$\overline{aws}$ 

使用者指南

# Amazon EBS

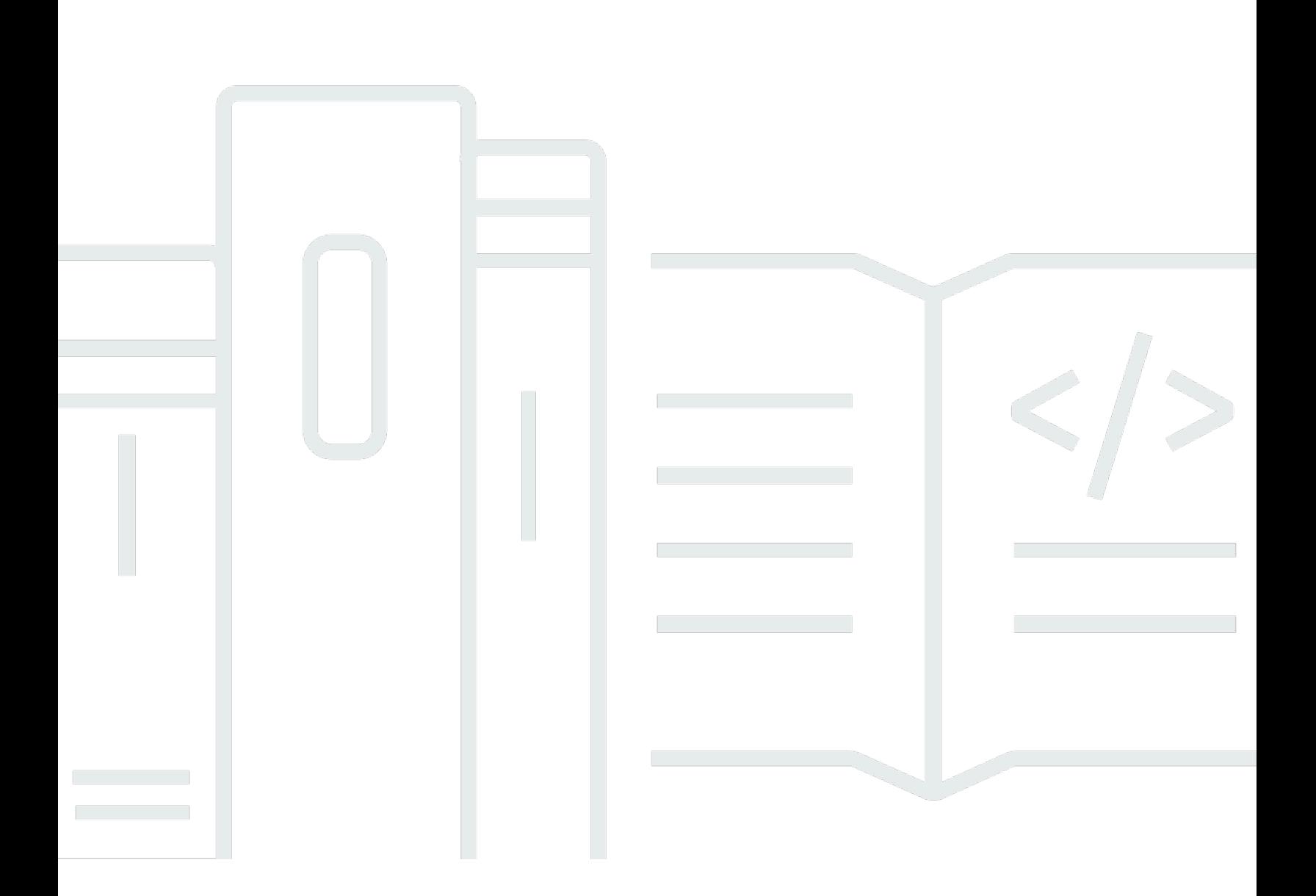

Copyright © 2024 Amazon Web Services, Inc. and/or its affiliates. All rights reserved.

## Amazon EBS: 使用者指南

Copyright © 2024 Amazon Web Services, Inc. and/or its affiliates. All rights reserved.

Amazon 的商標和商業外觀不得用於任何非 Amazon 的產品或服務,也不能以任何可能造成客戶混 淆、任何貶低或使 Amazon 名譽受損的方式使用 Amazon 的商標和商業外觀。所有其他非 Amazon 擁 有的商標均為其各自擁有者的財產,這些擁有者可能附屬於 Amazon,或與 Amazon 有合作關係,亦 或受到 Amazon 贊助。

# **Table of Contents**

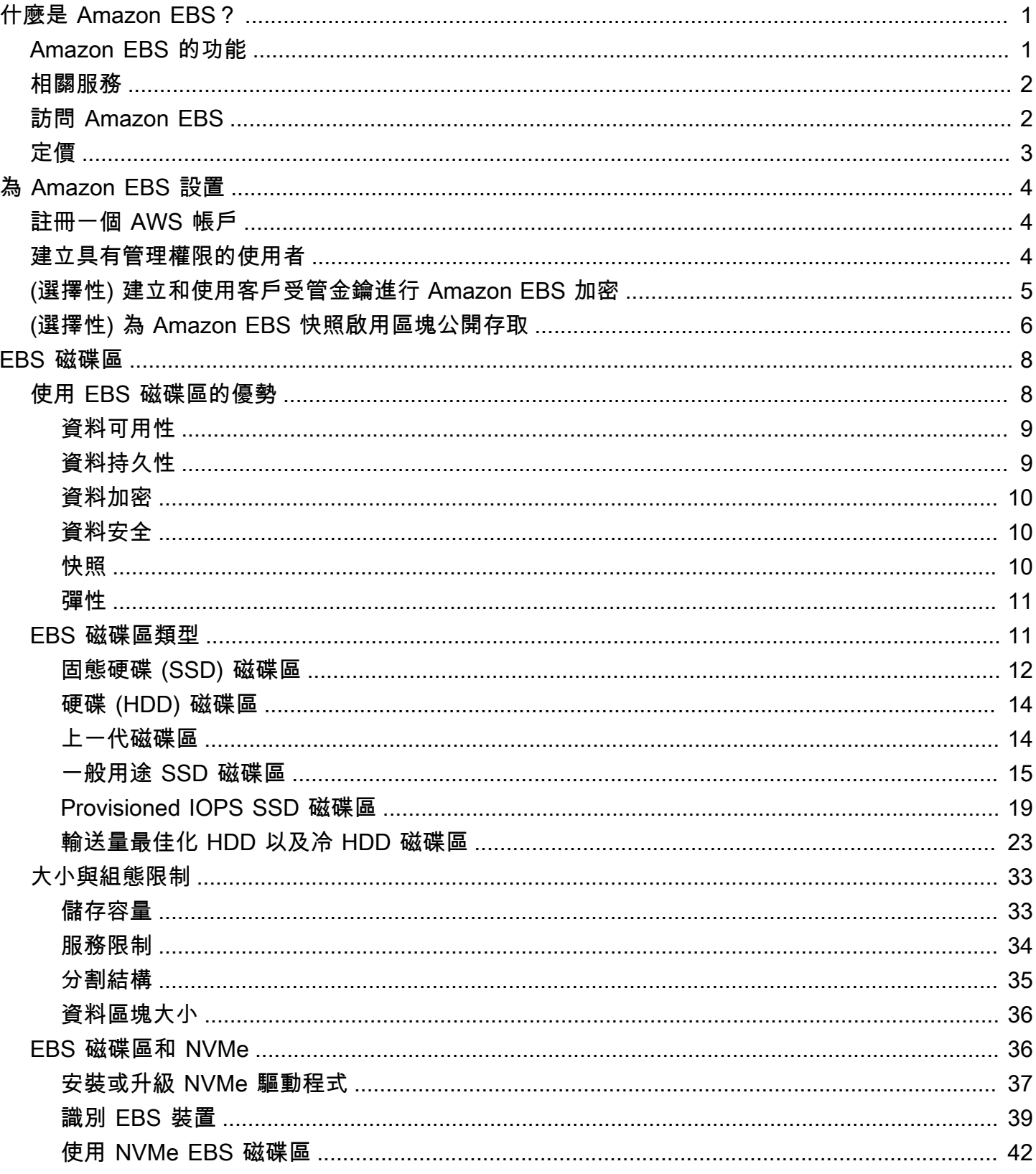

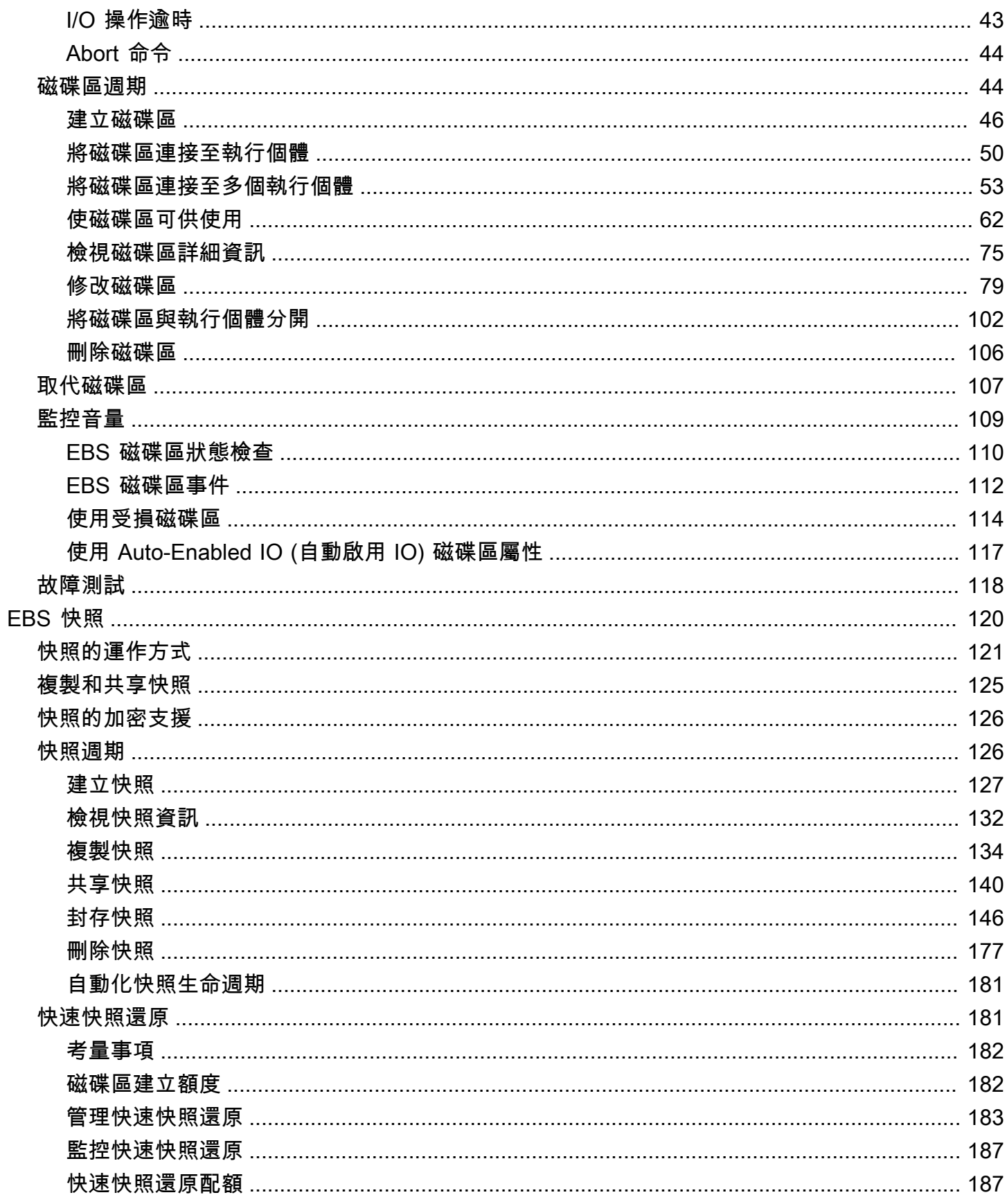

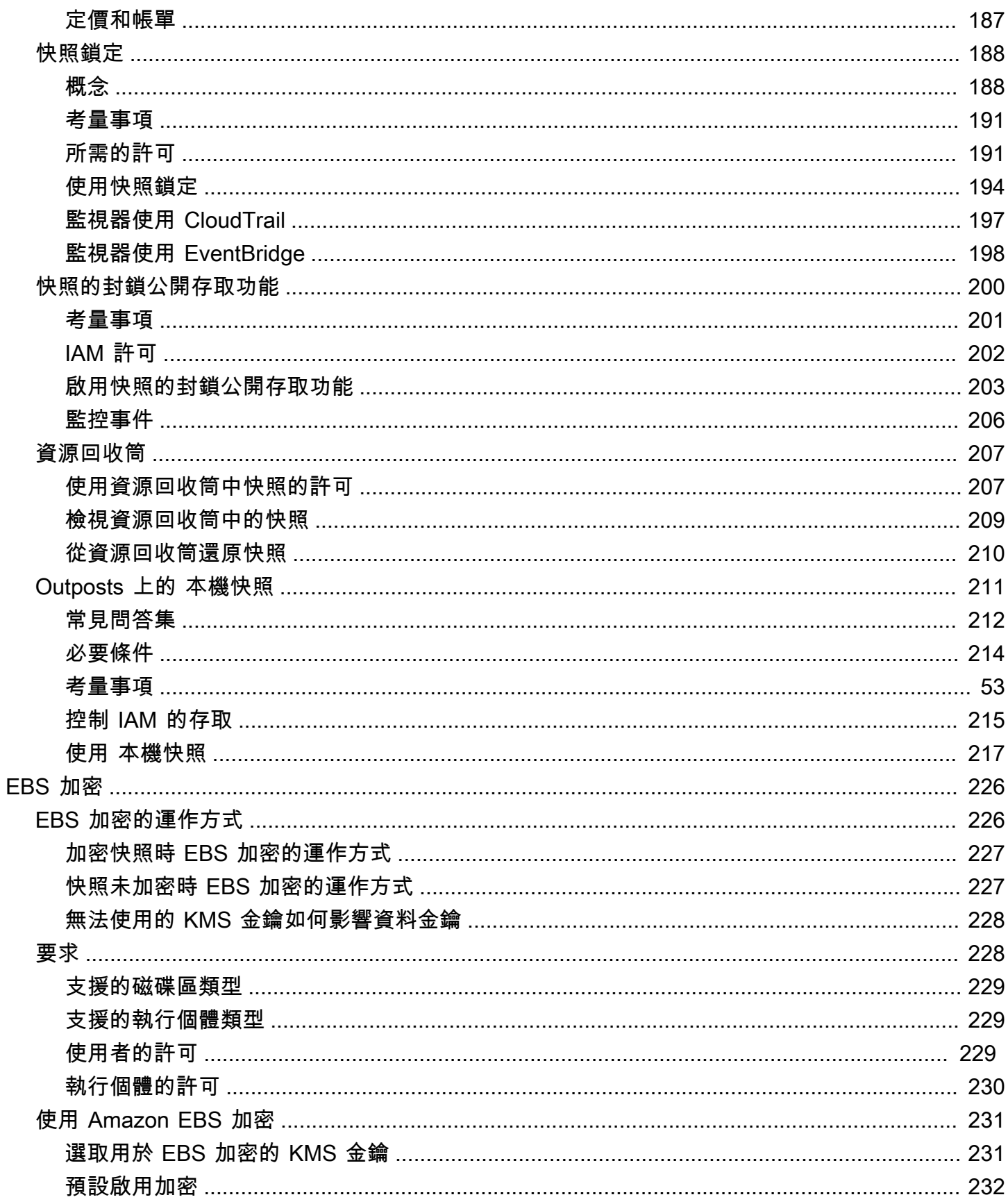

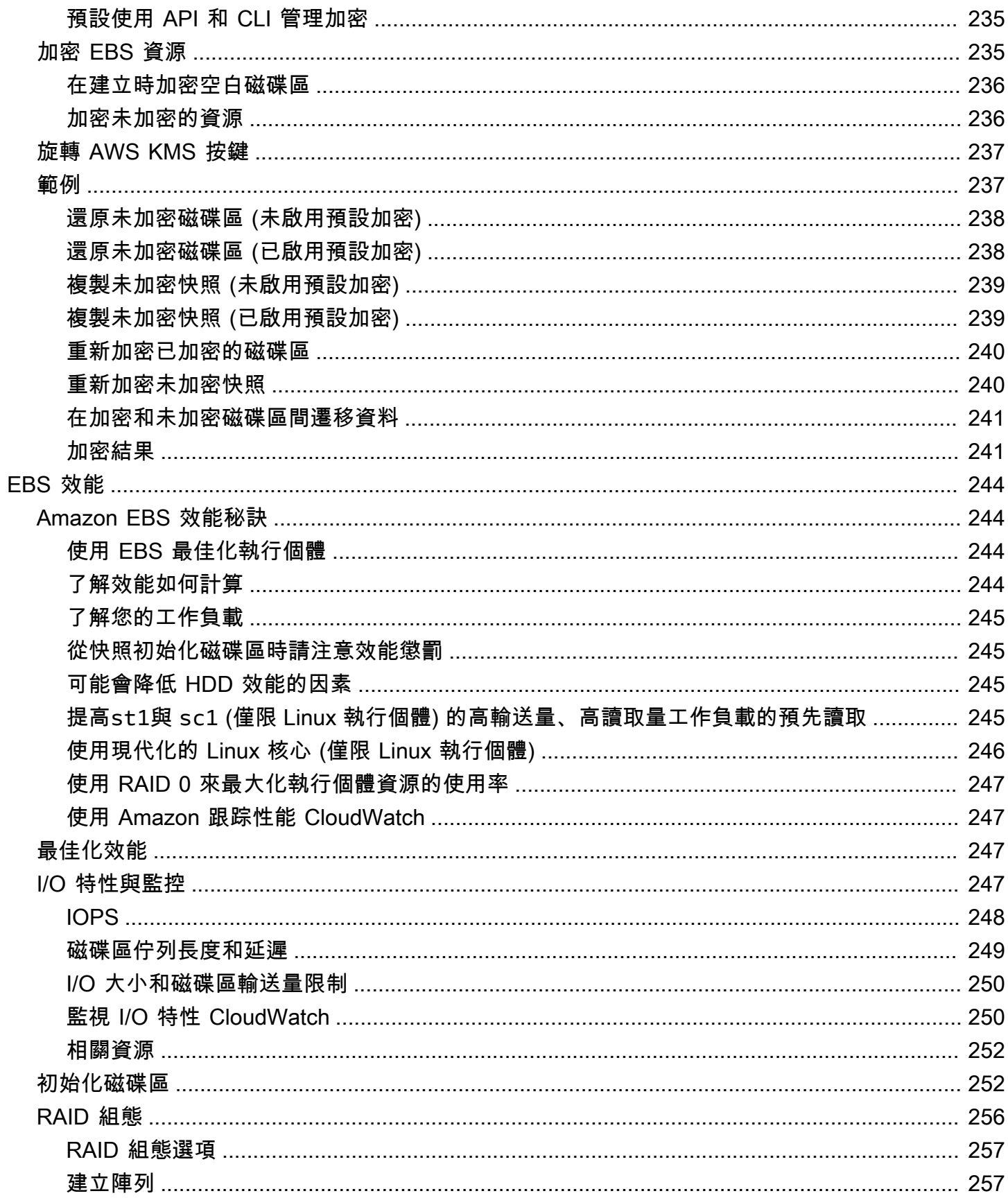

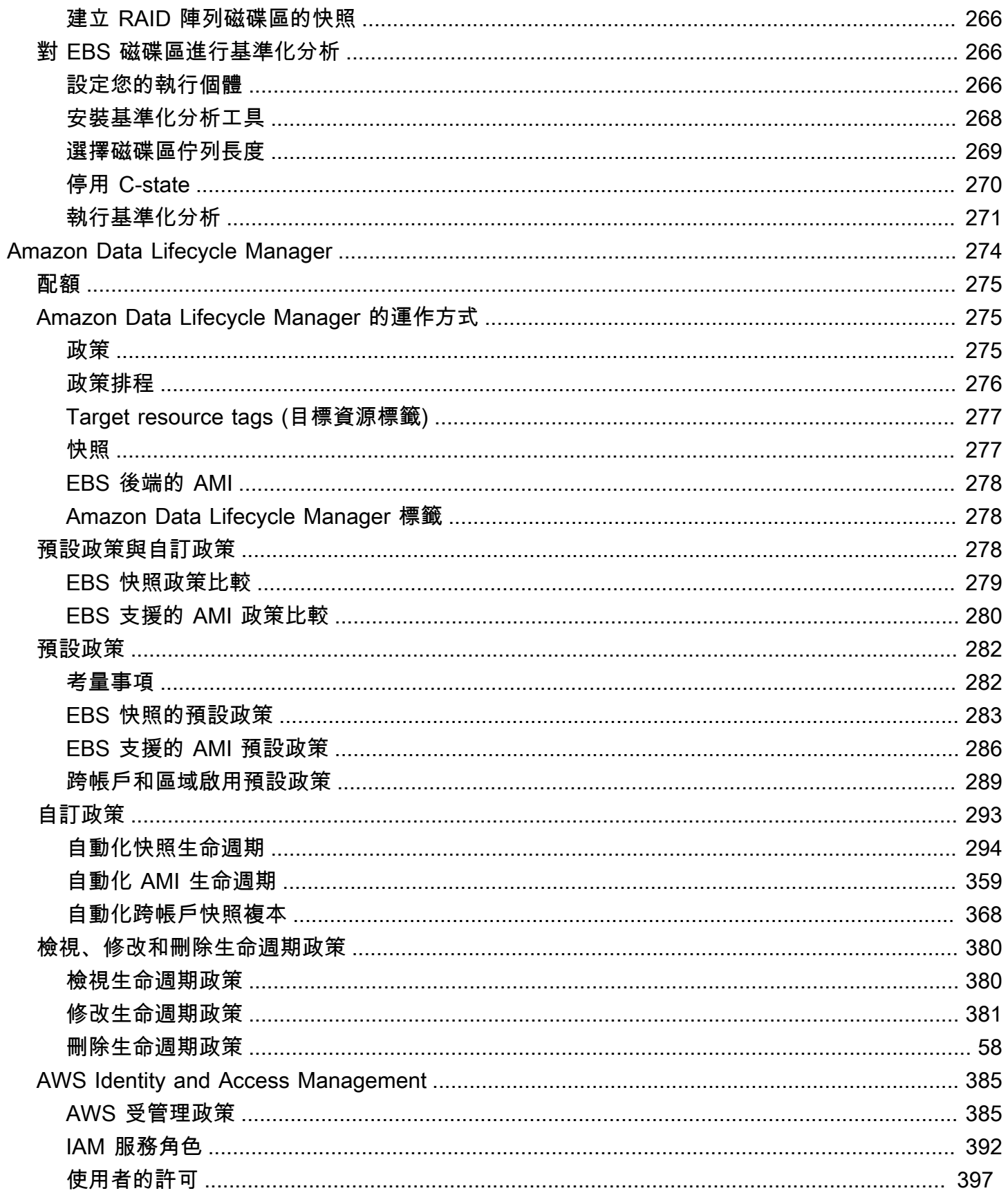

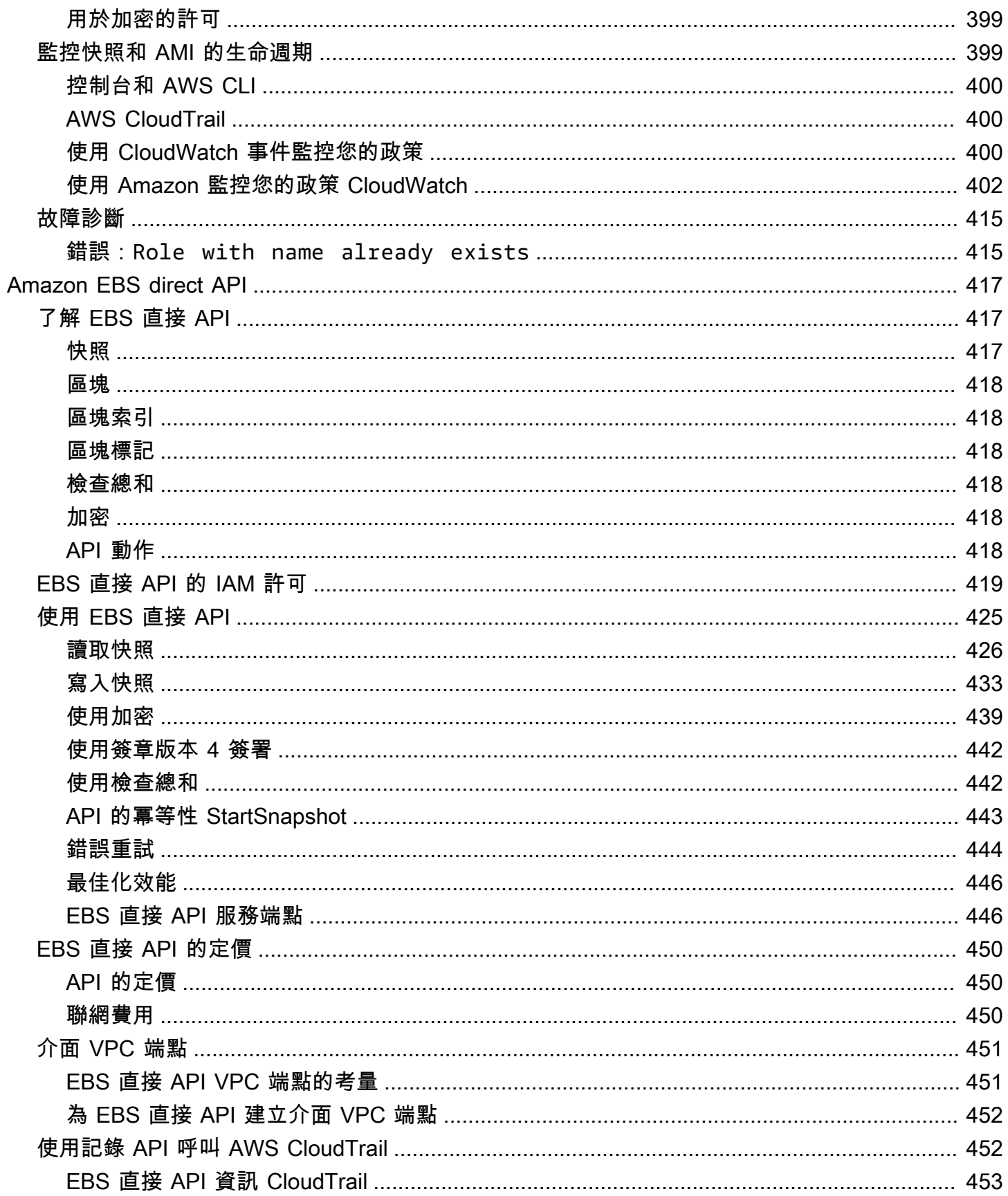

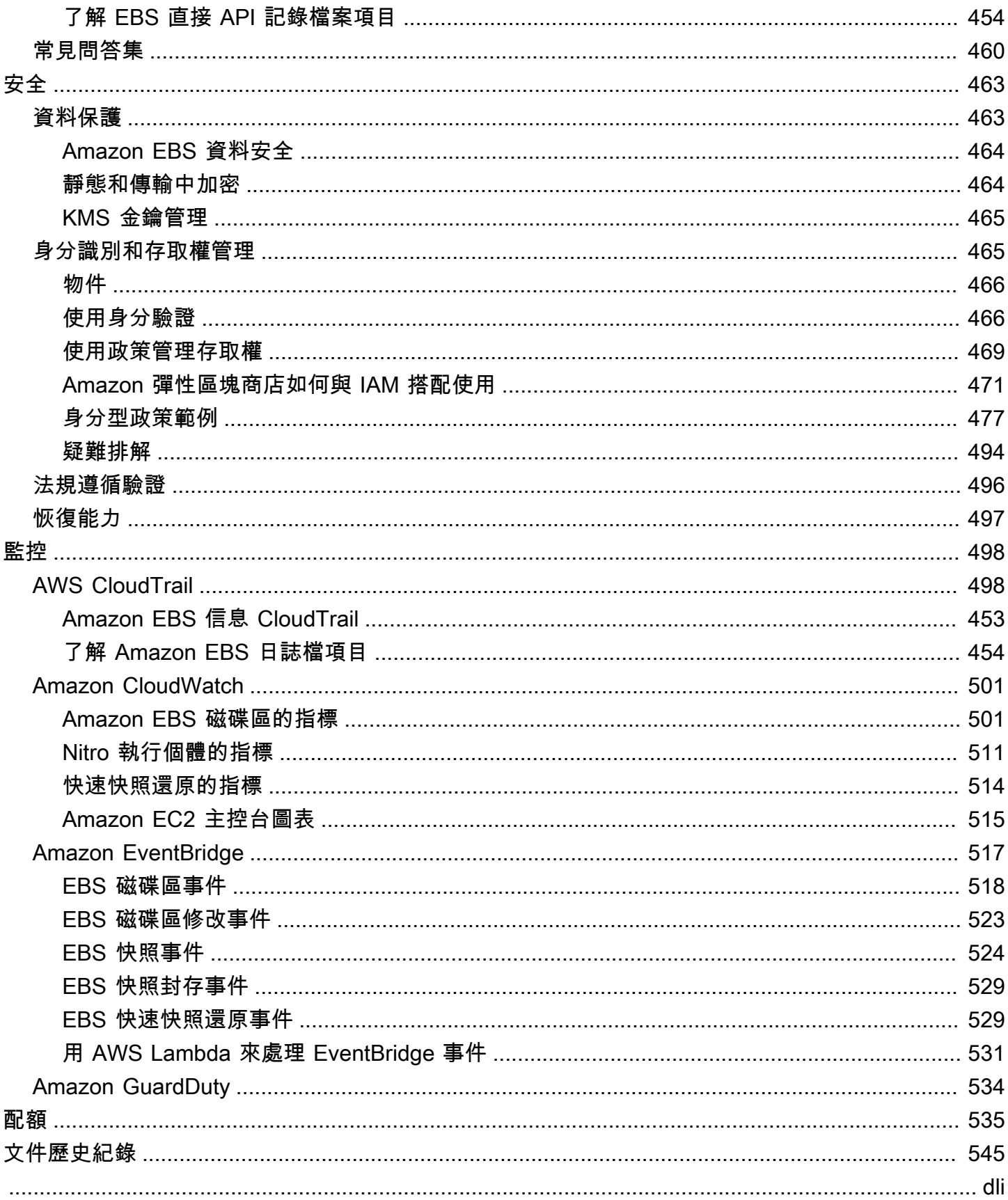

# <span id="page-9-0"></span>什麼是 Amazon 彈性塊商店?

Amazon Elastic Block Store (Amazon EBS) 提供可擴展的高效能區塊儲存資源,可與 Amazon Elastic Compute Cloud (Amazon EC2) 執行個體搭配使用。使用 Amazon 彈性區塊存放區,您可以建立和管 理下列區塊儲存資源:

- 亞馬遜 EBS 磁碟區 這些是您連接到 Amazon EC2 執行個體的儲存磁碟區。將磁碟區附加到執行 個體後,您可以使用與使用連接至電腦的本機硬碟相同的方式來使用磁碟區,例如儲存檔案或安裝應 用程式。
- Amazon EBS 快照 這些是 Amazon EBS 磁碟區的 point-in-time 備份,可獨立於磁碟區本身保 留。您可以建立快照以備份 Amazon EBS 磁碟區上的資料。然後,您可以隨時從這些快照還原新磁 碟區。

主題

- [Amazon EBS 的功能](#page-9-1)
- [相關服務](#page-10-0)
- [訪問 Amazon EBS](#page-10-1)
- [定價](#page-11-0)

## <span id="page-9-1"></span>Amazon EBS 的功能

Amazon EBS 提供以下功能和優點:

- 多種磁碟區類型 Amazon EBS 提供多種磁碟區類型,可讓您針對各種應用程式最佳化儲存效能和 成本。磁碟區類型分為兩大類:用於交易工作負載的 SSD 儲存,以及用於輸送量密集型工作負載的 HDD 儲存裝置。
- 可擴展性 您可以建立具有容量和效能規格的 Amazon EBS 磁碟區,以滿足您的需求。隨著需求 的變更,您可以使用彈性磁碟區作業來動態增加容量或調整效能,而不需要停機。
- B@@ ackup 和復原 使用 Amazon EBS 快照備份儲存在磁碟區上的資料。然後,您可以使用這些 快照立即還原磁碟區,或跨 AWS 帳戶、區 AWS 域或可用區域移轉資料。
- 資料保護 使用 Amazon EBS 加密來加密您的 Amazon EBS 磁碟區和 Amazon EBS 快照。加密 操作會在託管 Amazon EC2 執行個體的伺服器上進行,以確保執行個體 data-at-rest 與其連接磁碟 區以及後續快照 data-in-transit 之間的安全性。
- 資料可用性和耐久性 io2 區塊快速磁碟區提供 99.999% 的耐久性,年故障率為 0.001%。其他磁 碟區類型提供 99.8% 至 99.9% 的耐久性,年故障率為 0.1% 至 0.2%。此外,磁碟區資料會自動複 製到可用區域中的多部伺服器,以防止因任何單一元件故障而遺失資料。
- 資料封存 EBS Snapshot Archive 提供低成本的儲存層,以封存完整的 EBS 快照 point-in-time 副 本,您必須保留 90 天或更長時間,基於法規和合規原因或 future 的專案發行。

## <span id="page-10-0"></span>相關服務

Amazon EBS 可與以下服務搭配使用:

- Amazon 彈性運算雲端 可讓您在雲端中啟動和管理虛擬機器 (Amazon EC2 執行個體) 的 AWS 服 務。您可以將 EBS 磁碟區附加到這些執行個體,並以與使用本機硬碟相同的方式使用它們,例如儲 存檔案或安裝應用程式。如需詳細資訊,請參閱[什麼是 Amazon EC2?](https://docs.aws.amazon.com/AWSEC2/latest/UserGuide/concepts.html)
- AWS Key Management Service— 可讓您建立和管理加密金鑰的受管理服務。您可以使用加 AWS KMS 密金鑰來加密儲存在 Amazon EBS 磁碟區和 Amazon EBS 快照中的資料。如需詳細資訊,請 參[閱 Amazon EBS 的使用 AWS KMS方](https://docs.aws.amazon.com/)式。
- Amazon 資料生命週期管理員 一種受管服務,可自動建立、保留和刪除 EBS 快照和 EBS 支援 AMI。您可以使用 Amazon Data Lifecycle Manager 為 Amazon EBS 磁碟區和 Amazon EC2 執行個 體自動備份。如需詳細資訊,請參閱 [Amazon Data Lifecycle Manager。](#page-282-0)
- EBS Direct API 這項服務可讓您建立 EBS 快照、將資料直接寫入快照、從快照讀取資料,以及 識別兩個快照之間的差異或變更。如需詳細資訊,請參閱 [使用 EBS 直接 API 來存取 EBS 快照的內](#page-425-0) [容](#page-425-0)。
- 資源回收筒 一種資料復原服務,可讓您還原意外刪除的 EBS 快照和 EBS 支援的 AMI。如需詳細 資訊,請參閱資[源回收筒](https://docs.aws.amazon.com/AWSEC2/latest/UserGuide/recycle-bin.html)。

## <span id="page-10-1"></span>訪問 Amazon EBS

您可以使用下列界面建立和管理 Amazon EBS 資源:

Amazon EC2 主控台

用於建立和管理磁碟區和快照的 Web 介面。如果您已註冊 AWS 帳戶,則可以在 https:// [console.aws.amazon.com/ec2/](https://console.aws.amazon.com/ec2/) 存取 Amazon EC2 主控台。

AWS Command Line Interface

一種命令列工具,可讓您使用命令列殼層中的命令來管理 Amazon EBS 資源。Windows、Mac 和 Linux 系統皆提供支援。若要取得更多資訊,請參[閱AWS Command Line Interface 使用指南和指](https://docs.aws.amazon.com/cli/latest/userguide/cli-chap-welcome.html) [AWS CLI](https://docs.aws.amazon.com/cli/latest/userguide/cli-chap-welcome.html)[令參考](https://docs.aws.amazon.com/cli/latest/reference/)。

AWS Tools for PowerShell

一組 PowerShell 模組,可讓您從命令列在 Amazon EBS 資源上編寫操作指 PowerShell 令碼。 如需詳細資訊,請參閱[AWS Tools for Windows PowerShell 使用者指南和指AWS Tools for](https://docs.aws.amazon.com/powershell/latest/userguide/pstools-welcome.html)  [PowerShell](https://docs.aws.amazon.com/powershell/latest/userguide/pstools-welcome.html)[令程式參考。](https://docs.aws.amazon.com/powershell/latest/reference/)

AWS CloudFormation

完全受控的 AWS 服務,可讓您建立可重複使用的 JSON 或 YAML 範本來描述您的 AWS 資源,然 後為您佈建和設定這些資源。如需詳細資訊,請參閱《 [使用者指南》AWS CloudFormation](https://docs.aws.amazon.com/AWSCloudFormation/latest/UserGuide/Welcome.html)。 Amazon EC2 查詢 API

Amazon EC2 查詢 API 提供使用 HTTP 動詞或名為的查詢參數POST的 HTTP GET 或 HTTPS 請 求Action。如需詳細資訊,請參閱 [Amazon EC2 API 參考](https://docs.aws.amazon.com/AWSEC2/latest/APIReference/Welcome.html)。

AWS 開發套件

特定於語言的 API,可讓您建置與 AWS 服務整合的應用程式。 AWS SDK 可用於許多流行的編程 語言。如需詳細資訊,請參閱[建置在其上的工具 AWS。](https://aws.amazon.com/developer/tools/)

## <span id="page-11-0"></span>定價

使用 Amazon EBS,您只需按實際佈建量付費。如需詳細資訊,請參閱 [Amazon EBS 定價。](https://aws.amazon.com/ebs/pricing/)

## <span id="page-12-0"></span>為 Amazon EBS 設置

完成本節中的任務以設定使用 Amazon EBS 資源。

任務

- [註冊一個 AWS 帳戶](#page-12-1)
- [建立具有管理權限的使用者](#page-12-2)
- [\(選擇性\) 建立和使用客戶受管金鑰進行 Amazon EBS 加密](#page-13-0)
- [\(選擇性\) 為 Amazon EBS 快照啟用區塊公開存取](#page-14-0)

## <span id="page-12-1"></span>註冊一個 AWS 帳戶

如果您沒有 AWS 帳戶,請完成以下步驟來建立一個。

若要註冊成為 AWS 帳戶

- 1. 開啟 [https://portal.aws.amazon.com/billing/signup。](https://portal.aws.amazon.com/billing/signup)
- 2. 請遵循線上指示進行。

部分註冊程序需接收來電,並在電話鍵盤輸入驗證碼。

當您註冊一個時 AWS 帳戶,將創建AWS 帳戶根使用者一個。根使用者有權存取該帳戶中的所有 AWS 服務 和資源。安全性最佳做法[是將管理存取權指派給使用者,並僅使用 root 使用者來執行](https://docs.aws.amazon.com/accounts/latest/reference/root-user-tasks.html) [需要 root 使用者存取權](https://docs.aws.amazon.com/accounts/latest/reference/root-user-tasks.html)的工作。

AWS 註冊過程完成後,會向您發送確認電子郵件。您可以隨時登錄 <https://aws.amazon.com/>並選擇 我的帳戶,以檢視您目前的帳戶活動並管理帳戶。

## <span id="page-12-2"></span>建立具有管理權限的使用者

註冊後,請確保您的安全 AWS 帳戶 AWS 帳戶根使用者 AWS IAM Identity Center、啟用和建立系統 管理使用者,這樣您就不會將 root 使用者用於日常工作。

保護您的 AWS 帳戶根使用者

1. 選擇 Root 使用者並輸入您的 AWS 帳戶 電子郵件地址,以帳戶擁有者身分登入[。AWS](https://console.aws.amazon.com/)  [Management Console](https://console.aws.amazon.com/)在下一頁中,輸入您的密碼。

如需使用根使用者登入的說明,請參閱 AWS 登入 使用者指南中[的以根使用者身分登入](https://docs.aws.amazon.com/signin/latest/userguide/console-sign-in-tutorials.html#introduction-to-root-user-sign-in-tutorial)。

2. 若要在您的根使用者帳戶上啟用多重要素驗證 (MFA)。

如需指示,請參閱《IAM 使用者指南》中[的為 AWS 帳戶 根使用者啟用虛擬 MFA 裝置 \(主控台\)](https://docs.aws.amazon.com/IAM/latest/UserGuide/enable-virt-mfa-for-root.html)。

#### 建立具有管理權限的使用者

1. 啟用 IAM Identity Center。

如需指示,請參閱 AWS IAM Identity Center 使用者指南中的[啟用 AWS IAM Identity Center](https://docs.aws.amazon.com/singlesignon/latest/userguide/get-set-up-for-idc.html)。

2. 在 IAM 身分中心中,將管理存取權授予使用者。

[若要取得有關使用 IAM Identity Center 目錄 做為身分識別來源的自學課程,請參閱《使用指南》](https://docs.aws.amazon.com/singlesignon/latest/userguide/quick-start-default-idc.html)  [IAM Identity Center 目錄中的「以預設值設定使用AWS IAM Identity Center 者存取](https://docs.aws.amazon.com/singlesignon/latest/userguide/quick-start-default-idc.html)」。

以具有管理權限的使用者身分登入

• 若要使用您的 IAM Identity Center 使用者簽署,請使用建立 IAM Identity Center 使用者時傳送至 您電子郵件地址的簽署 URL。

如需使用 IAM 身分中心使用者[登入的說明,請參閱使用AWS 登入 者指南中的登入 AWS 存取入口](https://docs.aws.amazon.com/signin/latest/userguide/iam-id-center-sign-in-tutorial.html) [網站](https://docs.aws.amazon.com/signin/latest/userguide/iam-id-center-sign-in-tutorial.html)。

指派存取權給其他使用者

1. 在 IAM 身分中心中,建立遵循套用最低權限許可的最佳做法的權限集。

如需指示,請參閱《AWS IAM Identity Center 使用指南》中的「[建立權限集」](https://docs.aws.amazon.com/singlesignon/latest/userguide/get-started-create-a-permission-set.html)。

2. 將使用者指派給群組,然後將單一登入存取權指派給群組。

如需指示,請參閱《AWS IAM Identity Center 使用指南》中的「[新增群組」](https://docs.aws.amazon.com/singlesignon/latest/userguide/addgroups.html)。

## <span id="page-13-0"></span>(選擇性) 建立和使用客戶受管金鑰進行 Amazon EBS 加密

Amazon EBS 加密是一種加密解決方案,使用加 AWS KMS 密金鑰來加密 Amazon EBS 磁碟區和 Amazon EBS 快照。Amazon EBS 會自動為每個區域的 Amazon EBS 加密建立唯一的 AWS 受管

KMS 金鑰。此 KMS 金鑰具有 aws/ebs 別名。您無法輪換預設 KMS 金鑰或管理其權限。為了獲得更 大的彈性和控制 Amazon EBS 加密所使用的 KMS 金鑰,您可以考慮建立和使用客戶受管金鑰。

建立和使用用於 Amazon EBS 加密的客戶受管金鑰

- 1. [建立對稱加密 KMS 金鑰。](https://docs.aws.amazon.com/kms/latest/developerguide/create-keys.html#create-symmetric-cmk)
- 2. [選取 KMS 金鑰做為 Amazon EBS 加密的預設 KMS 金鑰。](#page-239-1)
- 3. [授予使用者使用 KMS 金鑰進行 Amazon EBS 加密的權](#page-237-2)限。

## <span id="page-14-0"></span>(選擇性) 為 Amazon EBS 快照啟用區塊公開存取

若要阻止公開共用您的快照,您可以啟用快照的封鎖公開存取。針對特定區域啟用快照的封鎖公開存取 功能後,只要嘗試在該區域中公開共用快照,都會遭系統自動封鎖。這有助於改善快照的安全性,並防 止快照資料遭未經授權或意外存取。

如需詳細資訊,請參閱 [快照的封鎖公開存取功能](#page-208-0)。

**Console** 

啟用快照的區塊公用存取

- 1. 前往<https://console.aws.amazon.com/ec2/> 開啟 Amazon EC2 主控台。
- 2. 在導覽窗格中,選擇 EC2 儀表板,然後在帳戶屬性 (右側) 中選擇資料保護和安全性。
- 3. 在 EBS 快照的封鎖公開存取區段中,選擇管理。
- 4. 選取封鎖公開存取,然後選擇下列其中一個選項:
	- 封鎖所有公開存取:封鎖快照的所有公開共用。帳戶使用者無法請求新的公開共用。此外, 已公開共用的快照會被視為私有快照,不再開放公開使用。
	- 封鎖新公開共用:僅封鎖快照的新公開共用。帳戶使用者無法請求新的公開共用。但是已公 開共用的快照仍會維持開放公開使用。
- 5. 選擇更新。

AWS CLI

啟用快照的區塊公用存取

使用 [enable-snapshot-block-public-access](https://docs.aws.amazon.com/cli/latest/reference/ec2/enable-snapshot-block-public-access.html) 命令。為 --state 指定下列其中一個值:

- block-all-sharing:封鎖快照的所有公開共用。帳戶使用者無法請求新的公開共用。此外, 已公開共用的快照會被視為私有快照,不再開放公開使用。
- block-new-sharing:僅封鎖快照的新公開共用。帳戶使用者無法請求新的公開共用。但是已 公開共用的快照仍會維持開放公開使用。

aws ec2 enable-snapshot-block-public-access --state *block-all-sharing|block-newsharing*

## <span id="page-16-0"></span>Amazon EBS 磁碟區

Amazon EBS 磁碟區是一種耐久的區塊級儲存裝置,可以連接到您的 執行個體。將磁碟區連接至執行 個體之後,您可以使用它,就像使用實體硬碟一樣。EBS 磁碟區很有彈性。若為連接至最新一代執行 個體類型的最新一代磁碟區,您可動態提高大小、修改佈建 IOPS 容量,以及變更實際生產磁碟區的磁 碟區類型。

您可使用 EBS 磁碟區做為經常需要更新之資料 (如執行個體的系統磁碟機) 的主要儲存體,或資料庫應 用程式的儲存體。您也可以將它們用於執行連續磁碟掃描的密集輸送量應用程式。EBS 磁碟區的持續 週期與 EC2 執行個體的執行壽命無關。

您可以將多個 EBS 磁碟區連接至單一執行個體。磁碟區和執行個體必須位於相同的可用區域內。視磁 碟區和執行個體類型而定,您可以使用 [Multi-Attach](#page-61-0) 同時將磁碟區掛載至多個執行個體。

Amazon EBS 提供以下磁碟區類型:一般用途 SSD (gp2 和 gp3)、佈建 IOPS SSD (io1 和 io2)、 輸送量最佳化 HDD (st1)、冷 HDD (sc1) 和磁性磁碟區 (standard)。它們各有不同的效能特性及價 格,可讓您量身打造符合您應用程式需求的儲存效能和成本。如需詳細資訊,請參閱 [Amazon EBS 磁](#page-19-1) [碟區類型](#page-19-1)。

您的帳戶設有可用總儲存空間上限。如需這些上限的詳細資訊,以及了解如何申請提高上限,請參 閱 [Amazon EBS 端點和配額。](https://docs.aws.amazon.com/general/latest/gr/ebs-service.html#limits_ebs)

如需定價的詳細資訊,請參閱 [Amazon EBS 定價。](https://aws.amazon.com/ebs/pricing/)

內容

- [使用 EBS 磁碟區的優勢](#page-16-1)
- [Amazon EBS 磁碟區類型](#page-19-1)
- [EBS 磁碟區的大小與組態限制](#page-41-0)
- [Amazon EBS 和 NVMe](#page-44-1)
- [Amazon EBS 卷生命週期](#page-52-1)
- [使用先前的快照取代 Amazon EBS 磁碟區](#page-115-0)
- [監控您的 Amazon EBS 卷](#page-117-0)
- [在 Amazon EBS 上進行故障測試](#page-126-0)

## <span id="page-16-1"></span>使用 EBS 磁碟區的優勢

EBS 磁碟區提供執行個體存放區磁碟區未提供的優勢。

#### 優勢

- [資料可用性](#page-17-0)
- [資料持久性](#page-17-1)
- [資料加密](#page-18-0)
- [資料安全](#page-18-1)
- [快照](#page-18-2)
- [彈性](#page-19-0)

## <span id="page-17-0"></span>資料可用性

當您建立 EBS 磁碟區時,它會自動在可用區域內進行複寫,以防止因任何單一硬體元件故障導致的 資料遺失。您可將 EBS 磁碟區連接到同一可用區域的任何 EC2 執行個體。連接磁碟區之後,它會顯 示為原生區塊型儲存設備,類似硬碟或其他實體硬碟。此時,執行個體可與此磁碟區互動,就像與本 機磁碟機互動一樣。您可以使用檔案系統 (例如 Linux 執行個體或 NTFS Windows 執行個體) 連線至 執Ext4行個體並格式化 EBS 磁碟區,然後安裝應用程式。

如果您將多個磁碟區連接到您已命名的裝置,您可分割跨多個磁碟區的資料以提升 I/O 和輸送量效能。

您可以將 io1 和 io2 EBS 磁碟區連接到多達 16 個 Nitro 型執行個體。如需詳細資訊,請參閱 [使用](#page-61-0) [Amazon EBS Multi-Attach 將磁碟區連接至多個執行個體](#page-61-0)。否則,您可以將 EBS 磁碟區連接到單一執 行個體。

您可取得您 EBS 磁碟區的監控資料,包括 EBS 後端執行個體的根設備磁碟區,不必另行付費。如需 這些監控指標的詳細資訊,請參閱[Amazon E CloudWatch BS 的 Amazon 指標](#page-509-0)。如需追蹤磁碟區狀態 的詳細資訊,請參閱 [Amazon EventBridge 的 Amazon EBS。](#page-525-0)

### <span id="page-17-1"></span>資料持久性

EBS 磁碟區是與執行個體分離的儲存體,可單獨保留,不受執行個體的使用壽命影響。只要資料仍保 存,您就要繼續支付磁碟區的使用費用。

當您在 EC2 主控台為執行個體設定 EBS 磁碟區時,如果您取消勾選 Delete on Termination (在終止 時刪除) 核取方塊,則當運作中的執行個體終止時,連接到執行個體的 EBS 磁碟區會自動與執行個 體分離,而且其資料原封不動。然後,磁碟區可重新連接到新的執行個體,啟用快速復原。如果勾選 Delete on Termination (在終止時刪除) 核取方塊,磁碟區將會於 EC2 執行個體終止時刪除。如果您使 用的是 EBS 後端執行個體,您可停止後再重新啟動該執行個體,不影響所連接磁碟區內存放的資料。 此磁碟區在整個停止-啟動的週期中都保持連接。這可讓您無限期在磁碟區中處理及存放資料,只在有 需要時使用處理和儲存資源。在您明確刪除磁碟區之前,資料會一直保存在磁碟區上。刪除的 EBS 磁 碟區所使用的實體區塊儲存會在配置給新磁碟區之前,以零或密碼編譯虛擬隨機資料覆寫。如果您要處 理機密資料,您應考慮手動加密資料,或將資料存放在受 Amazon EBS 加密保護的磁碟區中。如需更 多詳細資訊,請參閱 [Amazon EBS 加密。](#page-234-0)

根據預設,於啟動時建立並連接到執行個體的根 EBS 磁碟區,會在執行個體終止時予以刪除。您可在 啟動此執行個體時,將標記 DeleteOnTermination 的值變更為 false 來修改此行為。此修改過的 值會讓磁碟區即使在執行個體終止後仍一直保留,而且讓您將磁碟區連接到另一個執行個體。

根據預設,於啟動時建立並連接到執行個體的其他 EBS 磁碟區,不會在執行個體終止時予以刪除。您 可在啟動此執行個體時,將標記 DeleteOnTermination 的值變更為 true 來修改此行為。此修改後 的值會導致磁碟區在執行個體終止時遭到刪除。

### <span id="page-18-0"></span>資料加密

如需簡易的資料加密,您可以使用 Amazon EBS 加密功能建立加密的 EBS 磁碟區。所有的 EBS 磁碟 區類型都支援加密。您可以使用加密的 EBS 磁碟區,以符合規範/稽核資料和應用程式的各種 data-atrest 加密需求。Amazon EBS 加密使用 256 位元的進階加密標準演算法 (AES-256) 和 Amazon 的受管 金鑰基礎設施。加密會在託管 EC2 執行個體的伺服器上進行,提供 data-in-transit 從 EC2 執行個體到 Amazon EBS 儲存的加密功能。如需詳細資訊,請參閱 [Amazon EBS 加密。](#page-234-0)

Amazon EBS 加密會 AWS KMS keys 在建立加密磁碟區和從加密磁碟區建立的任何快照時使用。當您 第一次在區域中建立加密的 EBS 磁碟區時,系統會自動為您建立預設的 AWS 受管 KMS 金鑰。除非 您建立並使用客戶受管金鑰,否則此金鑰會用於 Amazon EBS 加密。建立您自己的客戶管理金鑰可提 供更大的彈性,包括建立、輪換、停用、定義存取控制,以及稽核用於保護資料的加密金鑰。如需詳細 資訊,請參閱[《AWS Key Management Service 開發人員指南》](https://docs.aws.amazon.com/kms/latest/developerguide/)。

### <span id="page-18-1"></span>資料安全

Amazon EBS 磁碟區是以原始、未格式化的區塊型儲存設備型式提供給您。這些裝置是在 EBS 基礎設 施上建立的邏輯裝置,Amazon EBS 服務可確保裝置在客戶進行任何使用或重複使用之前在邏輯上是 空的 (也就是說,原始區塊為零或其包含加密虛擬隨機資料)。

若您的程序要求在使用後或使用前 (或兩者),使用特定方法清除所有資料,例如 DoD 5220.22-M (國家 工業安全計畫操作手冊) 或 NIST 800-88 (媒體清理準則),您可在 Amazon EBS 上執行此作業。該區塊 層級的活動將反映至 Amazon EBS 服務中的基礎儲存媒體。

### <span id="page-18-2"></span>快照

Amazon EBS 讓您能夠建立任何 EBS 磁碟區的快照 (備份) 以及將磁碟區中的資料複本寫入 Amazon S3,在此隨機存放於多個可用區域中。磁碟區不必連接到執行中的執行個體就可以取得快照。當您繼 續將資料寫入磁碟區時,您可定期建立磁碟區的快照,做為新磁碟區的基線。這些快照可用來建立多個 新的 EBS 磁碟區或跨可用區域移動磁碟區。加密的 EBS 磁碟區快照會自動加密。

當您從快照建立新的磁碟區時,在取得快照的當下,它是和原始磁碟區完全一致的複本。從加密快照建 立的 EBS 磁碟區會自動加密。您也可以透過指定不同的可用區域,使用此功能在該區域中建立重複的 磁碟區。快照可以與特定 AWS 帳戶共享或公開。建立快照時,會根據備份的資料大小而非來源磁碟區 的大小在 Amazon S3 中產生費用。相同磁碟區的後續快照為增量快照。它們僅包含自上次建立快照以 來寫入磁碟區的已變更資料和新資料,而且只會針對此已變更資料和新資料收取費用。

快照為遞增備份,這表示只會儲存您上次執行磁碟區快照後發生變更的區塊。如果您的磁碟區資料量為 100 GiB,但上次快照後只有 5 GiB 的資料變更,則只會將此 5 GiB 的修改資料寫入 Amazon S3。即 使快照是遞增儲存,但快照刪除程序的設計方式,仍可讓您只需要保留最新快照即可。

為便於分類和管理您的磁碟區和快照,您可以利用自選的中繼資料來建立這些請求的標籤。

<span id="page-19-0"></span>若要自動備份磁碟區,您可以使用 [Amazon Data Lifecycle Manager](#page-282-0) 或 [AWS Backup。](https://docs.aws.amazon.com/aws-backup/latest/devguide/)

#### 彈性

EBS 磁碟區支援生產時的即時組態變更。您可修改磁碟區類型、磁碟區大小和 IOPS 容量,不必中斷 服務。如需詳細資訊,請參閱 [使用 Amazon EBS 彈性磁碟區修改磁碟區](#page-87-0)。

## <span id="page-19-1"></span>Amazon EBS 磁碟區類型

Amazon EBS 提供下列各有不同效能特性及價格的磁碟區類型,可讓您量身打造符合您應用程式需求 的儲存效能和成本。

#### **A** Important

有許多因素會影響 EBS 磁碟區的效能,例如執行個體組態、I/O 特性以及工作負載要求。若要 充分使用 EBS 磁碟區上佈建的 IOPS,請使用 EBS 最佳化執行個體。如需能找出您 EBS 磁碟 區最多因素的詳細資訊,請參閱 [Amazon EBS 卷性能。](#page-252-0)

如需定價的詳細資訊,請參閱 [Amazon EBS 定價。](https://aws.amazon.com/ebs/pricing/)

#### 磁碟區類型

• [固態硬碟 \(SSD\) 磁碟區](#page-20-0)

• [硬碟 \(HDD\) 磁碟區](#page-22-0)

• [上一代磁碟區](#page-22-1)

## <span id="page-20-0"></span>固態硬碟 (SSD) 磁碟區

已針對交易式工作負載最佳化的 SSD 後端磁碟區,包含使用少量 I/O 大小的頻繁讀寫操作,其主導效 能屬性為 IOPS。SSD 支援的磁碟區類型包括:一般用途 SSD 和佈建 IOPS SSD。以下是 SSD 支援 磁碟區的使用案例和特性摘要。

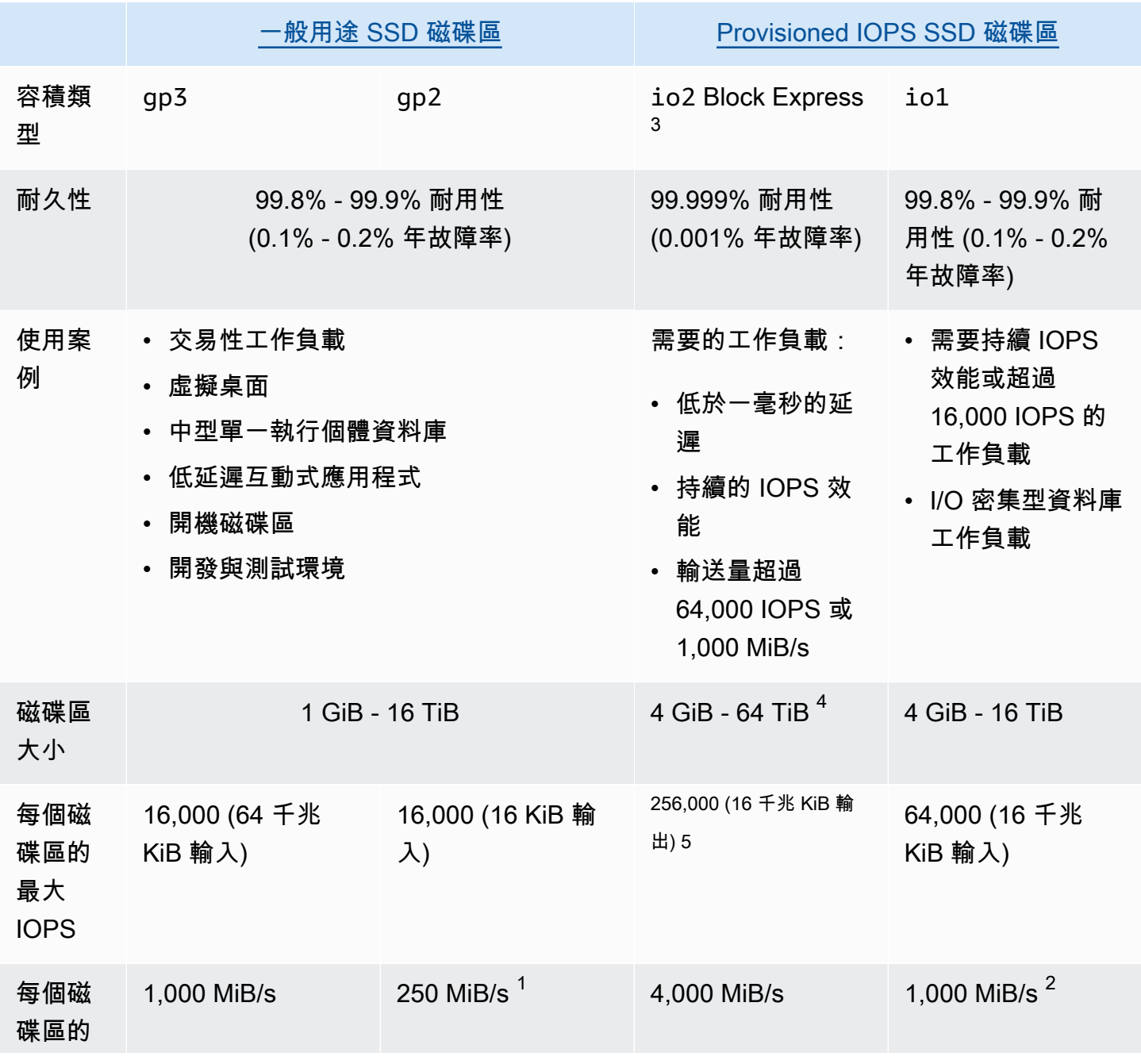

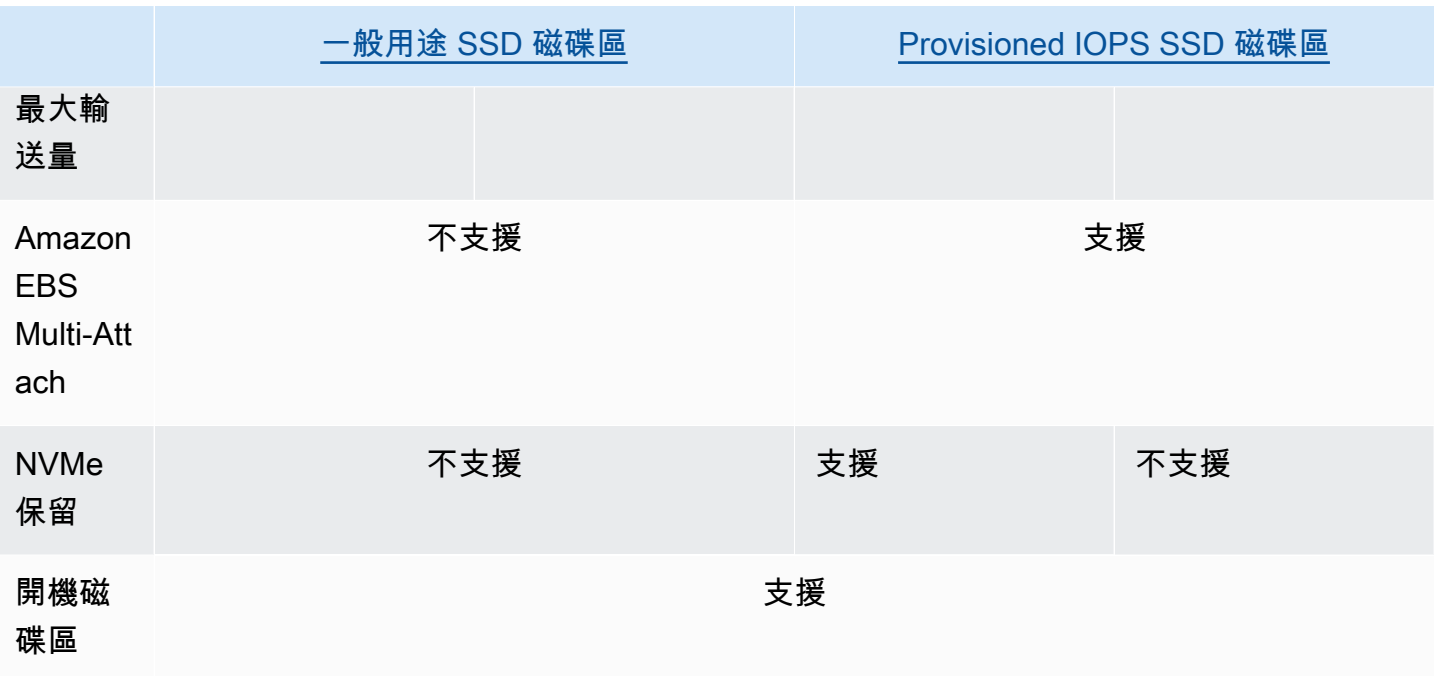

<sup>1</sup> 輸送量限制介於 128 MiB/s 和 250 MiB/s 之間,具體取決於磁碟區大小。如需詳細資訊,請參閱 [gp2](#page-25-0) [磁碟區效能](#page-25-0)。於 2018 年 12 月 3 日之前建立,且在建立後尚未修改的磁碟區可能無法達到完整效能, 除非您[修改磁碟區](#page-87-0)。

<sup>2</sup> 若要達到 1,000 MIB/s 的最大輸送量,磁碟區必須佈建 64,000 IOPS,而且必須連接至 Nitro 系統[上](https://docs.aws.amazon.com/ec2/latest/instancetypes/ec2-nitro-instances.html) [建置的執行個體](https://docs.aws.amazon.com/ec2/latest/instancetypes/ec2-nitro-instances.html)。於 2017 年 12 月 6 日之前建立,且在建立後尚未修改的磁碟區可能無法達到完整效 能,除非您[修改磁碟區](#page-87-0)。

 $^3$  2023 年 11 月 21 日之後建立的所有  $\rm i$ o2 磁碟區皆為  $\rm i$ o2 Block Express 磁碟區。而 2023 年 11 月 21 日之前建立的 io2 磁碟區,則可透過[修改 IOPS 或磁碟區大小](#page-87-0),將其轉換為 io2 Block Express 磁 碟區。

 $^4$  大小超過 16 TiB 的磁碟區只能連接至 [Nitro 系統上建置的執行個體。](https://docs.aws.amazon.com/ec2/latest/instancetypes/ec2-nitro-instances.html)

<sup>5</sup> 個超過 64,000 IOPS 的磁碟區只能連接至 [Nitro 系統上建置的執行個體。](https://docs.aws.amazon.com/ec2/latest/instancetypes/ec2-nitro-instances.html)最多可將 64,000 IOPS 的磁 碟區連接至非硝基執行個體,但最多只能達到 32,000 個 IOPS。

如需有關 SSD 支援的磁碟區類型的詳細資訊,請參閱下列主題:

- [一般用途 SSD 磁碟區](#page-23-0)
- [Provisioned IOPS SSD 磁碟區](#page-27-0)

## <span id="page-22-0"></span>硬碟 (HDD) 磁碟區

HDD 支援的磁碟區已針對主導效能屬性為輸送量的大型串流工作負載進行最佳化。HDD 磁碟區類型包 括輸送量最佳化 HDD 和冷 HDD。以下是 HDD 支援磁碟區的使用案例和特性摘要。

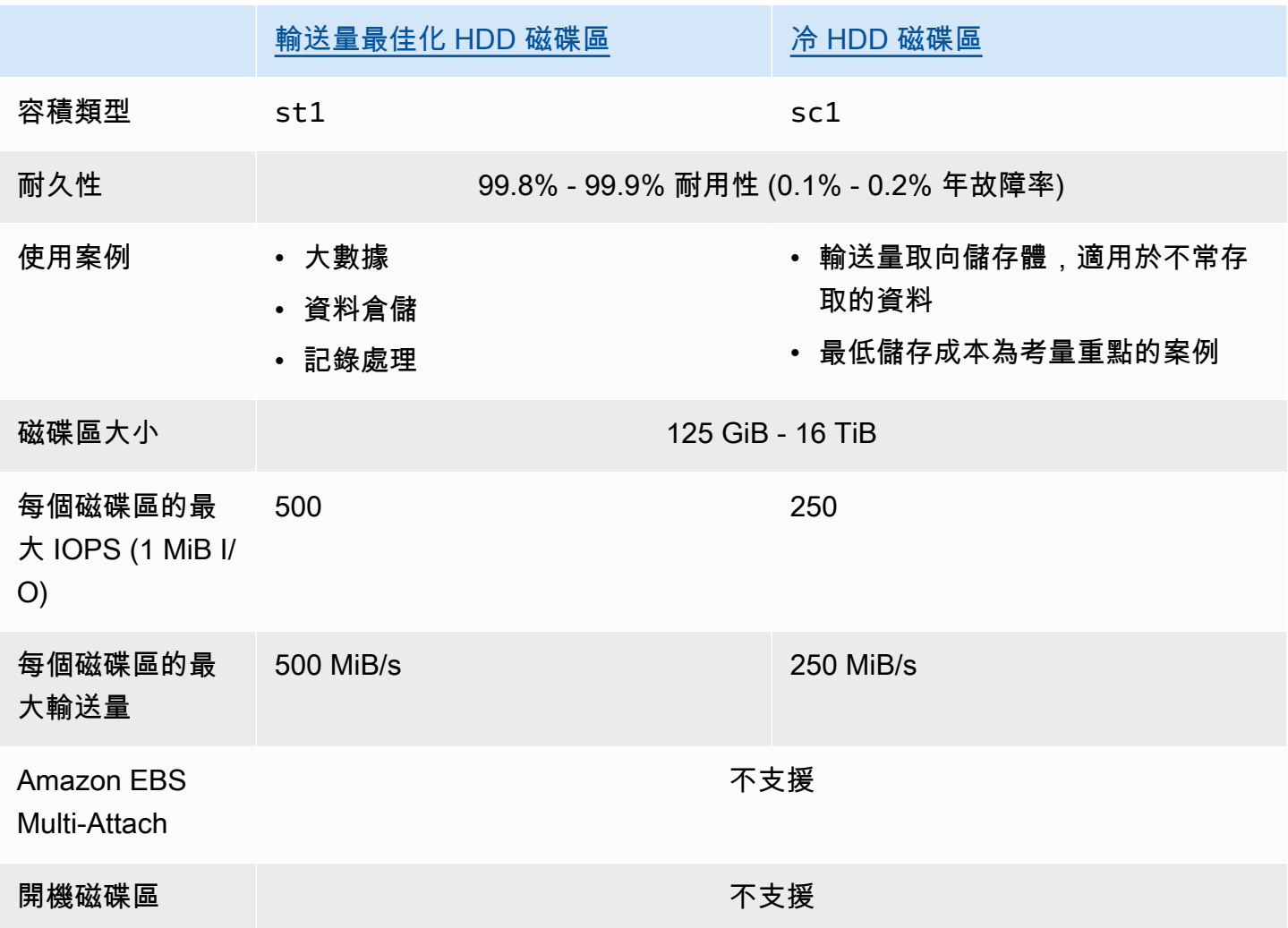

<span id="page-22-1"></span>如需有關硬碟 (HDD) 磁碟區的詳細資訊,請參閱 [輸送量最佳化 HDD 以及冷 HDD 磁碟區](#page-31-0)。

上一代磁碟區

磁性 (standard) 磁碟區是磁性磁碟機支援的上一代磁碟區。它們適合於具有小型資料集的工作負 載,其中資料不常被存取,而且效能也不是最重要。這些磁碟區平均可交付約 100 IOPS,爆量可達數 百 IOPS,其大小範圍從 1 GiB 到 1 TiB。

#### **G** Tip

磁性磁碟區是上一代的磁碟區類型。如果您需要比上一代磁碟區更高的效能或效能一致性,建 議您使用其中一個較新的磁碟區類型。

下表說明上一代的 EBS 磁碟區類型。

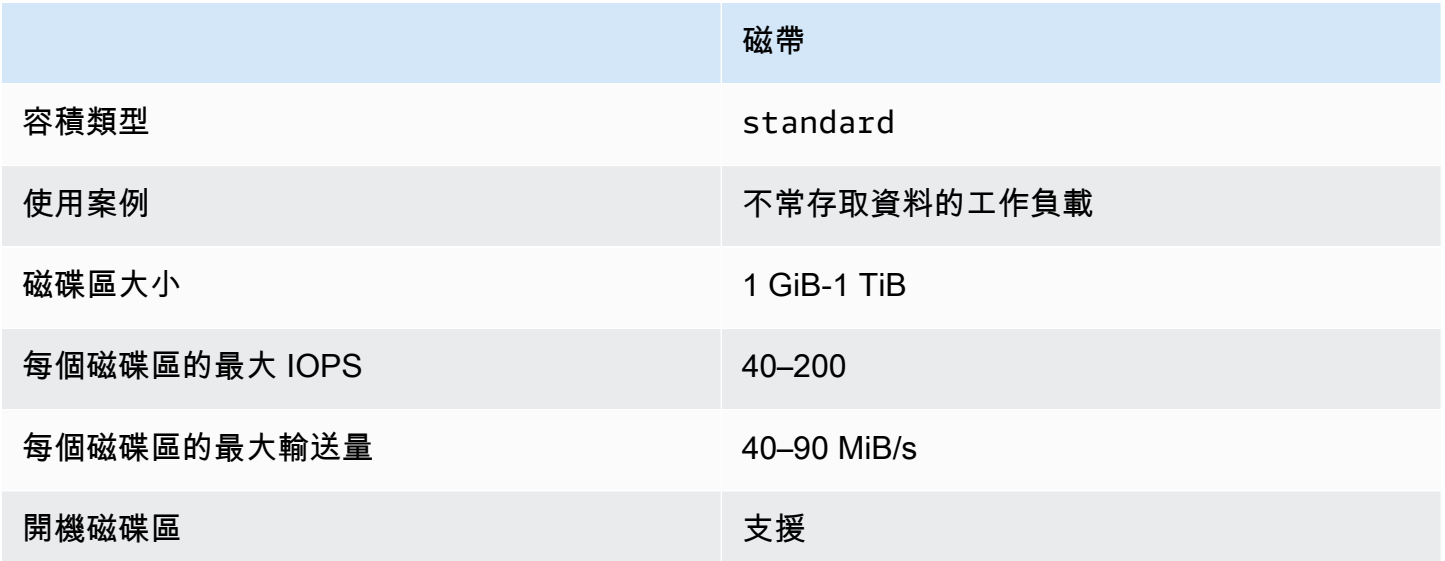

如需詳細資訊,請參閱[上一代磁碟區](https://aws.amazon.com/ebs/previous-generation/)。

## <span id="page-23-0"></span>一般用途 SSD 磁碟區

一般用途 SSD (gp2 和 gp3) 磁碟區由固態硬碟 (SSD) 提供支援。平衡各種交易工作負載的價格與效 能。其中包括虛擬桌面、中型單一執行個體資料庫、延遲敏感互動式應用程式、開發和測試環境,以及 開機磁碟區。建議大多數工作負載使用這些磁碟區。

Amazon EBS 提供以下類型的一般用途 SSD 磁碟區:

#### 類型

- [一般用途 SSD \(gp3\) 磁碟區](#page-24-0)
- [一般用途 SSD \(gp2\) 磁碟區](#page-25-1)

#### <span id="page-24-0"></span>一般用途 SSD (gp3) 磁碟區

一般用途 SSD (gp3) 磁碟區是最新一代的一般用途 SSD 磁碟區,也是 Amazon EBS 提供的最低成本 SSD 磁碟區。此磁碟區類型有助於為大多數應用程式提供適當的價格與效能平衡。它還可以幫助您擴 展磁碟區效能 (與磁碟區大小無關)。這表示您可以佈建所需的效能,而不需要佈建額外的區塊儲存容 量。此外,gp3 磁碟區提供的每 GiB 價格比一般用途 SSD (gp2) 磁碟區低 20%。

gp3 磁碟區提供個位數毫秒的延遲,以及 99.9% 至 99% 的磁碟區持久性,年故障率 (AFR) 不高於 0.2%,也就是說,在一年期間,每 1,000 個執行中磁碟區最多可發生兩次磁碟區故障。 AWS 設計 gp3 磁碟區以提供 99% 的時間佈建效能。

#### 目錄

- [gp3 磁碟區效能](#page-24-1)
- [gp3 磁碟區大小](#page-24-2)
- [從 gp2 遷移到 gp3](#page-25-2)

#### <span id="page-24-1"></span>gp3 磁碟區效能

#### **b** Tip

gp3 磁碟區不使用爆量效能。他們可以無限期地維持其完整佈建 IOPS 和輸送量效能。

#### IOPS 效能

gp3 磁碟區提供 3,000 IOPS 的一致基準 IOPS 效能,這包含在儲存價格內。您可按照每 GiB 磁碟區大 小 500 IOPS 的比率,以額外成本佈建額外 IOPS (最多 16,000)。可對 32 GiB 或更大的磁碟區佈建最 大 IOPS (500 IOPS/GiB × 32 GiB = 16,000 IOPS)。

#### 輸送量效能

gp3 磁碟區提供 125 MiB/s 的一致基準輸送量效能,這包含在儲存價格內。您可按照每個佈建 IOPS 0.25 MiB/s 的比率,以額外成本佈建額外輸送量 (最多 1,000 MiB/s)。可以在 4,000 IOPS 或更高以及 8 GiB 或更大的情況下佈建最大輸送量 (4,000 IOPS × 每 IOPS 0.25 MiB/s = 1,000 MiB/s)。

#### <span id="page-24-2"></span>gp3 磁碟區大小

gp3 磁碟區的大小範圍可從 1 GiB 到 16 TiB。

#### <span id="page-25-2"></span>從 gp2 遷移到 gp3

如果您目前使用 gp2 磁碟區,可以使用 [使用 Amazon EBS 彈性磁碟區修改磁碟區](#page-87-0) 操作將磁碟區遷 移至 gp3。您可以使用 Amazon EBS 彈性磁碟區操作來修改現有磁碟區的磁碟區類型、IOPS 和輸送 量,而不會中斷 Amazon EC2 執行個體。使用主控台建立磁碟區或從快照建立 AMI 時,磁碟區類型的 預設選項是一般用途 SSD gp3。在其他情況下,gp2 是預設選項。在這些情況下,您可以選取 gp3 作 為磁碟區類型而不是使用 gp2。

若要瞭解將 gp2 磁碟區遷移至 gp3 可以節省多少,請使用 [Amazon EBS gp2 到 gp3 遷移成本節省計](https://d1.awsstatic.com/product-marketing/Storage/EBS/gp2_gp3_CostOptimizer.dd5eac2187ef7678f4922fcc3d96982992964ba5.xlsx) [算器](https://d1.awsstatic.com/product-marketing/Storage/EBS/gp2_gp3_CostOptimizer.dd5eac2187ef7678f4922fcc3d96982992964ba5.xlsx)。

<span id="page-25-1"></span>一般用途 SSD (gp2) 磁碟區

它們提供經濟實惠的儲存空間,適合絕大多數交易性工作負載。使用 gp2 磁碟區,效能隨磁碟區大小 擴展。

#### **1** Tip

gp3 磁碟區是最新一代的一般用途 SSD 磁碟區。它們提供更可預測的效能擴展和價格,比 gp2 磁碟區低 20%。如需詳細資訊,請參閱 [一般用途 SSD \(gp3\) 磁碟區](#page-24-0)。 若要瞭解將 gp2 磁碟區遷移至 gp3 可以節省多少,請使用 [Amazon EBS gp2 到 gp3 遷移成本](https://d1.awsstatic.com/product-marketing/Storage/EBS/gp2_gp3_CostOptimizer.dd5eac2187ef7678f4922fcc3d96982992964ba5.xlsx) [節省計算器](https://d1.awsstatic.com/product-marketing/Storage/EBS/gp2_gp3_CostOptimizer.dd5eac2187ef7678f4922fcc3d96982992964ba5.xlsx)。

gp2磁碟區提供個位數毫秒的延遲,以及 99.9% 至 99.9 的磁碟區持久性,年故障率 (AFR) 不高於 0.2 百分比,這意味著在一年期間內,每 1,000 個執行中磁碟區最多可發生兩次磁碟區故障。 AWS 設 計gp2磁碟區以提供 99% 的時間佈建效能。

#### 目錄

- [gp2 磁碟區效能](#page-25-0)
- [gp2 磁碟區大小](#page-27-1)

#### <span id="page-25-0"></span>**gp2** 磁碟區效能

IOPS 效能

基準 IOPS 效能以每 GiB 磁碟區大小 3 IOPS 的速率在最小值 100 和最大值 16,000 之間線性擴 展。IOPS 效能的佈建方式如下:

• 33.33 GiB 和更小的磁碟區佈建為最低 100 IOPS。

- 大於 33.33 GiB 的磁碟區按每 GiB 磁碟區大小 3 IOPS 進行佈建,最大值 16,000 IOPS,5,334 GiB 時會達到該值 (3 x 5,334)。
- 5,334 GiB 及更大的磁碟區以 16,000 IOPS 進行佈建。

小於 1 TiB 的 gp2 磁碟區 (且佈建時少於 3,000 IOPS) 可以在需要時爆量到 3,000 IOPS,並持續一段 時間。磁碟區的爆量能力由 I/O 額度控制。當 I/O 需求大於基準效能時,磁碟區花費 I/O 額度提升至所 需的效能等級 (最高為 3,000 IOPS)。發生爆量時,I/O 額度不會累積,而是以高於基準 IOPS (使用率 = 爆量 IOPS - 基準 IOPS) 的 IOPS 比率來使用。磁碟區累積的 I/O 額度越多,它可維持其爆量效能的 時間就越長。你可按以下方式計算爆量持續時間:

 (I/O credit balance) Burst duration  $=$ (Burst IOPS) - (Baseline IOPS)

當 I/O 需求降至基準效能等級或更低時,磁碟區就會開始按每秒每 GiB 磁碟區大小 3 個 I/O 額度的 速率增加 I/O 額度。磁碟區擁有 540 萬 I/O 額度的初始 I/O 額度累積限額,它足以維持至少 30 分鐘 3,000 IOPS 的最大爆量效能。

#### **a** Note

每個磁碟區的初始 I/O 額度餘額為 540 萬 I/O 額度,這可為開機磁碟區提供快速的初始開機週 期,並為其他應用程式提供良好的引導體驗。

下表列出磁碟區大小及與相關聯的磁碟區基準效能、爆量持續時間 (從 540 萬 I/O 額度開始時),以及 重新填滿空 I/O 額度餘額所需時間的範例。

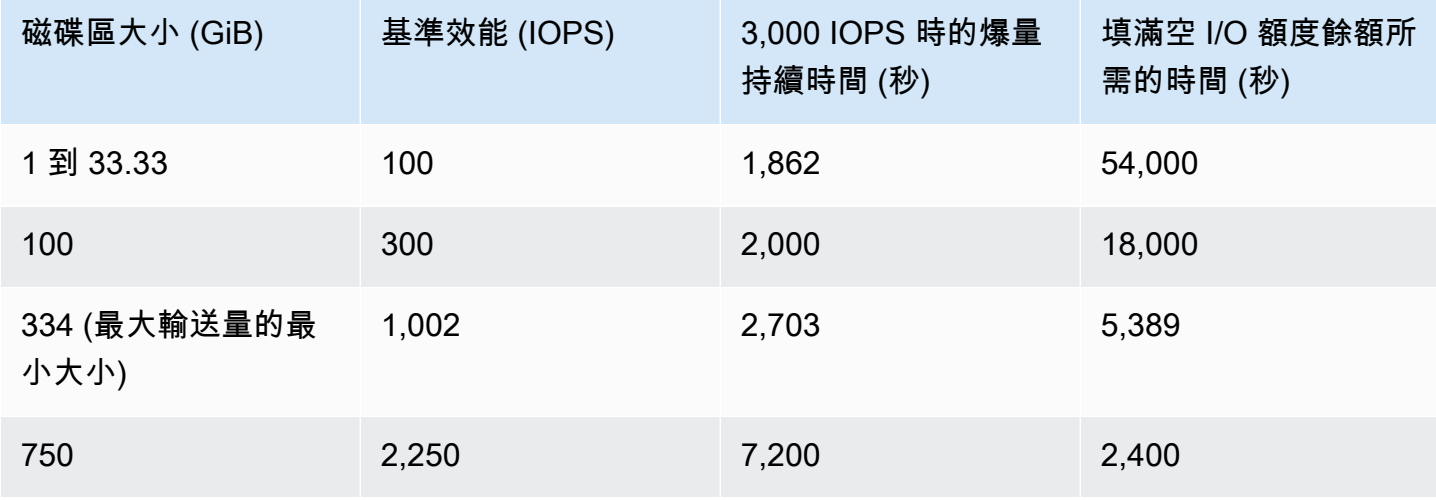

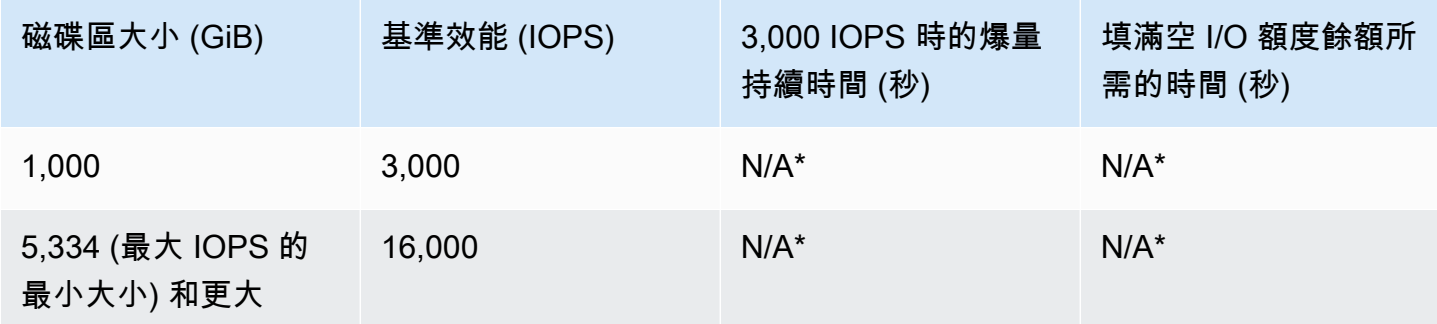

#### \* 磁碟區基準效能超出最大爆量效能。

您可以使用 Amazon 中的 Amazon EBS BurstBalance 指標來監控磁碟區的 I/O 積分餘額。 CloudWatch此指標顯示 gp2 剩餘的 I/O 額度百分比。如需詳細資訊,請參閱 [Amazon EBS I/O 特性](#page-255-3) [和監控](#page-255-3)。您可設定警示,在 BurstBalance 值下降到一定水平時通知您。如需詳細資訊,請參[閱建立](https://docs.aws.amazon.com/AmazonCloudWatch/latest/monitoring/AlarmThatSendsEmail.html) [CloudWatch 警示。](https://docs.aws.amazon.com/AmazonCloudWatch/latest/monitoring/AlarmThatSendsEmail.html)

#### 輸送量效能

gp2 磁碟區提供的輸送量介於 128 MiB/s 和 250 MiB/s 之間,取決於磁碟區大小。輸送量效能的佈建 方式如下:

- 170 GiB 和更小的磁碟區可提供每秒 128 MiB 的最大輸送量。
- 大於 170 GiB 但小於 334 GiB 的磁碟區能爆量到每秒 250 MiB 的最大輸送量。
- 334 GiB 和更大的磁碟區可提供每秒 250 MiB 的輸送量。

gp2 磁碟區的輸送量可使用下列公式計算,最高為輸送量限制為每秒 250 MiB:

Throughput in MiB/s = IOPS performance  $\times$  I/O size in KiB / 1,024

#### <span id="page-27-1"></span>**gp2** 磁碟區大小

<span id="page-27-0"></span>gp2 磁碟區的大小範圍可從 1 GiB 到 16 TiB。請記住,磁碟區效能會隨磁碟區大小線性擴展。

### Provisioned IOPS SSD 磁碟區

佈建 IOPS SSD 磁碟區由固態硬碟 (SSD) 提供支援。它們是效能最高的 Amazon EBS 儲存磁碟區, 專為需要低延遲的關鍵、IOPS 密集型和輸送量密集型工作負載而設計。佈建 IOPS SSD 磁碟區會有 99.9% 的時間提供佈建 IOPS 效能。

#### Amazon EBS 提供兩種類型的佈建 IOPS SSD 磁碟區:

- [佈建 IOPS SSD \(io2\) Block Express 磁碟區](#page-28-0)
- [佈建 IOPS SSD \(io1\) 磁碟區](#page-30-0)

### <span id="page-28-0"></span>佈建 IOPS SSD (**io2**) Block Express 磁碟區

io2 Block Express 磁碟區建置在新一代 Amazon EBS 儲存伺服器架構上。它的構建目的是滿足在 [Nitro System 上構建的實例上運行的要求最苛刻的 I/O 密集應用程序的性](https://docs.aws.amazon.com/ec2/latest/instancetypes/ec2-nitro-instances.html)能需求。Block Express 具 有最高耐久性和最低延遲性,非常適合執行效能密集的任務關鍵型工作負載,例如 Oracle、SAP HANA、Microsoft SQL Server 和 SAS Analytics。

Block Express 架構可提升 io2 磁碟區的效能與規模。Block Express 伺服器使用可擴充的可靠資料包 (SRD) 網路通訊協定與 [Nitro 系統上建置的執行個體進](https://docs.aws.amazon.com/ec2/latest/instancetypes/ec2-nitro-instances.html)行通訊。此介面的實作位於執行個體主機硬體上 專用於 Amazon EBS I/O 函數的 Nitro 卡中。其可將 I/O 延遲和延遲變化 (網路抖動) 降至最低,為您的 應用程式提供更快速且更一致的效能。

io2 Block Express 磁碟區旨在提供 99.999% 的磁碟區耐久性,且年故障率 (AFR) 不高於 0.001%, 這表示一年期間內,每 100,000 個執行磁碟區僅會發生一次磁碟區故障。io2Block Express 磁碟區適 合受益於提供低於一毫秒延遲之單一磁碟區的工作負載,支援比 gp3 磁碟區更高的 IOPS 和輸送量以 及更大容量。

佈建 IOPS SSD (io2) Block Express 磁碟區會有 99.9% 的時間提供佈建 IOPS 效能。

io2[Nitro 系統上建置的所有執行個體](https://docs.aws.amazon.com/ec2/latest/instancetypes/ec2-nitro-instances.html)都支援區塊快速磁碟區。如需詳細資訊,請參閱 io2 [Block](https://aws.amazon.com/ebs/provisioned-iops/)  [Express 磁碟區。](https://aws.amazon.com/ebs/provisioned-iops/)

#### 主題

- [考量事項](#page-28-1)
- [效能](#page-29-0)

#### <span id="page-28-1"></span>考量事項

• io2 Block Express 磁碟區可用於以下區域:美國東部 (俄亥俄) | 美國東部 (維吉尼亞北部) | 美國西 部 (加利佛尼亞北部) | 美國西部 (奧勒岡) | 亞太區域 (香港) | 亞太區域 (孟買) | 亞太區域 (首爾) | 亞太 區域 (新加坡) | 亞太區域 (雪梨) | 亞太區域 (東京) | 加拿大 (中部) | 歐洲 (法蘭克福) | 歐洲 (愛爾蘭) | 歐洲 (倫敦) | 歐洲 (斯德哥爾摩) | 中東 (巴林)。

- 2023 年 11 月 21 日之後建立的所有 io2 磁碟區皆為 io2 Block Express 磁碟區。而 2023 年 11 月 21 日之前建立的 io2 磁碟區,則可透過[修改 IOPS 或磁碟區大小](#page-87-0),將其轉換為 io2 Block Express 磁碟區。
- [建立在 Nitro 系統上的執行個體可](https://docs.aws.amazon.com/ec2/latest/instancetypes/ec2-nitro-instances.html)以連接到大小高達 64 TiB 的磁碟區。其他執行個體類型可連接至 大小最大為 16 TiB 的磁碟區。
- [建立在 Nitro 系統上的執行個體可](https://docs.aws.amazon.com/ec2/latest/instancetypes/ec2-nitro-instances.html)連接至佈建高達 256,000 IOPS 的磁碟區。其他執行個體類型可連 接至最多佈建 64,000 IOPS (但最高可達到 32,000 IOPS) 的磁碟區。
- 若要從未加密的快照或共用的加密快照,建立大小超過 16 TiB 或 IOPS 超過 64,000 的加密 io2 磁 碟區,您必須:
	- 1. 在您的帳戶中建立該快照的加密副本
	- 2. 使用該快照副本來建立磁碟區

#### <span id="page-29-0"></span>效能

使用 io2 Block Express 磁碟區,您可以透過以下方式佈建磁碟區:

- 低於一毫秒的平均延遲
- 最高可達 64 TiB (65,536 GiB) 的儲存容量
- 佈建 IOPS 最高可達 256,000,其 IOPS:GiB 比率為 1,000:1。可以透過大小為 256 GiB 或更大的磁 碟區佈建最大 IOPS (1,000 IOPS × 256 GiB = 256,000 IOPS)。

#### **a** Note

您可以在[硝基系統上建置的執行個體](https://docs.aws.amazon.com/ec2/latest/instancetypes/ec2-nitro-instances.html)達到高達 256,000 IOPS。其他執行個體可達到的效能 最高到 32,000 IOPS。

• 磁碟區輸送量最高可達 4,000 MiB/s。輸送量可按比例擴展至每個佈建 IOPS 0.256 MiB/s。最大輸送 量可達到 16,000 IOPS 或更高的速率。

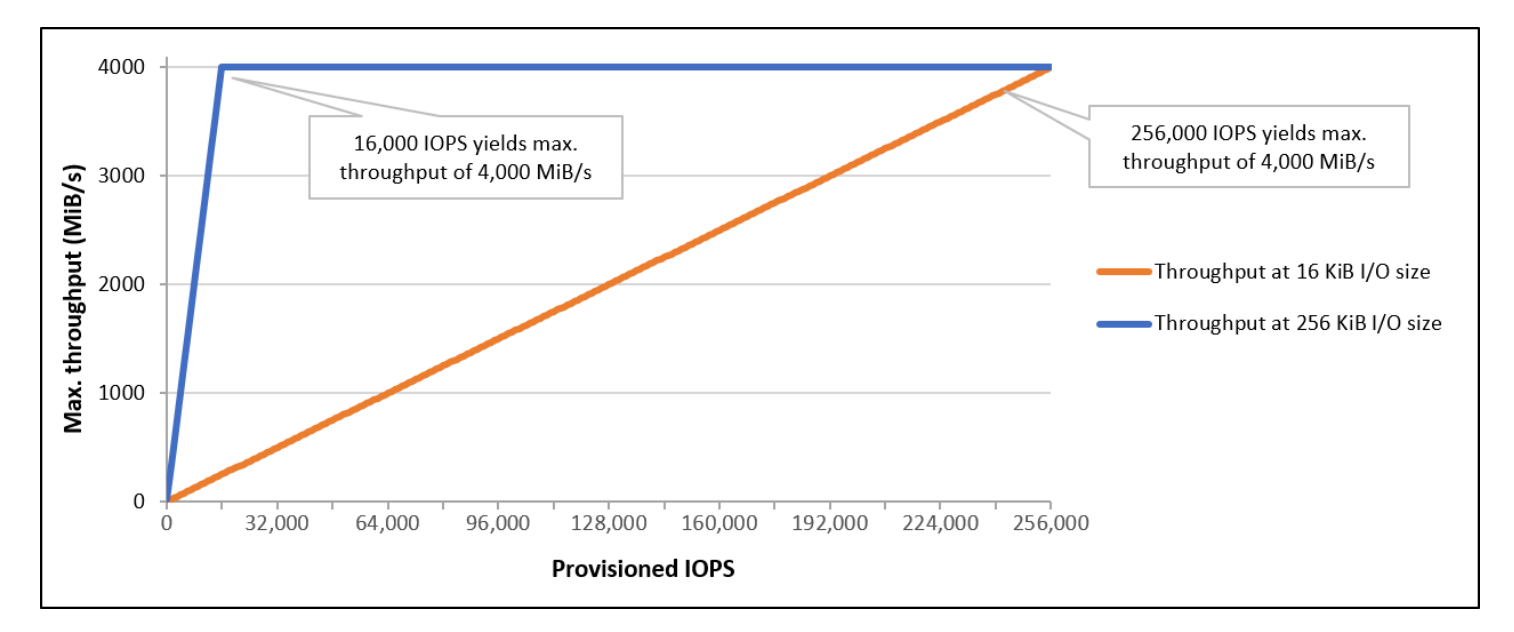

#### <span id="page-30-0"></span>佈建 IOPS SSD (**io1**) 磁碟區

佈建 IOPS SSD (io1) 磁碟區旨在符合 I/O 密集工作負載的需求,特別是對儲存效能和一致性敏感的 資料庫工作負載。佈建 IOPS SSD 磁碟區使用您在建立磁碟區時指定的 IOPS 速率,Amazon EBS 的 99.9% 的時間用來提供已佈建的效能。

 $\,$  i.o1 磁碟區旨在提供 99.8% 到 99.9% 的磁碟區耐久性,且年故障率 (AFR) 不高於 0.2%,這表示一年 期間內,每 1,000 個執行磁碟區最多僅會發生兩次磁碟區故障。

io1 磁碟區適用於所有 Amazon EC2 執行個體類型。

效能

io1 磁碟區的大小範圍介於 4 GiB 到 16 TiB 之間,每個磁碟區可從 100 IOPS 佈建至 64,000 IOPS。 佈建 IOPS 與請求磁碟區大小 (單位 GiB) 的比率為 50:1。例如,100 GiB 的 io1 磁碟區最多可佈建 5,000 IOPS。

可對 1,280 GiB 或更大的磁碟區佈建之最大 IOPS (50 × 1,280 GiB = 64,000 IOPS)。

- 佈建高達 32,000 IOPS 的 io1 磁碟區支援的 I/O 大小上限為 256 KiB,而且會產生相當於 500 MiB/ s 的輸送量。若 I/O 大小達到上限,則尖峰傳輸量會達到 2,000 IOPS。
- 佈建超過 32,000 IOPS (最多可達 64,000 IOPS) 的 io1 磁碟區,以每佈建 IOPS 16 KiB 的速率,產 生線性增加的輸送量。例如,佈建 48,000 個 IOPS 的磁碟區最多可支援 750 MiB/秒的輸送量 (每個 佈建 IOPS 16 KiB × 48,000 個佈建 IOPS = 750 MiB/秒)。
- 若要達到 1,000 MiB/秒的最大輸送量,磁碟區必須佈建 64,000 個 IOPS (每個佈建 IOPS 16 KiB × 64,000 個佈建 IOPS = 1,000 MiB/秒)。

### • 您只能在 [Nitro 系統上建置的執行個體上](https://docs.aws.amazon.com/ec2/latest/instancetypes/ec2-nitro-instances.html)達到 64,000 IOPS。其他執行個體可達到的效能最高到 32,000 IOPS。

下圖說明這些效能特性:

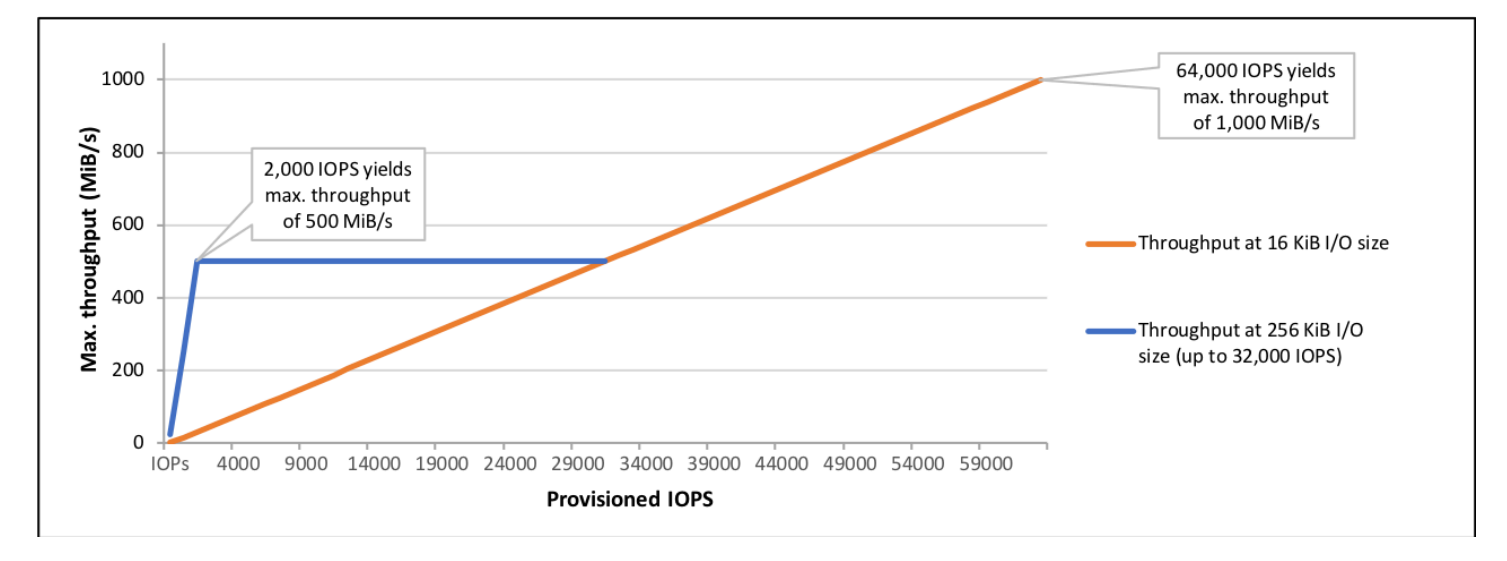

您每個 I/O 所經歷的延遲,皆取決於佈建 IOPS 和工作負載描述檔。為了獲得最佳的 I/O 延遲體驗,請 確保佈建 IOPS 以符合工作負載的 I/O 描述檔。

## <span id="page-31-0"></span>輸送量最佳化 HDD 以及冷 HDD 磁碟區

Amazon EBS 提供的 HDD 後端磁碟區分成以下類別:

- 輸送量最佳化 HDD 專為經常存取、密集輸送量工作負載所設計的低成本 HDD。
- 冷 HDD 成本最低的 HDD 設計,適用於較不常存取的工作負載。

主題

- [每執行個體輸送量的限制](#page-31-1)
- [輸送量最佳化 HDD 磁碟區](#page-32-0)
- [冷 HDD 磁碟區](#page-35-0)
- [使用 HDD 磁碟區時的效能考量](#page-38-0)
- [監控磁碟區的爆量儲存貯體平衡](#page-41-2)

<span id="page-31-1"></span>每執行個體輸送量的限制

st1 和 sc1 磁碟區的輸送量一律由以下較小值決定:

- 磁碟區的輸送量限制
- 執行個體的輸送量限制

對於所有的 Amazon EBS 磁碟區,建議您選取適當的 EBS 最佳化 EC2 執行個體,以避免網路瓶頸。

#### <span id="page-32-0"></span>輸送量最佳化 HDD 磁碟區

輸送量最佳化 HDD (st1) 磁碟區提供低成本的磁性儲存體,它按照輸送量而非 IOPS 來定義效能。這 種磁碟區類型適合循序的大型工作負載,例如 Amazon EMR、ETL、資料倉儲和日誌處理。不支援可 開機的 st1 磁碟區。

雖然與冷 HDD (st1) 磁碟區類似,但是輸送量最佳化 HDD (sc1) 磁碟區旨在支援經常存取的資料。

這種磁碟區類型針對循序的大型 I/O 工作負載最佳化,所以建議執行小型隨機 I/O 工作負載的客戶使用 gp2。如需詳細資訊,請參閱 [HDD 的小型讀寫效率不彰](#page-41-3)。

連接到 EBS 最佳化執行個體的輸送量最佳化 HDD (st1) 磁碟區旨在提供一致的效能,在給定年份 99% 的時間裡提供至少 90% 的佈建 IOPS 效能。

#### 輸送量額度和高載效能

如同 gp2,st1 為效能使用爆量儲存貯體模型。磁碟區大小決定您磁碟區的基準輸送量,這是磁碟區 累積輸送量額度的比率。磁碟區大小也決定您磁碟區的爆量輸送量,這是有輸送量可用時您能消耗的比 率。磁碟區愈大,基準和爆量輸送量就愈高。您磁碟區擁有的額度愈多,它可在爆量層級驅動 I/O 的時 間就愈長。

下圖顯示 st1 的爆量儲存貯體行為。

#### ST1 burst bucket

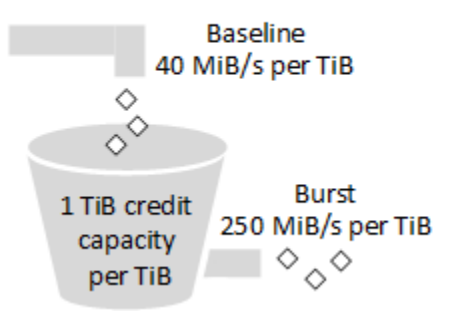

受到輸送量和輸送量額度上限的約束,st1 磁碟區的可用輸送量以下列公式表示:

(Volume size) × (Credit accumulation rate per TiB) = Throughput

1-TiB 的 st1 磁碟區,其爆量輸送量限於 250 MiB/s,儲存貯體填入的額度為 40 MiB/s,且可維持價值 1 TiB 的額度。

較大的磁碟區以線性方式擴展其限制,輸送量上限為 500 MiB/s。耗盡儲存貯體之後,輸送量會將基準 速率限制在每 TiB 40 MiB/s。

在大小範圍介於 0.125 TiB 到 16 TiB 的磁碟區上,基準輸送量從 5 MiB/s 到上限 500 MiB/s,最高 12.5 TiB, 如下所示:

 40 MiB/s 12.5 TiB × ---------- = 500 MiB/s 1 TiB

爆量輸送量從 31 MiB/s 到上限 500 MiB/s,最高 2 TiB,如下所示:

 250 MiB/s 2 TiB × ---------- = 500 MiB/s 1 TiB

下表說明 st1 的基準和爆量輸送量值完整範圍。

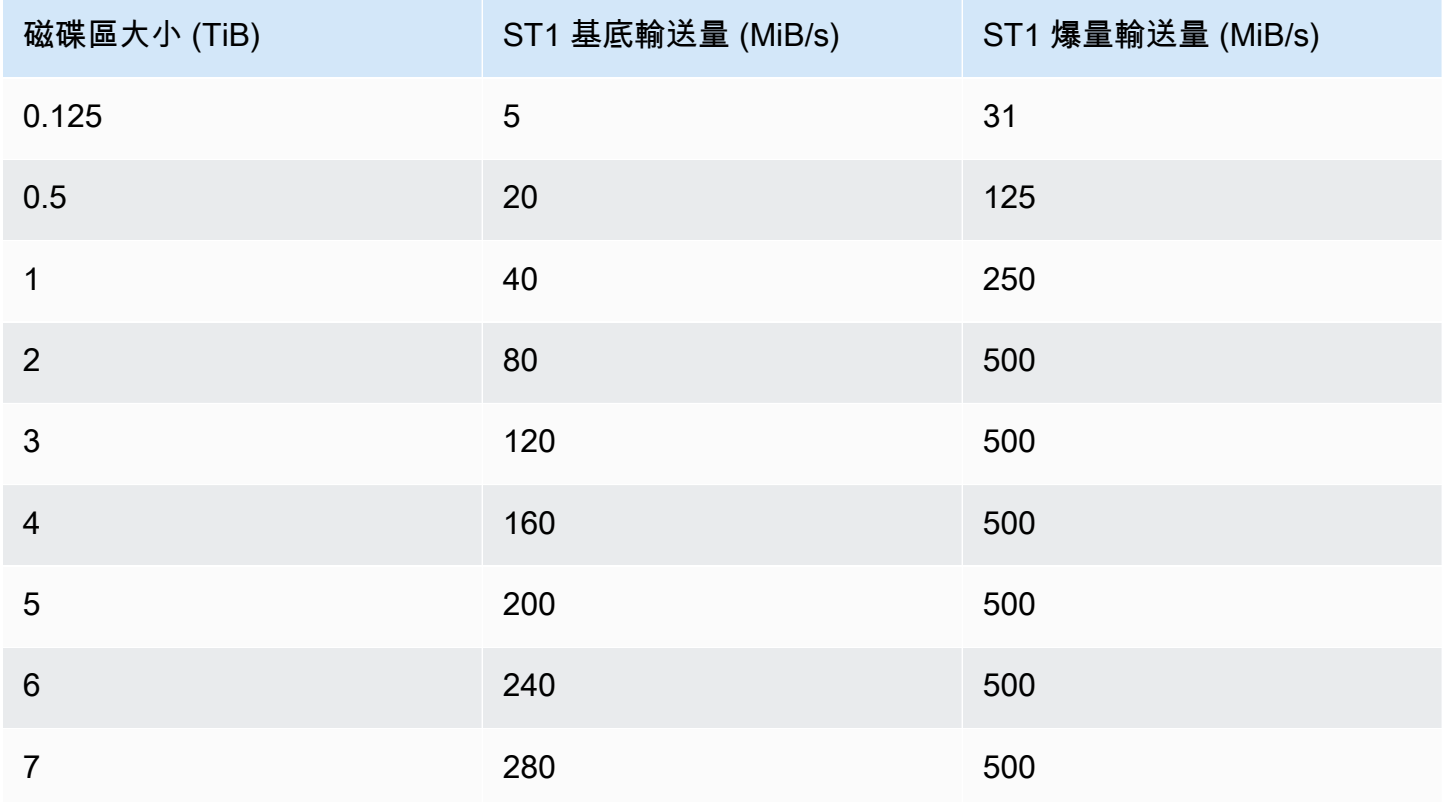

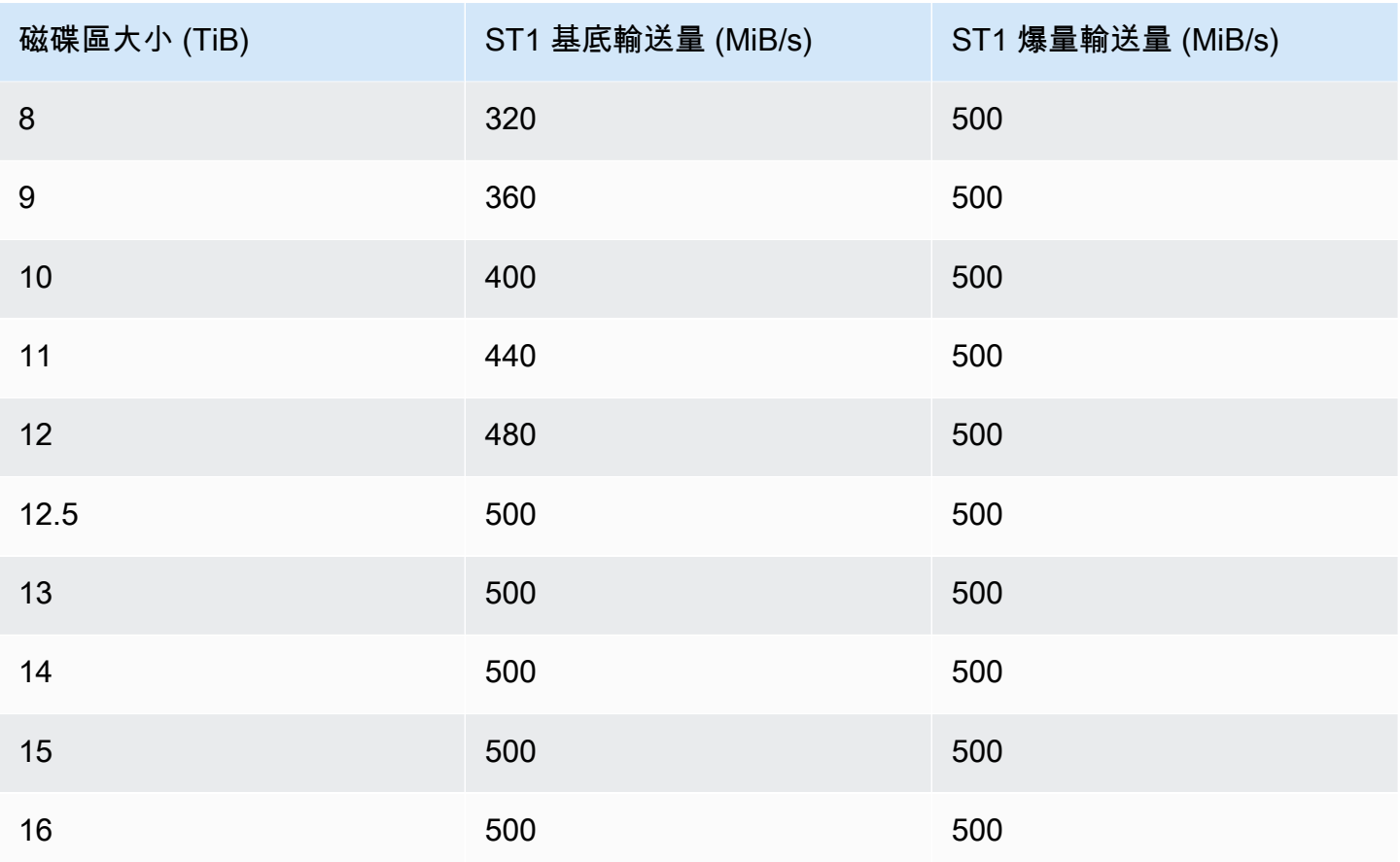

### 以下為資料表值的繪圖:

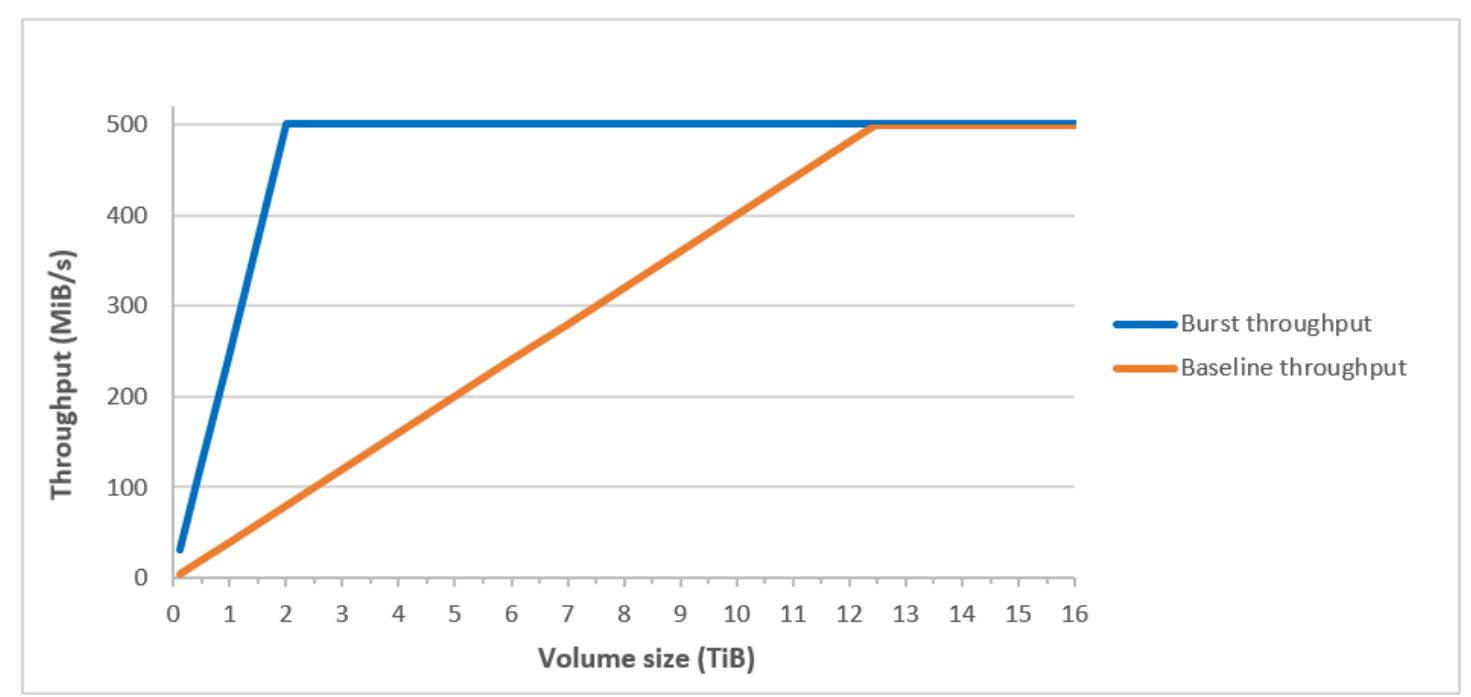

#### **a** Note

當您建立輸送量最佳化 HDD (st1) 磁碟區的快照時,在快照進行時效能可能會下降至磁碟區的 基準值。

如需使用 CloudWatch 指標和警示來監控突發儲存貯體餘額的相關資訊,請參閱[監控磁碟區的爆量儲存](#page-41-2) [貯體平衡](#page-41-2)。

### <span id="page-35-0"></span>冷 HDD 磁碟區

冷 HDD (sc1) 磁碟區提供低成本的磁性儲存體,它按照輸送量而非 IOPS 來定義效能。st1 的輸送量 限制比 sc1 低,適合循序的大型原始資料工作負載。若您不需要頻繁存取您的資料,並且正在尋找節 省成本的方式,sc1 可提供廉價的區塊儲存體。不支援可開機的 sc1 磁碟區。

雖然與輸送量最佳化 HDD (sc1) 磁碟區類似,但是冷 HDD (st1) 磁碟區旨在支援不常存取的資料。

**a** Note

這種磁碟區類型針對循序的大型 I/O 工作負載最佳化,所以建議執行小型隨機 I/O 工作負載的 客戶使用 gp2。如需詳細資訊,請參閱 [HDD 的小型讀寫效率不彰。](#page-41-3)

連接到 EBS 最佳化執行個體的 Cold HDD (sc1) 磁碟區旨在提供一致的效能,在給定年份 99% 的時間 裡提供至少 90% 的預期輸送量效能。

#### 輸送量額度和高載效能

如同 gp2,sc1 為效能使用爆量儲存貯體模型。磁碟區大小決定您磁碟區的基準輸送量,這是磁碟區 累積輸送量額度的比率。磁碟區大小也決定您磁碟區的爆量輸送量,這是有輸送量可用時您能消耗的比 率。磁碟區愈大,基準和爆量輸送量就愈高。您磁碟區擁有的額度愈多,它可在爆量層級驅動 I/O 的時 間就愈長。
## SC1 burst bucket

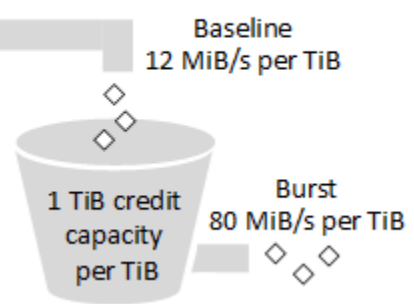

受到輸送量和輸送量額度上限的約束,sc1 磁碟區的可用輸送量以下列公式表示:

(Volume size) × (Credit accumulation rate per TiB) = Throughput

1-TiB 的 sc1 磁碟區,其爆量輸送量限於 80 MiB/s,儲存貯體填入的額度為 12 MiB/s,且可維持價值 1 TiB 的額度。

較大的磁碟區以線性方式擴展其限制,輸送量上限為 250 MiB/s。耗盡儲存貯體之後,輸送量會將基準 速率限制在每 TiB 12 MiB/s。

在大小範圍介於 0.125 TiB 到 16 TiB 的磁碟區上,基準輸送量從 1.5 MiB/s 到上限 192 MiB/s,最高 16 TiB,如下所示**:** 

 12 MiB/s 16 TiB × ---------- = 192 MiB/s 1 TiB

爆量輸送量從 10 MiB/s 到上限 250 MiB/s,最高 3.125 TiB,如下所示:

 80 MiB/s 3.125 TiB × ----------- = 250 MiB/s 1 TiB

下表說明 sc1 的基準和爆量輸送量值完整範圍:

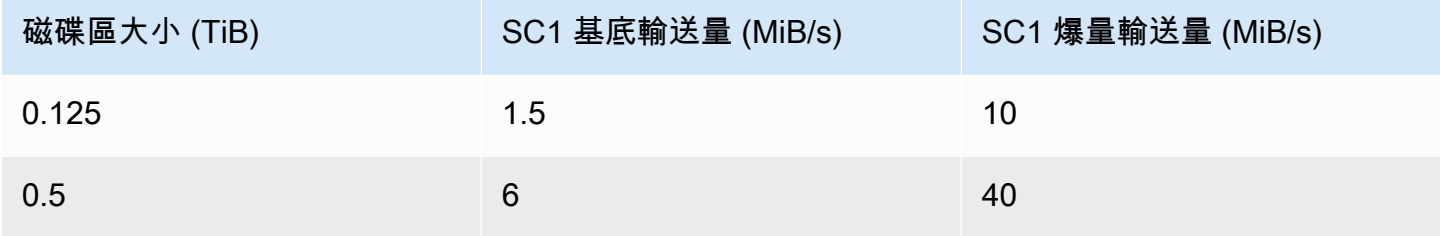

Amazon EBS 使用者指南

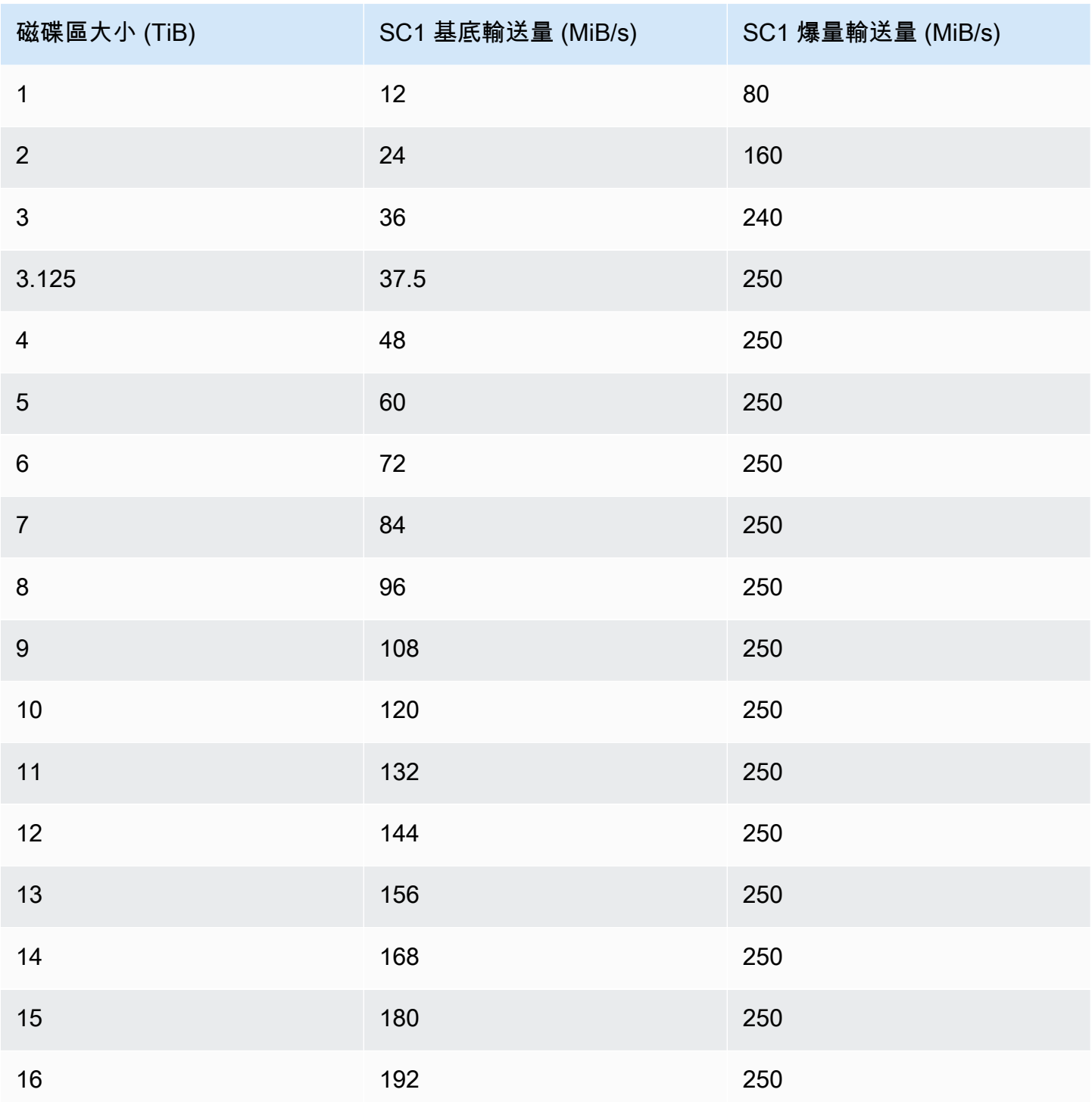

以下為資料表值的繪圖:

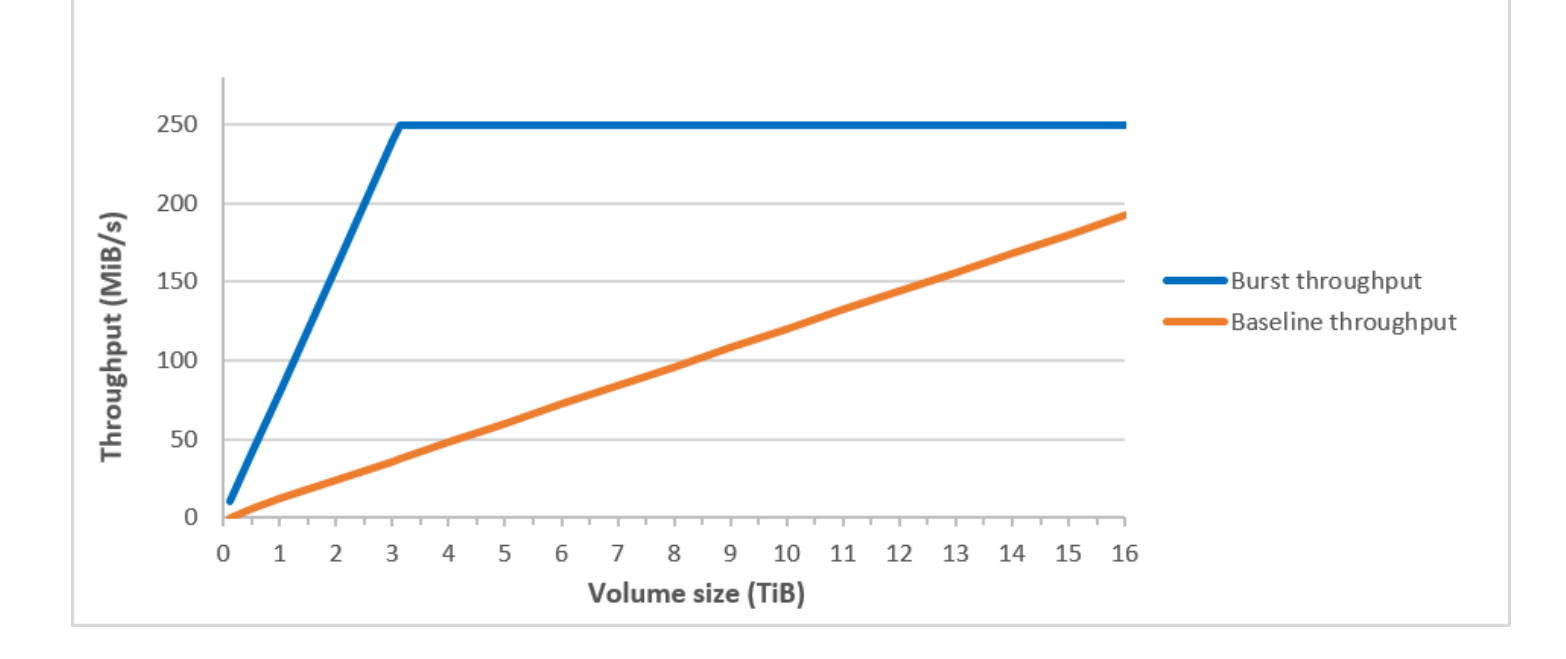

**a** Note

當您建立冷 HDD (sc1) 磁碟區的快照時,在快照進行時效能可能會下降至磁碟區的基準值。

如需使用 CloudWatch 指標和警示來監控突發儲存貯體餘額的相關資訊,請參閱[監控磁碟區的爆量儲存](#page-41-0) [貯體平衡](#page-41-0)。

使用 HDD 磁碟區時的效能考量

如需使用 HDD 磁碟區的最佳輸送量結果,規劃工作負載時請考量下列事項。

比較輸送量最佳化 HDD 和冷 HDD

st1 和 sc1 儲存貯體的大小隨磁碟區大小變化,而完整的儲存貯體包含掃描完整磁碟區的足夠字符。 不過,因為受限於每執行個體和每磁碟區的輸送量,較大的 st1 和 sc1 磁碟區需要較長的時間完成 磁碟區掃描。連接到較小執行個體的磁碟區受限於每執行個體的輸送量,而非 st1 或 sc1 的輸送量限 制。

st1 和 sc1 的設計目標都是在 99% 的時間內保持 90% 的爆量輸送量的效能一致性。不相容的期間約 為統一分佈,目標為每小時 99% 的預期總輸送量。

掃描時間一般以這個公式表示:

Volume size

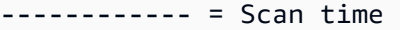

Throughput

例如,將效能一致性保證和其他最佳化事項納入考量,有 5-TiB 磁碟區的 st1 客戶預期可在 2.91 到 3.27 小時內完成完整的磁碟區掃描。

• 最佳掃描時間

 5 TiB 5 TiB ----------- = ------------------ = 10,486 seconds = 2.91 hours 500 MiB/s 0.00047684 TiB/s

• 掃描時間上限

```
 2.91 hours
-------------- = 3.27 hours 
 (0.90)(0.99) <-- From expected performance of 90% of burst 99% of the time
```
同樣地,有 5-TiB 磁碟區的 sc1 客戶預期可在 5.83 到 6.54 小時內完成完整的磁碟區掃描。

• 最佳掃描時間

 5 TiB 5 TiB ----------- = ------------------- = 20972 seconds = 5.83 hours 250 MiB/s 0.000238418 TiB/s

• 掃描時間上限

```
 5.83 hours
-------------- = 6.54 hours 
 (0.90)(0.99)
```
下表顯示各種大小磁碟區的理想掃描時間,假設有完整的儲存貯體和足夠的執行個體輸送量。

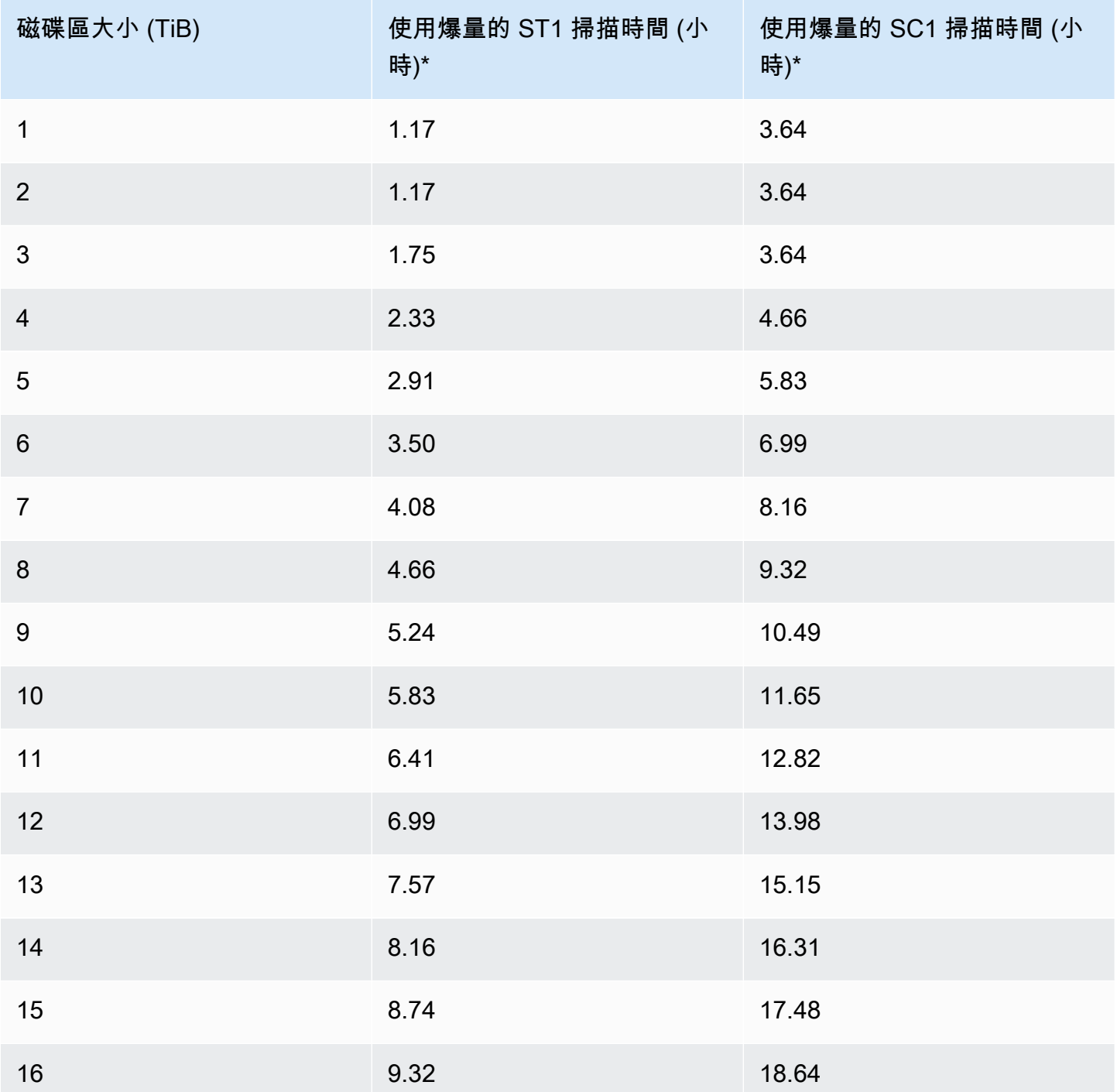

\* 這些掃描時間假設執行 1 MiB 之序列 I/O 的平均佇列深度 (四捨五入至最接近的整數) 為四或更多。

因此,如果您的工作負載為輸送量取向,需要快速完成掃描 (最多 500 MiB/s),或一天需要多次完整掃 描磁碟區,請使用 st1。如果想要最佳化成本,資料相對而言不經常存取;且您的掃描效能不需要超 過 250 MiB/s,請使用 sc1。

### HDD 的小型讀寫效率不彰

st1 和 sc1 磁碟區的效能模型專為序列 I/O 最佳化,最適合高輸送量工作負載,在混合 IOPS 和輸送 量的工作負載中提供可接受的效能,不適合小型隨機 I/O 的工作負載。

例如,1 MiB 或更少的 I/O 請求計為 1 MiB I/O 額度。不過,若為序列 I/O,它們會合併到 1 MiB I/O 區 塊,僅計為 1 MiB I/O 額度。

## <span id="page-41-0"></span>監控磁碟區的爆量儲存貯體平衡

您可以使用 Amazon 中提供的 Amazon EBS BurstBalance 指標來監控爆發儲存貯sc1體層級st1和 磁碟區。 CloudWatch此指標顯示爆量儲存貯體中 st1 和 sc1 的剩餘輸送量額度。如需有關測 量BurstBalance結果和其他 I/O 相關測量結果的詳細資訊,請參[閱Amazon EBS I/O 特性和監控。](#page-255-0) CloudWatch 還允許您設置警報,該警報會在BurstBalance值降至某個級別時通知您。如需詳細資 訊,請參閱[建立 CloudWatch 警示。](https://docs.aws.amazon.com/AmazonCloudWatch/latest/monitoring/AlarmThatSendsEmail.html)

# <span id="page-41-2"></span>EBS 磁碟區的大小與組態限制

Amazon EBS 磁碟區的大小受到區塊資料儲存的物理和算術限制,以及作業系統 (OS) 和檔案系統設計 人員的實作決策。 AWS 對磁碟區大小施加額外限制,以保障其服務的可靠性。

下列幾節說明限制 EBS 磁碟區可用大小的最重要因素,並提供設定 EBS 磁碟區的建議。

### 內容

- [儲存容量](#page-41-1)
- [服務限制](#page-42-0)
- [分割結構](#page-43-0)
- [資料區塊大小](#page-44-0)

## <span id="page-41-1"></span>儲存容量

下表摘要列出 Amazon EBS 上最常用之檔案系統的理論與實作儲存容量,假設為 4,096 位元組區塊大 小。

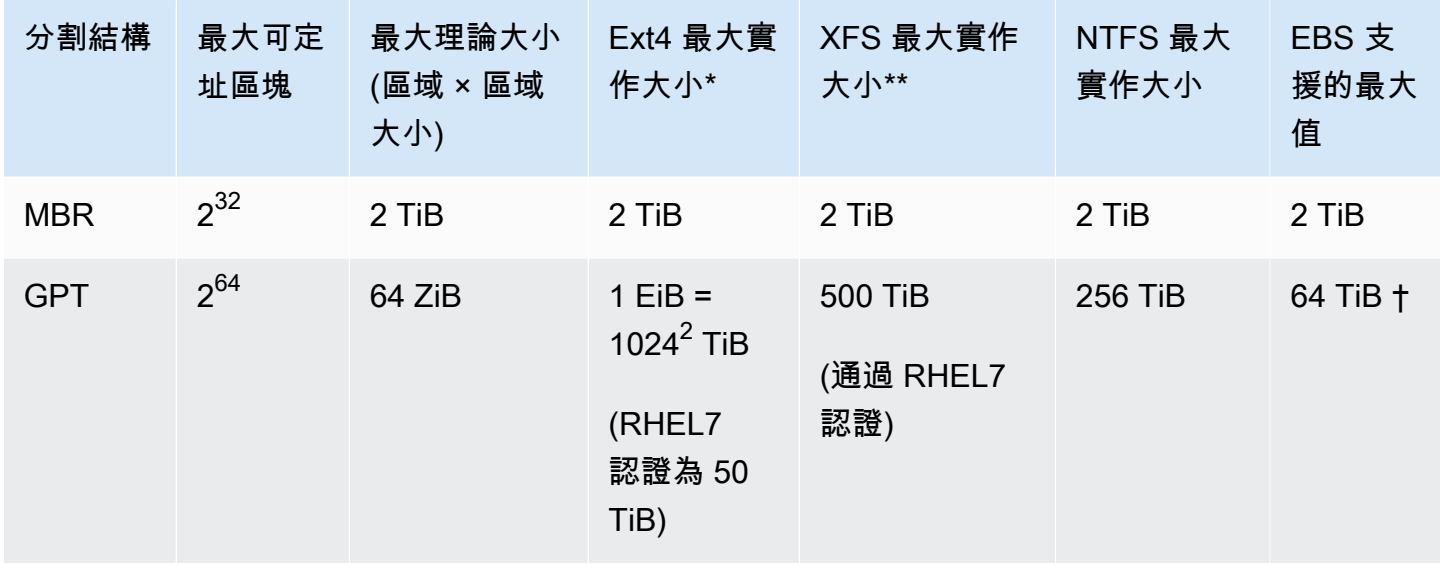

、[https://ext4.wiki.kernel.org/index.php/Ext4\\_Howto](https://ext4.wiki.kernel.org/index.php/Ext4_Howto) 與 <https://access.redhat.com/solutions/1532>

## <https://access.redhat.com/solutions/1532>

† io2 Block Express 磁碟區支援高達 64 TiB 的 GPT 分區。如需詳細資訊,請參閱 [佈建 IOPS SSD](#page-28-0) (io2[\) Block Express 磁碟區](#page-28-0)。

## <span id="page-42-0"></span>服務限制

Amazon EBS 可將資料中心大量的分散式儲存擷取到虛擬硬碟。對 EC2 執行個體上安裝的作業系統而 言,連接的 EBS 磁碟區會顯示為包含 512 位元組磁碟磁區的實體硬碟。作業系統會透過儲存管理公用 程式管理資料區塊 (或叢集) 在這些虛擬磁區上的分配。分配應符合主開機記錄 (MBR) 或 GUID 分割表 格 (GPT) 等磁碟區分割結構,以及安裝的檔案系統功能 (ext4、NTFS 等等)。

EBS 不清楚包含在虛擬磁碟磁區內的資料;它只會確保磁區的完整性。這表示 AWS 動作和作業系統 動作彼此獨立。當您選取磁碟區大小時,需同時注意兩者的功能及限制,如下列情況所示:

- EBS 目前支援最高 64 TiB 的磁碟區大小。這表示,您可以建立最大為 64 TiB 的 EBS 磁碟區,但作 業系統能否辨識所有容量則取決於其設計特性及磁碟區的分割方式。
- 開機磁碟區必須使用 MBR 或 GPT 磁碟分割配置。您啟動執行個體的 AMI 會決定開機模式,以及開 機磁碟區所使用的磁碟分割配置。

使用 MBR 時,開機磁碟區的大小限制為 2 TiB。

使用 GPT 時,與 GRUB2 (Linux) 或 UEFI 開機模式 (視窗) 搭配使用時,開機磁碟區的大小最多可達 64 TiB。

如需詳細資訊,請參閱 [使 Amazon EBS 卷可供使用](#page-70-0)。

• 2 TiB (2048 GiB) 或更大的非開機磁碟區必須使用 GPT 分割區表來存取整個磁碟區。

## <span id="page-43-0"></span>分割結構

除了其他影響以外,分割結構更決定可在單一磁碟區上唯一定址的邏輯資料區塊數量。如需詳細資訊, 請參閱 [資料區塊大小](#page-44-0)。常用分割結構為主開機記錄 (MBR) 和 GUID 分割表格 (GPT)。這些結構的重要 差異摘要如下。

### **MBR**

MBR 使用 32 位元資料結構來存放區塊位址。也就是說各資料區塊會映射至  $2^{32}$  個可能整數的其中之 一。磁碟區的最大可定址大小是由下列公式決定:

 $2^{32}$  × Block size

MBR 磁碟區的區塊大小傳統上限制為 512 位元組。因此:

 $2^{32}$  × 512 bytes = 2 TiB

提高 MBR 磁碟區此 2 TiB 限制的工程做法並不符合普遍的產業採用方式。因此,即使 MBR 磁碟區的 大小 AWS 顯示為大於 2 TiB,Linux 和 Windows 永遠不會偵測到大於 2 TiB 的磁碟區。

GPT

GPT 使用 64 位元資料結構來存放區塊位址。也就是說各資料區塊會映射至 264 個可能整數的其中之 一。磁碟區的最大可定址大小是由下列公式決定:

 $2^{64}$  × Block size

GPT 磁碟區的區塊大小通常限制為 4,096 位元組。因此:

2<sup>64</sup> × 4,096 bytes  $= 2^{64} \times 2^{12}$  bytes =  $2^{70} \times 2^6$  bytes  $= 64$  ZiB

但真實世界的電腦系統並不支援任何接近此最大理論值的容量。實作的檔案系統大小目前限制在 50 TiB (ext4) 和 256 TiB (NTFS)。

# <span id="page-44-0"></span>資料區塊大小

現代化硬碟上的資料儲存由邏輯區塊定址管理,此抽象層允許作業系統在邏輯區塊中讀取和寫入資料, 而不需要對基礎硬體有較多的認識。作業系統需要由儲存裝置將區塊映射至實體磁區。EBS 會將 512 位元組磁區公告至作業系統,以讀取和寫入資料至使用磁區大小倍數之資料區塊的磁碟。

邏輯資料區塊的產業預設大小目前為 4,096 位元組 (4 KiB)。部分工作負載適合使用更小或更大的區塊 大小,因此檔案系統支援非預設的區塊大小,可在格式化期間指定。應使用非預設區塊大小的情況不在 本主題範圍內,但區塊大小的選擇確實會對磁碟區儲存容量造成影響。下表顯示儲存容量與區塊大小的 關係:

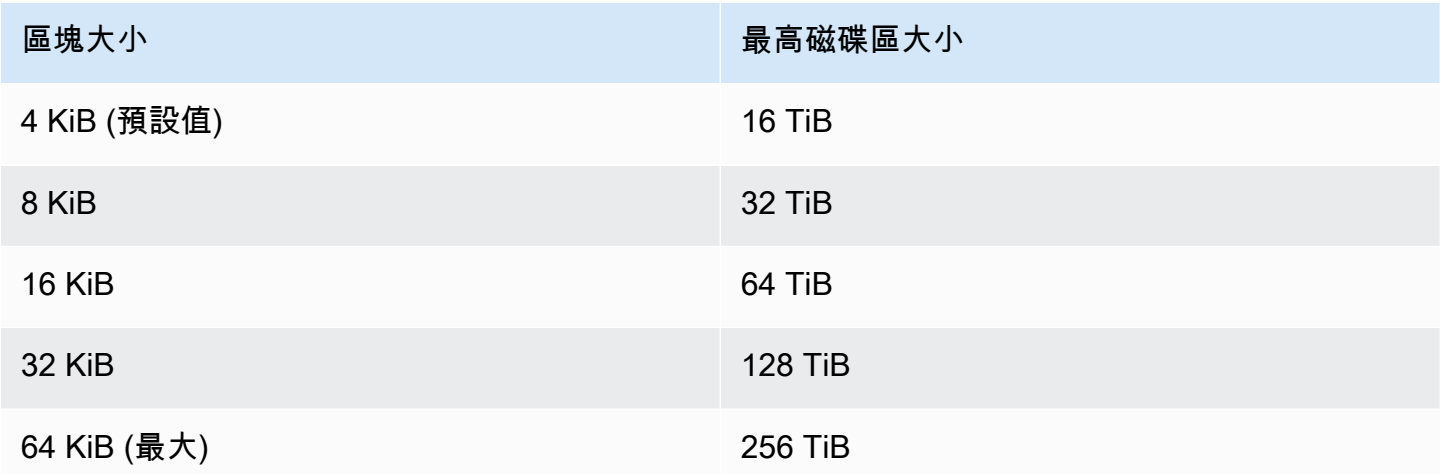

啟用 EBS 的磁碟區大小限制 (64 TiB) 目前等於 16 KiB 資料區塊啟用的最大大小。

# Amazon EBS 和 NVMe

EBS 磁碟區在建置於 [Nitro System](https://docs.aws.amazon.com/ec2/latest/instancetypes/ec2-nitro-instances.html) 的執行個體上會公開為 NVMe 區塊型儲存設備。

[Amazon EBS 產品詳細資訊提](https://aws.amazon.com/ebs/details/)供的 EBS 效能指引仍然有效,與區塊型儲存裝置介面無關。

Linux 執行個體

裝置名稱為/dev/nvme0n1/dev/nvme1n1、等等。您在區塊型設備映射中指定的裝置名稱會使用 NVMe 裝置名稱 (/dev/nvme[0-26]n1) 重新命名。區塊型儲存設備驅動程式指派 NVMe 設備名稱的 順序,可能會與您在區塊型設備映射中為磁碟區指定的順序不同。

Windows 執行個體

當您將磁碟區連接到您的執行個體時,您會在其中包含磁碟區的裝置名稱。Amazon EC2 會使用此裝 置名稱。執行個體的區塊裝置驅動程式會在掛接磁碟區時指派實際的磁碟區名稱,而指派的名稱可能與 Amazon EC2 使用的名稱不同。

## 目錄

- [安裝或升級 NVMe 驅動程式](#page-45-0)
- [識別 EBS 裝置](#page-47-0)
- [使用 NVMe EBS 磁碟區](#page-50-0)
- [I/O 操作逾時](#page-51-0)
- [Abort 命令](#page-52-0)

# <span id="page-45-0"></span>安裝或升級 NVMe 驅動程式

若要存取 NVMe 磁碟區,必須安裝 NVMe 驅動程式。執行個體可以支援 NVMe EBS 磁碟區、NVMe 執行個體存放區磁碟區、同時支援這兩種 NVMe 磁碟區,或不支援任何 NVMe 磁碟區。如需詳細資 訊,請參閱[網路和儲存功能摘要](https://docs.aws.amazon.com/AWSEC2/latest/UserGuide/instance-types.html#instance-type-summary-table)。

Linux 執行個體

下列 AMI 包含下列必要 NVMe 驅動程式:

- Amazon Linux 2
- Amazon Linux AMI 2018.03
- Ubuntu 14.04 或更新版本 (帶 linux-aws 核心)

AWS 以重力為基礎的執行個體類型需要 Ubuntu 18.04 或更新版本搭配核心 linux-aws

- Red Hat Enterprise Linux 6.5 或更新版本
- Red Hat Enterprise Linux 7.4 或更新版本
- SUSE Linux Enterprise Server 12 SP2 或更新版本
- CentOS 7.4.1708 或更新版本
- FreeBSD 11.1 或更新版本
- Debian GNU/Linux 9 或更新版本

**a** Note

確認您的執行個體具有 NVMe 驅動程式

您可以使用以下命令來確認您的執行個體具有 NVMe 驅動程式。

• Amazon Linux、RHEL、CentOS 和 SUSE Linux Enterprise Server

\$ modinfo nvme

如果執行個體具有 NVMe 驅動程式,命令會傳回驅動程式的相關資訊。

• Amazon Linux 2 和 Ubuntu

\$ ls /sys/module/ | grep nvme

如果執行個體具有 NVMe 驅動程式,命令會傳回已安裝的驅動程式。

更新 NVMe 驅動程式

如果您的執行個體具有 NVMe 驅動程式,您可以使用下列程序將驅動程式更新為最新版本。

- 1. 連線到您的 執行個體。
- 2. 更新套件快取,以取得如下的必要套件更新。
	- 若是 Amazon Linux 2、Amazon Linux、CentOS 與 Red Hat Enterprise Linux:

[ec2-user ~]\$ **sudo yum update -y**

• 若是 Ubuntu 和 Debian:

[ec2-user ~]\$ **sudo apt-get update -y**

3. Ubuntu 16.04 和更新版本包含 linux-aws 套件,其中包含 Nitro 型執行個體所需的 NVMe 和 ENA 驅動程式。升級 linux-aws 套件以接收如下的最新版本:

[ec2-user ~]\$ **sudo apt-get install --only-upgrade -y linux-aws**

若要 Ubuntu 14.04,您可以安裝如下的最新 linux-aws 套件:

```
[ec2-user ~]$ sudo apt-get install linux-aws
```
#### **sudo reboot**

5. 重新開機後,請重新連線至您的執行個體。

### Windows 執行個體

適用於 AWS 視窗伺服器 2008 R2 及更新版本的視窗 AMI 包含 AWS NVMe 驅動程式。如果您不是使 用 Amazon 提供的最新 AWS 視窗 AMI,請參閱亞馬 Amazon EC2 使用者指南 PowerShell中的[使用安](https://docs.aws.amazon.com/AWSEC2/latest/WindowsGuide/aws-nvme-drivers.html#install-nvme-drivers) [裝或升級 AWS NVMe 驅動程式。](https://docs.aws.amazon.com/AWSEC2/latest/WindowsGuide/aws-nvme-drivers.html#install-nvme-drivers)

## <span id="page-47-0"></span>識別 EBS 裝置

EBS 使用單一根目錄 I/O 虛擬化 (SR-IOV) 在採用 NVMe 規格的 Nitro 型執行個體上提供磁碟區連接。 這些設備倚賴作業系統上的標準 NVMe 驅動程式。這些驅動程式通常會在執行個體啟動期間探索連接 的裝置,並根據裝置回應順序來建立裝置節點,而不是根據區塊型裝置映射中指定裝置的方式。

## Linux 執行個體

<y>在 Linux 中,NVMe 裝置名稱遵循模式/dev/nvme<x>n<y>,其<x>中是列舉順序,而 EBS 則為 1。有時,在後續執行個體啟動時,設備回應搜索的順序可能會有不同,而這會導致設備名稱變更。此 外,區塊型儲存設備驅動程式指派的設備名稱也可以與區塊型設備映射中指定的名稱不同。

我們建議您針對執行個體內的 EBS 磁碟區使用穩定的識別符,例如下列其中之一:

- 針對 Nitro 型執行個體,當您連接 EBS 磁碟區時,或是在 AttachVolume 或 RunInstances API 呼叫期間,於 Amazon EC2 主控台中指定的區塊型設備映射會擷取至 NVMe 控制器識別的廠商特定 資料欄位中。在 Amazon Linux AMI 2017.09.01 以後的版本中,我們提供了 udev 規則,用來讀取 此資料並建立區塊型設備映射的符號連結。
- EBS 磁碟區 ID 和掛載點在執行個體狀態變更之間保持穩定。NVMe 設備名稱可能會根據設備在執行 個體啟動期間回應的順序出現變更。我們建議您使用 EBS 磁碟區 ID 和掛載點,以達到一致的設備 識別。
- NVMe EBS 磁碟區已將 EBS 磁碟區 ID 設為設備識別中的序號。使用 lsblk -o +SERIAL 命令以 列出序號。
- NVMe 設備名稱格式可能會有所不同,具體取決於 EBS 磁碟區是在執行個體啟動期間,還是之後連 接。執行個體啟動後連接磁碟區的 NVMe 設備名稱包括 /dev/ 字首,而在執行個體啟動期間連接磁 碟區的 NVMe 設備名稱則不包括 /dev/ 字首。如果您使用的是 Amazon Linux 或 FreeBSD AMI,

請使用 sudo ebsnvme-id /dev/*nvme0n1* -u 命令以取得一致的 NVMe 設備名稱。對於其他發 行版,請使用 sudo nvme id-ctrl -v /dev/*nvme0n1* 命令來判定 NVMe 設備名稱。

• 將設備格式化時,會產生可在檔案系統生命週期內保留的 UUID。可同時指定設備標籤。如需詳細資 訊,請參閱[使 Amazon EBS 卷可供使用和](#page-70-0)[從錯誤的磁碟區開機](https://docs.aws.amazon.com/AWSEC2/latest/UserGuide/instance-booting-from-wrong-volume.html)。

Amazon Linux AMI

使用 Amazon Linux AMI 2017.09.01 或更新版本 (包括 Amazon Linux 2),您可以執行下列 ebsnvmeid 命令,將 NVMe 設備名稱映射至磁碟區 ID 和設備名稱:

以下範例會在執行個體啟動期間為連接的磁碟區顯示命令和輸出。請注意,NVMe 設備名稱不包含 / dev/ 字首。

```
[ec2-user ~]$ sudo /sbin/ebsnvme-id /dev/nvme0n1
Volume ID: vol-01324f611e2463981
sda
```
以下範例會在執行個體啟動後為連接的磁碟區顯示命令和輸出。請注意,NVMe 設備名稱包含 /dev/ 字首。

```
[ec2-user ~]$ sudo /sbin/ebsnvme-id /dev/nvme1n1
Volume ID: vol-064784f1011136656
/dev/sdf
```
Amazon Linux 也會從區塊型設備映射中的裝置名稱 (例如,/dev/sdf),建立連結到 NVMe 裝置名稱 的符號連結。

FreeBSD AMI

自 FreeBSD 12.2-RELEASE 起,您可以執行 ebsnvme-id 命令,如上所示。傳遞 NVMe 裝置 (例如 nvme0) 或磁碟裝置 (例如 nvd0 或 nda0) 的名稱。FreeBSD 也會建立磁碟裝置的符號連結 (例如 / dev/aws/disk/ebs/*volume\_id*)。

其他 Linux AMI

使用核心版本 4.2 或更新版本,您可以執行下列 nvme id-ctrl 命令,將 NVMe 裝置映射到磁碟區 ID。 首先,請先使用您 Linux 分佈的套件管理工具,安裝 NVMe 命令列套件 (nvme-cli)。如需其他發行 版的下載和安裝指示,請參閱您發行版的特定文件。

以下範例會針對在執行個體啟動期間連接的磁碟區,獲取磁碟區 ID 和 NVMe 設備名稱。請注 意,NVMe 設備名稱不包含 /dev/ 字首。設備名稱可透過 NVMe 控制器廠商特定副檔名 (控制器識別 的位元組 384:4095) 取得:

```
[ec2-user ~]$ sudo nvme id-ctrl -v /dev/nvme0n1
NVME Identify Controller:
vid : 0x1d0f
ssvid : 0x1d0f
sn : vol01234567890abcdef
mn : Amazon Elastic Block Store
...
0000: 2f 64 65 76 2f 73 64 6a 20 20 20 20 20 20 20 20 "sda..."
```
下列範例會針對在執行個體啟動後連接的磁碟區,取得磁碟區 ID 和 NVMe 設備名稱。請注意,NVMe 設備名稱包含 /dev/ 字首。

[ec2-user ~]\$ **sudo nvme id-ctrl -v /dev/nvme***1***n1** NVME Identify Controller: vid : 0x1d0f ssvid : 0x1d0f sn : *volabcdef01234567890* mn : Amazon Elastic Block Store ... 0000: 2f 64 65 76 2f 73 64 6a 20 20 20 20 20 20 20 20 "*/dev/sdf*..."

lsblk 命令會列出可用裝置和其掛載點 (若適用的話)。這可協助您判斷要使用的正確裝置名稱。在此範 例中,/dev/nvme0n1p1 會做為根設備掛載,/dev/nvme1n1 則會連接但不掛載。

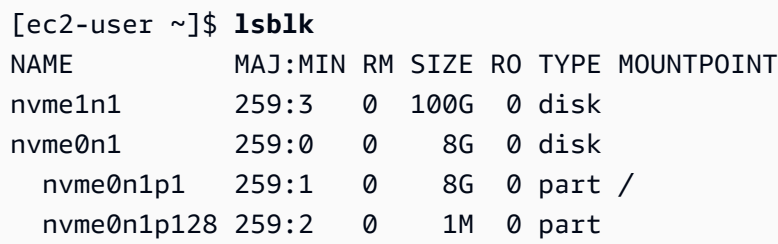

Windows 執行個體

您可以執行 **ebsnvme-id** 指令,來將 NVMe 裝置磁碟編號,對應到 EBS 磁碟區 ID 與裝置名稱。根據 預設,會列舉所有的 EBS NVMe 設備。您可以傳遞磁碟編號,來列舉特定設備的資訊。該ebsnvme id工具包含在 AWS 所提供的最新 Windows 服務器 AMI 中C:\PROGRAMDATA\AMAZON\Tools。

從 AWS NVMe 驅動程序包開始,1.5.0,該ebsnvme-id工具的最新版本由驅動程序包安裝。最新版 本僅於驅動程式套件提供。若使用 ebsnvme-id 工具的獨立下載連結,日後將不再收到更新。透過獨 立連結可取得的最新版本是1**.**1.0,您可使用 [ebsnvme-id.zip](https://s3.amazonaws.com/ec2-windows-drivers-downloads/EBSNVMeID/Latest/ebsnvme-id.zip) 連結下載該版本,再將內容解壓縮到您 的 Amazon EC2 執行個體,即可存取 ebsnvme-id.exe。

PS C:\Users\Administrator\Desktop> **ebsnvme-id.exe** Disk Number: 0 Volume ID: vol-0d6d7ee9f6e471a7f Device Name: sda1 Disk Number: 1 Volume ID: vol-03a26248ff39b57cf Device Name: xvdd Disk Number: 2 Volume ID: vol-038bd1c629aa125e6 Device Name: xvde Disk Number: 3 Volume ID: vol-034f9d29ec0b64c89 Device Name: xvdb Disk Number: 4 Volume ID: vol-03e2dbe464b66f0a1 Device Name: xvdc PS C:\Users\Administrator\Desktop> **ebsnvme-id.exe 4** Disk Number: 4 Volume ID: vol-03e2dbe464b66f0a1 Device Name: xvdc

## <span id="page-50-0"></span>使用 NVMe EBS 磁碟區

若要格式化和掛載 NVMe EBS 磁碟區,請參[閱使 Amazon EBS 卷可供使用](#page-70-0)。

Linux 執行個體

若您使用的是 Linux 核心 4.2 或更新版本,您對 NVMe EBS 磁碟區的磁碟區大小做出的任何變更,都 會自動反映在執行個體上。針對較舊版本的 Linux 核心,您可能需要分離,然後再連接 EBS 磁碟區, 或是重新開機執行個體,才能反映大小的變更。使用 Linux 核心 3.19 或更新版本,您可以使用下列 hdparm 命令,強制重新掃描 NVMe 裝置:

[ec2-user ~]\$ **sudo hdparm -z /dev/nvme***1***n1**

當您分離 NVMe EBS 磁碟區時,執行個體將無法在分離磁碟區前排清檔案系統快取或中繼資料。因 此,在您分離 NVMe EBS 磁碟區前,您應該先同步及卸載它。如果磁碟區無法分離,您可以嘗試 force-detach 命令,如 [從執行個體中分離 Amazon EBS 磁碟區](#page-110-0) 中所述。

### Windows 執行個體

最新的 AWS 視窗 AMI 包含 AWS NVMe 驅動程式,這些驅動程式是將 EBS 磁碟區公開為 NVMe 區塊 裝置的執行個體類型所需。但是,若您在 Windows 系統上調整根磁碟區的大小,您必須重新掃描磁碟 區,此變更才會反映在執行個體中。如果您是從不同的 AMI 啟動執行個體,則可能不包含所需的 AWS NVMe 驅動程式。如果您的執行個體沒有最新的 AWS NVMe 驅動程式,您必須安裝它。如需詳細資 訊,請參閱 [Windows 執行個體的AWS NVMe 驅動程式。](https://docs.aws.amazon.com/AWSEC2/latest/WindowsGuide/aws-nvme-drivers.html)

<span id="page-51-0"></span>I/O 操作逾時

大多數的作業系統都會指定提交到 NVMe 裝置的 I/O 操作逾時。

Linux 執行個體

在 Linux 上,連接至硝基執行個體的 EBS 磁碟區會使用作業系統提供的預設 NVMe 驅動程式。 大多數的作業系統都會指定提交到 NVMe 裝置的 I/O 操作逾時。預設逾時為 30 秒,而且可使用 nvme\_core.io\_timeout 開機參數加以變更。對於大多數 4.6 版之前的 Linux 核心,此參數為 nvme.io\_timeout。

如果 I/O 延遲超過此逾時參數的值,Linux NVMe 驅動程式的 I/O 會失敗,並將錯誤傳回檔案系統或應 用程式。根據 I/O 操作,您的檔案系統或應用程式可能會重試錯誤。在某些情況下,您的檔案系統可能 會重新掛載為唯讀。

若要取得與連接到 Xen 執行個體之 EBS 磁碟區相似的體驗,我們建議將 nvme\_core.io\_timeout 設定為允許的最高值。若為最新的核心,最大值為 4294967295,若為較舊的核心,最大值為 255。根 據 Linux 版本而定,逾時可能已設為支援的最大值。例如,若為 Amazon Linux AMI 2017.09.01 和更 新版本,根據預設,逾時會設為 4294967295。

您可以將高於建議上限的值寫入 /sys/module/nvme\_core/parameters/io\_timeout,並在嘗 試儲存檔案時檢查數值結果超出範圍錯誤,來確認 Linux 發行版本的值。

Windows 執行個體

在視窗上,預設逾時時間為 60 秒,最大值為 255 秒。您可以使用在 [Registry Entries for SCSI](https://docs.microsoft.com/en-us/windows-hardware/drivers/storage/registry-entries-for-scsi-miniport-drivers) [Miniport Drivers](https://docs.microsoft.com/en-us/windows-hardware/drivers/storage/registry-entries-for-scsi-miniport-drivers) 中說明的程序,修改 TimeoutValue 磁碟類別登錄設定。

# <span id="page-52-0"></span>Abort 命令

Abort 命令是個 NVMe 管理員命令,發出該命令以中止先前提交給控制器的特定命令。此命令通常由 設備驅動程式向已超過輸入/輸出作業逾時閾值的儲存設備發出。支援 Abort 命令的 Amazon EC2 執 行個體類型,當連接的 Amazon EBS 設備的控制器收到 Abort 命令時,依預設將會中止先前向該控 制器提交的特定命令。

下列執行個體類型依預設支援所有連接 Amazon EBS 磁碟區的 Abort 命 令:R5b、R6i、M6i、M6a、C6gn、C6i、X2gd、X2iezn、Im4gn、Is4gen。

在對連接 Amazon EBS 磁碟區發出 Abort 命令時,其他執行個體類型不採取任何動作。

具有 NVMe 設備版本 1.4 或更高版本的 Amazon EBS 設備支援 Abort 命令。

如需詳細資訊,請參閱《[NVM 快速基礎規範》](https://nvmexpress.org/wp-content/uploads/NVM-Express-1_4-2019.06.10-Ratified.pdf)的 5.1 中止命令。

# Amazon EBS 卷生命週期

Amazon EBS 磁碟區的生命週期從建立程序開始。您可以從 Amazon EBS 快照建立磁碟區,也可以 建立空磁碟區。在使用磁碟區之前,您必須將磁碟區連接到與磁碟區位於相同可用區域的一或多個 Amazon EC2 執行個體。您可以將多個磁碟區連接至執行個體。如果需要,您可以將磁碟區從一個執 行個體分離,然後將其連接到另一個執行個體。如果儲存需求變更,您可以隨時修改磁碟區的大小或效 能。您可以透過建立 Amazon EBS 快照來建立磁碟區的 point-in-time備份。如果您不再需要磁碟區, 您可以刪除該磁碟區以停止產生相關的儲存費用。

下圖顯示了您可以在磁碟區上執行的動作,做為磁碟區生命週期的一部分。

Amazon EBS 使用者指南

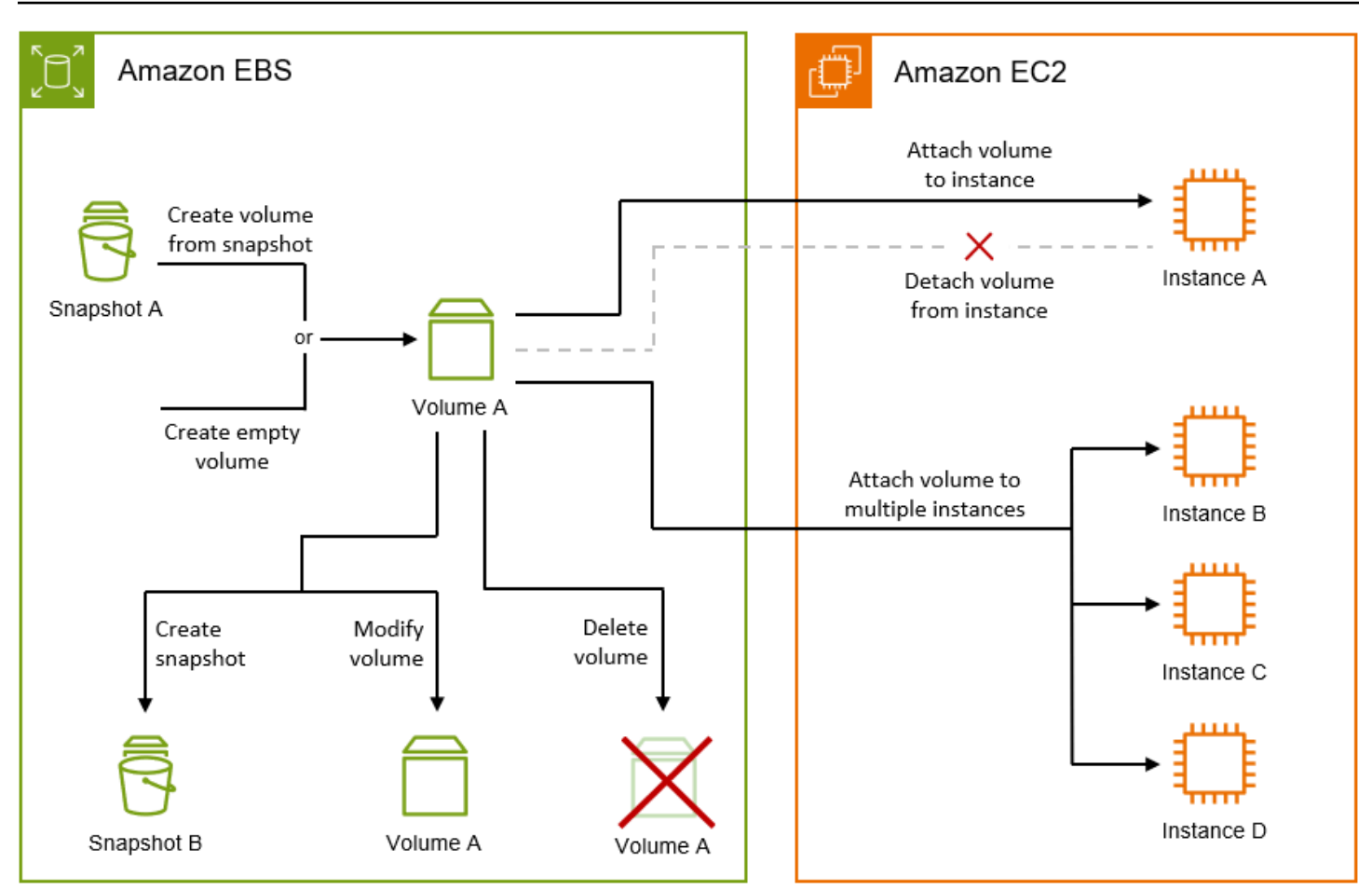

您也可以透過連線至執行個體並執行作業系統命令來執行一些工作。例如,格式化磁碟區、掛接磁碟 區、管理分割區,以及檢視可用磁碟空間。

## 任務

- [建立 Amazon EBS 磁碟區](#page-54-0)
- [將 Amazon EBS 磁碟區連接至執行個體](#page-58-0)
- [使用 Amazon EBS Multi-Attach 將磁碟區連接至多個執行個體](#page-61-0)
- [使 Amazon EBS 卷可供使用](#page-70-0)
- [檢視 Amazon EBS 磁碟區的相關資訊](#page-83-0)
- [使用 Amazon EBS 彈性磁碟區修改磁碟區](#page-87-0)
- [從執行個體中分離 Amazon EBS 磁碟區](#page-110-0)
- [刪除 Amazon EBS 磁碟區](#page-114-0)

## <span id="page-54-0"></span>建立 Amazon EBS 磁碟區

您可以建立 Amazon EBS 磁碟區,然後連接至同一個可用區域中的任何 EC2 執行個體。如果您建立加 密的 EBS 磁碟區,您只能將它連接至[支援的執行個體類](#page-237-0)型。如需詳細資訊,請參閱 支援的執行個體類 [型](#page-237-0)。

如果您要建立用於高效能儲存案例的磁碟區,您應務必使用佈建 IOPS SSD 磁碟區 (io1 或 io2),並 將它連接到具有足夠頻寬的執行個體,以支援您的應用程式,例如 EBS 最佳化執行個體。輸送量最佳 化 HDD (st1) 和冷 HDD (sc1) 磁碟區也是如此。

**a** Note

如果您建立用於 Windows 執行個體的磁碟區,且磁碟區大於 2048 GiB (或磁碟區小於 2048 GiB,但稍後可能會增加),請確定您將磁碟區設定為使用 GPT 磁碟分割區資料表。如需詳細 資訊,請參閱 [Windows 支援大於 2 TB 的硬碟](https://docs.microsoft.com/en-us/troubleshoot/windows-server/backup-and-storage/support-for-hard-disks-exceeding-2-tb)。

空的 EBS 磁碟區在可用時即可獲得最大效能,且不需要初始化 (先前稱為預先培養)。但是,從快照建 立的磁碟區上之儲存區塊必須先初始化 (從 Amazon S3 中下拉並寫入磁碟區),您才能存取該區塊。此 初步動作需要時間,並且可能會導致初次存取每個區塊時出現 I/O 操作延遲。當所有區塊都下載並寫入 磁碟區後,就能發揮磁碟區的效能。對於大多數應用程式而言,在磁碟區整個生命週期內攤銷此成本是 可以接受的。若要避免生產環境中的初始效能衝擊,您可以強制立即初始化整個磁碟區,或啟用快速快 照還原。如需更多詳細資訊,請參閱 [初始化 Amazon EBS 磁碟區](#page-260-0)。

建立磁碟區的方法

- 透過指定區塊型設備映射,在啟動執行個體時,建立和連接 EBS 磁碟區。如需詳細資訊,請參閱[使](https://docs.aws.amazon.com/AWSEC2/latest/UserGuide/ec2-launch-instance-wizard.html) [用新的啟動執行個體精靈啟動執行](https://docs.aws.amazon.com/AWSEC2/latest/UserGuide/ec2-launch-instance-wizard.html)個體和[封鎖裝置對應](https://docs.aws.amazon.com/AWSEC2/latest/UserGuide/block-device-mapping-concepts.html)。
- 建立空的 EBS 磁碟區,並將其連接到執行中的執行個體。如需詳細資訊,請參閱下面的[建立空的磁](#page-55-0) [碟區](#page-55-0)。
- 從先前建立的快照建立 EBS 磁碟區,並將其連接至執行中的執行個體。如需詳細資訊,請參閱下面 的[從快照建立磁碟區](#page-56-0)。

主題

- [建立空的磁碟區](#page-55-0)
- [從快照建立磁碟區](#page-56-0)

## <span id="page-55-0"></span>建立空的磁碟區

空的磁碟區在可用時即可獲得最大效能,且不需要初始化。

您可以使用下列其中一種方法,建立空的 EBS 磁碟區。

#### **Console**

使用主控台建立空的 EBS 磁碟區

- 1. 在<https://console.aws.amazon.com/ec2/> 開啟 Amazon EC2 主控台。
- 2. 在導覽窗格中,選擇 Volumes (磁碟區)。
- 3. 選擇建立磁碟區。
- 4. 針對 Volume Type (磁碟區類型),選擇要建立的磁碟區類型。如需詳細資訊,請參閱 [Amazon](#page-19-0)  [EBS 磁碟區類型](#page-19-0)。

一般用途 SSD gp3 是預設選項。

- 5. 在 Size (大小) 中,輸入磁碟區的大小 (以 GiB 為單位)。如需詳細資訊,請參閱 [EBS 磁碟區的](#page-41-2) [大小與組態限制](#page-41-2)。
- 6. (僅限 io1、io2 和 gp3) 在 IOPS 中,輸入磁碟區應提供的每秒輸入/輸出操作次數 (IOPS) 上 限。
- 7. (僅限 gp3) 針對 Throughput (輸送量),請輸入磁碟區應提供的輸送量 (以 MiB/s 為單位)。
- 8. 針對 Availability Zone (可用區域),選擇要建立磁碟區的可用區域。一個磁碟區只能連接到一個 位於相同可用區域的執行個體。
- 9. 針對 Snapshot ID (快照 ID), 保留預設值 (Don't create volume from a snapshot (請不要從快 照建立磁碟區))。
- 10. (僅限 io1 和io2 ) 若要針對 Amazon EBS Multi-Attach 啟用磁碟區,請選取 Enable Multi-Attach (啟用 Multi-Attach)。如需詳細資訊,請參閱 [使用 Amazon EBS Multi-Attach 將磁碟區](#page-61-0) [連接至多個執行個體](#page-61-0)。
- 11. 設定磁碟區的加密狀態。

如果您的帳戶已啟用[預設加密](#page-240-0),則會自動啟用加密,且無法將其停用。您可以選擇要用來加密 磁碟區的 KMS 金鑰。

如果您的帳戶預設未啟用加密,則加密是選用的。若要加密磁碟區,請針對 Encryption (加 密),選取 Encrypt this volume (加密此磁碟區),然後選取要用來加密磁碟區的 KMS 金鑰。

### **a** Note

加密的磁碟區僅能連接至支援 Amazon EBS 加密的執行個體。如需詳細資訊,請參閱 [Amazon EBS 加密。](#page-234-0)

- 12. (選擇性) 若要指派自訂標籤給磁碟區,請在 [標記] 區段中選擇 [新增標記],然後輸入標籤金鑰 和值配對。
- 13. 選擇建立磁碟區。

**a** Note

當 Volume state (磁碟區狀態) 為 available (可用) 時,磁碟區已準備就緒可供使用。

14. 若要使用磁碟區,請將其連接至執行個體。如需詳細資訊,請參閱 [將 Amazon EBS 磁碟區連](#page-58-0) [接至執行個體](#page-58-0)。

AWS CLI

若要使用建立空的 EBS 磁碟區 AWS CLI

使用 [create-volume](https://docs.aws.amazon.com/cli/latest/reference/ec2/create-volume.html) 命令。

當 state 為 available 時,磁碟區已準備就緒可供使用。

Tools for Windows PowerShell

若要使用視窗適用的工具建立空的 EBS 磁碟區 PowerShell

使用 [New-EC2Volume](https://docs.aws.amazon.com/powershell/latest/reference/items/New-EC2Volume.html) 命令。

當 state 為 available 時,磁碟區已準備就緒可供使用。

## <span id="page-56-0"></span>從快照建立磁碟區

從快照建立的磁碟區會在背景延遲載入。這表示您不需要等候所有資料從 Amazon S3 傳輸到 EBS 磁 碟區,執行個體即可開始存取連接的磁碟區及其所有資料。如果您的執行個體存取尚未載入的資料,磁 碟區會立即從 Amazon S3 下載所請求的資料,然後繼續在背景載入剩餘的磁碟區資料。當所有區塊都 下載並寫入磁碟區後,就能發揮磁碟區的效能。若要避免在生產環境中發生初始效能衝擊,請參閱[初始](#page-260-0) [化 Amazon EBS 磁碟區。](#page-260-0)

從加密快照建立的新 EBS 磁碟區會自動加密。您也可以在從未加密的快照還原磁碟區 on-the-fly 時加 密該磁碟區。加密的磁碟區只能連接到支援 EBS 加密的執行個體類型。如需詳細資訊,請參閱 [支援的](#page-237-0) [執行個體類型](#page-237-0)。

您可以使用下列其中一種方法從快照中建立磁碟區。

#### **Console**

使用主控台從快照建立 EBS 磁碟區

- 1. 在<https://console.aws.amazon.com/ec2/> 開啟 Amazon EC2 主控台。
- 2. 在導覽窗格中,選擇 Volumes (磁碟區)。
- 3. 選擇建立磁碟區。
- 4. 針對 Volume Type (磁碟區類型),選擇要建立的磁碟區類型。如需詳細資訊,請參閱 [Amazon](#page-19-0)  [EBS 磁碟區類型](#page-19-0)。

一般用途 SSD gp3 是預設選項。

- 5. 在 Size (大小) 中,輸入磁碟區的大小 (以 GiB 為單位)。如需詳細資訊,請參閱 [EBS 磁碟區的](#page-41-2) [大小與組態限制](#page-41-2)。
- 6. (僅限 io1、io2 和 gp3) 在 IOPS 中,輸入磁碟區應提供的每秒輸入/輸出操作次數 (IOPS) 上 限。
- 7. (僅限 gp3) 針對 Throughput (輸送量),請輸入磁碟區應提供的輸送量 (以 MiB/s 為單位)。
- 8. 針對 Availability Zone (可用區域),選擇要建立磁碟區的可用區域。一個磁碟區只能連接到同一 可用區域中的執行個體。
- 9. 針對 Snapshot ID (快照 ID),選取要從中建立磁碟區的快照。
- 10. 設定磁碟區的加密狀態。

如果選取的快照已加密,或者如果您的帳戶已啟用[預設加密](#page-240-0),則會自動啟用加密,且無法將其 停用。您可以選擇要用來加密磁碟區的 KMS 金鑰。

如果選取的快照未加密,而且您的帳戶預設未啟用加密,則加密是選用的。若要加密磁碟區, 請針對 Encryption (加密),選取 Encrypt this volume (加密此磁碟區),然後選取要用來加密磁 碟區的 KMS 金鑰。

### **a** Note

加密的磁碟區僅能連接至支援 Amazon EBS 加密的執行個體。如需詳細資訊,請參閱 [Amazon EBS 加密。](#page-234-0)

- 11. (選擇性) 若要指派自訂標籤給磁碟區,請在 [標記] 區段中選擇 [新增標記],然後輸入標籤金鑰 和值配對。
- 12. 選擇 Create Volume (建立磁碟區)。

**a** Note

當 Volume state (磁碟區狀態) 為 available (可用) 時,磁碟區已準備就緒可供使用。

13. 若要使用磁碟區,請將其連接至執行個體。如需詳細資訊,請參閱 [將 Amazon EBS 磁碟區連](#page-58-0) [接至執行個體](#page-58-0)。

AWS CLI

使用快照建立 EBS 磁碟區 AWS CLI

使用 [create-volume](https://docs.aws.amazon.com/cli/latest/reference/ec2/create-volume.html) 命令。

當 state 為 available 時,磁碟區已準備就緒可供使用。

Tools for Windows PowerShell

使用 Windows 適用的工具從快照建立 EBS 磁碟區 PowerShell

使用 [New-EC2Volume](https://docs.aws.amazon.com/powershell/latest/reference/items/New-EC2Volume.html) 命令。

當 state 為 available 時,磁碟區已準備就緒可供使用。

## <span id="page-58-0"></span>將 Amazon EBS 磁碟區連接至執行個體

您可將可用的 EBS 磁碟區連接至與磁碟區同一可用區域的一或多個執行個體。

如需在啟動時將 EBS 磁碟區新增至執行個體的相關資訊,請參閱[執行個體區塊裝置對應。](https://docs.aws.amazon.com/AWSEC2/latest/UserGuide/block-device-mapping-concepts.html#instance-block-device-mapping)

#### 考量事項

- 判斷可以連接到您執行個體的磁碟區數目。可連接到執行個體的 Amazon EBS 磁碟區數目上限,取 決於執行個體類型和執行個體大小。如需詳細資訊,請參閱[執行個體數量限制](https://docs.aws.amazon.com/AWSEC2/latest/UserGuide/volume_limits.html)。
- 判斷您是否可將磁碟區連接至多個執行個體並啟用 Multi-Attach。如需詳細資訊,請參閱 [使用](#page-61-0)  [Amazon EBS Multi-Attach 將磁碟區連接至多個執行個體](#page-61-0)。
- 如果磁碟區已加密,則您只能將其連接至支援 Amazon EBS 加密的執行個體。如需詳細資訊,請參 閱 [支援的執行個體類型](#page-237-0)。
- 如果磁碟區有 AWS Marketplace 產品代碼:
	- 您只能將磁碟區連接到已停止的執行個體。
	- 您必須訂閱磁碟區上的 AWS Marketplace 代碼。
	- 執行個體的設定 (例如其類型和作業系統) 必須支援該特定 AWS Marketplace 程式碼。例如,您不 能將 Windows 執行個體中的磁碟區連接到 Linux 執行個體。
	- AWS Marketplace 產品代碼會從體積塊複製到例證。

您可以使用下列其中一種方法,將磁碟區連接至執行個體。

Console

使用主控台將 EBS 磁碟區連接至執行個體

- 1. 在<https://console.aws.amazon.com/ec2/> 開啟 Amazon EC2 主控台。
- 2. 在導覽窗格中,選擇 Volumes (磁碟區)。
- 3. 選取要連接的磁碟區,然後選取 Actions (動作)、Attach volume (連接磁碟區)。

**a** Note

您只能連接處於 Available 狀態的磁碟區。

4. 針對 Instance (執行個體),輸入執行個體的 ID,或從選項清單選取執行個體。

**a** Note

• 磁碟區必須連接至同一可用區域中的執行個體。

- 如果磁碟區已加密,其只能連接至支援 Amazon EBS 加密的執行個體類型。如需詳 細資訊,請參閱 [Amazon EBS 加密。](#page-234-0)
- 5. 針對「裝置名稱」,執行下列其中一個動作:
	- 對於根磁碟區,請從清單的 [保留給根磁碟區] 區段中選取所需的裝置名稱。通常/dev/ sda1或/dev/xvda適用於 Linux 執行個體,視 AMI 而定,或/dev/sda1適用於 Windows 執行個體。
	- 對於資料磁碟區,請從清單的 [建議用於資料磁碟區] 區段中選取可用的裝置名稱。
	- 若要使用自訂裝置名稱,請選取「指定自訂裝置名稱」,然後輸入要使用的裝置名稱。

Amazon EC2 會使用此裝置名稱。執行個體的區塊型儲存設備驅動程式可能會在掛載磁碟區時 指派不同的裝置名稱。如需詳細資訊,請參閱 [Linux 執行個體上的裝置名稱或 Windows 執行](https://docs.aws.amazon.com/AWSEC2/latest/UserGuide/device_naming.html) [個](https://docs.aws.amazon.com/AWSEC2/latest/UserGuide/device_naming.html)[體上](https://docs.aws.amazon.com/AWSEC2/latest/WindowsGuide/device_naming.html)的裝置名稱。

- 6. 選擇 Attach volume (連接磁碟區)。
- 7. 連線到執行個體,然後掛載磁碟區。如需詳細資訊,請參閱 [使 Amazon EBS 卷可供使用](#page-70-0)。

AWS CLI

使用將 EBS 磁碟區連接至執行個體 AWS CLI

使用 [attach-volume](https://docs.aws.amazon.com/cli/latest/reference/ec2/attach-volume.html) 命令。

Tools for Windows PowerShell

若要使用 Windows 專用工具將 EBS 磁碟區附加至執行個體 PowerShell

使用 [Add-EC2Volume](https://docs.aws.amazon.com/powershell/latest/reference/items/Add-EC2Volume.html) 命令。

**a** Note

- 如果您嘗試連接的磁碟區數量超出執行個體類型的磁碟區限制,則請求會失敗。如需詳細資 訊,請參閱[執行個體數量限制](https://docs.aws.amazon.com/AWSEC2/latest/UserGuide/volume_limits.html)。
- 在某些情況中,成為您執行個體根磁碟區的磁碟區,可能並非連結到 /dev/xvda 或 /dev/ sda 的磁碟區。這可能是因為您已經將另一個執行個體的根磁碟區,或是從根磁碟區快照所

建立的磁碟區,連結到包含現有根磁碟區的執行個體。如需詳細資訊,請參閱[從錯誤的磁碟](https://docs.aws.amazon.com/AWSEC2/latest/UserGuide/instance-booting-from-wrong-volume.html) [區開機](https://docs.aws.amazon.com/AWSEC2/latest/UserGuide/instance-booting-from-wrong-volume.html)。

## <span id="page-61-0"></span>使用 Amazon EBS Multi-Attach 將磁碟區連接至多個執行個體

Amazon EBS Multi-Attach 可讓您將單一佈建 IOPS SSD (io1 或 io2) 磁碟區連接至在相同可用區域 中的多個執行個體。您可以將多個啟用 Multi-Attach 的磁碟區連接至單一執行個體或一組執行個體。磁 碟區連接的每個執行個體都有共用磁碟區的完整讀取和寫入許可。Multi-Attach 可讓您在管理並行寫入 操作的應用程式中,更輕鬆地提高應用程式可用性。

目錄

- [考量與限制](#page-61-1)
- [效能](#page-63-0)
- [使用 Multi-Attach](#page-63-1)
- [監控已啟用 Multi-Attach 的磁碟區](#page-67-0)
- [定價和計費](#page-67-1)
- [NVMe 保留](#page-68-0)

## <span id="page-61-1"></span>考量與限制

- 啟用多重連接的磁碟區最多可連接至位於相同可用區域的 [Nitro System](https://docs.aws.amazon.com/ec2/latest/instancetypes/ec2-nitro-instances.html) 上建置的 16 個執行個體。
- Linux 執行個體支援啟用多重連接io1和io2磁碟區。Windows 執行個體僅支援啟用多重連接 的io2磁碟區。
- 可連接到執行個體的 Amazon EBS 磁碟區數目上限,取決於執行個體類型和執行個體大小。如需詳 細資訊,請參閱[執行個體數量限制](https://docs.aws.amazon.com/AWSEC2/latest/UserGuide/volume_limits.html)。
- 只有在[佈建 IOPS SSD \(](#page-30-0)io1 and io2) 磁碟區上才支援 Multi-Attach。
- Multi-Attach for io1 磁碟區僅在下列區域提供:美國東部 (維吉尼亞北部)、美國西部 (奧勒岡) 和亞 太區域 (首爾)。

所有支援 io2 的區域均可使用 io2 的多重連接功能。

**a** Note

為了以較低的成本獲得更好的效能、一致性和耐用性,建議您使用 io2 磁碟區。

- 僅支援可擴展可靠資料包 (SRD) 網路通訊協定的[建置於 Nitro System 的執行個體](https://docs.aws.amazon.com/ec2/latest/instancetypes/ec2-nitro-instances.html),不支援已啟用 多重連接功能的 io1 磁碟區。若要將多重連接功能與這些執行個體類型配合使用,您必須使用 io2 Block Express 磁碟區。
- 標準檔案系統 (例如:XFS 和 EXT4) 並非設計為可由多部伺服器同時存取,例如:EC2 執行個體。 您應使用叢集檔案系統來確保生產工作負載的資料彈性和可靠性。
- 啟用 Multi-Attach 的 io2 磁碟區支援 I/O 隔離。I/O 隔離通訊協定控制共用儲存環境中的寫入存取, 以維持資料一致性。您的應用程式必須為連接的執行個體提供寫入順序,以維持資料一致性。如需詳 細資訊,請參閱 [NVMe 保留。](#page-68-0)

啟用 Multi-Attach 的 io1 磁碟區不支援 I/O 隔離。

- 啟用 Multi-Attach 的磁碟區無法建立為啟動磁碟區。
- 磁碟區如已啟用多重連接,即可連接至一個區塊裝置對映 (每執行個體)。
- 在執行個體啟動期間,無法使用 Amazon EC2 主控台或 RunInstances API 啟用多重連接。
- 在 Amazon EBS 基礎設施層出現問題的啟用 Multi-Attach 磁碟區無法用於所有連接的執行個體。在 Amazon EC2 或網路層出現的問題可能只會影響某些連接的執行個體。
- 下表顯示在建立後對已啟用 Multi-Attach 的 io1 和 io2 磁碟區的磁碟區修改支援。

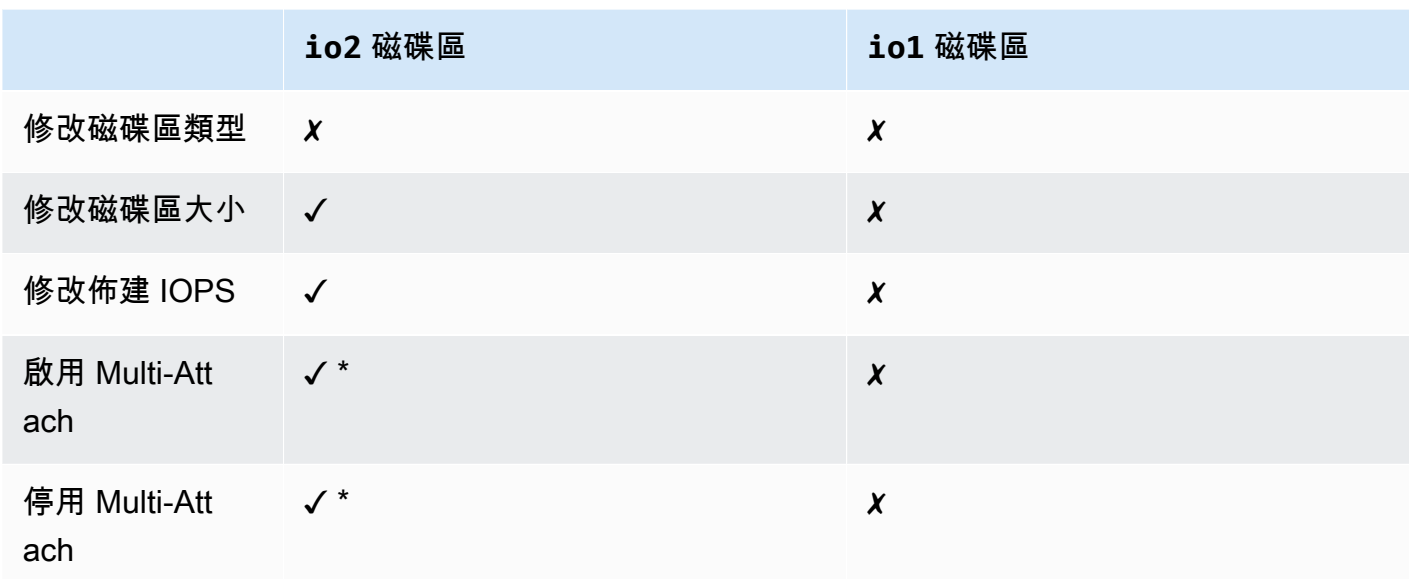

\* 磁碟區連接到執行個體時,您無法啟用或停用 Multi-Attach。

### <span id="page-63-0"></span>效能

每個連接的執行個體最多可將其最大值 IOPS 效能驅動至磁碟區的最大佈建效能。不過,所有連接執行 個體的彙總效能不能超過磁碟區的最大佈建效能。如果 IOPS 的連接執行個體需求高於磁碟區的佈建 IOPS,磁碟區將不會超過其佈建的效能。

例如,假設您使用 80,000 佈建 IOPS 建立啟用 io2 Multi-Attach 的磁碟區,並且將其連接至 m7g.large 執行個體 (支援最多 40,000 個IOPS) 和 r7g.12xlarge 執行個體 (支援最多 60,000 個 IOPS)。每個執行個體可驅動其最大值 IOPS,因為其小於磁碟區的佈建 IOPS 80 , 000。不過,如 果兩個執行個體同時將 I/O 驅動到磁碟區,則其組合的 IOPS 不可超過 80,000 IOPS 的磁碟區佈建效 能。

為了達到一致的效能,最佳做法是在啟用 Multi-Attach 之磁碟區的各個磁區之間,平衡從連接執行個體 驅動的 I/O。

## <span id="page-63-1"></span>使用 Multi-Attach

啟用 Multi-Attach 之磁碟區的管理方式與管理任何其他 Amazon EBS 磁碟區的方式大致相同。不過, 若要使用 Multi-Attach 功能,您必須為磁碟區啟用該功能。當您建立新磁碟區時,依預設會停用 Multi-Attach。

#### 內容

- [啟用 Multi-Attach](#page-63-2)
- [停用 Multi-Attach](#page-65-0)
- [將磁碟區連接至執行個體](#page-66-0)
- [在終止時刪除](#page-66-1)

<span id="page-63-2"></span>啟用 Multi-Attach

您可以在建立磁碟區期間啟用 Multi-Attach。使用下列其中一種方法。

Console

在磁碟區建立期間啟用 Multi-Attach

- 1. 在<https://console.aws.amazon.com/ec2/> 開啟 Amazon EC2 主控台。
- 2. 在導覽窗格中,選擇 Volumes (磁碟區)。
- 3. 選擇建立磁碟區。
- 4. 對於磁碟區類型,選擇佈建 IOPS SSD (**io1**) 或佈建 IOPS SSD (**io2**)。
- 5. 對於 Size (大小) 和 IOPS,選擇所需的磁碟區大小和要佈建的 IOPS 數目。
- 6. 對於 Availability Zone (可用區域),選擇執行個體所在的相同可用區域。
- 7. 對於 Amazon EBS Multi-Attach,選擇 Enable Multi-Attach (啟用 Multi-Attach)。
- 8. (選用) 對於 Snapshot ID (快照 ID),選擇要從中建立磁碟區的快照。
- 9. 設定磁碟區的加密狀態。

如果選取的快照已加密,或者如果您的帳戶已啟用[預設加密](#page-240-0),則會自動啟用加密,且無法將其 停用。您可以選擇要用來加密磁碟區的 KMS 金鑰。

如果選取的快照未加密,而且您的帳戶預設未啟用加密,則加密是選用的。若要加密磁碟區, 請針對 Encryption (加密),選取 Encrypt this volume (加密此磁碟區),然後選取要用來加密磁 碟區的 KMS 金鑰。

#### **a** Note

加密的磁碟區僅能連接至支援 Amazon EBS 加密的執行個體。如需詳細資訊,請參閱 [Amazon EBS 加密。](#page-234-0)

- 10. (選擇性) 若要指派自訂標籤給磁碟區,請在 [標記] 區段中選擇 [新增標記],然後輸入標籤金鑰 和值配對。
- 11. 選擇建立磁碟區。

Command line

在磁碟區建立期間啟用 Multi-Attach

使用 [create-volume](https://docs.aws.amazon.com/cli/latest/reference/ec2/create-volume.html) 命令,並指定 --multi-attach-enabled 參數。

```
$ C:\> aws ec2 create-volume --volume-type io2 --multi-attach-enabled --size 100 --
iops 2000 --region us-west-2 --availability-zone us-west-2b
```
您也可以在建立 io2 磁碟區後.為其啟用 Multi-Attach,但前提是它們未連接至任何執行個體。

## **a** Note

建立後,您就無法為 io1 磁碟區啟用 Multi-Attach。

使用以下其中一種方法,在建立之後為 io2 磁碟區啟用 Multi-Attach。

#### Console

建立後啟用 Multi-Attach

- 1. 在<https://console.aws.amazon.com/ec2/> 開啟 Amazon EC2 主控台。
- 2. 在導覽窗格中,選擇 Volumes (磁碟區)。
- 3. 選取磁碟區,並選取 Actions (動作)、Modify volume (修改磁碟區)。
- 4. 對於 Amazon EBS Multi-Attach,選擇 Enable Multi-Attach (啟用 Multi-Attach)。
- 5. 選擇 Modify (修改)。

### Command line

建立後啟用 Multi-Attach

使用 [modify-volume](https://docs.aws.amazon.com/cli/latest/reference/ec2/modify-volume.html) 命令,並指定 --multi-attach-enabled 參數。

```
$ C:\> aws ec2 modify-volume --volume-id vol-1234567890abcdef0 --multi-attach-
enabled
```
## <span id="page-65-0"></span>停用 Multi-Attach

只有當 io2 磁碟區連接的執行個體不超過一個時,才能為其停用 Multi-Attach。

## **a** Note

建立之後,您就無法為 io1 磁碟區停用 Multi-Attach。

使用以下其中一種方法,來為 io2 磁碟區停用 Multi-Attach。

#### **Console**

#### 建立後停用 Multi-Attach

- 1. 在<https://console.aws.amazon.com/ec2/> 開啟 Amazon EC2 主控台。
- 2. 在導覽窗格中,選擇 Volumes (磁碟區)。
- 3. 選取磁碟區,並選取 Actions (動作)、Modify volume (修改磁碟區)。
- 4. 對於 Amazon EBS Multi-Attach,清除 Enable Multi-Attach (啟用 Multi-Attach)。
- 5. 選擇 Modify (修改)。

#### Command line

#### 建立後停用 Multi-Attach

使用 [modify-volume](https://docs.aws.amazon.com/cli/latest/reference/ec2/modify-volume.html) 命令,並指定 -no-multi-attach-enabled 參數。

\$ C:\> aws ec2 modify-volume --volume-id *vol-1234567890abcdef0* --no-multi-attachenabled

### <span id="page-66-0"></span>將磁碟區連接至執行個體

您可以使用與連接任何其他 EBS 磁碟區相同的方式,將啟用 Multi-Attach 的磁碟區連接到執行個體。 如需詳細資訊,請參閱 [將 Amazon EBS 磁碟區連接至執行個體](#page-58-0)。

<span id="page-66-1"></span>在終止時刪除

如果最後一個連接執行個體已終止,而且該執行個體設為在終止時刪除磁碟區,則會在執行個體終止 時,刪除啟用 Multi-Attach 的磁碟區。如果將磁碟區連接到在其磁碟區區塊型裝置映射中具有不同「在 終止時刪除」設定的多個執行個體,則最後一個連接執行個體的區塊型裝置映射設定會確定「在終止時 刪除」行為。

若要確保可預測的「在終止時刪除」行為,請為磁碟區連接的所有執行個體啟用或停用「在終止時刪 除」。

依預設,當磁碟區連接至執行個體時,區塊型設備映射的「在終止時刪除」設定會設為 false。如果您 想要為啟用 Multi-Attach 的磁碟區開啟「在終止時刪除」,請修改區塊裝置映射。

如果您希望在連接的執行個體終止時刪除該磁碟區,請針對所有連接的執行個體,在區塊裝置映射中 啟用「在終止時刪除」。如果您希望在連接的執行個體終止後保留該磁碟區,請針對所有連接的執行個 體,在區塊裝置映射中停用「在終止時刪除」。如需詳細資訊,請參閱[執行個體終止時保留資料](https://docs.aws.amazon.com/AWSEC2/latest/UserGuide/terminate-instances-considerations.html#preserving-volumes-on-termination)。

您可以在啟動時或啟動後,修改執行個體的「在終止時刪除」設定。如果您在啟動執行個體時,啟用或 停用「在終止時刪除」,此設定僅適用於啟動時連接的磁碟區。如果您在啟動後將磁碟區連接至執行個 體,則必須為該磁碟區明確設定「在終止時刪除」行為。

您只能使用命令列工具來修改執行個體的「在終止時刪除」設定。

為現有的執行個體修改「在終止時刪除」設定

使用 [modify-instance-attribute](https://docs.aws.amazon.com/cli/latest/reference/ec2/modify-instance-attribute.html) 命令,並在 DeleteOnTermination 中指定 --block-devicemappings option 屬性。

```
aws ec2 modify-instance-attribute --instance-id i-1234567890abcdef0 --block-device-
mappings file://mapping.json
```
在 mapping.json 中指定下列內容。

```
\Gamma { 
      "DeviceName": "/dev/sdf", 
      "Ebs": { 
         "DeleteOnTermination": true|false
      } 
   }
\mathbf{I}
```
<span id="page-67-0"></span>監控已啟用 Multi-Attach 的磁碟區

您可以使用 Amazon EBS 磁碟區的 CloudWatch 指標來監控啟用多連接的磁碟區。如需詳細資訊,請 參閱 [Amazon E CloudWatch BS 的 Amazon 指標。](#page-509-0)

<span id="page-67-1"></span>會在所有連接執行個體之間彙總資料。您無法監控個別連接執行個體的指標。

## 定價和計費

使用 Amazon EBS Multi-Attach 無須額外收費。您需要支付適用於佈建 IOPS SSD (io1 和 io2) 磁碟 區的標準費用。如需詳細資訊,請參閱 [Amazon EBS 定價。](https://aws.amazon.com/ebs/pricing/)

## <span id="page-68-0"></span>NVMe 保留

啟用 Multi-Attach 的 io2 磁碟區支援 NVMe 保留,這是一組產業標準儲存隔離通訊協定。這些通訊協 定可讓您建立和管理保留,以控制和協調從多個執行個體到共用磁碟區的存取。共用儲存應用程式會使 用保留,以確保資料一致性。

## 主題

- [要求](#page-68-1)
- [對 NVMe 保留啟用支援](#page-69-0)
- [支援的 NVMe 保留命令](#page-69-1)
- [定價](#page-69-2)

## <span id="page-68-1"></span>要求

僅已啟用 Multi-Attach 的 io2 磁碟區支援 NVMe 保留。啟用 Multi-Attach 的磁碟區僅可連接至建置於 Nitro System 的執行個體。

下列作業系統支援 NVMe 保留:

- SUSE Linux Enterprise 12 SP3 及更新版本
- RHEL 8.3 和更新版本
- Amazon Linux 2 及更新版本
- Windows Server 2016 及更新版本
	- **a** Note

對於日期為 2023.09.13 及之後的受支援 Windows Server AMI,則會包含必要的 NVMe 驅動程 式。對於較早期的 AMI,您必須更新至 NVMe 驅動程式 1.5.0 或更新版本。如需詳細資訊,請 參閱 [Windows 執行個體的AWS NVMe 驅動程式。](https://docs.aws.amazon.com/AWSEC2/latest/WindowsGuide/aws-nvme-drivers.html)

如果您使用 EC2Launch v2 來初始化磁碟,則必須升級至 2.0.1521 版或更新版本。如需詳細資訊,請 參閱[使用 EC2Launch v2 設定 Windows 執行個體。](https://docs.aws.amazon.com/AWSEC2/latest/WindowsGuide/ec2launch-v2.html)

#### <span id="page-69-0"></span>對 NVMe 保留啟用支援

依預設,所有在 2023 年 9 月 18 日之後建立的已啟用 Multi-Attach 的 io2 磁碟區都會啟用對 NVMe 保留的支援。

若要為 2023 年 9 月 18 日之前建立的現有 io2 磁碟區啟用 NVMe 保留的支援,您必須將所有執行 個體從磁碟區中分離,然後重新連接必要的執行個體。分離所有執行個體後建立的所有附件都會啟用 NVMe 保留。

<span id="page-69-1"></span>支援的 NVMe 保留命令

Amazon EBS 支援下列 NVMe 保留命令:

保留註冊

註冊、取消註冊或取代保留金鑰。註冊金鑰可用於識別和驗證執行個體。向磁碟區註冊保留金鑰, 這樣會建立執行個體和磁碟區之間的關聯。您必須先向磁碟區註冊執行個體,然後該執行個體才能 取得保留。

保留取得

取得磁碟區上的保留、先佔命名空間上的保留,並中止保留磁碟區上的保留。可以取得以下保留類 型:

- 寫入獨家保留
- 獨家存取保留
- 寫入獨家 僅限註冊者保留
- 獨家存取 僅限註冊者保留
- 寫入獨家 所有註冊者保留
- 獨家存取 所有註冊者保留

保留釋出

釋出或清除磁碟區上的保留。 保留報告

描述磁碟區的註冊和保留狀態。

#### <span id="page-69-2"></span>定價

啟用和使用 Multi-Attach 無須額外成本。

## <span id="page-70-0"></span>使 Amazon EBS 卷可供使用

將 Amazon EBS 磁碟區連接到執行個體後,它會以區塊裝置的形式公開。您可將此磁碟區格式化成任 何檔案系統,然後掛載它。使 EBS 磁碟區可供使用之後,您可如同存取任何其他磁碟區一樣存取它。 所有寫入此檔案系統的資料都會寫入此 EBS 磁碟區,並對使用此裝置的應用程式完全公開。

您可建立您 EBS 磁碟區的快照供備份之用,或做為建立其他磁碟區的基準。如需更多詳細資訊,請參 閱 [Amazon EBS 快照。](#page-128-0)

如果準備使用的 EBS 磁碟區大於 2 TiB,則必須使用 GPT 分割結構來存取整個磁碟區。如需詳細資 訊,請參閱 [EBS 磁碟區的大小與組態限制。](#page-41-2)

## Linux 執行個體

#### 格式化和掛載連接的磁碟區

假設您有 EC2 執行個體 (其中包含根設備的 EBS 磁碟區)、/dev/xvda,以及您剛已使用 /dev/sdf 將空的 EBS 磁碟區連接至執行個體。請使用下列步驟讓新連接的磁碟區可供使用。

在 Linux 上格式化和掛載 EBS 磁碟區

- 1. 使用 SSH 連接至您的執行個體。如需詳細資訊,請參閱 [Connect 到 Linux 執行個體。](https://docs.aws.amazon.com/AWSEC2/latest/UserGuide/connect-to-linux-instance.html)
- 2. 裝置可能可以使用和您在區塊型設備映射中指定的不同裝置名稱來連接至執行個體。如需詳細資 訊,請參閱 [Linux 執行個體上的裝置名稱](https://docs.aws.amazon.com/AWSEC2/latest/UserGuide/device_naming.html)。使用 lsblk 命令檢視您可用的磁碟裝置及其掛載點 (如 適用),以利判斷要使用的正確裝置名稱。lsblk 的輸出會移除完整裝置路徑的 /dev/ 前綴。

以下是 N [itro System](https://docs.aws.amazon.com/ec2/latest/instancetypes/ec2-nitro-instances.html) 上建置的執行個體的範例輸出,該執行個體會將 EBS 磁碟區公開為 NVMe 區塊裝置。根設備是 /dev/nvme0n1,其中有兩個名為 nvme0n1p1 和 nvme0n1p128。連接的 磁碟區是沒有分割區且尚未掛載的 /dev/nvme1n1

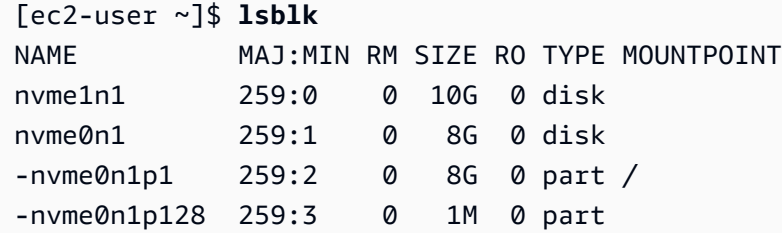

以下是 T2 執行個體的範例輸出。根設備是 /dev/xvda,其中有一個名為 xvda1 的分割區。連接 的磁碟區是沒有分割區且尚未掛載的 /dev/xvdf

[ec2-user ~]\$ **lsblk**

```
NAME MAJ:MIN RM SIZE RO TYPE MOUNTPOINT
xvda 202:0 0 8G 0 disk
-xvda1 202:1 0 8G 0 part /
xvdf 202:80 0 10G 0 disk
```
3. 判斷磁碟區上是否有檔案系統。新磁碟區是原始的區塊型儲存設備,您必須先在這些磁碟區上建立 檔案系統,才能掛載和使用它們。從快照建立的磁碟區上可能已有檔案系統,如果您在現有的檔案 系統上建立新的檔案系統,此操作會覆寫您的資料。

使用下列其中一個或兩個方法來判斷磁碟區上是否具有檔案系統:

• 使用 file -s 命令取得有關特定裝置的資訊,例如:檔案系統類型。如果輸出如以下範例輸出所 示,只顯示 data,則表示此裝置上不具有檔案系統。

[ec2-user ~]\$ **sudo file -s** */dev/xvdf* /dev/xvdf: data

如果裝置有檔案系統,此命令則會顯示與檔案系統類型相關的資訊。例如,以下輸出顯示 XFS 檔案系統的根設備。

```
[ec2-user ~]$ sudo file -s /dev/xvda1
/dev/xvda1: SGI XFS filesystem data (blksz 4096, inosz 512, v2 dirs)
```
• 使用 lsblk -f 命令以取得連接至執行個體的所有裝置的相關資訊。

[ec2-user ~]\$ **sudo lsblk -f**

例如:下列輸出顯示有三個裝置連接到執行個體 —、nvme1n1、nvme0n1 和 nvme2n1。第一 欄會列出裝置及其磁碟分割區。第 FSTYPE 欄會顯示每個裝置的檔案系統類型。如果特定裝置 的欄位空白,表示該裝置不具有檔案系統。在這種情況下,設備 nvme1n1 和設備 nvme0n1 上 的分割區 nvme0n1p1 都使用 XFS 檔案系統格式化,而設備 nvme2n1 和設備 nvme0n1 上的分 割區 nvme0n1p128 沒有檔案系統。

```
NAME FSTYPE LABEL UUID MOUNTPOINT
nvme1n1 xfs 7f939f28-6dcc-4315-8c42-6806080b94dd
nvme0n1
##nvme0n1p1 xfs / 90e29211-2de8-4967-b0fb-16f51a6e464c /
##nvme0n1p128
nvme2n1
```
如果這些命令的輸出顯示裝置上不具有檔案系統,則您必須建立一個檔案系統。

4. (有條件) 如果您在前一個步驟中發現裝置上有檔案系統,請略過此步驟。如果您有空的磁碟區,請 使用 mkfs -t 命令在磁碟區上建立檔案系統。

## **A** Warning

如果您要掛載的磁碟區已有資料 (例如,從快照建立的磁碟區),請不要使用此命令。否 則,您會格式化磁碟區並刪除現有的資料。

[ec2-user ~]\$ **sudo mkfs -t xfs** */dev/xvdf*

如果發生找不到 mkfs.xfs 的錯誤,請使用下列命令來安裝 XFS 工具,然後重複上一個命令:

[ec2-user ~]\$ **sudo yum install xfsprogs**

5. 使用 mkdir 命令建立磁碟區的掛載點目錄。掛載點是磁碟區在檔案系統樹狀目錄中的位置,也是您 在掛載磁碟區後讀取和寫入檔案的位置。下列範例會建立名為 /data 的目錄。

[ec2-user ~]\$ **sudo mkdir** */data*

6. 在上一步建立的掛載點目錄中安裝磁碟區或分割區。

如果磁碟區沒有分割區,則請使用以下命令並指定要掛載整個磁碟區的裝置名稱。

[ec2-user ~]\$ **sudo mount** */dev/xvdf /data*

如果磁碟區有分割區,請使用以下命令並指定要掛載分割區的分割區名稱。

[ec2-user ~]\$ **sudo mount** */dev/xvdf1 /data*

- 7. 檢閱新磁碟區掛載的檔案許可,以確定您的使用者和應用程式可寫入此磁碟區。如需檔案許可的詳 細資訊,請參閱 Linux 文件專案[的檔案安全性](http://tldp.org/LDP/intro-linux/html/sect_03_04.html)。
- 8. 執行個體重新開機後,不會自動保留掛載點。若要在重新開機後自動掛載此 EBS 磁碟區,請參 閱[在重新開機後自動掛載連接的磁碟區](#page-73-0)。

<span id="page-73-0"></span>在重新開機後自動掛載連接的磁碟區

若要在每次系統開機時掛載連接的 EBS 磁碟區,請在 /etc/fstab 檔案中加入該裝置的資料。

您可在 /dev/xvdf 中使用裝置名稱 (如 /etc/fstab),但我們建議您改用裝置的 128 位元全域唯一 識別符 (UUID)。裝置名稱可以變更,但在分割區存在期間仍會保留。使用 UUID 可降低系統在硬體重 新設定後無法開機的機會。如需詳細資訊,請參閱 [識別 EBS 裝置。](#page-47-0)

若要在重新開機後自動掛載連接的磁碟區

1. (選用) 建立 /etc/fstab 檔案的備份,如果在編輯檔案時不小心損毀或刪除此檔案,即可使用檔 案的備份。

[ec2-user ~]\$ **sudo cp /etc/fstab /etc/fstab.orig**

2. 使用 blkid 命令尋找裝置的 UUID。記下您要在重新開機後掛載之裝置的 UUID。您將在下面的步 驟中需要它。

例如,下列命令會顯示有兩個裝置掛載至執行個體,並顯示兩個裝置的 UUID。

```
[ec2-user ~]$ sudo blkid
/dev/xvda1: LABEL="/" UUID="ca774df7-756d-4261-a3f1-76038323e572" TYPE="xfs" 
  PARTLABEL="Linux" PARTUUID="02dcd367-e87c-4f2e-9a72-a3cf8f299c10"
/dev/xvdf: UUID="aebf131c-6957-451e-8d34-ec978d9581ae" TYPE="xfs"
```
對於 Ubuntu 18.04,請使用 lsblk 命令。

[ec2-user ~]\$ **sudo lsblk -o +UUID**

3. 使用任何文字編輯器 (例如 /etc/fstab 或 nano) 開啟 vim 檔案。

[ec2-user ~]\$ **sudo vim /etc/fstab**

4. 若要於指定的掛載點上掛載裝置,請在 /etc/fstab 中加入下列項目。欄位是 blkid (或 Ubuntu 18.04 則為 lsblk) 傳回的 UUID 值、掛載點、檔案系統及建議的檔案系統掛載選項。如需有關必要 欄位的詳細資訊,請執行 man fstab 以開啟 fstab 手冊。

在下面的範例中,將 UUID aebf131c-6957-451e-8d34-ec978d9581ae 的裝置掛載至掛載點 /data,並使用 xfs 檔案系統。我們也使用 defaults 和 nofail 標記。指定 0 以防止檔案系 統被傾印,並指定 2,指出其為非根裝置。

UUID=*aebf131c-6957-451e-8d34-ec978d9581ae /data xfs* defaults,nofail 0 2

#### **a** Note

如果曾在不掛載此磁碟區的狀態下開機執行個體 (例如,在將磁碟區移至其他執行個體 後),nofail 掛載選項可讓執行個體繼續開機,即使在掛載磁碟區的作業出現錯誤。包括 16.04 前之 Ubuntu 版本在內的 Debian 衍生產品,也必須新增 nobootwait 掛載選項。

5. 若要驗證您的項目是否能夠運作,請執行下列命令來卸載裝置,然後在 /etc/fstab 中掛載所有 檔案系統。如果未發生錯誤,則 /etc/fstab 檔案沒有問題,檔案系統將會在重新啟動時自動掛 載。

```
[ec2-user ~]$ sudo umount /data
[ec2-user ~]$ sudo mount -a
```
如果您收到錯誤訊息,請處理檔案中的錯誤。

**A** Warning

/etc/fstab 檔案中的錯誤可能會造成系統無法開機。如果是在 /etc/fstab 檔案中具 有錯誤的系統,請勿將此系統關機。

如果您不確定要如何修正 /etc/fstab 中的錯誤,且您已在此程序的第一個步驟中建立備份檔 案,您可以隨時使用下列命令,從備份檔案還原。

[ec2-user ~]\$ **sudo mv /etc/fstab.orig /etc/fstab**

Windows 執行個體

使用下列其中一種方法,在 Windows 執行個體上提供磁碟區。

PowerShell

使具有原始分割區的所有 EBS 磁碟區都可以與 Windows 搭配使用 PowerShell

- 1. 使用遠端桌面登入 Windows 執行個體。如需詳細資訊,請參閱 [Connect 到您的 Windows 執行](https://docs.aws.amazon.com/AWSEC2/latest/WindowsGuide/connecting_to_windows_instance.html) [個體](https://docs.aws.amazon.com/AWSEC2/latest/WindowsGuide/connecting_to_windows_instance.html)。
- 2. 在工作列上,開啟 [開始] 功能表,然後選擇 [Windows] PowerShell。
- 3. 在打開的提示符中使用提供的一系列 Windows PowerShell 命 PowerShell 令。依預設,指令 碼會執行下列動作:
	- 1. 停止 ShellHWDetection 服務。
	- 2. 列舉採用原始分割區樣式的磁碟。
	- 3. 建立一個跨越磁碟和分割區類型可支援的上限的新分割區。
	- 4. 指派可用的磁碟機代號。
	- 5. 將檔案系統格式化為具有指定檔案系統標籤的 NTFS。
	- 6. 再次啟動 ShellHWDetection 服務。

```
Stop-Service -Name ShellHWDetection
Get-Disk | Where PartitionStyle -eq 'raw' | Initialize-Disk -PartitionStyle MBR
 -PassThru | New-Partition -AssignDriveLetter -UseMaximumSize | Format-Volume -
FileSystem NTFS -NewFileSystemLabel "Volume Label" -Confirm:$false
Start-Service -Name ShellHWDetection
```
DiskPart command line tool

使 EBS 磁碟區可與 DiskPart 指令行工具搭配使用

- 1. 使用遠端桌面登入 Windows 執行個體。如需詳細資訊,請參閱 [Connect 到您的 Windows 執行](https://docs.aws.amazon.com/AWSEC2/latest/WindowsGuide/connecting_to_windows_instance.html) [個體](https://docs.aws.amazon.com/AWSEC2/latest/WindowsGuide/connecting_to_windows_instance.html)。
- 2. 確定要使其可用的磁碟編號:
	- 1. 開啟 [開始] 功能表,然後選取 [視窗] PowerShell。
	- 2. 使用 Get-Disk Cmdlet 以擷取可用磁碟的清單。
	- 3. 在命令輸出中,記下對應於您要使其可用的磁碟 Number (編號)。
- 3. 創建一個腳本文件來執行 DiskPart 命令:
- 1. 開啟 Start (開始) 選單,然後選取 File Explorer (檔案總管)。
- 2. 導覽至目錄 (如 C:\) 以儲存指令碼檔案。
- 3. 選擇資料夾中的空白區域或按一下滑鼠右鍵以開啟對話框,將游標置於 New (新增) 以存取 內容功能表,然後選擇 Text Document (文字文件)。
- 4. 儲存文字檔案 diskpart.txt。
- 4. 將下列命令新增至指令碼檔案。您可能需要修改磁碟編號、分割區類型、磁碟區標籤和磁碟機 代號。依預設,指令碼會執行下列動作:
	- 1. 選取磁碟 1 進行修改。
	- 2. 將磁碟區設定為使用主開機記錄 (MBR) 分割區結構。
	- 3. 將磁碟區格式化為 NTFS 磁碟區。
	- 4. 設定磁碟區標籤。
	- 5. 為磁碟區指派一個磁碟機代號。

**A** Warning

如果您要掛載的磁碟區內已有資料,請不要重新格式化磁碟區,否則會刪除現有的資 料。

```
select disk 1
attributes disk clear readonly 
online disk noerr
convert mbr
create partition primary 
format quick fs=ntfs label="volume_label" 
assign letter="drive_letter"
```
如需詳細資訊,請參閱[DiskPart 語法和參數。](https://docs.microsoft.com/en-us/previous-versions/windows/it-pro/windows-vista/cc766465(v=ws.10)#diskpart-syntax-and-parameters)

5. 開啟命令提示字元,導覽至指令碼所在的資料夾,然後執行下列命令,以使磁碟區可在指定磁 碟上使用:

C:\> diskpart /s diskpart.txt

Disk Management utility

使用磁碟管理公用程式將 EBS 磁碟區變成可用狀態

- 1. 使用遠端桌面登入 Windows 執行個體。如需詳細資訊,請參閱 [Connect 到您的 Windows 執行](https://docs.aws.amazon.com/AWSEC2/latest/WindowsGuide/connecting_to_windows_instance.html) [個體](https://docs.aws.amazon.com/AWSEC2/latest/WindowsGuide/connecting_to_windows_instance.html)。
- 2. 啟動磁碟管理公用程式。在任務列上開啟 Windows 標誌的內容 (按右鍵) 選單,然後選擇 Disk Management (磁碟管理)。

**a** Note

在 Windows Server 2008 中,依序選擇 Start (開始)、Administrative Tools (管理工 具)、Computer Management (電腦管理)、Disk Management (磁碟管理)。

3. 將磁碟區上線。在下面的窗格中,開啟左面板的內容 (按右鍵) 選單,取得 EBS 磁碟區的磁 碟。選擇 Online (線上)。

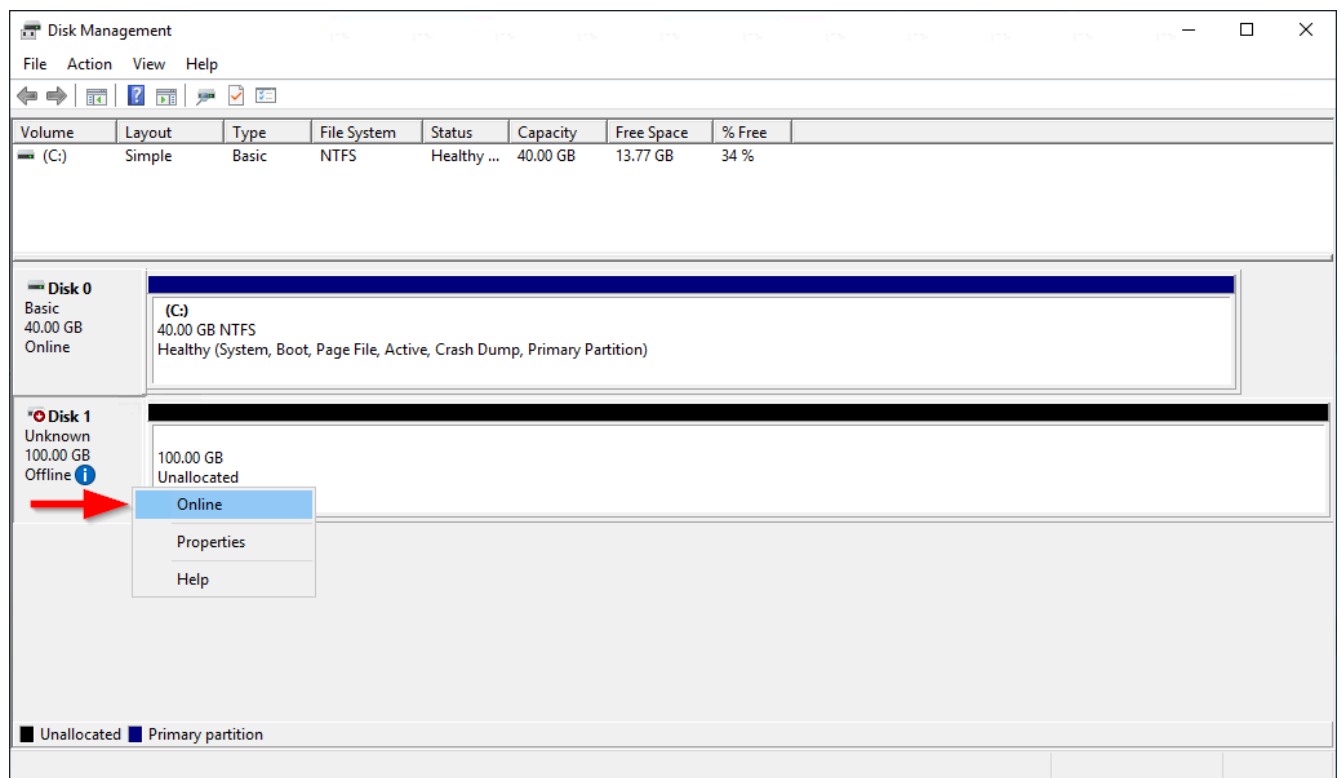

4. (條件) 如果磁碟沒有初始化,您必須先初始化才能使用。如果磁碟已初始化,請跳過此步驟。

# **A** Warning

如果您要掛載的磁碟區已有資料 (例如,公用資料集或從快照建立的磁碟區),請不要重 新格式化磁碟區,否則您會刪除現有的資料。

如果磁碟尚未初始化,請依下列指示進行初始化:

1. 開啟左面板的內容 (按右鍵) 選單取得磁碟,然後選擇 Initialize Disk (初始化磁碟)。

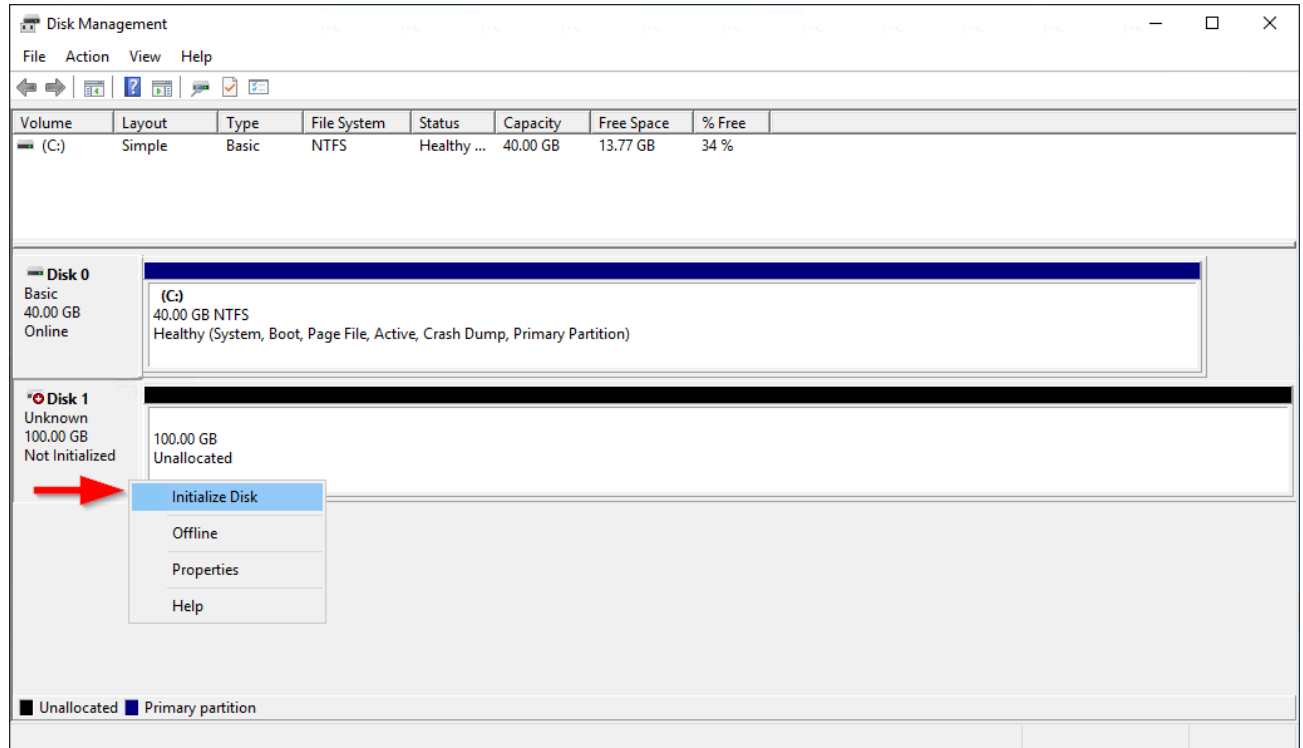

2. 在 Initialize Disk (初始化磁碟) 對話方塊中,選取分割區樣式,然後選取 OK (確定)。

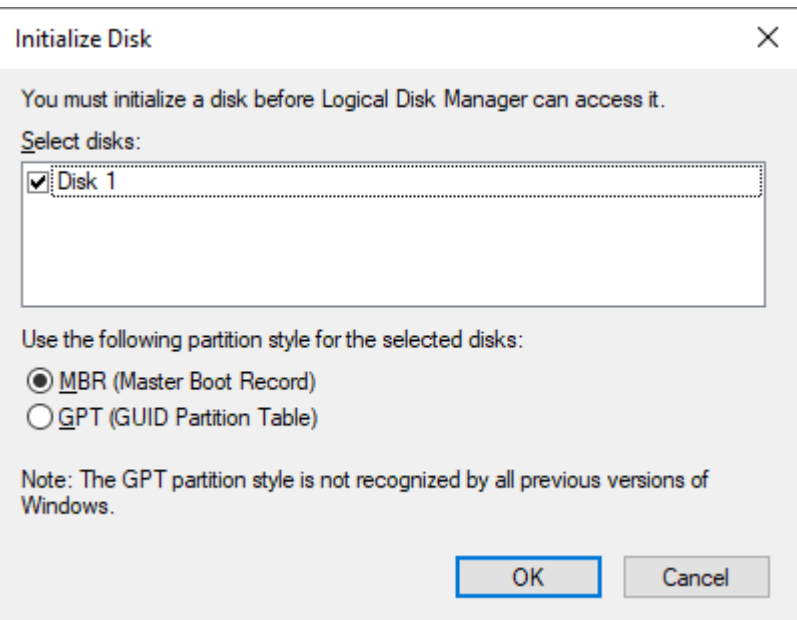

5. 開啟右面板的內容 (按右鍵) 選單取得磁碟,然後選擇 New Simple Volume (新增簡易磁碟區)。

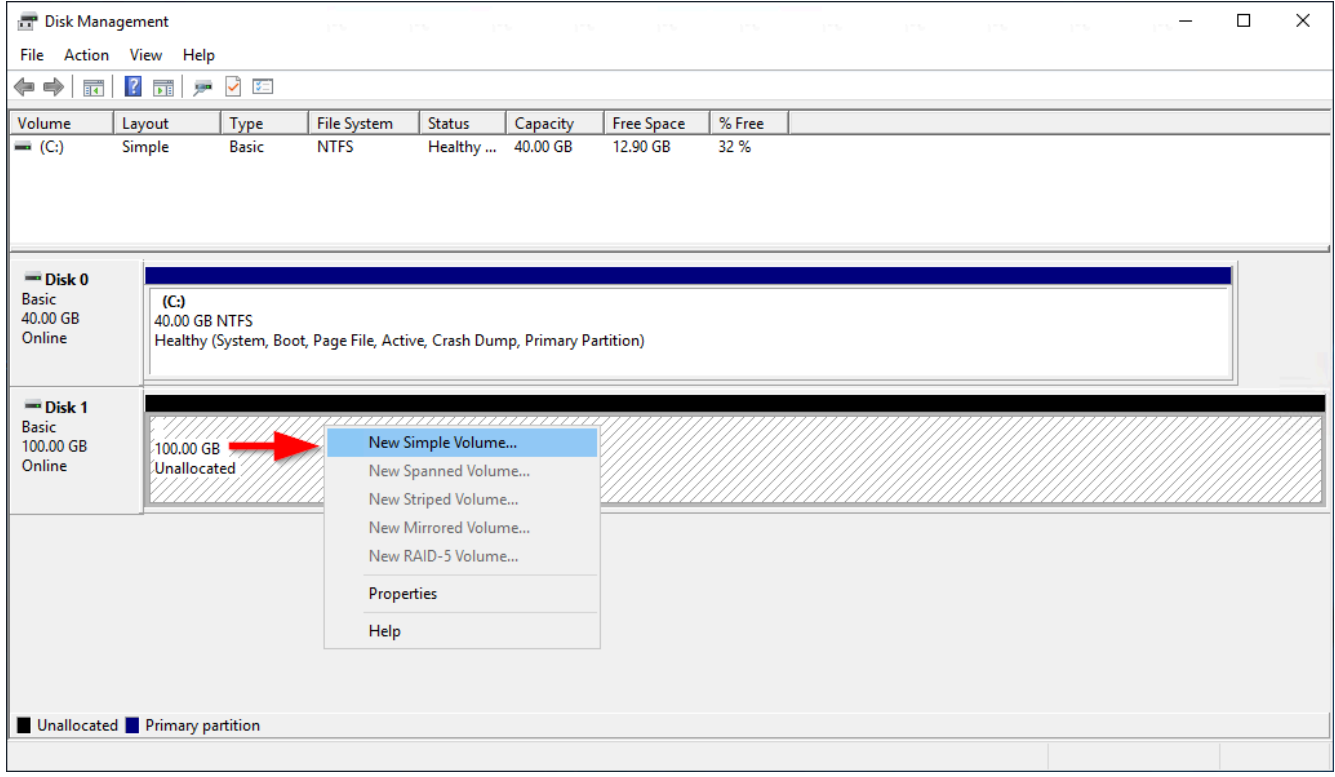

6. 在 New Simple Volume Wizard (新增簡單磁碟區精靈) 中,選擇 Next (下一步)。

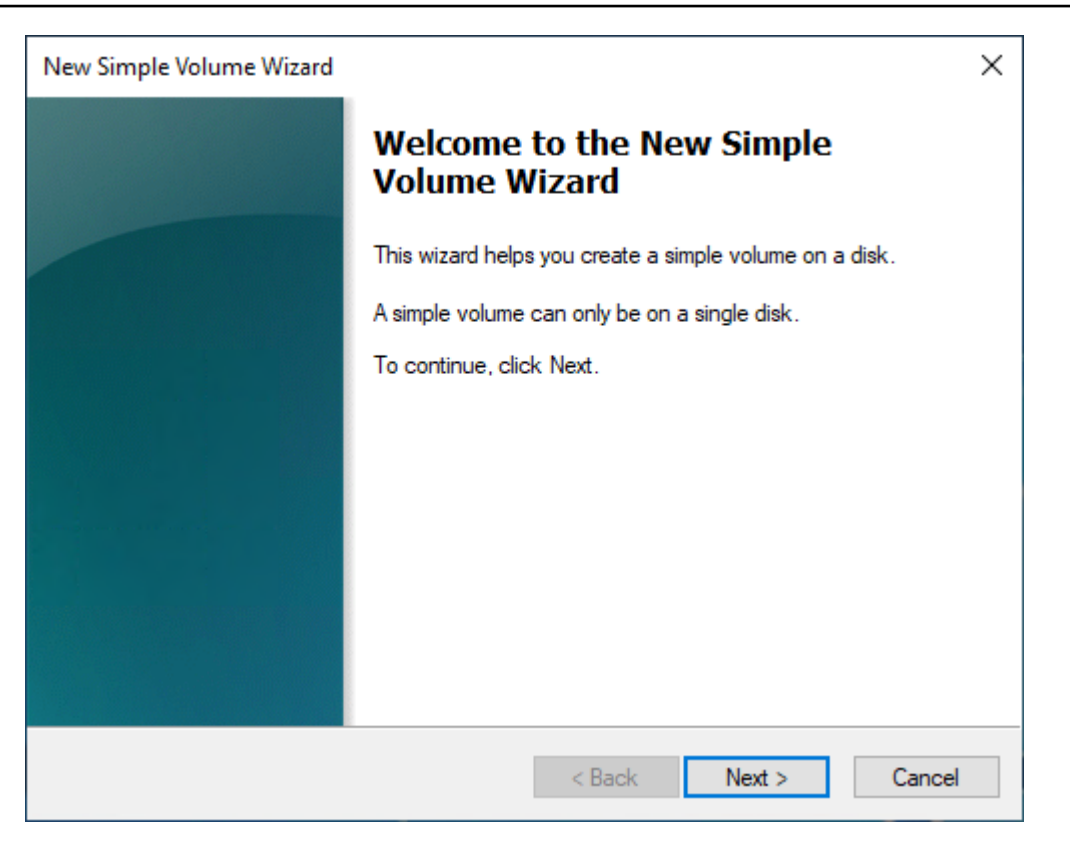

7. 如果要變更預設最大值,請指定 Simple volume size in MB (簡單磁碟區大小 (MB)),然後選擇 Next (下一步)。

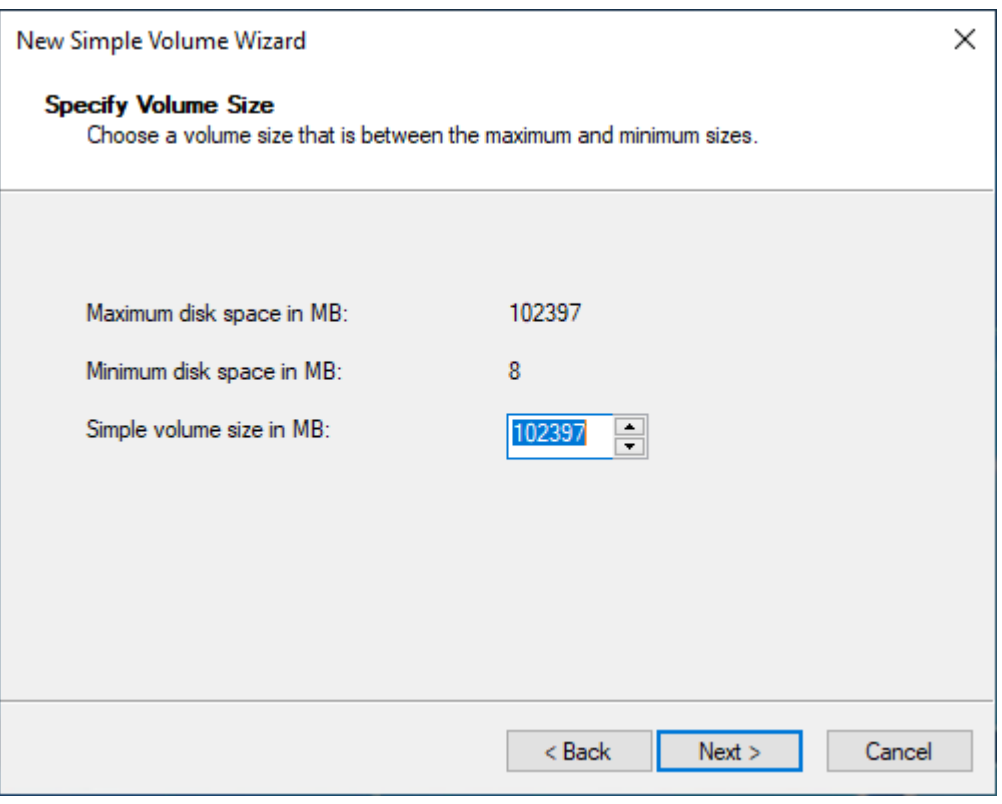

8. 在 Assign the following drive letter (指定下列磁碟機代號) 下拉式選單中指定偏好的磁碟機代號 (如有必要),然後選擇 Next (下一步)。

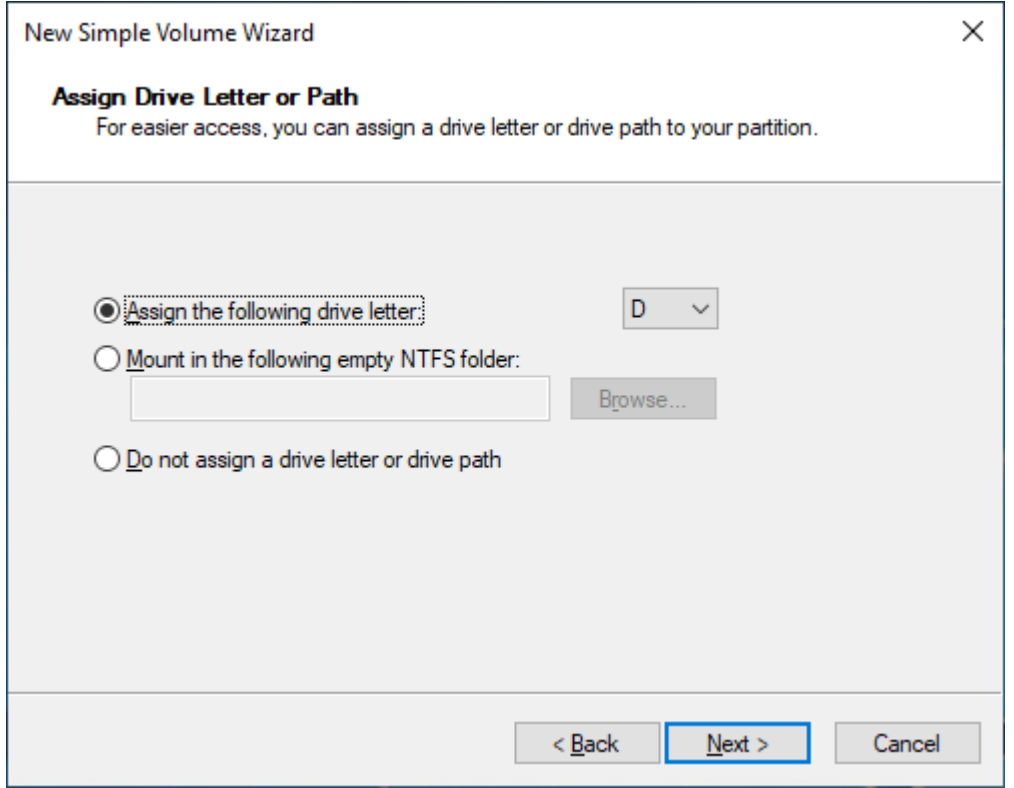

9. 指定 Volume Label (磁碟區標籤) 並根據需要調整預設設定,然後選擇 Next (下一步)。

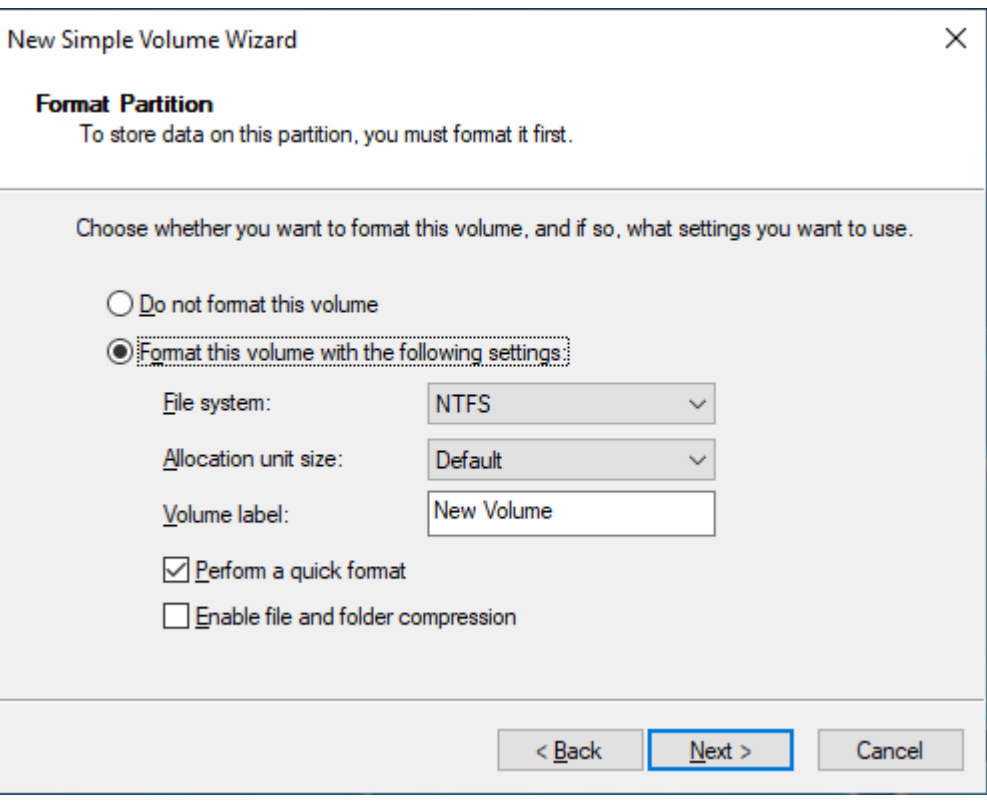

10. 檢查您的設定,然後選擇 Finish (完成) 以套用修改,並關閉 New Simple Volume (新增簡易磁 碟區) 精靈。

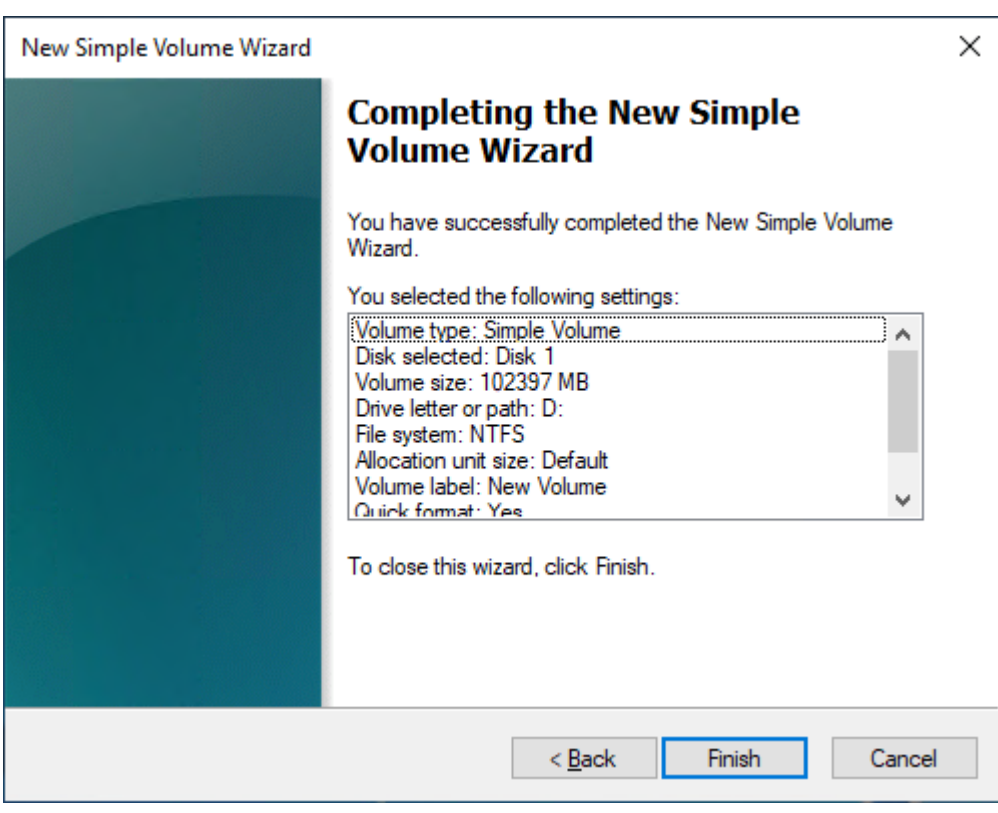

# 檢視 Amazon EBS 磁碟區的相關資訊

您可檢視關於 EBS 磁碟區的描述性資訊。例如,您可以檢視特定區域中所有磁碟區的相關資訊,或檢 視單一磁碟區的詳細資訊,包括其大小、磁碟區類型、磁碟區是否加密、使用哪個 KMS 金鑰來加密磁 碟區,以及磁碟區連結的特定執行個體。

您可以從執行個體上的作業系統取得 EBS 磁碟區的詳細資訊,例如有多少可用的磁碟空間。

#### 主題

- [檢視磁碟區資訊](#page-83-0)
- [磁碟區狀態](#page-84-0)
- [檢視磁碟區指標](#page-85-0)
- [檢視可用的磁碟空間](#page-85-1)

# <span id="page-83-0"></span>檢視磁碟區資訊

使用下列其中一種方法可檢視磁碟區的相關資訊。

## Console

使用主控台檢視磁碟區的相關資訊

- 1. 在<https://console.aws.amazon.com/ec2/> 開啟 Amazon EC2 主控台。
- 2. 在導覽窗格中,選擇 Volumes (磁碟區)。
- 3. 若要減少清單,您可以使用標籤和磁碟區屬性來篩選磁碟區。選取篩選條件欄位、選取標籤或 磁碟區屬性,然後選取篩選條件值。
- 4. 若要檢視磁碟區的詳細資訊,請選擇其 ID。

使用主控台檢視連接到執行個體的 EBS 磁碟區

- 1. 在<https://console.aws.amazon.com/ec2/> 開啟 Amazon EC2 主控台。
- 2. 在導覽窗格中,選擇 Instances (執行個體)。
- 3. 選取執行個體。
- 4. 在 Storage (儲存) 索引標籤上,Block devices (區塊型儲存設備) 區段會列出連接到執行個體的 磁碟區。若要檢視特定磁碟區的相關資訊,請在 Volume ID (磁碟區 ID) 欄中選擇其 ID。

Amazon EC2 Global View

您可以使用 Amazon EC2 全域檢視來檢視已啟用您的 AWS 帳戶的所有區域的磁碟區。如需詳細資 訊,請參閱 [Amazon EC2 全域檢視](https://docs.aws.amazon.com/AWSEC2/latest/WindowsGuide/global-view.html)。

AWS CLI

使用檢視 EBS 磁碟區的相關資訊 AWS CLI

使用 [describe-volumes](https://docs.aws.amazon.com/cli/latest/reference/ec2/describe-volumes.html) 命令。

Tools for Windows PowerShell

若要使用視窗適用的工具檢視 EBS 磁碟區的相關資訊 PowerShell

使用 [Get-EC2Volume](https://docs.aws.amazon.com/powershell/latest/reference/items/Get-EC2Volume.html) 命令。

<span id="page-84-0"></span>磁碟區狀態

磁碟區狀態描述 Amazon EBS 磁碟區的可用性。您可以在主控台的 [磁碟區] 頁面的 [狀態] 資料行中檢 視磁碟區狀態,或使用[描述-](https://docs.aws.amazon.com/cli/latest/reference/ec2/describe-volumes.html) AWS CLI 卷命令來檢視磁碟區狀態。

Amazon EBS 磁碟區從建立的那一刻起,就會透過不同的狀態進行轉換,直到刪除為止。

下圖展示了體積塊狀態之間的轉換。您可以從 Amazon EBS 快照建立磁碟區,或建立空磁碟 區。當您建立磁碟區時,磁碟區會進入creating狀態。磁碟區準備就緒可供使用之後,就會進 入available狀態。您可以將可用磁碟區附加至與磁碟區相同可用區域中的執行個體。您必須先分離 磁碟區,才能將磁碟區附加至其他執行個體或刪除該磁碟區。您可以在不再需要磁碟區時刪除該磁碟 區。

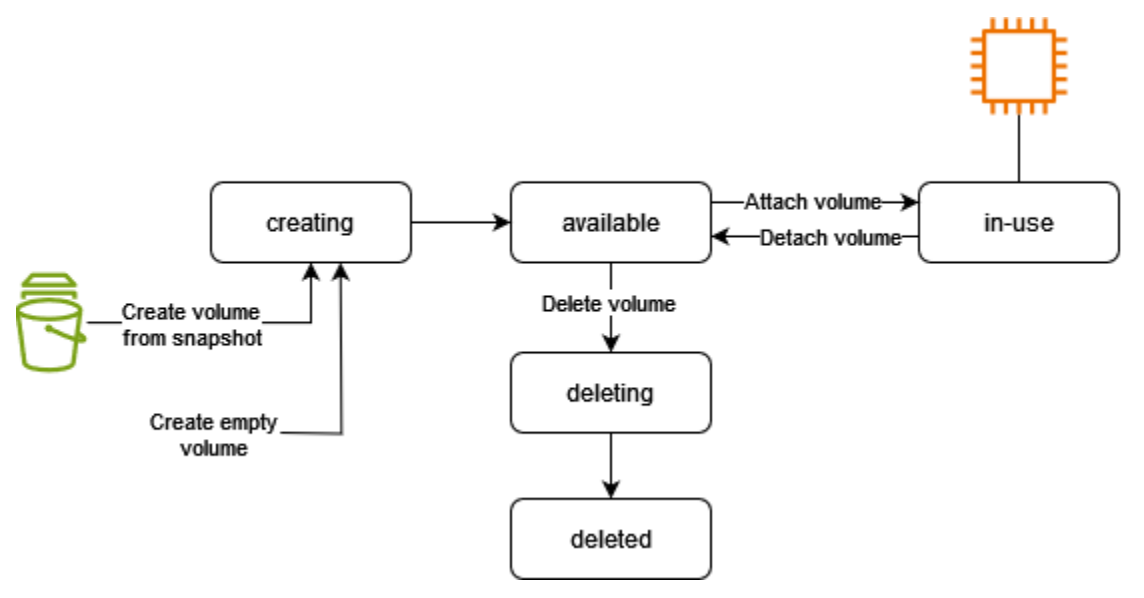

# 下表摘要說明磁碟區狀態。

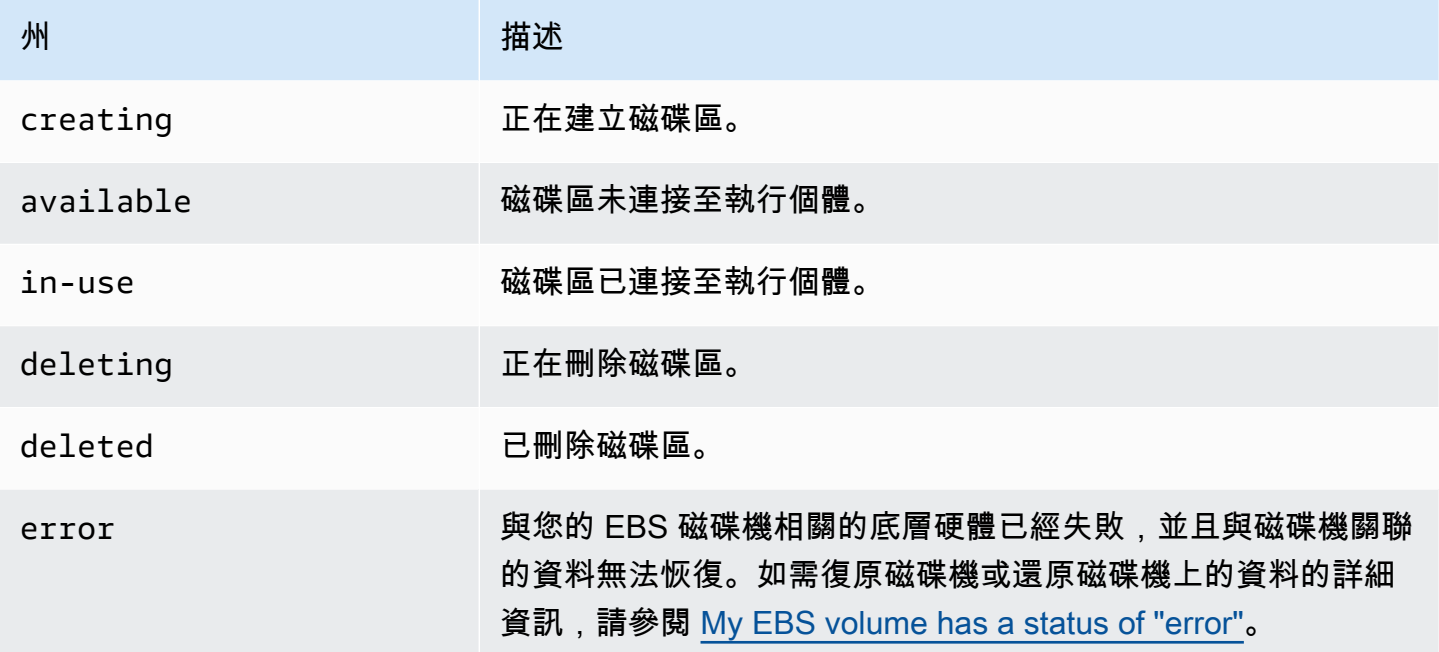

# <span id="page-85-0"></span>檢視磁碟區指標

您可以從 Amazon CloudWatch 獲取有關 EBS 卷的其他信息。如需詳細資訊,請參閱 [Amazon E](#page-509-0)  [CloudWatch BS 的 Amazon 指標。](#page-509-0)

# <span id="page-85-1"></span>檢視可用的磁碟空間

Linux 執行個體

您可以從執行個體上的 Linux 作業系統取得 EBS 磁碟區的詳細資訊,例如有多少可用的磁碟空間。例 如,使用下列命令:

[ec2-user ~]\$ **df -hT /dev/xvda1** Filesystem Type Size Used Avail Use% Mounted on /dev/xvda1 xfs 8.0G 1.2G 6.9G 15% /

# **G** Tip

您也可以使用 CloudWatch 代理程式從 Amazon EC2 執行個體收集磁碟空間使用量指標, 而無需連線至執行個體。如需詳細資訊,請參閱 Amazon CloudWatch 使用者指南中[的建立](https://docs.aws.amazon.com/AmazonCloudWatch/latest/monitoring/create-cloudwatch-agent-configuration-file.html) [CloudWatch 代理程式組態檔案](https://docs.aws.amazon.com/AmazonCloudWatch/latest/monitoring/create-cloudwatch-agent-configuration-file.html)[和安裝代](https://docs.aws.amazon.com/AmazonCloudWatch/latest/monitoring/install-CloudWatch-Agent-on-EC2-Instance.html)理程式。 CloudWatch 如果您需要監視多個執行個體

的磁碟空間使用情況,可以使用 Systems Manager 在這些執行個體上安裝和設定 CloudWatch 代理程式。如需詳細資訊,請參閱[使用系統管理員安裝 CloudWatch 代理程](https://docs.aws.amazon.com/AmazonCloudWatch/latest/monitoring/installing-cloudwatch-agent-ssm.html)式。

如需在 Windows 執行個體上檢視可用磁碟空間的相關資訊,請參閱 Amazon EC2 使用者指南中的[檢](https://docs.aws.amazon.com/AWSEC2/latest/WindowsGuide/ebs-describing-volumes.html#ebs-view-free-disk-space) [視可用磁碟空間](https://docs.aws.amazon.com/AWSEC2/latest/WindowsGuide/ebs-describing-volumes.html#ebs-view-free-disk-space)。

Windows 執行個體

您可以從執行個體上的 Windows 作業系統取得 EBS 磁碟區的詳細資訊,例如有多少可用的磁碟空 間。例如,您可以開啟檔案總管並選取 This PC (本機),來檢視可用的磁碟空間。

您可以使用下列 dir 命令,並檢查輸出的最後一行,來檢視可用的磁碟空間。

```
C:\> dir C:
  Volume in drive C has no label. 
  Volume Serial Number is 68C3-8081
```
Directory of C:\

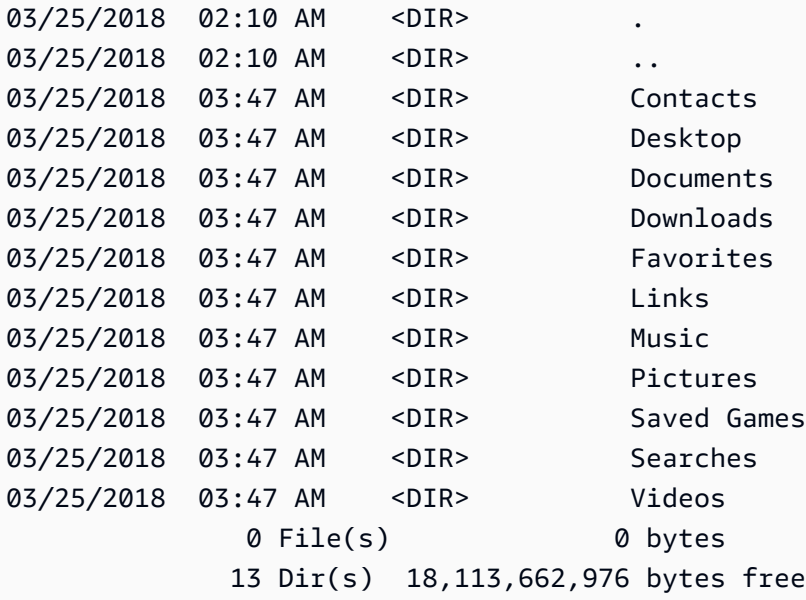

您也可以使用下列 fsutil 命令來檢視可用的磁碟空間:

```
C:\> fsutil volume diskfree C:
Total # of free bytes : 18113204224
Total # of bytes : 32210153472
```
# **G** Tip

您也可以使用 CloudWatch 代理程式從 Amazon EC2 執行個體收集磁碟空間使用量指標, 而無需連線至執行個體。如需詳細資訊,請參閱 Amazon CloudWatch 使用者指南中[的建立](https://docs.aws.amazon.com/AmazonCloudWatch/latest/monitoring/create-cloudwatch-agent-configuration-file.html) [CloudWatch 代理程式組態檔案](https://docs.aws.amazon.com/AmazonCloudWatch/latest/monitoring/create-cloudwatch-agent-configuration-file.html)[和安裝代](https://docs.aws.amazon.com/AmazonCloudWatch/latest/monitoring/install-CloudWatch-Agent-on-EC2-Instance.html)理程式。 CloudWatch 如果您需要監視多個執行個體 的磁碟空間使用情況,可以使用 Systems Manager 在這些執行個體上安裝和設定 CloudWatch 代理程式。如需詳細資訊,請參閱[使用系統管理員安裝 CloudWatch 代理程](https://docs.aws.amazon.com/AmazonCloudWatch/latest/monitoring/installing-cloudwatch-agent-ssm.html)式。

如需在 Linux 執行個體上檢視可用磁碟空間的相關資訊,請參閱 Amazon EC2 使用者指南中的[檢視可](https://docs.aws.amazon.com/AWSEC2/latest/UserGuide/ebs-describing-volumes.html#ebs-view-free-disk-space-lin) [用磁碟空間](https://docs.aws.amazon.com/AWSEC2/latest/UserGuide/ebs-describing-volumes.html#ebs-view-free-disk-space-lin)。

# 使用 Amazon EBS 彈性磁碟區修改磁碟區

有了 Amazon EBS 彈性磁碟區,您可以增加磁碟區大小、變更磁碟區類型,或調整 EBS 磁碟區的效 能。如果您的執行個體支援 Elastic Volumes,則無需卸離磁碟區或重新啟動執行個體,即可這樣做。 這可讓您在變更生效的同時,持續使用您的應用程式。

要修改磁碟區組態也是用相同的步驟。磁碟區修改啟動之後,將會向您收取新磁碟區組態的費用。如需 詳細資訊,請參閱 [Amazon EBS 定價頁](https://aws.amazon.com/ebs/pricing)面。

#### 目錄

- [EBS 磁碟區修改的需求](#page-87-0)
- [請求修改 EBS 磁碟區](#page-91-0)
- [監控 EBS 磁碟區修改的進度](#page-95-0)
- [調整 EBS 卷大小後擴展文件系統](#page-99-0)

<span id="page-87-0"></span>EBS 磁碟區修改的需求

修改 Amazon EBS 磁碟區時,適用下列需求與限制。若要進一步了解 EBS 磁碟區的一般需求,請參 閱[EBS 磁碟區的大小與組態限制](#page-41-0)。

#### 主題

- [支援的執行個體類型](#page-88-0)
- [作業系統](#page-88-1)

• [限制](#page-90-0)

<span id="page-88-0"></span>支援的執行個體類型

下列執行個體支援 Elastic Volumes:

- 所有[目前一代執行個](https://docs.aws.amazon.com/AWSEC2/latest/UserGuide/instance-types.html#current-gen-instances)
- 下列上一代執行個體:C1、C3、C4、G2、I2、M1、M3、M4、R3 和 R4

如果您的執行個體類型不支援 Elastic Volumes,請參閱[若不支援 Elastic Volumes,請修改 EBS 磁碟](#page-95-1) [區](#page-95-1)。

<span id="page-88-1"></span>作業系統

適用下列作業系統需求:

Linux

Linux AMI 需要 GUID 分割表格 (GPT),以及開機磁碟區為 2 TiB (2,048 GiB) 或更大的 GRUB 2。 現今有許多 Linux AMI 使用 MBR 分割結構,這最高只支援到 2 TiB 的開機磁碟區大小。如果您的執 行個體不是以大於 2 TiB 的開機磁碟區來開機,則您使用的 AMI 可能會將開機磁碟區大小限制為 2 TiB 以下。非開機磁碟區在 Linux 執行個體上並無此限制。如需影響 Windows 磁碟區的[需求,請參閱](https://docs.aws.amazon.com/AWSEC2/latest/WindowsGuide/modify-volume-requirements.html#window-volumes) [Amazon EC2 使用者指南中的 Windows 磁碟區](https://docs.aws.amazon.com/AWSEC2/latest/WindowsGuide/modify-volume-requirements.html#window-volumes)需求。

嘗試將開機磁碟區大小調整為超過 2 TiB 之前,您可在執行個體上執行下列命令以決定磁碟區將使用 MBR 或 GPT 分割:

[ec2-user ~]\$ **sudo gdisk -l /dev/xvda**

使用 GPT 分割的 Amazon Linux 執行個體將傳回下列資訊:

```
GPT fdisk (gdisk) version 0.8.10 
   Partition table scan: 
     MBR: protective 
     BSD: not present 
     APM: not present 
     GPT: present
```
Found valid GPT with protective MBR; using GPT.

使用 MBR 分割的 SUSE 執行個體將傳回下列資訊:

```
GPT fdisk (gdisk) version 0.8.8 
   Partition table scan: 
     MBR: MBR only 
     BSD: not present 
     APM: not present 
     GPT: not present
```
Windows

根據預設,Windows 用主開機記錄 (MBR) 分割表格初始化磁碟區。但 MBR 僅支援小於 2 TiB (2,048 GiB) 的磁碟區,因此 Windows 將阻止您將 MBR 磁碟區大小調整到超過此限制。在這種情況下,會停 用 Windows Disk Management (磁碟管理) 公用程式中的 Extend Volume (擴展磁碟區) 選項。如果您 使用 AWS Management Console 或建立超過大小限制的 MBR 分割磁碟區,Windows AWS CLI 將無 法偵測或使用其他空間。如需影響 Linux 磁碟區[的需求,請參閱 Amazon EC2 使用者指南中的 Linux](https://docs.aws.amazon.com/AWSEC2/latest/UserGuide/volume_constraints.html)  [磁碟區](https://docs.aws.amazon.com/AWSEC2/latest/UserGuide/volume_constraints.html)需求。

若要克服此限制,您可建立一個使用 GUID 分割表格 (GPT) 較大的新磁碟區,然後從原始的 MBR 磁 碟區將資料複製過去。

建立 GPT 磁碟區

1. 於 EC2 執行個體所在的可用區域建立一個具有所需大小空白的新磁碟區,然後將磁碟區連接至您 的執行個體。

**a** Note

新磁碟區不可以是從快照還原的磁碟區。

- 2. 登入 Windows 系統,並開啟 Disk Management (磁碟管理) (diskmgmt.exe)。
- 3. 開啟新磁碟的內容選單 (按一下滑鼠右鍵),然後選擇 Online (上線)。
- 4. 在 Initialize Disk (初始化磁碟) 視窗中,選取新磁碟並選取 GPT (GUID Partition Table) (GPT (GUID 分割表格))、OK (確定)。
- 5. 初始化完成時,使用 robocopy 或 teracopy 等工具將資料從原始磁碟區複製到新磁碟區。
- 6. 在 Disk Management (磁碟管理) 中,將磁碟機代號變更為適當值,然後使舊磁碟區離線。

7. 在 Amazon EC2 主控台中,將舊磁碟區與執行個體分離,重新啟動執行個體,確認其能正常運 作,然後刪除舊的磁碟區。

<span id="page-90-0"></span>限制

- 整個磁碟區修改可要求的彙總儲存體上限有限制。如需詳細資訊,請參閱《Amazon Web Services 一般參考》中的 [Amazon EBS 服務配額。](https://docs.aws.amazon.com/general/latest/gr/ebs-service.html#limits_ebs)
- 修改磁碟區之後,必須等待至少六個小時,並確保磁碟區處於 in-use 或 available 狀態,然後 再修改同一磁碟區。
- 修改 EBS 磁碟區需要從幾分鐘到幾小時的時間,視套用的組態變更而定。大小為 1 TiB 的 EBS 磁碟 區通常可能需要最多六個小時才能修改。不過,在其他情況下,修改相同磁碟區可能需要 24 小時或 更久。修改磁碟區所需的時間並不總是呈線性擴展。因此,較大的磁碟區可能需要較少的時間,而較 小的磁碟區可能需要更多時間。
- 若在 2016 年 11 月 3 日 23:40 UTC 之前連接磁碟區,您必須初始化 Elastic Volumes 支援。如需詳 細資訊,請參閱[初始化 Elastic Volumes 支援。](#page-94-0)
- 如果嘗試修改 EBS 磁碟區時出現錯誤訊息,或是要修改連接至前代執行個體類型的 EBS 磁碟區, 請採取以下其中一步驟:
	- 針對非根磁碟區,請分離磁碟區與執行個體,套用修改,然後再重新連接磁碟區。
	- 對於根磁碟區,請停止執行個體,套用修改,然後再重新啟動執行個體。
- 未完全初始化的磁碟區的修改時間會增加。如需詳細資訊,請參閱 [初始化 Amazon EBS 磁碟區](#page-260-0)。
- 新的磁碟區大小不能超過其檔案系統和分割結構所支援的容量。如需詳細資訊,請參閱 [EBS 磁碟區](#page-41-0) [的大小與組態限制](#page-41-0)。
- 如果您修改磁碟區的磁碟區類型,則大小和效能必須在目標磁碟區類型的限制之內。如需詳細資訊, 請參閱 [Amazon EBS 磁碟區類型。](#page-19-0)
- 您無法減少 EBS 磁碟區的大小。不過,您可以建立較小的磁碟區,然後使用應用程式層級工具 (例 如 rsync (Linux 執行個體) 或 robocopy (Windows 執行個體) 將資料移轉至該磁碟區。
- 在現有 io1 或 io2 磁碟區上佈建超過 32,000 個 IOPS 之後,您可能需要分開並重新連接磁碟區, 或重新啟動執行個體以查看完整的效能改進。
- io2連接至在[硝基系統上建立的執行個體的](https://docs.aws.amazon.com/ec2/latest/instancetypes/ec2-nitro-instances.html)磁碟區支援最大 64 TiB,IOPS 最高可達 256,000 IOPS。 io2連接至其他執行個體的磁碟區支援最多 16 TiB 和最高 64,000 的 IOPS 大小,但最多只 能達到 32,000 IOPS 的效能。
- 您無法使用已啟用 Multi-Attach 之 io2 磁碟區的磁碟區類型。
- 您無法修改磁碟區類型、大小,或啟用 Multi-Attach 之 io1 磁碟區的佈建 IOPS。
- 類型 io1、io2、gp2、gp3 或 standard 的根磁碟區無法修改為 st1 或 sc1 磁碟區,即使磁碟區 已從執行個體分離。
- 雖然 m3.medium 執行個體完全支援磁碟區修改,但是 m3.large、m3.xlarge 以及 m3.2xlarge 執行個體可能不支援所有磁碟區修改功能。

# <span id="page-91-0"></span>請求修改 EBS 磁碟區

使用 Elastic Volumes,您可以動態增加大小,提高或降低效能,以及變更 Amazon EBS 磁碟區的磁碟 區類型,而無需分開它們。

修改磁碟區時請使用下列程序:

- 1. (選用) 最佳實務是在修改含有寶貴資料的磁碟區之前先建立磁碟區快照,以免需要還原變更。如需 詳細資訊,請參閱 [建立 Amazon EBS 快照。](#page-135-0)
- 2. 請求修改磁碟區。
- 3. 監控磁碟區修改進度。如需詳細資訊,請參閱 [監控 EBS 磁碟區修改的進度](#page-95-0)。
- 4. 如果修改了磁碟區的大小,請擴展磁碟區的檔案系統,如此才能使用增加的儲存容量。如需詳細資 訊,請參閱 [調整 EBS 卷大小後擴展文件系統](#page-99-0)。

#### 內容

- [使用 Elastic Volumes 修改 EBS 磁碟區](#page-91-1)
- [初始化 Elastic Volumes 支援 \(如有需要\)](#page-94-0)
- [若不支援 Elastic Volumes,請修改 EBS 磁碟區](#page-95-1)

<span id="page-91-1"></span>使用 Elastic Volumes 修改 EBS 磁碟區

#### 考量事項

請在修改磁碟區時記住下列事項:

- 修改磁碟區之後,必須等待至少六個小時,並確保磁碟區處於 in-use 或 available 狀態,然後 再修改同一磁碟區。
- 修改 EBS 磁碟區需要從幾分鐘到幾小時的時間,視套用的組態變更而定。大小為 1 TiB 的 EBS 磁碟 區通常可能需要最多六個小時才能修改。不過,在其他情況下,修改相同磁碟區可能需要 24 小時或 更久。修改磁碟區所需的時間並不總是呈線性擴展。因此,較大的磁碟區可能需要較少的時間,而較 小的磁碟區可能需要更多時間。
- 提交磁碟區修改請求後,您無法取消此請求。
- 您只能增加磁碟區大小。您無法減少磁碟區的大小。
- 您可以提高或降低磁碟區效能。
- 如果您不變更磁碟區類型,則磁碟區大小和效能修改必須在當前磁碟區類型的限制之內。如果您變更 磁碟區類型.則磁碟區大小和效能修改必須在目標磁碟區類型的限制之內
- 如果您將磁碟區類型從 gp2 變更為 gp3,且您沒有指定 IOPS 或輸送量效能,Amazon EBS 會自動 佈建與來源 gp2 磁碟區等效的效能或基準 gp3 效能 (以較高者為準)。

例如,如果您在未指定 IOPS 或輸送量效能的情況下將具有 250 MiB/s 輸送量和 1,500 個 IOPS 的 500 GiB gp2 磁碟區修改為 gp3,Amazon EBS 會自動佈建具有 3,000 個 IOPS (基準 gp3 IOPS) 和 250 MiB/s 的 gp3 磁碟區 (以匹配來源 gp2 磁碟區輸送量)。

若要修改 EBS 磁碟區,請使用下列其中一種方法。

## Console

使用主控台修改 EBS 磁碟區

- 1. 在<https://console.aws.amazon.com/ec2/> 開啟 Amazon EC2 主控台。
- 2. 在導覽窗格中,選擇 Volumes (磁碟區)。
- 3. 選取要修改的磁碟區,並選取 Actions (動作)、Modify Volume (修改磁碟區)。
- 4. Modify Volume (修改磁碟區) 螢幕將顯示磁碟區 ID 和磁碟區目前組態,包含類型、大 小、IOPS 和輸送量。請依下列方式設定新組態值:
	- 若要修改類型,請選擇 Volume Type (磁碟區類型) 的值。
	- 若要修改大小,請在 Size (大小) 輸入新的整數值。
	- (僅限 gp3、io1 和 io2) 若要修改 IOPS,請為 IOPS 輸入新值。
	- (僅限 gp3) 若要修改輸送量,請為 Throughput (輸送量) 輸入新值。
- 5. 在您完成了變更磁碟區設定之後,請選擇 Modify (修改)。出現確認提示時,請選擇 Modify (修 改)。
- 6.

#### **A** Important

如果您增加磁碟區的大小,則必須擴展磁碟區的分割區,以利用額外的儲存容量。如需 詳細資訊,請參閱 [調整 EBS 卷大小後擴展文件系統。](#page-99-0)

7. (僅限 Windows 執行個體) 如果您在沒有 NVMe 驅動程式的執行個體上增加 AWS NVMe 磁碟 區的大小,您必須重新啟動執行個體,才能讓 Windows 看到新的磁碟區大小。如需安裝 AWS NVMe 驅動程式的詳細資訊,請參閱[適用於 Windows 執行個體的AWS NVMe 驅動程式](https://docs.aws.amazon.com/AWSEC2/latest/WindowsGuide/aws-nvme-drivers.html)。

AWS CLI

若要使用修改 EBS 磁碟區 AWS CLI

使用 [modify-volume](https://docs.aws.amazon.com/cli/latest/reference/ec2/modify-volume.html) 命令,為磁碟區修改一或多個組態設定。例如,如果您有類型為 gp2 且大小為 100 GiB 的磁碟區,則下列命令會將其組態變更為類型為 io1 (含 10,000 個 IOPS) 且大小為 200 GiB 的磁碟區。

```
aws ec2 modify-volume --volume-type io1 --iops 10000 --size 200 --volume-
id vol-11111111111111111
```
下列為範例輸出:

```
{ 
     "VolumeModification": { 
          "TargetSize": 200, 
          "TargetVolumeType": "io1", 
          "ModificationState": "modifying", 
          "VolumeId": "vol-11111111111111111", 
          "TargetIops": 10000, 
          "StartTime": "2017-01-19T22:21:02.959Z", 
          "Progress": 0, 
          "OriginalVolumeType": "gp2", 
          "OriginalIops": 300, 
          "OriginalSize": 100 
     }
}
```
#### **A** Important

如果您增加磁碟區的大小,則必須擴展磁碟區的分割區,以利用額外的儲存容量。如需詳細 資訊,請參閱 [調整 EBS 卷大小後擴展文件系統。](#page-99-0)

<span id="page-94-0"></span>初始化 Elastic Volumes 支援 (如有需要)

若要修改在 2016 年 11 月 3 日 23:40 UTC 之前連接至執行個體的磁碟區,您必須先用下列其中一個動 作初始化磁碟區修改支援 :

- 分離磁碟區,然後再連接
- 停止並啟動執行個體

使用下列其中一個程序來判斷您的執行個體是否備妥,可以進行磁碟區修改。

Console

使用主控台來判斷您的執行個體是否備妥

- 1. 在<https://console.aws.amazon.com/ec2/> 開啟 Amazon EC2 主控台。
- 2. 在導覽窗格中,選擇 Instances (執行個體)。
- 3. 選擇 Show/Hide Columns (顯示/隱藏欄) 圖示 (齒輪)。選取 Launch time (啟動時間) 屬性屬, 然後選取 Confirm (確認)。
- 4. 依 Launch Time (啟動時間) 欄排序執行個體清單。對於截止日期之前啟動的每個執行個體,請 選擇 Storage (儲存體) 標籤,然後檢查 Attachment time (連接時間) 欄,以查看其磁碟區的連 接時間。

AWS CLI

使用 CLI 來判斷您的執行個體是否備妥

使用下列 [describe-instances](https://docs.aws.amazon.com/cli/latest/reference/ec2/describe-instances.html) 命令,來判斷是否已在 2016 年 11 月 3 日 23:40 UTC 之前連接磁碟 區。

```
aws ec2 describe-instances --query "Reservations[*].Instances[*].
[InstanceId,LaunchTime<='2016-11-01',BlockDeviceMappings[*]
[Ebs.AttachTime<='2016-11-01']]" --output text
```
每個執行個體的輸出第一行將顯示其 ID,以及其啟動時間是否在分離日期之前 (True 或 False)。 第一行後面有一行或多行,顯示是否已在分離日期之前連接每一個 EBS 磁碟區 (True 或 False)。 在下列輸出範例中,您必須為第一個執行個體初始化磁碟區修改,因為它的啟動時間在分離日期之 前,且其根磁碟機連接時間在分離日期之前。其他執行個體已備妥,因為其啟動時間在分離日期之 後。

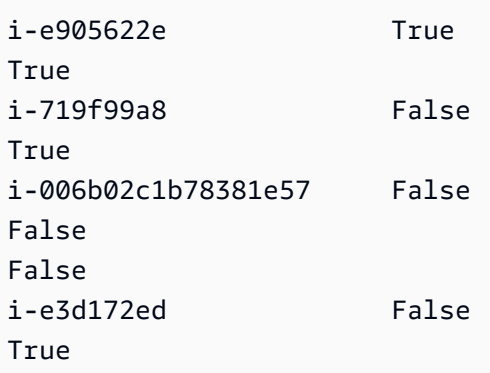

<span id="page-95-1"></span>若不支援 Elastic Volumes,請修改 EBS 磁碟區

如果您是使用支援的執行個體類型,則可以使用 Elastic Volumes,動態修改 Amazon EBS 磁碟區的大 小、效能和類型,無需卸離它們。

如果您無法使用 Elastic Volumes,但需要修改根 (開機) 磁碟區,則必須停止執行個體、修改磁碟區, 然後重新啟動執行個體。

執行個體啟動後,檢查檔案系統大小,確認執行個體能否辨識更大的磁碟區空間。如為 Linux,請用 df -h 命令檢查檔案系統的大小。

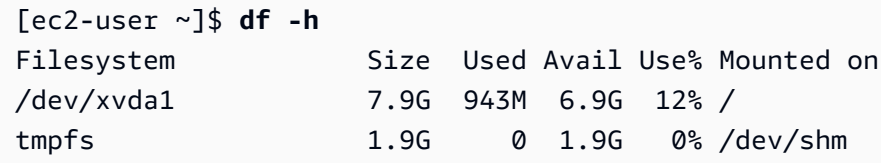

如果大小未反映新擴展的磁碟區,您必須擴展裝置的檔案系統,如此執行個體才能使用新空間。如需詳 細資訊,請參閱 [調整 EBS 卷大小後擴展文件系統。](#page-99-0)

使用 Windows 執行個體時,您可能必須將磁碟區上線才能使用。如需詳細資訊,請參閱 使 Amazon [EBS 卷可供使用](#page-70-0)。您不需要重新格式化磁碟區。

<span id="page-95-0"></span>監控 EBS 磁碟區修改的進度

修改 EBS 磁碟區時,會經過一連串的狀態。磁碟區會進入 modifying 狀態,再進入 optimizing 狀態,最終進入 completed 狀態。至此,磁碟區已準備好進行其他修改。

**a** Note

暫時性 AWS 錯誤很少會導致狀failed態。這並非指磁碟區運作狀態,只是表示修改磁碟區失 敗。如果發生此情況,請重新嘗試修改磁碟區。

磁碟區進入 optimizing 狀態時,磁碟區的效能介於來源和目標組態規格之間。轉換的磁碟區效能不 會比來源磁碟區效能低。如果要降級 IOPS,轉換的磁碟區效能不會比目標磁碟區效能低。

磁碟區修改變更即會生效,如下所示:

- 大小變更通常需幾秒鐘才會完成,且需等磁碟區轉換為 Optimizing 狀態後生效。
- 效能 (IOPS) 變更完成需要從幾秒到幾小時的時間,視進行的組態變更而定。
- 某些情況下,新組態可能需要超過 24 小時才能生效,例如磁碟區未完全初始化時。一般來說,完整 使用的 1 TiB 磁碟區需約 6 小時才能遷移到新效能組態。

若要監控磁碟區修改進度,請使用下列其中一種方法。

Console

使用 Amazon EC2 主控台監控修改進度

- 1. 在<https://console.aws.amazon.com/ec2/> 開啟 Amazon EC2 主控台。
- 2. 在導覽窗格中,選擇 Volumes (磁碟區)。
- 3. 選取磁碟區。
- 4. 詳細資訊索引標籤中的磁碟區狀態資料欄和磁碟區狀態欄位包含下列格式的資訊:*##### ## ##* (*####*%)。下圖顯示磁碟區和磁碟區修改狀態。

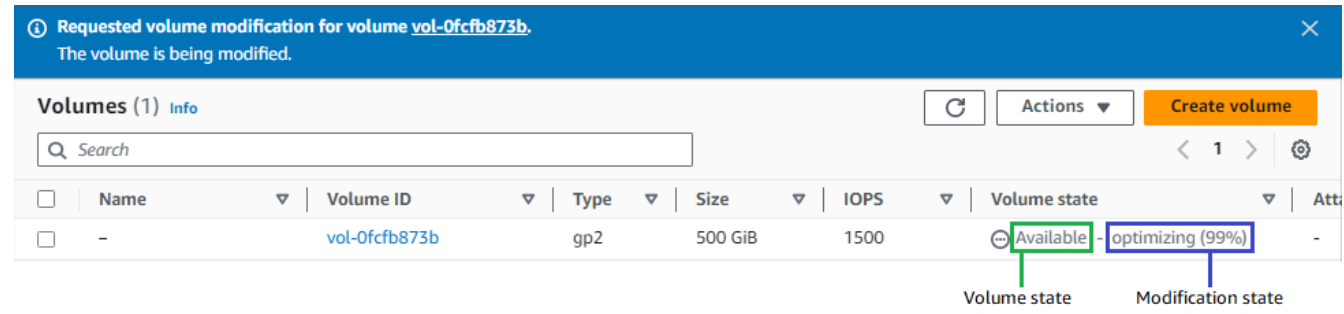

可能的磁碟區狀態為 creating、available、in-use、deleting、deleted 和 error。

可能會出現的修改狀態為 modifying、optimizing 和 completed。

修改完成後,畫面只會顯示磁碟區狀態。不會再顯示修改狀態和進度。

AWS CLI

若要使用 AWS CLI

使用 [describe-volumes-modifications](https://docs.aws.amazon.com/cli/latest/reference/ec2/describe-volumes-modifications.html) 命令來檢視一或多個磁碟區修改的進度。以下範例說明兩個 磁碟區的磁碟區修改狀態。

```
aws ec2 describe-volumes-modifications --volume-
ids vol-11111111111111111 vol-22222222222222222
```
在以下範例輸出中,磁碟區修改仍處於 modifying 狀態中。進度會以百分比的形式回報。

```
{ 
     "VolumesModifications": [ 
          { 
              "TargetSize": 200, 
              "TargetVolumeType": "io1", 
              "ModificationState": "modifying", 
              "VolumeId": "vol-11111111111111111", 
              "TargetIops": 10000, 
              "StartTime": "2017-01-19T22:21:02.959Z", 
              "Progress": 0, 
              "OriginalVolumeType": "gp2", 
              "OriginalIops": 300, 
              "OriginalSize": 100 
          }, 
          { 
              "TargetSize": 2000, 
              "TargetVolumeType": "sc1", 
              "ModificationState": "modifying", 
              "VolumeId": "vol-22222222222222222", 
              "StartTime": "2017-01-19T22:23:22.158Z", 
              "Progress": 0, 
              "OriginalVolumeType": "gp2", 
              "OriginalIops": 300, 
              "OriginalSize": 1000 
          } 
     ]
```
}

下一個範例說明修改狀態為 optimizing 或 completed 的所有磁碟區,然後篩選並格式化結 果,僅顯示在 2017 年 2 月 1 日及之後啟動的修改:

```
aws ec2 describe-volumes-modifications --filters Name=modification-
state,Values="optimizing","completed" --query "VolumesModifications[?
StartTime>='2017-02-01'].{ID:VolumeId,STATE:ModificationState}"
```
以下範例輸出提供兩個磁碟區的相關資訊:

```
\Gamma { 
          "STATE": "optimizing", 
          "ID": "vol-06397e7a0eEXAMPLE" 
     }, 
     { 
          "STATE": "completed", 
          "ID": "vol-ba74e18c2aEXAMPLE" 
     }
]
```
CloudWatch Events console

使用 CloudWatch 事件,您可以建立磁碟區修改事件的通知規則。您可以使用規則,利用 [Amazon](https://docs.aws.amazon.com/sns/latest/dg/) [SNS](https://docs.aws.amazon.com/sns/latest/dg/) 產生通知訊息,或呼叫 [Lambda 函式來](https://docs.aws.amazon.com/lambda/latest/dg/)回應匹配的事件。盡可能發出事件。

若要使用 CloudWatch 事件監視修改的進度

- 1. [請在以下位置開啟 CloudWatch 主控台。](https://console.aws.amazon.com/cloudwatch/) https://console.aws.amazon.com/cloudwatch/
- 2. 選擇 Events (事件)、Create rule (建立規則)。
- 3. 在 Build event pattern to match events by service (建構事件的模式,依服務來匹配事件) 中, 選擇 Custom event pattern (自訂事件模式)。
- 4. 在 Build custom event pattern (建置自訂事件模式) 中,將內容取代為下列內容,並選擇 Save (儲存)。

```
{ 
    "source": [ 
      "aws.ec2" 
    ],
```

```
 "detail-type": [ 
      "EBS Volume Notification" 
   ], 
   "detail": { 
      "event": [ 
        "modifyVolume" 
     ] 
   }
}
```
## 以下為事件資料的範例:

```
{ 
    "version": "0", 
    "id": "01234567-0123-0123-0123-012345678901", 
    "detail-type": "EBS Volume Notification", 
    "source": "aws.ec2", 
    "account": "012345678901", 
    "time": "2017-01-12T21:09:07Z", 
    "region": "us-east-1", 
    "resources": [ 
       "arn:aws:ec2:us-east-1:012345678901:volume/vol-03a55cf56513fa1b6" 
    ], 
    "detail": { 
       "result": "optimizing", 
       "cause": "", 
       "event": "modifyVolume", 
       "request-id": "01234567-0123-0123-0123-0123456789ab" 
    }
}
```
# <span id="page-99-0"></span>調整 EBS 卷大小後擴展文件系統

[增加 EBS 磁碟區的大小之後,您必須將磁碟分](#page-91-0)割和檔案系統擴充到新的更大的大小。您可在磁碟區進 入 optimizing 狀態後立即執行此操作。

# 開始之前

- 建立磁碟區的快照,以防您需要復原變更。如需詳細資訊,請參閱 [建立 Amazon EBS 快照](#page-135-0)。
- 確認磁碟區修改成功,且已處於 optimizing 或者 completed 狀態。如需詳細資訊,請參閱 [監控](#page-95-0) [EBS 磁碟區修改的進度](#page-95-0)。
- 請確保磁碟區已連接至執行個體,且已格式化並掛載。如需詳細資訊,請參閱 [格式化和掛載連接的](#page-70-1) [磁碟區](#page-70-1)。
- (僅限 Linux 執行個體) 如果您在 Amazon EBS 磁碟區上使用邏輯磁碟區,則必須使用邏輯磁碟區管 理員 (LVM) 來擴充邏輯磁碟區。如需有關如何執行此操作的指示,請參[閱如何在整個 EBS 磁碟區上](https://aws.amazon.com/premiumsupport/knowledge-center/create-lv-on-ebs-volume/) [建立 LVM 邏輯磁碟區](https://aws.amazon.com/premiumsupport/knowledge-center/create-lv-on-ebs-volume/)? AWS 知識中心文章。

Linux 執行個體

**a** Note

下列指示會引導您完成擴充 Linux 的 XFS 和 Ext4 檔案系統的程序。如需有關擴充不同檔案系 統的資訊,請參閱其說明文件。

在 Linux 上擴展文件系統之前,如果您的卷有分區,則必須擴展該分區。

擴展 EBS 磁碟區的檔案系統

請使用下列程序來擴展已調整大小之磁碟區的檔案系統。

請注意,[在 Nitro 系統上建置的 Xen 執行個體和執行個體的裝置和分割區命名會有](https://docs.aws.amazon.com/ec2/latest/instancetypes/ec2-nitro-instances.html)所不同。若要判斷執 行個體是基於 Xen 還是 Nitroal,請如下所示使用 [describe-instance-types](https://docs.aws.amazon.com/cli/latest/reference/ec2/describe-instance-types.html) AWS CLI 命令:

[ec2-user ~]\$ aws ec2 describe-instance-types --instance-type *instance\_type* --query "InstanceTypes[].Hypervisor"

nitro 表示執行個體基於 Nitro。xen 或 xen-on-nitro 表示執行個體基於 Xen。

## 擴展 EBS 磁碟區的檔案系統

- 1. [連線到您的 執行個體](https://docs.aws.amazon.com/AWSEC2/latest/UserGuide/connect-to-linux-instance.html)。
- 2. 如有需要,請調整分割區的大小。若要這麼做:
	- a. 檢查磁碟區是否具有分割區。使用 lsblk 命令。

Nitro instance example

在下列範例輸出中,根磁碟區 (nvme0n1) 有兩個分割區 (nvme0n1p1 和 nvme0n1p128),而額外的磁碟區 (nvme1n1) 沒有分割區。

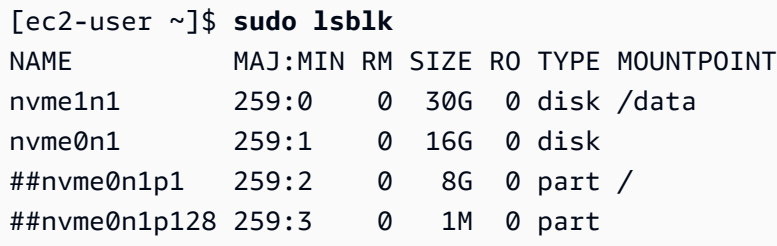

Xen instance example

在下列範例輸出中,根磁碟區 (xvda) 有一個分割區 (xvda1),而額外的磁碟區 (xvdf) 沒 有分割區。

[ec2-user ~]\$ **sudo lsblk** NAME MAJ:MIN RM SIZE RO TYPE MOUNTPOINT xvda 202:0 0 16G 0 disk ##xvda1 202:1 0 8G 0 part / xvdf 202:80 0 24G 0 disk

如果磁碟區具有分割區,則從下列步驟 (2b) 繼續執行此程序。如果磁碟區沒有分割區,則請 跳過步驟 2b、2c 和 2d,並繼續步驟 3 的程序。

# 3 疑難排解秘訣 如果在命令輸出中沒有看到該磁碟區,請確保該磁碟區[連接到執行個體](#page-58-0),並且已[格式](#page-70-1) [化和掛載](#page-70-1)。

b. 檢查分割區是否需要擴展。在上一步的 lsblk 命令輸出中,比較分割區大小和磁碟區大小。

如果分割區大小小於磁碟區大小,請繼續執行下一個步驟。如果分割區大小等於磁碟區大小, 則無法擴展分割區。

6 疑難排解秘訣 如果磁碟區仍然反映原始大小,請[確認磁碟區修改成功](#page-95-0)。

c. 擴展分割區。使用 growpart 命令並指定要擴展的分割區。

Nitro instance example

例如,若要擴展名為 nvme0n1p1 的分割區,請使用下列命令。

**A** Important 請注意,裝置名稱 (nvme0n1) 與分割區號碼 (1) 之間有一個空格。

[ec2-user ~]\$ **sudo growpart /dev/nvme0n1 1**

Xen instance example

例如,若要擴展名為 xvda1 的分割區,請使用下列命令。

**A** Important

請注意,裝置名稱 (xvda) 與分割區號碼 (1) 之間有一個空格。

[ec2-user ~]\$ **sudo growpart /dev/xvda 1**

#### ■ 對秘訣進行故障診斷

- mkdir: cannot create directory '/tmp/growpart.31171': No space left on device FAILED: failed to make temp dir:表示磁碟 區上沒有足夠的可用磁碟空間,growpart 無法建立執行調整大小所需的暫時目錄。 請釋放一些磁碟空間,然後再試一次。
- must supply partition-number:表示您指定了不正確的分割區。使用 lsblk 命令以確認分割區名稱,並確保您在裝置名稱與分割區號碼之間輸入一個空格。
- NOCHANGE: partition 1 is size 16773087. it cannot be grown: 表示分割區已經擴展到整個磁碟區,無法再進行擴展。[確認磁碟區修改成功](#page-95-0)。
- d. 確認分割區已擴展。使用 lsblk 命令。分割區大小現在應該等於磁碟區大小。

Nitro instance example

下列範例輸出顯示磁碟區 (nvme0n1) 和分割區 (nvme0n1p1) 大小相同 (16 GB)。

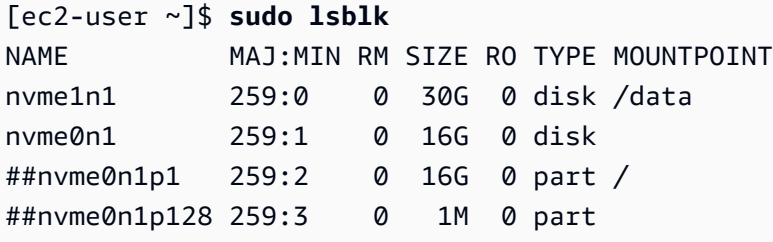

Xen instance example

下列範例輸出顯示磁碟區 (xvda) 和分割區 (xvda1) 大小相同 (16 GB)。

[ec2-user ~]\$ **sudo lsblk** NAME MAJ:MIN RM SIZE RO TYPE MOUNTPOINT xvda 202:0 0 16G 0 disk ##xvda1 202:1 0 16G 0 part / xvdf 202:80 0 24G 0 disk

- 3. 擴展檔案系統。
	- a. 獲取需要擴展的檔案系統之名稱、大小、類型和掛載點。使用 df -hT 命令。

Nitro instance example

下列範例輸出顯示 /dev/nvme0n1p1 檔案系統的大小為 8 GB,其類型為 xfs,掛載點 為 /。

[ec2-user ~]\$ **df -hT** Filesystem Type Size Used Avail Use% Mounted on /dev/nvme0n1p1 xfs 8.0G 1.6G 6.5G 20% / /dev/nvme1n1 xfs 8.0G 33M 8.0G 1% /data ...

Xen instance example

下列範例輸出顯示 /dev/xvda1 檔案系統的大小為 8 GB,其類型為 ext4,掛載點為 /。

```
[ec2-user ~]$ df -hT
Filesystem Type Size Used Avail Use% Mounted on
/dev/xvda1 ext4 8.0G 1.9G 6.2G 24% /
/dev/xvdf1 xfs 24.0G 45M 8.0G 1% /data
...
```
- b. 擴展檔案系統的命令會因檔案系統類型而有所不同。根據您在上一步記下的檔案系統類型,選 擇下列正確命令。
	- [XFS 檔案系統] 使用 xfs\_growfs 命令並指定您在上一步記下的檔案系統的掛載點。 Nitro and Xen instance example

例如,要擴展在 / 上掛載的檔案系統,請使用下列命令。

[ec2-user ~]\$ **sudo xfs\_growfs -d /**

- 對秘訣進行故障診斷
	- xfs\_growfs: /data is not a mounted XFS filesystem:表示您指定 了不正確的掛載點,或者檔案系統不是 XFS。若要驗證掛載點和檔案系統類型, 請使用 df -hT 命令。
	- data size unchanged, skipping:表示檔案系統已擴展整個磁碟區。如果 磁碟區沒有分割區,請[確認磁碟區修改成功](#page-95-0)。如果磁碟區有分割區,請確保分割 區已依照步驟 2 所述進行擴展。
- [Ext4 檔案系統] 使用 resize2fs 命令並指定您在上一步記下的檔案系統的名稱。 Nitro instance example

例如,要擴展名為 /dev/nvme0n1p1 的已掛載的檔案系統,請使用下列命令。

```
[ec2-user ~]$ sudo resize2fs /dev/nvme0n1p1
```
Xen instance example

例如,要擴展名為 /dev/xvda1 的已掛載的檔案系統,請使用下列命令。

```
[ec2-user ~]$ sudo resize2fs /dev/xvda1
```
## 對秘訣進行故障診斷

- resize2fs: Bad magic number in super-block while trying to open /dev/xvda1:表示檔案系統不是 Ext4。若要驗證檔案系統類型,請使用 df -hT 命令。
- open: No such file or directory while opening /dev/xvdb1: 表示您指定了不正確的分割區。若要驗證分割區,請使用 df -hT 命令。
- The filesystem is already 3932160 blocks long. Nothing to do!: 表示檔案系統已擴展整個磁碟區。如果磁碟區沒有分割區,請[確認磁碟區](#page-95-0) [修改成功](#page-95-0)。如果磁碟區有分割區,請確保分割區已依照步驟 2 所述進行擴展。
- [其他檔案系統] 請參閱檔案系統文件以獲取說明。
- c. 驗證檔案系統已擴展。使用 df -hT 命令並確認檔案系統大小等於磁碟區大小。

Windows 執行個體

使用下列其中一種方法來擴充 Windows 執行個體上的檔案系統。

Disk Management utility

使用「磁碟管理」延伸檔案系統

- 1. 最佳實務是在擴展含有寶貴資料的檔案系統之前先建立包含該檔案系統之磁碟區的快照,以免 需要還原變更。如需詳細資訊,請參閱 [建立 Amazon EBS 快照](#page-135-0)。
- 2. 使用遠端桌面登入 Windows 執行個體。
- 3. 在 Run (執行) 對話方塊中輸入 diskmgmt.msc,然後按 Enter 鍵。磁碟管理公用程式隨即開 啟。

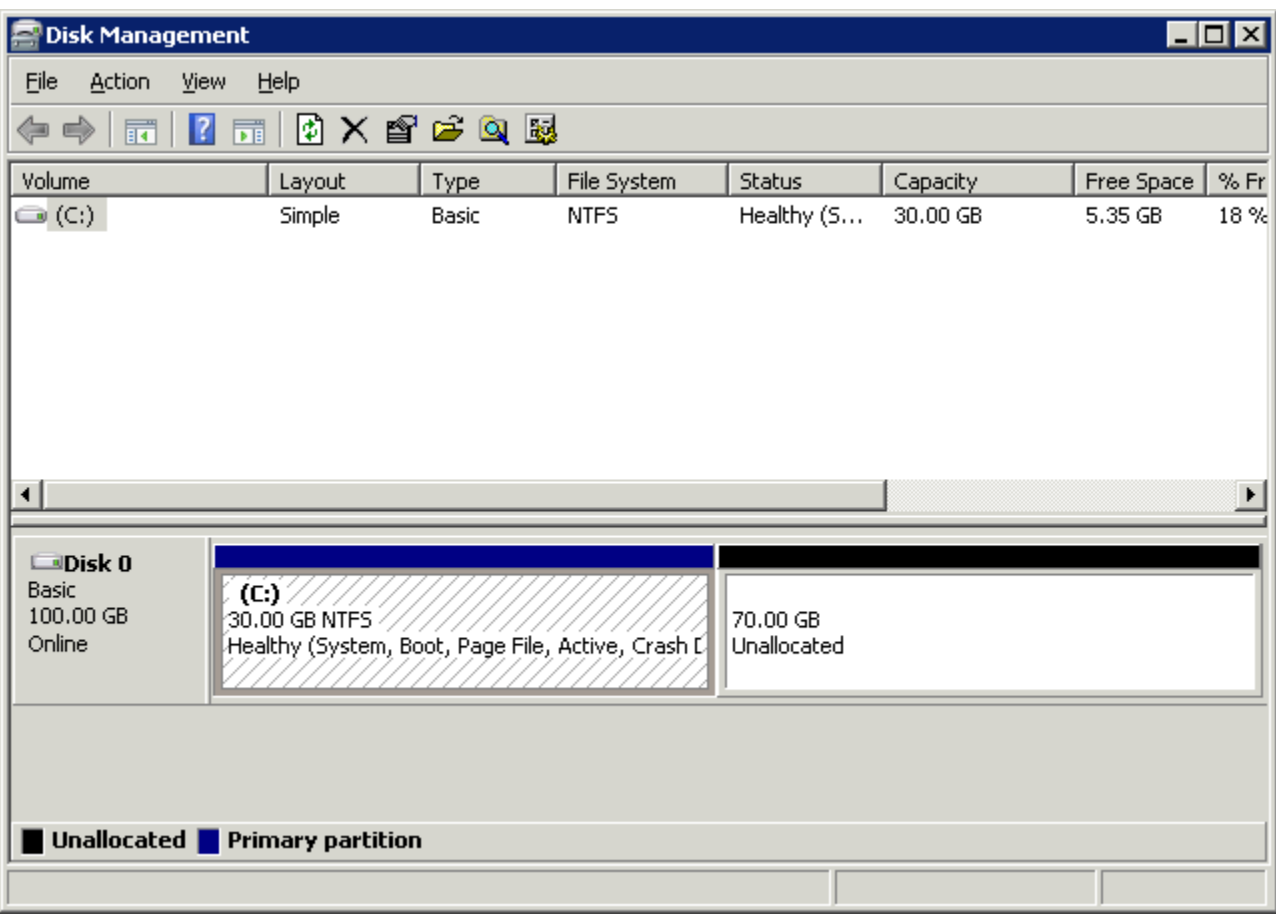

- 4. 在 Disk Management (磁碟管理) 選單中,選擇 Action (動作)、Rescan Disks (重新掃描磁 碟)。
- 5. 開啟擴展磁碟機的內容 (按一下右鍵) 選單,然後選擇 Extend Volume (擴展磁碟區)。
	- **a** Note 如果有下列情況,Extend Volume (擴展磁碟區) 可能會停用 (呈現灰色): • 未配置空間不鄰近於磁碟機。未配置的空間必須鄰近您想要擴展的磁碟機右側。
		- 磁碟區使用主開機記錄 (MBR) 分割區樣式,而且大小已達到 2TB。使用 MBR 的磁 碟區大小不可超過 2TB。

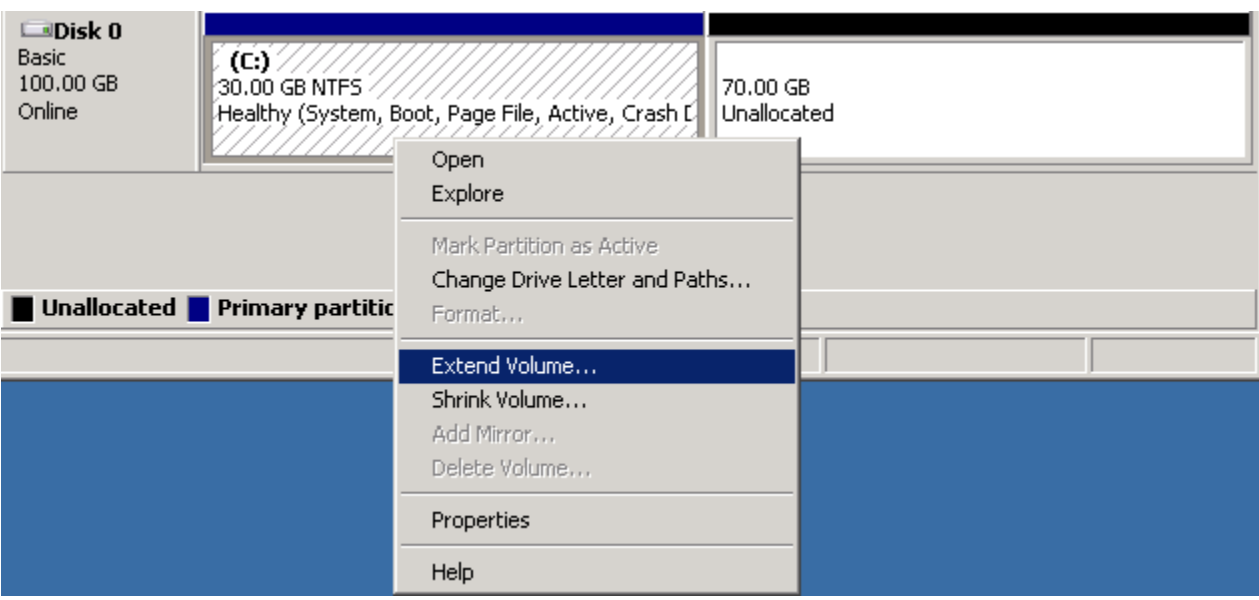

6. 在 Extend Volume (擴展磁碟區) 精靈中,選擇 Next (下一步)。在 Select the amount of space in MB (選取空間容量,以 MB 計),輸入 MB 單位數量以擴展磁碟區。通常,您會指定最大的 可用空間。Selected (已選取) 底下的反白文字為新增的空間量,不是磁碟區最終的大小。完成 協助程式。

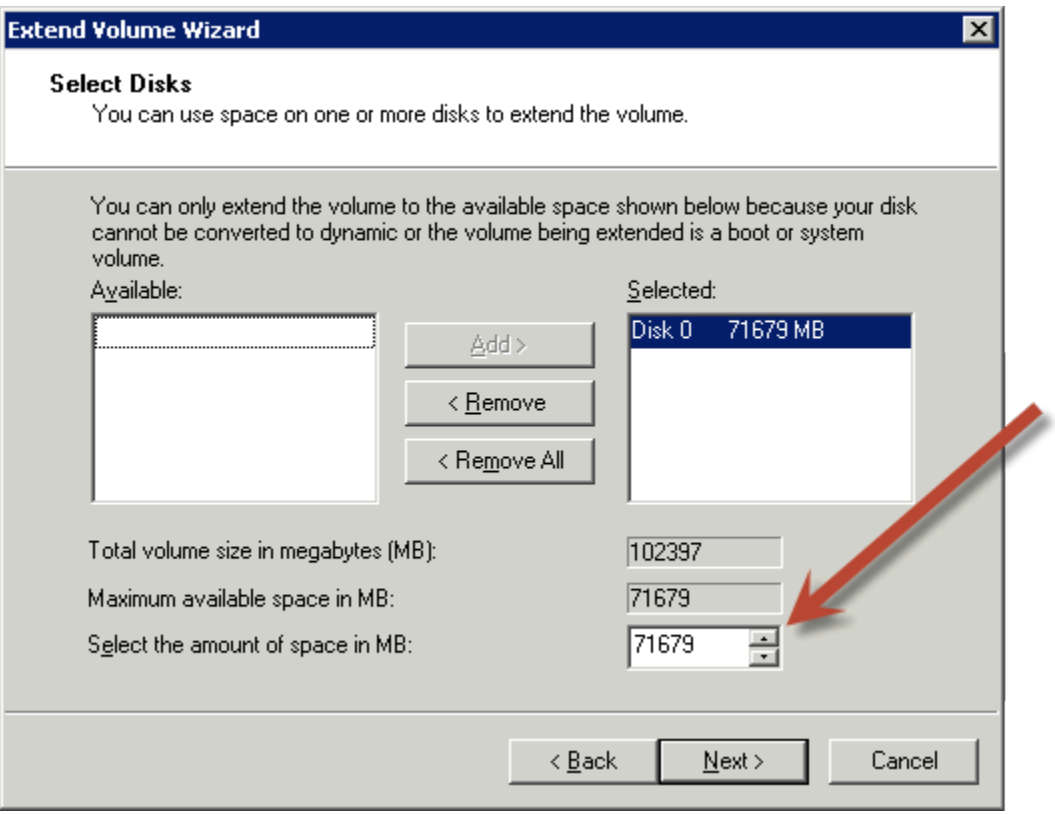
7. 如果在沒有 AWS NVMe 驅動程式的執行個體上增加 NVMe 磁碟區的大小,您必須重新啟動執 行個體,Windows 才能檢視新的磁碟區大小。如需安裝 AWS NVMe 驅動程式的詳細資訊,請 參閱[適用於 Windows 執行個體的AWS NVMe 驅動程式。](https://docs.aws.amazon.com/AWSEC2/latest/WindowsGuide/aws-nvme-drivers.html)

PowerShell

請使用下列程序來擴充 Windows 檔案系統 PowerShell。

若要使用擴充檔案系統 PowerShell

- 1. 最佳實務是在擴展含有寶貴資料的檔案系統之前先建立包含該檔案系統之磁碟區的快照,以免 需要還原變更。如需詳細資訊,請參閱 [建立 Amazon EBS 快照](#page-135-0)。
- 2. 使用遠端桌面登入 Windows 執行個體。
- 3. 以管理員 PowerShell 身份運行。
- 4. 執行Get-Partition命令。 PowerShell 返回每個分區的相應分區號,驅動器號,偏移量,大 小和類型。請注意要延伸的分割區磁碟機代號。
- 5. 執行下列命令來重新掃描磁碟。

"rescan" | diskpart

6. 使用您在步驟 4 中記下的磁碟機代替磁碟機代號來執行下列命令**<drive-letter>**。 PowerShell 返回允許的分區的最小和最大大小,以字節為單位。

Get-PartitionSupportedSize -DriveLetter **<drive-letter>**

7. 若要將磁碟分割區擴充至指定容量,請執行以下命令,輸入新的磁碟區大小以取代 **<size>**。 您可以輸入以 KB、MB 和 GB 為單位的大小,例如 50GB。

Resize-Partition -DriveLetter **<drive-letter>** -Size **<size>**

若要將磁碟分割區擴充至可用大小上限,請執行以下命令。

Resize-Partition -DriveLetter **<drive-letter>** -Size \$(Get-PartitionSupportedSize -DriveLetter **<drive-letter>**).SizeMax

以下命 PowerShell 令顯示了將文件系統擴展到特定大小的完整命令和響應流程。

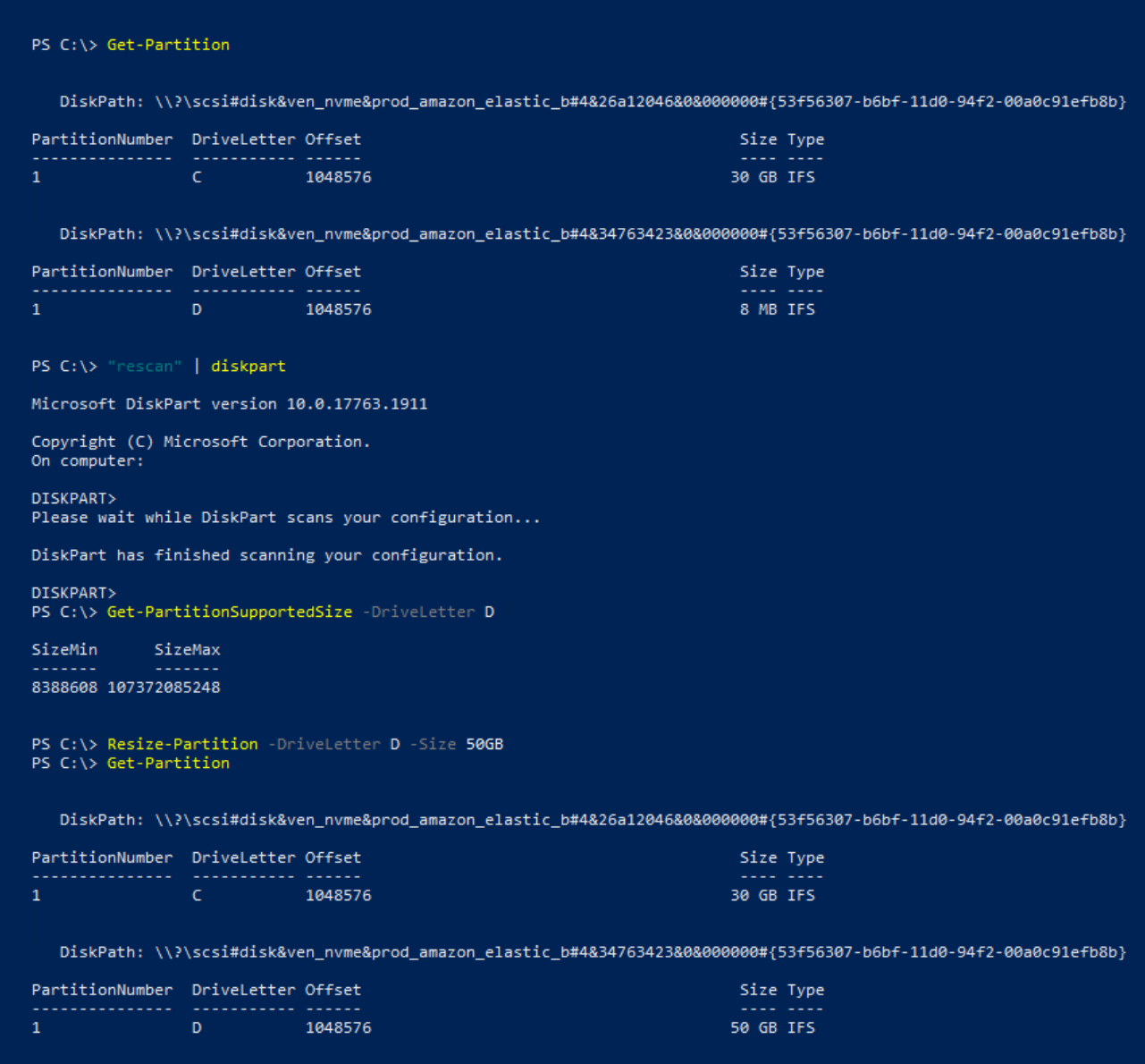

以下命 PowerShell 令顯示了將文件系統擴展到最大可用大小的完整命令和響應流程。

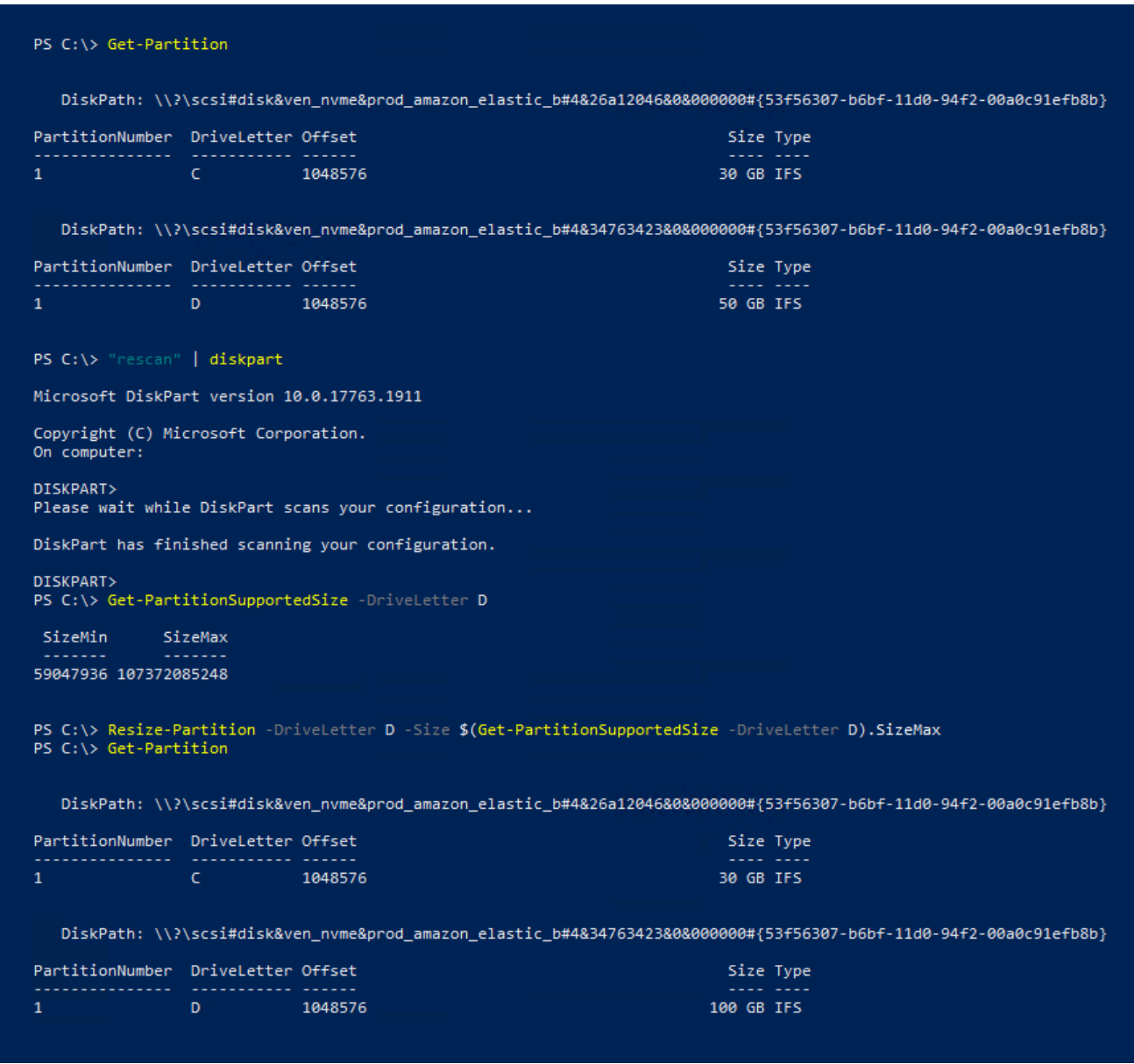

# <span id="page-110-0"></span>從執行個體中分離 Amazon EBS 磁碟區

您需要將 Amazon Elastic Block Store (Amazon EBS) 磁碟區與執行個體分開,然後才能將其連接至不 同的執行個體或將其刪除。分離磁碟區不會影響磁碟區上的資料。

主題

- [考量事項](#page-61-0)
- [卸載和分離磁碟區](#page-111-0)
- [疑難排解](#page-113-0)

### 考量事項

- 您可明確分離 Amazon EBS 磁碟區和執行個體,或終止該執行個體。但若執行個體正在執行,您必 須先從該執行個體卸載磁碟區。
- 如果 EBS 磁碟區是執行個體的根設備,您必須先停止該執行個體,才能分離磁碟區。
- 您可重新連接分離的磁碟區 (不用卸載),但可能不在同一掛載點。如果分離磁碟區時正在執行寫入作 業,則磁碟區上的資料可能不同步。
- 卸離磁碟區之後,只要儲存容量超過免費方案的限制,您仍需支付磁碟區儲存 AWS 費用。您必須刪 除磁碟區以免日後產生費用。如需詳細資訊,請參閱 [刪除 Amazon EBS 磁碟區](#page-114-0)。

### <span id="page-111-0"></span>卸載和分離磁碟區

請使用下列程序,將磁碟區從執行個體卸載並分開。當您需要將磁碟區連接至不同的執行個體或需要刪 除磁碟區時,這個功能很有用。

#### 步驟

- [步驟 1:卸載磁碟區](#page-111-1)
- [步驟 2:將磁碟區與執行個體分開](#page-112-0)
- [步驟 3:\(僅限 Windows 執行個體\) 解除安裝離線裝置位置](#page-112-1)

#### <span id="page-111-1"></span>步驟 1:卸載磁碟區

Linux 執行個體

從您的 Linux 執行個體,使用下列命令來卸載 /dev/sdh 裝置。

[ec2-user ~]\$ **sudo umount -d** */dev/sdh*

### Windows 執行個體

從您的 Windows 執行個體,卸載磁碟區,如下所示。

- 1. 啟動磁碟管理公用程式。
	- (在 Windows Server 2012 和更新版本中) 在工作列的 Windows 標誌上按一下滑鼠右鍵,然後選 擇 Disk Management (磁碟管理)。
	- 在 Windows Server 2008) 依序選擇 Start (開始)、Administrative Tools (管理工具)、Computer Management (電腦管理)、Disk Management (磁碟管理)。

2. 用滑鼠右鍵按一下磁碟 (例如,用滑鼠右鍵按一下 Disk 1 (磁碟 1)),然後選擇 Offline (離線)。等到 磁碟狀態變更為 Offline (離線) 之後再開啟 Amazon EC2 主控台。

<span id="page-112-0"></span>步驟 2:將磁碟區與執行個體分開

若要將磁碟區與執行個體分開,請使用下列其中一種方法:

Console

使用主控台分離 EBS 磁碟區

- 1. 在<https://console.aws.amazon.com/ec2/> 開啟 Amazon EC2 主控台。
- 2. 在導覽窗格中,選擇 Volumes (磁碟區)。
- 3. 選取要分離的磁碟區,並選取 Actions (動作)、Detach volume (分離磁碟區)。
- 4. 當出現確認提示時,選擇 [分離]。

AWS CLI

使用將 EBS 磁碟區與執行個體分離 AWS CLI

在卸載磁碟區之後,請使用 [detach-volume](https://docs.aws.amazon.com/cli/latest/reference/ec2/detach-volume.html) 命令。

Tools for Windows PowerShell

若要使用 Windows 適用的工具將 EBS 磁碟區與執行個體分離 PowerShell

卸載磁碟區之後,請使用指[Dismount-EC2Volume令](https://docs.aws.amazon.com/powershell/latest/reference/items/Dismount-EC2Volume.html)。

<span id="page-112-1"></span>步驟 3:(僅限 Windows 執行個體) 解除安裝離線裝置位置

當您將磁碟區從執行個體卸載並分開時,Windows 會將裝置位置標示為離線。重新開機,以及停止並 重新啟動執行個體後,裝置位置會保持離線狀態。當您重新啟動執行個體時,Windows 可能會將其中 一個剩餘的磁碟區掛載到離線裝置位置。這會導致無法在 Windows 中使用該磁碟區。若要避免這種情 況,並確保在下次 Windows 啟動時,所有磁碟區都已連接到線上裝置位置,請執行下列步驟:

- 1. 在執行個體上,開啟 Device Manager (裝置管理員)。
- 2. 在 Device Manager (裝置管理員) 中,選取 View (檢視)、Show hidden devices (顯示隱藏裝置)。
- 3. 在裝置清單中,展開 Storage controllers (儲存控制器) 節點。

掛載已分離磁碟區的裝置位置已命名為 AWS NVMe Elastic Block Storage Adapter 並且 應該顯示為灰色。

4. 以滑鼠右鍵按一下名為 AWS NVMe Elastic Block Storage Adapter 的每個灰色裝置位 置,選取 Uninstall device (解除安裝裝置),然後選取 Uninstall (解除安裝)。

#### **A** Important

請勿選取 Delete the driver software for this device (刪除此裝置的驅動程式軟體) 核取方 塊。

## <span id="page-113-0"></span>疑難排解

以下為分離磁碟區時常發生的問題及其解決方法。

#### **a** Note

為免遺失資料,請先建立磁碟區快照,再嘗試卸載它。強制分離凍結的磁碟區會造成檔案系統 或其包含的資料毀損,或無法使用相同的裝置名稱連接新磁碟區,除非重新啟動執行個體。

- 如果透過 Amazon EC2 主控台分離磁碟區時發生問題,使用 describe-volumes CLI 命令診斷問題會 有所幫助。如需詳細資訊,請參閱 [describe-volumes](https://docs.aws.amazon.com/cli/latest/reference/ec2/describe-volumes.html)。
- 如果您的磁碟區保持 detaching 狀態,您可選擇 Force Detach (強制分離) 來強制分離。只有做為 分離磁碟區和故障執行個體的最後手段,或者打算在分離磁碟區時刪除它,才使用此選項。執行個體 沒有機會排清檔案系統快取或檔案系統中繼資料。如果使用此選項,您必須執行檔案系統檢查及修復 程序。
- 如已在數分鐘內多次嘗試強制分離磁碟區,但其仍保持 detaching 狀態,您可在 [AWS re:Post](https://repost.aws/) 發 佈請求尋求協助。請提供磁碟區 ID 並說明您已採取的步驟,以利加速解決問題。
- 當您嘗試分離仍掛載的磁碟區時,磁碟區在嘗試分離時會凍結在 busy 狀態。下列 describevolumes 的輸出為此種狀況的範例:

```
"Volumes": [ 
     { 
          "AvailabilityZone": "us-west-2b", 
          "Attachments": [ 
\{\hspace{.1cm} \}
```
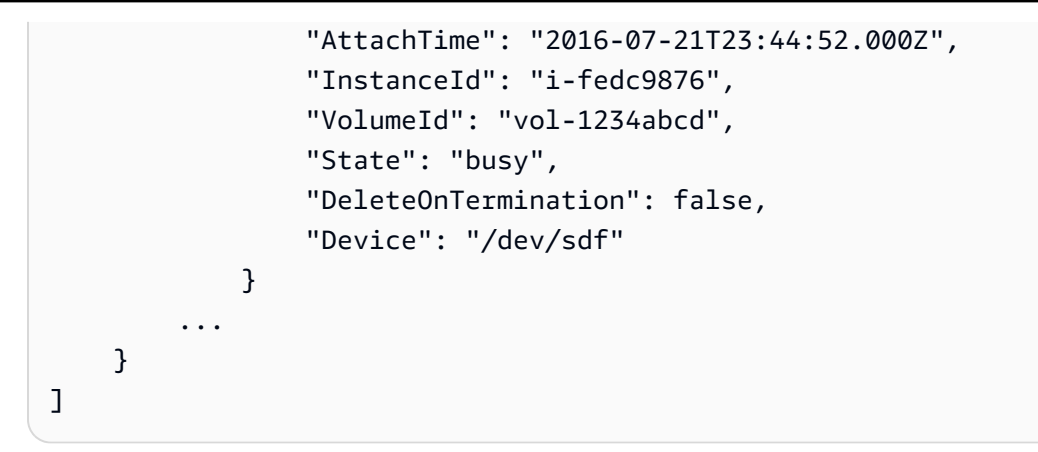

當您發生此種狀態時,分離會無限延遲,直到您卸載磁碟區、強制分離、重新開機執行個體,或三種 操作全都執行為止。

# <span id="page-114-0"></span>刪除 Amazon EBS 磁碟區

您可以刪除不再需要的 Amazon EBS 磁碟區。刪除之後,它的資料會消失,磁碟區也無法連接至任何 執行個體。因此在刪除之前,您可以存放磁碟區快照,留待以後用以重新建立磁碟區。

**a** Note

如果磁碟區已連接至執行個體,則無法刪除磁碟區。若要刪除磁碟區,您必須先將磁碟區分 離。如需詳細資訊,請參閱 [從執行個體中分離 Amazon EBS 磁碟區](#page-110-0)。 您可以檢查磁碟區是否連接至執行個體。在主控台的磁碟區頁面上,您可以檢視磁碟區的狀 態。

- 如果磁碟區連接到執行個體,則會處於該 in-use 狀態。
- 如果磁碟區與執行個體分離,則表示它處於該 available 狀態。您可以刪除此磁碟區。

您可以使用下列其中一種方法刪除 EBS 磁碟區。

Console

使用主控台刪除 EBS 磁碟區

- 1. 在<https://console.aws.amazon.com/ec2/> 開啟 Amazon EC2 主控台。
- 2. 在導覽窗格中,選擇 Volumes (磁碟區)。
- 3. 選取要刪除的磁碟區,並選取 Actions (動作)、Delete volume (刪除磁碟區)。

### **a** Note

如果 Delete volume (刪除磁碟區) 呈現灰色,則磁碟區會連接至執行個體。您必須先將 磁碟區與執行個體分離,才能刪除磁碟區。

4. 在確認對話方塊中,選擇 Delete (刪除)。

AWS CLI

若要使用刪除 EBS 磁碟區 AWS CLI

使用 [delete-volume](https://docs.aws.amazon.com/cli/latest/reference/ec2/delete-volume.html) 命令。

Tools for Windows PowerShell

若要使用視窗適用的工具刪除 EBS 磁碟區 PowerShell

使用 [Remove-EC2Volume](https://docs.aws.amazon.com/powershell/latest/reference/items/Remove-EC2Volume.html) 命令。

# 使用先前的快照取代 Amazon EBS 磁碟區

因為 Amazon EBS 快照快速、方便又和合乎成本效益,所以建議在 Amazon EC2 上使用該備份工具。 當您從快照建立磁碟區時,會重新建立其特定時間點的狀態,而在該特定時間點前儲存的資料都保持不 變。將從快照建立的磁碟區還原到執行個體,您就可以在區域間複製資料、建立測試環境、取代完全損 壞或損毀的生產磁碟區,也可擷取特定檔案和目錄,並將其傳輸到另一個連接的磁碟區。如需詳細資 訊,請參閱 [Amazon EBS 快照。](#page-128-0)

您可以使用下列其中一個程序,將 Amazon EBS 磁碟區取代為從該磁碟區的先前快照建立的另一個磁 碟區。

Console

使用主控台取代磁碟區

1. 從快照建立磁碟區,並記下新磁碟區的 ID。如需詳細資訊,請參閱 [從快照建立磁碟區。](#page-56-0)

#### **a** Note

您必須在與執行個體相同的可用區域中建立磁碟區。EBS 磁碟區只能連接到同一可用 區域內的 EC2 執行個體。

2. 在 Instance (執行個體) 頁面上,選取要在其上取代磁碟區的執行個體,並寫下執行個體 ID。

在仍然選取執行個體的情況下,選取 Storage (儲存) 索引標籤。在 Block devices (區塊型儲存 設備) 區段中,找出要取代的磁碟區,然後寫下磁碟區的裝置名稱,例如 /dev/sda1。

選擇磁碟區 ID。

- 3. 在 Volumes (磁碟區) 畫面上,選取磁碟區,然後選取 Actions (動作)、Detach volume (分離磁 碟區)、Detach (分離)。
- 4. 選取您在步驟 1 建立的新磁碟區,然後選取 Actions (動作)、Attach volume (連接磁碟區)。

對於 Instance (執行個體) 和 Device name (裝置名稱),輸入您在步驟 2 中寫下的執行個體 ID 和裝置名稱,然後選擇 Attach volume (連接磁碟區)。

5. 連線到您的執行個體,然後掛載磁碟區。如需詳細資訊,請參閱 [使 Amazon EBS 卷可供使](#page-70-0) [用](#page-70-0)。

#### AWS CLI

若要使用取代磁碟區 AWS CLI

1. 從快照建立新磁碟區。使用 [create-volume](https://docs.aws.amazon.com/cli/latest/reference/ec2/create-volume.html) 命令。若為 --snapshot-id,請指定要使用的快 照 ID。若為 --availability-zone,請指定與執行個體相同的可用區域。視需要設定其餘 的參數。

**a** Note

您必須在與執行個體相同的可用區域中建立磁碟區。EBS 磁碟區只能連接到同一可用 區域內的 EC2 執行個體。

```
$ aws ec2 create-volume \
--volume-type volume_type \
--size volume_size \
```

```
--snapshot-id snapshot_id \
--availability-zone az_id
```
記下命令輸出中新磁碟區的 ID。

2. 取得要取代之磁碟區的裝置名稱。使用 [describe-instances](https://docs.aws.amazon.com/cli/latest/reference/ec2/describe-instances.html) 命令。若為 --instance-ids, 請指定要取代磁碟區的執行個體 ID。

\$ aws ec2 describe-instances --instance-ids *instance\_id*

在命令輸出的 BlockDeviceMappings 中,記下要取代之磁碟機的 DeviceName 和 VolumeId。

3. 將要取代之磁碟區從執行個體分離。使用 [detach-volume](https://docs.aws.amazon.com/cli/latest/reference/ec2/detach-volume.html) 命令。若為 --volume-id,請指定 要分離之磁碟區的 ID。

\$ aws ec2 detach-volume --volume-id *volume\_id*

4. 將取代磁碟區連接至執行個體。使用 [attach-volume](https://docs.aws.amazon.com/cli/latest/reference/ec2/attach-volume.html) 命令。若為 --volume-id,請指定 取代磁碟區的 ID。若為 --instance-id,請指定要連接磁碟區的執行個體 ID。若為 - device,請指定您先前記下的相同裝置名稱。

```
$ aws ec2 attach-volume \
--volume-id volume_id \
--instance-id instance_id \
--device device_name
```
5. 連線到您的執行個體,然後掛載磁碟區。如需詳細資訊,請參閱 [使 Amazon EBS 卷可供使](#page-70-0) [用](#page-70-0)。

# <span id="page-117-0"></span>監控您的 Amazon EBS 卷

AWS 自動提供您可用來監控 Amazon EBS 磁碟區的資料。

目錄

- [EBS 磁碟區狀態檢查](#page-118-0)
- [EBS 磁碟區事件](#page-120-0)
- [使用受損磁碟區](#page-122-0)
- [使用 Auto-Enabled IO \(自動啟用 IO\) 磁碟區屬性](#page-125-0)

如需其他監控資訊,請參閱 [Amazon E CloudWatch BS 的 Amazon 指標](#page-509-0) 和 [Amazon EventBridge 的](#page-525-0) [Amazon EBS](#page-525-0)。

## <span id="page-118-0"></span>EBS 磁碟區狀態檢查

磁碟區狀態檢查可讓您更清楚了解、追蹤及管理 Amazon EBS 磁碟區資料中的潛在不一致性。這些檢 查的設計旨在提供您判斷 Amazon EBS 磁碟區是否受損的資訊,並協助您控制如何處理磁碟區中的潛 在不一致性。

磁碟區狀態檢查是一種自動化測試,於每 5 分鐘執行一次,並會傳回通過或失敗狀態。如果所有檢 查都通過,磁碟區的狀態即為 ok。如果檢查未通過,磁碟區的狀態即為 impaired。如果狀態為 insufficient-data,則磁碟區上的檢查可能仍在進行。您可以檢視磁碟區狀態檢查的結果,以找 出任何受損磁碟區,並執行任何必要動作。

當 Amazon EBS 判斷磁碟區的資料具有潛在不一致性時,預設會從任何連接的 EC2 執行個體停用對磁 碟區的 I/O,有助於避免資料損毀。停用 I/O 之後,下一次磁碟區狀態檢查就不會通過,且磁碟區狀態 為 impaired。除此之外,還會顯示一則事件,通知您 I/O 已停用,且您可以啟用對磁碟區的 I/O 以解 決磁碟區的受損狀態。我們會等到您啟用 I/O,讓您有機會決定是否繼續讓執行個體使用磁碟區,還是 使用命令 (例如 fsck (Linux 執行個體) 或 chkdsk (Windows 執行個體) 執行一致性檢查,然後再執行這 項操作。

#### **a** Note

磁碟區狀態是以磁碟區狀態檢查為依據,而不會反映磁碟區狀態。因此,磁碟區狀態不會指出 error 狀態中的磁碟區 (例如,當磁碟區無法接受 I/O 時。)如需磁碟區狀態的資訊,請參[閱磁](#page-84-0) [碟區狀態](#page-84-0)。

如果您不關切特定磁碟區的一致性,並傾向在磁碟區受損時立即供使用者使用,您可以將磁碟區設 為自動啟用 I/O,以覆寫預設行為。如果您啟用 Auto-Enable IO (自動啟用 IO) 磁碟區屬性 (API 中的 autoEnableIO),磁碟區狀態檢查即可繼續通過。除此之外,還會顯示一則事件,通知您已判定出磁 碟區具有潛在不一致性,但已自動啟用 I/O。這可讓您檢查磁碟區的一致性或於日後將其取代。

I/O 效能狀態檢查會比較磁碟區的實際效能與預期效能。如果磁碟區的效能低於預期,則會提醒您。此 狀態檢查僅適用於連接至執行個體的佈建 IOPS SSD (io1 和 io2) 及一般用途 SSD (gp3) 磁碟區。狀 態檢查不適用於一般用途 SSD (gp2)、輸送量最佳化 HDD (st1)、冷 HDD (sc1) 或磁性 (standard) 磁碟區。I/O 效能狀態檢查會每分鐘執行一次,並每 5 分鐘 CloudWatch 收集一次此資料。從您連接 io1 或 io2 磁碟區到執行個體的那一刻起,最多可能需要 5 分鐘的時間,才能進行狀態檢查,以報告 I/O 效能狀態。

## **A** Important

在初始化從快照還原的 Provisioned IOPS SSD 磁碟區時,磁碟區的效能可能會降到預期的 50% 以下,並導致磁碟區在 I/O Performance (I/O 效能) 狀態檢查中顯示 warning 狀態。這 是預期的情況,因此在初始化 Provisioned IOPS SSD 磁碟區時,您可以忽略這些磁碟區的 warning 狀態。如需詳細資訊,請參閱 [初始化 Amazon EBS 磁碟區](#page-260-0)。

下表所列的是 Amazon EBS 磁碟區的狀態。

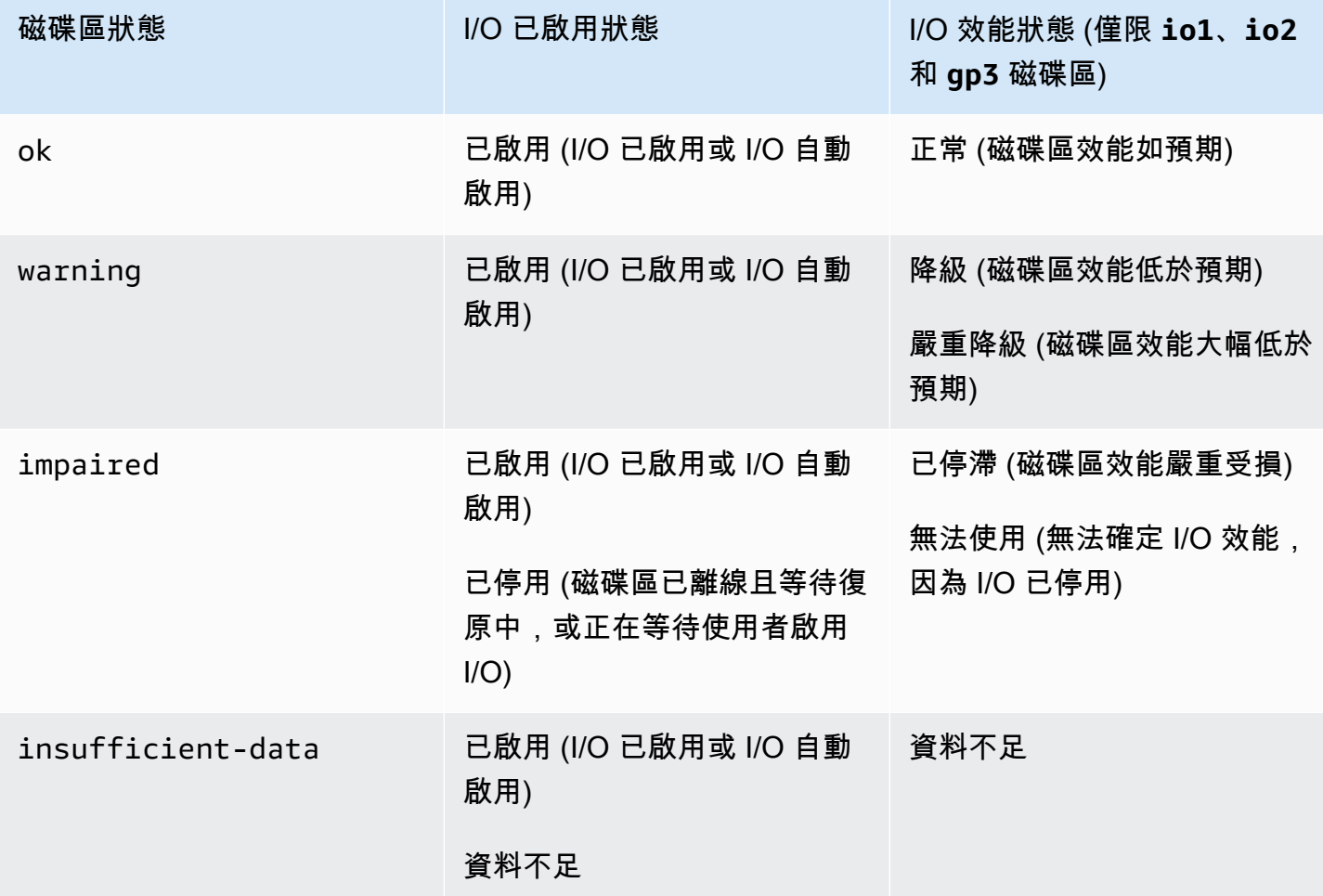

您可以使用下列方法來檢視和使用狀態檢查。

#### **Console**

#### 檢視狀態檢查

- 1. 在<https://console.aws.amazon.com/ec2/> 開啟 Amazon EC2 主控台。
- 2. 在導覽窗格中,選擇 Volumes (磁碟區)。

Volume Status (磁碟區狀態) 欄會顯示每個磁碟區的操作狀態。

- 3. 若要檢視特定磁碟區的狀態詳細資訊,請在網格中選取它,然後選取 Status checks (狀態檢 查)。
- 4. 如果您具有狀態檢查失敗的磁碟區 (狀態為 impaired),請參[閱使用受損磁碟區](#page-122-0)。

或者,您可以在導覽器中選擇 Events (事件) ,以檢視執行個體和磁碟區的所有事件。如需詳細資 訊,請參閱 [EBS 磁碟區事件。](#page-120-0)

#### AWS CLI

#### 檢視磁碟區狀態資訊

使用 [describe-volume-status](https://docs.aws.amazon.com/cli/latest/reference/ec2/describe-volume-status.html) 命令。

如需有關這些命令列界面的詳細資訊,請參閱[存取 Amazon EC2。](https://docs.aws.amazon.com/AWSEC2/latest/WindowsGuide/concepts.html#access-ec2)

Tools for Windows PowerShell

檢視磁碟區狀態資訊

使用取[得 EC2 命令VolumeStatus。](https://docs.aws.amazon.com/powershell/latest/reference/items/Get-EC2VolumeStatus.html)

如需有關這些命令列界面的詳細資訊,請參閱[存取 Amazon EC2。](https://docs.aws.amazon.com/AWSEC2/latest/WindowsGuide/concepts.html#access-ec2)

# <span id="page-120-0"></span>EBS 磁碟區事件

當 Amazon EBS 判斷磁碟區的資料具有潛在不一致性時,預設會從任何連接的 EC2 執行個體停用對磁 碟區的 I/O。這會導致磁碟區狀態檢查未通過,並建立磁碟區狀態事件以指出導致未通過的原因。

若要自動啟用具潛在資料不一致性之磁碟區的 I/O,請變更 Auto-Enabled IO (自動啟用 IO) 磁碟區屬性 (API 中的 autoEnableIO) 的設定。如需如何變更這個屬性的詳細資訊,請參閱[使用受損磁碟區。](#page-122-0)

每個事件都包括開始時間 (指出事件發生的時間) 以及持續時間 (指出磁碟區的 I/O 停用多長時間)。當 磁碟區的 I/O 啟用時,事件就會新增結束時間。

磁碟區狀態事件包含下列其中一個說明:

Awaiting Action: Enable IO

磁碟區具有潛在的資料不一致性。會停用磁碟區的 I/O 直到您明確啟用為止。在您明確啟用 I/O 之 後,事件說明會變更為 IO Enabled。

IO Enabled

會明確啟用這個磁碟區的 I/O 操作。

IO Auto-Enabled

事件發生之後,會自動啟用這個磁碟區的 I/O 操作。建議您在繼續使用資料之前,先檢查是否有資 料不一致性。

Normal

僅適用於 io1、io2 和 gp3 磁碟區。磁碟區效能如預期。

Degraded

僅適用於 io1、io2 和 gp3 磁碟區。磁碟區效能低於預期。

Severely Degraded

僅適用於 io1、io2 和 gp3 磁碟區。磁碟區效能大幅低於預期。

Stalled

僅適用於 io1、io2 和 gp3 磁碟區。磁碟區效能嚴重受損。

您可以使用下列方法來檢視磁碟區的事件。

Console

#### 檢視磁碟區的事件

- 1. 在<https://console.aws.amazon.com/ec2/> 開啟 Amazon EC2 主控台。
- 2. 在導覽窗格中,選擇 Events (事件)。即會列出所有含有事件的執行個體和磁碟區。
- 3. 您可以依磁碟區篩選,只檢視磁碟區狀態。您也可以篩選特定的狀態類型。
- 4. 選取磁碟區,以檢視其特定事件。

#### AWS CLI

#### 檢視磁碟區的事件

使用 [describe-volume-status](https://docs.aws.amazon.com/cli/latest/reference/ec2/describe-volume-status.html) 命令。

如需有關這些命令列界面的詳細資訊,請參閱[存取 Amazon EC2。](https://docs.aws.amazon.com/AWSEC2/latest/WindowsGuide/concepts.html#access-ec2)

Tools for Windows PowerShell

檢視磁碟區的事件

使用取[得 EC2 命令VolumeStatus。](https://docs.aws.amazon.com/powershell/latest/reference/items/Get-EC2VolumeStatus.html)

如需有關這些命令列界面的詳細資訊,請參閱[存取 Amazon EC2。](https://docs.aws.amazon.com/AWSEC2/latest/WindowsGuide/concepts.html#access-ec2)

如果您有已停用 I/O 的磁碟區,請參閱[使用受損磁碟區。](#page-122-0)如果您磁碟區的 I/O 效能低於正常情況,這可 能是您執行之動作 (例如,在峰值使用期間建立磁碟區快照、在不支援必要 I/O 頻寬的執行個體上執行 磁碟區、首次存取磁碟區的資料等) 所致的暫時性狀況。

# <span id="page-122-0"></span>使用受損磁碟區

在因磁碟區的資料具有潛在不一致性而導致磁碟區受損的情況下,請使用下列選項。

#### 選項

- [選項 1:對連接至執行個體的磁碟區執行一致性檢查](#page-122-1)
- [選項 2:對使用其他執行個體的磁碟區執行一致性檢查](#page-123-0)
- [選項 3:刪除您不再需要的磁碟區](#page-124-0)

<span id="page-122-1"></span>選項 1:對連接至執行個體的磁碟區執行一致性檢查

最簡單的選項為啟用 I/O,然後對磁碟區執行資料一致性檢查,同時磁碟區仍連接至 Amazon EC2 執 行個體。

#### 對連接的磁碟區執行一致性檢查

- 1. 停止讓任何應用程式使用磁碟區。
- 2. 啟用磁碟區的 I/O。使用下列其中一種方法。

#### Console

- 1. 在<https://console.aws.amazon.com/ec2/> 開啟 Amazon EC2 主控台。
- 2. 在導覽窗格中,選擇 Events (事件)。
- 3. 選取磁碟區以啟用其 I/O 操作。
- 4. 選擇 Actions (動作)、Enable I/O (啟用 I/O)。

#### AWS CLI

若要啟用磁碟區的 I/O AWS CLI

使用 [enable-volume-io](https://docs.aws.amazon.com/cli/latest/reference/ec2/enable-volume-io.html) 命令。

Tools for Windows PowerShell

使用視窗適用的工具啟用磁碟區的 I/O PowerShell

使用 [Enable-EC2VolumeIO](https://docs.aws.amazon.com/powershell/latest/reference/items/Enable-EC2VolumeIO.html) 命令。

- 3. 檢查磁碟區上的資料。
	- a. 執行 fsck (Linux 執行個體) 或 chkdsk (視窗執行個體) 命令。
	- b. (選用) 檢閱任何可用的應用程式或系統日誌,以取得相關的錯誤訊息。
	- c. 如果音量受損超過 20 分鐘,您可以聯繫 Sup AWS port 中心。選擇 Troubleshoot (故障 診斷),然後在 Troubleshoot Status Checks (為狀態檢查進行故障診斷) 對話方塊中選擇 Contact Support (聯絡支援),以提交支援案例。

## <span id="page-123-0"></span>選項 2: 對使用其他執行個體的磁碟區執行一致性檢查

#### 請使用下列步驟來檢查生產環境外的磁碟區。

### **A** Important

若在磁碟區 I/O 停用時暫停寫入 I/O 作業,此程序可能會造成該寫入 I/O 資料的遺失。

#### 對隔離的磁碟區執行一致性檢查

1. 停止讓任何應用程式使用磁碟區。

2. 將磁碟區從執行個體分離。如需詳細資訊,請參閱 [從執行個體中分離 Amazon EBS 磁碟區](#page-110-0)。

3. 啟用磁碟區的 I/O。使用下列其中一種方法。

#### **Console**

- 1. 在<https://console.aws.amazon.com/ec2/> 開啟 Amazon EC2 主控台。
- 2. 在導覽窗格中,選擇 Events (事件)。
- 3. 選取您在上一個步驟中分離的磁碟區。
- 4. 選擇 Actions (動作)、Enable I/O (啟用 I/O)。

AWS CLI

若要啟用磁碟區的 I/O AWS CLI

使用 [enable-volume-io](https://docs.aws.amazon.com/cli/latest/reference/ec2/enable-volume-io.html) 命令。

Tools for Windows PowerShell

使用視窗適用的工具啟用磁碟區的 I/O PowerShell

使用 [Enable-EC2VolumeIO](https://docs.aws.amazon.com/powershell/latest/reference/items/Enable-EC2VolumeIO.html) 命令。

- 4. 將磁碟區連接至另一個執行個體。如需詳細資訊,請參閱[啟動您的執行個體](https://docs.aws.amazon.com/AWSEC2/latest/UserGuide/LaunchingAndUsingInstances.html)和[將 Amazon EBS 磁](#page-58-0) [碟區連接至執行個體](#page-58-0)。
- 5. 檢查磁碟區上的資料。
	- a. 執行 fsck (Linux 執行個體) 或 chkdsk (視窗執行個體) 命令。
	- b. (選用) 檢閱任何可用的應用程式或系統日誌,以取得相關的錯誤訊息。
	- c. 如果音量受損超過 20 分鐘,您可以聯繫 Sup AWS port 中心。選擇 Troubleshoot (故障診 斷),然後在故障診斷對話方塊中選擇 Contact Support (聯絡支援),以提交支援案例。

<span id="page-124-0"></span>選項 3: 删除您不再需要的磁碟區

如果您想要將環境中的磁碟區移除,只要將其移除即可。如需刪除磁碟區的資訊,請參閱[刪除 Amazon](#page-114-0) [EBS 磁碟區](#page-114-0)。

如果您有最近的快照,其備份了磁碟區上的資料,則您可以從該快照建立新的磁碟區。如需詳細資訊, 請參閱 [從快照建立磁碟區](#page-56-0)。

使用受損磁碟區 116

# <span id="page-125-0"></span>使用 Auto-Enabled IO (自動啟用 IO) 磁碟區屬性

當 Amazon EBS 判斷磁碟區的資料具有潛在不一致性時,預設會從任何連接的 EC2 執行個體停用對 磁碟區的 I/O。這會導致磁碟區狀態檢查未通過,並建立磁碟區狀態事件以指出導致未通過的原因。 如果您不關切特定磁碟區的一致性,並傾向在磁碟區受損時立即供使用者使用,您可以將磁碟區設為 自動啟用 I/O,以覆寫預設行為。如果您啟用 Auto-Enabled IO (自動啟用 IO) 磁碟區屬性 (API 中的 autoEnableIO),磁碟區和執行個體之間的 I/O 就會自動重新啟用,並且磁碟區的狀態檢查將通過。 除此之外,還會顯示一則事件,通知您磁碟區的狀態具有潛在不一致性,但已自動啟用 I/O。發生此事 件時,您應該檢查磁碟區的一致性並視需要將其取代。如需詳細資訊,請參閱 [EBS 磁碟區事件。](#page-120-0)

您可以使用下列其中一種方法來檢視及修改磁碟區的 Auto-Enabled IO (自動啟用 IO) 屬性。

#### Amazon EC2 console

檢視磁碟區的 Auto-Enabled IO (自動啟用 IO) 屬性

- 1. 在<https://console.aws.amazon.com/ec2/> 開啟 Amazon EC2 主控台。
- 2. 在導覽窗格中,選擇 Volumes (磁碟區)。
- 3. 選取磁碟區,並選取 Status checks (狀態檢查) 索引標籤。

Auto-enabled IO (自動啟用 IO) 欄位會顯示所選磁碟區的目前設定 Enabled (已啟用) 或 Disabled (已停用))。

修改磁碟區的 Auto-Enabled IO (自動啟用 IO) 屬性

- 1. 在<https://console.aws.amazon.com/ec2/> 開啟 Amazon EC2 主控台。
- 2. 在導覽窗格中,選擇 Volumes (磁碟區)。
- 3. 選取磁碟區,並選取 Actions (動作)、Manage Auto-enabled I/O (管理自動啟用 I/O)。
- 4. 若要對受損磁碟區自動啟用 I/O,請選取 Auto-enable I/O for impaired volumes (對受損磁碟區 自動啟用 IO) 核取方塊。若要停用這項功能,請清除核取方塊。
- 5. 選擇更新。

AWS CLI

檢視磁碟區的 autoEnableIO 屬性

使用 [describe-volume-attribute](https://docs.aws.amazon.com/cli/latest/reference/ec2/describe-volume-attribute.html) 命令。

修改磁碟區的 autoEnableIO 屬性

使用 [modify-volume-attribute](https://docs.aws.amazon.com/cli/latest/reference/ec2/modify-volume-attribute.html) 命令。

如需有關這些命令列界面的詳細資訊,請參閱[存取 Amazon EC2](https://docs.aws.amazon.com/AWSEC2/latest/WindowsGuide/concepts.html#access-ec2)

Tools for Windows PowerShell

檢視磁碟區的 autoEnableIO 屬性

使用取[得 EC2 命令VolumeAttribute](https://docs.aws.amazon.com/powershell/latest/reference/items/Get-EC2VolumeAttribute.html)。

修改磁碟區的 autoEnableIO 屬性

使用編[輯 EC2 命令VolumeAttribute](https://docs.aws.amazon.com/powershell/latest/reference/items/Edit-EC2VolumeAttribute.html)。

如需有關這些命令列界面的詳細資訊,請參閱[存取 Amazon EC2](https://docs.aws.amazon.com/AWSEC2/latest/WindowsGuide/concepts.html#access-ec2)

# 在 Amazon EBS 上進行故障測試

使用 AWS Fault Injection Service 和暫停 I/O 動作可暫時停止 Amazon EBS 磁碟區與其連接的執行 個體之間的 I/O,以測試工作負載如何處理 I/O 中斷。您可以使用受控實驗來測試架構和監控 (例如 Amazon CloudWatch 警示和作業系統逾時組態),並改善儲存故障的彈性。 AWS FIS

若要取得有關的更多資訊 AWS FIS,請參閱[AWS Fault Injection Service 使用者指南](https://docs.aws.amazon.com/fis/latest/userguide/what-is.html)。

#### 考量事項

請謹記暫停磁碟區 I/O 時的下列考量事項:

- 您可以暫停所有 Amazon EBS 磁碟區類型的 I/O,這些類型連接到 [Nitro 系統上建置的執行個體](https://docs.aws.amazon.com/ec2/latest/instancetypes/ec2-nitro-instances.html)。
- 您可以暫停根磁碟區的 I/O。
- 您現在已可暫停已啟用 Multi-Attach 的磁碟區的 I/O。如果暫停已啟用 Multi-Attach 之磁碟區的 I/O, 則會暫停磁碟區與其連接的所有執行個體之間的 I/O。
- 若要測試作業系統逾時組態,請將實驗持續時間設定為等於或大於 nvme\_core.io\_timeout 的指 定值。如需詳細資訊,請參閱 [I/O 操作逾時。](#page-51-0)
- 如果將 I/O 驅動到已暫停 I/O 的磁碟區,則會發生下列情況:
	- 磁碟區的狀態會在 120 秒內轉換為 impaired。如需詳細資訊,請參閱 [監控您的 Amazon EBS](#page-117-0)  [卷](#page-117-0)。
- 隊列長度(VolumeQueueLength)的 CloudWatch 指標將是非零。任何警示或監控都應監控非 零佇列深度。如需更多資訊,請參閱[Amazon EBS 磁碟區的指標。](#page-509-1)
- VolumeReadOps或VolumeWriteOps將會的 CloudWatch 測量結果0,表示磁碟區已不再處理 I/ O。

限制

請謹記暫停磁碟區 I/O 時的下列限制:

- 不支援執行個體儲存體磁碟區。
- 不支援以 XEN 為基礎的執行個體類型。
- 您無法暫停在 Outpost AWS Outposts、 AWS Wavelength 區域或本機區域中建立的磁碟區的 I/O。

您可以從 Amazon EC2 主控台執行基本實驗,也可以使用主控 AWS FIS 台執行更進階的實驗。如需 有關使用 AWS FIS 主控台執行進階實驗的詳細資訊,請參閱《使AWS Fault Injection Service 用指 南》 AWS FIS中的[教學課程。](https://docs.aws.amazon.com/fis/latest/userguide/fis-tutorials.html)

使用 Amazon EC2 主控台執行基本實驗

- 1. 在<https://console.aws.amazon.com/ec2/> 開啟 Amazon EC2 主控台。
- 2. 在導覽窗格中,選擇 Volumes (磁碟區)。
- 3. 選取要暫停 I/O 的磁碟區,然後選擇動作、故障注入、暫停磁碟區 I/O。
- 4. 在持續時間中,輸入磁碟區和執行個體之間暫停 I/O 的持續時間。「持續時間」下拉式清單旁的欄 位會以 ISO 8601 格式顯示持續時間。
- 5. 在「服務存取」區段中,選取 AWS FIS 要假設執行實驗的 [IAM 服務角色。](https://docs.aws.amazon.com/IAM/latest/UserGuide/id_roles_terms-and-concepts.html#iam-term-service-role)可以使用預設角色或您 建立的現有角色。如需詳細資訊,請參閱[建立 AWS FIS 實驗的 IAM 角色。](https://docs.aws.amazon.com/fis/latest/userguide/getting-started-iam-service-role.html)
- 6. 選擇暫停磁碟區 I/O。出現提示時,在確認欄位中輸入 start 並選擇開始實驗。
- 7. 監控實驗的進度和影響。如需詳細資訊,請參閱《AWS FIS 使用者指南》中的[監控 AWS FIS](https://docs.aws.amazon.com/fis/latest/userguide/monitoring-experiments.html)。

# <span id="page-128-0"></span>Amazon EBS 快照

您可以製作副本 (稱為 Amazon EBS 快照) 來備 point-in-time 份 Amazon EBS 磁碟區上的資料。快照 是增量備份,這表示我們只會儲存裝置上自最近一次快照以來已變更的區塊。如此無須複製所有資料, 可大幅減少建立快照所需的時間,並節省儲存成本。

#### **A** Important

AWS 不會自動備份儲存在 EBS 磁碟區上的資料。在資料彈性和災難復原方案,您有責任定期 建立 Amazon EBS 快照,或是使用 [Amazon Data Lifecycle Manager](#page-282-0) 或 [AWS Backup](https://docs.aws.amazon.com/aws-backup/latest/devguide/whatisbackup.html) 設定自 動快照建立作業。

EBS 快照存放在 Amazon S3 中,位於您無法直接存取的 S3 儲存貯體內。您可以使用 Amazon EC2 主控台或 Amazon EC2 API 建立和管理快照。您無法使用 Amazon S3 主控台或 Amazon S3 API 存取 快照。

每一快照均包含將 (快照取得時的) 資料還原至新的 EBS 磁碟區所需的所有資訊。以快照為基礎建立 EBS 磁碟區時,一開始新磁碟區是完全複製用於建立快照之磁碟區的複本。複製的磁碟區會在背景載 入資料,讓您能夠立即開始使用。若您存取尚未載入的資料,磁碟區會立即從 Amazon S3 下載所請求 的資料,然後繼續在背景載入磁碟區剩餘的資料。如需詳細資訊,請參閱 [建立 Amazon EBS 快照](#page-135-0)。移 除快照時,僅會移除專屬該快照的資料。如需詳細資訊,請參閱 [刪除一個 Amazon EBS 快照。](#page-185-0)。

如需詳細資訊,請參閱 [Amazon EBS 快照產](https://aws.amazon.com/ebs/snapshots/)品頁面。

#### 快照事件

您可以透過 CloudWatch 事件追蹤 EBS 快照的狀態。如需詳細資訊,請參閱 [EBS 快照事件](#page-532-0)。

應用程式一致快照 (僅限 Windows 執行個體)

您可以使用 Systems Manager 執行命令,針對連接至 Amazon EC2 Windows 執行個體的所有 EBS 磁 碟區,取得與應用程式一致快照。快照程序會使用 Windows [磁碟區陰影複製服務 \(VSS\)](https://technet.microsoft.com/en-us/library/ee923636(v=ws.10).aspx) 來取得 VSS 感知應用程式的映像層級備份,其中包括這些應用程式與磁碟間的待定交易資料。當您備份所有連接的 磁碟區時,您不需要關閉執行個體或中斷其連結。如需詳細資訊,請參閱[建立 VSS 應用程式一致性快](https://docs.aws.amazon.com/AWSEC2/latest/WindowsGuide/application-consistent-snapshots.html) [照](https://docs.aws.amazon.com/AWSEC2/latest/WindowsGuide/application-consistent-snapshots.html)。

#### 多磁碟區快照

快照可用來建立重要工作負載的備份,例如橫跨多個 EBS 磁碟區的大型資料庫或檔案系統。多磁碟區 快照可讓您在連接至 EC2 執行個體的多個 EBS 磁碟區之間拍攝精確 point-in-time、協調資料且當機一 致的快照。由於是跨多個 EBS 磁碟區自動建立快照,因此您不需要再為了確保當機一致性,而停止執 行個體或在磁碟區之間進行協調。如需詳細資訊,請參閱[建立 Amazon EBS 快照下](#page-135-0)有關建立多磁碟區 EBS 快照的步驟。

#### 快照定價

快照的費用視儲存的資料量而定。由於快照會逐步增量,因此刪除快照可能不會降低您的資料儲存成 本。移除快照時,僅會移除由快照所參考的資料,但會保留其他快照所參考的資料。如需詳細資訊,請 參閱 AWS Billing 使用者指南中的 [Amazon Elastic Block Store 磁碟區及快照](https://docs.aws.amazon.com/awsaccountbilling/latest/aboutv2/checklistforunwantedcharges.html#checkebsvolumes)。

目錄

- [快照的運作方式](#page-129-0)
- [複製和共享快照](#page-133-0)
- [快照的加密支援](#page-134-0)
- [Amazon EBS 快照生命週期](#page-134-1)
- [Amazon EBS 快速快照還原](#page-189-0)
- [Amazon EBS 快照鎖定](#page-196-0)
- [快照的封鎖公開存取功能](#page-208-0)
- [快照的資源回收筒](#page-215-0)
- [Amazon EBS local snapshots on Outposts](#page-219-0)

# <span id="page-129-0"></span>快照的運作方式

從磁碟區建立的第一個快照永遠是完整快照。其包含建立快照時寫入至磁碟區的所有資料區塊。相同磁 碟區的後續快照為增量快照。其僅包含自上次建立快照以來寫入磁碟區之已變更的和新的資料區塊

完整快照的大小取決於備份的資料大小,而非來源磁碟區的大小。同樣,與完整快照相關的儲存成本取 決於快照的大小,而非來源磁碟區的大小。例如,建立 200 GiB Amazon EBS 磁碟區的第一個快照, 其僅包含 50 GiB 資料。這會導致完整快照的大小為 50 GiB,而且您需要支付 50 GiB 快照儲存的 費用。

同樣,增量快照的大小和儲存成本取決於自上一個快照建立以來寫入磁碟區的任何資料大小。繼續此範 例,如果在變更 20 GiB 資料並新增 10 GiB 資料之後建立 200 GiB 磁碟區的第二個快照,則增量 快照的大小為 30 GiB。然後,您需要支付額外的 30 GiB 快照儲存費用。

如需有關快照定價的詳細資訊,請參閱 [Amazon EBS 定價。](https://aws.amazon.com/ebs/pricing/)

**A** Important

當您封存增量快照時,其會轉換為完整快照,其中包含建立快照時寫入至磁碟區的所有區塊。 然後,其會移至 Amazon EBS 快照封存層。封存層中的快照會以不同於標準層中之快照的費率 計費。如需詳細資訊,請參閱 [定價和計費](#page-156-0)。

以下章節說明 EBS 快照如何擷取磁碟區在某個時間點的狀態,以及變動中磁碟區的後續快照如何建立 這些變更的歷史記錄。

相同磁碟區的多個快照

本章節中的圖表顯示三個時間點的磁碟區 1,其大小為 15 GiB。這三個磁碟區狀態各取得一張快照。 圖表特別說明以下內容:

- 在狀態 1 中,磁碟區具有 10 GiB 的資料。快照 A 是此磁碟區的第一個快照。快照 A 是完整快照, 而且會備份全部 10 GiB 資料。
- 在狀態 2 中,磁碟區仍包含 10 GiB 資料,但在取得快照 A 之後僅變更了 4 GiB。快照 B 是增量快 照。其只需要備份已變更的 4 GiB。其他未變更的 6 GiB 資料 (已在快照 A 中備份) 會供快照 B 參 考,而非再次備份。如下圖虛線箭頭所示。
- 在狀態 3 中,取得快照 B 之後,2 GiB 資料已新增至磁碟區,共計 12 GiB。快照 C 是增量快照。 它只需要備份在取得快照 B 之後新增的 2 GiB。如下圖虛線箭頭所示,快照 C 亦會參考存放於快照 B 的 4 GiB 資料及存放於快照 A 的 6 GiB 資料。
- 三個快照共需 16 GiB 的儲存空間。這意味著快照 A 為 10 GiB,快照 B 為 4 GiB 和快照 C 為 2 GiB。

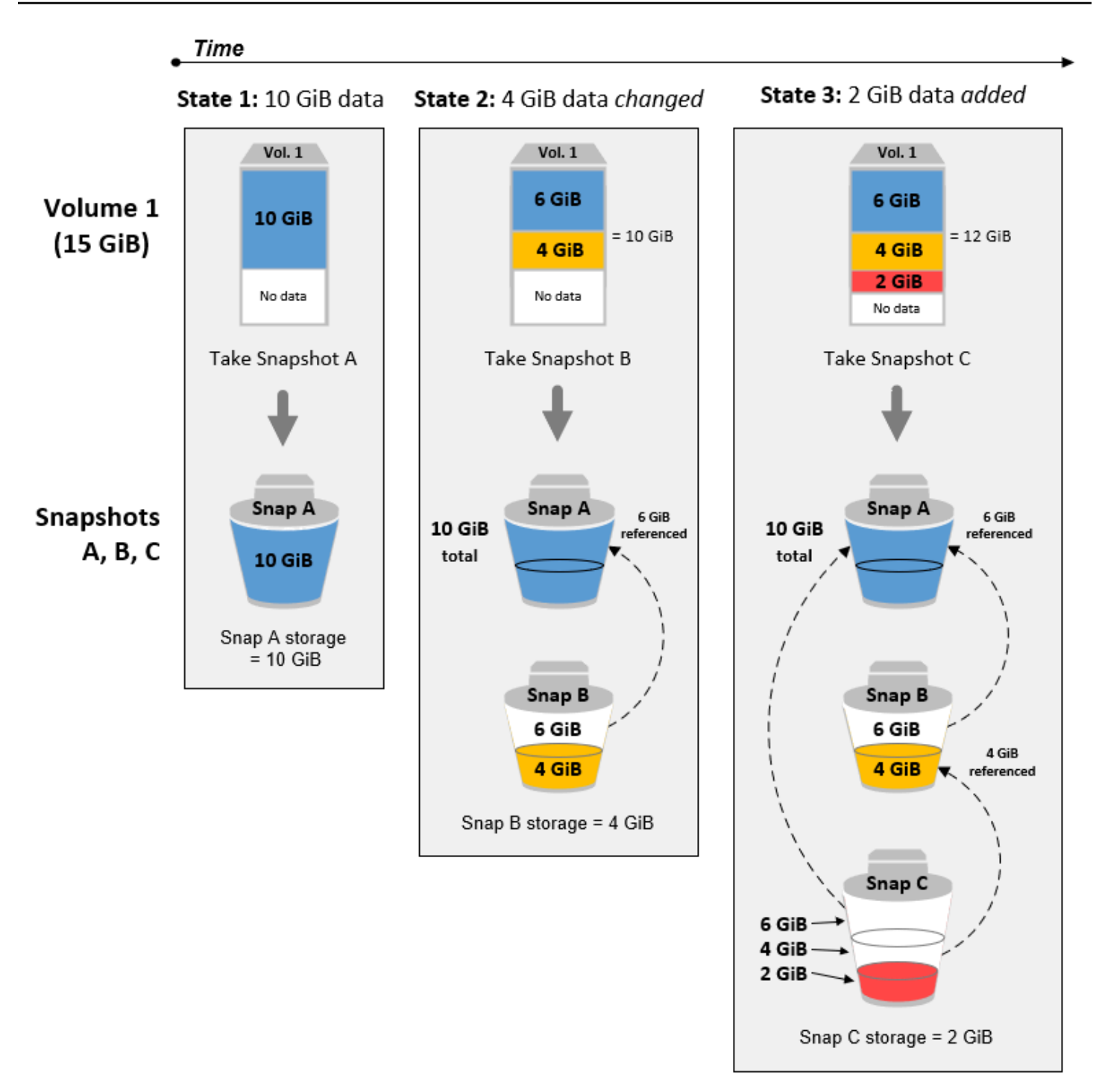

#### 不同磁碟區的增量快照

本節中的圖表顯示如何從不同磁碟區取得增量快照。

1. 磁碟區 1 的大小為 14 GiB,擁有 10 GiB 資料。由於快照 A 是為磁碟區取得的第一個快照,因此 它是完整快照並且會備份全部 10 GiB 資料。

- 2. Vol 2 (磁碟區 2) 是從 Snap A (快照 A) 中建立的,所以它是取得該快照時 Vol 1 (磁碟區 1) 的確切複 本。
- 3. 隨著時間的推移,4 GiB 的資料新增至磁碟區 2,其資料總大小變為 14 GiB。
- 4. Snap B (快照 B) 取自 Vol 2 (磁碟區 2)。對於快照 B,僅備份從快照 A 中建立磁碟區之後新增的 4 GiB 資料。其他未變更的 10 GiB 資料已由快照 A 存放,因此會供快照 B 參考,而非再次備份。

Snap B (快照 B) 是 Snap A (快照 A) 的增量快照,即使它是從不同的磁碟區建立的。

**A** Important

該圖表假設您擁有磁碟區 1 和快照 A,並且磁碟區 2 使用與磁碟區 1 相同的 KMS 密鑰進行加 密。如果第 1 卷由另一個 AWS 帳戶擁有,並且該帳戶採用了 Snap A 並與您共享,那麼 Snap B 將是完整快照。或者,如果磁碟區 2 使用與磁碟區 1 不同的 KMS 金鑰進行加密,則快照 B 將是完整快照。

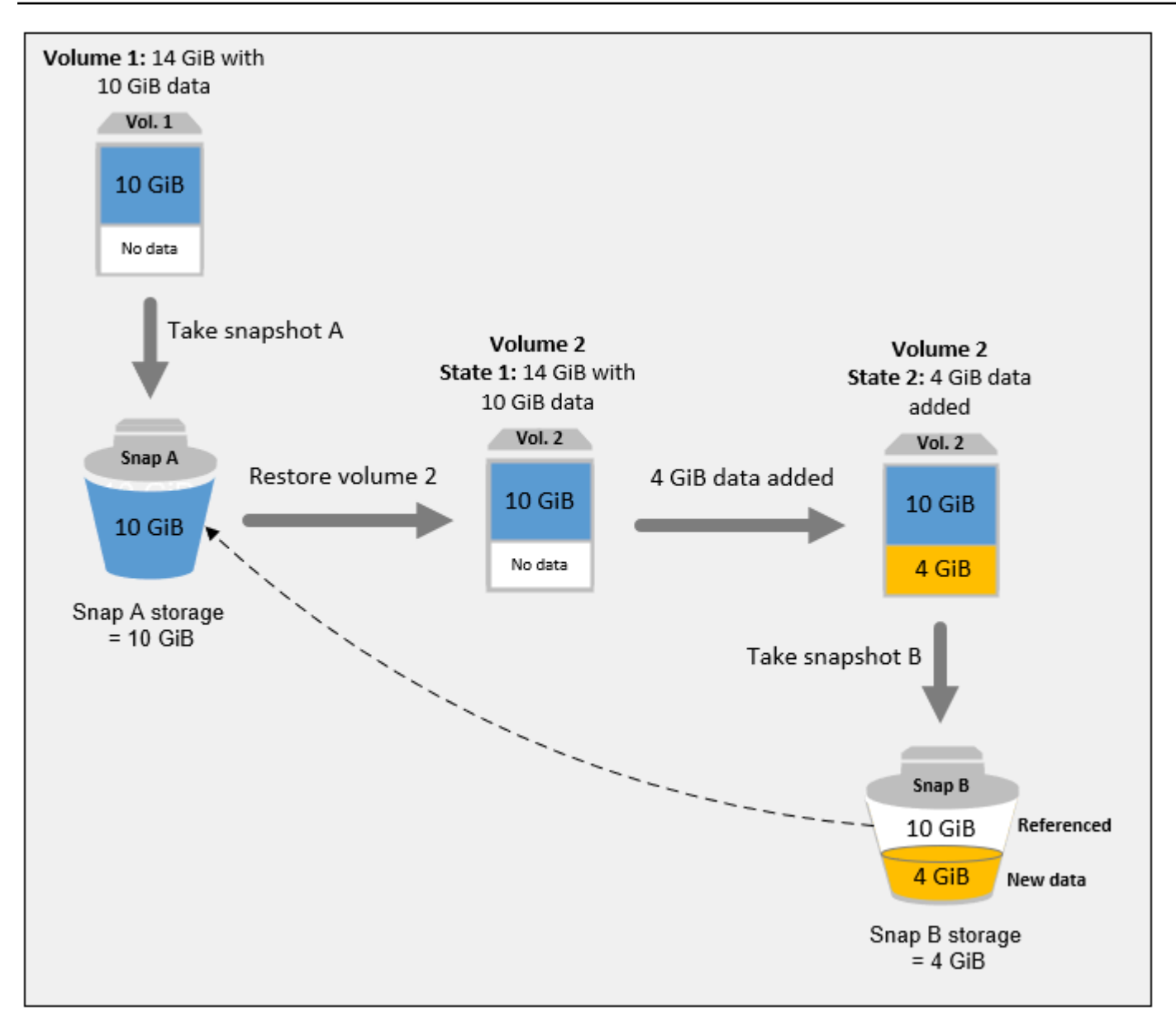

<span id="page-133-0"></span>如需刪除快照時如何管理資料的詳細資訊,請參閱[刪除一個 Amazon EBS 快照。。](#page-185-0)

# 複製和共享快照

您可以修改快照的存取權限,跨 AWS 帳戶共用快照。您可複製您擁有的快照,以及與您共享的快照。 如需詳細資訊,請參閱 [共享 Amazon EBS 快照](#page-148-0)。

快照會限制在建立快照的「 AWS 區域」。建立 EBS 磁碟區快照後,您可用其在相同區域建立新的磁 碟區。如需詳細資訊,請參閱 [從快照建立磁碟區](#page-56-0)。您亦可跨區域複製快照,將其用於多個區域以進行 地理擴展、資料中心遷移與災難復原。您可複製具有 completed 狀態的可存取快照。如需詳細資訊, 請參閱 [複製 Amazon EBS 快照](#page-142-0)。

# <span id="page-134-0"></span>快照的加密支援

EBS 快照完全支援 EBS 加密。

- 加密磁碟區的快照會自動加密。
- 您從加密快照建立的磁碟區會自動加密。
- 您從您擁有或有權存取的未加密快照建立的磁碟區可加密 on-the-fly。
- 複製您擁有的未加密快照時,您可於複製程序中將其加密。
- 複製您擁有或可存取的加密快照時,您可於複製程序中透過不同金鑰重新加密。
- 您取得的加密的磁碟區的第一個快照,是從未加密的快照中建立,並且一律為完整快照。
- 您取得的重新加密磁碟區的第一個快照,相較於來源快照具有不同的 CMK,一律為完整快照。

[建立 Amazon EBS 快照和](#page-135-0)[複製 Amazon EBS 快照中](#page-142-0)提供可能的快照加密案例的完整文件。

<span id="page-134-1"></span>如需詳細資訊,請參閱 [Amazon EBS 加密。](#page-234-0)

# Amazon EBS 快照生命週期

Amazon EBS 快照的生命週期從建立程序開始。您可以從 Amazon EBS 磁碟區建立快照。您可以使用 快照來還原新的 Amazon EBS 磁碟區。您可以在相同區域或不同區域中建立快照複本。您可以公開或 私下與其他 AWS 帳戶人共用快照。這些帳戶可以從共用快照還原磁碟區,也可以在自己的帳戶中建立 共用快照的複本。如果您不需要立即存取快照,可以將其封存以節省儲存成本。

下圖顯示您可以在快照生命週期中對快照執行的動作。

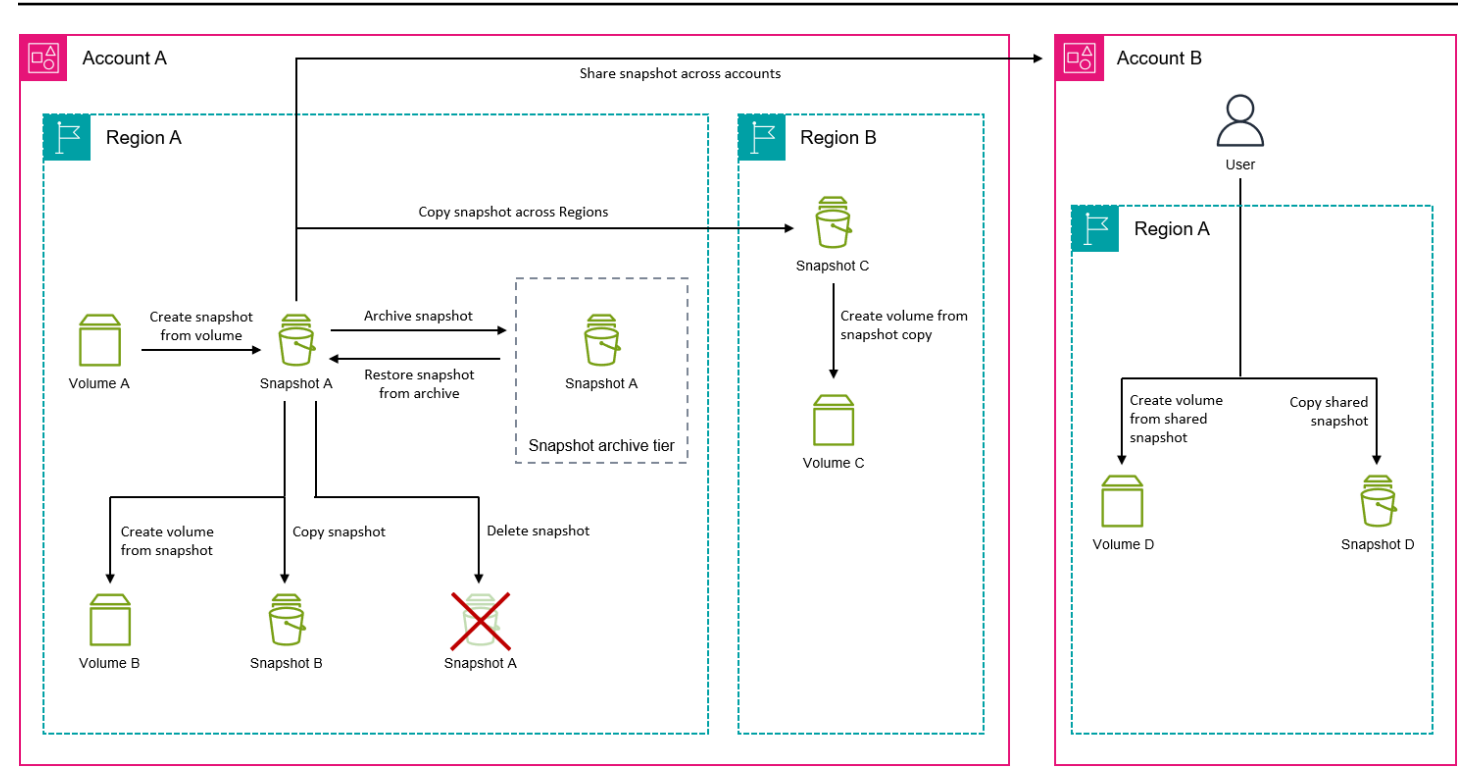

### 任務

- [建立 Amazon EBS 快照](#page-135-0)
- [檢視 Amazon EBS 快照資訊](#page-140-0)
- [複製 Amazon EBS 快照](#page-142-0)
- [共享 Amazon EBS 快照](#page-148-0)
- [封存 Amazon EBS 快照](#page-154-0)
- [刪除一個 Amazon EBS 快照。](#page-185-0)
- [自動化快照生命週期](#page-189-1)

# <span id="page-135-0"></span>建立 Amazon EBS 快照

若要在 Windows 執行個體上建立應用程式一致的快照集,請參[閱建立 VSS 應用程式一致](https://docs.aws.amazon.com/AWSEC2/latest/WindowsGuide/application-consistent-snapshots.html)性快照集。

您可以建立 EBS 磁碟區的 point-in-time 快照,並將其用作新磁碟區或資料備份的基準。如果您定期製 作磁碟區快照,快照是遞增的,—新快照只會儲存上次快照之後變更的區塊。

快照會以非同步方式進行; point-in-time 快照會立即建立,但快照的狀態是pending直到快照完成 (當 所有修改過的區塊都傳輸到 Amazon S3 時) 為止,大型初始快照或許多區塊已變更的後續快照可能需 要數小時的時間。執行期間,正在進行的快照不會受到磁碟區持續讀寫所影響。

您可針對使用中的連接磁碟區取得快照。然而,快照僅能擷取快照命令發出時已寫入您 Amazon EBS 磁碟區的資料。如此可能會排除應用程式或作業系統已快取的資料。若您可將該磁碟區的檔案寫入暫停 夠長的時間來取得快照,則該快照應是完整的。然而,若您無法暫停該磁碟區的所有檔案寫入,您應從 執行個體卸載該磁碟區、發出快照命令,然後重新掛載該磁碟區,以確保取得完整一致的快照。快照狀 態為 pending 時,您可重新掛載您的磁碟區並加以使用。

欲簡化快照管理,您可於建立期間標記快照,或在之後新增標籤。例如,您可以套用標籤來說明建立快 照的原始磁碟區,或是用來將原始磁碟區附加至執行個體的裝置名稱。

#### 快照加密

加密磁碟區取得的快照會自動加密。從加密快照建立的磁碟區亦會自動加密。您加密磁碟區與任何相關 聯快照內的資料,不論是靜態或動態,都會受到保護。如需詳細資訊,請參閱 [Amazon EBS 加密。](#page-234-0)

根據預設,只有您能夠從您擁有的快照建立磁碟區。但是,您可以與特定 AWS 帳戶共享未加密的快 照,也可以通過將其公開與整個 AWS 社區共享。如需詳細資訊,請參閱 [共享 Amazon EBS 快照](#page-148-0)。

您只能與特定 AWS 帳戶共用加密快照。若其他人欲使用您所共享的加密快照,您必須同時共享用於加 密快照的 CMK 金鑰。能夠存取您的加密快照的使用者,必須自行建立該快照的個人複本,然後使用該 複本。針對一個共享的加密快照,您的複本亦可使用不同金鑰來重新加密。如需詳細資訊,請參閱 [共](#page-148-0) [享 Amazon EBS 快照。](#page-148-0)

#### 多磁碟區快照

您可以建立多磁碟區快照,這是連接至執行個體之所有磁碟區或部分磁碟區的 point-in-time 快照。

根據預設,當您從執行個體建立多磁碟區快照時,Amazon EBS 會建立連接到執行個體的所有磁碟區 (根和資料 (非根)) 的快照。不過,您可以選擇建立與執行個體連接之磁碟區子集的快照。

就像對待單一磁碟區快照一樣,您可以標記多磁碟區快照。建議您標記多個磁碟區快照,以便在還原、 複製或保留期間集中管理快照。您還可以選擇自動將標籤從來源磁碟區複製到對應的快照。這有助於您 設定快照中繼資料 (例如存取政策、連接資訊及成本分配) 以符合來源磁碟區。

建立快照後,每個快照視為個別快照。就像對待單一磁碟區快照,您可以執行所有快照操作,例如還 原、刪除以及跨區域或帳戶複製。

多磁碟區、當機一致性快照通常是當成一組來還原。以該執行個體 ID、名稱或其他相關詳細資訊來標 記當機一致性集,有助於識別其中的快照。

建立快照後,快照會顯示在您建立的 EC2 主控台中 point-in-time。

如果多磁碟區快照集的任何一個快照失敗,其他所有快照都會顯示錯誤狀態,並將結果為 的createSnapshots CloudWatch 事件傳送到您的 AWS 帳戶。failed如需詳細資訊,請參閱 [建立](#page-533-0) [快照 \(createSnapshots\)](#page-533-0)。

Amazon Data Lifecycle Manager

您可以建立快照生命週期政策,以自動建立和保留單個磁碟區的快照和執行個體的多磁碟區快照。如需 詳細資訊,請參閱 [Amazon Data Lifecycle Manager。](#page-282-0)

## 考量事項

建立快照時有下列考量:

- 當您針對做為根設備的 EBS 磁碟區建立快照時,建議您停止執行個體,再拍攝快照。
- 您無法在已啟用休眠的執行個體或已休眠執行個體中建立快照。如果您在已休眠或已啟用休眠的執行 個體中建立快照或 AMI,您可能無法連線至從 AMI 或從快照建立之 AMI 啟動的新執行個體。
- 在磁碟區前一個快照仍處於 pending 狀態時,雖然您可取得另一個快照,但一個磁碟區擁有多個 pending 快照,可能會在快照完成前減損磁碟區效能。
- 單一 pending 或 st1 磁碟區至多可有一個 sc1 快照,而其他磁碟區類型的單一磁 碟區則可有五個 pending 快照。嘗試建立相同磁碟區的多個並行快照時,若接收到 ConcurrentSnapshotLimitExceeded 錯誤,請等待一個或多個 pending 快照完成,再建立該 磁碟區的另一個快照。
- 從具有 AWS Marketplace 產品代碼的磁碟區建立快照時,產品代碼會傳播至快照。
- 從執行個體建立多磁碟區快照集時,您最多可以指定 127 個要排除的資料 (非根) 磁碟區。可連接到 執行個體的 Amazon EBS 磁碟區數目上限,取決於執行個體類型和執行個體大小。如需詳細資訊, 請參閱[執行個體數量限制](https://docs.aws.amazon.com/AWSEC2/latest/UserGuide/volume_limits.html)。

## 建立快照

若要從指定磁碟區建立快照,請使用下列其中一種方法。

Console

欲使用主控台建立快照

- 1. 在<https://console.aws.amazon.com/ec2/> 開啟 Amazon EC2 主控台。
- 2. 在導覽窗格中,選擇 Snapshots (快照)、Create snapshot (建立快照)。
- 3. 針對 Resource type (資源類型),選擇 Volume (磁碟區)。

4. 針對 Volume ID (磁碟區 ID),選取要從中建立快照的磁碟區。

Encryption (加密) 欄位會指出所選磁碟區的加密狀態。如果所選磁碟區已加密,則會使用相同 的 KMS 金鑰自動加密快照。如果所選磁碟區未加密,則不會加密快照。

- 5. (選用) 對於 Description (描述),輸入快照的簡短描述。
- 6. (選用) 若要將自訂標籤指派給快照,請在 Tags (標籤) 區段中,選擇 Add tag (新增標籤),然後 輸入鍵值組。您最多可新增 50 個標籤。
- 7. 選擇建立快照。

AWS CLI

若要使用建立快照 AWS CLI

使用 [create-snapshot](https://docs.aws.amazon.com/cli/latest/reference/ec2/create-snapshot.html) 指令。

Tools for Windows PowerShell

若要使用視窗的工具建立快照 PowerShell

使用 [New-EC2Snapshot](https://docs.aws.amazon.com/powershell/latest/reference/items/New-EC2Snapshot.html) 命令。

### 建立多磁碟區快照

當您從執行個體建立多磁碟區快照集時,您可以選擇是否要將標籤從來源磁碟區複製到對應的快照。您 可以指定是否要建立根磁碟區的快照集。您也可以指定是否要為連接至執行個體的所有資料 (非根) 磁 碟區建立快照,或是否建立這些磁碟區子集的快照。

#### 考量

• 對於每個執行個體,多磁碟區快照最多支援 128 個 Amazon EBS 磁碟區,其中包括 1 個根磁碟區和 最多 127 個資料 (非根) 磁碟區。可連接到執行個體的 Amazon EBS 磁碟區數目上限,取決於執行個 體類型和執行個體大小。如需詳細資訊,請參閱[執行個體數量限制](https://docs.aws.amazon.com/AWSEC2/latest/UserGuide/volume_limits.html)。

若要從執行個體的磁碟區建立快照,請使用下列其中一種方法。

#### Console

#### 使用主控台建立多磁碟區快照

1. 在<https://console.aws.amazon.com/ec2/> 開啟 Amazon EC2 主控台。

- 2. 在導覽窗格中,選擇 Snapshots (快照)、Create snapshot (建立快照)。
- 3. 對於 Resource type (資源類型),選擇 Instance (執行個體)。
- 4. 對於 Description (描述),輸入快照的簡短描述。此描述會適用於所有快照。
- 5. (選用) Amazon EBS 預設會建立執行個體根磁碟區的快照。如果您不想建立執行個體根磁碟區 的快照,請選取 Exclude root volume (排除根磁碟區)。
- 6. (選用) Amazon EBS 預設會為連接至執行個體的所有資料 (非根) 磁碟區建立快照。如果要為連 接至執行個體的資料 (非根) 磁碟區子集建立快照,請選取 Exclude specific data volumes (排除 特定資料磁碟區)。Attached data volumes (已連接的資料磁碟區) 區段會列出目前連接至所選 執行個體的所有資料磁碟區。

在 Attached data volumes (已連接的資料磁碟區) 區段中,選取您不想為其建立快照的資料磁 碟區。多磁碟區快照集中只會包含保持未選取狀態的磁碟區。您最多可以排除 127 個磁碟區。

- 7. (選用) 若要自動將標籤從來源磁碟區複製到對應的快照,對於 Copy tags from source volume (從來源磁碟區複製標籤),選取 Copy tags (複製標籤)。這會設定快照中繼資料 (例如存取政 策、連接資訊及成本分配) 以符合來源磁碟區。
- 8. (選用) 若要將其他自訂標籤指派給快照,請在 Tags (標籤) 區段中,選擇 Add tag (新增標籤), 然後輸入鍵值對。您最多可新增 50 個標籤。
- 9. 選擇建立快照。

在建立快照期間,快照是放在一起管理。如果磁碟區組的其中一個快照故障,其他快照會變成 該磁碟區組的錯誤狀態。您可以使用[CloudWatch事件](https://docs.aws.amazon.com/AmazonCloudWatch/latest/events/WhatIsCloudWatchEvents.html)監控快照的進度。快照建立程序完成後, CloudWatch 會產生一個事件,其中包含受影響執行個體的狀態和所有相關快照詳細資訊。

AWS CLI

若要使用建立多磁碟區快照 AWS CLI,請使用建[立快](https://docs.aws.amazon.com/cli/latest/reference/ec2/create-snapshots.html)照指令。

如果您不想建立根磁碟區的快照,請為 --instance-specification ExcludeBootVolume 指定 tɪue。如果您不想為連接至執行個體的所有資料 (非根) 磁碟區建立快照,對於 - instance-specification ExcludeDataVolumes,請指定您不想為其建立快照的資料磁碟 區 ID。您最多可以指定 127 個要排除的資料 (非根) 磁碟區。

Tools for Windows PowerShell;

若要使用 Windows 適用的工具建立多磁碟區快照 PowerShell,請使用[指New-](https://docs.aws.amazon.com/powershell/latest/reference/items/New-EC2SnapshotBatch.html)[EC2SnapshotBatch令](https://docs.aws.amazon.com/powershell/latest/reference/items/New-EC2SnapshotBatch.html)。

如果您不想建立根磁碟區的快照,請為 -InstanceSpecification\_ExcludeBootVolume 指定 1。如果您不想為連接至執行個體的所有資料 (非根) 磁碟區建立快照,對於 -InstanceSpecification\_ExcludeDataVolumes,請指定您不想為其建立快照的資料磁碟區 ID。您最多可以指定 127 個要排除的資料 (非根) 磁碟區。

如果所有快照都順利完成,結果為的createSnapshots CloudWatch 事件succeeded就會傳送至您 的 AWS 帳戶。如果多磁碟區快照集的任何一個快照失敗,其他所有快照都會顯示錯誤狀態,並將結果 為的createSnapshots CloudWatch 事件傳送到您的 AWS 帳戶。failed如需詳細資訊,請參閱 [建](#page-533-0) [立快照 \(createSnapshots\)](#page-533-0)。

## 使用 EBS 快照

您可以複製快照、共享快照,以及從快照中建立磁碟區。如需詳細資訊,請參閱下列內容:

- [複製 Amazon EBS 快照](#page-142-0)
- [共享 Amazon EBS 快照](#page-148-0)
- [從快照建立磁碟區](#page-56-0)

# <span id="page-140-0"></span>檢視 Amazon EBS 快照資訊

您可以使用下列其中一種方法來檢視有關快照的詳細資訊。

#### **Console**

欲使用主控台檢視快照資訊

- 1. 在<https://console.aws.amazon.com/ec2/> 開啟 Amazon EC2 主控台。
- 2. 在導覽窗格中,選擇快照。
- 3. 若要只檢視您擁有的快照,請在畫面左上角選擇 Owned by me (由我擁有)。您也可以使用標籤 和其他快照屬性來篩選快照清單。在 Filter (篩選條件) 欄位中,選取屬性欄位,然後選取或輸 入屬性值。例如,若要只檢視加密的快照,請選取 Encryption (加密),然後輸入 true。
- 4. 若要檢視特定快照的詳細資訊,請在清單中選擇其 ID。

AWS CLI

使用檢視快照資訊 AWS CLI

使用 [describe-snapshots](https://docs.aws.amazon.com/cli/latest/reference/ec2/describe-snapshots.html) 命令。

Example 範例 1:根據標籤篩選

下列命令會描述具有 Stack=production 標籤的快照。

aws ec2 describe-snapshots --filters Name=tag:*Stack*,Values=*production*

Example 範例 2:根據磁碟區篩選

下列命令會描述從指定磁碟區建立的快照。

aws ec2 describe-snapshots --filters Name=volume-id,Values=*vol-049df61146c4d7901*

Example 範例 3:根據快照存留期篩選

使用時 AWS CLI,您可以使用 JMESPath 來篩選使用運算式的結果。例如,下列命令會顯示 AWS 帳戶在指定日期 (以 *2020-03-31* 表示) 前所建立之所有快照的 ID (以 *123456789012* 表示)。如 果您未指定擁有者,結果會包含所有公有快照。

aws ec2 describe-snapshots --filters Name=owner-id,Values=*123456789012* --query "Snapshots[?(StartTime<='*2020-03-31*')].[SnapshotId]" --output text

下列命令會顯示指定日期範圍中所建立的所有快照的 ID。

```
aws ec2 describe-snapshots --filters Name=owner-id,Values=123456789012 --query 
  "Snapshots[?(StartTime>='2019-01-01') && (StartTime<='2019-12-31')].[SnapshotId]" 
  --output text
```
Tools for Windows PowerShell

若要使用 Windows 的工具檢視快照資訊 PowerShell

使用 [Get-EC2Snapshot](https://docs.aws.amazon.com/powershell/latest/reference/items/Get-EC2Snapshot.html) 命令。

PS C:\> Get-EC2Snapshot -SnapshotId *snapshot\_id*

### 快照狀態

Amazon EBS 快照從建立的那一刻起,就會透過不同的狀態進行轉換,直到永久刪除為止。

下圖顯示快照狀態之間的轉換。建立快照時,快照會進入pending狀態。快照準備就緒可供使用之 後,便會進入completed狀態。當您決定不再需要快照時,可以將其刪除。如果您刪除符合資源回收 筒保留規則的快照,該快照會保留在資源回收筒中,並進入recoverable狀態。如果您從資源回收筒 復原快照,它會進入recovering狀態,然後進入completed狀態。否則,它將被永久刪除。

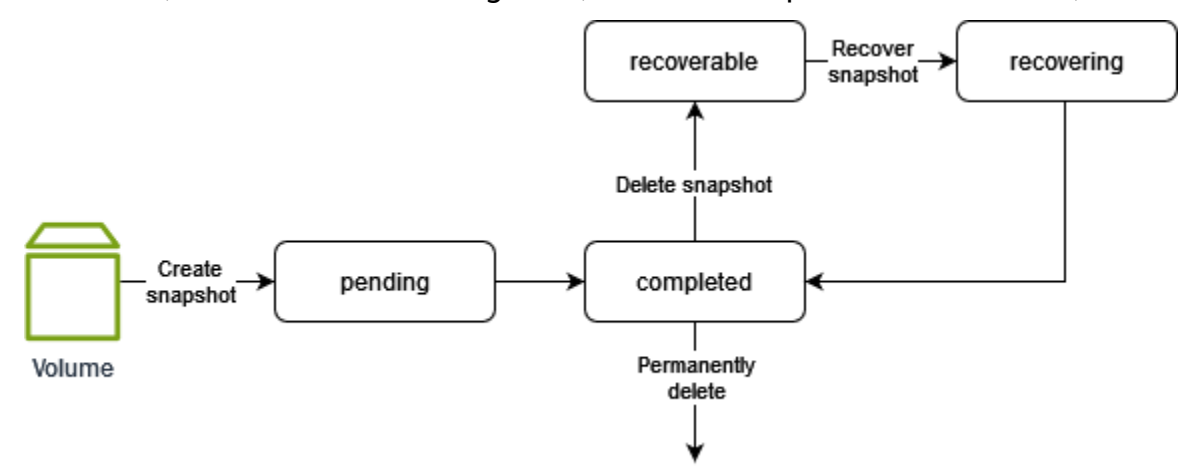

下表摘要說明快照狀態。

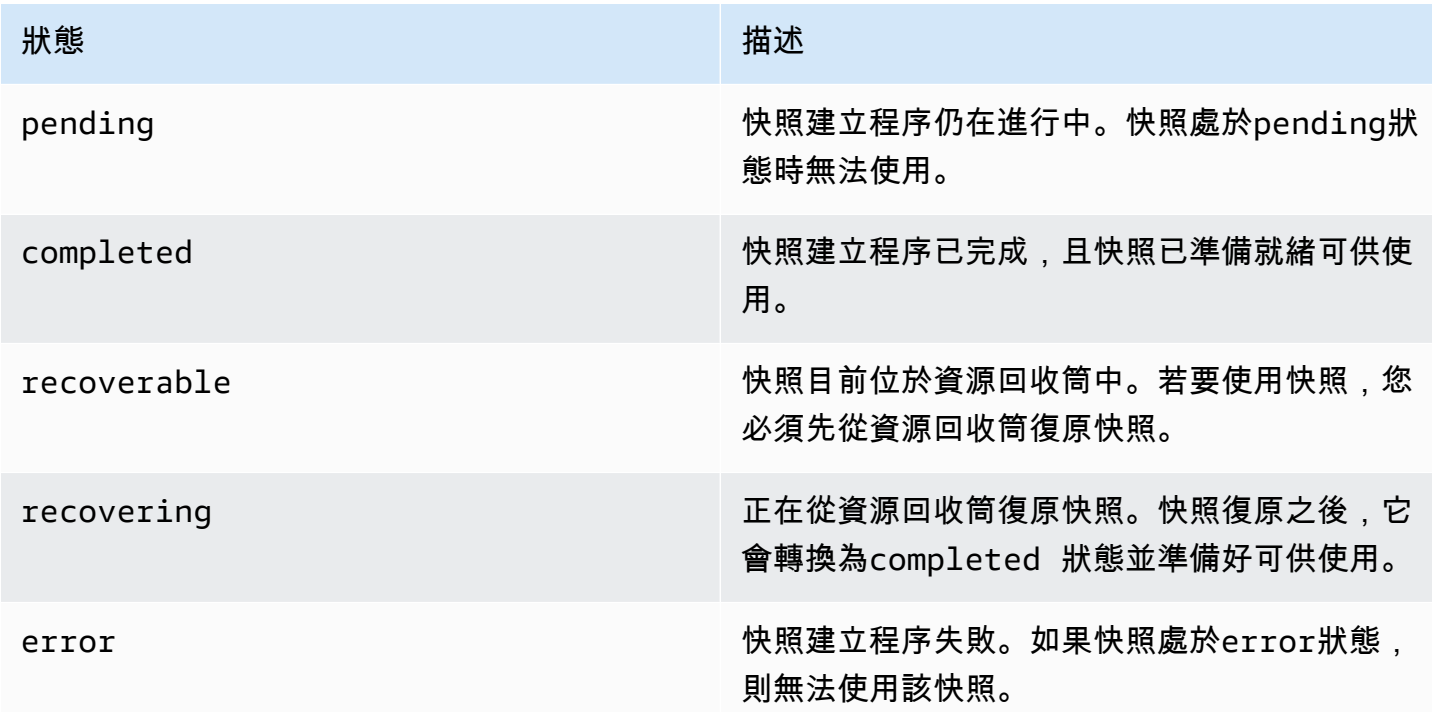

# <span id="page-142-0"></span>複製 Amazon EBS 快照

使用 Amazon EBS,您可以建立磁碟區 point-in-time 快照,我們會為您存放在 Amazon S3 中。建立快 照並完成複製到 Amazon S3 後 (當快照狀態為時completed),您可以將其從一個 AWS 區域複製到另 一個區域,或在同一區域內複製該快照。Amazon S3 伺服器端加密 (256 位元 AES) 可在複製操作期間 保護傳輸中的快照資料。快照複本會取得與原始快照不同的 ID。

若要將多磁碟區快照複製到另一個 AWS 區域,請使用您在建立多磁碟區快照集時套用至多磁碟區快照 集的標記擷取快照。然後,個別地將快照複製到另一個區域。

如果您希望其他帳戶能夠複製您的快照,則必須修改快照權限以允許存取該帳戶,或將快照集設為公 開,以便所有 AWS 帳戶都可以複製快照。如需詳細資訊,請參閱 [共享 Amazon EBS 快照](#page-148-0)。

如需有關複製 Amazon RDS 快照的資訊,請參閱 Amazon RDS 使用者指南中的[複製資料庫快照。](https://docs.aws.amazon.com/AmazonRDS/latest/UserGuide/USER_CopySnapshot.html)

#### 使用案例

- 地理擴展:在新的 AWS 區域中啟動您的應用程序。
- 遷移:將應用程式移往新的區域,藉此提升可用性並減少成本。
- 災難復原:定期跨地理位置備份您的資料與日誌。萬一發生災難,您可以使用儲存在次要區域的 point-in-time 備份來還原應用程式。如此可降低資料遺失及復原時間。
- 加密:加密之前未加密的快照、變更用於加密快照的金鑰或建立您擁有的複本以從其建立磁碟區 (針 對已與您共享的加密快照)。
- 資料保留與稽核要求:將您的加密 EBS 快照從一個 AWS 帳戶複製到另一個帳戶,藉此保留資料日 誌或其他檔案供稽核或資料保留使用。使用不同的帳戶有助於防止意外刪除快照,並在您的主 AWS 帳戶遭到入侵時為您提供保護。

#### 目錄

- [必要條件](#page-143-0)
- [考量事項](#page-144-0)
- [定價](#page-144-1)
- [增量式快照複製](#page-144-2)
- [加密和快照複製](#page-145-0)
- [複製快照](#page-146-0)

### <span id="page-143-0"></span>必要條件

- 您可複製具有 completed 狀態的可存取快照,包括共享快照和您已建立的快照。
- 您可以複製 AWS Marketplace、虛擬機器匯入/匯出和 Storage Gateway 快照,但必須確認目的地區 域支援快照。
- 若要複製加密快照,您的使用者必須具有下列許可,才能使用 Amazon EBS 加密。
	- kms:DescribeKey
- kms:CreateGrant
- kms:GenerateDataKey
- kms:GenerateDataKeyWithoutPlaintext
- kms:ReEncrypt
- kms:Decrypt
- 若要複製另一個 AWS 帳戶共用的加密快照,您必須擁有使用用於加密快照的客戶管理金鑰的權限。 如需詳細資訊,請參閱 [共用 KMS 金鑰。](#page-150-0)

## 考量事項

- 每個目標區域均存在 20 個並行快照複製請求的限制。如果您超過此配額,您會收到 ResourceLimitExceeded 錯誤。如果收到此錯誤,請先等待一或多個複製請求完成,然後再發出 新的快照複製請求。
- 使用者定義的標籤不會從來源快照複製到新的快照。在複製作業期間或之後,您都能新增使用者定義 標籤。
- 快照複製操作建立的快照具有任意磁碟區 ID,例如 vol-ffff 或 vol-ffffffff。這些任意磁碟 區 ID 不應用於任何用途。
- 為快照複製作業指定的資源層級許可僅適用於新快照。您無法指定來源快照的資源級權限。如需範 例,請參閱[範例:複製快照](https://docs.aws.amazon.com/AWSEC2/latest/UserGuide/ExamplePolicies_EC2.html#iam-copy-snapshot)。

## 定價

- 如需跨 AWS 區域和帳戶複製快照的定價資訊,請參閱 [Amazon EBS 定價。](https://aws.amazon.com/ebs/pricing/)
- 如果複製快照並將其加密為新的 KMS 金鑰,則會建立完整 (非增量) 複本。這會導致額外的儲存成 本。
- 如果您將快照複製到新區域,則會建立完整 (非增量) 副本。這會導致額外的儲存成本。相同快照的 後續複本為增量複本。
- 如果您使用外部或跨區域資料傳輸,則需支付額外的 [EC2 資料傳輸費](https://aws.amazon.com/ebs/pricing/)用。此外,如果您在該過程啟 動後刪除任何快照,仍需支付已傳輸資料的費用。

## <span id="page-144-0"></span>增量式快照複製

快照複本是否為增量式,這會由最近完成的快照複本決定。當您跨區域或帳戶複製快照時,如果符合下 列條件,則該複本即為增量式複本:

- 之前已將快照複製到目的地區域或帳戶。
- 最近的快照複本仍存在於目的地區域或帳戶中。
- 最新的快照副本尚未封存。
- 目標區域或帳戶中快照的所有複本都未加密,或是已使用相同 CMK 進行加密。

如果刪除了最近的快照複本,下一個複本則會是完整複本,而不是增量式複本。當您啟動另一個複本 時,如果某個複本仍處於待定狀態,則第二個複本只會在第一個複本完成後才會開始。

在相同帳戶和區域內使用相同 KMS 金鑰的快照複製作業會產生增量複製。

增量快照複製可減少複製快照所需的時間,由於不需複製資料,所以可節省資料傳輸和儲存成本。

建議您使用磁碟區 ID 和建立時間來標記快照,如此您就能追蹤目的地區域或帳戶中磁碟區的最近快照 複本。

若要查看您的快照複本是否為累加式,請檢查 copy [Snapshot 事](#page-535-0) CloudWatch 件。

#### 加密和快照複製

複製快照時,您可以加密複本,或指定不同於原始 KMS 金鑰的 KMS 金鑰,讓所複製的快照使用新的 KMS 金鑰。然而,在複製操作期間變更快照的加密狀態會導致完整 (非增量式) 複製,這可能會增加資 料傳輸量及儲存費用。如需詳細資訊,請參閱 [增量式快照複製](#page-144-0)。

若要複製從其他 AWS 帳戶共用的加密快照,您必須擁有使用快照集和用於加密快照的客戶管理金鑰 (CMK) 的權限。使用與您共用的加密快照時,建議使用您擁有的 KMS 金鑰來複製快照,以重新加密該 快照。如此一來,若原始 KMS 金鑰受損,或擁有者撤銷該 CMK,您也不會喪失以該快照建立之任何 加密磁碟區的存取權限。如需詳細資訊,請參閱 [共享 Amazon EBS 快照](#page-148-0)。

您可以將加密套用至 EBS 快照複本,方法是將 Encrypted 參數設為 true。(如果已啟 用Encrypted預設加密[,則](#page-240-0) 參數為選用。)

或者,您也可以使用 KmsKeyId,指定用來加密快照複本的自訂金鑰。(Encrypted 參數也必須設定 為 tɪue,即使已啟用預設加密)。如果未指定 KmsKeyId,則用於加密的金鑰取決於來源快照的加密 狀態及其擁有權。

下表描述了在複製您擁有的快照和與您共用的快照時,每種可能的設定組合的加密結果。

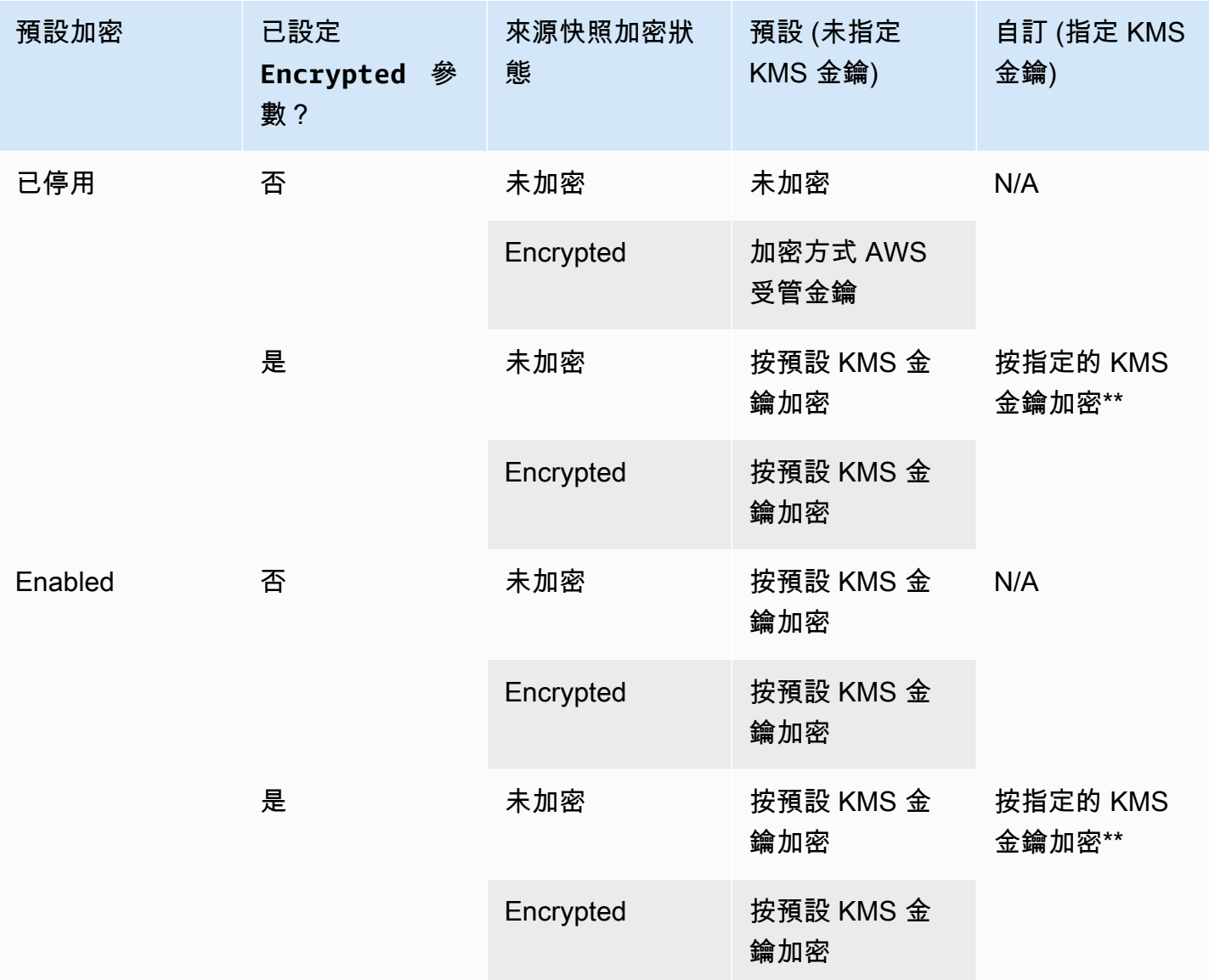

\*\* 這是複製快照動作中指定的 KMS 金鑰。對於該帳戶和區域,使用此 KMS 金鑰,而非預設 KMS 金 鑰。

複製快照

若要複製快照,請使用下列其中一種方法。

Console

欲使用主控台複製除快照

1. 在<https://console.aws.amazon.com/ec2/> 開啟 Amazon EC2 主控台。

- 2. 在導覽窗格中,選擇快照。
- 3. 選取要複製的快照,然後選取 Actions (動作)、Copy snapshot (複製快照)。
- 4. 對於 Description (描述),輸入快照複本的簡短描述。

根據預設,描述包括來源快照的資訊,讓您能夠辨識原始和複本內容。您可視需要變更此描 述。

- 5. 對於 Destination Region (目的地區域),選取要在其中建立快照複本的區域。
- 6. 指定快照複本的加密狀態。

如果來源快照已加密,或者如果您的帳戶已啟用[預設加密](#page-240-0),則會自動加密快照複本,而且您無 法變更其加密狀態。

如果來源快照未加密,而且您的帳戶預設未啟用加密,則加密是選用的。若要加密快照複 本,對於 Encryption (加密),選取 Encrypt this snapshot (加密此快照)。然後,對於 KMS key (KMS 金鑰),選取要用來在目的地區域中加密快照的 KMS 金鑰。

7. 選擇 Copy Snapshot (複製快照)。

AWS CLI

若要使用複製快照 AWS CLI

使用 [copy-snapshot](https://docs.aws.amazon.com/cli/latest/reference/ec2/copy-snapshot.html) 命令。

Tools for Windows PowerShell

若要使用 Windows 的工具複製快照 PowerShell

使用 [Copy-EC2Snapshot](https://docs.aws.amazon.com/powershell/latest/reference/items/Copy-EC2Snapshot.html) 命令。

## 欲檢查是否失敗

若您嘗試複製加密快照,但沒有使用該加密金鑰的許可,此操作會失敗也不會提示。錯誤狀態不會顯示 於主控台,直到您重新整理該頁面。您亦可透過命令列來檢查快照狀態,如下列範例所示。

**aws ec2 describe-snapshots --snapshot-id snap-0123abcd**

如果複製因金鑰權限不足而失敗,您會看到下列訊息:"StateMessage":「無法存取指定的金鑰 ID」。

複製加密快照時,您必須具有預設 CMK 的 DescribeKey 許可。這些許可權限若遭到明確拒絕,則複 製會失敗。如需詳細資訊,請參閱 [AWS KMS 的驗證和存取控制](https://docs.aws.amazon.com/kms/latest/developerguide/control-access.html)。

# <span id="page-148-0"></span>共享 Amazon EBS 快照

您可以修改快照的許可,與其他 AWS 帳戶共用快照。您可以與所有其他 AWS 帳戶公開共享快照,也 可以與您指定的個別 AWS 帳戶私下共用快照。您授權的使用者可使用您共用的快照,以建立他們自己 的 EBS 磁碟區,同時原始快照仍然不受影響。

#### **A** Important

當您共用快照時,即向其他人授予快照上所有資料的存取權。僅與您信任的人共用快照,共 用所有快照資料。

若要阻止公開共用快照,您可以啟用快照的封鎖公開存取。如需詳細資訊,請參閱[封鎖 AMI 的公開存](https://docs.aws.amazon.com/AWSEC2/latest/UserGuide/sharingamis-intro.html#block-public-access-to-amis) [取](https://docs.aws.amazon.com/AWSEC2/latest/UserGuide/sharingamis-intro.html#block-public-access-to-amis)。

#### 主題

- [共用快照之前](#page-148-1)
- [共享快照](#page-149-0)
- [共用 KMS 金鑰](#page-150-0)
- [檢視與您共用的快照](#page-152-0)
- [檢視與您共用的快照](#page-153-0)
- [決定使用您共用的快照](#page-153-1)

## <span id="page-148-1"></span>共用快照之前

共用快照時有下列考量:

- 如果針對特定區域啟用快照的封鎖公開存取功能,只要嘗試公開共用快照就會遭到封鎖。快照仍可供 私下分享。
- 快照受限於其建立的區域。若要與另一個區域共用快照,請將該快照複製到該區域,然後共用。如需 詳細資訊,請參閱 [複製 Amazon EBS 快照](#page-142-0)。
- 您無法共用透過預設 AWS 受管金鑰加密的快照。您只能共用透過客戶受管金鑰加密的快照。如需詳 細資訊,請參閱AWS Key Management Service 開發人員指南中的 [建立金鑰。](https://docs.aws.amazon.com/kms/latest/developerguide/create-keys.html)
- 您只能公開共用未加密的快照。
- 當您共用加密快照時,您也必須共用加密該快照時所用的客戶受管金鑰。如需詳細資訊,請參閱 [共](#page-150-0) [用 KMS 金鑰。](#page-150-0)

## <span id="page-149-0"></span>共享快照

您可以使用本節中描述的其中一種方法來共用快照。

## Console

共用快照

- 1. 在<https://console.aws.amazon.com/ec2/> 開啟 Amazon EC2 主控台。
- 2. 在導覽窗格中,選擇快照。
- 3. 選取要共用的快照,然後選取 Actions (動作)、Modify permissions (修改許可)。
- 4. 指定快照的許可。目前設定指出快照目前的共用許可。
	- 若要與所有 AWS 帳戶公開共用快照,請選擇 [公開]。
	- 若要私下與特定 AWS 帳戶共用快照,請選擇 [私人]。然後,在 Sharing accounts (共用帳 戶) 區段中,選擇 Add account (新增帳戶),並輸入帳戶的 12 位數帳戶 ID (無連字號) 以 開始。
- 5. 選擇儲存變更。

### AWS CLI

快照的許可是使用快照的 createVolumePermission 屬性指定。若要將快照公開,請將群組設 為 all。若要與特定 AWS 帳戶共用快照,請將使用者設定為 AWS 帳戶的 ID。

## 公開共用快照

使用 [modify-snapshot-attribute](https://docs.aws.amazon.com/cli/latest/reference/ec2/modify-snapshot-attribute.html) 命令。

在 --attribute,請指定 createVolumePermission。在 --operation-type,請指定 add。在 --group-names,請指定 all。

\$ aws ec2 modify-snapshot-attribute --snapshot-id *1234567890abcdef0* --attribute createVolumePermission --operation-type add --group-names all

## 私下共用快照

使用 [modify-snapshot-attribute](https://docs.aws.amazon.com/cli/latest/reference/ec2/modify-snapshot-attribute.html) 命令。

在 --attribute,請指定 createVolumePermission。在 --operation-type,請指定 add。在中--user-ids,指定要與其共用快照的 AWS 帳戶的 12 位數 ID。

\$ aws ec2 modify-snapshot-attribute --snapshot-id *1234567890abcdef0* --attribute createVolumePermission --operation-type add --user-ids *123456789012*

Tools for Windows PowerShell

快照的許可是使用快照的 createVolumePermission 屬性指定。若要將快照公開,請將群組設 為 all。若要與特定 AWS 帳戶共用快照,請將使用者設定為 AWS 帳戶的 ID。

公開共用快照

使用 [Edit-EC2SnapshotAttribute](https://docs.aws.amazon.com/powershell/latest/reference/items/Edit-EC2SnapshotAttribute.html) 命令。

在 -Attribute,請指定 CreateVolumePermission。在 -OperationType,請指定 Add。 在 -GroupName,請指定 all。

PS C:\> Edit-EC2SnapshotAttribute -SnapshotId *1234567890abcdef0* -Attribute CreateVolumePermission -OperationType Add -GroupName all

私下共用快照

使用 [Edit-EC2SnapshotAttribute](https://docs.aws.amazon.com/powershell/latest/reference/items/Edit-EC2SnapshotAttribute.html) 命令。

在 -Attribute,請指定 CreateVolumePermission。在 -OperationType,請指定 Add。 在中UserId,指定要與其共用快照的 AWS 帳戶的 12 位數 ID。

PS C:\> Edit-EC2SnapshotAttribute -SnapshotId *1234567890abcdef0* -Attribute CreateVolumePermission -OperationType Add -UserId *123456789012*

# <span id="page-150-0"></span>共用 KMS 金鑰

當您共用加密快照時,您也必須共用加密該快照時所用的客戶受管金鑰。您可以在建立客戶受管金鑰 時,為其套用跨帳戶許可,或之後再套用。

存取加密快照的共用客戶受管金鑰使用者必須獲得許可,才可對金鑰執行下列動作:

- kms:DescribeKey
- kms:CreateGrant
- kms:GenerateDataKey
- kms:GenerateDataKeyWithoutPlaintext
- kms:ReEncrypt
- kms:Decrypt

## **G** Tip

若要遵循最低權限原則人,請勿允許 kms:CreateGrant 的完整存取。而是使 用kms:GrantIsForAWSResource條件金鑰,只有在 AWS 服務代表使用者建立授權時,才 允許使用者在 KMS 金鑰上建立授權。

如需控制客戶受管金鑰存取的詳細資訊,請參閱 [AWS KMS開發人員指南中](https://docs.aws.amazon.com/kms/latest/developerguide/key-policies.html)的在AWS Key Management Service 中使用金鑰政策。

使用 AWS KMS 主控台共用客戶管理金鑰

- 1. 開啟主 AWS KMS 控台[,網址為 https://console.aws.amazon.com/kms。](https://console.aws.amazon.com/kms)
- 2. 若要變更 AWS 區域,請使用頁面右上角的「地區」選取器。
- 3. 選擇導覽窗格中的 Customer managed keys (客戶受管金鑰)。
- 4. 在 (Alias) 別名資料欄中,選擇用來加密快照的客戶管理金鑰別名 (文字連結)。重要詳細資料會在 新頁面開啟。
- 5. 在 Key policy (金鑰政策) 區段中,您會看到 policy view (政策檢視) 或 default view (預設檢視)。原 則檢視會顯示重要的政策文件。預設檢視會顯示 Key administrators (金鑰管理員)、Key deletion (金鑰刪除)、Key Use (金鑰使用) 和 Other AWS accounts (其他 AWS 帳戶) 的區段。如果已在主 控台中建立政策,但尚未自訂政策,則會顯示預設檢視。如果無法使用預設檢視,則需要在政策檢 視中手動編輯政策。如需詳細資訊,請參閱AWS Key Management Service 開發人員指南中的 [檢](https://docs.aws.amazon.com/kms/latest/developerguide/key-policy-viewing.html#key-policy-viewing-console) [視金鑰政策 \(主控台\)](https://docs.aws.amazon.com/kms/latest/developerguide/key-policy-viewing.html#key-policy-viewing-console)。

使用策略檢視或預設檢視 (視您可存取的檢視而定) 將一或多個 AWS 帳號 ID 新增至策略,如下所 示:

(政策檢視) 選擇 Edit (編輯)。將一或多個 AWS 帳號 ID 新增至下列陳述式:"A $11$ ow use of the key"和"Allow attachment of persistent resources"。選擇儲存變更。 在下列範例中, AWS 帳號 ID 444455556666 會新增至策略。

"Sid": "Allow use of the key",

{

```
 "Effect": "Allow", 
   "Principal": {"AWS": [ 
     "arn:aws:iam::111122223333:user/KeyUser", 
     "arn:aws:iam::444455556666:root" 
   ]}, 
   "Action": [ 
     "kms:Encrypt", 
     "kms:Decrypt", 
     "kms:ReEncrypt*", 
     "kms:GenerateDataKey*", 
     "kms:DescribeKey" 
   ], 
   "Resource": "*"
},
{ 
   "Sid": "Allow attachment of persistent resources", 
   "Effect": "Allow", 
   "Principal": {"AWS": [ 
     "arn:aws:iam::111122223333:user/KeyUser", 
     "arn:aws:iam::444455556666:root" 
   ]}, 
   "Action": [ 
     "kms:CreateGrant", 
     "kms:ListGrants", 
     "kms:RevokeGrant" 
   ], 
   "Resource": "*", 
   "Condition": {"Bool": {"kms:GrantIsForAWSResource": true}}
}
```
• (預設檢視) 向下捲動至 [其他 AWS 帳戶]。選擇 [新增其他 AWS 帳戶],然後根據提示輸入 AWS 帳戶 ID。若要新增其他帳戶,請選擇 [新增其他 AWS 帳戶],然後輸入 AWS 帳號 ID。 新增所有 AWS 帳戶之後,選擇 Save changes (儲存變更)。

## <span id="page-152-0"></span>檢視與您共用的快照

可以使用下列其中一種方法來檢視與您共用的快照。

### **Console**

### 若要使用主控台檢視共用快照

1. 在<https://console.aws.amazon.com/ec2/> 開啟 Amazon EC2 主控台。

- 2. 在導覽窗格中,選擇 Snapshots (快照)。
- 3. 篩選列出的快照。在螢幕左上角,選擇下列其中一個選項:
	- 私有快照 僅檢視私下與您共用的快照。
	- 公有快照 僅檢視公開與您共用的快照。

AWS CLI

使用命令列檢視快照許可

使用 [describe-snapshot-attribute](https://docs.aws.amazon.com/cli/latest/reference/ec2/describe-snapshot-attribute.html) 命令。

## Tools for Windows PowerShell

使用命令列檢視快照許可

使用 [Get-EC2SnapshotAttribute](https://docs.aws.amazon.com/powershell/latest/reference/items/Get-EC2SnapshotAttribute.html) 命令。

## <span id="page-153-0"></span>檢視與您共用的快照

若要使用共用的未加密快照

依 ID 或描述來尋找共用快照。如需詳細資訊,請參閱 [檢視與您共用的快照。](#page-152-0)您可以使用此快照,就像 您在帳戶中擁有的任何其他快照一樣。例如,您可以從快照中建立磁碟區,或將其複製到不同區域。

若要使用共用的加密快照

依 ID 或描述來尋找共用快照。如需詳細資訊,請參閱 [檢視與您共用的快照。](#page-152-0)在您的帳戶中建立共用快 照的複本,並使用您擁有的 KMS 金鑰對複本加密。然後,可以使用該複本來建立磁碟區,或者將其複 製到不同的區域。

## <span id="page-153-1"></span>決定使用您共用的快照

您可以用 AWS CloudTrail 來監視您與其他人共用的快照是否複製或使用來建立磁碟區。會記錄下列事 件 CloudTrail:

- SharedSnapshotCopyInitiated— 正在複製共用快照。
- SharedSnapshotVolumeCreated— 正在使用共用快照建立磁碟區。

如需使用的詳細資訊 CloudTrail,請參閱使用[日誌記錄亞馬 Amazon EC2 和 Amazon EBS API 呼叫。](https://docs.aws.amazon.com/AWSEC2/latest/UserGuide/monitor-with-cloudtrail.html) AWS CloudTrail

# 封存 Amazon EBS 快照

Amazon EBS 快照封存是新的儲存層,您可以將其用於低成本、長期儲存且很少存取的快照,因為這 些快照不需要頻繁或快速擷取。

根據預設,當您建立快照時,其會存放在 Amazon EBS 快照標準層 (標準層) 中。存放在標準層中的快 照是增量快照。這表示僅儲存最近快照後,磁碟區上已變更的區塊。

當您封存快照時,增量快照會轉換為完整快照,且其會從標準層移至 Amazon EBS 快照封存層 (封存 層)。完整快照包括建立快照時寫入至磁碟區的所有區塊。

需要存取已封存的快照時,您可以將其從封存層還原至標準層,然後以與您在帳戶中使用任何其他快照 相同的方式使用該快照。

對於計劃存放 90 天或更長時間且您很少需要存取的快照,Amazon EBS 快照封存可降低高達 75% 的 快照儲存成本。

一些典型的使用案例包括:

- 封存磁碟區的唯一快照,例如 end-of-project 快照
- 基於合規原因封存完整的 point-in-time 增量快照。
- 封存每月、每季或每年增量快照。

### 主題

- [考量與限制](#page-155-0)
- [定價和計費](#page-156-0)
- [配額](#page-157-0)
- [封存快照的指導方針和最佳實務](#page-158-0)
- [所需的 IAM 許可](#page-169-0)
- [使用快照封存](#page-171-0)
- [監控快照封存](#page-181-0)

## <span id="page-155-0"></span>考量與限制

#### 考量事項

- 最短封存期間為 90 天。如果您在最短封存期間 90 天之前刪除或永久還原已封存的快照,則會向您 收取封存層剩餘天數的費用,四捨五入至最接近的小時。如需詳細資訊,請參閱 [定價和計費](#page-156-0)。
- 將封存的快照從封存層還原到標準層最多可能需要 72 小時,取決於快照的大小。
- 封存的快照一律是完整快照。完整快照包括建立快照時寫入至磁碟區的所有區塊。完整快照可能會大 於從中建立其的增量快照。不過,如果標準層上只有磁碟區的增量快照,則封存層中完整快照的大小 將與標準層中快照的大小相同。這是因為磁碟區的第一個快照一律是完整快照。
- 建議對每月、每季或每年快照進行封存。與保留在標準層中相比,封存單一磁碟區的每日增量快照可 能會導致更高的成本。
- 封存快照時,快照關係中其他快照所參考的快照資料都會保留在標準層中。與標準層上保留的參考資 料相關聯的資料和儲存成本會配置給關係中的下一個快照。這可確保關係中的後續快照不會受到封存 的影響。
- 如果您刪除符合資源回收筒保留規則的封存快照,封存的快照會保留在資源回收筒中,其保留時間為 定義在保留規則的保留期間。若要使用快照,您必須先從資源回收筒復原快照,然後再從封存層還原 快照。如需詳細資訊,請參閱資[源回收筒](https://docs.aws.amazon.com/AWSEC2/latest/UserGuide/recycle-bin.html)和[定價和計費](#page-156-0).
- 無法在區塊型裝置映射中使用封存快照,也無法建立 Amazon EBS 磁碟區。
- 您可以 AWS Backup 使用 AWS Backup 主控台、API 或命令列工具來封存建立的快照。如需詳細資 訊,請參閱 AWS Backup Developer Guide 中的 [Creating a backup plan。](https://docs.aws.amazon.com/aws-backup/latest/devguide/creating-a-backup-plan.html)

### 限制

- 您可以封存僅處於 completed 狀態的快照。
- 您只能封存您在帳戶中擁有的快照。若要封存與您共用的快照,請先將快照複製到您的帳戶,然後封 存快照複本。
- 在可以使用封存的快照之前,必須先將其還原至標準層。必須還原至標準層,才能透過 CreateVolume 和 RunInstances API 操作從快照建立磁碟區,以及共用或複製快照。如需詳細 資訊,請參閱 [還原封存的快照](#page-173-0)。
- 只有在停用所有相關聯的 AMI 時,才可以對與一個或多個 AMI 相關聯的快照進行封存。如需詳細資 訊,請參閱[停用 AMI。](https://docs.aws.amazon.com/AWSEC2/latest/UserGuide/disable-an-ami.html)
- 如果暫時還原相關聯的快照,則無法啟用已停用的 AMI。您必須先永久還原所有相關聯的快照,才 能啟用 AMI。
- 啟動快照封存或快照還原程序之後,您無法將其取消。
- 您無法共用封存的快照。如果您封存已與其他帳戶共用的快照,則在封存快照之後,共用快照的帳戶 會失去存取權。
- 您無法複製封存的快照。如果需要複製封存的快照,您必須先將其還原。
- 您無法針對封存的快照啟用快速快照還原。封存快照時,快速快照還原會自動停用。如果需要使用快 速快照還原,您必須在還原快照之後手動將其啟用。

### <span id="page-156-0"></span>定價和計費

封存的快照以每 GB 每月 0.0125 美元的費率計費。例如,如果您封存 100 GiB 快照,則每月向您收取 1.25 美元的費用 (100 GiB \* 0.0125 美元)。

快照還原是以每 GB 還原的資料 0.03 美元的費率計費。例如,如果您從封存層還原 100 GiB 快照,則 會一次向您收取 3 美元的費用 (100 GiB \* 0.03 美元)。

將快照還原至標準層之後,快照會按照每 GB 每月 0.05 美元的標準費率計費。

如需詳細資訊,請參閱 [Amazon EBS 定價。](https://aws.amazon.com/ebs/pricing/)

### 最短封存期間的計費

最短封存期間為 90 天。如果您在最短封存期間 90 天之前刪除或永久還原已封存的快照,則會按比例 向您收取費用,此費用等同於剩餘天數的封存層儲存費用,四捨五入至最接近的小時。例如,如果您在 40 天之後刪除或永久還原已封存的快照,則會向您收取最短封存期間剩餘 50 天的費用。

**a** Note

在最短封存期間 90 天之前,暫時還原已封存的快照並不會產生此費用。

#### 暫時還原

當您暫時還原快照時,快照會從封存層還原到標準層,而且快照複本仍會保留在封存層中。在暫時還原 期間,會向您收取標準層中快照和封存層中快照複本的費用。從標準層移除暫時還原的快照時,就不會 再向您收取該快照費用,而且只會向您收取封存層中快照的費用。

永久還原

當您永久還原快照時,快照會從封存層還原到標準層,而且快照會從封存層中刪除。只會針對標準層中 的快照向您收費。

刪除快照

如果您在封存快照時將其刪除,則會向您收取已移至封存層的快照資料費用。此資料受限於最短封存期 間 90 天,並在刪除時相應地計費。例如,如果您封存 100 GiB 快照,並在僅封存 40 GiB 之後刪除快 照,則會針對已封存的 40 GiB 向您收取最短封存期間 90 天的費用 1.50 美元 (每 GB 每月 0.0125 美元 \* 40 GB \* (90 天 \* 24 小時) / (24 小時/天 \* 每月 30 天))。

如果從封存層還原快照時將其刪除,則會向您收取完整快照大小的快照還原費用 (快照大小 \* 0.03 美 元)。例如,如果您從封存層還原 100 GiB 快照,並在快照還原完成之前任何時間點將其刪除,則會向 您收取 3 美元的費用 (100 GiB 快照大小 \* 0.03 美元)。

資源回收筒

封存的快照在資源回收筒中時,會以封存快照的費率計費。資源回收筒中的已封存快照受限於最短封存 期間 90 天,如果它們在最短封存期間之前遭資源回收筒刪除,則會相應地計費。換言之,如果保留規 則在最短期間 90 天之前,從資源回收筒刪除封存的快照,則會向您收取剩餘天數的費用。

如果您在快照封存時刪除符合資源回收筒保留規則的快照,封存的快照會保留在資源回收筒中,其保留 時間為定義在保留規則的保留期間。按封存快照的費率計費。

如果您在快照還原時刪除符合保留規則的快照,還原的快照會保留在資源回收筒中,其保留時間為保留 期間的剩餘天數,並按標準快照費率計費。若要使用還原的快照,您必須先從資源回收筒復原該快照。

如需詳細資訊,請參閱資[源回收筒](https://docs.aws.amazon.com/AWSEC2/latest/UserGuide/recycle-bin.html)。

#### 成本追蹤

封存的快照會以相 AWS Cost and Usage Report 同的資源 ID 和 Amazon 資源名稱 (ARN) 顯示在中。 如需詳細資訊,請參閱《 [使用者指南》AWS Cost and Usage Report](https://docs.aws.amazon.com/cur/latest/userguide/what-is-cur.html)。

您可以使用下列使用類型來識別相關聯的成本:

- SnapshotArchiveStorage 每月資料儲存費用
- SnapshotArchiveRetrieval 快照還原的一次性費用
- SnapshotArchiveEarlyDelete 在最短封存期間 (90 天) 之前刪除或永久還原快照的費用

## <span id="page-157-0"></span>配額

本節描述已封存和進行中快照的預設配額。

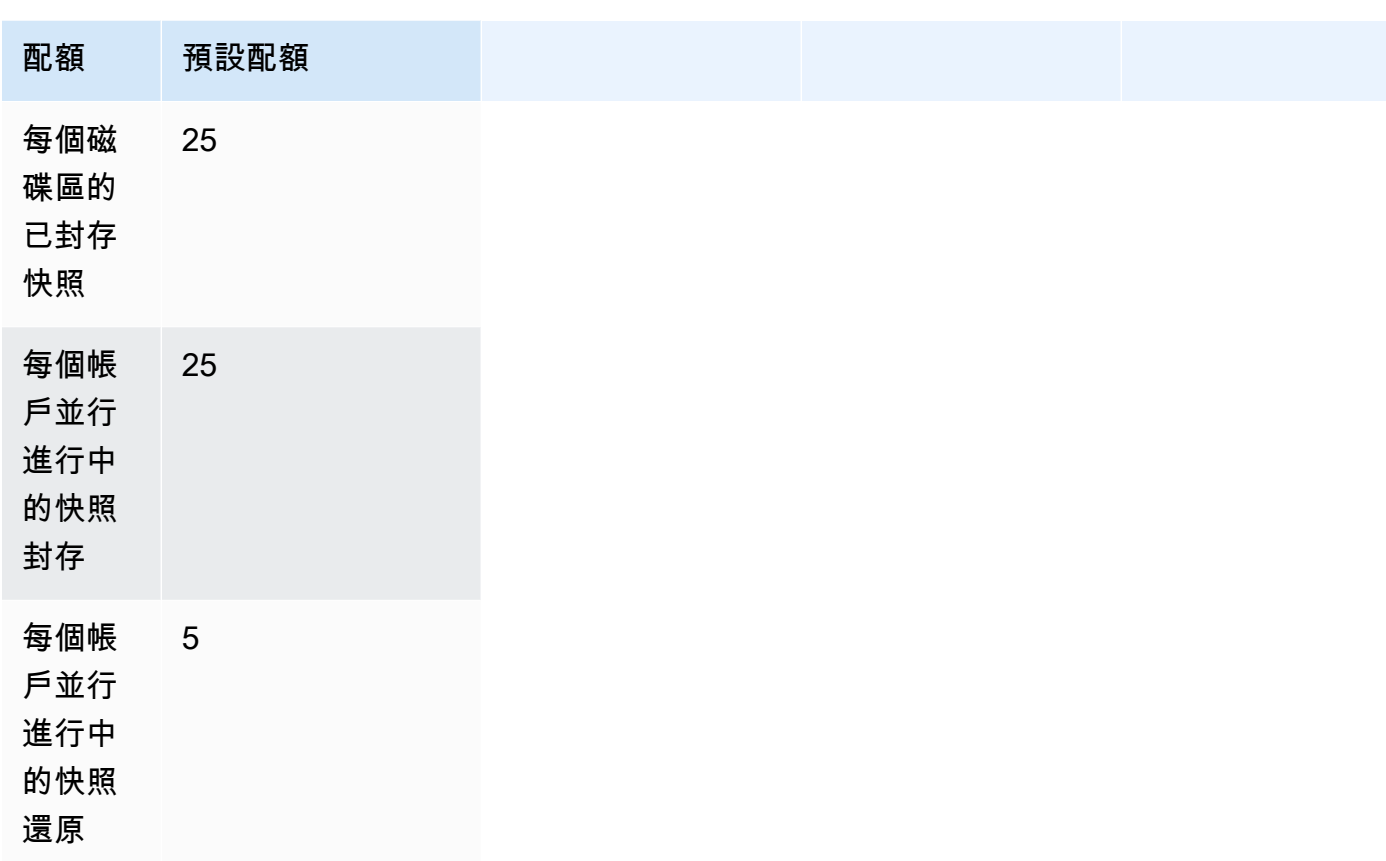

如果您需要超過預設限制,請填寫中 AWS Support [心建立案例](https://console.aws.amazon.com/support/home#/case/create?issueType=service-limit-increase&limitType=service-code-ebs)表單以申請提高限制。

<span id="page-158-0"></span>封存快照的指導方針和最佳實務

本節為封存快照提供一些指導方針和最佳實務。

主題

- [封存磁碟區的唯一快照](#page-158-1)
- [封存單一磁碟區的增量快照](#page-159-0)
- [基於合規原因,封存完整快照](#page-161-0)
- [判斷標準層儲存成本是否降低](#page-161-1)

<span id="page-158-1"></span>封存磁碟區的唯一快照

當一個磁碟區只有一個快照時,快照的大小一律與建立快照時寫入至磁碟區的區塊相同。當您封存這類 快照時,標準層中的快照會轉換為同等大小的完整快照,並將其從標準層移至封存層。

封存這些快照可協助您以較低的儲存成本節省費用。如果不再需要來源磁碟區,您可以刪除該磁碟區, 以進一步節省儲存成本。

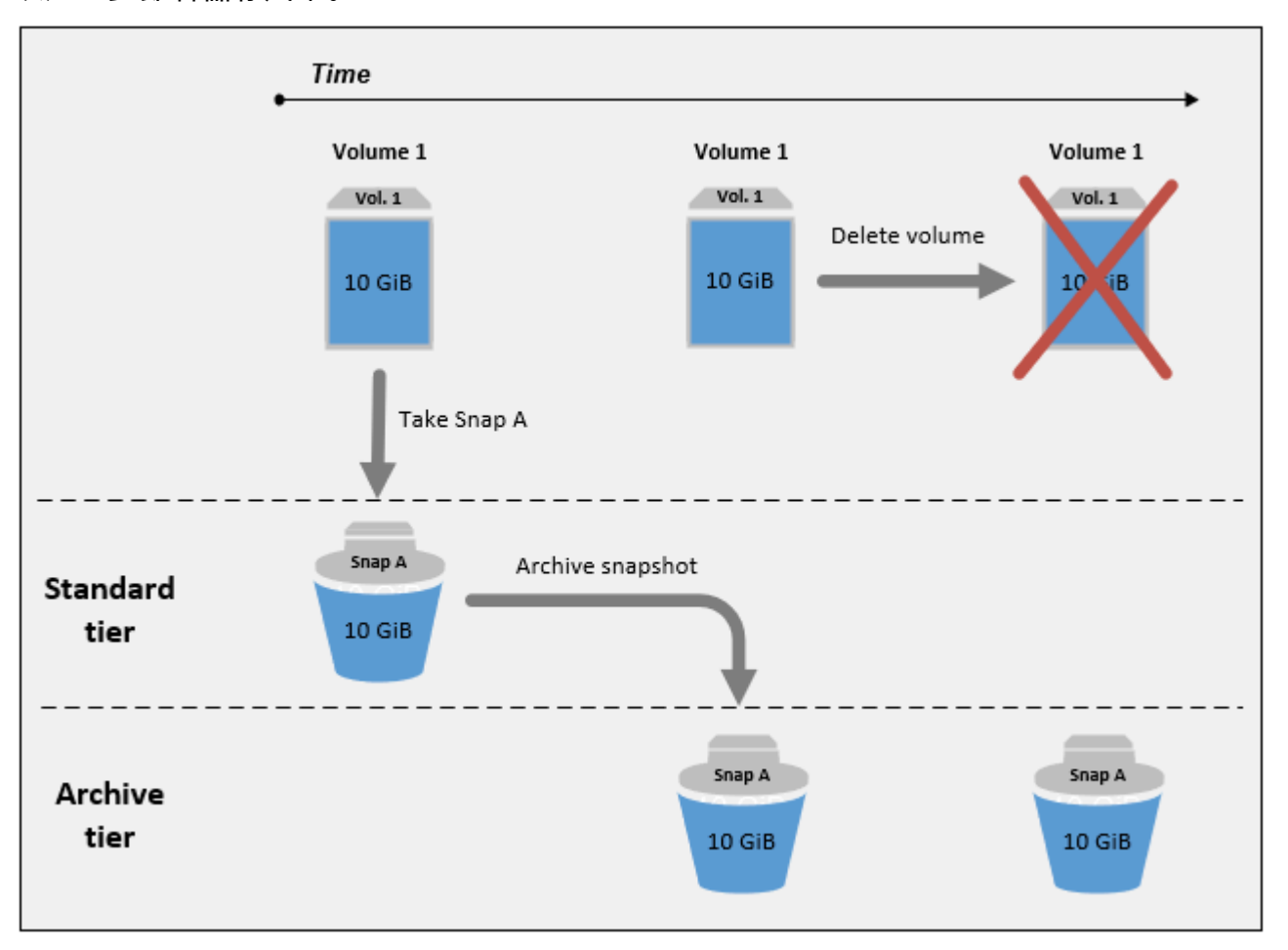

## <span id="page-159-0"></span>封存單一磁碟區的增量快照

當您封存增量快照時,該快照會轉換為完整快照,且其會移至封存層。例如,在下圖中,如果封存 Snap B (快照 B),快照會轉換為大小為 10 GiB 的完整快照,並移至封存層。同樣地,如果您封存 Snap C (快照 C), 則封存層中完整快照的大小為 14 GiB。

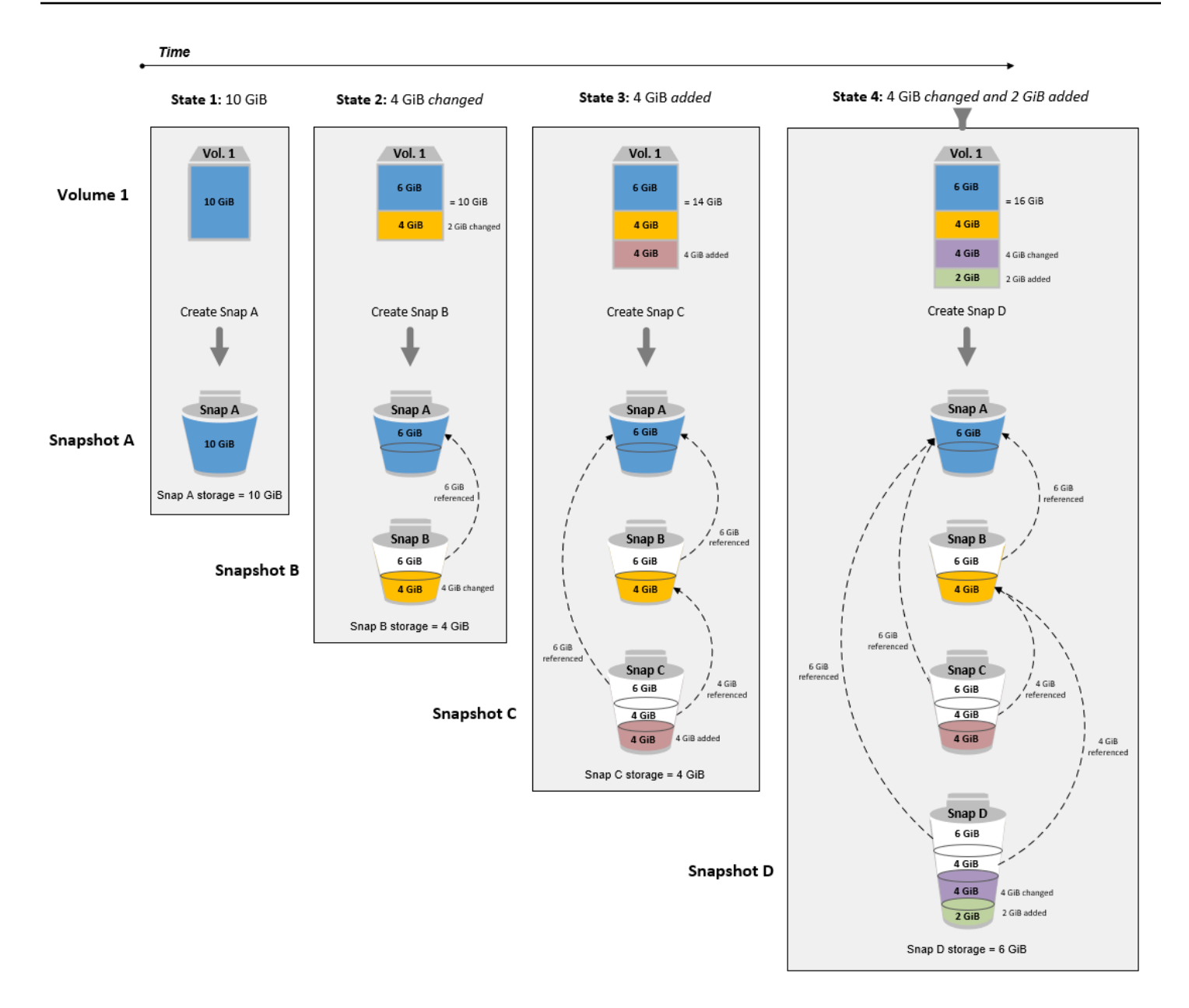

如果您要封存快照以降低標準層中的儲存成本,則不應將第一個快照封存在一組增量快照中。這些快照 由快照關係中的後續快照參考。在大多數情況下,封存這些快照並不會降低儲存成本。

**a** Note

您不應將最後一個快照封存在一組增量快照中。最後一個快照是最近取得的磁碟區快照。您將 需要此快照在標準層中,如果您想要在磁碟區損毀或遺失時從這個快照建立磁碟區的話。

如果您封存的快照包含關係中後續快照所參考的資料,與參考資料相關聯的資料儲存與儲存成本會配置 給關係中的後續快照。在此情況下,封存快照將不會降低資料儲存或儲存成本。例如,在上述影像中, 如果您封存 Snap B (快照 B),其 4 GiB 的資料屬於 Snap C (快照 C)。 在此情況下,您的整體儲存成 本會增加,因為您對 Snap B (快照 B) 的完整版本產生儲存成本,而且標準層的儲存成本維持不變。

如果您封存 Snap C (快照 C),則標準層儲存將減少 4 GiB,因為關係中的任何其他後續快照都不會參 考資料。您的封存層儲存將增加 14 GiB,因為快照會轉換為完整快照。

<span id="page-161-0"></span>基於合規原因,封存完整快照

基於合規原因,您可能需要根據每月、每季或每年建立磁碟區的完整備份。對於這些備份,您可能需 要獨立快照,而不需要向後或向前參考快照關係中的其他快照。使用 EBS 快照封存來封存的快照是完 整快照,而且它們不會參考關係中的其他快照。此外,您可能需要為合規理由保留這些快照數年。EBS 快照封存可讓您以符合成本效益的方式封存這些完整快照,以進行長期保留。

<span id="page-161-1"></span>判斷標準層儲存成本是否降低

如果您想要封存增量快照以降低儲存成本,則應考慮封存層中完整快照的大小,以及標準層中儲存的降 低。本節說明如何做到這一點 。

#### **A** Important

API 回應是呼叫 API point-in-time 時的資料準確無誤。由於快照關係中的變更,因此與快照相 關聯的資料變更時,API 回應可能會有所不同。

若要判斷標準層中的儲存與儲存成本是否降低,請使用下列步驟。

1. 檢查完整快照的大小。若要確定快照的完整大小,請使用[list-snapshot-blocks](https://docs.aws.amazon.com/cli/latest/reference/ebs/list-snapshot-blocks.html)指令。對於 - snapshot-id,指定您要封存的快照 ID。

\$ aws ebs list-snapshot-blocks --snapshot-id *snapshot\_id*

這會傳回所指定快照中所有區塊的相關資訊。命令所傳回之最後一個區塊的 BlockIndex 指出快 照中的區塊數目。區塊數乘以 512 KiB (即快照區塊大小),為您提供近似於封存層中完整快照的大 小 (區塊數 \* 512 KiB = 完整快照大小)。

例如,下列命令會列出快照 snap-01234567890abcdef 的區塊。

\$ aws ebs list-snapshot-blocks --snapshot-id snap-01234567890abcdef

以下是命令輸出,省略了一些區塊。下列輸出指出快照包括大約 16,383 個資料區塊。這近似於大 約 8 GiB 的完整快照大小 (16,383 \* 512 KiB = 7.99 GiB)。

```
 { 
     "VolumeSize": 8, 
     "Blocks": [ 
         { 
              "BlockToken": "ABgBAeShfa5RwG+RiWUg2pwmnCU/
YMnV7fGMxLbCWfEBEUmmuqac5RmoyVat", 
              "BlockIndex": 0 
         }, 
          { 
              "BlockToken": "ABgBATdTONyThPUAbQhbUQXsn5TGoY/
J17GfE83j9WN7siupavOTw9E1KpFh", 
              "BlockIndex": 1 
         }, 
         { 
              "BlockToken": "EBEUmmuqXsn5TGoY/QwmnCU/YMnV74eKE2TSsn5TGoY/
E83j9WQhbUQXsn5T", 
              "BlockIndex": 4 
         }, 
          ..... 
          { 
              "BlockToken": "yThPUAbQhb5V8xpwmnCU/
YMnV74eKE2TSFY1sKP/4r05y47WETdTONyThPUA", 
              "BlockIndex": 12890 
         }, 
          { 
              "BlockToken": 
  "ABgBASHKD5V8xEbaRKdxdkZZS4eKE2TSFYlMG1sKP/4r05y47WEHqKaNPcLs", 
              "BlockIndex": 12906 
         }, 
         { 
              "BlockToken": "ABgBARROGMUJo6P9X3CFHQGZNQ7av9B6vZtTTqV89QqC
+SkO0HWMlwkGXjnA", 
              "BlockIndex": 16383 
         } 
     ], 
     "VolumeSize": 8, 
     "ExpiryTime": 1637677800.845, 
     "BlockSize": 524288
}
```
2. 尋找已從中建立您想要封存之快照的來源磁碟區。使用 [describe-snapshots](https://docs.aws.amazon.com/cli/latest/reference/ec2/describe-snapshots.html) 命令。對於 - snapshot-id,指定您要封存的快照 ID。VolumeId 回應參數指出來源磁碟區的 ID。

```
$ aws ec2 describe-snapshots --snapshot-id snapshot_id
```
例如,下列命令傳回快照 snap-09c9114207084f0d9 的相關資訊。

```
$ aws ec2 describe-snapshots --snapshot-id snap-09c9114207084f0d9
```
以下是命令輸出,其中指出快照 snap-09c9114207084f0d9 是從磁碟區 vol-0f3e2c292c52b85c3 建立的。

```
{ 
     "Snapshots": [ 
          { 
              "Description": "", 
              "Tags": [], 
              "Encrypted": false, 
              VolumeId": "vol-0f3e2c292c52b85c3",
              "State": "completed", 
              "VolumeSize": 8, 
              "StartTime": "2021-11-16T08:29:49.840Z", 
              "Progress": "100%", 
              "OwnerId": "123456789012", 
              "SnapshotId": "snap-09c9114207084f0d9" 
          } 
     ]
}
```
3. 尋找已從來源磁碟區建立的所有快照。使用 [describe-snapshots](https://docs.aws.amazon.com/cli/latest/reference/ec2/describe-snapshots.html) 命令。指定 volume-id 篩選條 件,並針對篩選條件值,指定來自上一個步驟的磁碟區 ID。

\$ aws ec2 describe-snapshots --filters "Name=volume-id, Values=*volume\_id*"

例如,下列命令會傳回已從磁碟區 vol-0f3e2c292c52b85c3 建立的所有快照。

```
$ aws ec2 describe-snapshots --filters "Name=volume-id, 
 Values=vol-0f3e2c292c52b85c3"
```
以下是命令輸出,其中指出這些快照是從磁碟區 vol-0f3e2c292c52b85c3 建立的。

```
{ 
     "Snapshots": [ 
          { 
              "Description": "", 
              "Tags": [], 
              "Encrypted": false, 
              "VolumeId": "vol-0f3e2c292c52b85c3", 
              "State": "completed", 
              "VolumeSize": 8, 
              "StartTime": "2021-11-14T08:57:39.300Z", 
              "Progress": "100%", 
              "OwnerId": "123456789012", 
              "SnapshotId": "snap-08ca60083f86816b0" 
         }, 
          { 
              "Description": "", 
              "Tags": [], 
              "Encrypted": false, 
              "VolumeId": "vol-0f3e2c292c52b85c3", 
              "State": "completed", 
              "VolumeSize": 8, 
              "StartTime": "2021-11-15T08:29:49.840Z", 
              "Progress": "100%", 
              "OwnerId": "123456789012", 
              "SnapshotId": "snap-09c9114207084f0d9" 
         }, 
          { 
              "Description": "01", 
              "Tags": [], 
              "Encrypted": false, 
              "VolumeId": "vol-0f3e2c292c52b85c3", 
              "State": "completed", 
              "VolumeSize": 8, 
              "StartTime": "2021-11-16T07:50:08.042Z", 
              "Progress": "100%", 
              "OwnerId": "123456789012", 
              "SnapshotId": "snap-024f49fe8dd853fa8" 
         } 
     ]
}
```
4. 使用來自上一個命令的輸出,依照快照的建立時間 (從最早到最新) 來排序快照。每個快照的 StartTime 回應參數指出其建立時間,以 UTC 時間格式表示。

例如, 上一個步驟中傳回的快照 (依建立時間排列, 從最早到最新) 如下所示:

1. snap-08ca60083f86816b0 (最早 – 在您要封存的快照之前建立)

2. snap-09c9114207084f0d9 (要封存的快照)

- 3. snap-024f49fe8dd853fa8 (最新 在您要封存的快照之後建立)
- 5. 識別您要封存的快照之前和之後立即建立的快照。在此情況下,您想要封存快照 snap-09c9114207084f0d9,這是在三個快照組成的快照集中建立的第二個增量快照。快照 snap-08ca60083f86816b0 是在之前立即建立,而快照 snap-024f49fe8dd853fa8 是在之 後立即建立。
- 6. 在您要封存的快照中尋找未參考的資料。首先,尋找在您要封存的快照之前立即建立的快照與您要 封存的快照之間不同的區塊。使用 [list-changed-blocks](https://docs.aws.amazon.com/cli/latest/reference/ebs/list-changed-blocks.html) 命令。對於 --first-snapshot-id,指 定在您要封存的快照之前立即建立的快照 ID。對於 --second-snapshot-id,指定您要封存的 快照 ID。

\$ aws ebs list-changed-blocks --first-snapshot-id *snapshot\_created\_before* --secondsnapshot-id *snapshot\_to\_archive*

例如,下列命令會顯示區塊的區塊索引,這些區塊在快照 snap-08ca60083f86816b0 (在您要 封存的快照之前建立的快照) 與快照 snap-09c9114207084f0d9 (您要封存的快照) 之間有所不 同。

\$ aws ebs list-changed-blocks --first-snapshot-id snap-08ca60083f86816b0 --secondsnapshot-id snap-09c9114207084f0d9

以下顯示命令輸出,省略了一些區塊。

```
{ 
     "BlockSize": 524288, 
     "ChangedBlocks": [ 
         { 
             "FirstBlockToken": "ABgBAX6y
+WH6Rm9y5zq1VyeTCmEzGmTT0jNZG1cDirFq1rOVeFbWXsH3W4z/", 
              "SecondBlockToken": "ABgBASyx0bHHBnTERu
+9USLxYK/81UT0dbHIUFqUjQUkwTwK5qkjP8NSGyNB", 
             "BlockIndex": 4
```

```
 }, 
         { 
              "FirstBlockToken": "ABgBAcfL
+EfmQmlNgstqrFnYgsAxR4SDSO4LkNLYOOChGBWcfJnpn90E9XX1", 
              "SecondBlockToken": "ABgBAdX0mtX6aBAt3EBy
+8jFCESMpig7csKjbO2Ocd08m2iNJV2Ue+cRwUqF", 
              "BlockIndex": 5 
         }, 
         { 
              "FirstBlockToken": "ABgBAVBaFJmbP/eRHGh7vnJlAwyiyNUi3MKZmEMxs2wC3AmM/
fc6yCOAMb65", 
              "SecondBlockToken": 
  "ABgBAdewWkHKTcrhZmsfM7GbaHyXD1Ctcn2nppz4wYItZRmAo1M72fpXU0Yv", 
              "BlockIndex": 13 
         }, 
         { 
              "FirstBlockToken": "ABgBAQGxwuf6z095L6DpRoVRVnOqPxmx9r7Wf6O+i
+ltZ0dwPpGN39ijztLn", 
              "SecondBlockToken": "ABgBAUdlitCVI7c6hGsT4ckkKCw6bMRclnV
+bKjViu/9UESTcW7CD9w4J2td", 
              "BlockIndex": 14 
         }, 
         { 
              "FirstBlockToken": 
  "ABgBAZBfEv4EHS1aSXTXxSE3mBZG6CNeIkwxpljzmgSHICGlFmZCyJXzE4r3", 
              "SecondBlockToken": 
  "ABgBAVWR7QuQQB0AP2TtmNkgS4Aec5KAQVCldnpc91zBiNmSfW9ouIlbeXWy", 
              "BlockIndex": 15 
         }, 
         ..... 
        \mathcal{L} "SecondBlockToken": "ABgBAeHwXPL+z3DBLjDhwjdAM9+CPGV5VO5Q3rEEA
+ku50P498hjnTAgMhLG", 
              "BlockIndex": 13171 
         }, 
         { 
              "SecondBlockToken": 
  "ABgBAbZcPiVtLx6U3Fb4lAjRdrkJMwW5M2tiCgIp6ZZpcZ8AwXxkjVUUHADq", 
              "BlockIndex": 13172 
         }, 
         { 
              "SecondBlockToken": "ABgBAVmEd/pQ9VW9hWiOujOAKcauOnUFCO
+eZ5ASVdWLXWWC04ijfoDTpTVZ", 
              "BlockIndex": 13173
```

```
 }, 
          { 
              "SecondBlockToken": "ABgBAT/jeN7w
+8ALuNdaiwXmsSfM6tOvMoLBLJ14LKvavw4IiB1d0iykWe6b", 
              "BlockIndex": 13174 
         }, 
          { 
              "SecondBlockToken": "ABgBAXtGvUhTjjUqkwKXfXzyR2GpQei/
+pJSG/19ESwvt7Hd8GHaUqVs6Zf3", 
              "BlockIndex": 13175 
          } 
     ], 
     "ExpiryTime": 1637648751.813, 
     "VolumeSize": 8
}
```
接下來,使用相同的命令來尋找區塊,這些區塊在您要封存的快照與之後立即建立的快照之間有所 不同。對於 --first-snapshot-id,指定您要封存的快照 ID。對於 --second-snapshotid,指定在您要封存的快照之後立即建立的快照 ID。

```
$ aws ebs list-changed-blocks --first-snapshot-id snapshot_to_archive --second-
snapshot-id snapshot_created_after
```
例如,下列命令會顯示區塊的區塊索引,這些區塊在快照 snap-09c9114207084f0d9 (您要封 存的快照) 與快照 snap-024f49fe8dd853fa8 (在您要封存的快照之後建立的快照) 之間有所不 同。

\$ aws ebs list-changed-blocks --first-snapshot-id snap-09c9114207084f0d9 --secondsnapshot-id snap-024f49fe8dd853fa8

以下顯示命令輸出,省略了一些區塊。

```
{ 
     "BlockSize": 524288, 
     "ChangedBlocks": [ 
         { 
              "FirstBlockToken": "ABgBAVax0bHHBnTERu
+9USLxYK/81UT0dbSnkDk0gqwRFSFGWA7HYbkkAy5Y", 
             "SecondBlockToken": 
  "ABgBASEvi9x8Om7Htp37cKG2NT9XUzEbLHpGcayelomSoHpGy8LGyvG0yYfK",
```

```
 "BlockIndex": 4 
         }, 
         { 
              "FirstBlockToken": "ABgBAeL0mtX6aBAt3EBy+8jFCESMpig7csfMrI4ufnQJT3XBm/
pwJZ1n2Uec", 
              "SecondBlockToken": "ABgBAXmUTg6rAI
+v0LvekshbxCVpJjWILvxgC0AG0GQBEUNRVHkNABBwXLkO", 
              "BlockIndex": 5 
         }, 
         { 
              "FirstBlockToken": 
  "ABgBATKwWkHKTcrhZmsfM7GbaHyXD1CtcnjIZv9YzisYsQTMHfTfh4AhS0s2", 
              "SecondBlockToken": "ABgBAcmiPFovWgXQio
+VBrxOqGy4PKZ9SAAHaZ2HQBM9fQQU0+EXxQjVGv37", 
              "BlockIndex": 13 
         }, 
         { 
              "FirstBlockToken": 
  "ABgBAbRlitCVI7c6hGsT4ckkKCw6bMRclnARrMt1hUbIhFnfz8kmUaZOP2ZE", 
              "SecondBlockToken": "ABgBAXe935n544+rxhJ0INB8q7pAeoPZkkD27vkspE/
qKyvOwpozYII6UNCT", 
              "BlockIndex": 14 
         }, 
        \mathcal{L} "FirstBlockToken": "ABgBAd+yxCO26I
+1Nm2KmuKfrhjCkuaP6LXuol3opCNk6+XRGcct4suBHje1", 
              "SecondBlockToken": "ABgBAcPpnXz821NtTvWBPTz8uUFXnS8jXubvghEjZulIjHgc
+7saWys77shb", 
              "BlockIndex": 18 
         }, 
         ..... 
         { 
              "SecondBlockToken": "ABgBATni4sDE5rS8/a9pqV03lU/lKCW
+CTxFl3cQ5p2f2h1njpuUiGbqKGUa", 
              "BlockIndex": 13190 
         }, 
         { 
              "SecondBlockToken": "ABgBARbXo7zFhu7IEQ/9VMYFCTCtCuQ
+iSlWVpBIshmeyeS5FD/M0i64U+a9", 
              "BlockIndex": 13191 
         }, 
         { 
              "SecondBlockToken": "ABgBAZ8DhMk+rROXa4dZlNK45rMYnVIGGSyTeiMli/sp/
JXUVZKJ9sMKIsGF",
```

```
 "BlockIndex": 13192 
          }, 
          { 
              "SecondBlockToken": 
  "ABgBATh6MBVE904l6sqOC27s1nVntFUpDwiMcRWGyJHy8sIgGL5yuYXHAVty", 
              "BlockIndex": 13193 
          }, 
          { 
              "SecondBlockToken": 
  "ABgBARuZykaFBWpCWrJPXaPCneQMbyVgnITJqj4c1kJWPIj5Gn61OQyy+giN", 
              "BlockIndex": 13194 
          } 
     ], 
     "ExpiryTime": 1637692677.286, 
     "VolumeSize": 8
}
```
7. 比較前一個步驟中兩個命令傳回的輸出。如果相同的區塊索引出現在兩個指令輸出中,則表示區塊 包含未參考的資料。

例如,前一個步驟中的命令輸出指示區塊 4、5、13 和 14 對快照 snap-09c9114207084f0d9 是唯一的,並且它們不會被快照關係中的任何其他快照參考。

若要判斷標準層儲存是否減少,請將兩個命令輸出中出現的區塊數目乘以 512 KiB,也就是快照區 塊大小。

例如,如果 9,950 個區塊索引出現在兩個命令輸出中,則表示您將減少標準層儲存約 4.85 GiB (9,950 個區塊 \* 512 KiB = 4.85 GiB)。

8. 判斷將未參考區塊儲存在標準層 90 天的儲存成本。將此值與在封存層存放完整快照的成本 (如步 驟 1 所述) 進行比較。假設您沒有在最短 90 天期間從封存層還原完整快照,您可以比較這些值來 判斷節省的成本。如需詳細資訊,請參閱 [定價和計費](#page-156-0)。

<span id="page-169-0"></span>所需的 IAM 許可

依預設,使用者沒有使用快照封存的許可。若要允許使用者使用快照封存,必須建立 IAM 政策,其會 授予使用特定資源和 API 動作的許可。如需詳細資訊,請參閱《IAM 使用者指南》中的[建立 IAM 政](https://docs.aws.amazon.com/IAM/latest/UserGuide/access_policies_create.html) [策](https://docs.aws.amazon.com/IAM/latest/UserGuide/access_policies_create.html)。

若要使用快照封存,使用者需要下列許可。

• ec2:DescribeSnapshotTierStatus

- ec2:ModifySnapshotTier
- ec2:RestoreSnapshotTier

主控台使用者可能需要其他許可,例如 ec2:DescribeSnapshots。

若要封存和還原加密的快照,需要下列其他 AWS KMS 權限。

- kms:CreateGrant
- kms:Decrypt
- kms:DescribeKey

以下是向 IAM 使用者授予許可以封存、還原和檢視加密和未加密快照許可的 IAM 政策範例。其包括主 控台使用者的 ec2:DescribeSnapshots 許可權限。若無需某些許可,則您可從政策中將其移除。

## **b** Tip

若要遵循最低權限原則人,請勿允許 kms:CreateGrant 的完整存取。相反地,只有在 AWS 服務代表使用者建立授權時,才允許使用者在 KMS 金鑰上建立授權,如下列範例所 示。kms:GrantIsForAWSResource

```
{ 
     "Version": "2012-10-17", 
     "Statement": [{ 
         "Effect": "Allow", 
         "Action": [ 
              "ec2:DescribeSnapshotTierStatus", 
              "ec2:ModifySnapshotTier", 
              "ec2:RestoreSnapshotTier", 
              "ec2:DescribeSnapshots", 
              "kms:CreateGrant", 
              "kms:Decrypt", 
              "kms:DescribeKey" 
         ], 
         "Resource": "*", 
         "Condition": { 
                  "Bool": { 
                       "kms:GrantIsForAWSResource": true 
 }
```

$$
\begin{smallmatrix}&&&3\\&&&3\\&&&3\end{smallmatrix}
$$

若要提供存取權,請新增權限至您的使用者、群組或角色:

• 使用者和群組位於 AWS IAM Identity Center:

建立權限合集。請遵循《AWS IAM Identity Center 使用者指南》的[建立許可集合中](https://docs.aws.amazon.com/singlesignon/latest/userguide/howtocreatepermissionset.html)的指示。

• 透過身分提供者在 IAM 中管理的使用者:

建立聯合身分的角色。請遵循《IAM 使用者指南》的[為第三方身分提供者 \(聯合\) 建立角色](https://docs.aws.amazon.com/IAM/latest/UserGuide/id_roles_create_for-idp.html)中的指 示。

- IAM 使用者:
	- 建立您的使用者可擔任的角色。請遵循《IAM 使用者指南》的[為 IAM 使用者建立角色中](https://docs.aws.amazon.com/IAM/latest/UserGuide/id_roles_create_for-user.html)的指示。
	- (不建議) 將政策直接附加至使用者,或將使用者新增至使用者群組。請遵循 IAM 使用者指南 的 [新](https://docs.aws.amazon.com/IAM/latest/UserGuide/id_users_change-permissions.html#users_change_permissions-add-console) [增權限至使用者 \(主控台\)](https://docs.aws.amazon.com/IAM/latest/UserGuide/id_users_change-permissions.html#users_change_permissions-add-console) 中的指示。

## <span id="page-171-0"></span>使用快照封存

#### 主題

- [封存快照](#page-171-1)
- [還原封存的快照](#page-173-0)
- [修改暫時還原快照的還原期間或還原類型](#page-175-0)
- [檢視封存的快照](#page-177-0)

#### <span id="page-171-1"></span>封存快照

您可以封存處於 completed 狀態,以及在帳戶中擁有的任何快照。您無法封存處於 pending 或 error 狀態的快照,或與您共用的快照。如需詳細資訊,請參閱 [考量與限制。](#page-155-0)

如果快照與一個或多個 AMI 相關聯,則必須先停用這些相關聯的 AMI,然後才能封存快照。如需詳細 資訊,請參閱[停用 AMI。](https://docs.aws.amazon.com/AWSEC2/latest/UserGuide/disable-an-ami.html)

封存的快照會保留其快照 ID、加密狀態、 AWS Identity and Access Management (IAM) 許可、擁有者 資訊和資源標籤。不過,快速快照還原和快照共用會在封存快照之後自動停用。

您可以在封存進行中時繼續使用快照。一旦快照分層狀態達到 archival-complete 狀態,您就不能 再使用快照。

您可以使用下列其中一種方法封存快照。

Console

```
封存快照
```
在<https://console.aws.amazon.com/ec2/> 開啟 Amazon EC2 主控台。

- 1. 在導覽窗格中,選擇快照。
- 2. 在快照清單中,選取要封存的快照,然後選取 Actions (動作)、Archive snapshot (封存快照)。
- 3. 若要確認,請選擇 Archive snapshot (封存快照)。

### AWS CLI

封存快照

使用指 [modify-snapshot-tier](https://docs.aws.amazon.com/cli/latest/reference/ec2/modify-snapshot-tier.html) AWS CLI 令。對於 --snapshot-id,指定要封存的快照 ID。對於 --storage-tier,請指定 archive。

```
$ aws ec2 modify-snapshot-tier \
--snapshot-id snapshot_id \
--storage-tier archive
```
例如,下列命令封存快照 snap-01234567890abcedf。

```
$ aws ec2 modify-snapshot-tier \
--snapshot-id snap-01234567890abcedf \
--storage-tier archive
```
以下是命令輸出。TieringStartTime 回應參數指出封存程序的啟動日期和時間,以 UTC 時間格 式 (YYYY-MM-DDTHH:MM:SSZ) 表示。

```
{ 
     "SnapshotId": "snap-01234567890abcedf", 
     "TieringStartTime": "2021-09-15T16:44:37.574Z"
}
```
#### <span id="page-173-0"></span>還原封存的快照

在可以使用封存的快照之前,必須先將其還原至標準層。還原的快照具有與封存前其具有的同一快照 ID、加密狀態、IAM 許可、擁有者資訊,以及資源標籤。還原之後,您可以採取您在帳戶中使用任何 其他快照的同一方式來使用該快照。還原的快照一律是完整快照。

還原快照時,您可以選擇永久或暫時還原該快照。

如果您永久還原快照,快照會從封存層永久移至標準層。快照會保持還原狀態並可供使用,直到您手動 將其重新封存或手動將其刪除為止。當您永久還原快照時,快照會從封存層移除。

如果您暫時還原快照,快照會在您指定的還原期間從封存層複製到標準層。快照會保持還原狀態,並且 只能在還原期間使用。在還原期間,快照複本會保留在封存層中。該期間到期之後,快照會自動從標準 層移除。您可以在還原期間隨時增加或減少還原期間,或將還原類型變更為永久。如需詳細資訊,請參 閱 [修改暫時還原快照的還原期間或還原類型](#page-175-0)。

如果您要還原與停用 AMI 相關聯的快照,並且想要使用該 AMI,則必須先永久還原所有關聯的快照, 然後[重新啟用已停用的 AMI,](https://docs.aws.amazon.com/AWSEC2/latest/UserGuide/disable-an-ami.html#re-enable-a-disabled-ami)然後才能使用它。如果暫時還原相關聯的快照,則無法啟用 AMI。可以 使用下列命令來尋找與 AMI 相關聯的所有快照。

\$ C:\> aws ec2 describe-images --image-id *ami\_id* \ --query Images[\*].BlockDeviceMappings[\*].Ebs[].SnapshotId[]

您可以使用下列其中一種方法還原封存的快照。

#### Console

從封存中還原快照

在<https://console.aws.amazon.com/ec2/> 開啟 Amazon EC2 主控台。

- 1. 在導覽窗格中,選擇快照。
- 2. 在快照清單中,選取要還原的已封存快照,然後選取 Actions (動作)、Restore snapshot from archive (從封存中還原快照)。
- 3. 指定要執行的還原類型。針對 Restore type (還原類型),執行下列其中一項操作:
	- 若要永久還原快照,請選取 Permanent (永久)。
	- 若要暫時還原快照,請選取 Temporary (暫時),然後針對 Temporary restore period (暫時還 原期間),輸入要還原快照的天數。

4. 若要確認,請選擇 Restore snapshot (還原快照)。

#### AWS CLI

#### 永久還原封存的快照

使用指 [restore-snapshot-tier](https://docs.aws.amazon.com/cli/latest/reference/ec2/restore-snapshot-tier.html) AWS CLI 令。對於 --snapshot-id, 指定要還原的快照 ID, 並包 括 --permanent-restore 選項。

```
$ aws ec2 restore-snapshot-tier \
--snapshot-id snapshot_id \
--permanent-restore
```
例如,下列命令會永久還原快照 snap-01234567890abcedf。

```
$ aws ec2 restore-snapshot-tier \
--snapshot-id snap-01234567890abcedf \
--permanent-restore
```
以下是命令輸出。

```
{ 
     "SnapshotId": "snap-01234567890abcedf", 
     "IsPermanentRestore": true
}
```
## 暫時還原封存的快照

使用指 [restore-snapshot-tier](https://docs.aws.amazon.com/cli/latest/reference/ec2/restore-snapshot-tier.html) AWS CLI 令。省略 --permanent-restore 選項。對於 - snapshot-id,指定要還原的快照 ID,並對於 --temporary-restore-days,指定要還原快 照的天數。

必須以天為單位指定 --temporary-restore-days。允許的範圍為 1 - 180。如果您未指定一 值,其會預設為 1 天 。

```
$ aws ec2 restore-snapshot-tier \
--snapshot-id snapshot_id \
--temporary-restore-days number_of_days
```
例如,下列命令會暫時還原快照 snap-01234567890abcedf,還原期間為 5 天。

```
$ aws ec2 restore-snapshot-tier \
--snapshot-id snap-01234567890abcedf \
--temporary-restore-days 5
```
### 以下是命令輸出。

```
{ 
     "SnapshotId": "snap-01234567890abcedf", 
     "RestoreDuration": 5, 
     "IsPermanentRestore": false
}
```
<span id="page-175-0"></span>修改暫時還原快照的還原期間或還原類型

暫時還原快照時,您必須指定快照要在帳戶中保留還原狀態的天數。還原期間到期之後,快照會自動從 標準層移除。

您可以隨時變更暫時還原快照的還原期間。

您可以選擇增加或減少還原期間,也可以將還原類型從暫時變更為永久。

如果您變更還原期間,新的還原期間會從目前的日期開始生效。例如,如果您將新的還原期間指定為 5 天,快照將從目前日期開始保留還原狀態五天。

**a** Note

您可以將還原期間設定為 1 天,提早結束暫時還原。

如果您將還原類型從暫時變更為永久,快照複本會從封存層中刪除,而且快照仍可在您的帳戶中使用, 直到您手動將其重新封存或將其刪除為止。

您可以使用下列其中一種方法修改快照的還原期間。

### Console

#### 修改還原期間或還原類型

在<https://console.aws.amazon.com/ec2/> 開啟 Amazon EC2 主控台。

- 1. 在導覽窗格中,選擇快照。
- 2. 在快照清單中,選取您先前暫時還原的快照,然後選取 Actions (動作)、Restore snapshot from archive (從封存中還原快照)。
- 3. 針對 Restore type (還原類型),執行下列其中一項操作:
	- 若要將還原類型從暫時變更為永久,請選取 Permanent (永久)。
	- 若要增加或減少還原期間,請保留 Temporary (暫時),然後針對 Temporary restore period (暫時還原期間),輸入新的還原期間 (以天為單位)。
- 4. 若要確認,請選擇 Restore snapshot (還原快照)。

AWS CLI

修改還原期間或變更還原類型

使用指 [restore-snapshot-tier](https://docs.aws.amazon.com/cli/latest/reference/ec2/restore-snapshot-tier.html) AWS CLI 令。對於 --snapshot-id,指定先前暫時還原的快照 ID。若要將還原類型從暫時變更為永久,請指定 --permanent-restore 並省略 --temporaryrestore-days。若要增加或減少還原期間,請省略 --permanent-restore,並對於 - temporary-restore-days,指定新的還原期間 (以天為單位)。

範例:增加或減少還原期間

下列命令會將快照 snap-01234567890abcedf 的還原期間變更為 10 天。

```
$ aws ec2 restore-snapshot-tier \
--snapshot-id snap-01234567890abcedf 
--temporary-restore-days 10
```
以下是命令輸出。

```
{ 
     "SnapshotId": "snap-01234567890abcedf", 
     "RestoreDuration": 10, 
     "IsPermanentRestore": false
}
```
範例:將還原類型變更為永久

下列命令會將快照 snap-01234567890abcedf 的還原類型從暫時變更為永久。

```
$ aws ec2 restore-snapshot-tier \
--snapshot-id snap-01234567890abcedf 
--permanent-restore
```
## 以下是命令輸出。

```
{ 
     "SnapshotId": "snap-01234567890abcedf", 
     "IsPermanentRestore": true
}
```
### <span id="page-177-0"></span>檢視封存的快照

您可以使用下列其中一種方法來檢視快照的儲存層資訊。

Console

### 檢視快照的儲存層資訊

在<https://console.aws.amazon.com/ec2/> 開啟 Amazon EC2 主控台。

- 1. 在導覽窗格中,選擇快照。
- 2. 在快照清單中,選取快照並選取 Storage tier (儲存層) 索引標籤。

索引標籤提供下列資訊:

- Last tier change started on (上次啟動層變更的時間) 上次啟動封存或還原的日期和時間。
- Tier change progress (層變更進度) 上次封存或復原動作的進度 (以百分比表示)。
- Storage tier (儲存層) 快照的儲存層。archive 一律用於封存的快照,而 standard 一律 用於存放在標準層的快照,包括暫時還原的快照。
- Tiering status (分層狀態) 上次封存或還原動作的狀態。
- Archive completed on (封存完成時間) 完成封存的日期和時間。
- Temporary restore expires on (暫時還原到期時間) 暫時還原快照設定為到期的日期和時 間。

AWS CLI

### 檢視有關已封存快照的封存資訊

使用指 [describe-snapshot-tier-status](https://docs.aws.amazon.com/cli/latest/reference/ec2/describe-snapshot-tier-status.html) AWS CLI 令。指定 snapshot-id 篩選條件,並針對篩選條 件值,指定快照 ID。或者,若要檢視所有封存的快照,請省略篩選條件。

\$ aws ec2 describe-snapshot-tier-status --filters "Name=snapshot-id, Values=*snapshot\_id*"

#### 輸出包括下列回應參數:

- Status 快照的狀態。completed 一律用於封存的快照。只能封存處於 completed 狀態的快 照。
- LastTieringStartTime 啟動封存程序的日期和時間,以 UTC 時間格式 (YYYY-MM-DDTHH:MM:SSZ) 表示。
- LastTieringOperationState 封存程序的目前狀態。可能的狀態包括:archivalin-progress | archival-completed | archival-failed | permanent-restorein-progress | permanent-restore-completed | permanent-restore-failed | temporary-restore-in-progress | temporary-restore-completed | temporaryrestore-failed
- LastTieringProgress 快照封存程序的進度 (以百分比表示)。
- StorageTier 快照的儲存層。archive 一律用於封存的快照,而 standard 一律用於存放在 標準層的快照,包括暫時還原的快照。
- ArchivalCompleteTime 完成封存程序的日期和時間,以 UTC 時間格式 (YYYY-MM-DDTHH:MM:SSZ) 表示。

#### 範例

下列命令會顯示快照 snap-01234567890abcedf 的相關資訊。

```
$ aws ec2 describe-snapshot-tier-status --filters "Name=snapshot-id, 
  Values=snap-01234567890abcedf"
```
## 以下是命令輸出。

```
{ 
     "SnapshotTierStatuses": [ 
          { 
              "Status": "completed", 
              "ArchivalCompleteTime": "2021-09-15T17:33:16.147Z", 
              "LastTieringProgress": 100,
```

```
 "Tags": [], 
              "VolumeId": "vol-01234567890abcedf", 
              "LastTieringOperationState": "archival-completed", 
              "StorageTier": "archive", 
              "OwnerId": "123456789012", 
              "SnapshotId": "snap-01234567890abcedf", 
              "LastTieringStartTime": "2021-09-15T16:44:37.574Z" 
         } 
     ]
}
```
## 檢視封存和標準層快照

使用 [describe-snapshot](https://docs.aws.amazon.com/cli/latest/reference/ec2/describe-snapshot.html) AWS CLI 命令。對於 --snapshot-ids,指定快照檢視的 ID。

\$ aws ec2 describe-snapshots --snapshot-ids *snapshot\_id*

例如,下列命令會顯示快照 snap-01234567890abcedf 的相關資訊。

\$ aws ec2 describe-snapshots --snapshot-ids snap-01234567890abcedf

以下是命令輸出。StorageTier 回應參數會指出快照目前是否已封存。archive 指出快照目前已 封存,並存放在封存層中,而 standard 指出快照目前未封存,且存放在標準層中。

在下列範例輸出中,只封存 Snap A,未封存 Snap B 和 Snap C。

此外,只會針對暫時從封存還原的快照傳回 RestoreExpiryTime 回應參數。它會指出暫時還原 的快照何時從標準層中自動移除。對於永久還原的快照,不會傳回它。

在下列範例輸出中,會暫時還原 Snap C,而且會在 2021-09-19T21:00:00.000Z (2021 年 9 月 19 日 21:00 UTC) 自動從標準層中將其移除。

```
{ 
     "Snapshots": [ 
          { 
              "Description": "Snap A", 
              "Encrypted": false, 
              "VolumeId": "vol-01234567890aaaaaa", 
              "State": "completed", 
              "VolumeSize": 8, 
              "StartTime": "2021-09-07T21:00:00.000Z", 
              "Progress": "100%",
```
```
 "OwnerId": "123456789012", 
              "SnapshotId": "snap-01234567890aaaaaa", 
              "StorageTier": "archive", 
              "Tags": [] 
          }, 
          { 
              "Description": "Snap B", 
              "Encrypted": false, 
              "VolumeId": "vol-09876543210bbbbbb", 
              "State": "completed", 
              "VolumeSize": 10, 
              "StartTime": "2021-09-14T21:00:00.000Z", 
              "Progress": "100%", 
              "OwnerId": "123456789012", 
              "SnapshotId": "snap-09876543210bbbbbb", 
              "StorageTier": "standard", 
              "RestoreExpiryTime": "2019-09-19T21:00:00.000Z", 
              "Tags": [] 
          }, 
          { 
              "Description": "Snap C", 
              "Encrypted": false, 
              "VolumeId": "vol-054321543210cccccc", 
              "State": "completed", 
              "VolumeSize": 12, 
              "StartTime": "2021-08-01T21:00:00.000Z", 
              "Progress": "100%", 
              "OwnerId": "123456789012", 
              "SnapshotId": "snap-054321543210cccccc", 
              "StorageTier": "standard", 
              "Tags": [] 
         } 
    \mathbf{I}}
```
僅檢視封存層或標準層中存放的快照

使用[描述-快照指令](https://docs.aws.amazon.com/cli/latest/reference/ec2/describe-snapshot.html) AWS CLI 。包括 --filter 選項,對於篩選條件名稱,指定 storagetier,對於篩選條件值,則指定 archive 或 standard。

\$ aws ec2 describe-snapshots --filters "Name=storage-tier,Values=*archive|standard*"

例如,下列命令只會顯示封存的快照 。

\$ aws ec2 describe-snapshots --filters "Name=storage-tier,Values=archive"

### 監控快照封存

Amazon EBS 會發出與快照封存動作相關的事件。您可以使用 AWS Lambda 和 Amazon CloudWatch 事件以程式設計方式處理事件通知。盡可能發出事件。如需詳細資訊,請參閱 [Amazon CloudWatch 事](https://docs.aws.amazon.com/AmazonCloudWatch/latest/events/) [件使用者指南](https://docs.aws.amazon.com/AmazonCloudWatch/latest/events/)。

可用的事件如下:

• archiveSnapshot – 快照封存動作成功或失敗時發出。

下列是快照封存動作成功時發出的事件範例。

```
{ 
    "version": "0", 
    "id": "01234567-0123-0123-0123-012345678901", 
    "detail-type": "EBS Snapshot Notification", 
    "source": "aws.ec2", 
    "account": "123456789012", 
    "time": "2021-05-25T13:12:22Z", 
    "region": "us-east-1", 
    "resources": [ 
      "arn:aws:ec2:us-east-1::snapshot/snap-01234567890abcdef" 
    ], 
    "detail": { 
      "event": "archiveSnapshot", 
      "result": "succeeded", 
      "cause": "", 
      "request-id": "123456789", 
      "snapshot_id": "arn:aws:ec2:us-east-1::snapshot/snap-01234567890abcdef", 
      "startTime": "2021-05-25T13:12:22Z", 
      "endTime": "2021-05-45T15:30:00Z", 
      "recycleBinExitTime": "2021-10-45T15:30:00Z" 
  }
```
下列是快照封存動作失敗時發出的事件範例。

```
{ 
    "version": "0", 
   "id": "01234567-0123-0123-0123-012345678901",
```

```
 "detail-type": "EBS Snapshot Notification", 
   "source": "aws.ec2", 
   "account": "123456789012", 
   "time": "2021-05-25T13:12:22Z", 
   "region": "us-east-1", 
   "resources": [ 
     "arn:aws:ec2:us-east-1::snapshot/snap-01234567890abcdef" 
   ], 
   "detail": { 
     "event": "archiveSnapshot", 
     "result": "failed", 
     "cause": "Source snapshot ID is not valid", 
     "request-id": "1234567890", 
     "snapshot_id": "arn:aws:ec2:us-east-1::snapshot/snap-01234567890abcdef", 
     "startTime": "2021-05-25T13:12:22Z", 
     "endTime": "2021-05-45T15:30:00Z", 
     "recycleBinExitTime": "2021-10-45T15:30:00Z" 
   }
}
```
• permanentRestoreSnapshot – 永久還原動作成功或失敗時發出。

下列是永久還原動作成功時發出的事件範例。

```
{ 
    "version": "0", 
   "id": "01234567-0123-0123-0123-012345678901", 
   "detail-type": "EBS Snapshot Notification", 
   "source": "aws.ec2", 
   "account": "123456789012", 
   "time": "2021-05-25T13:12:22Z", 
   "region": "us-east-1", 
   "resources": [ 
     "arn:aws:ec2:us-east-1::snapshot/snap-01234567890abcdef" 
   ], 
   "detail": { 
     "event": "permanentRestoreSnapshot", 
     "result": "succeeded", 
     "cause": "", 
     "request-id": "1234567890", 
     "snapshot_id": "arn:aws:ec2:us-east-1::snapshot/snap-01234567890abcdef", 
     "startTime": "2021-05-25T13:12:22Z", 
     "endTime": "2021-10-45T15:30:00Z" 
   }
```
}

下列是永久還原動作失敗時發出的事件範例。

```
{ 
    "version": "0", 
   "id": "01234567-0123-0123-0123-012345678901", 
   "detail-type": "EBS Snapshot Notification", 
   "source": "aws.ec2", 
   "account": "123456789012", 
   "time": "2021-05-25T13:12:22Z", 
   "region": "us-east-1", 
   "resources": [ 
     "arn:aws:ec2:us-east-1::snapshot/snap-01234567890abcdef" 
   ], 
   "detail": { 
     "event": "permanentRestoreSnapshot", 
     "result": "failed", 
     "cause": "Source snapshot ID is not valid", 
     "request-id": "1234567890", 
     "snapshot_id": "arn:aws:ec2:us-east-1::snapshot/snap-01234567890abcdef", 
     "startTime": "2021-05-25T13:12:22Z", 
     "endTime": "2021-05-45T15:30:00Z", 
     "recycleBinExitTime": "2021-10-45T15:30:00Z" 
   }
}
```
• temporaryRestoreSnapshot – 暫時還原動作成功或失敗時發出。

下列是暫時還原動作成功時發出的事件範例。

```
{ 
    "version": "0", 
   "id": "01234567-0123-0123-0123-012345678901", 
   "detail-type": "EBS Snapshot Notification", 
   "source": "aws.ec2", 
   "account": "123456789012", 
   "time": "2021-05-25T13:12:22Z", 
   "region": "us-east-1", 
   "resources": [ 
     "arn:aws:ec2:us-east-1::snapshot/snap-01234567890abcdef" 
   ], 
   "detail": {
```
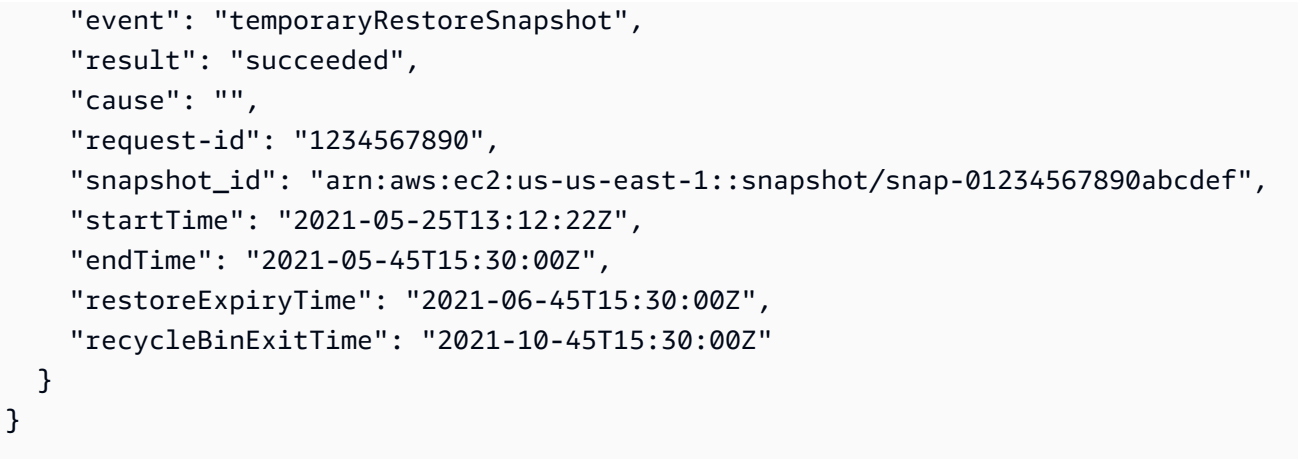

下列是暫時還原動作失敗時發出的事件範例。

```
{ 
    "version": "0", 
   "id": "01234567-0123-0123-0123-012345678901", 
   "detail-type": "EBS Snapshot Notification", 
   "source": "aws.ec2", 
   "account": "123456789012", 
   "time": "2021-05-25T13:12:22Z", 
   "region": "us-east-1", 
   "resources": [ 
     "arn:aws:ec2:us-east-1::snapshot/snap-01234567890abcdef" 
   ], 
   "detail": { 
     "event": "temporaryRestoreSnapshot", 
     "result": "failed", 
     "cause": "Source snapshot ID is not valid", 
     "request-id": "1234567890", 
     "snapshot_id": "arn:aws:ec2:us-east-1::snapshot/snap-01234567890abcdef", 
     "startTime": "2021-05-25T13:12:22Z", 
     "endTime": "2021-05-45T15:30:00Z", 
     "recycleBinExitTime": "2021-10-45T15:30:00Z" 
   }
}
```
• restoreExpiry – 暫時還原快照的還原期間到期時發出。

以下是範例。

"version": "0",

{

```
 "id": "01234567-0123-0123-0123-012345678901", 
   "detail-type": "EBS Snapshot Notification", 
   "source": "aws.ec2", 
   "account": "123456789012", 
   "time": "2021-05-25T13:12:22Z", 
   "region": "us-east-1", 
   "resources": [ 
     "arn:aws:ec2:us-east-1::snapshot/snap-01234567890abcdef" 
   ], 
   "detail": { 
     "event": "restoryExpiry", 
     "result": "succeeded", 
     "cause": "", 
     "request-id": "1234567890", 
     "snapshot_id": "arn:aws:ec2:us-east-1::snapshot/snap-01234567890abcdef", 
     "startTime": "2021-05-25T13:12:22Z", 
     "endTime": "2021-05-45T15:30:00Z", 
     "recycleBinExitTime": "2021-10-45T15:30:00Z" 
   }
}
```
## 刪除一個 Amazon EBS 快照。

當您不再需要磁碟區的 Amazon EBS 快照後,即可將它刪除。刪除快照不會影響該磁碟區。刪除磁碟 區也不會影響從該磁碟區取得的快照。

#### 增量式快照刪除

如果您建立磁碟區的定期快照,則快照為遞增。這表示只有在您最近一次執行裝置快照之後發生變更的 區塊會儲存至新的快照。雖然快照是遞增儲存,但快照刪除程序的設計方式,可讓您只需要保存最新快 照,就能建立磁碟區。

若資料曾存在於磁碟區中、包含在較早的一份或一序列快照中的資料,即使該資料隨後遭從磁碟區中刪 除,該資料仍被視為是較早快照的唯一資料。若參考唯一資料的所有快照都遭到刪除,才會從快照序列 中刪除此唯一資料。

移除快照時,僅會移除只由該快照參考的資料。只有在所有參考該資料的快照都刪除時,才會刪除唯一 資料。刪除磁碟區之前的快照,您仍能夠從該磁碟區之後的快照建立磁碟區。

刪除快照可能不會降低您組織的資料儲存成本。其他快照可能會參考該快照的資料,被參考資料一律予 以保留。若您刪除的快照內含之後快照所用的資料,與參考資料相關的成本將配置到之後的快照。如需 有關快照如何存放資料的詳細資訊,請參閱[快照的運作方式](#page-129-0)及下列範例。

下圖顯示三個時間點的 Volume 1 (磁碟區 1)。前兩個狀態各自擷取一個快照,第三個狀態則刪除一個 快照。

- 在 State 1 (狀態 1) 中,磁碟區具有 10 GiB 的資料。由於 Snap A (快照 A) 為此磁碟區取得的第一個 快照,因此必須複製整個 10 GiB 的資料。
- 在 State 2 (狀態 2) 中,磁碟區仍具有 10 GiB 的資料,但其中 4 GiB 已經過變更。Snap B (快照 B) 必須複製 Snap A (快照 A) 取得後發生的 4 GiB 變更,且只會存放這變更的 4 GiB。其他未變更的 6 GiB 資料已由 Snap A (快照 A) 複製並存放,因此會供 Snap B (快照 B) 參考,而非再次複製。如下 圖虛線箭頭所示。
- 在 State 3 (狀態 3) 中,該磁碟區自 State 2 (狀態 2) 後即未變更,但 Snapshot A (快照 A) 已被刪 除。Snapshot B (快照 B) 所參考的 Snapshot A (快照 A) 內存放的 6 GiB 資料,現已移至 Snapshot B (快照 B),如下圖粗箭頭所示。因此,您仍需支付存放 10 GiB 資料的費用,其中包括 Snap A (快 照 A) 中未變更的 6 GiB,以及 Snap B (快照 B) 中已變更的 4 GiB。

刪除一個快照,且另一個快照參考其中的部分資料

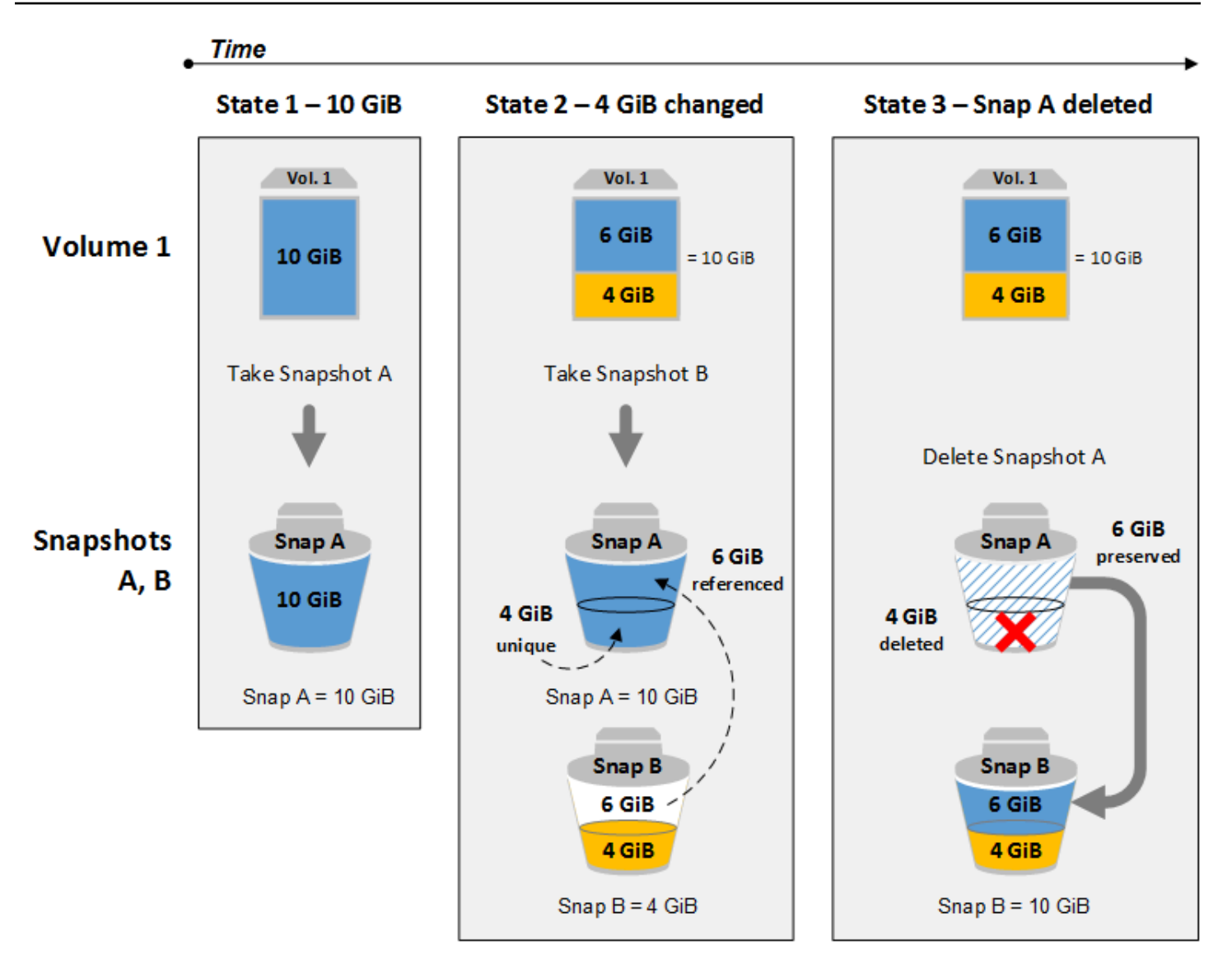

#### 考量事項

刪除快照時有下列考量:

- 對於已註冊 AMI 使用的 EBS 磁碟區,您無法刪除其中根設備的快照。即使已棄用或停用已註冊的 AMI,也適用此考量事項。您必須先取消註冊該 AMI,之後才能刪除該快照。如需詳細資訊,請參閱 取[消註冊 AMI。](https://docs.aws.amazon.com/AWSEC2/latest/UserGuide/deregister-ami.html)
- 您無法刪除由該 AWS Backup 服務使用 Amazon EC2 管理的快照。請改用 AWS Backup 來刪除備 份儲存庫中對應的復原點。如需詳細資訊,請參閱《AWS Backup 開發人員指南》中的刪除備份。
- 您可以手動建立、保留和刪除快照,或者您也可以使用 Amazon Data Lifecycle Manager 來為您管理 快照。如需詳細資訊,請參閱 [Amazon Data Lifecycle Manager。](#page-282-0)
- 雖然您能夠刪除進行中的快照,但必須等到該快照完成後,刪除操作才會生效。這可 能需要很長的時間。若處於並行快照上限同時嘗試取得另一個快照,則可能會出現 ConcurrentSnapshotLimitExceeded 錯誤。如需詳細資訊,請參閱《Amazon Web Services 一般參考》中適用於 Amazon EBS 的 [Service Quotas](https://docs.aws.amazon.com/general/latest/gr/ebs-service.html#limits_ebs)。
- 如果您刪除符合資源回收筒保留規則的快照,快照會保留在資源回收筒中,而不會立即刪除。如需詳 細資訊,請參閱資[源回收筒](https://docs.aws.amazon.com/AWSEC2/latest/UserGuide/recycle-bin.html)。
- 您無法刪除與已停用的 EBS 後端 AMI 相關聯的快照。如需詳細資訊,請參閱[停用 AMI](https://docs.aws.amazon.com/AWSEC2/latest/UserGuide/disable-an-ami.html)。
- 您無法刪除與您共用的快照。
- 如果您刪除您擁有的共用快照,共用該快照的所有帳戶都會失去該快照的存取權。

### 刪除快照

若要刪除快照,請使用下列其中一種方法。

### Console

欲使用主控台刪除快照

- 1. 在<https://console.aws.amazon.com/ec2/> 開啟 Amazon EC2 主控台。
- 2. 在導覽窗格中,選擇快照。
- 3. 選取要刪除的快照,然後選取 Actions (動作)、Delete snapshot (刪除快照)。
- 4. 選擇刪除。

AWS CLI

若要使用刪除快照 AWS CLI

使用 [delete-snapshot](https://docs.aws.amazon.com/cli/latest/reference/ec2/delete-snapshot.html) 命令。

#### Tools for Windows PowerShell

若要使用視窗的工具刪除快照 PowerShell

使用 [Remove-EC2Snapshot](https://docs.aws.amazon.com/powershell/latest/reference/items/Remove-EC2Snapshot.html) 命令。

#### 6 疑難排解秘訣

如果出現Failed to delete snapshot錯誤, 指出 AMI 目前正在使用快照, 您必須先取[消](https://docs.aws.amazon.com/AWSEC2/latest/UserGuide/deregister-ami.html) [註冊相關的 AMI,](https://docs.aws.amazon.com/AWSEC2/latest/UserGuide/deregister-ami.html)然後才能刪除快照。不可刪除與 AMI 相關聯的快照。 如果正在使用主控台且關聯的 AMI 已停用,則必須在 AMI 畫面上選取已停用的映像篩選條 件,才能檢視已停用的 AMI。

刪除多磁碟區快照

若要刪除多磁碟區快照,請使用您建立快照時套用到多磁碟區快照集的標籤,擷取該快照集的所有快 照。然後,個別地刪除快照。

系統不會阻止您刪除多磁碟區快照集中的個別快照。如果您刪除的快照處於 pending state 的狀 態,則只會刪除該快照。多磁碟區快照集中的其他快照仍會順利完成。

### 自動化快照生命週期

您可以使用 Amazon Data Lifecycle Manager 來自動建立、保留和刪除用來備份 Amazon EBS 磁碟區 的快照。

如需詳細資訊,請參閱 [Amazon Data Lifecycle Manager。](#page-282-0)

# Amazon EBS 快速快照還原

Amazon EBS 快速快照還原可讓您從建立時就完整初始化的快照建立磁碟區。這可消除第一次存取區 塊時,區塊上 I/O 作業的延遲。使用快速快照還原所建立的磁碟區可立即提供所有已佈建的效能。

若要開始使用,請在特定可用區域中針對特定快照啟用快速快照還原。每個快照和可用區域配對都是指 一次快速快照還原。當您從其中一個已啟用可用區域中的其中一個快照建立磁碟區時,會使用快速快照 還原來還原磁碟區。

必須對每個快照明確啟用快速快照還原。如果從磁碟區 (從已啟用快速快照還原的快照中還原該磁碟區) 建立新快照,新快照不會自動啟用快速快照還原。您必須對新快照明確啟用此功能。

可藉助快速快照還原完整效能優點還原的磁碟區數量,是由快照的磁碟區建立額度決定。如需詳細資 訊,請參閱 [磁碟區建立額度](#page-190-0)。

您可以針對您擁有的快照,以及針對與您共享之公有和私有快照啟用快速快照還原。

目錄

- [考量事項](#page-190-1)
- [磁碟區建立額度](#page-190-0)
- [管理快速快照還原](#page-191-0)
- [監控快速快照還原](#page-195-0)
- [快速快照還原配額](#page-195-1)
- [定價和帳單](#page-195-2)

## <span id="page-190-1"></span>考量事項

- Local Zones 和 Wavelength 區不支援快速快照還原。 AWS Outposts
- 您可以在大小不超過 16 TiB 的快照上啟用快速快照還原。
- 佈建效能高達 64,000 IOPS 和 1,000 MiB/s 輸送量的磁碟區可以獲得快速快照還原的完整效能優 勢。針對佈建效能超過 64,000 IOPS 或 1,000 MiB/s 輸送量的磁碟區,我們建議[您初始化磁碟區](#page-260-0)以 獲得其完整效能。

### <span id="page-190-0"></span>磁碟區建立額度

可獲得快速快照還原完整效能優點的磁碟區數量,是由快照的磁碟區建立額度決定。每一可用區域每一 快照會有一個額度儲存貯體。從快照建立、啟用快速快照還原的每個磁碟區會耗用額度儲存貯體的一個 額度。您必須在值區中至少有一個點數,才能從快照建立初始化的磁碟區。若是建立磁碟區,但儲存貯 體中的額度少於一個,則建立的磁碟區將不具備快速快照還原的優勢。

當您針對與您共享的快照啟用快速快照還原,您會取得您帳戶中共享之快照的個別額度儲存貯體。如果 您從共享的快照建立磁碟區,會從額度儲存貯體中耗用這些額度;不會從快照擁有者的額度儲存貯體中 耗用這些額度。

額度儲存貯體的大小和其重新填滿的速率取決於快照的大小,而非從快照建立的磁碟區大小。

當您為快照啟用快照還原時,額度儲存貯體將以零額度開始,並以設定的速率填滿,直到達到其最大額 度容量為止。此外,在您消耗額度時,額度儲存貯體會隨著時間重新填滿,直至達到其最大額度容量。

額度儲存貯體的填滿率的計算方式如下所示:

MIN (10, (1024 ÷ *snapshot\_size\_gib*))

額度儲存貯體大小的計算方式如下所示:

```
MAX (1, MIN (10, (1024 ÷ snapshot_size_gib)))
```
例如,如果您針對快照啟用快照還原,其大小為 128 GiB,則填滿率為每分鐘 0.1333 額度。

```
MIN (10, (1024 ÷ 128)) 
 = MIN (10, 8)
  = 8 credits per hour 
  = 0.1333 credits per minute
```
額度儲存貯體的大小上限為 8 額度。

```
MAX (1, MIN (10, (1024 ÷ 128))) 
 = MAX (1, MIN (10, 8))= MAX (1, 8) = 8 credits
```
在此範例中,當您啟用快速快照還原時,額度儲存貯體將以零額度開始。8 分鐘後,額度儲存貯體就有 足夠的額度來建立一個初始化的磁碟區 (0.1333 credits × 8 minutes = 1.066 credits)。 當額度儲存貯體已滿時,您可以同時建立 8 個初始化的磁碟區 (8 個額度)。當此儲存貯體低於其最大容 量時,它會使用每分鐘 0.1333 額度重新填滿。

您可以使用 CloudWatch 指標來監控信用值區的大小,以及每個值區中可用的積分數量。如需詳細資 訊,請參閱 [快速快照還原的指標](#page-522-0)。

在您從已啟用快速快照還原的快照建立磁碟區之後,您可以使用 [describe-volumes](https://docs.aws.amazon.com/cli/latest/reference/ec2/describe-volumes.html) 來說明磁碟區,並 且檢查輸出中的 fastRestored 欄位,判斷磁碟區是否已使用快速快照還原建立為初始化磁碟區。

### <span id="page-191-0"></span>管理快速快照還原

主題

- [啟用或停用快速快照還原](#page-191-1)
- [檢視快照的快速快照還原狀態](#page-193-0)
- [檢視使用快速快照還原所還原的磁碟區](#page-194-0)

#### <span id="page-191-1"></span>啟用或停用快速快照還原

根據預設,會停用快照的快速快照還原。您可以針對您擁有的快照,以及針對與您共享的快照,啟用或 停用快速快照還原。當您針對某個快照啟用或停用快速快照還原,變更只會套用到您的帳戶。

**a** Note

當您針對某個快照啟用快速快照還原,系統則會針對已在特定可用區域中啟用快速快照還原的 每分鐘向您的帳戶收費。費用會按最低一小時的比例分配。

當您刪除您擁有的快照時,則會自動針對您帳戶中的該快照停用快速快照還原。如果您已針對與您共享 的快照啟用快速快照還原,且該快照擁有者將其刪除或取消共享,則會自動針對您帳戶中的共享快照停 用快速快照還原。

如果您已針對與您共用的快照啟用快速快照還原,且該快照已使用自訂 CMK 進行加密,則在快照擁有 者撤銷您對自訂 CMK 的存取權時,不會自動針對該快照停用快速快照還原。您必須手動針對該快照停 用快速快照還原。

使用下列方法之一,針對您擁有的快照或針對與您共用的快照,啟用或停用快速快照還原。

Console

啟用或停用快速快照還原

- 1. 在<https://console.aws.amazon.com/ec2/> 開啟 Amazon EC2 主控台。
- 2. 在導覽窗格中,選擇 Snapshots (快照)。
- 3. 選取快照,並選取 Actions (動作)、Manage fast snapshot restore (管理快速快照還原)。
- 4. 快速快照還原設定區段會列出所有可用區域,您可以在其中針對所選快照啟用快速快照還 原。Current status (目前狀態) 磁碟區會指出每個區域的快速快照還原目前是已啟用還是已停 用。

若要在目前已停用快速快照還原的區域中將其啟用,請選取區域、選取 Enable (啟用),然後若 要確認,請選取 Enable (啟用)。

若要在目前已啟用快速快照還原的區域中將其停用,請選取區域,然後選取 Disable (停用)。

5. 進行了必要的變更後,請選擇 Close (關閉)。

AWS CLI

若要管理快速快照還原 AWS CLI

- [enable-fast-snapshot-restores](https://docs.aws.amazon.com/cli/latest/reference/ec2/enable-fast-snapshot-restores.html)
- [disable-fast-snapshot-restores](https://docs.aws.amazon.com/cli/latest/reference/ec2/disable-fast-snapshot-restores.html)

#### • [describe-fast-snapshot-restores](https://docs.aws.amazon.com/cli/latest/reference/ec2/describe-fast-snapshot-restores.html)

#### **a** Note

啟用快照的快速還原後,快照會變為 optimizing 狀態。optimizing 狀態的快照會在用於 還原磁碟區時提供一些效能優勢。快照只有在變為 enabled 狀態後,才開始提供快速快照還 原的完整效能優勢。

#### <span id="page-193-0"></span>檢視快照的快速快照還原狀態

快照的快速快照還原可以處於下列其中一個狀態。

- enabling 已進行請求以啟用快速快照還原。
- optimizing 正在啟用快速快照還原。要將快照最佳化,每個 TiB 需要 60 分鐘。此狀態的快照能 在還原磁碟區時提供一些效能優勢。
- enabled 快速快照還原已啟用。處於此狀態且具有足夠磁碟區建立點數的快照能在還原磁碟區時 提供完整效能優勢。
- disabling 已請求停用快速快照還原或啟用快速快照還原的請求已失敗。
- disabled 快速快照還原已停用。您可以視需要再次啟用快速快照還原。

使用下列方法之一,針對您擁有的快照或針對與您共用的快照,檢視其快速快照還原狀態。

#### Console

使用主控台檢視快速快照還原的狀態

- 1. 在<https://console.aws.amazon.com/ec2/> 開啟 Amazon EC2 主控台。
- 2. 在導覽窗格中,選擇 Snapshots (快照)。
- 3. 選取快照。
- 4. 在 Description (描述) 索引標籤上,Fast Snapshot Restore (快速快照還原) 指出快速快照還原 的狀態。

AWS CLI

#### 若要檢視啟用快速快照還原的快照 AWS CLI

使用指[describe-fast-snapshot-restores令](https://docs.aws.amazon.com/cli/latest/reference/ec2/describe-fast-snapshot-restores.html)描述已啟用快速快照還原的快照。

**aws ec2 describe-fast-snapshot-restores --filters Name=state,Values=enabled**

#### 下列為範例輸出。

```
{ 
     "FastSnapshotRestores": [ 
          { 
              "SnapshotId": "snap-0e946653493cb0447", 
              "AvailabilityZone": "us-east-2a", 
              "State": "enabled", 
              "StateTransitionReason": "Client.UserInitiated - Lifecycle state 
  transition", 
              "OwnerId": "123456789012", 
              "EnablingTime": "2020-01-25T23:57:49.596Z", 
              "OptimizingTime": "2020-01-25T23:58:25.573Z", 
              "EnabledTime": "2020-01-25T23:59:29.852Z" 
         }, 
          { 
              "SnapshotId": "snap-0e946653493cb0447", 
              "AvailabilityZone": "us-east-2b", 
              "State": "enabled", 
              "StateTransitionReason": "Client.UserInitiated - Lifecycle state 
  transition", 
              "OwnerId": "123456789012", 
              "EnablingTime": "2020-01-25T23:57:49.596Z", 
              "OptimizingTime": "2020-01-25T23:58:25.573Z", 
              "EnabledTime": "2020-01-25T23:59:29.852Z" 
         } 
    \mathbf{I}}
```
#### <span id="page-194-0"></span>檢視使用快速快照還原所還原的磁碟區

當您在磁碟區的可用區域中從已啟用快速快照還原的快照建立磁碟區時,其會使用快速快照還原進行還 原。

使用 [describe-volumes](https://docs.aws.amazon.com/cli/latest/reference/ec2/describe-volumes.html) 命令來檢視從已啟用快速快照還原的快照所建立的磁碟區。

**aws ec2 describe-volumes --filters Name=fast-restored,Values=true**

下列為範例輸出。

```
{ 
     "Volumes": [ 
          { 
              "Attachments": [], 
              "AvailabilityZone": "us-east-2a", 
              "CreateTime": "2020-01-26T00:34:11.093Z", 
              "Encrypted": true, 
              "KmsKeyId": "arn:aws:kms:us-west-2:123456789012:key/8c5b2c63-b9bc-45a3-
a87a-5513e232e843", 
              "Size": 20, 
              "SnapshotId": "snap-0e946653493cb0447", 
              "State": "available", 
              "VolumeId": "vol-0d371921d4ca797b0", 
              "Iops": 100, 
              "VolumeType": "gp2", 
              "FastRestored": true 
          } 
     ]
}
```
### <span id="page-195-0"></span>監控快速快照還原

Amazon EBS 會在快照的快速快照還原狀態變更時發出 Amazon CloudWatch 事件。如需詳細資訊, 請參閱 [EBS 快速快照還原事件。](#page-537-0)

## <span id="page-195-1"></span>快速快照還原配額

您最多可以在每個區域啟用 5 個快照,以用於快速快照還原。此配額適用於您擁有的快照,以及與您 共享的快照。如果您針對與您共享的快照啟用快速快照還原,它會計入快速快照還原配額。它不會計入 快照擁有者的快速快照還原配額。

### <span id="page-195-2"></span>定價和帳單

若已針對特定可用區域中的快照啟用快速快照還原,系統則會按每分鐘計費。費用會按最低一小時的比 例分配。

例如,若您針對 US-East-1a 中的某個快照啟用一個月 (30 天) 的快速快照還原,則您需支付 \$540 (1 個快照 x 1 個可用區域 x 720 小時 x \$0.75/小時)。如果您針對 us-east-1a、us-east-1b 和 useast-1c 中的兩個快照啟用同一期間的快速快照還原,您則須支付 \$3240 (2 個快照 x 3 個可用區域 x 720 時數 x \$0.75/小時)。

如果您針對與您共享的公有或私有快照啟用快速快照還原,系統則會向您的帳戶收費;系統不會向快照 擁有者收費。當快照擁有者將與您共享的快照刪除或取消共享時,系統則會針對您帳戶中的快照停用快 速快照還原,而且會停止計費。

如需詳細資訊,請參閱 [Amazon EBS 定價。](https://aws.amazon.com/ebs/pricing/)

## Amazon EBS 快照鎖定

您可以鎖定 Amazon EBS 快照以防止意外或惡意刪除,或在特定時間內以 WORM (write-once-readmany) 格式存放。當快照處於鎖定,不論使用者 IAM 許可為何,都無法刪除快照。您可以依照原來使 用其他快照的方式繼續使用鎖定的快照。

#### **a** Note

快照鎖定已被 Cohasset Associates 評估,可用於符合 SEC 17a-4、CFTC 和 FINRA 法規 的環境。如需快照鎖定與上述法規有何相關性的詳細資訊,請參閱 [Cohasset Associates](https://d1.awsstatic.com/Amazon-EBS-Cohasset-Assessment-2023-11-14-final.pdf) [Compliance Assessment \(Cohasset Associates 法規遵循評估\)。](https://d1.awsstatic.com/Amazon-EBS-Cohasset-Assessment-2023-11-14-final.pdf)

您可以使用以下兩種模式之一鎖定快照:合規模式或控管模式,且可在特定期間或特定日期之前鎖定快 照。如需詳細資訊,請參閱 [鎖定模式](#page-197-0) 及 [鎖定期間。](#page-198-0)

#### 定價

您可以鎖定和解鎖快照,無需支付額外成本。您需為鎖定的快照支付標準 Amazon EBS 快照儲存費 用。

#### 主題

- [Amazon EBS 快照鎖概念](#page-196-0)
- [Amazon EBS 快照鎖定的注意事項](#page-199-0)
- [Amazon EBS 快照鎖所需的許可](#page-199-1)
- [使用 Amazon EBS 快照鎖](#page-202-0)
- [使用監控 Amazon EBS 快照鎖 AWS CloudTrail](#page-205-0)
- [使用 Amazon 監控 Amazon EBS 快照鎖 EventBridge](#page-206-0)

## <span id="page-196-0"></span>Amazon EBS 快照鎖概念

以下是開始使用快照鎖定時需要瞭解的重要概念。

#### 內容

- [鎖定模式](#page-197-0)
- [鎖定期間](#page-198-0)
- [冷靜期](#page-198-1)
- [鎖定狀態](#page-198-2)

#### <span id="page-197-0"></span>鎖定模式

您可以使用以下兩種模式的其中一種鎖定快照:

#### 控管模式

快照鎖定後,擁有適當 IAM 許可的使用者可以隨時解鎖快照,也可修改鎖定模式以及鎖定期間或到期 日。以控管模式鎖定快照時,快照會立即鎖定,沒有冷靜期。若要刪除以控管模式鎖定的快照,必須先 將快照解除鎖定,或是等待鎖定到期。

使用控管模式,您可以確保只有特定使用者有權解鎖快照和修改快照鎖定組態,藉此滿足組織的資料控 管需求。您也可以使用控管模式來在鎖定快照之前測試鎖定組態。

合規模式

以合規模式鎖定快照時,您可以選擇性指定要在鎖定快照後立即開始的冷靜期。在冷靜期中,擁有適當 許可的使用者可以解鎖快照、變更鎖定模式、延長或縮短冷靜期、延長或縮短鎖定期間,以及延後或提 前到期日。冷靜期過期後,就無法解鎖快照、變更鎖定模式、縮短鎖定期間或提前到期日;只能延長鎖 定期間或延後到期日。以合規模式鎖定快照且冷靜期到期後若要刪除快照,您必須等待鎖定到期。

**a** Note

您可以省略請求中的冷靜期,以合規模式鎖定快照而沒有冷靜期。如果這樣做,鎖定會立即生 效,而且您無法解鎖快照、變更鎖定模式、縮短鎖定期間或提前到期日;只能延長鎖定期間或 延後到期日。

您可以使用合規模式來保護因合規原因不應在特定期間內刪除的快照。合規模式具有下列優點:

- 可為快照啟用 WORM (一次寫入多次讀取)組態。
- 提供額外一層保護,避免快照遭意外或惡意刪除。
- 強制執行保留期限,可防止有權限的使用者提前刪除,以符合組織的資料保護政策和程序。

#### **a** Note

刪除在相容性模式鎖定到期前鎖定的快照集的唯一方法是關閉相關聯的 AWS 帳戶。

#### <span id="page-198-0"></span>鎖定期間

鎖定期間是指快照保持鎖定狀態的期間。您可透過下列其中一種形式指定鎖定期間,但不能同時指定兩 者 ·

#### 天數

以快照要維持鎖定狀態的天數指定鎖定期間。經過指定的天數後,快照會自動解除鎖定。鎖定期間範圍 為 1 天到 36500 天 (100 年)。

#### 鎖定到期日

以未來到期日決定鎖定期間。鎖定到期日之前快照都會保持鎖定狀態。快照會在鎖定到期日自動解除鎖 定。

#### <span id="page-198-1"></span>冷靜期

冷靜期是您以合規模式鎖定快照時可以指定的選用期間。在冷靜期中,擁有適當許可的使用者可以解鎖 快照、變更鎖定模式、延長或縮短延長或縮短鎖定期間。在冷靜期過期之後,使用者無論擁 有何種許可,都無法解鎖快照、變更鎖定模式、恢復冷靜期或縮短鎖定期間。

在冷靜期中無法刪除快照。

如果有指定,冷靜期會在您鎖定快照後立即開始。如果省略,快照會立即以合規模式鎖定,而不會有冷 靜期。

冷靜期範圍為 1 到 72 小時。若要以合規模式鎖定快照而沒有冷靜期,請勿在請求中指定冷靜期。

#### <span id="page-198-2"></span>鎖定狀態

快照鎖定可為下列任一種狀態:

- compliance-cooloff:快照已經以合規模式鎖定,但仍在冷靜期內。快照無法刪除,但可以解除 鎖定,且擁有適當許可的使用者可以修改鎖定設定。
- governance:快照已經以控管模式鎖定。快照無法刪除,但可以解除鎖定,且擁有適當許可的使用 者可以修改鎖定設定。
- compliance:快照以合規模式鎖定,沒有冷靜期或冷靜期已過期。快照無法解除鎖定或刪除。只有 擁有適當許可的使用者才能延長鎖定期間。
- expired:快照已經以合規或控管模式鎖定,但鎖定已過期。快照未鎖定且可刪除。

# <span id="page-199-0"></span>Amazon EBS 快照鎖定的注意事項

- 您只能鎖定處於 pending 或 completed 狀態的快照。
	- 如果您在快照處於 pending 狀態時,將快照鎖定一段特定期間,則只有在快照達到 completed 狀態時,鎖定期間才會開始。快照處於 pending 狀態時無法刪除。
	- 如果您鎖定處於 pending 狀態的快照,且快照建立因任何原因而失敗,則會取消鎖定。
- 如果您在冷靜期到期後,為以合規模式鎖定的快照延長鎖定期間,則無法指定其他冷靜期。如果您指 定冷靜期,請求就會失敗。
- 您無法鎖定封存的快照。您可以封存鎖定的快照。
- 您可以鎖定與 AMI 相關聯的快照。
- 您可以取消註冊相關聯的快照已鎖定的 AMI。
- 您可以刪除用於加密鎖定快照的 KMS 金鑰。
- 建議您不要鎖定由建立的快照 AWS Backup。 AWS Backup 已確保其快照在保留期到期前不會刪 除。若要為由管理的快照新增額外的安全層 AWS Backup,建議您使用文件 AWS Backup 庫鎖定。 如需詳細資訊,請參閱 [AWS Backup 保存庫鎖定](https://docs.aws.amazon.com/aws-backup/latest/devguide/vault-lock.html)。
- 您無法在建立或 AMI 註冊期間鎖定快照。
- 您無法鎖定 AWS Outposts上的本機 Amazon EBS 快照。
- 刪除在相容性模式鎖定到期前鎖定的快照集的唯一方法是關閉相關聯的 AWS 帳戶。

如果您在鎖定快照的情況下關閉 AWS 帳戶,請在快照完整的情況下 AWS 暫停您的帳戶 90 天。如 果您未在 90 天內重新開啟帳戶,請 AWS 刪除快照,即使快照已鎖定也一樣。

### <span id="page-199-1"></span>Amazon EBS 快照鎖所需的許可

依預設,使用者沒有使用快照鎖定的許可。若要允許使用者使用快照鎖定,必須建立 IAM 政策以授予 使用特定資源和 API 動作的許可。如需詳細資訊,請參閱《IAM 使用者指南》中的[建立 IAM 政策。](https://docs.aws.amazon.com/IAM/latest/UserGuide/access_policies_create.html)

#### 主題

- [所需的許可](#page-200-0)
- [使用條件索引鍵限制存取權限](#page-201-0)

### <span id="page-200-0"></span>所需的許可

若要使用快照鎖定,使用者需有下列許可。

- ec2:LockSnapshot:鎖定快照。
- ec2:UnlockSnapshot:解鎖快照。
- ec2:DescribeLockedSnapshots:檢視快照鎖定設定。

以下 IAM 政策範例向使用者授予鎖定和解鎖快照,以及檢視快照鎖定設定的許可。其包括主控台使用 者的 ec2:DescribeSnapshots 許可權限。若無需某些許可,則您可從政策中將其移除。

```
{ 
      "Version": "2012-10-17", 
      "Statement": [{ 
          "Effect": "Allow", 
          "Action": [ 
               "ec2:LockSnapshot", 
               "ec2:UnlockSnapshot", 
               "ec2:DescribeLockedSnapshots", 
               "ec2:DescribeSnapshots" 
         \mathbf{I} }]
}
```
若要提供存取權,請新增權限至您的使用者、群組或角色:

• 使用者和群組位於 AWS IAM Identity Center:

建立權限合集。請按照 AWS IAM Identity Center 使用者指南 中的 [建立權限合集](https://docs.aws.amazon.com/singlesignon/latest/userguide/howtocreatepermissionset.html) 說明進行操作。

• 透過身分提供者在 IAM 中管理的使用者:

建立聯合身分的角色。請按照 IAM 使用者指南 的 [為第三方身分提供者 \(聯合\) 建立角色](https://docs.aws.amazon.com/IAM/latest/UserGuide/id_roles_create_for-idp.html) 中的指示進 行操作。

- IAM 使用者:
	- 建立您的使用者可擔任的角色。請按照 IAM 使用者指南 的 [為 IAM 使用者建立角色](https://docs.aws.amazon.com/IAM/latest/UserGuide/id_roles_create_for-user.html) 中的指示進行 操作。
	- (不建議) 將政策直接附加至使用者,或將使用者新增至使用者群組。請遵循 IAM 使用者指南[的新](https://docs.aws.amazon.com/IAM/latest/UserGuide/id_users_change-permissions.html#users_change_permissions-add-console) [增許可到使用者 \(主控台\)](https://docs.aws.amazon.com/IAM/latest/UserGuide/id_users_change-permissions.html#users_change_permissions-add-console)中的指示。

### <span id="page-201-0"></span>使用條件索引鍵限制存取權限

您可以使用條件索引鍵來限制允許使用者鎖定快照的方式。

#### 主題

- ec2: SnapshotLockDuration
- ec2: CoolOffPeriod

在鎖定快照時,您可以使用 ec2:SnapshotLockDuration 條件索引鍵限制使用者指定特定的鎖定期 間。

下列範例政策限制使用者只能指定 10 到 50 天的鎖定期間。

```
{ 
   "Version": "2012-10-17", 
   "Statement": [ 
     { 
        "Effect": "Allow", 
        "Action": "ec2:LockSnapshot", 
        "Resource": "arn:aws:ec2:region::snapshot/*" 
        "Condition": { 
          "NumericGreaterThan" : { 
             "ebs:SnapshotLockDuration" : 10 
          } 
          "NumericLessThan":{ 
             "ebs:SnapshotLockDuration": 50 
          } 
        } 
     } 
   ]
}
```
<span id="page-201-2"></span>ec2: CoolOffPeriod

您可以使用 ec2:CoolOffPeriod 條件索引鍵來防止使用者以合規模式鎖定快照,而沒有冷靜期。

下列範例政策限制使用以合規模式鎖定快照時,須指定 48 小時以上的冷靜期。

<span id="page-201-1"></span>ec2: SnapshotLockDuration

```
 "Version": "2012-10-17", 
   "Statement": [ 
     { 
        "Effect": "Allow", 
        "Action": "ec2:LockSnapshot", 
        "Resource": "arn:aws:ec2:region::snapshot/*" 
        "Condition": { 
          "NumericGreaterThan": { 
             "ec2:CoolOffPeriod": 48 
          } 
        } 
     } 
  \mathbf{I}}
```
## <span id="page-202-0"></span>使用 Amazon EBS 快照鎖

請使用下列程序來使用 Amazon EBS 快照鎖定。

### 任務

- [鎖定快照](#page-202-1)
- [解鎖快照](#page-204-0)
- [更新快照鎖定設定](#page-204-1)
- [檢視快照鎖定設定](#page-205-1)

### <span id="page-202-1"></span>鎖定快照

您可以鎖定處於 pending 或 completed 狀態的快照。如需詳細資訊,請參閱 [Amazon EBS 快照鎖](#page-199-0) [定的注意事項](#page-199-0)。

#### Console

#### 鎖定快照

- 1. 在<https://console.aws.amazon.com/ec2/> 開啟 Amazon EC2 主控台。
- 2. 在導覽窗格中,選擇快照。
- 3. 選取要鎖定的快照並選擇動作、快照設定、管理快照鎖定。
- 4. 選取鎖定快照。
- 5. 在鎖定模式選擇控管模式或合規模式。如需詳細資訊,請參閱 [鎖定模式](#page-197-0)。

6. 在鎖定期間執行下列任一項作業:

- 若要將快照鎖定一段特定期間,請選擇鎖定快照期間,然後輸入以天或年為單位的期間。
- 若要讓快照保持鎖定直到特定的日期和時間,請選擇鎖定快照期限,然後選取到期日和時 間。

如需詳細資訊,請參閱 [鎖定期間](#page-198-0)。

- 7. (僅限合規模式) 在冷靜期指定冷靜期,這段期間內您可以將快照解除鎖定及修改鎖定組態。如 需詳細資訊,請參閱 [冷靜期](#page-198-1)。
- 8. (僅限合規模式) 若要確認您要以合規模式鎖定快照,且無法在冷靜期到期後解鎖快照,請選 擇確認。
- 9. 選擇儲存鎖定設定。

AWS CLI

以控管模式鎖定快照

使用 [lock-snapshot](https://docs.aws.amazon.com/cli/latest/reference/ec2/lock-snapshot.html) AWS CLI 命令。為 --snapshot-id 指定要使用的快照 ID。對於 --lockmode,請指定 governance。若將快照要鎖定一段特定期間,請為 --lock-duration 指定鎖定 快照的期間。或者,若要讓快照保持鎖定直到特定日期,請為 --expiration-date 指定鎖定須 到期的日期和時間,並使用 UTC 時區 (YYYY-MM-DDThh:mm:ss.sssZ)。

```
$ aws ec2 lock-snapshot --snapshot-id snapshot_id \ 
  --lock-mode governance \ 
  --lock-duration 1-36500_days | --expiration-date YYYY-MM-DDThh:mm:ss.sssZ
```
#### 以合規模式鎖定快照

使用 [lock-snapshot](https://docs.aws.amazon.com/cli/latest/reference/ec2/lock-snapshot.html) AWS CLI 命令。為 --snapshot-id 指定要使用的快照 ID。對於 --lockmode,請指定 compliance。為 --cool-off-period 選擇性指定冷靜期 (以小時為單位)。若將 快照要鎖定一段特定期間,請為 --lock-duration 指定鎖定快照的期間。或者,若要讓快照保 持鎖定直到特定日期,請為 --expiration-date 指定鎖定須到期的日期和時間,並使用 UTC 時 區 (YYYY-MM-DDThh:mm:ss.sssZ)。

```
$ aws ec2 lock-snapshot --snapshot-id snapshot_id \ 
  --lock-mode compliance \ 
  --cool-off-period 1-72_hours \
```
--lock-duration *1-36500\_days* | --expiration-date *YYYY-MM-DDThh:mm:ss.sssZ*

### <span id="page-204-0"></span>解鎖快照

只有當快照已經以控管模式鎖定,或是以合規模式鎖定且仍在冷靜期內,您才能解鎖快照。

Console

解鎖快照

- 1. 在<https://console.aws.amazon.com/ec2/> 開啟 Amazon EC2 主控台。
- 2. 在導覽窗格中,選擇快照。
- 3. 選取要解除鎖定的快照,然後選擇動作、快照設定、管理快照鎖定。
- 4. 選擇解鎖快照,然後再次選擇解鎖快照以確認。

AWS CLI

解鎖快照

使用 [unlock-snapshot](https://docs.aws.amazon.com/cli/latest/reference/ec2/unlock-snapshot.html) AWS CLI 命令。為 --snapshot-id 指定要解鎖的快照 ID。

\$ aws ec2 unlock-snapshot --snapshot-id *snapshot\_id*

## <span id="page-204-1"></span>更新快照鎖定設定

允許的更新取決於鎖定狀態:

- governance:您可以變更鎖定模式,也可延長或縮短鎖定期間,或是延後或提前到期日。
- compliance-cooloff:您可以變更鎖定模式、延長或縮短冷靜期,也可延長或縮短鎖定期間,或 是延後或提前到期日。
- compliance:您只能延長鎖定期間或延後到期日。

Console

#### 更新快照鎖定設定

1. 在<https://console.aws.amazon.com/ec2/> 開啟 Amazon EC2 主控台。

- 2. 在導覽窗格中,選擇快照。
- 3. 選取要修改鎖定設定的快照,然後選擇動作、快照設定、管理快照鎖定。
- 4. 視需要更新設定,然後選擇儲存鎖定設定。

AWS CLI

更新快照鎖定設定

使用 [lock-snapshot](https://docs.aws.amazon.com/cli/latest/reference/ec2/lock-snapshot.html) AWS CLI 命令。為 --snapshot-id 指定要更新鎖定設定的快照 ID。然後僅 指定要修改的選項。

#### <span id="page-205-1"></span>檢視快照鎖定設定

使用下列其中一種方法檢視快照的鎖定設定。

#### Console

#### 檢視快照鎖定設定

- 1. 在<https://console.aws.amazon.com/ec2/> 開啟 Amazon EC2 主控台。
- 2. 在導覽窗格中,選擇快照。
- 3. 選取要檢視其鎖定設定的快照,然後選擇動作、快照設定、管理快照鎖定。

AWS CLI

#### 檢視快照鎖定設定

使用 [describe-locked-snapshots](https://docs.aws.amazon.com/cli/latest/reference/ec2/describe-locked-snapshots.html) 命令。 AWS CLI 為 --snapshot-ids 指定要檢視鎖定設定的快 照 ID。

\$ aws ec2 describe-locked-snapshots --snapshot-ids *snapshot\_id*

## <span id="page-205-0"></span>使用監控 Amazon EBS 快照鎖 AWS CloudTrail

您可以監視 API 呼叫是否有快照鎖定為事件,包括從主控台呼叫以及從 API 的程式碼呼叫。使用收集 的資訊 CloudTrail,您可以判斷提出的要求、提出要求的 IP 位址、提出要求的人員、提出要求的時 間,以及其他詳細資訊。

如需詳細資訊,請參閱[使用 AWS CloudTrail記錄 API 呼叫。](https://docs.aws.amazon.com/AWSEC2/latest/APIReference/using-cloudtrail.html)

## <span id="page-206-0"></span>使用 Amazon 監控 Amazon EBS 快照鎖 EventBridge

Amazon EBS 會發出與快照鎖定動作相關的事件。您可以使用 AWS Lambda 和 Amazon EventBridge 以程式設計方式處理事件通知。盡可能發出事件。如需詳細資訊,請參閱 [Amazon EventBridge 使用者](https://docs.aws.amazon.com/eventbridge/latest/userguide/eb-what-is.html) [指南](https://docs.aws.amazon.com/eventbridge/latest/userguide/eb-what-is.html)。

系統會發出下列事件:

• 以控管或合規模式成功鎖定快照。

```
\{ "version": "0", 
   "id": "01234567-01234-0123-0123-012345678901", 
   "detail-type": "EBS Snapshot Notification", 
   "source": "aws.ec2", 
   "account": "012345678901", 
   "time": "yyyy-mm-ddThh:mm:ssZ", 
   "region": "us-east-1", 
   "resources": [ 
     "arn:aws:ec2::us-west-2:snapshot/snap-01234567890abcdef" 
   ], 
   "detail": { 
     "event": "lockSnapshot", 
     "result": "succeeded", 
     "snapshot_id": "arn:aws:ec2::us-west-2:snapshot/snap-01234567890abcdef", 
     "source": 012345678901, 
     "lockState": "compliance-cooloff", 
     "lockCreatedOn": "yyyy-mm-ddThh:mm:ssZ", 
     "lockExpiresOn": "yyyy-mm-ddThh:mm:ssZ", 
     "lockDuration": 123, 
     "lockStartDurationTime": "yyyy-mm-ddThh:mm:ssZ", 
     "cooOffPeriod": 24, 
     "coolOffPeriodExpiresOn": "yyyy-mm-ddThh:mm:ssZ" 
   } 
}
```
• 快照處於 pending 狀態時被鎖定而且無法達到 completed 狀態,鎖定事件失敗。

```
{ 
   "version": "0", 
   "id": "01234567-01234-0123-0123-012345678901",
```

```
 "detail-type": "EBS Snapshot Notification", 
   "source": "aws.ec2", 
   "account": "012345678901", 
   "time": "yyyy-mm-ddThh:mm:ssZ", 
   "region": "us-east-1", 
   "resources": [ 
     "arn:aws:ec2::us-west-2:snapshot/snap-01234567890abcdef" 
   ], 
   "detail": { 
     "event": "lockSnapshot", 
     "result": "failed", 
     "cause": "snapshot failed", 
     "snapshot_id": "arn:aws:ec2::us-west-2:snapshot/snap-01234567890abcdef", 
     "lockState": "pending-compliance", 
     "lockCreatedOn": "yyyy-mm-ddThh:mm:ssZ", 
     "lockDuration": 123, 
     "lockStartDurationTime": "yyyy-mm-ddThh:mm:ssZ", 
     "cooOffPeriod": 24, 
     "coolOffPeriodExpiresOn": "yyyy-mm-ddThh:mm:ssZ" 
   }
}
```
• 鎖定過期

```
{ 
   "version": "0", 
  "id": "01234567-01234-0123-0123-012345678901", 
  "detail-type": "EBS Snapshot Notification", 
   "source": "aws.ec2", 
   "account": "012345678901", 
   "time": "yyyy-mm-ddThh:mm:ssZ", 
  "region": "us-east-1", 
   "resources": [ 
     "arn:aws:ec2::us-west-2:snapshot/snap-01234567890abcdef" 
  ], 
   "detail": { 
     "event": "lockDurationExpiry", 
     "result": "succeeded", 
     "snapshot_id": "arn:aws:ec2::us-west-2:snapshot/snap-01234567890abcdef", 
     "lockState": "expired", 
     "lockCreatedOn": "yyyy-mm-ddThh:mm:ssZ", 
     "lockExpiresOn": "yyyy-mm-ddThh:mm:ssZ", 
     "lockDuration": 123
   }
```
}

• 以合規模式鎖定後冷靜期已到期。

```
{ 
   "version": "0", 
   "id": "01234567-01234-0123-0123-012345678901", 
   "detail-type": "EBS Snapshot Notification", 
   "source": "aws.ec2", 
   "account": "012345678901", 
   "time": "yyyy-mm-ddThh:mm:ssZ", 
   "region": "us-east-1", 
   "resources": [ 
     "arn:aws:ec2::us-west-2:snapshot/snap-01234567890abcdef" 
   ], 
   "detail": { 
     "event": "cooloffperiodExpiry", 
     "result": "succeeded", 
     "snapshot_id": "arn:aws:ec2::us-west-2:snapshot/snap-01234567890abcdef", 
     "lockState": "compliance", 
     "lockCreatedOn": "yyyy-mm-ddThh:mm:ssZ", 
     "lockExpiresOn": "yyyy-mm-ddThh:mm:ssZ", 
     "lockDuration": 123, 
     "lockStartDurationTime": "yyyy-mm-ddThh:mm:ssZ", 
     "cooOffPeriod": 24, 
     "coolOffPeriodExpiresOn": "yyyy-mm-ddThh:mm:ssZ" 
   }
}
```
# 快照的封鎖公開存取功能

若要阻止公開共用您的快照,您可以啟用快照的封鎖公開存取。針對特定區域啟用快照的封鎖公開存取 功能後,只要嘗試在該區域中公開共用快照,都會遭系統自動封鎖。這有助於改善快照的安全性,並防 止快照資料遭未經授權或意外存取。

您可以使用下列兩種模式之一啟用快照的封鎖公開存取功能:

- 封鎖所有共用:封鎖快照的所有公開共用。帳戶使用者無法請求新的公開共用。此外,已公開共用的 快照會被視為私有快照,不再開放公開使用。
- 封鎖新共用:僅封鎖快照的新公開共用。帳戶使用者無法請求新的公開共用。但是已公開共用的快照 仍會維持開放公開使用。

### 定價

啟用快照的封鎖公開存取功能無需額外付費。

#### 內容

- [考量事項](#page-209-0)
- [IAM 許可](#page-210-0)
- [啟用快照的封鎖公開存取功能](#page-211-0)
	- [設定快照的封鎖公開存取功能](#page-211-1)
	- [檢視快照的封鎖公開存取設定](#page-212-0)
	- [停用快照的封鎖公開存取功能](#page-213-0)
- [使用 Amazon 監控快照的區塊公開存取 EventBridge](#page-214-0)

## <span id="page-209-0"></span>考量事項

- 快照的封鎖公開存取功能不會禁止私下共用快照。
- 如果以封鎖所有共用模式啟用快照的封鎖公開存取功能,並不會變更已公開共用快照的許可,而是會 禁止這些快照公開顯示和公開存取。因此,雖然這些快照實際上不開放公開使用,但其屬性仍顯示為 公開共用。
- 如果原來是以封鎖所有共用模式啟用快照的封鎖公開存取功能,將模式變更為封鎖新共用或是停用封 鎖公開存取功能後,先前公開共用的所有快照將不再視為私人快照,而且會再次開放公開存取。
- 快照的封鎖公開存取功能是區域設定。在啟用此功能的區域中,所有快照都會套用這項設定。您需在 希望禁止公開共用快照的每個區域中,啟用快照的封鎖公開存取功能。
- 封鎖公開存取是帳戶層級設定。此設定會套用到帳戶的所有使用者,包括管理員使用者。您無法在組 織層級啟用快照的封鎖公開存取功能。
- 快照的封鎖公開存取功能並不會禁止公開共用 EBS 支援的 AMI。如果您啟用快照的封鎖公開存取功 能,使用者仍可公開共用 EBS 支援的 AMI。如果 EBS 支援的 AMI 已公開共用,則擁有該 AMI 存取 權的使用者可以從其相關聯快照建立磁碟區。若要防止公開共用您的 AMI,請為 [AMI 啟用封鎖公用](https://docs.aws.amazon.com/AWSEC2/latest/UserGuide/sharingamis-intro.html#block-public-access-to-amis) [存取](https://docs.aws.amazon.com/AWSEC2/latest/UserGuide/sharingamis-intro.html#block-public-access-to-amis)。
- 開啟本機快照時,不支援封鎖快照的公用存取 AWS Outposts。

## <span id="page-210-0"></span>IAM 許可

預設情況下,使用者沒有使用快照封鎖公開存取功能的許可。若要允許使用者使用快照的鎖定公開存取 功能,必須建立 IAM 政策以授予使用特定 API 動作的許可。建立政策之後,必須將許可新增至許使用 者、群組或角色。

若要使用快照的封鎖公開存取功能,使用者需有下列許可。

- ec2:EnableSnapshotBlockPublicAccess:啟用快照的封鎖公開存取功能及並修改模式。
- ec2:DisableSnapshotBlockPublicAccess:停用快照的封鎖公開存取功能。
- ec2:GetSnapshotBlockPublicAccessState:檢視特定區域的快照封鎖公開存取設定。

IAM 政策範例如下。若無需某些許可,則您可從政策中將其移除。

```
{ 
     "Version": "2012-10-17", 
     "Statement": [{ 
          "Effect": "Allow", 
          "Action": [ 
              "ec2:EnableSnapshotBlockPublicAccess", 
              "ec2:DisableSnapshotBlockPublicAccess", 
              "ec2:GetSnapshotBlockPublicAccessState" 
          ], 
          "Resource": "*" 
     }]
}
```
若要提供存取權,請新增權限至您的使用者、群組或角色:

• 使用者和群組位於 AWS IAM Identity Center:

建立權限合集。請按照 AWS IAM Identity Center 使用者指南 中的 [建立權限合集](https://docs.aws.amazon.com/singlesignon/latest/userguide/howtocreatepermissionset.html) 說明進行操作。

• 透過身分提供者在 IAM 中管理的使用者:

建立聯合身分的角色。請按照 IAM 使用者指南 的 [為第三方身分提供者 \(聯合\) 建立角色](https://docs.aws.amazon.com/IAM/latest/UserGuide/id_roles_create_for-idp.html) 中的指示進 行操作。

- IAM 使用者:
	- 建立您的使用者可擔任的角色。請按照 IAM 使用者指南 的 [為 IAM 使用者建立角色](https://docs.aws.amazon.com/IAM/latest/UserGuide/id_roles_create_for-user.html) 中的指示進行 操作。

• (不建議) 將政策直接附加至使用者,或將使用者新增至使用者群組。請遵循 IAM 使用者指南[的新](https://docs.aws.amazon.com/IAM/latest/UserGuide/id_users_change-permissions.html#users_change_permissions-add-console) [增許可到使用者 \(主控台\)](https://docs.aws.amazon.com/IAM/latest/UserGuide/id_users_change-permissions.html#users_change_permissions-add-console)中的指示。

## <span id="page-211-0"></span>啟用快照的封鎖公開存取功能

使用下列程序來設定和監控快照的封鎖公開存取功能。

#### 任務

- [設定快照的封鎖公開存取功能](#page-211-1)
- [檢視快照的封鎖公開存取設定](#page-212-0)
- [停用快照的封鎖公開存取功能](#page-213-0)

<span id="page-211-1"></span>設定快照的封鎖公開存取功能

啟用快照的公開存取功能,以禁止公開共用特定區域中的快照。啟用此功能後,會封鎖指定區域中公開 共用快照的請求。

### **A** Important

如果原來是以封鎖所有共用模式啟用快照的封鎖公開存取功能,將模式變更為封鎖新共用後, 先前公開共用的所有快照將不再視為私人快照,而且會再次開放公開存取。

#### **Console**

設定快照的封鎖公開存取功能

- 1. 前往<https://console.aws.amazon.com/ec2/> 開啟 Amazon EC2 主控台。
- 2. 在導覽窗格中,選擇 EC2 儀表板,然後在帳戶屬性 (右側) 中選擇資料保護和安全性。
- 3. 在 EBS 快照的封鎖公開存取區段中,選擇管理。
- 4. 選取封鎖公開存取,然後選擇下列其中一個選項:
	- 封鎖所有公開存取:封鎖快照的所有公開共用。帳戶使用者無法請求新的公開共用。此外, 已公開共用的快照會被視為私有快照,不再開放公開使用。
	- 封鎖新公開共用:僅封鎖快照的新公開共用。帳戶使用者無法請求新的公開共用。但是已公 開共用的快照仍會維持開放公開使用。

#### 5. 選擇更新。

AWS CLI

啟用或修改快照的封鎖公開存取設定

使用 [enable-snapshot-block-public-access](https://docs.aws.amazon.com/cli/latest/reference/ec2/enable-snapshot-block-public-access.html) 命令。為 --state 指定下列其中一個值:

- block-all-sharing:封鎖快照的所有公開共用。帳戶使用者無法請求新的公開共用。此外, 已公開共用的快照會被視為私有快照,不再開放公開使用。
- block-new-sharing:僅封鎖快照的新公開共用。帳戶使用者無法請求新的公開共用。但是已 公開共用的快照仍會維持開放公開使用。

aws ec2 enable-snapshot-block-public-access --state *block-all-sharing|block-newsharing*

<span id="page-212-0"></span>檢視快照的封鎖公開存取設定

針對帳戶中的每個區域,封鎖公開存取設定可能處於下列其中一個狀態。

- 封鎖所有共用:快照的所有公開共用都會遭到封鎖。帳戶使用者無法請求新的公開共用。此外,已公 開共用的快照會被視為私有快照,不開放公開使用。
- 封鎖新共用:只有快照的新公開共用會遭到封鎖。帳戶使用者無法請求新的公開共用。但是已公開共 用的快照仍會維持開放公開使用。
- 解除封鎖:不會封鎖公開共用。使用者可以公開共用快照。

Console

檢視快照的封鎖公開存取設定

- 1. 前往<https://console.aws.amazon.com/ec2/> 開啟 Amazon EC2 主控台。
- 2. 在導覽窗格中,選擇 EC2 儀表板,然後在帳戶屬性 (右側) 中選擇資料保護和安全性。
- 3. EBS 快照的封鎖公開存取區段會顯示目前的設定。

#### AWS CLI

檢視快照的封鎖公開存取設定

使用 [get-snapshot-block-public-訪問](https://docs.aws.amazon.com/cli/latest/reference/ec2/get-snapshot-block-public-access-state.html)狀態命令。

aws ec2 get-snapshot-block-public-access-state

<span id="page-213-0"></span>停用快照的封鎖公開存取功能

停用快照的封鎖公開存取功能,以允許公開共用特定區域中的快照。停用此功能後,使用者可以公開共 用指定區域中的快照。

#### **A** Important

如果原來是以封鎖所有共用模式啟用快照的封鎖公開存取功能,停用封鎖公開存取功能後,先 前公開共用的所有快照將不再視為私人快照,而且會再次開放公開存取。

Console

#### 停用快照的封鎖公開存取功能

- 1. 前往<https://console.aws.amazon.com/ec2/> 開啟 Amazon EC2 主控台。
- 2. 在導覽窗格中,選擇 EC2 儀表板,然後在帳戶屬性 (右側) 中選擇資料保護和安全性。
- 3. 在 EBS 快照的封鎖公開存取區段中,選擇管理。
- 4. 清除封鎖公開存取,然後選擇儲存。

#### AWS CLI

停用快照的封鎖公開存取功能

使用 [disable-snapshot-block-public-access](https://docs.aws.amazon.com/cli/latest/reference/ec2/disable-snapshot-block-public-access.html) 命令。

aws ec2 disable-snapshot-block-public-access

# <span id="page-214-0"></span>使用 Amazon 監控快照的區塊公開存取 EventBridge

Amazon EBS 會發出與快照的封鎖公開存取相關的事件。您可以使用 AWS Lambda 和 Amazon EventBridge 以程式設計方式處理事件通知。盡可能發出事件。如需詳細資訊,請參閱 [Amazon](https://docs.aws.amazon.com/eventbridge/latest/userguide/eb-what-is.html)  [EventBridge 使用者指南。](https://docs.aws.amazon.com/eventbridge/latest/userguide/eb-what-is.html)

系統會發出下列事件:

• 以封鎖所有共用模式啟用快照的封鎖公開存取功能

```
{ 
   "version": "0", 
   "id": "01234567-0123-0123-0123-012345678901", 
   "detail-type": "EBS Snapshot Block Public Access Enabled", 
   "source": "aws.ec2", 
   "account": "123456789012", 
   "time": "2019-05-31T21:49:54Z", 
   "region": "us-east-1", 
   "detail": { 
     "SnapshotBlockPublicAccessState": "block-all-sharing", 
     "message": "Block Public Access was successfully enabled in 'block-all-sharing' 
  mode" 
   }
}
```
• 以封鎖新共用模式啟用快照的封鎖公開存取功能

```
{ 
   "version": "0", 
   "id": "01234567-0123-0123-0123-012345678901", 
   "detail-type": "EBS Snapshot Block Public Access Enabled", 
   "source": "aws.ec2", 
   "account": "123456789012", 
   "time": "2019-05-31T21:49:54Z", 
   "region": "us-east-1", 
   "detail": { 
     "SnapshotBlockPublicAccessState": "block-new-sharing", 
     "message": "Block Public Access was successfully enabled in 'block-new-sharing' 
  mode" 
   }
}
```
• 停用快照的封鎖公開存取功能

```
{ 
   "version": "0", 
   "id": "01234567-0123-0123-0123-012345678901", 
   "detail-type": "EBS Snapshot Block Public Access Disabled", 
   "source": "aws.ec2", 
   "account": "123456789012", 
   "time": "2019-05-31T21:49:54Z", 
   "region": "us-east-1", 
   "detail": { 
     "SnapshotBlockPublicAccessState": "unblocked", 
     "message": "Block Public Access was successfully disabled" 
   }
}
```
快照的資源回收筒

資源回收筒具有資料復原功能,可讓您還原意外刪除的 Amazon EBS 快照和 EBS 後端 AMI。使用資 源回收筒時,若您的資源遭到刪除,在永久刪除以前,其會在您指定的期間內保留於資源回收筒中。

您可於保留期間到期之前,隨時從資源回收筒還原資源。在您從資源回收筒還原資源之後,資源會從資 源回收筒中移除,且您可像在帳戶中使用該類型的任何其他資源一樣加以使用。若保留期間到期且未還 原資源,則會從資源回收筒中永久刪除資源,且再也無法進行復原。

資源回收筒中快照的計費費率與您帳戶中的一般快照相同。使用資源回收筒和保留規則無須額外付費。 如需詳細資訊,請參閱 [Amazon EBS 定價。](https://aws.amazon.com/ebs/pricing/)

如需詳細資訊,請參閱資[源回收筒](https://docs.aws.amazon.com/AWSEC2/latest/UserGuide/recycle-bin.html)。

```
主題
```
- [使用資源回收筒中快照的許可](#page-215-0)
- [檢視資源回收筒中的快照](#page-217-0)
- [從資源回收筒還原快照](#page-218-0)

<span id="page-215-0"></span>使用資源回收筒中快照的許可

依預設,使用者無權使用資源回收筒中的快照。若要允許使用者使用這些資源,您必須建立 IAM 政 策,其會授予使用特定資源和 API 動作的許可。建立政策之後,必須將許可新增至許使用者、群組或 角色。
如要檢視及復原資源回收筒中的快照,使用者必須具有下列許可:

- ec2:ListSnapshotsInRecycleBin
- ec2:RestoreSnapshotFromRecycleBin

如要管理資源回收筒中快照的標籤,使用者需要下列其他許可。

- ec2:CreateTags
- ec2:DeleteTags

如要使用資源回收筒主控台,使用者需要 ec2:DescribeTags 許可。

IAM 政策範例如下。其包括適用於主控台使用者的 ec2:DescribeTags 許可,且其包括管理標籤的 ec2:CreateTags 和 ec2:DeleteTags 權限。若無需許可,則您可從政策中將其移除。

```
{ 
     "Version": "2012-10-17", 
     "Statement": [ 
        { 
          "Effect": "Allow", 
          "Action": [ 
               "ec2:ListSnapshotsInRecycleBin", 
               "ec2:RestoreSnapshotFromRecycleBin" 
          ], 
          "Resource": "*" 
        }, 
       \{ "Effect": "Allow", 
          "Action": [ 
               "ec2:CreateTags", 
               "ec2:DeleteTags", 
               "ec2:DescribeTags" 
          ], 
          "Resource": "arn:aws:ec2:Region:account-id:snapshot/*" 
        }, 
    \mathbf{I}}
```
若要提供存取權,請新增權限至您的使用者、群組或角色:

• 使用者和群組位於 AWS IAM Identity Center:

建立權限合集。請按照 AWS IAM Identity Center 使用者指南 中的 [建立權限合集](https://docs.aws.amazon.com/singlesignon/latest/userguide/howtocreatepermissionset.html) 說明進行操作。

• 透過身分提供者在 IAM 中管理的使用者:

建立聯合身分的角色。請按照 IAM 使用者指南 的 [為第三方身分提供者 \(聯合\) 建立角色](https://docs.aws.amazon.com/IAM/latest/UserGuide/id_roles_create_for-idp.html) 中的指示進 行操作。

- IAM 使用者:
	- 建立您的使用者可擔任的角色。請按照 IAM 使用者指南 的 [為 IAM 使用者建立角色](https://docs.aws.amazon.com/IAM/latest/UserGuide/id_roles_create_for-user.html) 中的指示進行 操作。
	- (不建議) 將政策直接附加至使用者,或將使用者新增至使用者群組。請遵循 IAM 使用者指南[的新](https://docs.aws.amazon.com/IAM/latest/UserGuide/id_users_change-permissions.html#users_change_permissions-add-console) [增許可到使用者 \(主控台\)](https://docs.aws.amazon.com/IAM/latest/UserGuide/id_users_change-permissions.html#users_change_permissions-add-console)中的指示。

如需使用資源回收筒所需權限的詳細資訊,請參閱[必要的 IAM 權限。](https://docs.aws.amazon.com/AWSEC2/latest/UserGuide/recycle-bin-perms.html)

## 檢視資源回收筒中的快照

當快照位於資源回收筒中時,您可以檢視其有限的相關資訊,包括:

- 快照的 ID。
- 快照描述。
- 已從中建立快照的磁碟區 ID。
- 刪除快照及其進入資源回收筒的日期和時間。
- 保留期間到期的日期和時間。此時,會從資源回收筒中永久刪除快照。

您可以使用下列其中一種方法來檢視資源回收筒中的快照。

#### Recycle Bin console

使用主控台檢視資源回收筒中的快照

- 1. 開啟資源回收筒主控台,網址為<https://console.aws.amazon.com/rbin/home/>
- 2. 在導覽窗格中,選擇 Recycle Bin (資源回收筒)。
- 3. 網格會列出目前位於資源回收筒中的所有快照。若要檢視特定快照的詳細資訊,請在網格中選 取該快照,然後選取 Actions (動作)、View details (檢視詳細資訊)。

#### AWS CLI

#### 使用檢視資源回收筒中的快照 AWS CLI

使用 [list-snapshots-in-recycle-bin](https://docs.aws.amazon.com/cli/latest/reference/ec2/list-snapshots-in-recycle-bin.html) AWS CLI 指令。包括 --snapshot-id 選項來檢視特定快照。 或者省略 --snapshot-id 選項來檢視資源回收筒中的所有快照。

\$ C:\> aws ec2 list-snapshots-in-recycle-bin --snapshot-id *snapshot\_id*

例如,下列命令會提供資源回收筒中快照 snap-01234567890abcdef 的相關資訊。

\$ C:\> aws ec2 list-snapshots-in-recycle-bin --snapshot-id snap-01234567890abcdef

#### 輸出範例:

```
{ 
     "SnapshotRecycleBinInfo": [ 
         { 
              "Description": "Monthly data backup snapshot", 
              "RecycleBinEnterTime": "2021-12-01T13:00:00.000Z", 
              "RecycleBinExitTime": "2021-12-15T13:00:00.000Z", 
              "VolumeId": "vol-abcdef09876543210", 
              "SnapshotId": "snap-01234567890abcdef" 
         } 
     ]
}
```
## 從資源回收筒還原快照

當快照位於資源回收筒中時,您無法以任何方式使用該快照。若要使用該快照,首先必須將其還原。當 您從資源回收筒還原快照時,該快照會立即可供使用,而且會從資源回收筒中移除。您可以採取您在帳 戶中使用任何其他快照的同一方式來使用還原的快照。

您可以使用下列其中一種方法,從資源回收筒還原快照。

Recycle Bin console

使用主控台從資源回收筒還原快照

1. 開啟資源回收筒主控台,網址為<https://console.aws.amazon.com/rbin/home/>

- 2. 在導覽窗格中,選擇 Recycle Bin (資源回收筒)。
- 3. 網格會列出目前位於資源回收筒中的所有快照。選取要還原的快照,然後選取 Recover (復 原)。
- 4. 出現提示時,請選擇 Recover (復原)。

AWS CLI

若要從資源回收筒還原已刪除的快照,請使用 AWS CLI

使用 [restore-snapshot-from-recycle-bin](https://docs.aws.amazon.com/cli/latest/reference/ec2/restore-snapshot-from-recycle-bin.html) AWS CLI 指令。對於 --snapshot-id,指定要還原的快 照 ID。

\$ C:\> aws ec2 restore-snapshot-from-recycle-bin --snapshot-id *snapshot\_id*

例如,下列命令會從資源回收筒還原快照 snap-01234567890abcdef。

```
$ C:\> aws ec2 restore-snapshot-from-recycle-bin --snapshot-id 
  snap-01234567890abcdef
```
輸出範例:

```
{ 
     "SnapshotId": "snap-01234567890abcdef", 
     "Description": "Monthly data backup snapshot", 
     "Encrypted": false, 
     "OwnerId": "111122223333", 
     "Progress": "100%", 
     "StartTime": "2021-12-01T13:00:00.000000+00:00", 
     "State": "recovering", 
     "VolumeId": "vol-ffffffff", 
     "VolumeSize": 30
}
```
# Amazon EBS local snapshots on Outposts

Amazon EBS 快照是您的 EBS 磁碟區的 point-in-time 副本。

預設情況下,Outposts 上 EBS 磁碟區的快照會儲存在 Outposts 區域的 Amazon S3 中。您也可以 使用 Outposts 上的 Amazon EBS 本機快照 將磁碟區的快照儲存在 Outposts 本身的本機 Amazon

S3 上。如此可確保快照資料存放在 Outposts 和您的內部部署。此外,您可以使用 AWS Identity and Access Management (IAM) 政策和許可來設定資料落地執行政策,以確保快照資料不會離開 Outpost。如果您居住的國家或地區尚未由某個地區提供服務且有資料落 AWS 地要求,此功能特別有 用。

本主題提供使用 Outposts 上的 Amazon EBS 本機快照 的相關資訊。如需 Amazon EBS 快照以及在 AWS 區域中使用快照的詳細資訊,請參閱[Amazon EBS 快照](#page-128-0)。

若要取得有關詳細資訊 AWS Outposts,請參閱〈[AWS Outposts 功能〉](https://aws.amazon.com/outposts/features/)和〈[AWS Outposts 使用指](https://docs.aws.amazon.com/outposts/latest/userguide/what-is-outposts.html) [南](https://docs.aws.amazon.com/outposts/latest/userguide/what-is-outposts.html)〉 如需定價資訊,請參閱 [AWS Outposts 定價。](https://aws.amazon.com/outposts/pricing/)

#### 主題

- [常見問答集](#page-220-0)
- [必要條件](#page-222-0)
- [考量事項](#page-61-0)
- [控制 IAM 的存取](#page-223-0)
- [使用 本機快照](#page-225-0)

## <span id="page-220-0"></span>常見問答集

1. 什麼是 本機快照?

預設情況下,Outpost 上的磁碟區 Amazon EBS 快照會儲存在Outpost 區域中的 Amazon S3。如果 使用 Amazon S3 on Outposts 佈建 Outpost,您可以選擇將快照存放在 Outpost 本身的本機上。本 機快照為增量改進,這表示僅儲存最近快照之後變更的磁碟區區塊。您可以隨時使用這些快照來還 原與快照相同的 Outpost 上的磁碟區。如需 Amazon EBS 快照的詳細資訊,請參閱 [Amazon EBS](#page-128-0) [快照](#page-128-0)。

2. 為什麼要使用 本機快照?

快照是備份資料的便利方式。使用 本機快照 後,您所有的快照資料都會儲存在本機 Outpost 上。 這意味著它不會離開您的內部部署。如果您居住在尚未由某個地區提供服務且具有居住要求的國家 或 AWS 地區,此功能特別有用。

此外,使用 本機快照 功能有助於減少頻寬受限環境中區域與 Outpost 之間通訊所使用的頻寬。 3. 如何在 Outpost 上強制執行快照資料駐留?

您可以使用 AWS Identity and Access Management (IAM) 政策來控制主體 (AWS 帳戶、IAM 使用 者和 IAM 角色) 在使用本機快照時所擁有的許可,以及強制執行資料存放。您可以建立原則,防止 主體從 Outpost 磁碟區和執行個體建立快照,並將快照儲存在區域中 AWS 。目前,不支援將快照 和影像從 Outpost 複製到區域。如需詳細資訊,請參閱 [控制 IAM 的存取。](#page-223-0)

4. 是否支援多磁碟區、當機一致性的 本機快照?

是的,您可以在 Outpost 上從執行個體建立多磁碟區、當機一致性的 本機快照。

5. 如何建立 本機快照?

您可以使用 AWS Command Line Interface (AWS CLI) 或 Amazon EC2 主控台手動建立快照。若 要取得更多資訊,請參閱[使用 本機快照](#page-225-0)。您也可以自動化使用 Amazon Data Lifecycle Manager 的 本機快照 生命週期。如需詳細資訊,請參閱 [自動化 Outpost 上的快照](#page-232-0)。

6. 如果我的 Outpost 失去與其區域的連線,我可以建立、使用或刪除 本機快照 嗎?

不可以。Outpost 必須與其區域建立連線,因為區域提供存取、授權、記錄和監控服務,這些服務 對於快照的健康狀況至關重要。如果沒有連線,則無法建立新的 本機快照、建立磁碟區或從現 本 機快照 有執行個體啟動或刪除 本機快照。

7. Amazon S3 儲存容量在刪除 本機快照 後可用的速度有多快?

Amazon S3 儲存容量在刪除本機快照及參考這些容量的磁碟區後的 72 小時內即可使用。

8. 如何確保我的 Outpost 的 Amazon S3 容量不會耗盡?

我們建議您使用 Amazon CloudWatch 警示來監控 Amazon S3 儲存容量,並刪除不再需要的快照 和磁碟區,以避免儲存容量不足。如果您使用 Amazon Data Lifecycle Manager 自動化本機快照的 生命週期,請確保快照保留政策不會保留快照超過所需的時間。

9. 如果我用光了 Outposts 上的本機 Amazon S3 容量,會發生什麼情況?

如果您用光了 Outposts 上的本機 Amazon S3 容量,Amazon Data Lifecycle Manager 將無法在 Outposts 上成功建立本機快照。Amazon Data Lifecycle Manager 會嘗試在 Outposts 上建立本機 快照,但是這些快照會立即轉移到 error 狀態,並且 Amazon Data Lifecycle Manager 最終會刪 除它們。建議您使用 SnapshotsCreateFailed Amazon CloudWatch 指標監控快照生命週期政 策,避免快照建立失敗。如需詳細資訊,請參閱 [使用 Amazon 監控您的政策 CloudWatch。](#page-410-0)

10. 我可以利用 本機快照 和 本機快照 支援的 AMI 來使用 Spot 執行個體和 Spot 叢集嗎?

否,您無法使用 本機快照 或 本機快照 支援的 AMI 來啟動 Spot 執行個體或 Spot 叢集。 11. 我可以利用 本機快照 與 本機快照 支援的 AMI 來使用 Amazon EC2 Auto Scaling 嗎?

是,您可以使用 本機快照 和 本機快照 支援的 AMI,在與快照位於相同的 Outpost 在的子網中啟 動 Auto Scaling 群組。Amazon EC2 Auto Scaling 群組服務連結角色必須具有使用用來加密快照的 KMS 金鑰的許可。

您無法使用本機快照或由本機快照支援的 AMI 在 AWS 區域中啟動 Auto Scaling 群組。

# <span id="page-222-0"></span>必要條件

若要將快照儲存在 Outpost 上,您必須在 Outpost 上使用 Amazon S3 佈建的 Outpost。如需有關 Outpost 上 Amazon S3 的詳細資訊,請參閱 Amazon Simple Storage Service 使用者指南中的 [在](https://docs.aws.amazon.com/AmazonS3/latest/dev/S3onOutposts.html)  [Outpost 上使用 Amazon S3。](https://docs.aws.amazon.com/AmazonS3/latest/dev/S3onOutposts.html)

### 考量事項

使用本機快照時請記住下列事項。

- Outposts 必須具有與其 AWS 區域的連接才能使用本地快照。
- 快照中繼資料會儲存在與前哨關聯的「 AWS 區域」中。這不包括任何快照資料。
- 預設情況下,儲存在 Outpost 的快照會加密。不支援未加密的快照。在 Outpost 上建立的快照和複 製到 Outpost 的快照,會使用該區域的預設 KMS 金鑰 或您在提出要求時指定的不同 KMS 金鑰 加 密。
- 當您從 本機快照 在 Outpost 上建立磁碟區時,您無法使用不同的 KMS 金鑰 重新加密磁碟區。從本 機快照建立的磁碟區必須使用與來源快照相同的 KMS 金鑰加密。
- 本機快照 從 Outpost 刪除後,已刪除快照所使用的 Amazon S3 儲存容量將可在 72 小時內使用。如 需詳細資訊,請參閱 [刪除 本機快照。](#page-232-1)
- 您無法從 Outpost 匯出 本機快照。
- 您無法啟用 本機快照 的快速快照還原。
- EBS 直接 API 不支援 本機快照。
- 您無法將本機快照或 AMI 從前哨複製到某個 AWS 區域、從一個前哨到另一個,或在前哨中複製。 但是,您可以將快照從 AWS 區域複製到 Outpost。如需詳細資訊,請參閱 [將快照從 AWS 區域複製](#page-229-0) [到前哨](#page-229-0)。
- 將快照從 AWS 區域複製到 Outpost 時,資料會透過服務連結傳輸。同時複製多個快照可能會影響 Outpost 上執行的其他服務。
- 您不能共享 本機快照。
- 您必須使用 IAM 政策來確保符合您的資料駐留需求。如需詳細資訊,請參閱 [控制 IAM 的存取](#page-223-0)。
- 本機快照 是增量備份。僅儲存最近快照後,磁碟區中已變更的區塊。每一個 本機快照 均包含將 (快 照取得時的) 資料還原至新的 EBS 磁碟區所需的所有資訊。如需詳細資訊,請參閱 [快照的運作方](#page-129-0) [式](#page-129-0)。
- 您無法使用 IAM 政策強制執行資料存放CopySnapshot和CopyImage動作。

# <span id="page-223-0"></span>控制 IAM 的存取

您可以使用 AWS Identity and Access Management (IAM) 政策來控制主體 (AWS 帳戶、IAM 使用者和 IAM 角色) 在使用本機快照時擁有的許可。以下是您可以用來授與或拒絕執行 本機快照 特定動作的權 限的範例政策。

### **A** Important

目前不支援將快照和影像從 Outpost 複製到區域。因此,您目前無法使用 IAM 政策強制執行資 料存放CopySnapshot和CopyImage動作。

### 主題

- [強制執行快照的資料駐留](#page-223-1)
- [防止主體刪除 本機快照](#page-224-0)

## <span id="page-223-1"></span>強制執行快照的資料駐留

下列範例原則可防止所有主體從 Outpost 上的磁碟區和執行個 AWS 體建立快 照,arn:aws:outposts:us-east-1:123456789012:outpost/op-1234567890abcdef並 將快照資料儲存在區域中。主體仍然可以建立 本機快照。這項政策可確保所有快照都保留在 Outpost 上。

```
{ 
     "Version": "2012-10-17", 
     "Statement": [ 
          { 
              "Effect": "Deny", 
              "Action": [ 
                   "ec2:CreateSnapshot", 
                   "ec2:CreateSnapshots" 
              ], 
              "Resource": "arn:aws:ec2:us-east-1::snapshot/*", 
              "Condition": { 
                   "StringEquals": { 
                       "ec2:SourceOutpostArn": "arn:aws:outposts:us-
east-1:123456789012:outpost/op-1234567890abcdef0" 
                   }, 
                   "Null": {
```

```
 "ec2:OutpostArn": "true" 
 } 
              } 
         }, 
          { 
              "Effect": "Allow", 
              "Action": [ 
                   "ec2:CreateSnapshot", 
                   "ec2:CreateSnapshots" 
              ], 
              "Resource": "*" 
         } 
     ]
}
```
## <span id="page-224-0"></span>防止主體刪除 本機快照

下列範例政策可防止所有主體刪除儲存在 Outpost arn:aws:outposts:useast-1:123456789012:outpost/op-1234567890abcdef0 的本機快照。

```
{ 
     "Version": "2012-10-17", 
     "Statement": [ 
         { 
             "Effect": "Deny", 
              "Action": [ 
                  "ec2:DeleteSnapshot" 
             ], 
              "Resource": "arn:aws:ec2:us-east-1::snapshot/*", 
              "Condition": { 
                  "StringEquals": { 
                      "ec2:OutpostArn": "arn:aws:outposts:us-east-1:123456789012:outpost/
op-1234567890abcdef0" 
 } 
 } 
         }, 
         { 
             "Effect": "Allow", 
              "Action": [ 
                  "ec2:DeleteSnapshot" 
             ], 
              "Resource": "*" 
         }
```
 $\mathbf{I}$ 

}

# <span id="page-225-0"></span>使用 本機快照

以下各節說明如何使用 本機快照。

### 主題

- [儲存快照的規則](#page-225-1)
- [本機快照從 Outpost 的磁碟區建立](#page-226-0)
- [建立 Outpost 上執行個體的多磁碟區 本機快照](#page-227-0)
- [從 本機快照 中建立 AMI](#page-228-0)
- [將快照從 AWS 區域複製到前哨](#page-229-0)
- [將 AMI 從 AWS 區域複製到前哨](#page-230-0)
- [從 本機快照 建立磁碟區](#page-231-0)
- [受 本機快照 支援的 AMI 啟動執行個體](#page-231-1)
- [刪除 本機快照](#page-232-1)
- [自動化 Outpost 上的快照](#page-232-0)

## <span id="page-225-1"></span>儲存快照的規則

下列規則適用於快照儲存區:

- 如果磁碟區的最新快照儲存在 Outpost 上,則所有後續的快照都必須儲存在同一個 Outpost 上。
- 如果磁碟區的最新快照儲存在 AWS 區域中,則所有後續快照都必須儲存在相同的區域中。若要從該 磁碟區開始建立 本機快照,請執行下列動作:
	- 1. 在區域中建立磁碟 AWS 區的快照。
	- 2. 將快照從「 AWS 區域」複製到「前哨」。
	- 3. 從 本機快照 建立新磁碟區。
	- 4. 將磁碟區連接到前 Outpost 上的執行個體。

對於 Outpost 上的新磁碟區,下一個快照可以儲存在 Outpost 或 AWS 區域中。所有後續快照都必須 儲存在相同的位置。

- 本機快照 (包括在 Outpost 上建立的快照,以及從 AWS 區域複製到 Outpost 的快照) 只能用於在相 同的 Outpost 上建立磁碟區。
- 如果您從區域的快照在 Outpost 上建立磁碟區,則該新磁碟區的所有後續快照都必須位於相同的區 域。
- 如果您從 本機快照 在 Outpost 上建立磁碟區,則該新磁碟區的所有後續快照都必須位於同一個 Outpost 上。

<span id="page-226-0"></span>本機快照從 Outpost 的磁碟區建立

您可以從 Outpost 的磁碟區建立 本機快照。您可以選擇將快照儲存在與來源磁碟區相同的 Outpost, 或是將快照儲存在 Outpost 的區域中。

本機快照只能用於在同一個 Outpost 上建立磁碟區。

您可以使用下列其中一種方法從 Outpost 的磁碟區建立 本機快照。

#### Console

從 Outpost 的磁碟區建立 本機快照

在<https://console.aws.amazon.com/ec2/> 開啟 Amazon EC2 主控台。

- 1. 在導覽窗格中,選擇 Volumes (磁碟區)。
- 2. 選取 Outpost 上的磁碟區,然後選取 Actions (動作)、Create Snapshot (建立快照)。
- 3. (選用) 對於 Description (描述),輸入快照的簡短描述。
- 4. 在 Snapshot destination (快照目的地) 中,選擇 AWS Outpost。快照會建立在與來源磁碟區相 同的 Outpost 所在位置。Outpost ARN 欄位顯示目的地 Outpost 的 Amazon Resource Name (ARN)。
- 5. (選用) 選擇 Add tags (新增標籤) 以新增標籤至快照。針對每個標籤,提供標籤金鑰和標籤值。
- 6. 選擇 Create Snapshot (建立快照)。

### Command line

從 Outpost 的磁碟區建立 本機快照

使用 [create-snapshot](https://docs.aws.amazon.com/cli/latest/reference/ec2/create-snapshot.html) 指令。指定要從中建立快照的磁碟區 ID,以及儲存快照的目的地 Outpost 的 ARN。如果您省略前哨 ARN,快照會儲存在「前哨」的「 AWS 區域」中。

例如,下列指令會建立一個磁碟區 vol-1234567890abcdef0 的 本機快照,並將快 照儲存在 Outpost arn:aws:outposts:us-east-1:123456789012:outpost/ op-1234567890abcdef0 上。

\$ aws ec2 create-snapshot --volume-id *vol-1234567890abcdef0* --outpost-arn arn:aws:outposts:*us-east-1*:*123456789012*:outpost/*op-1234567890abcdef0* --description "single volume local snapshot"

### <span id="page-227-0"></span>建立 Outpost 上執行個體的多磁碟區 本機快照

您可以從 Outpost 上的執行個體建立當機一致的多磁碟區 本機快照。您可以選擇將快照儲存在與來源 執行個體相同的 Outpost 上,或是將快照儲存在 Outpost 的區域中。

多磁碟區 本機快照 只能用於在同一個 Outpost 上建立磁碟區。

您可以使用下列其中一種方法,從 Outpost 上的執行個體建立多磁碟區 本機快照。

#### Console

#### 從 Outpost 上的執行個體建立多磁碟區 本機快照

在<https://console.aws.amazon.com/ec2/> 開啟 Amazon EC2 主控台。

- 1. 在導覽窗格中,選擇 Snapshots (快照)。
- 2. 選擇 Create Snapshot (建立快照)。
- 3. 針對 Select resource type (選取資源類型),請選取 Instance (執行個體)。
- 4. 對於 Instance ID (執行個體 ID),在 Outpost 上選取要從中建立快照的執行個體。
- 5. (選用) 對於 Description (描述),輸入快照的簡短描述。
- 6. 在 Snapshot destination (快照目的地) 中,選擇 AWS Outpost。快照將建立在與來源執行個體 相同的 Outpost 上。Outpost ARN 顯示目的地 Outpost 的 ARN。
- 7. 若要從多磁碟區快照集中排除執行個體的根磁碟區,請選取 Exclude root volume (排除根磁碟 區)。如果這樣做,Amazon EBS 將不會建立執行個體根磁碟區的快照。
- 8. 若要從多磁碟區快照集中排除特定資料磁碟區,請選取 Exclude specific data volumes (排除特 定資料磁碟區)。Attached data volumes (已連接的資料磁碟區) 區段會列出目前連接至所選執 行個體的所有資料磁碟區。

在 Attached data volumes (已連接的資料磁碟區) 區段中,取消選取要從多磁碟區快照集中排 除的資料磁碟區。多磁碟區快照集中只會包含保持已選取狀態的磁碟區。

- 9. (選用) 若要自動將標籤從來源磁碟區複製到對應的快照,對於 Copy tags from source volume (從來源磁碟區複製標籤),選取 Copy tags (複製標籤)。這會設定快照中繼資料 (例如存取政 策、連接資訊及成本分配) 以符合來源磁碟區。
- 10. (選用) 若要將其他自訂標籤指派給快照,請在 Tags (標籤) 區段中,選擇 Add tag (新增標籤), 然後輸入鍵值對。您最多可新增 50 個標籤。
- 11. 選擇 Create Snapshot (建立快照)。

在建立快照期間,快照是放在一起管理。如果磁碟區組的其中一個快照故障,其他快照會變成 該磁碟區組的錯誤狀態。

### Command line

從 Outpost 上的執行個體建立多磁碟區 本機快照

使用 [create-snapshots](https://docs.aws.amazon.com/cli/latest/reference/ec2/create-snapshots.html) 指令。指定要建立快照的執行個體 ID,以及要儲存快照的目的地 Outpost 的 ARN。如果您省略前哨 ARN,快照會儲存在「前哨」的「 AWS 區域」中。

例如,下列指令會建立連接至執行個體 i-1234567890abcdef0 之磁碟區的快照, 並 將快照儲存在 Outpost arn:aws:outposts:us-east-1:123456789012:outpost/ op-1234567890abcdef0 上。

\$ aws ec2 create-snapshots --instance-specification InstanceId=*i-1234567890abcdef0* --outpost-arn arn:aws:outposts:*us-east-1*:*123456789012*:outpost/*op-1234567890abcdef0* --description "multi-volume local snapshots"

### <span id="page-228-0"></span>從 本機快照 中建立 AMI

您可以使用儲存在 Outpost 區域中的 本機快照 和快照組合來建立 Amazon Machine Image (AMI)。例 如,如果您在 us-east-1 中有一個 Outpost,您可以建立一個 AMI,其中包含該 Outpost 本機快照 支援的資料磁碟區,以及由 us-east-1 區域中的快照支援的根磁碟區。

#### **a** Note

- 您無法建立包含儲存在多個 Outpost 之間的備份快照的 AMI。
- 您目前無法使用 CreateImageAPI 直接從 Outposts 上的執行個體建立 AMI,或針對在 Outposts 上透過 Amazon S3 啟用的 Outposts 的 Amazon EC2 主控台建立 AMI。

• 本機快照 支援的 AMI 只能用於在同一個 Outpost 上啟動執行個體。

從區域中的快照在 Outpost 上建立 AMI

- 1. 將快照從區域複製到 Outpost。如需詳細資訊,請參閱 [將快照從 AWS 區域複製到前哨。](#page-229-0)
- 2. 使用 Amazon EC2 主控台或 [register-image](https://docs.aws.amazon.com/cli/latest/reference/ec2/register-image.html) 指令以利用 Outpost 上的快照複本建立 AMI。如需詳細 資訊,請參閱 [Creating an AMI from a snapshot \(從快照建立 AMI\)。](https://docs.aws.amazon.com/AWSEC2/latest/UserGuide/creating-an-ami-ebs.html#creating-launching-ami-from-snapshot)

從 Outpost 上的執行個體在 Outpost 上建立 AMI

- 1. 從 Outpost 上的執行個體建立快照,並將快照儲存在 Outpost 上。如需詳細資訊,請參閱 建立 [Outpost 上執行個體的多磁碟區 本機快照](#page-227-0)。
- 2. 使用 Amazon EC2 主控台或 [register-image](https://docs.aws.amazon.com/cli/latest/reference/ec2/register-image.html) 指令來使用 本機快照 建立 AMI。如需詳細資訊,請參 閱 [Creating an AMI from a snapshot \(從快照建立 AMI\)。](https://docs.aws.amazon.com/AWSEC2/latest/UserGuide/creating-an-ami-ebs.html#creating-launching-ami-from-snapshot)

從 Outpost 上的執行個體在區域中建立 AMI

- 1. 從 Outpost 上的執行個體建立快照,並將快照儲存在區域中。如需詳細資訊,請參[閱本機快照從](#page-226-0) [Outpost 的磁碟區建立或](#page-226-0)[建立 Outpost 上執行個體的多磁碟區 本機快照。](#page-227-0)
- 2. 使用 Amazon EC2 主控台或 [register-image](https://docs.aws.amazon.com/cli/latest/reference/ec2/register-image.html) 指令,使用區域中的快照複本建立 AMI。如需詳細資 訊,請參閱 [Creating an AMI from a snapshot \(從快照建立 AMI\)。](https://docs.aws.amazon.com/AWSEC2/latest/UserGuide/creating-an-ami-ebs.html#creating-launching-ami-from-snapshot)

<span id="page-229-0"></span>將快照從 AWS 區域複製到前哨

您可以將快照從「 AWS 區域」複製到「前哨」。只有在快照位於 Outpost 的區域時,您才能執行此 動作。如果快照位於不同的區域,您必須先將快照複製到 Outpost 的區域,然後將它從該區域複製到 Outpost。

**a** Note

您不能從 Outpost 複製 本機快照 到某個區域、從一個 Outpost 複製到另一個 Outpost,或在同 一個 Outpost 內。

您可以使用下列其中一種方法,將快照從區域複製到 Outpost。

#### **Console**

#### 將快照從 AWS 區域複製到前哨

在<https://console.aws.amazon.com/ec2/> 開啟 Amazon EC2 主控台。

- 1. 在導覽窗格中,選擇 Snapshots (快照)。
- 2. 在區域中選取快照,然後選取Actions (動作)、Copy (複製)。
- 3. 對於Destination Region (目的地區域),選擇目的地 Outpost 的區域。
- 4. 在 Snapshot Destination (快照目的地),選擇 AWS Outpost。

只有在選取的目的地區域中有 Outpost 時,才會顯示 Snapshot Destination (快照目的地) 欄 位。如果沒有顯示該欄位,表示您在選取的目的地區域中沒有任何 Outpost。

- 5. 對於 Destination Outpost ARN (目的地 Outpost ARN), 輸入要複製快照的 Outpost 的 ARN。
- 6. (選用) 對於 Description (描述),輸入複製快照的簡短描述。
- 7. 預設情況下,快照複本會啟用加密。無法停用加密。針對 KMS 金鑰 ,請選擇要使用的 KMS 金鑰。
- 8. 請選擇 Copy (複製)。

#### Command line

將快照從區域複製到 Outpost

使用 [copy-snapshot](https://docs.aws.amazon.com/cli/latest/reference/ec2/copy-snapshot.html) 命令。指定要複製的快照 ID、要複製快照的來源區域,以及目的地 Outpost 的 ARN。

例如,下列指令會將快照 snap-1234567890abcdef0 從 us-east-1 區域複製到 Outpost arn:aws:outposts:us-east-1:123456789012:outpost/op-1234567890abcdef0。

```
$ aws ec2 copy-snapshot --source-region us-east-1 --source-snapshot-
id snap-1234567890abcdef0 --destination-outpost-arn arn:aws:outposts:us-
east-1:123456789012:outpost/op-1234567890abcdef0 --description "Local snapshot copy"
```
### <span id="page-230-0"></span>將 AMI 從 AWS 區域複製到前哨

您可以將 AMI 從 AWS 區域複製到前哨。當您將 AMI 從某個區域複製到 Outpost 時,與 AMI 相關聯的 所有快照都會從該區域複製到 Outpost。

只有在與 AMI 相關聯的快照位於 Outpost 的區域時,您才能將 AMI 從某個區域複製到 Outpost。如果 快照位於不同的區域,您必須先將 AMI 複製到 Outpost 的區域,然後將它從該區域複製到 Outpost。

### **a** Note

您無法將 AMI 從 Outpost 複製到某個區域、從一個 Outpost 複製到另一個 Outpost,或在 Outpost 內。

您可以使用僅將 AMI 從區域複製到前哨。 AWS CLI

#### Command line

將 AMI 從某個區域複製到 Outpost

使用 [copy-image](https://docs.aws.amazon.com/cli/latest/reference/ec2/copy-image.html) 指令。指定要複製的 AMI 的 ID、來源區域和目的地 Outpost 的 ARN。

例如,以下指令將 AMI ami-1234567890abcdef0 從 us-east-1 區域複製到 Outpost arn:aws:outposts:us-east-1:123456789012:outpost/op-1234567890abcdef0。

```
$ aws ec2 copy-image --source-region us-east-1 --source-image-
id ami-1234567890abcdef0 --name "Local AMI copy" --destination-outpost-arn 
  arn:aws:outposts:us-east-1:123456789012:outpost/op-1234567890abcdef0
```
### <span id="page-231-0"></span>從 本機快照 建立磁碟區

您可以從 本機快照 Outpost 上建立磁碟區。磁碟區必須由與來源快照相同的 Outpost 所建立。您無法 使用 本機快照 在 Outpost 的區域中建立磁碟區。

當您從 本機快照 建立磁碟區時,您無法使用不同的 KMS 金鑰 重新加密磁碟區。從本機快照建立的磁 碟區必須使用與來源快照相同的 KMS 金鑰加密。

<span id="page-231-1"></span>如需詳細資訊,請參閱 [從快照建立磁碟區](#page-56-0)。

受 本機快照 支援的 AMI 啟動執行個體

您可以從受 本機快照 支援的 AMI 啟動執行個體。您必須在與來源 AMI 相同的 Outpost 上啟動執行個 體。如需詳細資訊,請參閱 AWS Outposts 使用者指南 中的[在 Outpost 上啟動執行個體](https://docs.aws.amazon.com/outposts/latest/userguide/launch-instance.html)。

### <span id="page-232-1"></span>刪除 本機快照

您可以從 Outpost 刪除 本機快照。從 Outpost 刪除快照後,刪除快照所使用的 Amazon S3 儲存容量 在刪除快照和參考該快照的磁碟區後 72 小時內即可使用。

由於 Amazon S3 儲存容量不會立即可用,因此建議您使用 Amazon CloudWatch 警示來監控 Amazon S3 儲存容量。刪除不再需要的快照和磁碟區,以避免儲存容量不足。

<span id="page-232-0"></span>如需升級快照的詳細資訊,請參閱 [刪除快照](#page-188-0)。

自動化 Outpost 上的快照

您可以建立 Amazon Data Lifecycle Manager 快照生命週期政策,以便在 Outpost 上自動建立、複 製、保留和刪除磁碟區和執行個體的快照。您可以選擇是否要將快照儲存在區域中,還是將快照儲存在 本機 Outpost 上。此外,您可以自動將在「 AWS 區域」中建立並儲存的快照複製到 Outpost。

下表提供支援功能的概觀。

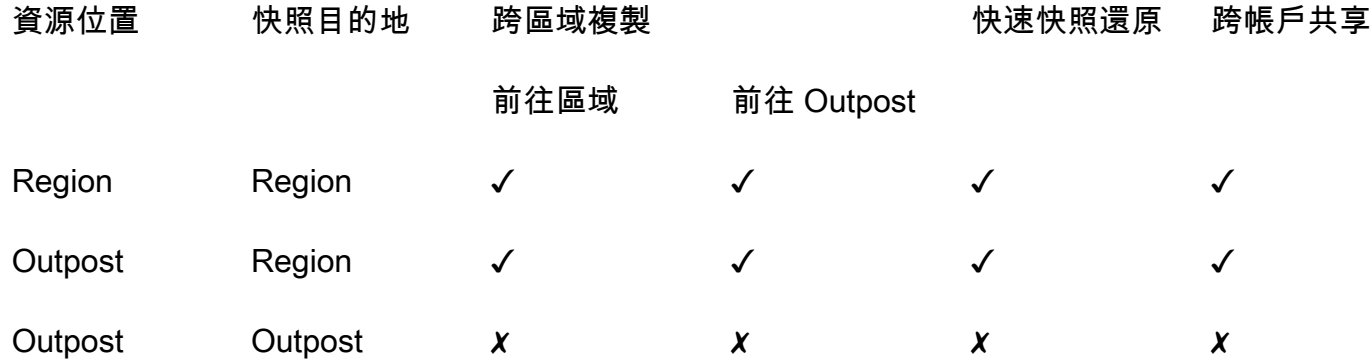

#### 考量事項

- 目前僅支援 Amazon EBS 快照生命週期政策。不支援 EBS 支援的 AMI 政策和跨帳戶共享活動政 策。
- 如果政策管理區域中磁碟區或執行個體的快照,則會在與來源資源相同的區域中建立快照。
- 如果政策管理 Outpost 上磁碟區或執行個體的快照,則可以在來源 Outpost 或該 Outpost 的區域中 建立快照。
- 單一政策無法同時管理區域中的快照和 Outpost 上的快照。如果您需要在區域和 Outpost 上自動化 快照,您必須建立個別的政策。
- 在 Outpost 上建立的快照或複製到 Outpost 的快照不支援快速快照還原。

• 在 Outpost 上建立的快照不支援跨帳戶共享。

如需有關建立管理快照生命週期的詳細資訊 本機快照,請參閱 [Automating snapshot lifecycles \(自動化](#page-302-0) [快照生命週期\)。](#page-302-0)

# Amazon EBS 加密

使用 Amazon EBS 加密 作為與 EC2 執行個體相關聯的 EBS 資源的直接加密解決方案。使用 Amazon EBS 加密,您不需要建置、維護或保護自己的金鑰管理基礎設施。在建立加密磁碟區和快照 時,Amazon EBS 加密會使用 AWS KMS keys 。

加密操作會在託管 EC2 執行個體的伺服器上進行,以確保執行個體 data-at-rest 及其連接 EBS 儲存體 data-in-transit 之間以及之間的安全性。

您可以將加密和未加密磁碟區同時連接到執行個體。

內容

- [EBS 加密的運作方式](#page-234-0)
- [Amazon EBS 加密的要求](#page-236-0)
- [使用 Amazon EBS 加密](#page-239-0)
- [加密 EBS 資源](#page-243-0)
- [旋轉 AWS KMS 按鍵](#page-245-0)
- [Amazon EBS 加密示例](#page-245-1)

# <span id="page-234-0"></span>EBS 加密的運作方式

您可以同時加密 EC2 執行個體的開機和資料磁碟區。

當您建立加密 EBS 磁碟區並連接到支援的執行個體類型時,便會加密下列資料類型:

- 磁碟區內的待用資料
- 所有在磁碟區和執行個體間移動的資料
- 所有從磁碟區建立的快照
- 所有從那些快照建立的磁碟區

Amazon EBS 會使用業界標準的 AES-256 資料加密,利用資料金鑰來加密您的磁碟區。資料金鑰是由 您的金鑰產生, AWS KMS 然後 AWS KMS 使用您的 AWS KMS 金鑰加密,然後再與您的磁碟區資訊 一起儲存。所有快照,以及使用相同 AWS KMS 金鑰從這些快照建立的任何後續磁碟區都會共用相同 的資料金鑰。如需詳細資訊,請參閱AWS Key Management Service 開發人員指南中的 [資料金鑰。](https://docs.aws.amazon.com/kms/latest/developerguide/concepts.html#data-keys)

Amazon EC2 搭配使用, AWS KMS 以稍微不同的方式加密和解密 EBS 磁碟區,具體取決於您從中建 立加密磁碟區的快照是加密還是未加密。

# 加密快照時 EBS 加密的運作方式

當您從自己擁有的加密快照建立加密磁碟區時,Amazon EC2 會使用 AWS KMS 以下方式加密和解密 EBS 磁碟區:

- 1. Amazon EC2 會[將GenerateDataKeyWithoutPlaintext](https://docs.aws.amazon.com/kms/latest/APIReference/API_GenerateDataKeyWithoutPlaintext.html)請求傳送到 AWS KMS,並指定您為磁碟區加 密選擇的 KMS 金鑰。
- 2. 如果磁碟區使用與快照相同的 KMS 金鑰加密,請 AWS KMS 使用與快照相同的資料金鑰,並在相 同的 KMS 金鑰下加密該磁碟區。如果磁碟區使用不同的 KMS 金鑰加密,則 AWS KMS 會產生新的 資料金鑰,並在您指定的 KMS 金鑰下加密該磁碟區。加密的資料金鑰會傳送給 Amazon EBS,隨 磁碟區中繼資料一起存放。
- 3. 當您將加密磁碟區連接到執行個體時,Amazon EC2 會傳[送CreateGrant](https://docs.aws.amazon.com/kms/latest/APIReference/API_CreateGrant.html)請求至,以 AWS KMS 便 解密資料金鑰。
- 4. AWS KMS 解密加密的資料金鑰,並將解密的資料金鑰傳送到 Amazon EC2。
- 5. Amazon EC2 使用存放在 Nitro 硬體的純文字資料金鑰來加密磁碟區的磁碟 I/O。只要磁碟區連接到 執行個體,純文字資料金鑰就會存在記憶體中。

快照未加密時 EBS 加密的運作方式

當您從未加密的快照建立加密磁碟區時,可使用 AWS KMS 搭配 Amazon EC2 來加密和解密 EBS 磁 碟區:

- 1. Amazon EC2 會[將CreateGrant](https://docs.aws.amazon.com/kms/latest/APIReference/API_CreateGrant.html)請求傳送到 AWS KMS,以便它可以加密從快照建立的磁碟區。
- 2. Amazon EC2 會[將GenerateDataKeyWithoutPlaintext](https://docs.aws.amazon.com/kms/latest/APIReference/API_GenerateDataKeyWithoutPlaintext.html)請求傳送到 AWS KMS,並指定您為磁碟區加 密選擇的 KMS 金鑰。
- 3. AWS KMS 產生新的資料金鑰,在您選擇用於磁碟區加密的 KMS 金鑰下加密,然後將加密的資料金 鑰傳送至 Amazon EBS,以便與磁碟區中繼資料一起存放。
- 4. Amazon EC2 會傳[送解密](https://docs.aws.amazon.com/kms/latest/APIReference/API_Decrypt.html)請求 AWS KMS 來解密加密的資料金鑰,然後使用該金鑰來加密磁碟區資 料。
- 5. 當您將加密磁碟區連接到執行個體時,Amazon EC2 會向其傳[送CreateGrant](https://docs.aws.amazon.com/kms/latest/APIReference/API_CreateGrant.html)請求 AWS KMS,以便 解密資料金鑰。
- 6. 當您將加密磁碟區連接到執行個體時,Amazon EC2 會傳[送解密](https://docs.aws.amazon.com/kms/latest/APIReference/API_Decrypt.html)請求到 AWS KMS,並指定加密的 資料金鑰。

7. AWS KMS 解密加密的資料金鑰,並將解密的資料金鑰傳送到 Amazon EC2。

8. Amazon EC2 使用存放在 Nitro 硬體的純文字資料金鑰來加密磁碟區的磁碟 I/O。只要磁碟區連接到 執行個體,純文字資料金鑰就會存在記憶體中。

如需詳細資訊,請參閱AWS Key Management Service 開發人員指南中的 [Amazon Elastic Block Store](https://docs.aws.amazon.com/kms/latest/developerguide/services-ebs.html)  [\(Amazon EBS\) 如何使用 AWS KMS和](https://docs.aws.amazon.com/kms/latest/developerguide/services-ebs.html)[Amazon EC2 的兩則範例。](https://docs.aws.amazon.com/kms/latest/developerguide/ct-ec2two.html)

## 無法使用的 KMS 金鑰如何影響資料金鑰

當 KMS 金鑰變得無法使用時,效果幾乎是即時的 (視最終一致性而定)。KMS 金鑰的金鑰狀態變更反 映了其最新狀況,所有在密碼編譯操作中使用 KMS 金鑰的請求都將失敗。

當您執行會導致 KMS 金鑰無法使用的動作,不會立即影響 EC2 執行個體或連接的 EBS 磁碟區。當磁 碟區連接執行個體時,Amazon EC2 會採用資料金鑰 (而非 KMS 金鑰) 來加密所有磁碟 I/O。

然而,當加密的 EBS 磁碟區從 EC2 執行個體中斷連接時,Amazon EBS 就會從 Nitro 硬體移除資料 金鑰。下次再將加密的 EBS 磁碟區連接到 EC2 執行個體,連接會失敗,因為 Amazon EBS 無法使用 KMS 金鑰來解密磁碟區的加密資料金鑰。若要再次使用 EBS 磁碟區,您必須讓 KMS 金鑰變得再次可 用。

### **b** Tip

如果您不想再存取存放在 EBS 磁碟區中的資料,且該資料已透過您打算設為無法使用的 KMS 金鑰所產生的資料金鑰進行加密,建議您先將 EBS 磁碟區從 EC2 執行個體中分離,然後再將 KMS 金鑰設為無法使用。

如需詳細資訊,請參閱《AWS Key Management Service 開發人員指南》中[的無法使用的 KMS 金鑰如](https://docs.aws.amazon.com/kms/latest/developerguide/concepts.html#unusable-kms-keys) [何影響資料金鑰](https://docs.aws.amazon.com/kms/latest/developerguide/concepts.html#unusable-kms-keys)。

# <span id="page-236-0"></span>Amazon EBS 加密的要求

開始之前,請確認符合下列要求。

#### 要求

- [支援的磁碟區類型](#page-237-0)
- [支援的執行個體類型](#page-237-1)
- [使用者的許可](#page-237-2)
- [執行個體的許可](#page-238-0)

## <span id="page-237-0"></span>支援的磁碟區類型

所有 EBS 磁碟區類型皆支援加密。您可以預期加密磁碟區和未加密磁碟區皆具有相同的 IOPS 效能, 其對延遲僅會有最小程度的影響。您可以使用存取未加密磁碟區的相同方式存取加密磁碟區。加密和解 密的處理過程皆相當透明,且無須您或您的應用程式進行任何額外動作。

# <span id="page-237-1"></span>支援的執行個體類型

Amazon EBS 加密適用於所有[目前一代和上](https://docs.aws.amazon.com/AWSEC2/latest/UserGuide/instance-types.html#current-gen-instances)[一代執](https://docs.aws.amazon.com/AWSEC2/latest/UserGuide/instance-types.html#previous-gen-instances)行個體類型。

# <span id="page-237-2"></span>使用者的許可

當您使用 KMS 金鑰進行 EBS 加密時,KMS 金鑰原則會允許任何具有必要 AWS KMS 動作存取權的 使用者使用此 KMS 金鑰來加密或解密 EBS 資源。您必須授予使用者呼叫下列動作的許可,才能使用 EBS 加密:

- kms:CreateGrant
- kms:Decrypt
- kms:DescribeKey
- kms:GenerateDataKeyWithoutPlainText
- kms:ReEncrypt

**G** Tip

若要遵循最低權限原則人,請勿允許 kms:CreateGrant 的完整存取。相反地,只有在 AWS 服務代表使用者建立授權時,使用kms:GrantIsForAWSResource條件金鑰才允許使用者在 KMS 金鑰上建立授權,如下列範例所示。

```
{ 
      "Version": "2012-10-17", 
      "Statement": [ 
          { 
               "Effect": "Allow",
```

```
 "Action": "kms:CreateGrant", 
             "Resource": [ 
                 "arn:aws:kms:us-east-2:123456789012:key/abcd1234-a123-456d-a12b-
a123b4cd56ef" 
             ], 
             "Condition": { 
                 "Bool": { 
                     "kms:GrantIsForAWSResource": true 
 } 
 } 
         } 
    \mathbf{I}}
```
如需詳細資訊,請參閱AWS Key Management Service 開發人員指南中的預設金鑰政策一節中[的允許](https://docs.aws.amazon.com/kms/latest/developerguide/key-policies.html#key-policy-default-allow-root-enable-iam) [存取 AWS 帳戶並啟用 IAM](https://docs.aws.amazon.com/kms/latest/developerguide/key-policies.html#key-policy-default-allow-root-enable-iam) 政策。

## <span id="page-238-0"></span>執行個體的許可

當執行個體嘗試與加密的 AMI、磁碟區或快照進行互動,系統會向執行個體的僅限身分識別角色發放 KMS 金鑰權限。僅限身分識別角色是一種 IAM 角色,可讓執行個體用來代表您與加密的 AMI、磁碟區 或快照互動。

僅限身分識別的角色不需要手動建立或刪除,也沒有相關聯的政策。此外,您無法存取僅限身分識別的 角色憑證。

**a** Note

執行個體上的應用程式不會使用僅限身分識別的角色來存取其他 AWS KMS 加密資源,例如 Amazon S3 物件或 Dynamo DB 表。這些操作是使用 Amazon EC2 執行個體角色的登入資料 或您在執行個體上設定的其他 AWS 登入資料來完成。

僅限身分識別的角色受到[服務控制政策](https://docs.aws.amazon.com/organizations/latest/userguide/orgs_manage_policies_scps.html) (SCP) 和 [KMS 金鑰政策的](https://docs.aws.amazon.com/kms/latest/developerguide/key-policies.html)約束。如果 SCP 或 KMS 金鑰拒絕 僅限身分角色存取 KMS 金鑰,您可能無法啟動具有加密磁碟區的 EC2 執行個體,或使用加密的 AMI 或快照。

如果您要使用、或aws:SourceVpce AWS 全域條件金鑰建立根據網路位置拒絕存取的 SCP 或金鑰原 則 aws:SourceIp aws:VpcSourceIpaws:SourceVpc,則必須確定這些原則陳述式不適用於僅執 行個體角色。如需範例政策,請參閱[資料周邊政策範例](https://github.com/aws-samples/data-perimeter-policy-examples/tree/main)。

僅限身分識別的角色 ARN 使用下列格式:

arn:*aws-partition*:iam::*account\_id*:role/aws:ec2-infrastructure/*instance\_id*

將金鑰權限發給執行個體時,金鑰權限會發給該執行個體專屬的擔任角色工作階段。承授者主體 ARN 使用下列格式:

arn:*aws-partition*:sts::*account\_id*:assumed-role/aws:ec2-infrastructure/*instance\_id*

# <span id="page-239-0"></span>使用 Amazon EBS 加密

請使用下列程序來使用 Amazon EBS 加密。

### 任務

- [選取用於 EBS 加密的 KMS 金鑰](#page-239-1)
- [預設啟用加密](#page-240-0)
- [預設使用 API 和 CLI 管理加密](#page-243-1)

## <span id="page-239-1"></span>選取用於 EBS 加密的 KMS 金鑰

Amazon EBS 會在您存放資源的每個 AWS 受管金鑰 區域自動建立唯一的資 AWS 源。此 KMS 金鑰 具有別名 alias/aws/ebs。根據預設,Amazon EBS 使用此 KMS 金鑰 來加密。您也可以指定您已 建立的對稱客戶受管加密金鑰,做為 EBS 加密的預設 KMS 金鑰。使用您自己的 KMS 金鑰 可為您提 供更多彈性,包括能夠建立、旋轉和停用 KMS 金鑰。

#### **A** Important

Amazon EBS 不支援非對稱加密 KMS 金鑰。如需詳細資訊,請參[閱《AWS Key Management](https://docs.aws.amazon.com/kms/latest/developerguide/symmetric-asymmetric.html)  [Service 開發人員指南》](https://docs.aws.amazon.com/kms/latest/developerguide/symmetric-asymmetric.html)中的 使用對稱和非對稱加密 KMS 金鑰。

Amazon EC2 console

對區域設定 EBS 加密的預設 KMS 金鑰

- 1. 在<https://console.aws.amazon.com/ec2/> 開啟 Amazon EC2 主控台。
- 2. 從導覽列中選取 Region (區域)。
- 3. 從導覽窗格,選取 EC2 Dashboard (EC2 儀表板)。
- 4. 在頁面右上角選擇 帳戶屬性及資料保護和安全性。
- 5. 選擇管理。
- 6. 對於 Default encryption key (預設加密金鑰),請選擇對稱客戶受管加密金鑰。
- 7. 選擇 Update EBS encryption (更新 EBS 加密)。

# <span id="page-240-0"></span>預設啟用加密

您可以將 AWS 帳戶設定為強制對您建立的新 EBS 磁碟區和快照複本進行加密。例如,當您啟動執行 個體和您從未加密快照複製的快照,Amazon EBS 會加密所建立的 EBS 磁碟區。如需從未加密轉移至 已加密 EBS 資源的範例,請參閱 [加密未加密的資源。](#page-244-0)

預設加密不會影響現有的 EBS 磁碟區或快照。

### 考量事項

- 預設加密是區域特有設定。如果您對區域啟用它,則無法對該區域中的個別磁碟區或快照停用它。
- 預設情況下,所有[目前一代和上](https://docs.aws.amazon.com/AWSEC2/latest/UserGuide/instance-types.html#current-gen-instances)[一代](https://docs.aws.amazon.com/AWSEC2/latest/UserGuide/instance-types.html#previous-gen-instances)執行個體類型都支援 Amazon EBS 加密。
- 如果複製快照並將其加密為新的 KMS 金鑰,則會建立完整 (非增量) 複本。這會導致額外的儲存成 本。
- 使用 AWS Server Migration Service (SMS) 移轉伺服器時,預設不要開啟加密。如果預設加密已啟 用,而您遇到差異複寫失敗,請關閉加密。反之,當您建立複寫任務時,請啟用 AMI 加密。

Amazon EC2 console

### 對區域啟用預設加密

- 1. 在<https://console.aws.amazon.com/ec2/> 開啟 Amazon EC2 主控台。
- 2. 從導覽列中選取 Region (區域)。
- 3. 從導覽窗格,選取 EC2 Dashboard (EC2 儀表板)。
- 4. 在頁面右上角選擇 帳戶屬性及資料保護和安全性。
- 5. 選擇 Manage (管理)。
- 6. 選取 Enable (啟用)。您可以保留代表您alias/aws/ebs建立的別名做為預設加密金鑰,或選 擇對稱的客戶管理加密金鑰。 AWS 受管金鑰
- 7. 選擇 Update EBS encryption (更新 EBS 加密)。

#### AWS CLI

#### 依預設設定檢視加密

• 對於特定區域

\$ aws ec2 get-ebs-encryption-by-default --region *region*

• 對於您帳戶中的所有區域

\$ for region in \$(aws ec2 describe-regions --region us-east-1 --query "Regions[\*]. [RegionName]" --output text); do default=\$(aws ec2 get-ebs-encryption-by-default --region \$region --query "{Encryption\_By\_Default:EbsEncryptionByDefault}" - output text); kms\_key=\$(aws ec2 get-ebs-default-kms-key-id --region \$region | jq '.KmsKeyId'); echo "\$region --- \$default --- \$kms\_key"; done

### 依預設啟用加密

• 對於特定區域

\$ aws ec2 enable-ebs-encryption-by-default --region *region*

• 對於您帳戶中的所有區域

\$ for region in \$(aws ec2 describe-regions --region us-east-1 --query "Regions[\*]. [RegionName]" --output text); do default=\$(aws ec2 enable-ebs-encryption-bydefault --region \$region --query "{Encryption\_By\_Default:EbsEncryptionByDefault}" --output text); kms\_key=\$(aws ec2 get-ebs-default-kms-key-id --region \$region | jq '.KmsKeyId'); echo "\$region --- \$default --- \$kms\_key"; done

#### 依預設停用加密

• 對於特定區域

\$ aws ec2 disable-ebs-encryption-by-default --region *region*

• 對於您帳戶中的所有區域

```
$ for region in $(aws ec2 describe-regions --region us-east-1 --query "Regions[*].
[RegionName]" --output text); do default=$(aws ec2 disable-ebs-encryption-by-
```

```
default --region $region --query "{Encryption_By_Default:EbsEncryptionByDefault}" 
 --output text); kms_key=$(aws ec2 get-ebs-default-kms-key-id --region $region |
  jq '.KmsKeyId'); echo "$region --- $default --- $kms_key"; done
```
**PowerShell** 

依預設設定檢視加密

• 對於特定區域

PS C:\> Get-EC2EbsEncryptionByDefault -Region *region*

• 對於您帳戶中的所有區域

```
PS C:\> (Get-EC2Region).RegionName | ForEach-Object { [PSCustomObject]@{ Region 
  = $_; EC2EbsEncryptionByDefault = Get-EC2EbsEncryptionByDefault -Region $_; 
  EC2EbsDefaultKmsKeyId = Get-EC2EbsDefaultKmsKeyId -Region $_ } } | Format-Table -
AutoSize
```
### 依預設啟用加密

• 對於特定區域

PS C:\> Enable-EC2EbsEncryptionByDefault -Region *region*

• 對於您帳戶中的所有區域

```
PS C:\> (Get-EC2Region).RegionName | ForEach-Object { [PSCustomObject]@{ Region 
  = $_; EC2EbsEncryptionByDefault = Enable-EC2EbsEncryptionByDefault -Region $_; 
  EC2EbsDefaultKmsKeyId = Get-EC2EbsDefaultKmsKeyId -Region $_ } } | Format-Table -
AutoSize
```
### 依預設停用加密

• 對於特定區域

PS C:\> Disable-EC2EbsEncryptionByDefault -Region *region*

• 對於您帳戶中的所有區域

```
PS C:\> (Get-EC2Region).RegionName | ForEach-Object { [PSCustomObject]@{ Region 
 = $_; EC2EbsEncryptionByDefault = Disable-EC2EbsEncryptionByDefault -Region $_;
  EC2EbsDefaultKmsKeyId = Get-EC2EbsDefaultKmsKeyId -Region $_ } } | Format-Table -
AutoSize
```
您不能變更與現有快照或加密磁碟區相關聯的 KMS 金鑰。但是,您可以在快照複製操作中建立與不同 KMS 金鑰 的關聯,讓複製後的快照使用新的 KMS 金鑰 來加密。

# <span id="page-243-1"></span>預設使用 API 和 CLI 管理加密

您可以使用下列 API 動作和 CLI 命令來管理預設加密以及預設 KMS 金鑰。

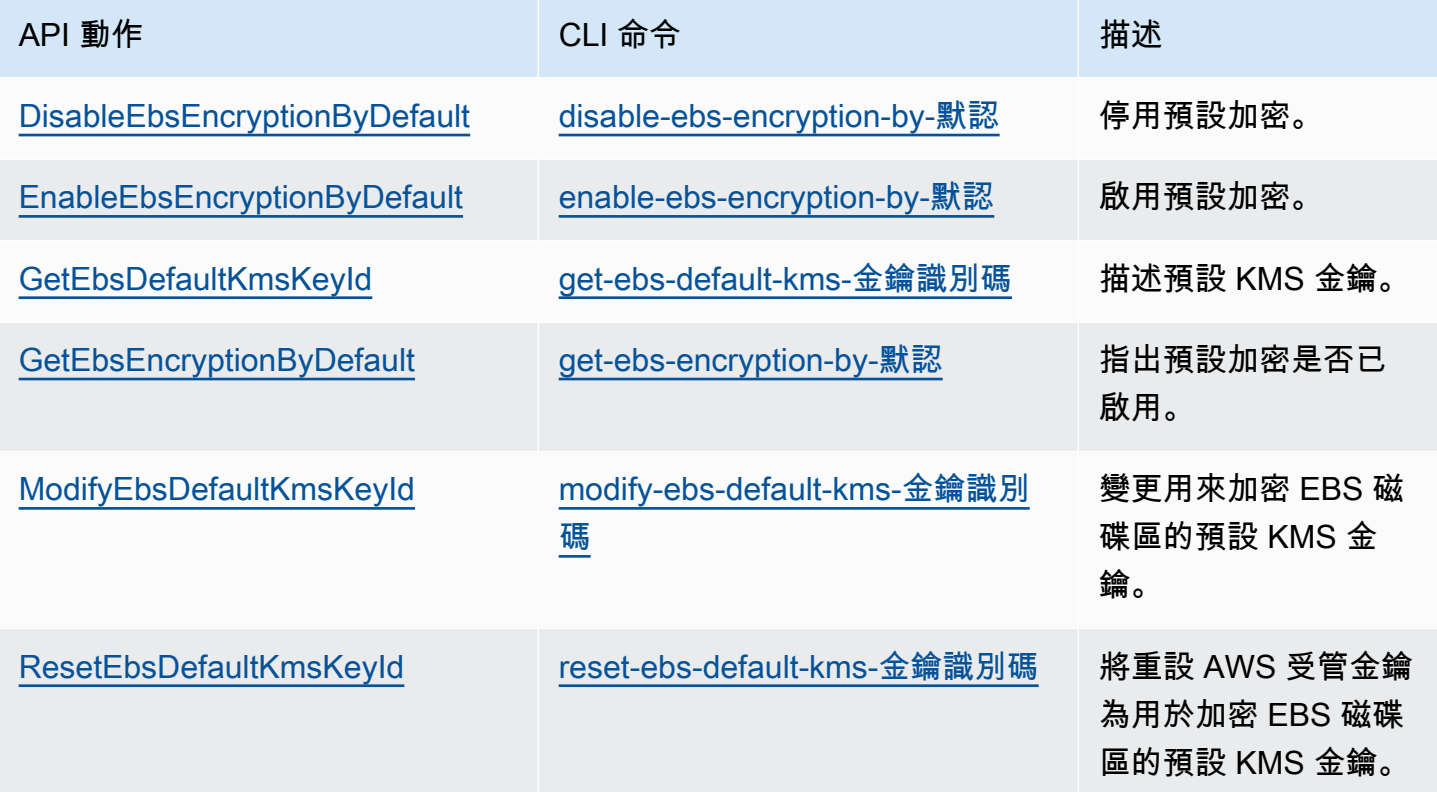

# <span id="page-243-0"></span>加密 EBS 資源

當您建立想要加密的磁碟區時,可透過啟用加密來加密 EBS 磁碟區或使用 [預設加密](#page-240-0) 來啟用加密。

當您加密磁碟區時,您可指定使用對稱加密 KMS 金鑰 來加密磁碟區。如果您未指定 KMS 金鑰,則用 於加密的 KMS 金鑰 取決於來源快照的加密狀態及其擁有權。如需詳細資訊,請參閱 [加密結果表](#page-249-0)。

**a** Note

如果您使用 API 或指 AWS CLI 定 KMS 金鑰,請注意會以非同步方式 AWS 驗證 KMS 金鑰。 因此,如果您指定的 KMS 金鑰 ID、別名或 ARN 無效,則動作雖顯示完成,但最終會失敗。

您不能變更與現有快照或磁碟區相關聯的 KMS 金鑰。但是,您可以在快照複製操作中建立與不同 KMS 金鑰 的關聯,讓複製後的快照使用新的 KMS 金鑰 來加密。

## 在建立時加密空白磁碟區

當您建立新的、空的 EBS 磁碟區,您可以透過對特定磁碟區建立操作來啟用加密。如果預設為啟用 EBS 加密,則會使用 EBS 加密的預設 KMS 金鑰 來自動加密磁碟區。您也可以為特定的磁碟區建立作 業指定不同的對稱加密 KMS 金鑰。磁碟區在第一次可用時即會加密,因此您的資料始終受到保護。如 需詳細程序,請參閱[建立 Amazon EBS 磁碟區。](#page-54-0)

依預設,您在建立磁碟區時選取的 KMS 金鑰 會加密您從其中產生的磁碟區,以及您從那些加密快照還 原的磁碟區。您無法從已加密磁碟區或快照移除加密,這表示從已加密快照還原的磁碟區,或已加密快 照的複本「一律」加密。

雖然無法支援加密磁碟區的公有快照,但您可以和特定帳戶共享加密快照。如需詳細指示,請參閱 [共](#page-148-0) [享 Amazon EBS 快照。](#page-148-0)

## <span id="page-244-0"></span>加密未加密的資源

您無法直接加密現有的未加密磁碟區或快照。不過,您可以使用未加密的磁碟區或快照來建立加密的磁 碟區或快照。如果您啟用預設加密,則 Amazon EBS 會使用預設 KMS 金鑰進行 EBS 加密,以此方式 自動加密新的磁碟區及快照。您也可以在建立獨立的磁碟區或快照時啟用加密,藉此使用預設的 KMS 金鑰進行 Amazon EBS 加密,或使用對稱的客戶受管加密金鑰。如需詳細資訊,請參閱 建立 Amazon [EBS 磁碟區](#page-54-0) 及 [複製 Amazon EBS 快照。](#page-142-0)

若要以 受客戶管理的金鑰 將快照複本加密,則您必須同時啟用加密並指定 KMS 金鑰,如 [複製未加密](#page-247-0) [快照 \(未啟用預設加密\)](#page-247-0) 所示。

#### **A** Important

Amazon EBS 不支援非對稱加密 KMS 金鑰。如需詳細資訊,請參閱《AWS Key Management Service 開發人員指南》中的 [使用對稱和非對稱加密 KMS 金鑰](https://docs.aws.amazon.com/kms/latest/developerguide/symmetric-asymmetric.html)。

從 EBS 後端 AMI 啟動執行個體時,您也可以套用新的加密狀態。這是因為 EBS 後端 AMI 包括可依所 述加密之 EBS 磁碟區的快照。如需詳細資訊,請參閱[搭配 EBS 支援 AMI 使用加密](https://docs.aws.amazon.com/AWSEC2/latest/UserGuide/AMIEncryption.html)。

# <span id="page-245-0"></span>旋轉 AWS KMS 按鍵

密碼編譯最佳實務不鼓勵大量重複使用加密金鑰。

若要建立新的加密資料以搭配 Amazon EBS 加密使用,您可以建立新的客戶受管金鑰,然後變更應用 程式以使用該新 KMS 金鑰。或者,您可以為現有客戶管理的金鑰啟用自動金鑰輪換功能。

當您為客戶受管金鑰啟用自動輪換金鑰時,每年都會為 KMS 金鑰 AWS KMS 產生新的加密資料。 AWS KMS 儲存所有先前版本的加密資料,以便您可以繼續解密和使用先前使用該 KMS 金鑰材料加密 的磁碟區和快照。 AWS KMS 在您刪除 KMS 金鑰之前,不會刪除任何旋轉的金鑰材料。

當您使用輪替的客戶代管金鑰來加密新的磁碟區或快照時,請 AWS KMS 使用目前的 (新) 金鑰資料。 當您使用輪替的客戶管理金鑰來解密磁碟區或快照集時, AWS KMS 會使用用來加密該磁碟區或快照 的加密資料版本。如果磁碟區或快照已使用舊版的加密資料進行加密,則會 AWS KMS 繼續使用該舊 版來解密該磁碟區或快照。 AWS KMS 在金鑰輪替之後,不會重新加密先前加密的磁碟區或快照,以 便使用新的加密資料。它們仍使用最初加密的加密材料進行加密。您可以在應用程式和 AWS 服務中安 全地使用輪換的客戶管理金鑰,而無需變更程式碼

**a** Note

- 只有具有 AWS KMS 建立金鑰材料的對稱式客戶管理金鑰才支援自動金鑰輪換。
- AWS KMS AWS 受管金鑰 每年自動旋轉。您無法啟用或停用 AWS 受管金鑰的金鑰輪換。

<span id="page-245-1"></span>如需詳細資訊,請參閱《AWS Key Management Service 開發人員指南》中[的輪換 KMS 金鑰。](https://docs.aws.amazon.com/kms/latest/developerguide/rotate-keys.html#rotate-keys-how-it-works)

# Amazon EBS 加密示例

當您建立加密的 EBS 資源時,其會透過您帳戶預設的 EBS 加密 KMS 金鑰 來加密,除非您在磁碟區 創建參數中或者 AMI 或執行個體的區塊型設備映射中指定了不同的 受客戶管理的金鑰。如需詳細資 訊,請參閱 [選取用於 EBS 加密的 KMS 金鑰。](#page-239-1)

下列範例說明如何管理您磁碟區和快照的加密狀態。如需加密案例的完整清單,請參閱 [加密結果表](#page-249-0)。

範例

- [還原未加密磁碟區 \(未啟用預設加密\)](#page-246-0)
- [還原未加密磁碟區 \(已啟用預設加密\)](#page-246-1)
- [複製未加密快照 \(未啟用預設加密\)](#page-247-0)
- [複製未加密快照 \(已啟用預設加密\)](#page-247-1)
- [重新加密已加密的磁碟區](#page-248-0)
- [重新加密未加密快照](#page-248-1)
- [在加密和未加密磁碟區間遷移資料](#page-249-1)
- [加密結果](#page-249-0)

# <span id="page-246-0"></span>還原未加密磁碟區 (未啟用預設加密)

若未啟用預設加密,從未加密快照還原的磁碟區預設為未加密。不過,您可以設定 Encrypted 參數, 並選擇性地設定 KmsKeyId 參數,來加密產生的磁碟區。下圖說明此程序。

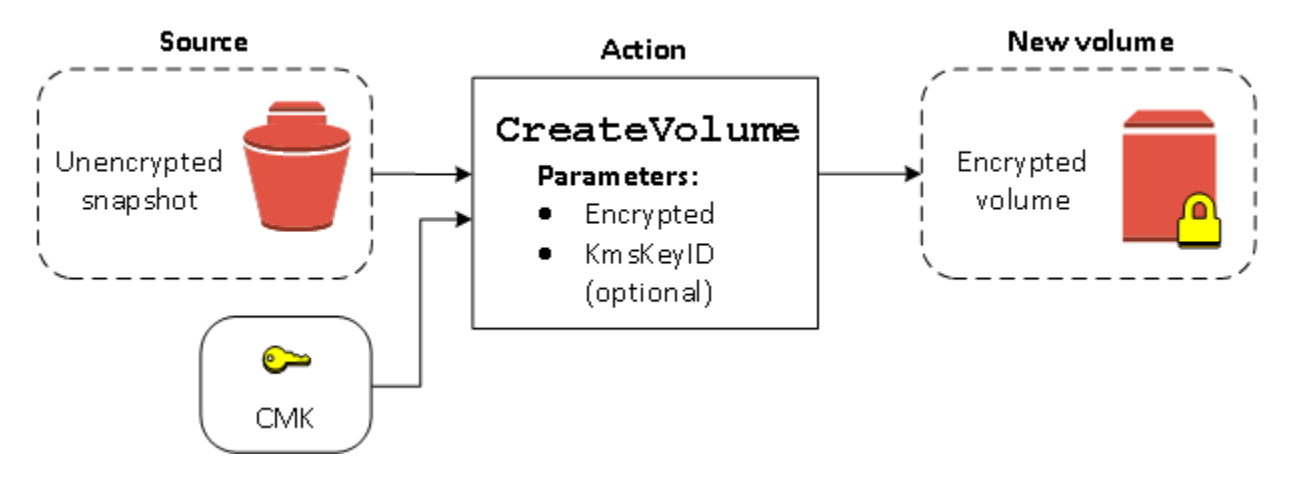

如果您省略 KmsKeyId 參數,則產生的磁碟區會使用您 EBS 加密的預設 KMS 金鑰 來加密。您必須指 定 KMS 金鑰 ID,才能將磁碟區加密為不同 KMS 金鑰。

<span id="page-246-1"></span>如需詳細資訊,請參閱 [從快照建立磁碟區](#page-56-0)。

還原未加密磁碟區 (已啟用預設加密)

如果已啟用預設加密,必須對從未加密快照還原的磁碟區進行加密,而且不需要任何加密參數即可使用 預設 KMS 金鑰。下圖顯示這個簡單的預設案例:

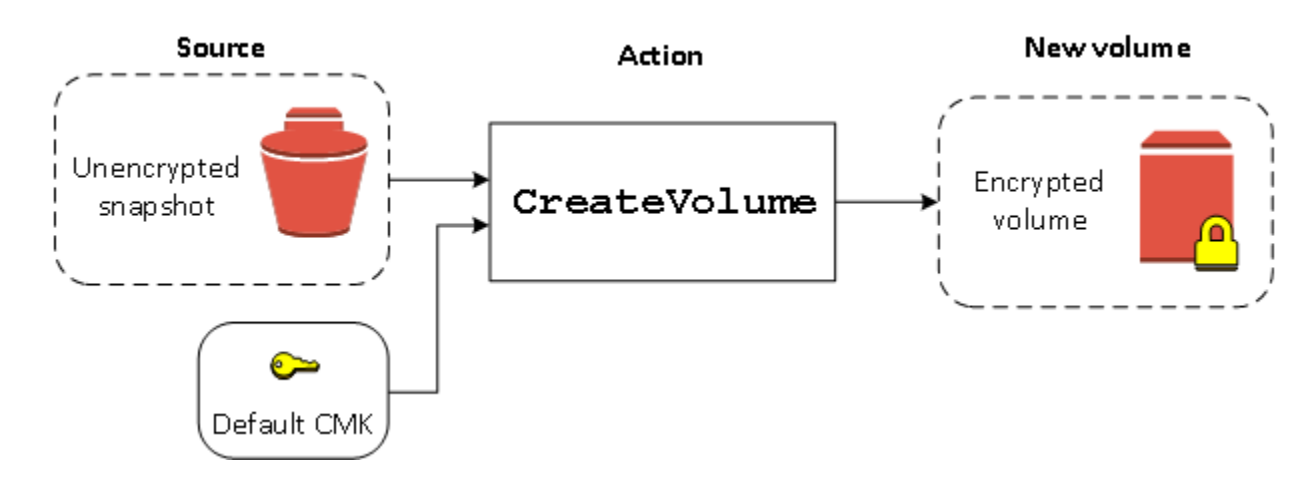

如果想要將還原的磁碟區加密為對稱的客戶受管加密金鑰,則您必須同時提供 Encrypted 中顯示的 KmsKeyId 和 [還原未加密磁碟區 \(未啟用預設加密\)](#page-246-0) 參數。

# <span id="page-247-0"></span>複製未加密快照 (未啟用預設加密)

若未啟用預設加密,未加密快照的複本預設為未加密。不過,您可以設定 Encrypted 參數,並選擇 性地設定 KmsKeyId 參數,來加密產生的快照。如果您省略 KmsKeyId,則產生的快照會以預設 KMS 金鑰 來加密。您必須指定 KMS 金鑰 ID,才能將磁碟區加密為不同的對稱加密 KMS 金鑰。

下圖說明此程序。

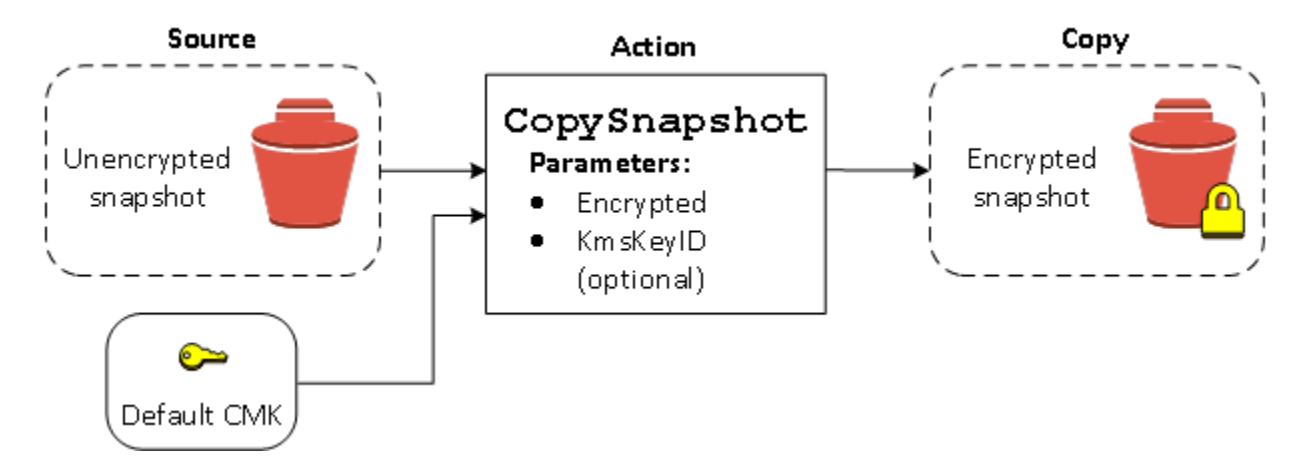

將未加密的快照複製到加密的快照,然後從加密的快照建立磁碟區,即可以加密 EBS 磁碟區。如需詳 細資訊,請參閱 [複製 Amazon EBS 快照](#page-142-0)。

# <span id="page-247-1"></span>複製未加密快照 (已啟用預設加密)

如果已啟用預設加密,則必須對未加密快照的複本進行加密,而且若使用預設 KMS 金鑰,則不需要任 何加密參數。下圖說明此預設案例:

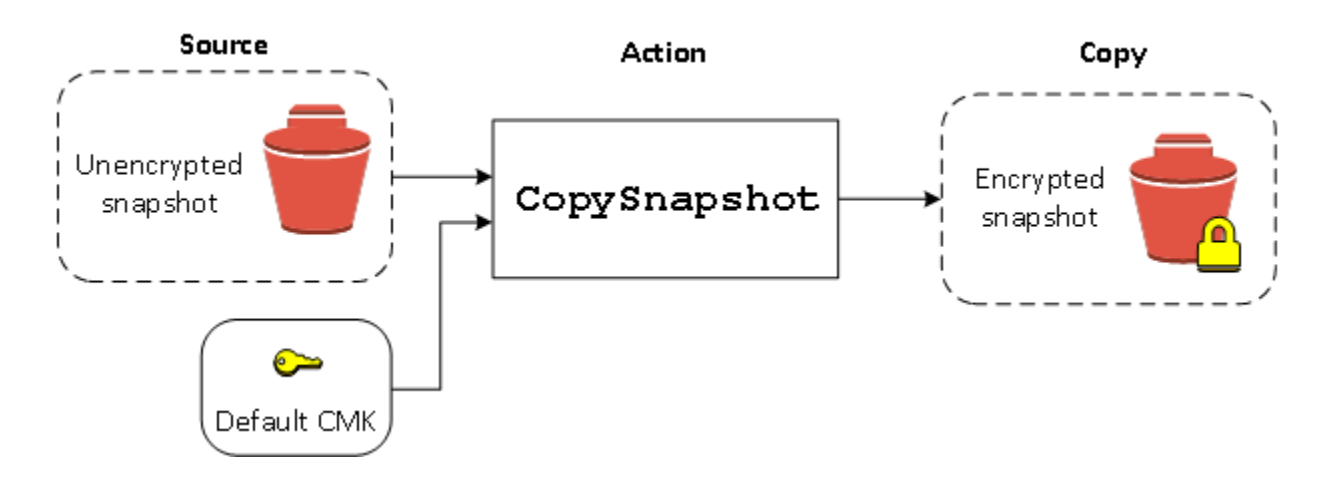

## <span id="page-248-0"></span>重新加密已加密的磁碟區

如果 CreateVolume 動作在已加密快照上運作,您可以選擇使用不同 KMS 金鑰 重新加密。下圖說明 此程序。在此範例中,您擁有兩個 KMS 金鑰:KMS 金鑰 A 和 KMS 金鑰 B。來源快照以 KMS 金鑰 A 加密。在建立磁碟區期間,若指定 KMS 金鑰 B 的 KMS 金鑰 ID 為參數,來源資料會自動解密,然後 以 KMS 金鑰 B 重新加密。

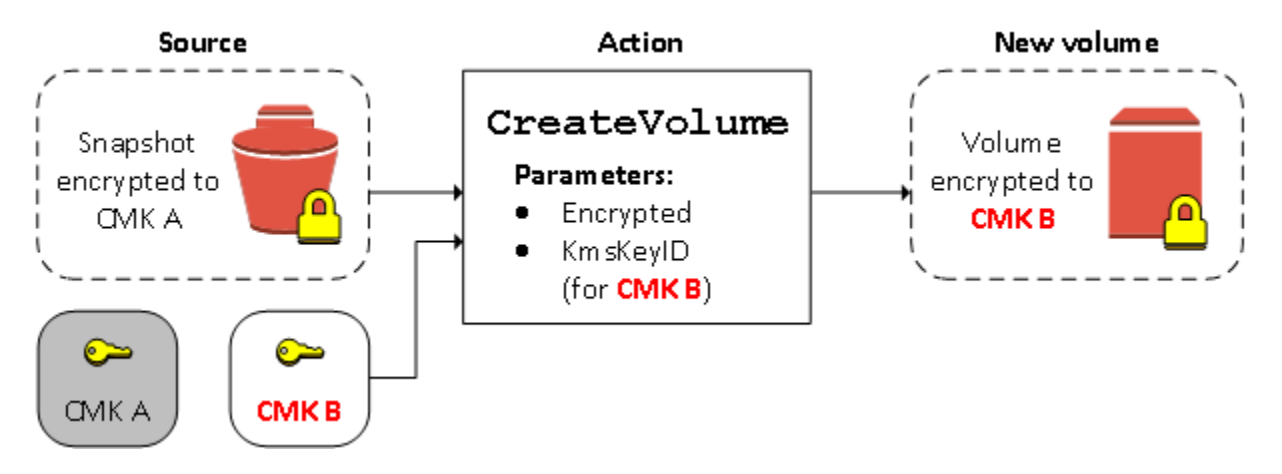

<span id="page-248-1"></span>如需詳細資訊,請參閱 [從快照建立磁碟區](#page-56-0)。

## 重新加密未加密快照

在複製過程中加密快照的功能,可讓您將新的對稱加密 KMS 金鑰 套用至您所擁有的已加密快照。從結 果複本還原的磁碟區也只能使用新的 KMS 金鑰 進行存取。下圖說明此程序。在此範例中,您擁有兩個 KMS 金鑰:KMS 金鑰 A 和 KMS 金鑰 B。來源快照以 KMS 金鑰 A 加密。在複製期間,若指定 KMS 金鑰 B 的 KMS 金鑰 ID 為參數,來源資料會自動以 KMS 金鑰 B 重新加密。

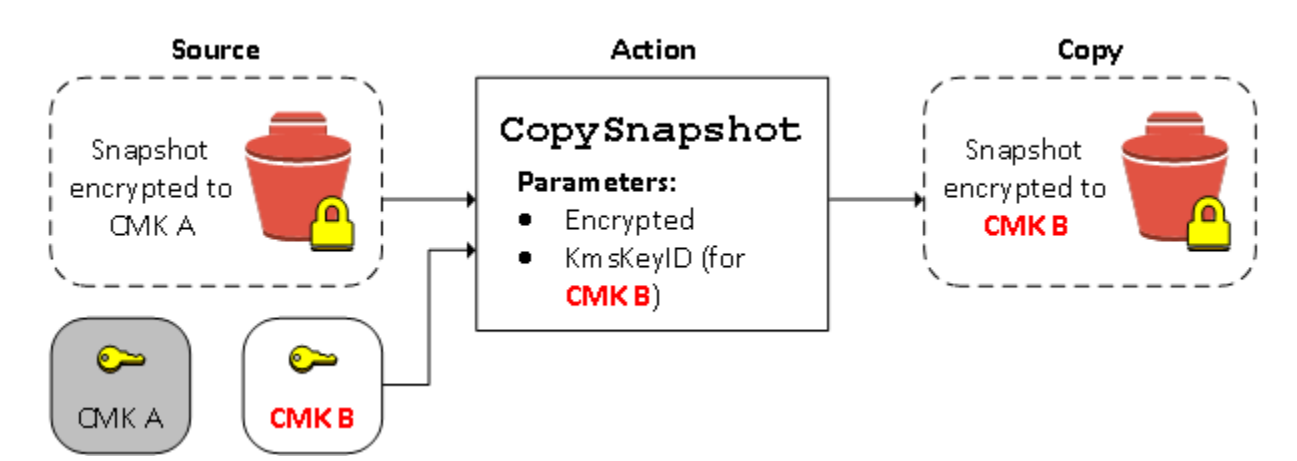

在相關案例中,您可以選擇將新的加密參數套用到與您共享之快照的複本。根據預設,複本也會使用快 照擁有者共享的 KMS 金鑰 進行加密。但是,我們建議您使用由您控制的不同 KMS 金鑰 建立共享快照 的複本。這可在原始 KMS 金鑰 洩露時,或是擁有者因各種原因撤銷 KMS 金鑰 時,保護您存取磁碟區 的權限。如需詳細資訊,請參閱 [加密和快照複製](#page-145-0)。

## <span id="page-249-1"></span>在加密和未加密磁碟區間遷移資料

當您可以存取加密和未加密磁碟區時,您可以自由的在其間傳輸資料。EC2 會透明的進行加密和解密 操作。

Linux 執行個體

例如,使用 rsync 命令來複製資料。在下列命令中,來源資料位於 /mnt/source,目標磁碟區則掛載 於 /mnt/destination。

[ec2-user ~]\$ **sudo rsync -avh --progress** */mnt/source/ /mnt/destination/*

Windows 執行個體

例如,使用 robocopy 命令來複製資料。在下列命令中,來源資料位於 D:\,目標磁碟區則掛載於 E : \。

PS C:\> **robocopy** *D:\sourcefolder E:\destinationfolder* **/e /copyall /eta**

<span id="page-249-0"></span>我們建議使用資料夾,而非複製整個磁碟區,因為這可避免隱藏資料夾的潛在問題。

## 加密結果

下表說明每個可能設定組合的加密結果。

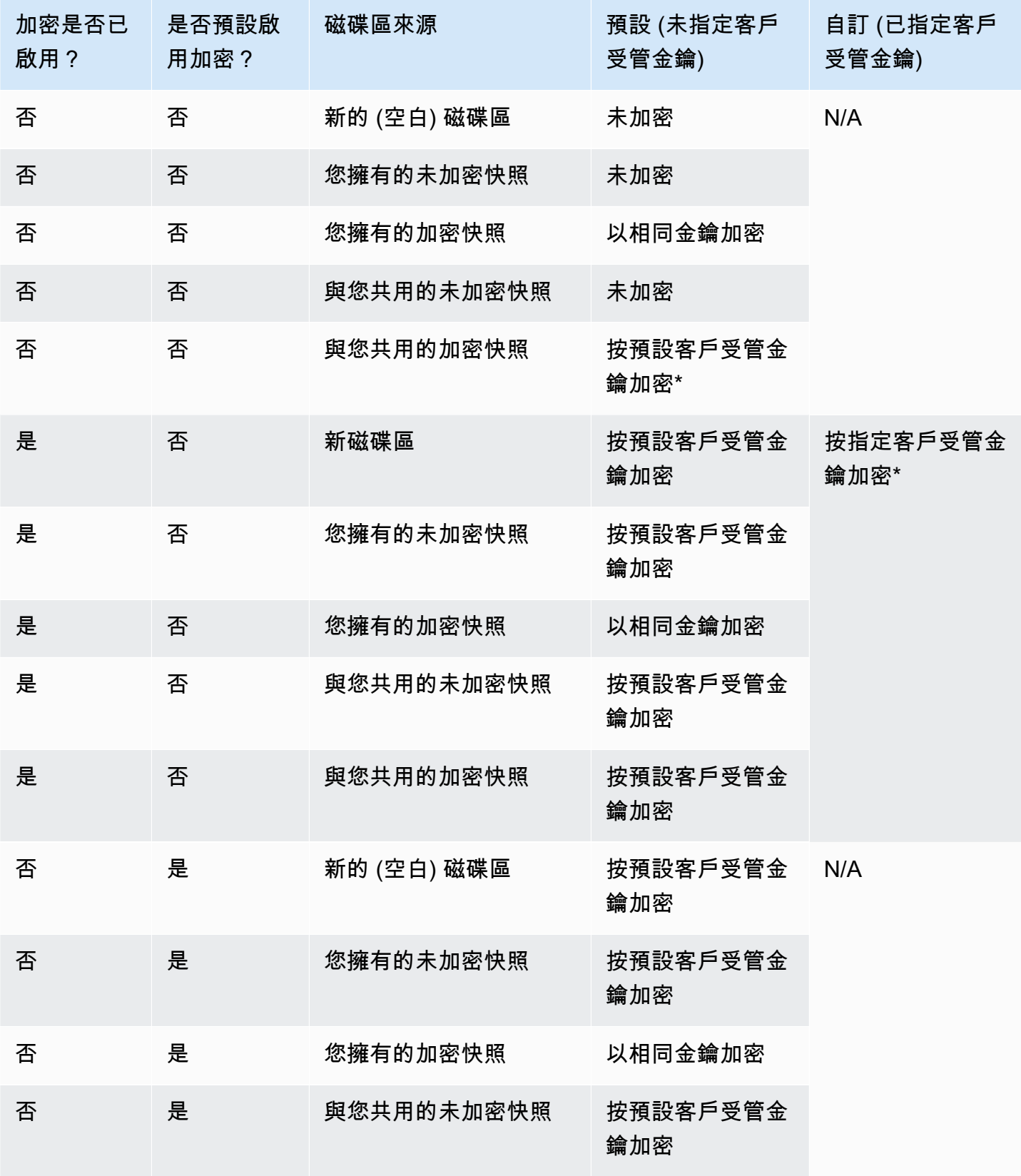

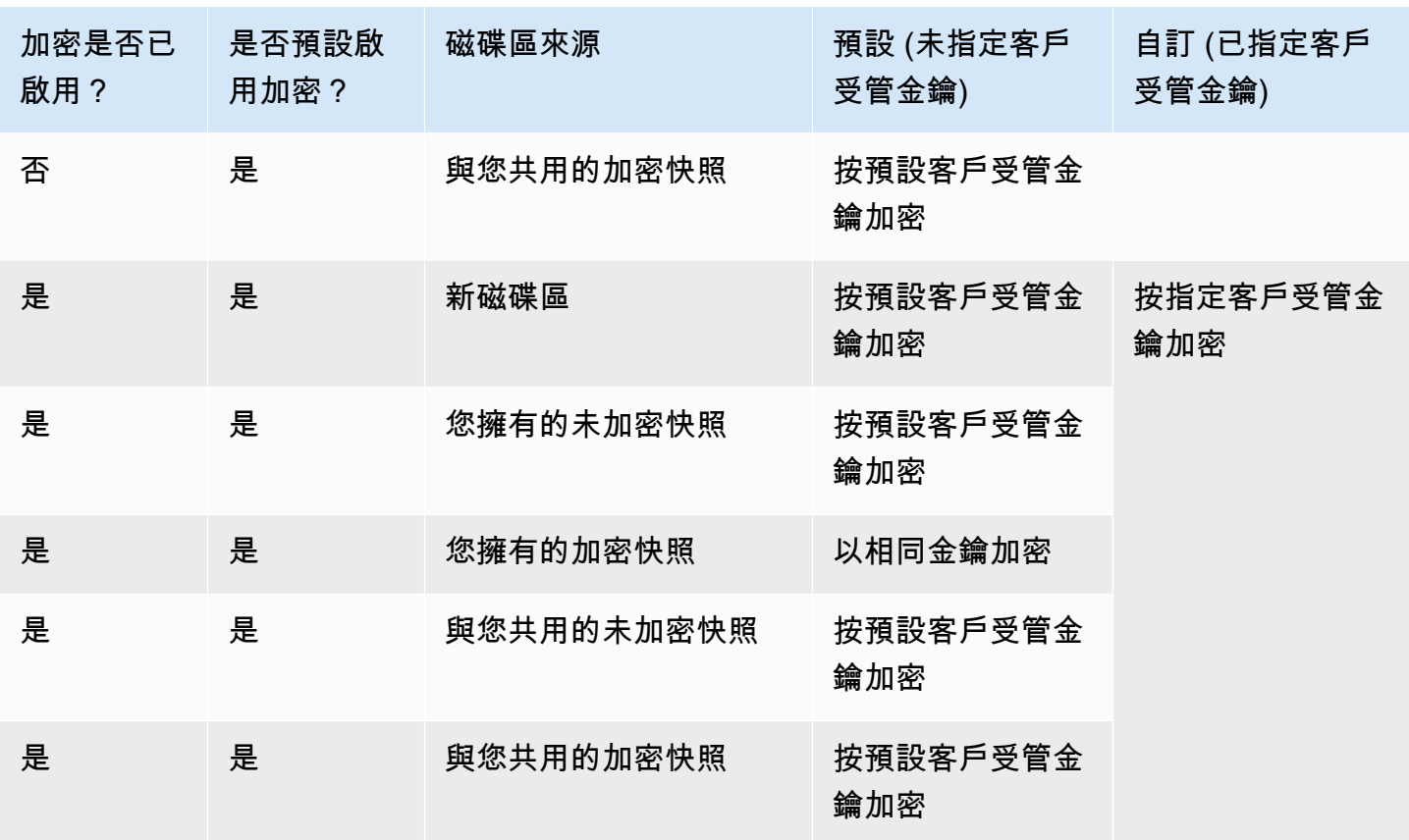

\* 這是用於帳戶和區域 EBS 加密的預設客 AWS 戶管理金鑰。依預設,這 AWS 受管金鑰 對於 EBS 而 言是唯一的,您也可以指定客戶管理的金鑰。如需詳細資訊,請參閱 [選取用於 EBS 加密的 KMS 金](#page-239-1) [鑰](#page-239-1)。

\*\* 這是啟動時針對磁碟區指定的客戶受管金鑰。使用此客戶管理金鑰,而非帳戶和區域的預設客 AWS 戶管理金鑰。
# Amazon EBS 卷性能

包括 I/O 特性以及您的執行個體組態和磁碟區在內之幾項因素可能會影響 Amazon EBS 效能。如果您 遵循亞馬遜 EBS 和 Amazon EC2 產品詳細資訊頁面上的指導,通常可以獲得良好的效能。但是,在某 些情況下,您可能需要進行一些調整以達到最佳性能。我們建議您使用實際工作負載中的資訊以及衡量 指標來調校效能,以決定最佳組態。在了解使用 EBS 磁碟區的基礎知識之後,建議您查看所需的 I/O 效能以及可增加 Amazon EBS 效能的選項來滿足這些要求。

AWS EBS 磁碟區類型效能的更新可能不會立即對您的現有磁碟區生效。若要查看較舊磁碟區的完整效 能,您需要先對其執行 ModifyVolume 動作。如需詳細資訊,請參閱 [使用 Amazon EBS 彈性磁碟區](#page-87-0) [修改磁碟區](#page-87-0)。

#### 目錄

- [Amazon EBS 效能秘訣](#page-252-0)
- [優化 Amazon EBS 性能](#page-255-0)
- [Amazon EBS I/O 特性和監控](#page-255-1)
- [初始化 Amazon EBS 磁碟區](#page-260-0)
- [Amazon EBS 和 RAID 組態](#page-264-0)
- [對 EBS 磁碟區進行基準化分析](#page-274-0)

# <span id="page-252-0"></span>Amazon EBS 效能秘訣

這些秘訣代表在各種使用者案例中獲得 EBS 磁碟區最佳效能的最佳實務。

## 使用 EBS 最佳化執行個體

在不支援 EBS 最佳化輸送量的執行個體上,網路流量會與執行個體和 EBS 磁碟區之間的流量競 爭;而在 EBS 最佳化的執行個體中,這兩種類型的流量是分開的。某些 EBS 最佳化的執行個體組 態會產生額外的成本 (如 C3、R3 和 M3),而其他 EBS 最佳化的執行個體組態則無需額外成本 (如 M4、C4、C5 和 D2)。如需詳細資訊,請參閱 [優化 Amazon EBS 性能。](#page-255-0)

## 了解效能如何計算

當您測量 EBS 磁碟區的效能時,了解涉及的測量單位以及效能計算方式非常重要。如需詳細資訊,請 參閱 [Amazon EBS I/O 特性和監控](#page-255-1)。

## 了解您的工作負載

EBS 磁碟區的最大效能、I/O 操作的大小和數目及每個操作所需完成時間之間具有關聯性。這些因素 (效能、I/O 延遲) 中的每一個都會影響其他因素,且不同應用程式會對某個因素或其他的因素更敏感。 如需更多詳細資訊,請參閱 [對 EBS 磁碟區進行基準化分析。](#page-274-0)

## 從快照初始化磁碟區時請注意效能懲罰

當您首次從快照建立的新 EBS 磁碟區上存取每個資料區塊時,延遲會顯著增加。您可以使用下列其中 一個選項來避免這項效能衝擊:

- 先存取每個區塊,然後再讓磁碟區生效。此程序稱為初始化 (先前稱為預先培養)。如需詳細資訊,請 參閱 [初始化 Amazon EBS 磁碟區](#page-260-0)。
- 在快照上啟用快速快照還原,以確保從該快照建立的 EBS 磁碟區在建立時完整初始化,且立即提供 其所有佈建的效能。如需詳細資訊,請參閱 [Amazon EBS 快速快照還原。](#page-189-0)

## 可能會降低 HDD 效能的因素

當您建立輸送量最佳化 HDD (st1) 或冷 HDD (sc1) 磁碟區的快照時,在快照進行時效能可能會下降至 磁碟區的基準值。這種行為特定於這些磁碟區類型。可能會限制效能的其他因素,包括驅動比執行個體 所能支援之更多的輸送量、初始化從快照建立之磁碟區時遇到的效能懲罰,以及磁碟區上過量的小型隨 機 I/O。如需有關計算 HDD 磁碟區輸送量的詳細資訊,請參閱 [Amazon EBS 磁碟區類型。](#page-19-0)

如果您的應用程式沒有傳送足夠的 I/O 請求,您的效能也可能受到影響。這可以透過查看您磁碟機的佇 列長度和 I/O 大小來監控。佇列長度是您的應用程式向磁碟區發起的待處理 I/O 請求的數量。為獲得最 大的一致性,當執行 1 MiB 序列 I/O 時,HDD 支援的磁碟區必須保持佇列長度 (四捨五入至最接近的 整數) 為 4 或更高。如需確保磁碟區一致效能的詳細資訊,請參閱 [Amazon EBS I/O 特性和監控。](#page-255-1)

# <span id="page-253-0"></span>提高**st1**與 **sc1** (僅限 Linux 執行個體) 的高輸送量、高讀取量工作負載的預 先讀取

某些工作負載需大量讀取並透過作業系統頁面快取存取區塊型儲存裝置 (例如從檔案系統)。在此情況 下,為了達到最大輸送量,我們建議您將預先讀取設定設定為 1 MiB。這是只能套用至您的硬碟磁碟區 的 per-block-device 設定。

若要檢查區塊型儲存設備的目前預先讀取值,請使用下列命令:

[ec2-user ~]\$ **sudo blockdev --report /dev/***<device>*

區塊型儲存設備資訊會以下列格式傳回:

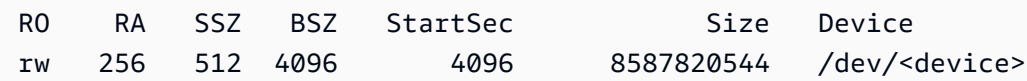

所顯示的設備報告預先讀取值為 256 (預設值)。將該數字乘以磁區大小 (512 位元組) 以獲得預先讀取 緩衝區的大小,在此情況下為 128 KiB。若要將緩衝區值設定為 1 MiB,請使用下列命令:

[ec2-user ~]\$ **sudo blockdev --setra 2048 /dev/***<device>*

透過再次執行第一個命令來確認預先讀取設定現在顯示 2,048。

當您的工作負載由大型序列 I/O 組成時,請僅使用此設定。如果主要由小型的隨機 I/O 組成,這個設定 則會降低您的效能。一般來說,如果您的工作負載主要由小型或隨機 I/O 組成,則應考慮使用一般用途 SSD (gp2 和 gp3) 磁碟區,而不是 st1 或 sc1 磁碟區。

## 使用現代化的 Linux 核心 (僅限 Linux 執行個體)

使用支援間接描述項的現代 Linux 核心。任何 Linux 核心 3.8 及更新版本都具備此支援,如同任何最 新 EC2 執行個體。如果您的平均 I/O 大小為 44 KiB 或接近,您可能正在沒有間接描述項的支援下使用 執行個體或核心。如需從 Amazon CloudWatch 指標衍生平均 I/O 大小的相關資訊,請參閱。[Amazon](#page-255-1)  [EBS I/O 特性和監控](#page-255-1)

若要在 st1 或 sc1 磁碟區上實現最大輸送量,我們建議將 xen\_blkfront.max 參數 (針對 Linux 低 於 4.6 的核心版本)或 xen\_blkfront.max\_indirect\_segments 參數 (針對 Linux 核心版本 4.6 及更新版本) 套用值 256。您可以在作業系統開機命令列中設定適當的參數。

例如,在具有較早核心的 Amazon Linux AMI 中,您可以將其新增至 /boot/grub/menu.lst 中 GRUB 組態內的核心行結尾:

kernel /boot/vmlinuz-4.4.5-15.26.amzn1.x86\_64 root=LABEL=/ console=ttyS0 xen\_blkfront.max=256

對於較新的核心,該命令會與下列內容類似:

kernel /boot/vmlinuz-4.9.20-11.31.amzn1.x86\_64 root=LABEL=/ console=tty1 console=ttyS0 xen\_blkfront.max\_indirect\_segments=256

將執行個體重新開機以使此設定生效。

如需詳細資訊,請參閱[為半虛擬 AMI 設定 GRUB。](https://docs.aws.amazon.com/AWSEC2/latest/UserGuide/UserProvidedKernels.html#configuringGRUB)其他 Linux 發行版本,特別是那些不使用 GRUB 開 機載入器的發行版本,則可能需要用不同的方法來調整核心參數。

如需 EBS I/O 特性的詳細資訊,請參閱 [Amazon EBS:專為效能設計有](https://www.youtube.com/watch?v=2wKgha8CZ_w)關本主題的 re:Invent 簡報。

## 使用 RAID 0 來最大化執行個體資源的使用率

某些執行個體類型可以驅動比您為單一 EBS 磁碟區佈建的更多 I/O 輸送量。您可以將多個磁碟區一起 加入 RAID 0 設定中,以使用這些執行個體的可用頻寬。如需詳細資訊,請參閱 [Amazon EBS 和 RAID](#page-264-0) [組態](#page-264-0)。

# 使用 Amazon 跟踪性能 CloudWatch

Amazon Web Services 為 Amazon EBS 提供效能指標,您可以使用 Amazon 進行分析和檢視,以 CloudWatch 及可用來監控磁碟區運作狀態的狀態檢查。如需詳細資訊,請參閱 [監控您的 Amazon](#page-117-0) [EBS 卷](#page-117-0)。

# <span id="page-255-0"></span>優化 Amazon EBS 性能

Amazon EBS 最佳化執行個體使用最佳化組態堆疊,並為 Amazon EBS I/O 提供額外專用容量。此最 佳化透過減少 Amazon EBS I/O 與執行個體的其他流量之間的爭用情況,為您的 EBS 磁碟區提供最佳 效能。

EBS 最佳化執行個體可為 Amazon EBS 提供專用頻寬。當連接至 EBS 最佳化執行個體時,一般用途 SSD (gp2 和 gp3) 磁碟區設計為能在給定年份 99% 的時間裡提供至少 90% 的佈建 IOPS 效能,佈建 IOPS SSD (io1 和 io2) 磁碟區則設計為能在給定年份 99.9% 的時間裡提供至少 90% 的佈建 IOPS 效 能。輸送量最佳化 HDD (st1 ) 和冷 HDD (sc1) 在給定年份內完成 99% 時間的預期輸送量至少 90% 的效能。不相容的期間約為統一分佈,目標為每小時 99% 的預期總輸送量。如需詳細資訊,請參閱 [Amazon EBS 磁碟區類型。](#page-19-0)

<span id="page-255-1"></span>如需詳細資訊,請參閱《Amazon EC2 使用者指南》中的 [Amazon EBS 最佳化執行個體。](https://docs.aws.amazon.com/AWSEC2/latest/UserGuide/ebs-optimized.html)

# Amazon EBS I/O 特性和監控

在指定的磁碟區組態中,某些 I/O 特性會驅動 EBS 磁碟區的效能行為。SSD 支援的磁碟區 – 一般用途 SSD (gp2 和 gp3) 和佈建 IOPS SSD (io1 和 io2) – 無論 I/O 操作是隨機還是序列,都會提供一致效 能。HDD 支援的磁碟區 – 輸送量最佳化 HDD (st1) 和冷 HDD (sc1) - 只有在 I/O 操作為大型且連續

時才提供最佳效能。若要了解 SSD 和 HDD 磁碟區在您應用程式中的執行方式,必須先了解磁碟區需 求、其可用 IOPS 數量、完成 I/O 操作之所需時間及磁碟區輸送量限制間的關聯性。

### 主題

- [IOPS](#page-256-0)
- [磁碟區佇列長度和延遲](#page-257-0)
- [I/O 大小和磁碟區輸送量限制](#page-258-0)
- [監視 I/O 特性 CloudWatch](#page-258-1)
- [相關資源](#page-260-1)

# <span id="page-256-0"></span>IOPS

IOPS 是每秒輸入/輸出操作的測量單位。操作的測量單位為 KiB,並且基礎磁碟機技術會決定磁碟區 類型作為單一 I/O 時的最大資料量。SSD 磁碟區的 I/O 大小限制在 256 KiB,HDD 磁碟區則限制在 1,024 KiB,因為 SSD 磁碟區處理小型或隨機 I/O 比 HDD 磁碟區更有效率。

當小型 I/O 操作在物理上連續時,Amazon EBS 會嘗試將它們合併到單一 I/O 操作中,從而達到最大 I/ O 大小。同樣,當 I/O 操作大於最大 I/O 大小時,Amazon EBS 會嘗試將其分割為較小的 I/O 操作。下 表顯示一些範例。

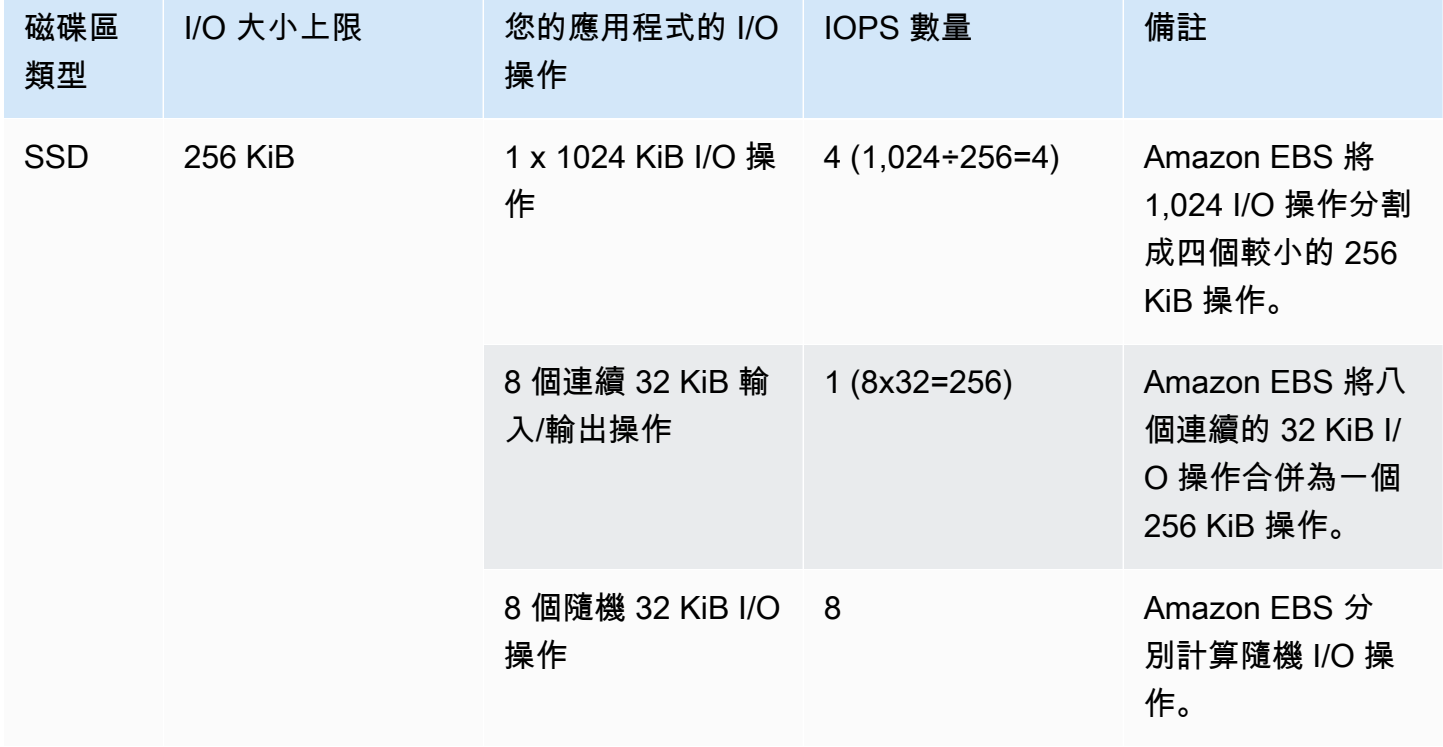

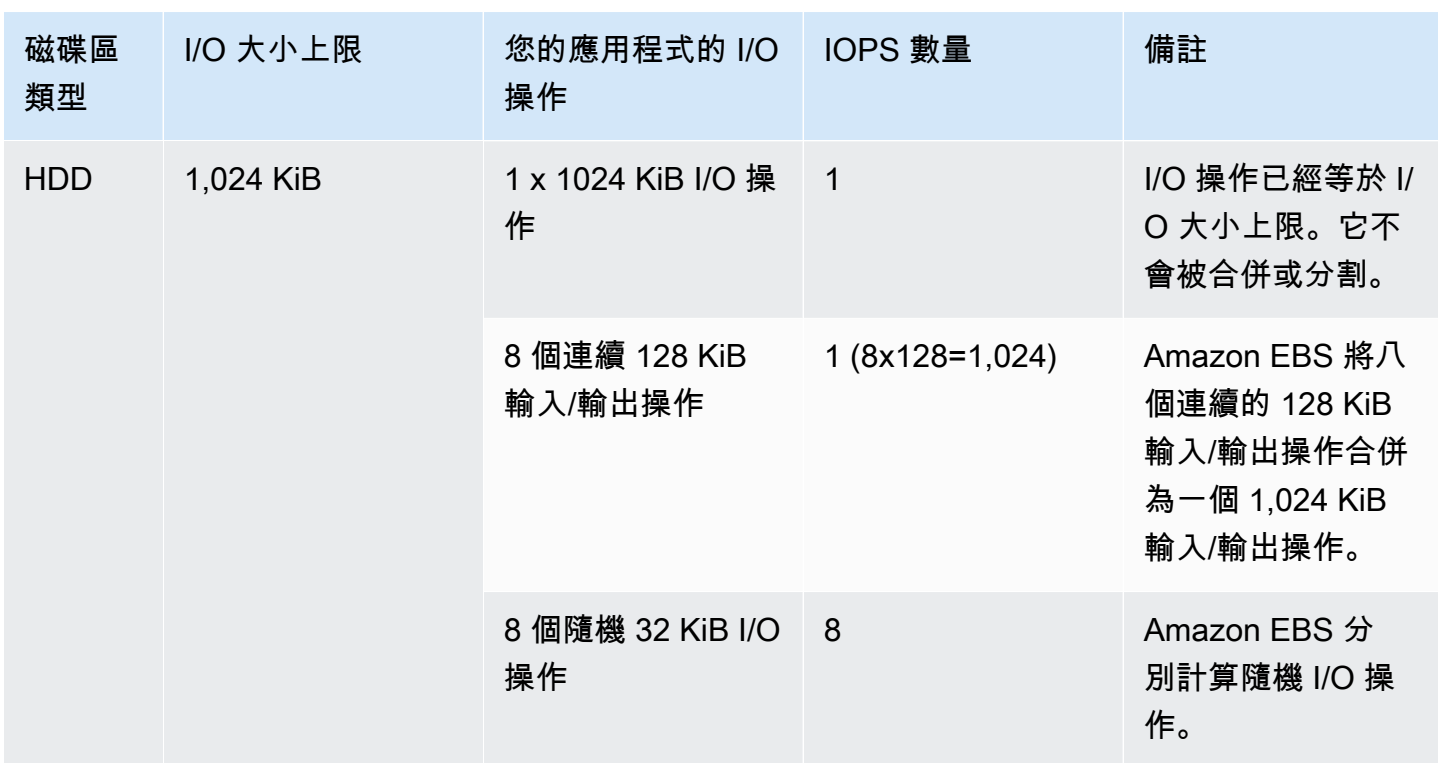

因此,當建立支援 3,000 IOPS 的 SSD 支援磁碟區時 (透過以 3,000 IOPS 佈建 Provisioned IOPS SSD 磁碟區或以 1,000 GiB 調整 一般用途 SSD 磁碟區的大小),然後將其連接至可提供足夠頻寬的 EBS 最佳化執行個體,您可以每秒傳輸多達 3,000 個 I/O 資料,其輸送量由 I/O 大小決定。

## <span id="page-257-0"></span>磁碟區佇列長度和延遲

磁碟區佇列長度是裝置的待處理 I/O 請求數目。延遲是 I/O 作業的真實 end-to-end 用戶端時間,換句 話說,是將 I/O 傳送至 EBS,以及從 EBS 接收 I/O 讀取或寫入完成的確認之間經過的時間。佇列長度 必須使用 I/O 大小和延遲來正確地校準,以避免訪客作業系統或連結到 EBS 的網路上造成瓶頸。

最佳佇列長度因每個工作負載而異,取決於特定應用程式對 IOPS 和延遲的敏感度。如果您的工作負 載未提供足夠的 I/O 請求來充分利用 EBS 磁碟區的可用效能,那麼您的磁碟區可能無法提供已佈建之 IOPS 或輸送量。

交易密集型應用程式對增加的 I/O 延遲非常敏感,非常適合 SSD 支援的磁碟區。您可以透過保持較低 的佇列長度和較高磁碟區可用之 IOPS,來保持較高的 IOPS,同時保持低延遲。持續將更多 IOPS 驅 動至可用的磁碟區上可能會導致 I/O 延遲增加。

輸送量密集型應用程式對增加的 I/O 延遲較不敏感,非常適合 HDD 支援的磁碟區。您可以透過在執行 大型序列 I/O 時保持較高的佇列長度,來保持 HDD 支援之磁碟區的高輸送量。

## <span id="page-258-0"></span>I/O 大小和磁碟區輸送量限制

對於 SSD 支援的磁碟區,如果您的 I/O 大小非常大,則可能會經歷比您佈建數目更少的 IOPS,因為 您正達到磁碟區的輸送量限制。例如,具有可用爆量額度的 1,000 GiB 以下的 gp2 磁碟區,其 IOPS 限制為 3,000,磁碟區的輸送量限制為 250 MiB/秒。如果您使用 256 KiB I/O 大小,則您的磁碟區將達 到 1000 IOPS (1000 x 256 KiB = 250 MiB) 時的輸送量限制。對於較小的 I/O 大小 (如 16 KiB),同樣 的磁碟區可以維持 3,000 IOPS,因為輸送量遠低於 250 MiB/秒。(這些範例假設您的磁碟區 I/O 未達到 執行個體輸送量限制。) 如需每個 EBS 磁碟區類型之輸送量限制的詳細資訊,請參閱 [Amazon EBS 磁](#page-19-0) [碟區類型](#page-19-0)。

對於較小的 I/O 操作,您可能會看到從執行個體內部測量的 higher-than-provisioned IOPS 值。當執行 個體作業系統將小型 I/O 操作合併至更大的操作並將其傳遞給 Amazon EBS 之前,會發生此情況。

如果您的工作負載在 HDD 支援的 st1 和 sc1 磁碟區上使用序列 I/O,則從執行個體內測得的 IOPS 數 目可能會高於預期。當執行個體作業系統合併序列 I/O 並以 1,024 KiB 大小單位來計數時,會發生此 情況。如果您的工作負載使用小型或隨機 I/O,則輸送量可能會低於您的預期。這是因為我們將每個隨 機、非序列 I/O 計入 IOPS 總量,這可能會導致您比預期還更早達到磁碟區的 IOPS 限制。

無論您的 EBS 磁碟區類型是什麼,如果在您的組態中沒有達到預期的 IOPS 或輸送量,請確認您的 EC2 執行個體頻寬並非限制因素。您應一律使用最新的 EBS 最佳化執行個體 (或包含 10 Gb/s 網路連 線能力的執行個體) 以獲得最佳效能。未達到預期 IOPS 的另一個可能原因是您沒有為 EBS 磁碟區驅 動足夠的 I/O。

## <span id="page-258-1"></span>監視 I/O 特性 CloudWatch

您可以使用每個磁碟區的CloudWatch 磁碟區[指標來](#page-509-0)監控這些 I/O 特性。要考慮的重要指標包含下列項 目:

- VolumeStalledIOCheck
- BurstBalance
- VolumeReadBytes | VolumeWriteBytes
- VolumeReadOps | VolumeWriteOps
- VolumeQueueLength

VolumeStalledIOCheck 監視 EBS 磁碟區的狀態,以判斷磁碟區何時受損。此指標是二進位值,會 根據 EBS 磁碟區是否能夠完成 I/O 作業而傳回 0 (通過) 或 1 (失敗) 狀態。此檢查可偵測 Amazon EBS 基礎設施的基本問題,例如:

- EBS 磁碟區之下儲存子系統上的硬體或軟體問題
- 實體主機上的硬體問題,會影響 EC2 執行個體中 EBS 磁碟區的連線能力
- 執行個體與 EBS 磁碟區之間的連線問題

如果指VolumeStalledIOCheck標失敗,您可以等待 AWS 解決問題,也可以採取動作,例如更換受 影響的磁碟區,或停止並重新啟動磁碟區所連接的執行個體。在大多數情況下,當此指標失敗時,EBS 會在幾分鐘內自動診斷並復原磁碟區。您可以使用中的「[暫停 I/O](https://docs.aws.amazon.com/AWSEC2/latest/UserGuide/ebs-fis.html)」動作 AWS Fault Injection Service 來執行受控實驗,根據此指標測試您的架構和監控,以改善儲存裝置故障的恢復能力。

您可以使用 VolumeReadOps、VolumeWriteOps、VolumeTotalReadTime 和 VolumeTotalWriteTime 來測量 Amazon EBS 儲存 I/O 延遲。您可以使用以下公式來監控磁碟區的 平均 I/∩ 延遲 ·

Average I/O latency in ms/op = (VolumeTotalReadTime + VolumeTotalWriteTime) / (VolumeReadOps + VolumeWriteOps)

如果 I/O 延遲高於您的要求,請檢查驅動的 IOPS,確保應用程式不會嘗試驅動超出您所佈建數量的 IOPS。您可以使用以下公式來監控磁碟區上的平均驅動的 IOPS:

Estimated average IOPS in ops/s = (Sum(VolumeReadOps) + Sum(VolumeWriteOps)) / (Period - Sum(VolumeIdleTime))

如果應用程式需要的 IOPS 數目大於磁碟區可提供的 IOPS 數目,則應考慮使用下列其中一個方法:

- 佈建有足夠 IOPS 以達到所需延遲的 gp3、io2、或 io1 磁碟區
- 以較大的 gp2 磁碟區提供足夠的基準 IOPS 效能

HDD 支援的 st1 和 sc1 磁碟區設計為最大限度利用 1,024 KiB 最大 I/O 大小的工作負載效能。若要確 定您的磁碟區之平均 I/O 大小,請將 VolumeWriteBytes 除以 VolumeWriteOps。同樣的計算方 式也可套用至讀取操作。如果平均 I/O 大小低於 64 KiB,則增加傳送到 st1 或 sc1 磁碟區的 I/O 操作 之大小應可提高效能。

**a** Note

如果平均 I/O 大小為 44 KiB 或接近,您可能正在沒有間接描述項的支援下使用執行個體或核 心。任何 Linux 核心 3.8 及更新版本都具備此支援,如同任何最新執行個體。

BurstBalance 將 gp2、st1 和 sc1 磁碟區的爆量儲存貯體額度顯示為剩餘額度的百分比。當爆量儲 存貯體耗盡時,磁碟區 I/O (對於 gp2 磁碟區) 或磁碟區輸送量 (對於 st1 和 sc1 磁碟區) 將限制為基 準。檢查 BurstBalance 值以確定您的磁碟區是否因此受到限制。如需可用 Amazon EBS 指標的完 整清單,請參閱以[硝基為基礎的執行個體](https://docs.aws.amazon.com/AWSEC2/latest/UserGuide/viewing_metrics_with_cloudwatch.html#ebs-metrics-nitro)[Amazon E CloudWatch BS 的 Amazon 指](#page-509-1)[標和 Amazon EBS](https://docs.aws.amazon.com/AWSEC2/latest/UserGuide/viewing_metrics_with_cloudwatch.html#ebs-metrics-nitro)  [指標](https://docs.aws.amazon.com/AWSEC2/latest/UserGuide/viewing_metrics_with_cloudwatch.html#ebs-metrics-nitro)。

## <span id="page-260-1"></span>相關資源

<span id="page-260-0"></span>如需 Amazon EBS I/O 特性的詳細資訊,請參閱下列 re:Invent 簡報:[Amazon EBS:專為效能設計。](https://www.youtube.com/watch?v=2wKgha8CZ_w)

# 初始化 Amazon EBS 磁碟區

空的 EBS 磁碟區在建立時即可獲得最大效能,且不需要初始化 (先前稱為預先培養)。

對於從快照建立且類型不限的磁碟區,儲存區塊必須從 Amazon S3 中下拉並寫入磁碟區,您才能存取 該區塊。此初步動作需要時間,並且可能會導致初次存取每個區塊時出現 I/O 操作延遲。當所有區塊都 下載並寫入磁碟區後,就能發揮磁碟區的效能。

### **A** Important

在初始化從快照建立的 Provisioned IOPS SSD 磁碟區時,磁碟區的效能可能會降到預期的 50% 以下,並導致磁碟區在 I/O Performance (I/O 效能) 狀態檢查中顯示 warning 狀態。這 是預期的情況,因此在初始化 Provisioned IOPS SSD 磁碟區時,您可以忽略這些磁碟區的 warning 狀態。如需詳細資訊,請參閱 [EBS 磁碟區狀態檢查](#page-118-0)。

對於大多數應用程式而言,在磁碟區整個生命週期內攤銷初始化成本是可以接受的。若要避免在生產環 境中發生此初始效能衝擊,您可以使用下列其中一個選項:

- 強制立即初始化整個磁碟區。如需詳細資訊,請參閱 [Linux 執行個體](#page-260-2) (Linux 執行個體) 或 [Windows](#page-262-0)  [執行個體](#page-262-0) (Windows 執行個體)。
- 在快照上啟用快速快照還原,以確保從該快照建立的 EBS 磁碟區在建立時完整初始化,且立即提供 其所有佈建的效能。如需詳細資訊,請參閱 [Amazon EBS 快速快照還原。](#page-189-0)

<span id="page-260-2"></span>Linux 執行個體

在 Linux 上初始化從快照建立的磁碟區

1. 將新還原的磁碟區連接至您的 Linux 執行個體。

2. 使用 lsblk 命令列出執行個體上的區塊型儲存設備。

```
[ec2-user ~]$ lsblk
NAME MAJ:MIN RM SIZE RO TYPE MOUNTPOINT
xvdf 202:80 0 30G 0 disk
xvda1 202:1 0 8G 0 disk /
```
在這裡,您可以看到新磁碟區 /dev/xvdf 已連接,但未掛載 (因為在 MOUNTPOINT 欄下沒有列 出路徑)。

3. 請使用 dd 或 fio 公用程式來讀取裝置上的所有區塊。dd 命令在 Linux 系統上為預設安裝,但是 fio 速度較快,因為允許多執行緒讀取。

### **a** Note

此步驟可能需要幾分鐘至幾個小時,取決於您的 EC2 執行個體頻寬、為磁碟區佈建的 IOPS 以及磁碟區大小。

[dd] if (輸入檔案) 參數應設定為您希望初始化的磁碟機。of (輸出檔案) 參數應設定為 Linux null 虛擬裝置,/dev/null。bs 參數設定讀取操作的區塊大小;為獲得最佳效能,應將其設定為 1 MB。

**A** Important

錯誤使用 dd 可能會輕易破壞磁碟區的資料。請務必嚴格遵循以下範例命令。只有 if=/ dev/*xvdf* 參數取決於您正在讀取的裝置名稱。

[ec2-user ~]\$ **sudo dd if=/dev/***xvdf* **of=/dev/null bs=1M**

[fio] 如果您的系統上安裝了 fio,請使用下列命令來初始化您的磁碟區。--filename (輸入檔案) 參數應設定為您希望初始化的磁碟機。

[ec2-user ~]\$ **sudo fio --filename=/dev/***xvdf* **--rw=read --bs=1M --iodepth=32 - ioengine=libaio --direct=1 --name=volume-initialize**

若要在 Amazon Linux 上安裝 fio,請使用下列命令:

sudo yum install -y fio

若要在 Ubuntu 上安裝 fio,請使用下列命令:

sudo apt-get install -y fio

操作完成後,您將看到讀取操作的報告。您的磁碟區現在已可使用。如需詳細資訊,請參閱 [使](#page-70-0) [Amazon EBS 卷可供使用。](#page-70-0)

<span id="page-262-0"></span>Windows 執行個體

在使用任一工具之前,請按照下列步驟來收集系統中磁碟機的資訊:

#### 若要收集系統磁碟的相關資訊

1. 使用 wmic 命令,列出系統上的可用磁碟機:

**wmic diskdrive get size,deviceid**

下列為範例輸出:

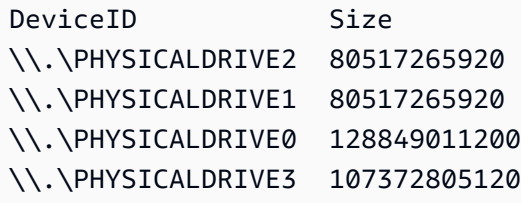

2. 使用 dd 或 fio 來識別要初始化的磁碟機。C: 磁碟機在 \\.\PHYSICALDRIVE0 上。如果您不確 定要使用哪個磁碟機代號,則可以使用 diskmgmt.msc 公用程式將磁碟機代號與磁碟機號碼做比 較。

Use the dd utility

完成下列程序以安裝並使用 dd 來初始化磁碟區。

### 重要考量

- 初始化磁碟機可能需要幾分鐘至幾個小時,取決於您的 EC2 執行個體頻寬、為磁碟區佈建的 IOPS 以及磁碟區大小。
- 錯誤使用 dd 可能會輕易破壞磁碟區的資料。請務必嚴格遵循此程序。

### 若要安裝 Windows 的 dd

用於 Windows 程式的 dd 提供與 Linux 和 Unix 系統一般可用的 dd 程式類似體驗,讓您能初始化從 快照中建立的 Amazon EBS 磁碟區。最新的測試版本可支援 /dev/null 虛擬裝置。如果您安裝舊 版,則可以改用 nul 虛擬裝置。完如需完整文件,請參閱 <http://www.chrysocome.net/dd>。

- 1. 請從<http://www.chrysocome.net/dd>下載 Windows 之 dd 的最新二進位版本。
- 2. (選用) 為命令列公用程式建立一個易於定位和記憶的資料夾,如 C:\bin。如果您已經有命令 列公用程式的指定資料夾,則可以在下列步驟中使用該資料夾。
- 3. 解壓縮該二進位套件並將 dd.exe 檔案複製到命令列公用程式資料夾 (例如 C:\bin)。
- 4. 將命令列公用程式資料夾新增至 Path 環境變數中,以便您可以從任何位置執行該資料夾中的 程式。
	- a. 選擇 Start (啟動),開啟內容功能表 (用滑鼠右鍵按一下) 的 Computer (我的電腦),並選擇 Properties (屬性)。
	- b. 選擇 Advanced system settings (進階系統設定)、Environment Variables (環境變數)。
	- c. 針對 System Variables (系統變數),選取 Path (路徑) 變數,並選取 Edit (編輯)。
	- d. 針對變數值,將分號和命令列公用程式資料夾 (**;C:\bin\)**) 的位置附加到現有值的結 尾。
	- e. 選擇 OK (確認) 以關閉 Edit System Variable (編輯系統變數) 視窗。
- 5. 開啟新的命令提示視窗。上一步不會更新目前命令提示視窗中的環境變數。因您已完成上一步 而開啟的命令提示字元視窗已更新。

若要使用 Windows 的 dd 來初始化磁碟區

執行下列命令來讀取指定裝置上的所有區塊 (並將輸出傳送至 /dev/null 虛擬裝置)。該命令會安 全地初始化您的現有資料。

**dd if=\\.\PHYSICALDRIVE***n* **of=/dev/null bs=1M --progress --size**

如果 dd 嘗試讀取超過磁碟區的結尾,您可能會發生錯誤。您可以放心忽略此錯誤。

如果您使用舊版 dd 指令,則其不支援 /dev/null 裝置。反之,您可以使用以下所示的 nul 裝 置。

**dd if=\\.\PHYSICALDRIVE***n* **of=nul bs=1M --progress --size**

Use the fio utility

完成下列程序以安裝並使用 fio 來初始化磁碟區。

安裝 Windows 的 fio

用於 Windows 程式的 fio 提供與 Linux 和 Unix 系統一般可用的 fio 程式類似體驗,允許您初始化從 快照中建立的 Amazon EBS 磁碟區。如需詳細資訊,請參閱 [https://github.com/axboe/fio。](https://github.com/axboe/fio)

- 1. 展開最新版本的資產並選取 fio [MSI](https://github.com/axboe/fio/releases) 安裝程式,下載該 MSI 安裝程式。
- 2. 安裝 fio。

使用 Windows 的 fio 來初始化磁碟區

1. 質性類似於下列的命令來初始化磁碟區:

```
fio --filename=\\.\PHYSICALDRIVEn --rw=read --bs=128k --iodepth=32 --direct=1 
  --name=volume-initialize
```
2. 操作完成後,您即可使用新磁碟區。如需詳細資訊,請參閱 [使 Amazon EBS 卷可供使用](#page-70-0)。

# <span id="page-264-0"></span>Amazon EBS 和 RAID 組態

運用 Amazon EBS,您可以使用能夠搭配傳統裸機伺服器使用的任何標準 RAID 組態 (只要執行個體的 作業系統支援這個特定 RAID 組態)。這是因為所有的 RAID 都在軟體層面實現。

Amazon EBS 磁碟區的資料會複製到可用區域中的多個伺服器上,以防止在任何單一元件故障時遺失 資料。這項複寫功能讓 Amazon EBS 磁碟區的可靠性,比典型的商用磁碟機高出 10 倍。如需詳細資 訊,請參閱 Amazon EBS 產品詳細資訊頁面中的 [Amazon EBS 的可用性與耐用性。](https://aws.amazon.com/ebs/details/#Amazon_EBS_Availability_and_Durability)

目錄

• [RAID 組態選項](#page-265-0)

- [建立陣列](#page-265-1)
- [建立 RAID 陣列磁碟區的快照](#page-274-1)

## <span id="page-265-0"></span>RAID 組態選項

建立 RAID 0 陣列可讓檔案系統的效能達到更高的水準,超越在單一 Amazon EBS 磁碟區上佈建所能 實現的效能。當輸入/輸出效能極為重要時,請使用 RAID 0。使用 RAID 0,輸入/輸出等量分佈於各磁 碟區。如果新增磁碟區,就會直接增加資料吞吐量和 IOPS。不過,請記住,等量磁碟區的效能受限於 集合中效能最差的磁碟區,而集合中單個磁碟區的遺失會導致陣列的完全資料遺失。

RAID 0 陣列所產生的容量大小,是其中磁碟區大小的加總,頻寬是其中磁碟區可用頻寬的總和。例 如:兩個各具備 4,000 個佈建 IOPS 的 500 GiB io1 磁碟區,將會建立 1000 GiB 的 RAID 0 陣列,其 可用頻寬為 8,000 IOPS,輸送量為 1,000 MiB/s。

#### **A** Important

Amazon EBS 不建議使用 RAID 5 和 RAID 6 , 因為這些 RAID 模式的奇偶校驗寫入作業,會 耗用一些磁碟區可用的 IOPS。取決於 RAID 陣列的組態,這些 RAID 模式能夠提供的可用 IOPS,可能會比 RAID 0 組態少 20% 到 30%。增加的成本也是採用這些 RAID 模式的一個因 素;使用相同的磁碟區大小和速度時,2 個磁碟區的 RAID 0 陣列,其效能高於成本為其兩倍 的 4 磁碟區 RAID 6 陣列。 也不建議 RAID 1 與 Amazon EBS 搭配使用。相較於非 RAID 組態,RAID 1 需要更多的 Amazon EC2 至 Amazon EBS 頻寬,因為資料同時寫入多個磁碟區。此外,RAID 1 不會提供

任何寫入效能改善。

## <span id="page-265-1"></span>建立陣列

請使用下列步驟來建立 RAID 0 陣列。

### 考量事項

- 在執行此程序之前,您必須先決定 RAID 0 陣列的大小,以及要佈建的 IOPS 數量。
- 為陣列建立磁碟區,並且讓這些磁碟區具有相同的容量大小和 IOPS 效能值。所建立的陣列,請務必 不要超過 EC2 執行個體的可用頻寬。
- 您應避免從 RAID 磁碟區開機。如果其中一個裝置發生故障,您可能無法啟動作業系統。

### Linux 執行個體

在 Linux 上建立 RAID 0 陣列

- 1. 為陣列建立 Amazon EBS 磁碟區。如需詳細資訊,請參閱 [建立 Amazon EBS 磁碟區](#page-54-0)。
- 2. 將 Amazon EBS 磁碟區連結到您想要用來在其上託管陣列的執行個體。如需詳細資訊,請參閱 [將](#page-58-0) [Amazon EBS 磁碟區連接至執行個體。](#page-58-0)
- 3. 使用 mdadm 指令,從新連結的 Amazon EBS 磁碟區建立邏輯 RAID 裝置。請在 *number\_of\_volumes* 填入陣列中的磁碟區數量,在 *device\_name* 填入陣列中各磁碟區的裝置 名稱 (例如 /dev/xvdf)。您也可以將陣列的 *MY\_RAID* 換成自己獨特的名稱。

### **a** Note

您可以利用 lsblk 命令列出執行個體上的裝置,來尋找裝置的名稱。

若要建立 RAID 0 陣列,請執行下列命令 (請注意用來分割陣列的 --level=0 選項):

[ec2-user ~]\$ **sudo mdadm --create --verbose /dev/md0 --level=0 --name=***MY\_RAID* **- raid-devices=***number\_of\_volumes device\_name1 device\_name2*

### **1** Tip

如果發生 mdadm: command not found 錯誤,請使用下列命令來安裝 mdadm:sudo yum install mdadm。

4. 讓 RAID 陣列有充分的時間進行初始化與同步。您可以使用下列指令來追蹤這些作業的進度:

```
[ec2-user ~]$ sudo cat /proc/mdstat
```
下列為範例輸出:

```
Personalities : [raid0]
md0 : active raid0 xvdc[1] xvdb[0] 
       41910272 blocks super 1.2 512k chunks
unused devices: <none>
```
一般而言,您可以利用下列的指令,來顯示關於 RAID 陣列的詳細資訊:

[ec2-user ~]\$ **sudo mdadm --detail /dev/md0**

#### 下列為範例輸出:

```
/dev/md0: 
           Version : 1.2 
     Creation Time : Wed May 19 11:12:56 2021 
        Raid Level : raid0 
        Array Size : 41910272 (39.97 GiB 42.92 GB) 
      Raid Devices : 2 
     Total Devices : 2 
       Persistence : Superblock is persistent 
       Update Time : Wed May 19 11:12:56 2021 
             State : clean 
    Active Devices : 2 
   Working Devices : 2 
    Failed Devices : 0 
     Spare Devices : 0 
        Chunk Size : 512K
Consistency Policy : none 
              Name : MY_RAID 
              UUID : 646aa723:db31bbc7:13c43daf:d5c51e0c 
            Events : 0 
    Number Major Minor RaidDevice State 
       0 202 16 0 active sync /dev/sdb 
       1 202 32 1 active sync /dev/sdc
```
5. 在 RAID 陣列上建立檔案系統,並賦予該檔案系統標籤,以在之後掛載此系統時使用。例如,若要 建立具備 MY\_RAID 標籤的 ext4 檔案系統,請執行下列命令:

[ec2-user ~]\$ **sudo mkfs.ext4 -L** *MY\_RAID* **/dev/md0**

取決於應用程式的要求或作業系統的限制,您可以使用不同的檔案系統類型,例如 ext3 或 XFS (關於對應的檔案系統建立指令,請參閱檔案系統的文件)。

6. 為確保 RAID 陣列會在開機時自動重組,請建立包含 RAID 資訊的組態檔案:

[ec2-user ~]\$ **sudo mdadm --detail --scan | sudo tee -a /etc/mdadm.conf**

### **a** Note

如果您使用 Linux 發行版本而非 Amazon Linux,您可能需要修改此命令。例如,您可能 需要將檔案置於不同的位置,或者您可能需要新增 --examine 參數。如需詳細資訊,請 在您的 Linux 執行個體上執行 man mdadm.conf。

7. 建立新的 ramdisk 映像,以針對新的 RAID 組態,正確地預先載入區塊型儲存設備模組。

[ec2-user ~]\$ **sudo dracut -H -f /boot/initramfs-\$(uname -r).img \$(uname -r)**

8. 為 RAID 陣列建立掛載點。

[ec2-user ~]\$ **sudo mkdir -p /mnt/***raid*

9. 最後,請在您所建立的掛載點上掛載 RAID 裝置:

[ec2-user ~]\$ **sudo mount LABEL=***MY\_RAID* **/mnt/***raid*

您的 RAID 裝置現在已可使用。

- 10. (選用) 若要在每次系統開機時掛載此 Amazon EBS 磁碟區,請在 /etc/fstab 檔案中加入該裝置 的資料。
	- a. 建立 /etc/fstab 檔案的備份,如果在編輯檔案時不小心損毀或刪除了此檔案,即可使用檔 案的備份。

[ec2-user ~]\$ **sudo cp /etc/fstab /etc/fstab.orig**

- b. 使用您喜愛的文字編輯器 (例如 /etc/fstab 或 nano) 來開啟 vim 檔案。
- c. 將「UUID=」開頭的所有程式行暫時變成註解行,然後使用下列的格式,在檔案的結尾為 RAID 磁碟區加入新的一行:

*device\_label mount\_point file\_system\_type fs\_mntops fs\_freq fs\_passno*

此行中最後三個欄位是檔案系統掛載點、檔案系統的傾印頻率,以及開機時檔案系統檢查完 成的順序。如果您不知道這些值應當設為多少,請使用下例中的值 (defaults,nofail 0 2)。如需有關 /etc/fstab 項目的詳細資訊,請參閱 fstab 手冊頁 (透過在命令列中輸入 man fstab)。例如,若要在具有 MY\_RAID 標籤的裝置上,於掛載點 /mnt/raid 掛載 ext4 檔案系統,請在 /etc/fstab 中加入下列項目。

**a** Note

如果想要在不掛載此磁碟區的狀態下啟動執行個體 (例如,此磁碟區即可在不同的執 行個體之間來回移動),應加入 nofail 掛載選項,以在掛載磁碟區的作業出現錯誤 時,仍然讓執行個體繼續啟動。在 Debian 的衍生產品,例如 Ubuntu,也必須加入 nobootwait 掛載選項。

LABEL=MY\_RAID /mnt/raid ext4 defaults,nofail 0 2

d. 在將新的項目加入 /etc/fstab 之後,您需要檢查項目是否能夠運作。執行 sudo mount -a 命令在 /etc/fstab 中掛載所有檔案系統。

[ec2-user ~]\$ **sudo mount -a**

如果先前的指令並未發生錯誤,則 /etc/fstab 檔案沒有問題,檔案系統將會在下次啟動時 自動掛載。如果指令發生了任何錯誤,請檢驗錯誤,並試著修正 /etc/fstab。

**A** Warning

/etc/fstab 檔案中的錯誤可能會造成系統無法開機。如果是在 /etc/fstab 檔案 中具有錯誤的系統,請勿將此系統關機。

e. (選用) 如果您不確定要如何修正 /etc/fstab 錯誤,可以隨時使用下列的指令,來還原備份 的 /etc/fstab 檔案。

[ec2-user ~]\$ **sudo mv /etc/fstab.orig /etc/fstab**

Windows 執行個體

在 Windows 上建立 RAID 0 陣列

- 1. 為陣列建立 Amazon EBS 磁碟區。如需詳細資訊,請參閱 [建立 Amazon EBS 磁碟區](#page-54-0)。
- 2. 將 Amazon EBS 磁碟區連結到您想要用來在其上託管陣列的執行個體。如需詳細資訊,請參閱 [將](#page-58-0) [Amazon EBS 磁碟區連接至執行個體。](#page-58-0)
- 3. 連接至 Windows 執行個體。如需詳細資訊,請參[閱連線至您的 Windows 執行個體。](https://docs.aws.amazon.com/AWSEC2/latest/WindowsGuide/connecting_to_windows_instance.html)
- 4. 開啓命令提示並輸入 diskpart 命令。

#### **diskpart**

Microsoft DiskPart version 6.1.7601 Copyright (C) 1999-2008 Microsoft Corporation. On computer: WIN-BM6QPPL51CO

5. 在 DISKPART 提示中,利用下列命令來列出可用的磁碟。

DISKPART> **list disk**

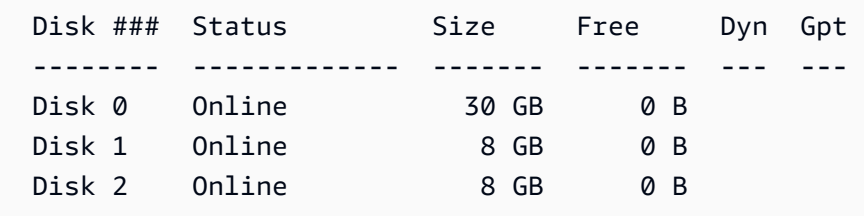

找出您想要在陣列中使用的磁碟,並記下其磁碟編號。

- <span id="page-270-0"></span>6. 想要在陣列中使用的每個磁碟,都必須是未包含任何現有磁碟區的線上動態磁碟。請利用下列的步 驟,來將基本磁碟轉換為動態磁碟,和刪除任何現有的磁碟區。
	- a. 利用下列指令來選取想要在陣列中使用的磁碟,將 *n* 換成磁碟的編號。

```
DISKPART> select disk n
Disk n is now the selected disk.
```
- b. 如果所選取的磁碟列為 Offline,請執行 online disk 命令來讓該磁碟上線。
- c. 如果在先前的 Dyn 命令輸出中,所選取的磁碟在 list disk 欄中未顯示星號,則需要將該磁碟 轉換為動態磁碟。

#### DISKPART> **convert dynamic**

#### **a** Note

如果收到磁碟具有寫入保護的錯誤訊息,您可以使用 ATTRIBUTE DISK CLEAR READONLY 命令來清除唯讀旗標,然後再次嘗試進行動態磁碟轉換。

d. 使用 detail disk 命令來查看選定磁碟上的現有磁碟區。

```
DISKPART> detail disk
XENSRC PVDISK SCSI Disk Device
Disk ID: 2D8BF659
Type : SCSI
Status : Online
Path : 0
Target : 1
LUN ID : 0
Location Path : PCIROOT(0)#PCI(0300)#SCSI(P00T01L00)
Current Read-only State : No
Read-only : No
Boot Disk : No
Pagefile Disk : No
Hibernation File Disk : No
Crashdump Disk : No
Clustered Disk : No 
 Volume ### Ltr Label Fs Type Size Status Info
   ---------- --- ----------- ----- ---------- ------- --------- -------- 
  Volume 2 D NEW VOLUME FAT32 Simple 8189 MB Healthy
```
記下磁碟區上的任何磁碟區編號。在此範例中,磁碟區編號為 2。如果沒有磁碟區,您可以跳 過下一個步驟。

e. (只有在先前的步驟中有找到磁碟區時才需要) 在前一個步驟中所找到的磁碟上,選取並刪除所 有現有的磁碟區。

這項動作會刪除磁碟區上的所有現有資料。

i. 選取磁碟區,將 *n* 換成磁碟區編號。

```
DISKPART> select volume n
Volume n is the selected volume.
```
ii. 刪除磁碟區。

DISKPART> **delete volume**

DiskPart successfully deleted the volume.

- iii. 針對想要在所選取磁碟上刪除的每個磁碟區,重複這些子步驟。
- f. 針對想要在陣列中使用的每個磁碟,重複執行[Step 6。](#page-270-0)
- 7. 確認想要使用的磁碟現在已成為動態磁碟。在這種情況下,我們使用磁碟 1 和磁碟 2 作為 RAID 磁碟區。

```
DISKPART> list disk
  Disk ### Status Size Free Dyn Gpt 
  -------- ------------- ------- ------- --- --- 
 Disk 0 Online 30 GB 0 B
 Disk 1 Online 8 GB 0 B *
 Disk 2 Online 8 GB 0 B *
```
8. 建立 raid 陣列。在 Windows 上,RAID 0 磁碟區稱為等量磁碟區。

若要在磁碟 1 和磁碟 2 上建立等量磁碟區陣列,請使用下列命令 (請注意用來分割陣列的 stripe 選項):

```
DISKPART> create volume stripe disk=1,2
DiskPart successfully created the volume.
```
9. 確認新的磁碟區。

DISKPART> **list volume**

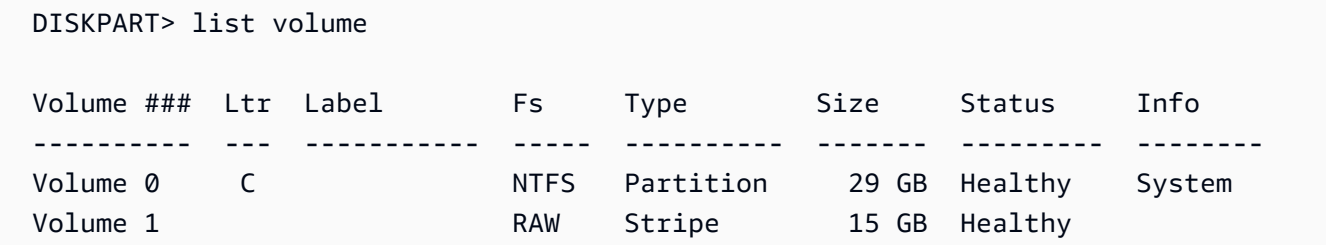

請注意,Type 欄位現在表示磁碟區 1 是 stripe 磁碟區。

- 10. 請選取磁碟區並進行格式化,以開始使用。
	- a. 選取想要進行格式化的磁碟區,將 *n* 換成磁碟區的編號。

```
DISKPART> select volume n
```
Volume *n* is the selected volume.

b. 進行磁碟區的格式化。

**a** Note

若要進行完整格式化,請略過 quick 選項。

DISKPART> **format quick recommended label="***My new volume***"**

100 percent completed

DiskPart successfully formatted the volume.

c. 指派可用的磁碟代號給磁碟區。

DISKPART> **assign letter** *f*

DiskPart successfully assigned the drive letter or mount point.

新的磁碟區現在已可使用。

## <span id="page-274-1"></span>建立 RAID 陣列磁碟區的快照

如果想要使用快照,來備份 RAID 陣列 EBS 磁碟區中的資料,則必須確保快照的一致性。因為這些磁 碟區的快照是個別建立的。如果從未同步的快照還原 RAID 陣列中的 EBS 磁碟區,將會降低陣列的完 整性。

若要針對您的 RAID 陣列建立一組一致的快照,請使用 [EBS 多磁碟區快照。](https://docs.aws.amazon.com/AWSEC2/latest/APIReference/API_CreateSnapshots.html)多磁碟區快照可讓您在連 接 point-in-time至 EC2 執行個體的多個 EBS 磁碟區之間拍攝、協調資料和當機一致的快照。由於是跨 多個 EBS 磁碟區自動建立快照,因此您不需要為了確保當機一致性,而停止執行個體或在磁碟區之間 進行協調。如需詳細資訊,請參閱[建立 Amazon EBS 快照下](https://docs.aws.amazon.com/AWSEC2/latest/WindowsGuide/ebs-creating-snapshot.html)有關建立多磁碟區快照的步驟。

# <span id="page-274-0"></span>對 EBS 磁碟區進行基準化分析

您可以透過模擬 I/O 工作負載來測試 Amazon EBS 磁碟區的效能。程序如下:

1. 啟動 EBS 最佳化執行個體。

- 2. 建立新 EBS 磁碟區。
- 3. 將磁碟區連接至您的 EBS 最佳化執行個體。
- 4. 設定和掛載區塊型儲存設備。
- 5. 安裝一項工具來基準參考 I/O 效能。
- 6. 基準參考您的磁碟區 I/O 效能。
- 7. 刪除您的磁碟區並終止您的執行個體,以免繼續收取費用。

#### **A** Important

某些程序將導致銷毀您衡量之 EBS 磁碟區上現有資料。基準參考程序旨在用於專門為測試目 的而建立的磁碟區,而非生產磁碟區。

## 設定您的執行個體

為了從 EBS 磁碟區獲得最佳效能.我們建議您使用 EBS 最佳化執行個體。EBS 最佳化執行個體在 Amazon EC2 和 Amazon EBS 之間以執行個體提供專用輸送量。EBS 最佳化執行個體在 Amazon EC2 和 Amazon EBS 之間提供專用頻寬,其規格取決於執行個體類型而定。

若要建立 EBS 優化執行個體,請在使用 Amazon EC2 主控台啟動執行個體時選擇 Launch 做為 EBS 優化執行個體,或在使用命令列--ebs-optimized時指定。請務必選取支援此選項的例證類型。

### 設定 Provisioned IOPS SSD 或 一般用途 SSD 磁碟區

若要使用 Amazon EC2 主控台建立適用於io1磁碟區類型io2的佈建 IOPS SSD (gp2 和 gp3) 或 一般用途 SSD ( 和 ) 磁碟區,請選擇佈建 IOPS SSD (io1)、佈建 IOPS SSD (io2)、一般用途 SSD (gp2) 或一般用途 SSD (gp3)。在命令列為 io1 參數指定 io2、gp2、gp3 或 --volume-type。針對 io1、io2 和 gp3 磁碟區,指定 --iops 參數的每秒 I/O 操作次數 (IOPS)。如需詳細資訊,請參閱 [Amazon EBS 磁碟區類型](#page-19-0) 和 [建立 Amazon EBS 磁碟區](#page-54-0)。

(僅限 Linux 執行個體) 在測試範例中,建議您建立具有 6 個磁碟區的 RAID 0 陣列,以提供高效能。因 為您根據所佈建的 Gb 來支付費用 (以及 io1、io2 和 gp3 磁碟區的佈建 IOPS 數目),而非磁碟區的數 目,因此建立多個較小磁碟區並用於建立分割集不需額外付費。如果您使用 Oracle Orion 來基準參考 磁碟區,可以像 Oracle ASM 一樣模擬分割,因此我們建議您讓 Orion 進行分割。如果您使用不同的基 準參考工具,則需要自行對磁碟區進行分割。

如需如何建立 RAID 0 陣列的詳細資訊,請參[閱建立陣列](#page-265-1)。

設定輸送量最佳化 HDD (**st1**) 或冷 HDD (**sc1**) 磁碟區

若要建立 st1 磁碟區,請在使用 Amazon EC2 主控台建立磁碟區時選擇輸送量最佳化 HDD,或者 在使用命令列時指定 --type **st1**。若要建立 sc1 磁碟區,請在使用 Amazon EC2 主控台建立磁碟區 時選擇冷 HDD,或者在使用命令列時指定 --type **sc1**。如需建立 EBS 磁碟區的資訊,請參閱 [建立](#page-54-0) [Amazon EBS 磁碟區。](#page-54-0)如需將這些磁碟區連接至執行個體的資訊,請參閱 [將 Amazon EBS 磁碟區連接](#page-58-0) [至執行個體](#page-58-0)。

(僅限 Linux 執行個體) AWS 提供 JSON 範本供搭配使用, AWS CloudFormation 可簡化此設定程序。 存取[範本](https://s3.amazonaws.com/cloudformation-examples/community/st1_cloudformation_template.json)並將其儲存為 JSON 檔案。 AWS CloudFormation 可讓您設定自己的安全殼層金鑰,並提供 更簡單的方式來設定效能測試環境來評估st1磁碟區。該範本會建立最新執行個體和 2 TiB st1 磁碟 區,並將該磁碟機在 /dev/xvdf 連接至執行個體。

(僅限 Linux 執行個體) 使用範本建立硬碟磁碟區

- 1. [請在以下位置開啟 AWS CloudFormation 主控台。](https://console.aws.amazon.com/cloudformation/) https://console.aws.amazon.com/ cloudformation
- 2. 請選擇 Create Stack (建立堆疊)。
- 3. 選取 Upload a Template to Amazon S3 (上傳範本至 Amazon S3) 並選取您先前取得的 JSON 範 本。
- 4. 將您的堆疊命名為類似 "ebs-perf-testing" 的名稱,並選取一個執行個體類型 (預設為 r3.8xlarge) 和 SSH 金鑰。
- 5. 選擇 Next (下一步) 兩次,然後選擇 Create Stack (建立堆疊)。
- 6. 在新堆疊的狀態從 CREATE\_IN\_PROGRESS 變為 COMPLETE 之後,選擇 Outputs (輸出) 以獲 得新執行個體的公有 DNS 項目,該執行個體將具有與其連接的 2 TiB st1 磁碟區。
- 7. 使用在上一個步驟從 DNS 項目取得的主機名稱,以使用者 **ec2-user** 的形式使用 SSH 連線至新 堆疊。
- 8. 繼續執行「[安裝基準化分析工具](#page-276-0)」。

## <span id="page-276-0"></span>安裝基準化分析工具

下表列出一些可用來基準測試 EBS 磁碟區效能的工具。

### Linux 執行個體

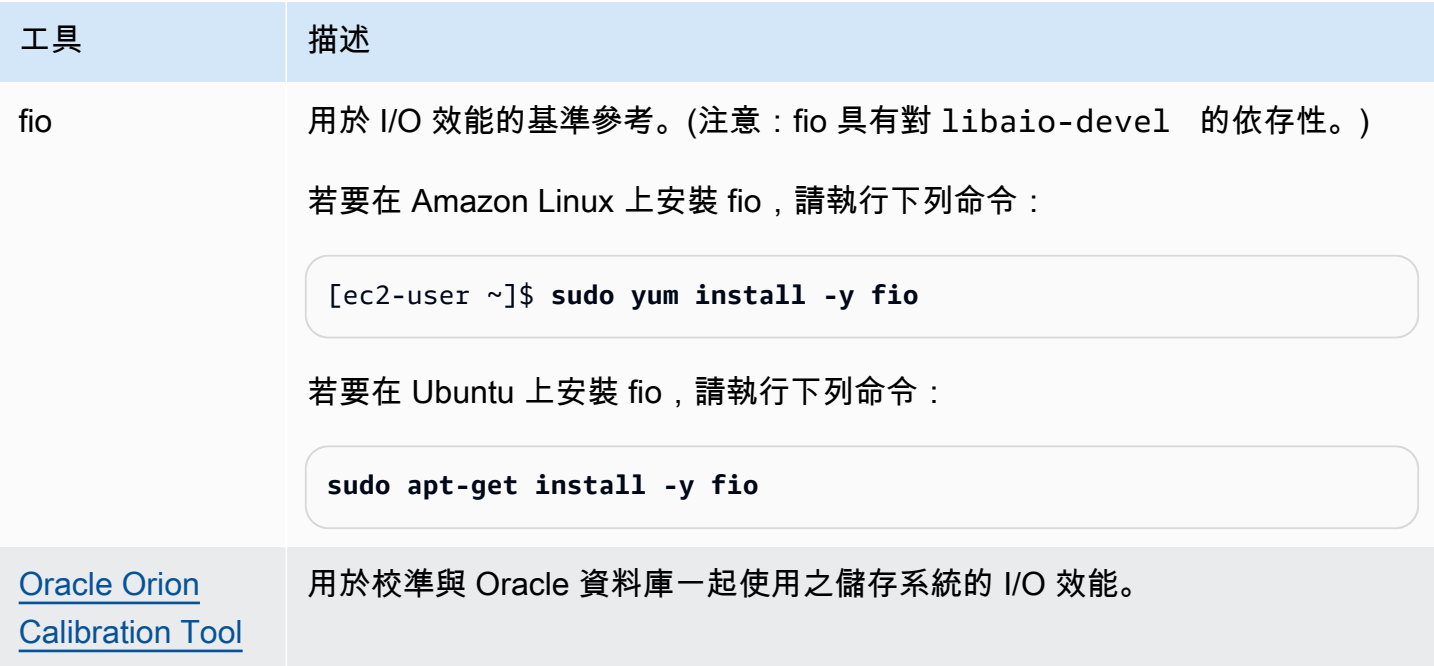

### Windows 執行個體

工具 相述 [DiskSpd](https://github.com/microsoft/diskspd/releases) DiskSpd 是 Microsoft Windows, Windows 服務器和雲服務器基礎設施工程團 隊提供的存儲性能工具。您可在此處下載:[https://github.com/Microsoft/disk](https://github.com/Microsoft/diskspd/releases) [spd/releases。](https://github.com/Microsoft/diskspd/releases)

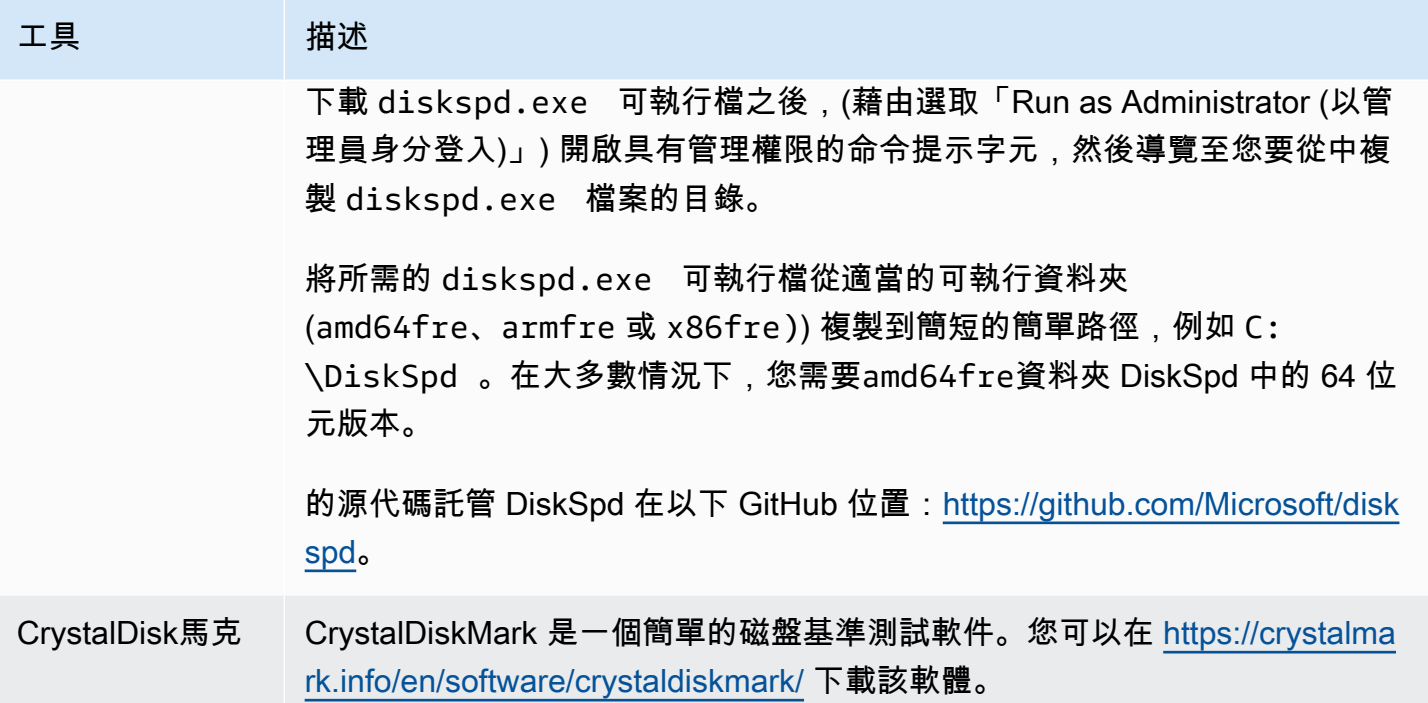

這些基準參考工具支援廣泛種類的測試參數。您應使用磁碟區將會支援之工作負載的類似命令。以下提 供的這些命令做為幫助您開始之範例。

## 選擇磁碟區佇列長度

根據您的工作負載和磁碟區類型選擇最佳磁碟區佇列長度。

### SSD 支援的磁碟區佇列長度

若要為 SSD 支援的磁碟區上之工作負載決定最佳佇列長度,建議您為每 1000 個可用 IOPS (一般用途 SSD 磁碟機的基準和 Provisioned IOPS SSD 磁碟區的佈建數量) 指定 1 的佇列長度。您即可監控應用 程式效能並根據您的應用程式需求來調整該值。

增加佇列長度有助您達到佈建 IOPS、輸送量或最佳系統佇列長度值 (目前設定為 32)。例如,具有 3,000 個佈建 IOPS 的磁碟區應將目標佇列長度定為 3。您應該調校這些值的高低來試驗,以查看何者 最適用於您的應用程式。

HDD 支援的磁碟區佇列長度

若要為支援 HDD 之磁碟區上的工作負載決定最佳佇列長度,建議您在執行 1MiB 序列 I/O 時,將佇列 長度的目標至少設定為 4。您即可監控應用程式效能並根據您的應用程式需求來調整該值。例如,爆量 輸送量為 500 MiB/s 和 IOPS 為 500 的 2 TiB st1 磁碟區應分別執行 4、8 或 16 佇列長度,同時分別

執行 1,024 KiB、512 KiB 或 256 KiB 的序列 I/O。您應該調校這些值的高低來試驗,以查看何者最適 用於您的應用程式。

## 停用 C-state

執行基準參考之前,您應該停用處理器 C-state。支援的 CPU 中暫時閒置的核心可能會進入 C-state 以 節省電源。呼叫核心來繼續執行時,需要一定的時間量,核心才會再次完成運作。此延遲可能會干擾處 理器基準參考例行作業。如需 C-state 的詳細資訊和支援它們的 EC2 執行個體類型,請參[閱您的 EC2](https://docs.aws.amazon.com/AWSEC2/latest/UserGuide/processor_state_control.html)  [執行個體處理器狀態控制](https://docs.aws.amazon.com/AWSEC2/latest/UserGuide/processor_state_control.html)。

Linux 執行個體

您可以在 Amazon Linux、RHEL 和 CentOS 上停用 C-state,如下所示:

1. 取得 C-state 的數量。

\$ C:\> **cpupower idle-info | grep "Number of idle states:"**

2. 停用 C-state,從 c1 變更為 cN。理想上來說,核心的狀態應該是 c0。

\$ C:\> **for i in `seq 1 \$((N-1))`; do cpupower idle-set -d \$i; done**

### Windows 執行個體

您可以在 Windows 上停用 C-state,如下所示:

1. 在中 PowerShell,取得目前的使用中電源配置。

\$current\_scheme = powercfg /getactivescheme

2. 取得電源配置 GUID。

(Get-WmiObject -class Win32\_PowerPlan -Namespace "root\cimv2\power" -Filter "ElementName='High performance'").InstanceID

3. 取得電源設定 GUID。

```
(Get-WmiObject -class Win32_PowerSetting -Namespace "root\cimv2\power" -Filter 
  "ElementName='Processor idle disable'").InstanceID
```
4. 取得電源設定子群組 GUID。

(Get-WmiObject -class Win32\_PowerSettingSubgroup -Namespace "root\cimv2\power" - Filter "ElementName='Processor power management'").InstanceID

5. 將索引的值設定為 1 來停用 C-state。值 0 表示 C-state 已停用。

powercfg / setacvalueindex *<power\_scheme\_guid> <power\_setting\_subgroup\_guid> <power\_setting\_guid>* 1

6. 設定作用中配置來確保已儲存設定。

powercfg /setactive *<power\_scheme\_guid>*

# 執行基準化分析

下列程序說明各種 EBS 磁碟區類型的基準參考命令。

在連接 EBS 磁碟區的 EBS 最佳化執行個體上執行下列命令。如果 EBS 磁碟區是從快照中建立,請務 必在進行基準參考前進行初始化。如需詳細資訊,請參閱 [初始化 Amazon EBS 磁碟區](#page-260-0)。

完成測試磁碟區後,請參閱下列主題以取得清理的說明:[刪除 Amazon EBS 磁碟區和](#page-114-0)「[終止執行個](https://docs.aws.amazon.com/AWSEC2/latest/UserGuide/terminating-instances.html) [體](https://docs.aws.amazon.com/AWSEC2/latest/UserGuide/terminating-instances.html)」。

對 Provisioned IOPS SSD 和 一般用途 SSD 磁碟區進行基準化分析

Linux 執行個體

在您建立的 RAID 0 陣列上執行 fio。

下列命令會執行 16 KB 隨機寫入操作。

```
[ec2-user ~]$ sudo fio --directory=/mnt/p_iops_vol0 --ioengine=psync --
name fio_test_file --direct=1 --rw=randwrite --bs=16k --size=1G --numjobs=16 --
time_based --runtime=180 --group_reporting --norandommap
```
下列命令會執行 16 KB 隨機讀取操作。

```
[ec2-user ~]$ sudo fio --directory=/mnt/p_iops_vol0 --name fio_test_file --direct=1 
  --rw=randread --bs=16k --size=1G --numjobs=16 --time_based --runtime=180 --
group_reporting --norandommap
```
如需解譯結果的詳細資訊,請參閱此教學:[Inspecting disk IO performance with fio。](https://www.linux.com/tutorials/inspecting-disk-io-performance-fio/)

Windows 執行個體

在您建立的磁碟區執行 DiskSpd。

下列命令將使用位於 C : 磁碟機的 20GB 測試檔案來執行 30 秒隨機 I/O 測試,寫入率為 25%,讀取 率為 75%,區塊大小為 8K。它將使用八個背景工作執行緒,每個背景工作執行緒具有四個未完成的 I/ O,以及 1GB 的寫入熵值種子。測試結果將儲存到名稱為 DiskSpeedResults.txt 的文字檔。這些 參數會模擬 SQL Server OLTP 工作負載。

diskspd -b8K -d30 -o4 -t8 -h -r -w25 -L -Z1G -c20G C:\iotest.dat > DiskSpeedResults.txt

如需解譯結果的詳細資訊,請參閱此教學:[Inspecting disk IO performance with DiskSPd。](https://sqlperformance.com/2015/08/io-subsystem/diskspd-test-storage)

基準測試**st1**和**sc1**磁碟區 (Linux 執行個體)

在您的 fio 和 st1 磁碟區上執行 sc1。

**a** Note

在執行這些測試之前,請按照 提高st1與 sc1 [\(僅限 Linux 執行個體\) 的高輸送量、高讀取量工](#page-253-0) [作負載的預先讀取](#page-253-0) 中的說明在執行個體上設定緩衝 I/O。

下列命令會針對連接的 st1 區塊型儲存裝置 (例如 /dev/xvdf) 執行 1 MiB 序列讀取操作:

[ec2-user ~]\$ **sudo fio** --filename=/dev/*<device>* --direct=1 --rw=read --randrepeat=0 --ioengine=libaio --bs=1024k --iodepth=8 --time\_based=1 --runtime=180 - name=fio\_direct\_read\_test

下列命令會針對連接的 st1 區塊型儲存設備執行 1 MiB 序列寫入操作:

```
[ec2-user ~]$ sudo fio --filename=/dev/<device> --direct=1 --rw=write --randrepeat=0 
  --ioengine=libaio --bs=1024k --iodepth=8 --time_based=1 --runtime=180 --
name=fio_direct_write_test
```
某些工作負載會對區塊型儲存設備的不同部分執行混合序列讀取和序列寫入。若要對這樣的工作負載 進行基準參考,我們建議您使用單獨且同步的 fio 任務來讀取和寫入,並使用 fio offset\_increment 選項為每個任務定位不同的區塊型儲存設備位置。

執行此工作負載比序列寫入或序列讀取工作負載稍微複雜一些。在此範例中,使用文字編輯器來建立稱 為 fio\_rw\_mix.cfg 的 fio 任務檔案, 其中包含下列內容:

```
[global] 
clocksource=clock_gettime
randrepeat=0
runtime=180 
[sequential-write]
bs=1M
ioengine=libaio
direct=1
iodepth=8
filename=/dev/<device>
do_verify=0
rw=write
rwmixread=0
rwmixwrite=100 
[sequential-read] 
bs=1M
ioengine=libaio
direct=1
iodepth=8
filename=/dev/<device>
do_verify=0
rw=read
rwmixread=100
rwmixwrite=0
offset=100g
```
然後執行以下命令:

[ec2-user ~]\$ sudo fio **fio\_rw\_mix.cfg**

如需解譯結果的詳細資訊,請參閱此教學:[Inspecting disk I/O performance with fio。](https://www.linux.com/tutorials/inspecting-disk-io-performance-fio/)

直接 I/O 的多個 fio 任務即使使用序列讀取或寫入操作,也會導致 st1 和 sc1 磁碟區的輸送量低於預 期。建議您使用一個直接 I/O 任務並使用 iodepth 參數來控制並行 I/O 操作的數目。

# Amazon Data Lifecycle Manager

您可以使用 Amazon Data Lifecycle Manager 來自動建立、保留和刪除 EBS 快照和 EBS 後端 AMI。 當您將快照與 AMI 管理自動化時,它可以幫助您:

- 強制執行定期備份排程來保護重要資料。
- 建立可定期重新整理的標準化 AMI。
- 依稽核人員或內部合規的要求來保留備份。
- 刪除過時的備份以降低儲存成本。
- 建立災難復原備份政策,這些政策會將資料備份至隔離的區域或帳戶。

與 Amazon 的監控功能結合使用時 AWS CloudTrail,Amazon EventBridge Data Lifecycle Manager 可為 Amazon EC2 執行個體和個別 EBS 磁碟區提供完整的備份解決方案,無需額外費用。

### **A** Important

- Amazon Data Lifecycle Manager 無法管理以任何其他方式建立的快照或 AMI。
- 無法使用 Amazon Data Lifecycle Manager 來將執行個體儲存體後端 AMI 的建立、保留和刪 除自動化。

### 目錄

- [配額](#page-283-0)
- [Amazon Data Lifecycle Manager 的運作方式](#page-283-1)
- [預設政策與自訂政策](#page-286-0)
- [預設政策](#page-290-0)
- [自訂政策](#page-301-0)
- [檢視、修改和刪除生命週期政策](#page-388-0)
- [AWS Identity and Access Management](#page-393-0)
- [監控快照和 AMI 的生命週期](#page-407-0)
- [故障診斷](#page-423-0)

# <span id="page-283-0"></span>配額

您的 AWS 帳戶具有下列與 Amazon Data Lifecycle Manager 相關的配額:

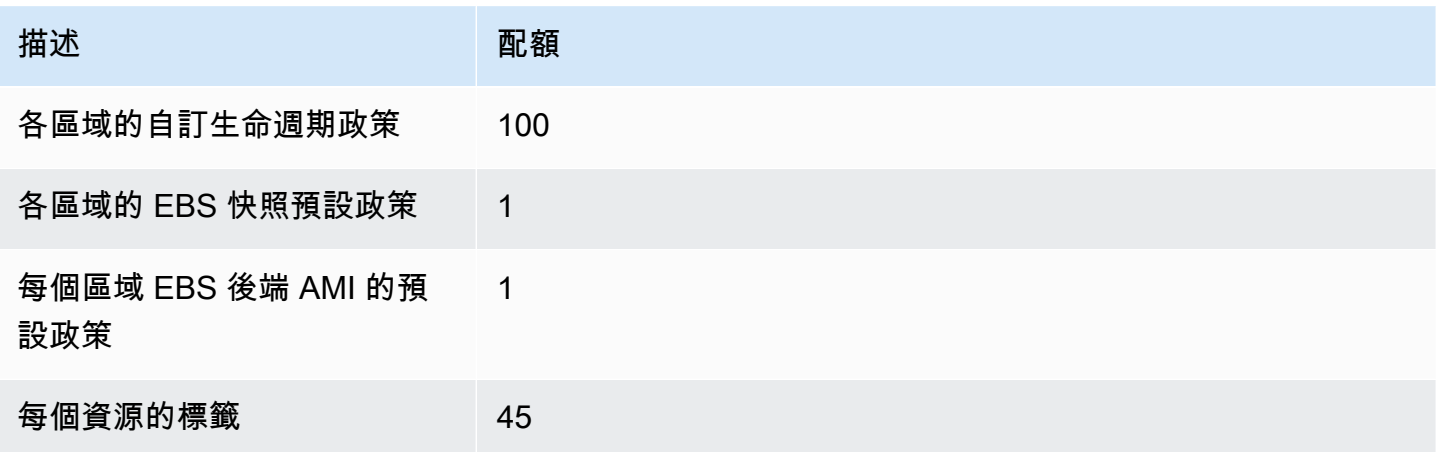

# <span id="page-283-1"></span>Amazon Data Lifecycle Manager 的運作方式

下列是 Amazon Data Lifecycle Manager 的中繼資料元素。

## 元素

- [政策](#page-283-2)
- [政策排程 \(僅限自訂政策\)](#page-284-0)
- [目標資源標籤 \(僅限自訂政策\)](#page-285-0)
- [快照](#page-285-1)
- [EBS 後端的 AMI](#page-286-1)
- [Amazon Data Lifecycle Manager 標籤](#page-286-2)

# <span id="page-283-2"></span>政策

您可以使用 Amazon Data Lifecycle Manager 來建立政策以定義備份建立和保留需求。這些政策通常會 指定下列項目:

- 政策類型:定義政策管理的備份資源類型 (快照或 EBS 支援的 AMI)。
- 目標資源:定義政策設為目標的資源類型 (執行個體或 EBS 磁碟區)。
- 建立頻率:定義政策執行和建立快照或 AMI 的頻率。
- 保留閾值:定義政策在建立快照或 AMI 之後保留的時間長度。
- 其他動作:定義政策應執行的其他動作,例如跨區域複製、封存或資源標記。

Amazon Data Lifecycle Manager 提供預設政策和自訂政策。

#### 預設政策

預設政策會備份區域中沒有最近備份的所有磁碟區和執行個體。您可以指定排除參數,選擇性排除磁碟 區和執行個體。

Amazon Data Lifecycle Manager 支援以下預設政策:

- EBS 快照的預設政策:鎖定磁碟區以及自動執行快照的建立、保留和刪除作業。
- EBS 支援的 AMI 預設政策:鎖定執行個體,以及自動執行 EBS 支援的 AMI 之建立、保留和取消註 冊作業。

每個帳號和 AWS 區域中的每個資源類型只能有一個預設政策。

自訂政策

自訂政策會根據指派的標籤來鎖定特定資源,以及支援進階功能,例如快速快照還原、快照封存、跨帳 戶複製以及前置和後置指令碼。自訂政策最多可包含 4 個排程,每個排程都可以有自己的建立頻率、 保留閾值和進階功能組態。

Amazon Data Lifecycle Manager 支援以下自訂政策:

- EBS 快照政策:鎖定磁碟區或執行個體,以及自動執行 EBS 快照的建立、保留和刪除作業。
- EBS 支援的 AMI 政策:鎖定執行個體,以及自動執行 EBS 支援的 AMI 之建立、保留和取消註冊作 業。
- 跨帳戶複製事件政策:自動執行跨帳戶複製與您共用的快照作業。

<span id="page-284-0"></span>如需詳細資訊,請參閱 [預設政策與自訂政策](#page-286-0)。

## 政策排程 (僅限自訂政策)

政策排程會定義政策建立快照或 AMI 的時間。政策最多可以有四個排程:一個必要排程和最多三個選 擇性排程。

將多個排程新增至單一政策,可讓您使用相同政策以不同頻率建立快照或 AMI。例如,您可以建立單 一政策,來建立每日、每週、每月和每年快照。這樣就不需要管理多個政策。

您可以針對每個排程定義頻率、快速快照還原設定 (僅快照生命週期政策)、跨區域複本規則和標籤。 指派給排程的標籤會自動指派給啟動排程時所建立的快照或 AMI。此外,Amazon Data Lifecycle Manager 會根據排程的頻率,自動為每個快照或 AMI 指派系統產生的標籤。

每個排程都會根據其頻率個別啟動。如果同時啟動多個排程,則 Amazon Data Lifecycle Manager 只會 建立一個快照或 AMI,並套用保留期間是最高之排程的保留設定。所有已啟動的排程的標籤都會套用 至快照或 AMI。

- (僅快照生命週期政策) 如果針對快速快照還原啟用了多個已啟動的排程,則會在所有已啟動排程中指 定的所有可用區域中,啟用快照以進行快速快照還原。針對每個可用區域使用已啟動排程的最高保留 設定。
- 如果針對跨區域複本啟用了多個已啟動的排程,則會將快照或 AMI 複製到所有已啟動排程中指定的 所有區域。會套用已啟動的排程的最高保留期間。

## <span id="page-285-0"></span>目標資源標籤 (僅限自訂政策)

Amazon Data Lifecycle Manager 自訂政策會使用資源標籤來識別要備份的資源。建立快照或 EBS 支 援的 AMI 政策時,可以指定多個目標資源標籤。具有至少一個指定目標資源標籤的指定類型 (執行個 體或磁碟區) 的所有資源將成為政策的目標。例如,如果您建立以磁碟區為目標的快照政策,並指定 purpose=prod costcenter=prod 和 environment=live 作為目標資源標籤,則政策將以具有任 何這些標籤鍵值對的所有磁碟區為目標。

如果您要在資源上執行多個政策,可以為目標資源指派多個標籤,然後建立個別政策,每個政策都以特 定資源標籤為目標。

<span id="page-285-1"></span>您無法在標籤金鑰中使用 \ 或 = 字元。目標資源標籤區分大小寫。如需詳細資訊,請參閱[標記資源。](https://docs.aws.amazon.com/AWSEC2/latest/UserGuide/Using_Tags.html)

### 快照

快照是從 EBS 磁碟區備份資料的主要方法。為了節省儲存體成本,連續快照是增量式,只會包含自上 一個快照之後變更的磁碟區資料。移除磁碟區一連串快照中的一個快照時,只有專屬於該快照的資料會 遭到移除。磁碟區已擷取的其餘歷程記錄都會保留。如需詳細資訊,請參閱 [Amazon EBS 快照。](#page-128-0)

# <span id="page-286-1"></span>EBS 後端的 AMI

Amazon Machine Image (AMI) 提供啟動執行個體所需的資訊。當您需要多個具有相同組態的執行 個體時,可以從單一 AMI 啟動多個執行個體。Amazon Data Lifecycle Manager 僅支援 EBS 支援的 AMI。EBS 後端的 AMI 包含與來源執行個體連接之每個 EBS 磁碟區的快照。如需詳細資訊,請參閱 [Amazon 機器映像 \(AMI\)。](https://docs.aws.amazon.com/AWSEC2/latest/UserGuide/AMIs.html)

# <span id="page-286-2"></span>Amazon Data Lifecycle Manager 標籤

Amazon Data Lifecycle Manager 會將下列系統標籤套用至由政策建立的所有快照和 AMI,以便與其他 任何方法所建立的快照和 AMI 有所區別:

- aws:dlm:lifecycle-policy-id
- aws:dlm:lifecycle-schedule-name
- aws:dlm:expirationTime 適用於以存留期為基礎的排程所建立的快照。指出要從標準層中刪 除快照的時間。
- dlm:managed
- aws:dlm:archived 適用於由排程封存的快照。
- aws:dlm:pre-script:適用於使用前置指令碼建立的快照。
- aws:dlm:post-script:適用於使用後置指令碼建立的快照。

您也可以在建立時指定要套用至快照和 AMI 的自訂標籤。您無法在標籤金鑰中使用 \ 或 = 字元。

您可以選擇性地將 Amazon Data Lifecycle Manager 用來將磁碟區與快照政策建立關聯的目標標籤套用 至該政策所建立的快照。同樣地,用來將執行個體與 AMI 政策建立關聯的目標標籤也可以選擇性地套 用至該政策建立的 AMI。

# <span id="page-286-0"></span>預設政策與自訂政策

本節比較預設政策和自訂政策,並指出兩者的相似性和差異。

### 主題

- [EBS 快照政策比較](#page-287-0)
- [EBS 支援的 AMI 政策比較](#page-288-0)

# <span id="page-287-0"></span>EBS 快照政策比較

下表歸納出 EBS 快照預設政策與自訂 EBS 快照政策之間的差異。

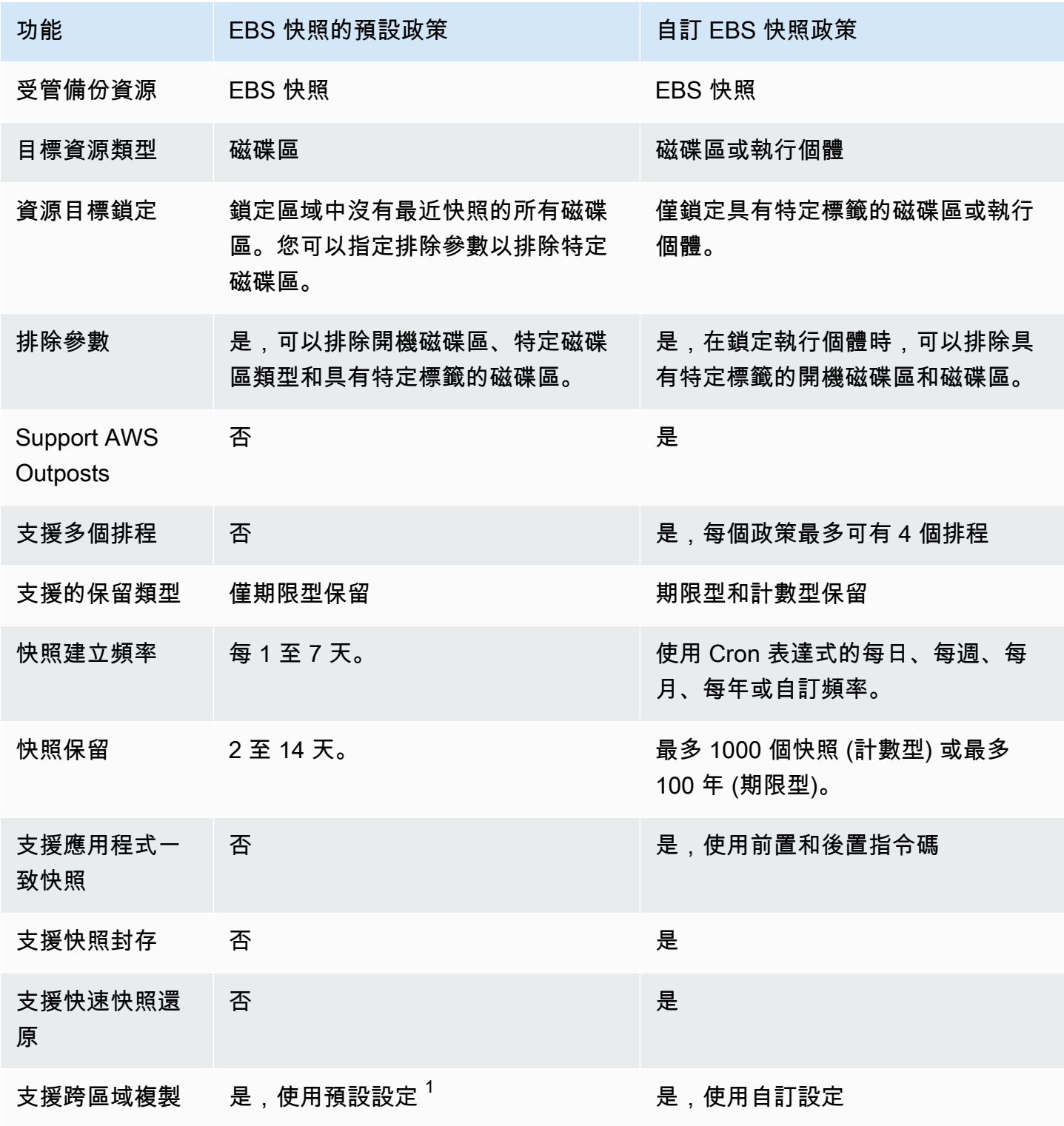
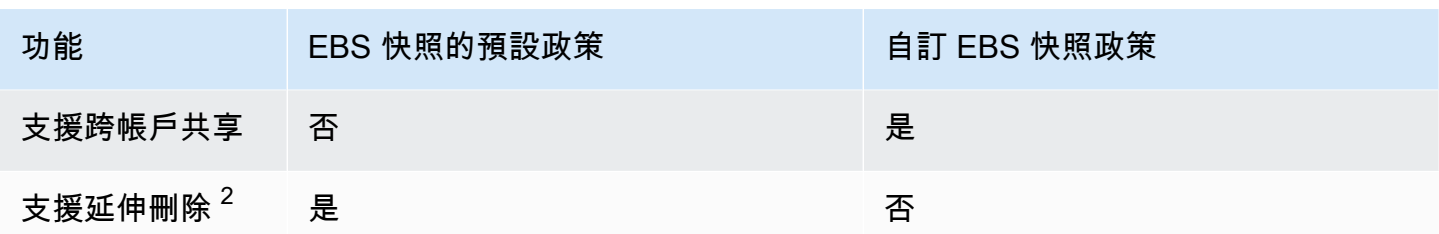

 $^{\text{\texttt{1}}}$  使用預設政策:

- 您無法將標籤複製到跨區域副本。
- 副本使用與來源快照相同的保留期間。
- 副本的加密狀態與來源快照相同。如果目的地區域依預設啟用加密功能,則即使來源快照未加密,副 本也會一律加密。副本一律使用目的地區域的預設 KMS 金鑰進行加密。

 $^{\mathrm{2}}$  使用預設和自訂政策:

- 如果刪除了目標執行個體或磁碟區,Amazon Data Lifecycle Manager 會根據保留期繼續刪除快照, 但不包括最後一個快照。。若使用預設政策,您可以延伸刪除範圍以包含最後一個快照。
- 如果政策遭到刪除或是進入錯誤或停用狀態,Amazon Data Lifecycle Manager 會停止刪除快照。若 使用預設政策,您可以延長刪除範圍,以繼續刪除包括最後一個在內的快照。

## EBS 支援的 AMI 政策比較

下表歸納出 EBS 支援的 AMI 預設政策與自訂 EBS 支援的 AMI 政策之間的差異。

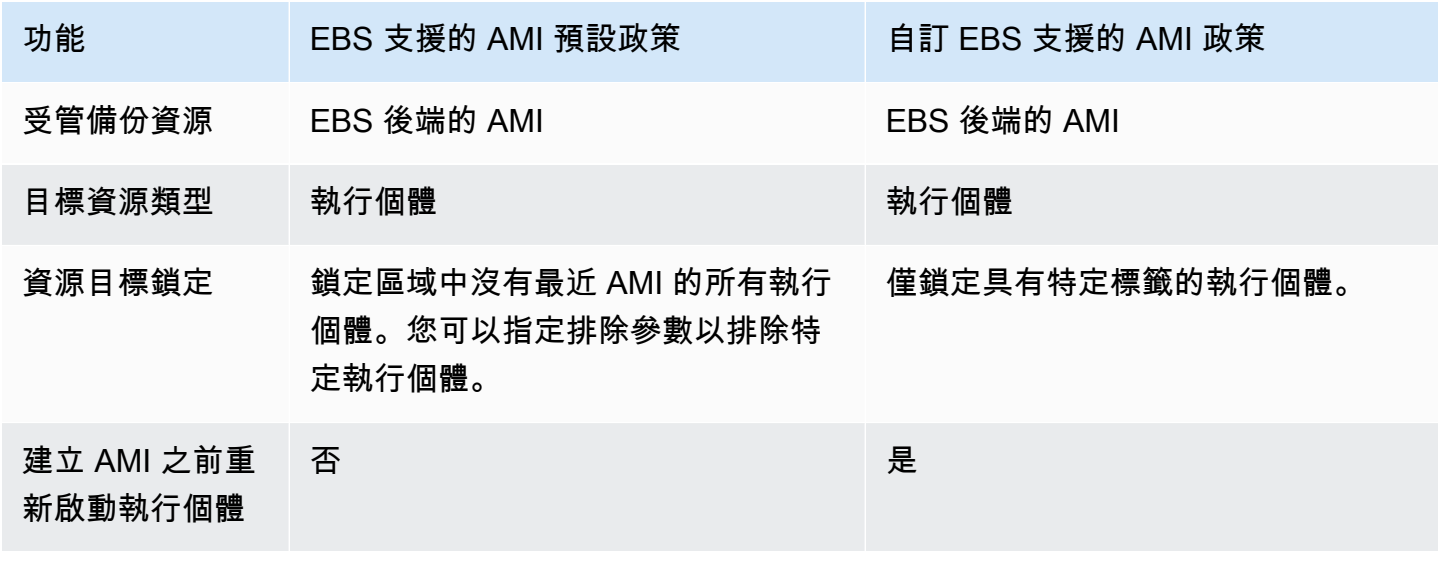

Amazon EBS 使用者指南

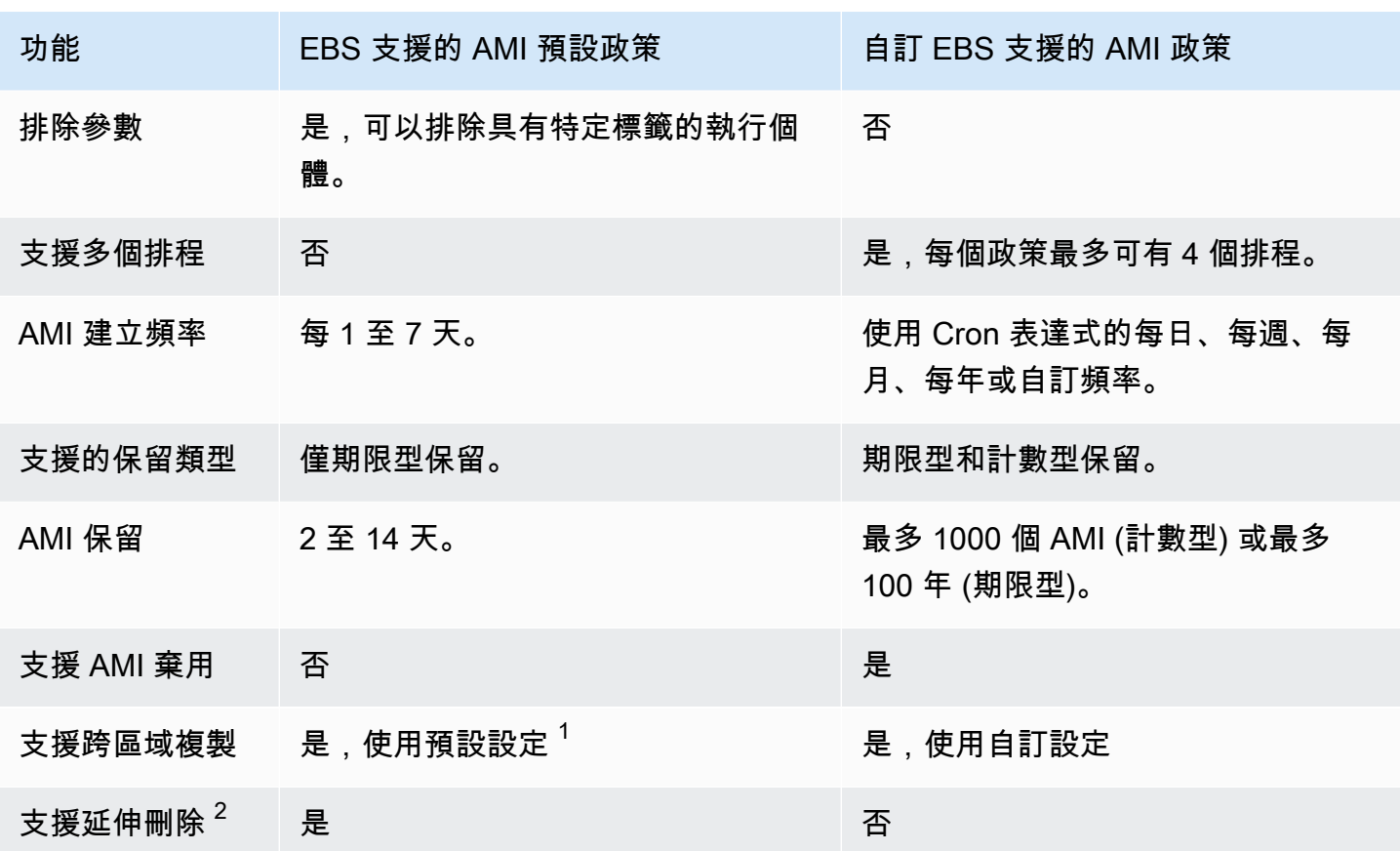

- $^{\text{\texttt{1}}}$  使用預設政策:
- 您無法將標籤複製到跨區域副本。
- 副本使用與來源 AMI 相同的保留期間。
- 副本的加密狀態與來源 AMI 相同。如果目的地區域依預設啟用加密功能,則即使來源 AMI 未加密, 副本也會一律加密。副本一律使用目的地區域的預設 KMS 金鑰進行加密。

 $^{\mathrm{2}}$  使用預設和自訂政策:

- 如果目標執行個體終止,Amazon Data Lifecycle Manager 會根據保留期繼續取消註冊 AMI,但不包 括最後一個 AMI。若使用預設政策,您可以延長取消註冊範圍以包含最後一個 AMI。
- 如果政策遭到刪除或是進入錯誤或停用狀態,Amazon Data Lifecycle Manager 會停止取消註冊 AMI。若使用預設政策,您可以延長刪除範圍,以繼續取消註冊包括最後一個在內的 AMI。

# 預設政策

若要從執行個體建立週期性 EBS 支援的 AMI,請使用 EBS 支援的 AMI 預設政策。若要無視連接狀態 建立所有磁碟區的快照,或是想要排除特定磁碟區,請使用 EBS 快照的預設政策。

本節說明如何建立預設政策。

### 主題

- [考量事項](#page-290-0)
- [EBS 快照的預設政策](#page-291-0)
- [EBS 支援的 AMI 預設政策](#page-294-0)
- [跨帳戶和區域啟用預設政策](#page-297-0)

## <span id="page-290-0"></span>考量事項

使用預設政策時請注意下列事項:

- 預設政策不會備份具有最近備份 (快照或 AMI) 的目標資源 (執行個體或磁碟區)。建立頻率決定了要 備份哪些資源。只有當磁碟區或執行個體的最後一個快照或 AMI 超過政策的建立頻率時,才會備份 磁碟區或執行個體。例如,如果您指定的建立頻率為 3 天,EBS 快照的預設政策只會在磁碟區的最 後一個快照超過 3 天時建立快照。
- 根據預設,除非有指定排除參數,否則預設政策會鎖定區域中的所有執行個體或磁碟區。
- 預設政策會建立一組最少的唯一快照。例如,如果您啟用了 EBS 支援的 AMI 政策和 EBS 快照政 策,快照政策將不會複製 EBS 支援的 AMI 政策已經備份的磁碟區快照。
- 預設政策只會開始鎖定至少已達 24 小時的資源。
- 如果您刪除磁碟區或終止預設政策鎖定的執行個體,Amazon Data Lifecycle Manager 會根據保留期 繼續刪除之前建立的備份 (快照或 AMI),但不包括最後一個備份。若您已不需要這個備份,必須手動 刪除。

如果您希望 Amazon Data Lifecycle Manager 刪除最後一個備份,可以啟用延伸刪除功能。

- 如果政策遭到刪除或是進入錯誤或停用狀態,Amazon Data Lifecycle Manager 會停止刪除之前建立 的備份 (快照或 AMI)。如果您希望 Amazon Data Lifecycle Manager 繼續刪除備份 (包括最後一個備 份),必須在刪除政策之前或政策狀態變更為已停用或已刪除之前,啟用延伸刪除功能。
- 建立並啟用預設政策時,Amazon Data Lifecycle Manager 會為目標資源隨機指派四小時的時段。目 標資源會在指派的時段根據指定的建立頻率進行備份。例如,如果政策的建立頻率為 3 天,並為目 標資源指派 12:00 - 16:00 時段,則該資源將會每 3 天在 12:00 - 16:00 之間備份一次。

## <span id="page-291-0"></span>EBS 快照的預設政策

下列程序顯示如何建立 EBS 快照的預設政策。

Console

建立 EBS 快照的預設政策

- 1. 前往<https://console.aws.amazon.com/ec2/> 開啟 Amazon EC2 主控台。
- 2. 在導覽窗格中,選擇 Lifecycle Manager,然後選擇建立生命週期政策。
- 3. 在政策類型選擇預設政策,然後選擇 EBS 快照政策。
- 4. 對於 Description (描述),輸入政策的簡短描述。
- 5. 在 IAM 角色選擇具有管理快照許可的 IAM 角色。

若要使用 Amazon Data Lifecycle Manager 提供的預設 IAM 角色,請選擇預設角色。不過您也 可以使用先前建立的自訂 IAM 角色。

6. 在建立頻率指定您希望政策執行的頻率,以及建立磁碟區快照的頻率。

您指定的頻率也會決定要備份哪些磁碟區。此政策只會備份指定頻率內未以其他方式備份的磁 碟區。例如,如果您指定的建立頻率為 3 天,政策只會建立過去 3 天內未備份的磁碟區快照。

- 7. 在保留期指定您希望政策保留所建立快照的時間長度。當快照達到保留閾值時,系統會自動刪 除快照。保留期應大於或等於建立頻率。
- 8. (選用) 設定排除參數,將特定磁碟區排除在排程備份之外。政策執行時不會備份排除的磁碟 區。
	- a. 若要排除開機磁碟區,請選取排除開機磁碟區。如果您排除開機磁碟區,政策就只會備份 資料 (非開機) 磁碟區。換句話說,不會為連接到執行個體作為開機磁碟區的磁碟區建立快 照。
	- b. 若要排除特定磁碟區類型,請選擇排除特定磁碟區類型,然後選取要排除的磁碟區類型。 政策只會備份其餘類型的磁碟區。
	- c. 若要排除具有特定標籤的磁碟區,請選擇新增標籤,然後指定標籤的索引鍵和值。此政策 不會為具有任何指定標籤的磁碟區建立快照。
- 9. (選用) 在進階設定中,指定政策應執行的其他動作。
	- a. 若要將指派的標籤從來源磁碟區複製到快照,請選擇從磁碟區複製標籤。
	- b. 在停用延伸刪除功能的狀態下:
- 如果刪除了來源磁碟區,Amazon Data Lifecycle Manager 會根據保留期繼續刪除之前 建立的快照,但不包括最後一個快照。。如果您希望 Amazon Data Lifecycle Manager 刪除包括最後一個快照在內的所有快照,請選取延伸刪除。
- 如果政策遭到刪除或是進入 error 或 disabled 狀態,Amazon Data Lifecycle Manager 會停止刪除快照。如果您希望 Amazon Data Lifecycle Manager 繼續刪除快 照,包括最後一個快照在內,請選取延伸刪除。

**a** Note

如果啟用延伸刪除功能,便會同時覆寫上述兩種行為。

- c. 若要將政策建立的快照複製到其他區域,請選取建立跨區域副本,然後選取最多 3 個目的 地區域。
	- 如果來源快照已加密,或者如果目的地區域預設為啟用加密,則會在目的地區域使用 EBS 加密的預設 KMS 金鑰來加密複製的快照。
	- 如果來源快照未加密,且目的地區域預設為停用加密,則不會加密複製的快照。
- 10. (選用) 若要為政策新增標籤,請選擇新增標籤,然後指定標籤的索引鍵和值。
- 11. 選擇建立預設政策。

### **a** Note

如果出現 Role with name AWSDataLifecycleManagerDefaultRole already exists 錯誤,請參閱 [故障診斷](#page-423-0) 以取得更多資訊。

AWS CLI

建立 EBS 快照的預設政策

使用 [create-lifecycle-policy](https://docs.aws.amazon.com/cli/latest/reference/dlm/create-lifecycle-policy.html) 命令。根據您的使用案例或偏好設定,可以使用以下兩種方法之一來指 定請求參數:

• 方法 1

```
$ aws dlm create-lifecycle-policy \
--state ENABLED | DISABLED \
```

```
--description "policy_description" \
--execution-role-arn role_arn \
--default-policy VOLUME \
--create-interval creation_frequency_in_days (1-7) \
--retain-interval retention_period_in_days (2-14) \
--copy-tags | --no-copy-tags \
--extend-deletion | --no-extend-deletion \
--cross-region-copy-targets TargetRegion=destination_region_code \
--exclusions ExcludeBootVolumes=true | false, 
  ExcludeTags=[{Key=tag_key,Value=tag_value}], ExcludeVolumeTypes="standard | gp2 | 
  gp3 | io1 | io2 | st1 | sc1"
```
例如,若要建立 EBS 快照預設政策,鎖定區域中所有磁碟區、使用預設 IAM 角色、每日執行 (預 設) 並保留快照 7 天 (預設),您需要指定下列參數:

```
$ aws dlm create-lifecycle-policy \
--state ENABLED \
--description "Daily default snapshot policy" \
--execution-role-arn arn:aws:iam::account_id:role/
AWSDataLifecycleManagerDefaultRole \
--default-policy VOLUME
```
• 方法 2:

```
$ aws dlm create-lifecycle-policy \
--state ENABLED | DISABLED \
--description "policy_description" \
--execution-role-arn role_arn \
--default-policy VOLUME \
--policy-details file://policyDetails.json
```
policyDetails.json 包括以下項目:

```
{ 
     "PolicyLanguage": "SIMPLIFIED", 
     "PolicyType": "EBS_SNAPSHOT_MANAGEMENT", 
     "ResourceType": "VOLUME", 
     "CopyTags": true | false, 
     "CreateInterval": creation_frequency_in_days (1-7), 
     "RetainInterval": retention_period_in_days (2-14), 
     "ExtendDeletion": true | false, 
     "CrossRegionCopyTargets": [{"TargetRegion":"destination_region_code"}],
```

```
 "Exclusions": { 
          "ExcludeBootVolume": true | false, 
   "ExcludeVolumeTypes": ["standard | gp2 | gp3 | io1 | io2 | st1 | sc1"], 
         "ExcludeTags": [{ 
              "Key": "exclusion_tag_key", 
              "Value": "exclusion_tag_value" 
         }] 
     }
}
```
## <span id="page-294-0"></span>EBS 支援的 AMI 預設政策

下列程序顯示如何建立 EBS 支援的 AMI 預設政策。

Console

建立 EBS 支援的 AMI 預設政策

- 1. 前往<https://console.aws.amazon.com/ec2/> 開啟 Amazon EC2 主控台。
- 2. 在導覽窗格中,選擇 Lifecycle Manager,然後選擇建立生命週期政策。
- 3. 在政策類型選擇預設政策,然後選擇 EBS 支援的 AMI 政策。
- 4. 對於 Description (描述),輸入政策的簡短描述。
- 5. 在 IAM 角色選擇具有管理 IAM 許可的 IAM 角色。

建議您選擇預設以使用 Amazon Data Lifecycle Manager 提供的預設 IAM 角色。不過您也可以 使用先前建立的自訂 IAM 角色。

6. 在建立頻率指定您希望政策執行的頻率,以及從執行個體建立 AMI 的頻率。

您指定的頻率也會決定要備份哪些執行個體。此政策只會備份指定頻率內未以其他方式備份的 執行個體。例如,如果您指定的建立頻率為 3 天,政策只會從過去 3 天內未備份的執行個體建 立 AMI。

- 7. 在保留期指定您希望政策保留所建立 AMI 的時間長度。當 AMI 達到保留閾值時,系統會自動 將其取消註冊,並刪除相關聯的快照。保留期應大於或等於建立頻率。
- 8. (選用) 設定排除參數,將特定執行個體排除在排程備份之外。政策執行時不會備份排除的執行 個體。
	- 若要排除具有特定標籤的執行個體,請選擇新增標籤,然後指定標籤的索引鍵和值。政策 不會從具有任何指定標籤的執行個體建立 AMI。
- 9. (選用) 在進階設定中,指定政策應執行的其他動作。
	- a. 若要將指派的標籤從來源執行個體複製到其 AMI,請選取從執行個體複製標籤。
	- b. 在停用延伸刪除功能的狀態下:
		- 如果來源執行個體終止,Amazon Data Lifecycle Manager 會根據保留期繼續取消 註冊之前建立的 AMI,但不包括最後一個 AMI。如果您希望 Amazon Data Lifecycle Manager 取消註冊包括最後一個 AMI 在內的所有 AMI,請選取延伸刪除。
		- 如果政策遭到刪除或是進入 error 或 disabled 狀態,Amazon Data Lifecycle Manager 會停止取消註冊 AMI。如果您希望 Amazon Data Lifecycle Manager 繼續取消 註冊 AMI,包括最後一個 AMI 在內,請選取延伸刪除。

### **a** Note

如果啟用延伸刪除功能,便會同時覆寫上述兩種行為。

- c. 若要將政策建立的 AMI 複製到其他區域,請選取建立跨區域副本,然後選取最多 3 個目的 地區域。
	- 如果來源 AMI 已加密,或者如果目的地區域預設為啟用加密,則會在目的地區域使用 EBS 加密的預設 KMS 金鑰來加密複製的 AMI。
	- 如果來源 AMI 未加密,且目的地區域預設為停用加密,則不會加密複製的 AMI。
- 10. (選用) 若要為政策新增標籤,請選擇新增標籤,然後指定標籤的索引鍵和值。
- 11. 選擇建立預設政策。

# **a** Note 如果出現 Role with name AWSDataLifecycleManagerDefaultRoleForAMIManagement already exists 錯誤,請參閱 [故障診斷](#page-423-0) 以取得更多資訊。

AWS CLI

#### 建立 EBS 支援的 AMI 預設政策

使用 [create-lifecycle-policy](https://docs.aws.amazon.com/cli/latest/reference/dlm/create-lifecycle-policy.html) 命令。根據您的使用案例或偏好設定,可以使用以下兩種方法之一來指 定請求參數:

• 方法 1

```
$ aws dlm create-lifecycle-policy \
--state ENABLED | DISABLED \
--description "policy_description" \
--execution-role-arn role_arn \
--default-policy INSTANCE \
--create-interval creation_frequency_in_days (1-7) \
--retain-interval retention_period_in_days (2-14) \
--copy-tags | --no-copy-tags \
--extend-deletion | --no-extend-deletion \
--cross-region-copy-targets TargetRegion=destination_region_code \
--exclusions ExcludeTags=[{Key=tag_key,Value=tag_value}]
```
例如,若要建立 EBS 支援的 AMI 預設政策,鎖定區域中所有執行個體、使用預設 IAM 角色、每 日執行 (預設) 並保留 AMI 7 天 (預設),您需要指定下列參數:

```
$ aws dlm create-lifecycle-policy \
--state ENABLED \
--description "Daily default AMI policy" \
--execution-role-arn arn:aws:iam::account_id:role/
AWSDataLifecycleManagerDefaultRoleForAMIManagement \
--default-policy INSTANCE
```
• 方法 2

```
$ aws dlm create-lifecycle-policy \
--state ENABLED | DISABLED \
--description "policy_description" \
--execution-role-arn role_arn \
--default-policy INSTANCE \
--policy-details file://policyDetails.json
```
policyDetails.json 包括以下項目:

```
{ 
     "PolicyLanguage": "SIMPLIFIED", 
     "PolicyType": "IMAGE_MANAGEMENT", 
     "ResourceType": "INSTANCE", 
     "CopyTags": true | false, 
     "CreateInterval": creation_frequency_in_days (1-7),
```

```
 "RetainInterval": retention_period_in_days (2-14), 
     "ExtendDeletion": true | false, 
  "CrossRegionCopyTargets": [{"TargetRegion":"destination_region_code"}], 
     "Exclusions": { 
         "ExcludeTags": [{ 
              "Key": "exclusion_tag_key", 
              "Value": "exclusion_tag_value" 
         }] 
     }
}
```
## <span id="page-297-0"></span>跨帳戶和區域啟用預設政策

您可以使用 AWS CloudFormation StackSets,透過單一操作,跨多個帳戶和 AWS 區域啟用 Amazon Data Lifecycle Manager 預設政策。

您可以透過下列其中一種方式使用堆疊集來啟用預設原則:

- 整個 AWS 組織 確保在整個組織或組織中的特定 AWS 組織單位中,啟用和配置一致的預設策 略。這是使用服務管理的權限來完成的。 AWS CloudFormation StackSets 代表您建立必要的 IAM 角色。
- 跨特定 AWS 帳號 確保在特定目標帳戶之間啟用和配置預設策略一致。這需要自我管理的權限。 您可以建立堆疊集管理員帳戶與目標帳戶之間建立信任關係所需的 IAM 角色。

如需詳細資訊,請參閱《AWS CloudFormation 使用指南》中[的堆疊集的權限模型](https://docs.aws.amazon.com/AWSCloudFormation/latest/UserGuide/stacksets-concepts.html#stacksets-concepts-stackset-permission-models)。

使用下列程序在整個 AWS 組織、特定 OU 或特定目標帳戶之間啟用 Amazon Data Lifecycle Manager 預設政策。

必要條件

根據您啟用預設原則的方式,執行下列其中一項作業:

- (跨組 AWS 織) 您必[須啟用組織中的所有功能](https://docs.aws.amazon.com/organizations/latest/userguide/orgs_manage_org_support-all-features.html),並使[用啟用受信任的存取 AWS Organizations](https://docs.aws.amazon.com/AWSCloudFormation/latest/UserGuide/stacksets-orgs-activate-trusted-access.html)。您也 必須使用組織的管理帳戶或[委派的管理員帳戶](https://docs.aws.amazon.com/AWSCloudFormation/latest/UserGuide/stacksets-orgs-delegated-admin.html)。
- (跨特定目標帳戶) 您必須透過建立堆疊[集管理員帳戶和目標帳戶之間建立信任關係所需的角色來授與](https://docs.aws.amazon.com/AWSCloudFormation/latest/UserGuide/stacksets-prereqs-self-managed.html) [自](https://docs.aws.amazon.com/AWSCloudFormation/latest/UserGuide/stacksets-prereqs-self-managed.html)我管理的權限。

**Console** 

#### 若要跨 AWS 組織或特定目標帳戶啟用預設策略

- 1. 開啟主 AWS CloudFormation 控台,[網址為 https://console.aws.amazon.com/](https://console.aws.amazon.com/cloudformation/) [cloudformation。](https://console.aws.amazon.com/cloudformation/)
- 2. 在導覽窗格中,選擇 StackSets,然後選擇「建立」 StackSet。
- 3. 針對「權限」,根據您啟用預設原則的方式,執行下列其中一項作業:
	- (跨 AWS 組織) 選擇服務管理的權限。
	- (跨特定目標帳戶) 選擇自助服務權限。然後,對於 IAM 管理員角色 ARN,請選取您為管理 員帳戶建立的 IAM 服務角色,對於 IAM 執行角色名稱,請輸入您在目標帳戶中建立的 IAM 服務角色的名稱。
- 4. 在「準備範本」中,選擇「使用範例範本」。
- 5. 對於範例範本,請執行下列任一項作業:
	- (EBS 快照的預設政策) 選取建立 Amazon Data Lifecycle Manager EBS 快照的預設政策。
	- (EBS 支援 AMI 的預設政策) 選取為 EBS 支援 AMI 建立 Amazon Data Lifecycle Manager 的 預設政策。
- 6. 選擇下一步。
- 7. 對於StackSet 名稱和StackSet 說明,請輸入描述性名稱和簡短描述。
- 8. 在 [參數] 區段中,視需要設定預設原則設定。

**a** Note

對於關鍵工作負載,我們建議 CreateInterval = 1 天且 RetainInterval = 7 天。

- 9. 選擇下一步。
- 10. (選擇性) 對於標籤,請指定標籤以協助您識別 StackSet 和堆疊資源。
- 11. 針對受管理的執行, 選擇作用中。
- 12. 選擇下一步。
- 13. 在 Add stacks to stack set (將堆疊新增至堆疊集) 中,選擇 Deploy new stacks (部署新堆疊)。
- 14. 根據您啟用預設原則的方式,執行下列其中一項作業:
	- (跨 AWS 組織) 若為「部署」目標,請選擇下列其中一個選項:
		- 若要在整個 AWS 組織中部署,請選擇「部署至組織」。
- 若要部署到特定的組織單位 (OU),請選擇 [部署至組織單位],然後針對 OU ID 輸入 OU ID。若要新增其他 OU,請選擇 [新增其他 OU]。
- (跨特定目標帳戶) 對於「帳戶」,請執行下列其中一項作業:
	- 若要部署到特定目標帳戶,請選擇「在帳戶中部署堆疊」,然後針對「帳號」輸入目標帳 戶的 ID。
	- 若要部署到特定 OU 中的所有帳戶,請選擇 [將堆疊部署到組織單位中的所有帳戶],然後 針對 [組織編號] 輸入目標 OU 的 ID。
- 15. 對於「自動部署」,選擇「已啟動
- 16. 對於帳戶移除行為,請選擇 [保留堆疊]。
- 17. 在指定區域中,選取要啟用預設原則的特定區域,或選擇新增所有區域以啟用所有區域中的預 設原則。
- 18. 選擇下一步。
- 19. 檢閱堆疊集設定,選取 [我確認 AWS CloudFormation 可能會建立 IAM 資源],然後選擇 [提 交]。

#### AWS CLI

若要在整個 AWS 組織中啟用預設原則

1. 建立堆疊組。使用[創建堆棧集命令](https://docs.aws.amazon.com/cli/latest/reference/cloudformation/create-stack-set.html)。

對於 --permission-model,請指定 SERVICE\_MANAGED。

針對--template-url,指定下列其中一個範本 URL:

- (EBS 支援 AMI 的預設政策) https://s3.amazonaws.com/ cloudformation-stackset-sample-templates-us-east-1/ DataLifecycleManagerAMIDefaultPolicy.yaml
- (EBS 快照的預設原則) https://s3.amazonaws.com/ cloudformation-stackset-sample-templates-us-east-1/ DataLifecycleManagerEBSSnapshotDefaultPolicy.yaml

對於--parameters,指定預設策略的設定。如需支援的參數、參數描述和有效值,請使用 URL 下載範本,然後使用文字編輯器檢視範本。

對於 --auto-deployment,請指定 Enabled=true, RetainStacksOnAccountRemoval=true。

```
$ aws cloudformation create-stack-set \
--stack-set-name stackset_name \
--permission-model SERVICE_MANAGED \
--template-url template_url \
--parameters "ParameterKey=param_name_1,ParameterValue=param_value_1" 
  "ParameterKey=param_name_2,ParameterValue=param_value_2" \
--auto-deployment "Enabled=true, RetainStacksOnAccountRemoval=true"
```
2. 部署堆疊集。使用[創建堆棧實例命令](https://docs.aws.amazon.com/cli/latest/reference/cloudformation/create-stack-instances.html)。

對於--stack-set-name,指定您在上一個步驟中建立的堆疊組名稱。

針對--deployment-targets OrganizationalUnitIds,指定要部署至整個組織的根 OU 識別碼,或指定要部署至組織中特定 OU 的 OU ID。

對於--regions,指定要在其中啟用預設原則的 AWS 區域。

```
$ aws cloudformation create-stack-instances \
--stack-set-name stackset_name \
--deployment-targets OrganizationalUnitIds='["root_ou_id"]' | '["ou_id_1", 
 "ou_id_2]' \
--regions '["region_1", "region_2"]'
```
在特定目標帳戶間啟用預設策略

1. 建立堆疊組。使用[創建堆棧集命令](https://docs.aws.amazon.com/cli/latest/reference/cloudformation/create-stack-set.html)。

針對--template-url,指定下列其中一個範本 URL:

- (EBS 支援 AMI 的預設政策) https://s3.amazonaws.com/ cloudformation-stackset-sample-templates-us-east-1/ DataLifecycleManagerAMIDefaultPolicy.yaml
- (EBS 快照的預設原則) https://s3.amazonaws.com/ cloudformation-stackset-sample-templates-us-east-1/ DataLifecycleManagerEBSSnapshotDefaultPolicy.yaml

針對--administration-role-arn,指定您先前為堆疊集管理員建立的 IAM 服務角色的 ARN。

針對--execution-role-name,指定您在目標帳戶中建立的 IAM 服務角色名稱。

對於--parameters,指定預設策略的設定。如需支援的參數、參數描述和有效值,請使用 URL 下載範本,然後使用文字編輯器檢視範本。

```
對於 --auto-deployment,請指定 Enabled=true, 
RetainStacksOnAccountRemoval=true。
```

```
$ aws cloudformation create-stack-set \
--stack-set-name stackset_name \
--template-url template_url \
--parameters "ParameterKey=param_name_1,ParameterValue=param_value_1" 
 "ParameterKey=param_name_2,ParameterValue=param_value_2" \
--administration-role-arn administrator_role_arn \
--execution-role-name target_account_role \ 
--auto-deployment "Enabled=true, RetainStacksOnAccountRemoval=true"
```
2. 部署堆疊集。使用[創建堆棧實例命令](https://docs.aws.amazon.com/cli/latest/reference/cloudformation/create-stack-instances.html)。

對於--stack-set-name,指定您在上一個步驟中建立的堆疊組名稱。

對於--accounts,指定目標 AWS 帳戶的 ID。

對於--regions,指定要在其中啟用預設原則的 AWS 區域。

```
$ aws cloudformation create-stack-instances \
--stack-set-name stackset_name \
--accounts '["account_ID_1","account_ID_2"]' \
--regions '["region_1", "region_2"]'
```
# 自訂政策

本節說明如何建立自訂 EBS 快照、EBS 支援的 AMI 和跨帳戶複製事件政策。

主題

• [自動化快照生命週期](#page-302-0)

- [自動化 AMI 生命週期](#page-367-0)
- [自動化跨帳戶快照複本](#page-376-0)

# <span id="page-302-0"></span>自動化快照生命週期

下列程序說明如何使用 Amazon Data Lifecycle Manager 來自動化 Amazon EBS 快照生命週期。

主題

- [建立快照生命週期政策](#page-302-1)
- [快照生命週期政策的考量事項](#page-316-0)
- [其他資源](#page-320-0)
- [使用前置和後置指令碼的需求](#page-320-1)
- [使用前置和後置指令碼自動執行應用程序一致快照](#page-321-0)
- [前置和後置指令碼的其他使用案例](#page-355-0)
- [前置和後置指令碼的運作方式](#page-363-0)
- [識別使用前置和後置指令碼建立的快照](#page-365-0)
- [監控前置和後置指令碼執行](#page-366-0)

<span id="page-302-1"></span>建立快照生命週期政策

使用下列其中一個程序來建立快照生命週期政策。

**Console** 

#### 若要建立快照政策

- 1. 在<https://console.aws.amazon.com/ec2/> 開啟 Amazon EC2 主控台。
- 2. 在導覽窗格中,選擇 Elastic Block Store、Lifecycle Manager (生命週期管理員),然後選擇 Create lifecycle policy (建立生命週期政策)。
- 3. 在 Select policy type (選取政策類型) 畫面中,選取 EBS snapshot policy (EBS 快照政策), 然 後選取 Next (下一步)。
- 4. 在 Target resources (目標資源) 區段中,執行下列動作:
- a. 對於 Target resource types (目標資源類型),選擇要備份的資源類型。選擇 Volume 以建 立個別磁碟區的快照,或選擇 Instance,以從與執行個體連接的磁碟區中建立多磁碟區 快照。
- b. (僅限AWS 前哨客戶) 指定目標資源所在的位置。

在目標資源位置指定目標資源所在位置。

- 如果目標資源位於「 AWS 區域」中,請選擇「AWS 地區」。Amazon Data Lifecycle Manager 僅備份指定類型的所有資源,它們在當前區域中具有相符目標標籤。如果資源 位於區域中,則由政策建立的快照將儲存在相同的區域中。
- 如果目標資源位於您帳戶的 Outpost 上,請選擇 AWS Outpost。Amazon Data Lifecycle Manager 會備份指定類型的所有資源,它們在您帳戶中的所有 Outpost 中具有 相符目標標籤。如果資源位於哨站上,則政策建立的快照可以儲存在與資源相同的區域 或相同的哨站上。
- 如果您的帳戶中沒有任何 Outposts,此選項會隱藏,並為您選取「 AWS 地區」。
- c. 對於 Target resource tags (目標支援標籤),選擇可識別要備份之磁碟區或執行個體的資源 標籤。政策只會備份具有指定標籤索引鍵和值配對的資源。
- 5. 對於 Description (描述),輸入政策的簡短描述。
- 6. 對於 IAM role (IAM 角色),選擇擁有許可能夠管理快照並描述磁碟區和執行個體的 IAM 角 色。若要使用 Amazon Data Lifecycle Manager 提供的預設角色,請選擇 Default role (預設角 色)。或者,若要使用您先前建立的自訂 IAM 角色,請選取 Choose another role (選取另一個 角色),然後選取要使用的角色。
- 7. 對於 Policy tags (政策標籤),新增標籤以套用至生命週期政策。可以使用這些標籤來識別和分 類您的政策。
- 8. 對於 Policy status (政策狀態),選擇 Enable (啟用),以在下一個排程時間開始政策執行,或選 擇 Disable policy (停用政策) 以防止政策執行。如果您現在不啟用政策,它將不會開始建立快 照,直到您在建立後手動啟用它。
- 9. (僅限以執行個體為目標的政策) 從多磁碟區快照集中排除磁碟區。

根據預設,Amazon Data Lifecycle Manager 會為連接至目標執行個體的所有磁碟區建立快 照。不過,您可以選擇為連接的磁碟區子集建立快照。在 Parameters (參數) 區段中,執行以 下操作:

- 如果您不想為連接至目標執行個體的根磁碟區建立快照,請選取 Exclude root volume (排除 根磁碟區)。如果選取此選項,則只有連接至目標執行個體的資料 (非根) 磁碟區才會包含在 多磁碟區快照集中。
- 如果您想要為連接至目標執行個體的資料 (非根) 磁碟區子集建立快照,請選取 Exclude specific data volumes (排除特定資料磁碟區),然後指定用於識別不應建立快照之資料磁碟 區的標籤。Amazon Data Lifecycle Manager 不會為具有任何指定標籤的資料磁碟區建立快 照。Amazon Data Lifecycle Manager 只會為沒有任何指定標籤的資料磁碟區建立快照。
- 10. 選擇 Next (下一步)。
- 11. 在 Configure schedule (設定排程) 畫面中,設定政策排程。一個政策最多有 4 個排程。排程 1 是強制性的。排程 2、3 和 4 是選擇性的。針對新增的每個政策排程,執行下列動作:
	- a. 在 Schedule details (排程詳細資訊) 區段中,執行下列動作:
		- i. 對於 Schedule name (排程名稱),指定排程的描述性名稱。
		- ii. 對於 Frequency (頻率) 和相關欄位,設定政策執行之間的間隔。

您可以根據每日、每週、每月或每年排程設定政策執行。或者,選擇 Custom cron expression (自訂 cron 運算式) 來指定最長一年的間隔。如需詳細資訊,請參閱 Amazon CloudWatch 事件使用者指南中的 [Cron 運算式。](https://docs.aws.amazon.com/AmazonCloudWatch/latest/events/ScheduledEvents.html#CronExpressions)

**a** Note

如果需要為排程啟用快照封存,則必須選取 monthly (每月) 或 yearly (每年) 的頻率,或者必須指定建立頻率至少為 28 天的 cron 運算式。 如果指定在特定週別的特定日期建立快照的每月頻率 (例如,每月的第二個星 期四),則對於以計數為基礎的排程,封存層的保留計數必須為 4 或更多。

- iii. 對於 Starting at (開始時間),指定排程政策執行開始的時間。第一個政策執行於排程 時間的一個小時內開始。必須以 hh:mm UTC 格式輸入時間。
- iv. 對於 Retention type (保留類型),指定由排程建立之快照的保留政策。

您可以根據快照的總計數或存留期來保留快照。

- 計數型保留
	- 停用快照封存時,範圍為 1 至 1000。達到保留閾值時,最舊的快照已永久刪 除。
- 啟用快照封存時,範圍為 0 (建立後立即封存) 至 1000。達到保留閾值時,最舊 的快照會轉換為完整快照並且會移至封存層。
- 期限型保留
	- 停用快照封存時,範圍為 1 天至 100 年。達到保留閾值時,最舊的快照已永久 刪除。
	- 啟用快照封存時,範圍為 0 天 (建立後立即封存) 至 100 年。達到保留閾值時, 最舊的快照會轉換為完整快照並且會移至封存層。

### **a** Note

- 所有排程都必須具有相同的保留類型 (以存留期或計數為基礎)。您只能指定 排程 1 的保留類型。排程 2、3 和 4 會繼承排程 1 的保留類型。每個排程都 可以有自己的保留計數或期間。
- 如果您啟用快速快照還原、跨區域複製或快照共用,則必須將保留計數指定 為 1 或更多,或將保留期間指定為 1 天或更長時間。
- v. (僅限AWS Outposts 客戶) 指定快照目標。

在快照目的地指定政策所建立快照的目的地。

- 如果政策以區域中的資源為目標,則必須在相同區域中建立快照。 AWS 已為您選 取區域。
- 如果政策以 Outpost 上的資源為目標,可以在與來源資源相同的 Outpost 上或與 Outpost 相關聯的區域中進行選擇以建立快照。
- 如果您的帳戶中沒有任何 Outposts,此選項會隱藏,並為您選取「 AWS 地區」。
- b. 設定快照的標記方式。

在 Tagging (標記) 區段中,執行下列動作:

- i. 若要將使用者定義的所有標籤從來源磁碟區複製到由排程建立的快照,請選取 Copy tags from source (從來源中複製標籤)。
- ii. 若要指定其他標籤以指派給此排程所建立的快照,請選擇 Add tags (新增標籤)。
- c. 為應用程式一致快照設定前置和後置指令碼。

如需詳細資訊,請參閱 [使用前置和後置指令碼自動執行應用程序一致快照](#page-321-0)。

d. (僅限以磁碟區為目標的政策) 設定快照封存。

在快照封存區段中執行下列操作:

**a** Note

您只能針對政策中的一個排程啟用快照封存。

i. 若要啟用排程的快照封存,請選取 Archive snapshots created by this schedule (封存 此排程建立的快照)。

### **a** Note

只有在快照建立頻率為每月或每年,或者您指定建立頻率至少為 28 天的 cron 運算式時,才能啟用快照封存。

- ii. 指定封存層中快照的保留規則。
	- 對於以計數為基礎的排程,指定要保留在封存層中的快照數目。達到保留閾值時, 最舊的快照會從封存層永久刪除。例如,如果您指定 3,排程會在封存層中保留最 多 3 個快照。封存第四個快照時,會刪除封存層中現有三個快照中最舊的快照。
	- 針對以存留期為基礎的排程,指定封存層中要保留快照的時間間隔。達到保留閾值 時,最舊的快照會從封存層永久刪除。例如,如果您指定 120 天,排程會在快照到 達該保留天數時,自動從封存層刪除快照。

#### **A** Important

封存快照的最短保留期間為 90 天。您必須指定將快照保留至少 90 天的保留 規則。

e. 啟用快速快照還原。

若要對排程建立的快照啟用快速快照還原,請在 Fast snapshot restore (快速快照還原) 區 段中,選取 Enable fast snapshot restore (啟用快速快照還原)。如果您啟用快速快照還 原,您必須選擇要在哪個可用區域中啟用該功能。如果排程使用以存留期為基礎的保留排 程,您必須指定為每個快照啟用快速快照還原的時間段。如果排程使用以計數為基礎的保 留,您必須指定要啟用的最大快照數量以進行快速快照還原。

如果排程在 Outpost 上建立快照,您就無法啟用快速快照還原。儲存在哨站的本機快照不 支援快速快照還原。

a Note

若已針對特定可用區域中的快照啟用快速快照還原,系統則會按每分鐘計費。費用 會按最低一小時的比例分配。

f. 設定跨區域複製。

若要將排程建立的快照複製到 Outpost 或不同的區域,請在 Cross-Region copy (跨區域複 製) 區段中,選取 Enable cross-Region copy (啟用跨區域複製)。

如果排程在區域中建立快照,則您可以將快照複製到帳戶中的最多三個其他區域或 Outpost。您必須為每個目的地區域或哨站指定個別的跨區域複製規則。

您可以針對每個區域或哨站選擇不同的保留政策,以及選擇是否複製所有標籤或不複製標 籤。如果已加密來源快照,或已預設啟用加密,則會加密複製的快照。如果未加密來源快 照,您可以啟用加密。如果您並未指定 KMS 金鑰,則會使用每個目的地區域中的 EBS 加 密的預設 KMS 金鑰 來加密快照。如果您為目的地區域指定 KMS 金鑰,則選取的 IAM 角 色必須具有 KMS 金鑰 的存取權。

**a**) Note

您必須確保不超過每個區域的並行快照複本數目。

如果政策在哨站上建立快照,則您無法將快照複製到某個區域或另一個哨站,而且無法使 用跨區域複本設定。

g. 設定跨帳戶共享。

在跨帳戶共用中,將策略設定為自動與其他 AWS 帳戶共用排程所建立的快照。請執行下 列操作:

- i. 若要啟用與其他 AWS 帳戶共用,請選取 [啟用跨帳戶共用]。
- ii. 若要新增要與之共用快照的帳戶,請選擇 Add account (新增帳戶),輸入 12 位數的 AWS 帳戶 ID,然後選擇 Add (新增)。

iii. 若要在特定時間段後自動取消共用快照,請選取 Unshare automatically (自動取消共 用)。如果您選擇自動將共用的快照取消共用,自動取消共用快照的時間段不能超過政 策保留其快照的時間段。例如,如果政策的保留組態保留快照的時間段為5天,您就 只能將政策設定為在最多 4 天的時間段後自動取消共用的快照。這適用於具有以存留 期為基礎和以計數為基礎之快照保留組態的政策。

如果您未啟用自動取消共用,則會共用快照,直到它被刪除為止。

### **a** Note

您只能共享未加密或使用 受客戶管理的金鑰 加密的快照。您無法共享透過預 設 EBS 加密 KMS 金鑰 加密的快照。如果您共享加密的快照,則您也必須與 目標帳戶共享在加密來源磁碟區時所用的 KMS 金鑰。如需詳細資訊,請參閱 AWS Key Management Service 開發人員指南中[的允許其他帳戶中的使用者](https://docs.aws.amazon.com/kms/latest/developerguide/key-policy-modifying-external-accounts.html) [使用 KMS 金鑰。](https://docs.aws.amazon.com/kms/latest/developerguide/key-policy-modifying-external-accounts.html)

- h. 若要新增其他排程,請選擇位於畫面頂部的 Add another schedule (新增另一個排程)。對 於每個額外排程,如本主題先前所述填寫欄位。
- i. 新增必要的排程後,選擇 Review policy (檢閱政策)。
- 12. 檢閱政策摘要,然後選擇 Create policy (建立政策)。

**a** Note

如果出現 Role with name AWSDataLifecycleManagerDefaultRole already exists 錯誤,請參閱 [故障診斷](#page-423-0) 以取得更多資訊。

### Command line

使用 [create-lifecycle-policy](https://docs.aws.amazon.com/cli/latest/reference/dlm/create-lifecycle-policy.html) 命令建立快照生命週期政策。在 PolicyType,請指定 EBS\_SNAPSHOT\_MANAGEMENT。

**a** Note 為了簡化語法,下列範例會使用包含政策詳細資訊的 JSON 檔案 (policyDetails.json)。

範例 1 – 具有兩個排程的快照生命週期政策

此範例會建立快照生命週期政策,該政策會建立標籤索引鍵值為 costcenter 且值為 115 之所有 磁碟區的快照。政策包含兩個排程。第一個排程會在每天 03:00 UTC 建立快照。第二個排程會在每 週五 17:00 UTC 建立每週快照。

```
aws dlm create-lifecycle-policy \ 
     --description "My volume policy" \ 
     --state ENABLED \ 
     --execution-role-arn 
  arn:aws:iam::12345678910:role/AWSDataLifecycleManagerDefaultRole \ 
     --policy-details file://policyDetails.json
```

```
{ 
     "PolicyType": "EBS_SNAPSHOT_MANAGEMENT", 
     "ResourceTypes": [ 
          "VOLUME" 
     ], 
     "TargetTags": [{ 
          "Key": "costcenter", 
          "Value": "115" 
     }], 
     "Schedules": [{ 
          "Name": "DailySnapshots", 
          "TagsToAdd": [{ 
               "Key": "type", 
               "Value": "myDailySnapshot" 
          }], 
          "CreateRule": { 
               "Interval": 24, 
               "IntervalUnit": "HOURS", 
               "Times": [ 
                   "03:00" 
 ] 
          }, 
          "RetainRule": { 
               "Count": 5 
          }, 
          "CopyTags": false 
     }, 
     {
```

```
 "Name": "WeeklySnapshots", 
          "TagsToAdd": [{ 
               "Key": "type", 
               "Value": "myWeeklySnapshot" 
          }], 
          "CreateRule": { 
               "CronExpression": "cron(0 17 ? * FRI *)" 
          }, 
          "RetainRule": { 
               "Count": 5 
          }, 
          "CopyTags": false 
     }
]}
```
如果請求成功,命令會回傳新建立之政策的 ID。下列為範例輸出。

```
{ 
    "PolicyId": "policy-0123456789abcdef0"
}
```
範例 2 - 快照生命週期政策,它以執行個體為目標並建立資料 (非根) 磁碟區子集的快照

此範例會建立快照生命週期政策,它從標籤為 code=production 的執行個體建立多磁碟區快照 集。政策只包含一個排程。排程不會建立標籤為 code=temp 之資料磁碟區的快照。

```
aws dlm create-lifecycle-policy \ 
     --description "My volume policy" \ 
     --state ENABLED \ 
     --execution-role-arn 
  arn:aws:iam::12345678910:role/AWSDataLifecycleManagerDefaultRole \ 
     --policy-details file://policyDetails.json
```

```
{ 
     "PolicyType": "EBS_SNAPSHOT_MANAGEMENT", 
     "ResourceTypes": [ 
          "INSTANCE" 
     ], 
     "TargetTags": [{
```

```
 "Key": "code", 
          "Value": "production" 
     }], 
     "Parameters": { 
          "ExcludeDataVolumeTags": [{ 
              "Key": "code", 
              "Value": "temp" 
          }] 
     }, 
     "Schedules": [{ 
          "Name": "DailySnapshots", 
          "TagsToAdd": [{ 
              "Key": "type", 
              "Value": "myDailySnapshot" 
          }], 
          "CreateRule": { 
              "Interval": 24, 
              "IntervalUnit": "HOURS", 
              "Times": [ 
                   "03:00" 
 ] 
          }, 
          "RetainRule": { 
              "Count": 5 
          }, 
          "CopyTags": false 
     }
]}
```
如果請求成功,命令會回傳新建立之政策的 ID。下列為範例輸出。

```
{ 
    "PolicyId": "policy-0123456789abcdef0"
}
```
範例 3 - 快照生命週期政策可自動化 Outpost 資源的本機快照

此範例會建立快照生命週期政策,在您所有哨站之間建立標籤 team=dev 的磁碟區快照。政策會在 與來源磁碟區相同的哨站建立快照。政策從 12 UTC 開始每 00:00 小時建立快照。

```
aws dlm create-lifecycle-policy \ 
     --description "My local snapshot policy" \
```

```
 --state ENABLED \ 
    --execution-role-arn 
 arn:aws:iam::12345678910:role/AWSDataLifecycleManagerDefaultRole \ 
    --policy-details file://policyDetails.json
```
以下是 policyDetails.json 檔案的範例。

```
{ 
     "PolicyType": "EBS_SNAPSHOT_MANAGEMENT", 
     "ResourceTypes": "VOLUME", 
  "ResourceLocations": "OUTPOST", 
     "TargetTags": [{ 
          "Key": "team", 
          "Value": "dev" 
     }], 
     "Schedules": [{ 
          "Name": "on-site backup", 
          "CreateRule": { 
               "Interval": 12, 
               "IntervalUnit": "HOURS", 
               "Times": [ 
                    "00:00" 
               ], 
  "Location": [ 
   "OUTPOST_LOCAL" 
  ] 
          }, 
          "RetainRule": { 
               "Count": 1 
          }, 
          "CopyTags": false 
     }
]}
```
範例 4 - 快照生命週期政策可在區域中建立快照並將其複製到 Outpost

下列範例政策會建立標記為 team=dev 磁碟區的快照。快照建立在與來源磁碟區相同的區域中。 從 12 UTC 開始每 00:00 小時建立快照,並保留最多 1 快照。政策也會將快照複製到 Outpost arn:aws:outposts:us-east-1:123456789012:outpost/op-1234567890abcdef0,使 用預設加密 KMS 金鑰 加密複製的快照,並將複本保留 1 個月。

```
aws dlm create-lifecycle-policy \
```

```
 --description "Copy snapshots to Outpost" \ 
    --state ENABLED \ 
    --execution-role-arn 
 arn:aws:iam::12345678910:role/AWSDataLifecycleManagerDefaultRole \ 
    --policy-details file://policyDetails.json
```

```
{ 
     "PolicyType": "EBS_SNAPSHOT_MANAGEMENT", 
     "ResourceTypes": "VOLUME", 
     "ResourceLocations": "CLOUD", 
     "TargetTags": [{ 
          "Key": "team", 
          "Value": "dev" 
     }], 
     "Schedules": [{ 
          "Name": "on-site backup", 
          "CopyTags": false, 
          "CreateRule": { 
              "Interval": 12, 
              "IntervalUnit": "HOURS", 
              "Times": [ 
                   "00:00" 
              ], 
              "Location": "CLOUD" 
          }, 
          "RetainRule": { 
              "Count": 1 
          }, 
          "CrossRegionCopyRules" : [ 
          { 
               "Target": "arn:aws:outposts:us-east-1:123456789012:outpost/
op-1234567890abcdef0", 
              "Encrypted": true, 
               "CopyTags": true, 
               "RetainRule": { 
                   "Interval": 1, 
                   "IntervalUnit": "MONTHS" 
              } 
          }] 
     }
]}
```
範例 5 – 具有已啟用封存、以存留期為基礎的排程的快照生命週期政策

此範例會建立快照生命週期政策,其以標有 Name=Prod 的磁碟區為目標。該政策具有一個以存留 期為基礎的排程,可在每個月第一天的 09:00 建立快照。該排程會將每個快照保留在標準層中一 天,之後會將其移至封存層。在刪除之前,快照會在封存層中儲存 90 天。

```
aws dlm create-lifecycle-policy \ 
     --description "Copy snapshots to Outpost" \ 
     --state ENABLED \ 
     --execution-role-arn 
  arn:aws:iam::12345678910:role/AWSDataLifecycleManagerDefaultRole \ 
     --policy-details file://policyDetails.json
```

```
{ 
     "ResourceTypes": [ "VOLUME"], 
     "PolicyType": "EBS_SNAPSHOT_MANAGEMENT", 
     "Schedules" : [ 
      \{ "Name": "sched1", 
         "TagsToAdd": [ 
            {"Key":"createdby","Value":"dlm"} 
         ], 
         "CreateRule": { 
           "CronExpression": "cron(0 9 1 * ? *)"
         }, 
         "CopyTags": true, 
         "RetainRule":{ 
            "Interval": 1, 
            "IntervalUnit": "DAYS" 
         }, 
         "ArchiveRule": { 
              "RetainRule":{ 
                "RetentionArchiveTier": { 
                   "Interval": 90, 
                   "IntervalUnit": "DAYS" 
 } 
 } 
         } 
       } 
     ], 
     "TargetTags": [
```

```
 { 
            "Key": "Name", 
            "Value": "Prod" 
         } 
      ]
}
```
範例 6 – 具有已啟用封存、以計數為基礎的排程的快照生命週期政策

此範例會建立快照生命週期政策,其以標有 Purpose=Test 的磁碟區為目標。該政策有一個以計 數為基礎的排程,可在每個月第一天的 09:00 建立快照。該排程會在建立快照後立即封存快照,並 在封存層中保留最多三個快照。

```
aws dlm create-lifecycle-policy \ 
     --description "Copy snapshots to Outpost" \ 
     --state ENABLED \ 
     --execution-role-arn 
  arn:aws:iam::12345678910:role/AWSDataLifecycleManagerDefaultRole \ 
     --policy-details file://policyDetails.json
```

```
{ 
     "ResourceTypes": [ "VOLUME"], 
     "PolicyType": "EBS_SNAPSHOT_MANAGEMENT", 
     "Schedules" : [ 
        { 
          "Name": "sched1", 
          "TagsToAdd": [ 
            {"Key":"createdby","Value":"dlm"} 
          ], 
          "CreateRule": { 
            "CronExpression": "cron(0 9 1 * ? *)" 
          }, 
          "CopyTags": true, 
          "RetainRule":{ 
            "Count": 0 
          }, 
          "ArchiveRule": { 
              "RetainRule":{ 
                 "RetentionArchiveTier": { 
                    "Count": 3
```

```
 } 
 } 
         } 
       } 
     ], 
     "TargetTags": [ 
       { 
         "Key": "Purpose", 
         "Value": "Test" 
       } 
     ]
}
```
<span id="page-316-0"></span>快照生命週期政策的考量事項

快照生命週期政策有下列一般考量:

- 快照生命週期政策僅針對與該政策位於相同區域的執行個體或磁碟區。
- 第一個快照建立作業會在指定的開始時間後一小時內開始。後續的快照建立作業會在其排定時間的一 小時內開始。
- 您可以建立多個政策來備份磁碟區或執行個體。例如,若磁碟區有兩個標籤,其中標籤 A 是政策 A 每 12 小時建立快照的目標,而標籤 B 是政策 B 每 24 小時建立快照的目標,則 Amazon Data Lifecycle Manager 會根據這兩個政策的排程來建立快照。或者,您可以建立具有多個排程的單一政 策,以達到相同的結果。例如,您可以建立僅以標籤 A 為目標的單一政策,並指定兩個排程:每 12 小時一個排程,以及每 24 小時一個排程。
- 目標資源標籤區分大小寫。
- 如果您從政策所針對的資源中移除目標標籤,則 Amazon Data Lifecycle Manager 將不再管理標準層 和封存層中的現有快照;如果不再需要,則您必須手動將其刪除。
- 如果您建立的是以執行個體為目標的政策,並且在建立政策後將新磁碟區連接至目標執行個體,則在 下次政策執行時備份中會包含新增的磁碟區。在政策執行時連接至執行個體的所有磁碟區會包含在 內。
- 如果您建立具有自訂 cron 型排程的政策 (其設定為僅建立一個快照),則當達到保留閾值時,政策不 會自動刪除該快照。若不再需要該快照,您必須手動將其刪除。
- 如果您建立以存留期為基礎的政策,其保留期間短於建立頻率,Amazon Data Lifecycle Manager 會 一律保留最後一個快照,直到建立下一個快照為止。例如,如果以存留期為基礎的政策每月建立一個 快照,且保留期間為七天,則 Amazon Data Lifecycle Manager 仍將保留每月一個快照,即使保留期 間為七天。

[快照封存](#page-154-0)時有下列考量:

- 您只能針對以磁碟區為目標的快照政策啟用快照封存。
- 您只能為每個政策的一個排程指定封存規則。
- 如果您使用主控台,則只有在排程具有每月或每年的建立頻率,或排程具有建立頻率至少為 28 天的 cron 運算式時,才能啟用快照封存。

如果您使用 AWS CLI、 AWS API 或 AWS SDK,則只有在排程具有建立頻率至少 28 天的 cron 運 算式時,才能啟用快照封存。

- 封存層的最短保留期間為 90 天。
- 封存快照時,其會在移至封存層時轉換為完整快照。這可能會造成快照儲存成本增加。如需詳細資 訊,請參閱 [定價和計費](#page-156-0)。
- 快速快照還原和快照共用會在封存快照時停用。
- 如果是閏年,您的保留規則會導致封存保留期間少於 90 天,Amazon Data Lifecycle Manager 將確 保快照保留至少 90 天。
- 如果您手動封存由 Amazon Data Lifecycle Manager 建立的快照,並且在達到排程的保留閾值時仍封 存該快照,則 Amazon Data Lifecycle Manager 將不再管理該快照。然而,如果在達到排程的保留閾 值之前將快照還原到標準層,則該排程將繼續根據保留規則管理快照。
- 如果您將由 Amazon Data Lifecycle Manager 封存的快照永久或臨時還原到標準層,並且在達到排程 的保留閾值時,快照仍在標準層中,則 Amazon Data Lifecycle Manager 將不再管理快照。不過,如 果您在達到排程的保留閾值之前重新封存快照,則排程會在達到保留閾值時刪除快照。
- 由 Amazon Data Lifecycle Manager 封存的快照會計入您的 Archived snapshots per volume 和 In-progress snapshot archives per account 配額。
- 如果排程在重試 24 小時後無法封存快照,則該快照會保留在標準層中,並且會根據原本應將快照從 封存層刪除的時間排定刪除。例如,如果排程將快照封存 120 天,則在封存失敗後,其將在標準層 中保留 120 天,然後予以永久刪除。對於以計數為基礎的排程,快照不會計入排程的保留計數。
- 快照必須封存在其建立的相同區域中。如果您已啟用跨區域複製和快照封存,則 Amazon Data Lifecycle Manager 不會封存快照複本。
- Amazon Data Lifecycle Manager 封存的快照會使用 aws:dlm:archived=true 系 統標籤進行標記。此外,由已啟用封存、以保留期為基礎的排程所建立的快照會使用 aws:dlm:expirationTime 系統標籤進行標記,表示快照排定封存的日期和時間。

下列考量適用於排除根磁碟區和資料 (非根) 磁碟區:

• 如果您選擇排除開機磁碟區並指定標籤,因此排除了連接到執行個體的所有其他資料磁碟區, 則 Amazon Data Lifecycle Manager 將不會為受影響的執行個體建立任何快照,而且會發出 指SnapshotsCreateFailedCloudWatch 標。如需詳細資訊,[請參閱使用 CloudWatch.](https://docs.aws.amazon.com/AWSEC2/latest/UserGuide/monitor-dlm-cw-metrics.html)

刪除遭快照生命週期政策鎖定的磁碟區或終止遭快照生命週期政策鎖定的執行個體時,需要注意下列事 項:

- 如果您刪除磁碟區或終止具有以計數為基礎的保留排程的政策所針對的執行個體,則 Amazon Data Lifecycle Manager 將不再管理從已刪除的磁碟區或執行個體建立的標準層和封存層中的快照。不再 需要的較早期快照須手動刪除。
- 如果您刪除磁碟區或終止具有以保留期為基礎的保留排程的政策所針對的執行個體,則該政策將持續 從標準層和封存層刪除根據已定義的排程從已刪除的磁碟區或執行個體建立的快照,直至 (但不包括) 最後一個快照。如果不再需要最後一個快照,您必須手動刪除該快照。

快照生命週期政策及[快速快照還原](#page-189-0)有下列考量事項:

- Amazon Data Lifecycle Manager 僅能為大小不超過 16 TiB 的快照啟用快速快照還原。如需詳細資 訊,請參閱 [Amazon EBS 快速快照還原。](#page-189-0)
- 即使您刪除或停用政策,已針對快速快照恢復啟用的快照仍會保持啟用狀態、停用政策的快速快照還 原,或是停用可用區域的快速區域還原。您必須手動停用這些快照的快速快照還原。
- 如果您啟用政策的快速快照還原,而且您超過可針對快速快照還原啟用的快照上限,Amazon Data Lifecycle Manager 便會依排程建立快照,但不會啟用這些快照來進行快速快照還原。刪除針對快速 快照還原而啟用的快照之後,Amazon Data Lifecycle Manager 建立的下一個快照則會針對快速快照 還原而啟用。
- 針對快照啟用快速快照還原時,每 TiB 需要 60 分鐘的時間,才能最佳化快照。我們建議您設定排 程,以便在 Amazon Data Lifecycle Manager 建立下一個快照之前,每個快照都能獲得充分最佳化。
- 如果您針對以執行個體為目標的政策啟用快速快照還原,則 Amazon Data Lifecycle Manager 會分別 為多磁碟區快照集中的每個快照啟用快速快照還原。如果 Amazon Data Lifecycle Manager 無法為多 磁碟區快照集中的某個快照啟用快速快照還原,其仍會嘗試為快照集中的其餘快照啟用快速快照還 原。
- 若已針對特定可用區域中的快照啟用快速快照還原,系統則會按每分鐘計費。費用會按最低一小時的 比例分配。如需詳細資訊,請參閱 [定價和帳單](#page-195-0)。

**a** Note

視生命週期政策的組態而定,您可以同時在多個可用區域中針對多個快照啟用快速快照還 原。

快照生命週期政策與啟用 [Multi-Attach](#page-61-0) 的磁碟區有下列考量事項:

• 在建立針對具有相同 Multi-Attach 啟用磁碟區的執行個體的生命週期政策時,Amazon Data Lifecycle Manager 會為每個連接執行個體啟動磁碟區的快照。使用 timestamp 標籤以識別從連接執 行個體建立之時間一致的快照集。

跨帳戶的快照共用有下列考量事項:

- 您只能共享未加密或使用 受客戶管理的金鑰 加密的快照。
- 您無法共享透過預設 EBS 加密 KMS 金鑰 加密的快照。
- 如果您共享加密的快照,則您也必須與目標帳戶共享在加密來源磁碟區時所用的 KMS 金鑰。如需 詳細資訊,請參閱 AWS Key Management Service 開發人員指南中的[允許其他帳戶中的使用者使用](https://docs.aws.amazon.com/kms/latest/developerguide/key-policy-modifying-external-accounts.html)  [KMS 金鑰](https://docs.aws.amazon.com/kms/latest/developerguide/key-policy-modifying-external-accounts.html)。

快照政策及[快照封存](#page-154-0)有下列考量事項:

• 如果您手動封存由政策建立的快照,並且在達到政策保留閾值時該快照位於封存層中,則 Amazon Data Lifecycle Manager 將不會刪除該快照。Amazon Data Lifecycle Manager 不管理儲存在封存層 中的快照。如果您不再需要儲存在封存層中的快照,則必須手動刪除它們。

下列考量適用於快照原則和[資源回收筒](https://docs.aws.amazon.com/AWSEC2/latest/UserGuide/recycle-bin.html):

- 如果 Amazon Data Lifecycle Manager 刪除快照並在達到政策的保留閾值時將其傳送到資源回收 筒,並且您從資源回收筒手動還原快照,則必須在不再需要該快照時手動將其刪除。Amazon Data Lifecycle Manager 將不再管理快照。
- 如果您手動刪除由政策建立的快照,並且在達到政策保留閾值時該快照位於資源回收筒中,則 Amazon Data Lifecycle Manager 將不會刪除該快照。當快照儲存在資源回收筒中時,Amazon Data Lifecycle Manager 不會管理這些快照。

如果在達到政策的保留閾值之前從資源回收筒還原快照,則 Amazon Data Lifecycle Manager 將在達 到政策的保留閾值時刪除快照。

如果在達到政策的保留閾值後從資源回收筒還原快照,Amazon Data Lifecycle Manager 將不再刪除 該快照。您必須手動刪除不再需要的快照。

以下考量適用於處於錯誤狀態的快照生命週期政策:

- 對於具有以存留期為基礎之保留排程的政策,則在政策處於 error 狀態時設定為過期的快照將無限 期保留。您必須手動刪除快照。當您重新啟用政策時,Amazon Data Lifecycle Manager 會在其保留 期間過期後繼續刪除快照。
- 對於具有以計數型保留排程的政策,該政策會在處於 error 狀態時停止建立和刪除快照。當您重新 啟用政策時,Amazon Data Lifecycle Manager 會繼續建立快照,並在達到保留閾值時繼續刪除快 照。

快照政策及[快照鎖定](#page-196-0)有下列考量事項:

- 如果您手動鎖定由 Amazon Data Lifecycle Manager 建立的快照,且在達到保留閾值時該快照仍為鎖 定狀態,Amazon Data Lifecycle Manager 將不會再管理該快照。若不再需要該快照,您必須手動將 其刪除。
- 如果您手動鎖定由 Amazon Data Lifecycle Manager 建立並啟用快速快照還原的快照,且在達到保留 閾值時該快照仍為鎖定狀態,Amazon Data Lifecycle Manager 將不會停用快速快照還原或刪除該快 照。若不再需要該快照,您必須手動停用快速快照還原或將刪除快照。
- 如果您手動註冊由 Amazon Data Lifecycle Manager 透過 AMI 建立的快照,然後鎖定了該快照,且 達到保留閾值時該快照仍為鎖定狀態並與 AMI 相關聯,Amazon Data Lifecycle Manager 將會繼續 嘗試刪除該快照。取消註冊 AMI 並解鎖快照後,Amazon Data Lifecycle Manager 將自動刪除該快 照。

### <span id="page-320-0"></span>其他資源

如需詳細資訊,請參閱[使用 Amazon 資料生命週期管理員 AWS 儲存體自動化 Amazon EBS 快照和](https://aws.amazon.com/blogs/storage/automating-amazon-ebs-snapshot-and-ami-management-using-amazon-dlm/)  [AMI 管理部](https://aws.amazon.com/blogs/storage/automating-amazon-ebs-snapshot-and-ami-management-using-amazon-dlm/)落格。

### <span id="page-320-1"></span>使用前置和後置指令碼的需求

下表概述在 Amazon Data Lifecycle Manager 中使用前置和後置指令碼的需求。

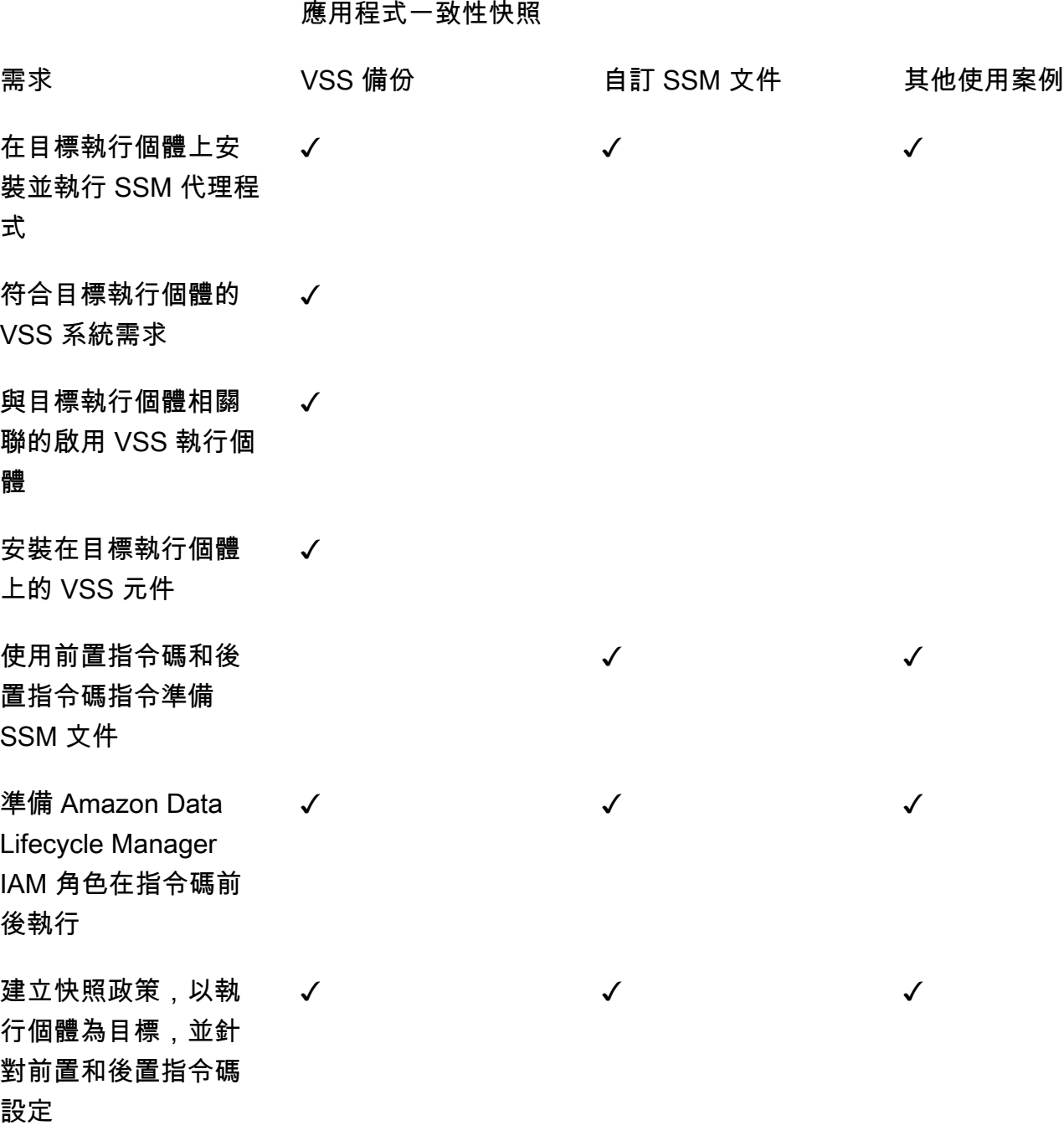

# <span id="page-321-0"></span>使用前置和後置指令碼自動執行應用程序一致快照

您可以在以執行個體為目標的快照生命週期政策中啟用前置和後置指令碼,以使用 Amazon Data Lifecycle Manager 自動執行應用程式一致快照。

Amazon Data Lifecycle Manager 與 AWS Systems Manager (Systems Manager) 整合以支援應用程 式一致的快照。Amazon Data Lifecycle Manager 使用 Systems Manager (SSM) 命令文件,其中包含

前置和後置指令碼,可自動執行完成應用程式一致快照所需的動作。Amazon Data Lifecycle Manager 在起始快照建立作業之前,會先執行前置指令碼中的命令以凍結和清除 I/O。Amazon Data Lifecycle Manager 起始快照建立作業後,會執行後置指令碼中的命令以解凍 I/O。

使用 Amazon Data Lifecycle Manager,您可以自動執行下列應用程式一致快照:

- 使用磁碟區陰影複製服務 (VSS) 的 Windows 應用程式
- SAP HANA 使用 AWS 託管的 SSDM 文檔。如需更多資訊,請參閱 [SAP HANA 的 Amazon EBS 快](https://docs.aws.amazon.com/sap/latest/sap-hana/ebs-sap-hana.html) [照](https://docs.aws.amazon.com/sap/latest/sap-hana/ebs-sap-hana.html)。
- 使用 SSM 文件範本的自我管理資料庫,例如 MySQL、PostgreSQL 或 InterSystems IRIS

### 主題

- [開始使用應用程式一致快照](#page-322-0)
- [使用 Amazon Data Lifecycle Manager 搭配 VSS 備份的考量事項](#page-354-0)
- [應用程式一致快照的共同責任](#page-354-1)

### <span id="page-322-0"></span>開始使用應用程式一致快照

本節說明使用 Amazon Data Lifecycle Manager 自動執行應用程式一致快照需遵循的步驟。

步驟 1:準備目標執行個體

您需要使用 Amazon Data Lifecycle Manager 來準備目標執行個體,以取得應用程式一致快照。根據使 用案例執行以下其中一項操作。

Prepare for VSS Backups

準備用於 VSS 備份的目標執行個體

1. 如果目標執行個體上尚未安裝 SSM 代理程式,請安裝。如果目標執行個體上已安裝 SSM 代理 程式,請跳過此步驟。

如需詳細資訊,請參閱[在適用於 Windows 的 Amazon EC2 執行個體上手動安裝 SSM 代理程](https://docs.aws.amazon.com/systems-manager/latest/userguide/sysman-install-ssm-win.html) [式](https://docs.aws.amazon.com/systems-manager/latest/userguide/sysman-install-ssm-win.html)。

- 2. 確定 SSM 代理程式執行中。如需詳細資訊,請參閱[檢查 SSM 代理程式狀態和啟動代理程式](https://docs.aws.amazon.com/systems-manager/latest/userguide/ssm-agent-status-and-restart.html)。
- 3. 設定 Amazon EC2 執行個體的 Systems Manager。如需詳細資訊,請參閱《AWS Systems Manager 使用者指南》中的[為 Amazon EC2 執行個體設定 Systems Manager。](https://docs.aws.amazon.com/systems-manager/latest/userguide/systems-manager-setting-up-ec2.html)
- 4. [確認符合 VSS 備份的系統需求。](https://docs.aws.amazon.com/AWSEC2/latest/WindowsGuide/vss-sys-reqs.html)
- 5. [將啟用 VSS 的執行個體設定檔連接至目標執行個體。](https://docs.aws.amazon.com/AWSEC2/latest/WindowsGuide/vss-iam-reqs.html)
- 6. [安裝 VSS 元件。](https://docs.aws.amazon.com/AWSEC2/latest/WindowsGuide/install-vss-comps.html)

Prepare for SAP HANA backups

準備用於 SAP HANA 備份的目標執行個體

- 1. 在目標執行個體上準備 SAP HANA 環境。
	- a. 使用 SAP HANA 設定執行個體。如果您還沒有現有的 SAP HANA 環境,可以參考 https:// [docs.aws.amazon.com/sap/latest/sap-hana/std-sap-hana-environment-setup.html](https://docs.aws.amazon.com/sap/latest/sap-hana/std-sap-hana-environment-setup.html) 上的 SAP HANA 環境設定 AWS。
	- b. 以合適的系統管理員使用者身分登入 SystemDB。
	- c. 建立要搭配 Amazon Data Lifecycle Manager 使用的資料庫備份使用者。

CREATE USER *username* PASSWORD *password* NO FORCE\_FIRST\_PASSWORD\_CHANGE;

例如,以下命令會建立名為 dlm\_user 且密碼為 password 的使用者。

CREATE USER dlm\_user PASSWORD password NO FORCE\_FIRST\_PASSWORD\_CHANGE;

d. 將 BACKUP OPERATOR 角色指派給您在先前步驟中建立的資料庫備份使用者。

GRANT BACKUP OPERATOR TO *username*

例如,下列命令會將角色指派給名為 dlm\_user 的使用者。

GRANT BACKUP OPERATOR TO dlm\_user

- e. 以管理員身分登入作業系統,例如 *sid*adm。
- f. 建立 hdbuserstore 項目以儲存連線資訊,讓使用者不需要輸入資訊就能將 SAP HANA SSM 文件連線至 SAP HANA。

hdbuserstore set DLM\_HANADB\_SNAPSHOT\_USER localhost:3*hana\_instance\_number*13 *username password*
例如:

hdbuserstore set DLM\_HANADB\_SNAPSHOT\_USER localhost:30013 dlm\_user password

g. 測試連線。

hdbsql -U DLM\_HANADB\_SNAPSHOT\_USER "select \* from dummy"

2. 如果目標執行個體上尚未安裝 SSM 代理程式,請安裝。如果目標執行個體上已安裝 SSM 代理 程式,請跳過此步驟。

如需詳細資訊,請參閱[在適用於 Linux 的 Amazon EC2 執行個體上手動安裝 SSM 代理程式](https://docs.aws.amazon.com/systems-manager/latest/userguide/sysman-manual-agent-install.html)。

- 3. 確定 SSM 代理程式執行中。如需詳細資訊,請參閱[檢查 SSM 代理程式狀態和啟動代理程式](https://docs.aws.amazon.com/systems-manager/latest/userguide/ssm-agent-status-and-restart.html)。
- 4. 設定 Amazon EC2 執行個體的 Systems Manager。如需詳細資訊,請參閱《AWS Systems Manager 使用者指南》中的[為 Amazon EC2 執行個體設定 Systems Manager。](https://docs.aws.amazon.com/systems-manager/latest/userguide/systems-manager-setting-up-ec2.html)

Prepare for custom SSM documents

準備目標執行個體自訂 SSM 文件

- 1. 如果目標執行個體上尚未安裝 SSM 代理程式,請安裝。如果目標執行個體上已安裝 SSM 代理 程式,請跳過此步驟。
	- (Linux 執行個體) [在適用於 Linux 的 Amazon EC2 執行個體上手動安裝 SSM 代理程式](https://docs.aws.amazon.com/systems-manager/latest/userguide/sysman-manual-agent-install.html)
	- (Windows 執行個體) [在適用於 Windows 的 Amazon EC2 執行個體上手動安裝 SSM 代理程](https://docs.aws.amazon.com/systems-manager/latest/userguide/sysman-install-ssm-win.html) [式](https://docs.aws.amazon.com/systems-manager/latest/userguide/sysman-install-ssm-win.html)
- 2. 確定 SSM 代理程式執行中。如需詳細資訊,請參閱[檢查 SSM 代理程式狀態和啟動代理程式](https://docs.aws.amazon.com/systems-manager/latest/userguide/ssm-agent-status-and-restart.html)。
- 3. 設定 Amazon EC2 執行個體的 Systems Manager。如需詳細資訊,請參閱《AWS Systems Manager 使用者指南》中的[為 Amazon EC2 執行個體設定 Systems Manager。](https://docs.aws.amazon.com/systems-manager/latest/userguide/systems-manager-setting-up-ec2.html)

步驟 2:準備 SSM 文件

只有自訂 SSM 文件需要執行此步驟。使用 VSS 備份或 SAP HANA 不需要此步驟。對於 VSS 備份和 SAP HANA, Amazon Data Lifecycle Manager 會使用 AWS 受管的 SSM 文件。

**a** Note

如果您要為自我管理的資料庫 (例如 MySQL、PostgreSQL 或 InterSystems IRIS) 自動執行應用程式一 致性快照,則必須建立 SSM 命令文件,其中包含預先指令碼,以便在快照建立初始化之前凍結和清除 I/O,以及在建立快照集之後解凍 I/O 的 POST 指令碼。

如果您的 MySQL、PostgreSQL 或 InterSystems IRIS 資料庫使用標準組態,您可以使用以下範例 SSM 文件內容來建立 SSM 命令文件。如果您的 MySQL、PostgreSQL 或 InterSystems IRIS 資料庫 使用非標準設定,您可以使用以下範例內容做為 SSM 命令文件的起點,然後自訂它以符合您的需求。 或者,如果您想要從頭開始建立新的 SSM 文件,可以使用以下空白 SSM 文件範本,並在適當的文件 區段中新增前置和後置命令。

注意下列事項:

- 您有責任確保 SSM 文件會針對資料庫組態執行正確且必要的動作。
- 只有當 SSM 文件中的前置和後置指令碼可以成功凍結、清除和解凍 I/O 時,才能保證快照 保持應用程式一致。
- SSM 文件必須包含 allowedValues 的必要欄位,包括 pre-script、post-script 和 dry-run。Amazon Data Lifecycle Manager 會根據這些區段的內容,在執行個體上執行命 令。如果您的 SSM 文件沒有這些區段,Amazon Data Lifecycle Manager 便會將其視為執行 失敗。

MySQL sample document content

```
###===============================================================================###
# Copyright Amazon.com, Inc. or its affiliates. All Rights Reserved.
# Permission is hereby granted, free of charge, to any person obtaining a copy of 
  this
# software and associated documentation files (the "Software"), to deal in the 
  Software
# without restriction, including without limitation the rights to use, copy, modify,
# merge, publish, distribute, sublicense, and/or sell copies of the Software, and to
# permit persons to whom the Software is furnished to do so.
# THE SOFTWARE IS PROVIDED "AS IS", WITHOUT WARRANTY OF ANY KIND, EXPRESS OR 
  IMPLIED,
# INCLUDING BUT NOT LIMITED TO THE WARRANTIES OF MERCHANTABILITY, FITNESS FOR A
# PARTICULAR PURPOSE AND NONINFRINGEMENT. IN NO EVENT SHALL THE AUTHORS OR COPYRIGHT
# HOLDERS BE LIABLE FOR ANY CLAIM, DAMAGES OR OTHER LIABILITY, WHETHER IN AN ACTION
# OF CONTRACT, TORT OR OTHERWISE, ARISING FROM, OUT OF OR IN CONNECTION WITH THE
```

```
# SOFTWARE OR THE USE OR OTHER DEALINGS IN THE SOFTWARE.
###===============================================================================###
schemaVersion: '2.2'
description: Amazon Data Lifecycle Manager Pre/Post script for MySQL databases
parameters: 
   executionId: 
     type: String 
     default: None 
     description: (Required) Specifies the unique identifier associated with a pre 
  and/or post execution 
     allowedPattern: ^(None|[a-fA-F0-9]{8}-[a-fA-F0-9]{4}-[a-fA-F0-9]{4}-[a-fA-F0-9]
{4}-[a-FA-F0-9]{12})$
   command: 
   # Data Lifecycle Manager will trigger the pre-script and post-script actions 
  during policy execution. 
   # 'dry-run' option is intended for validating the document execution without 
  triggering any commands 
   # on the instance. The following allowedValues will allow Data Lifecycle Manager 
 to successfully 
   # trigger pre and post script actions. 
     type: String 
     default: 'dry-run' 
     description: (Required) Specifies whether pre-script and/or post-script should 
  be executed. 
     allowedValues: 
     - pre-script 
     - post-script 
     - dry-run
mainSteps:
- action: aws:runShellScript 
   description: Run MySQL Database freeze/thaw commands 
   name: run_pre_post_scripts 
   precondition: 
     StringEquals: 
     - platformType 
     - Linux 
   inputs: 
     runCommand: 
     - | 
       #!/bin/bash 
  ###===============================================================================###
```
### Error Codes

```
 ###===============================================================================### 
      # The following Error codes will inform Data Lifecycle Manager of the type of 
 error 
      # and help guide handling of the error. 
      # The Error code will also be emitted via AWS Eventbridge events in the 
 'cause' field. 
      # 1 Pre-script failed during execution - 201 
      # 2 Post-script failed during execution - 202 
      # 3 Auto thaw occurred before post-script was initiated - 203 
      # 4 Pre-script initiated while post-script was expected - 204 
      # 5 Post-script initiated while pre-script was expected - 205 
      # 6 Application not ready for pre or post-script initiation - 206 
      ###=================================================================### 
      ### Global variables 
      ###=================================================================### 
      START=$(date +%s) 
      # For testing this script locally, replace the below with OPERATION=$1. 
      OPERATION={{ command }} 
      FS_ALREADY_FROZEN_ERROR='freeze failed: Device or resource busy' 
      FS_ALREADY_THAWED_ERROR='unfreeze failed: Invalid argument' 
      FS_BUSY_ERROR='mount point is busy' 
      # Auto thaw is a fail safe mechanism to automatically unfreeze the application 
 after the 
      # duration specified in the global variable below. Choose the duration based 
 on your 
      # database application's tolerance to freeze. 
      export AUTO_THAW_DURATION_SECS="60" 
      # Add all pre-script actions to be performed within the function below 
      execute_pre_script() { 
          echo "INFO: Start execution of pre-script" 
          # Check if filesystem is already frozen. No error code indicates that 
 filesystem 
          # is not currently frozen and that the pre-script can proceed with 
 freezing the filesystem. 
          check_fs_freeze 
          # Execute the DB commands to flush the DB in preparation for snapshot 
          snap_db 
          # Freeze the filesystem. No error code indicates that filesystem was 
 succefully frozen
```

```
 freeze_fs 
         echo "INFO: Schedule Auto Thaw to execute in ${AUTO THAW DURATION SECS}
 seconds." 
          $(nohup bash -c execute_schedule_auto_thaw >/dev/null 2>&1 &) 
      } 
      # Add all post-script actions to be performed within the function below 
      execute_post_script() { 
          echo "INFO: Start execution of post-script" 
          # Unfreeze the filesystem. No error code indicates that filesystem was 
 successfully unfrozen. 
          unfreeze_fs 
          thaw_db 
      } 
      # Execute Auto Thaw to automatically unfreeze the application after the 
 duration configured 
      # in the AUTO_THAW_DURATION_SECS global variable. 
      execute_schedule_auto_thaw() { 
          sleep ${AUTO_THAW_DURATION_SECS} 
          execute_post_script 
      } 
      # Disable Auto Thaw if it is still enabled 
      execute_disable_auto_thaw() { 
          echo "INFO: Attempting to disable auto thaw if enabled" 
          auto_thaw_pgid=$(pgrep -f execute_schedule_auto_thaw | xargs -i ps -hp {} 
 -o pgid) 
          if [ -n "${auto_thaw_pgid}" ]; then 
              echo "INFO: execute_schedule_auto_thaw process found with pgid 
 ${auto_thaw_pgid}" 
              sudo pkill -g ${auto_thaw_pgid} 
              rc=$? 
             if [ f{rc} != 0 ]; then
                   echo "ERROR: Unable to kill execute_schedule_auto_thaw process. 
 retval=${rc}" 
              else 
                   echo "INFO: Auto Thaw has been disabled" 
              fi 
          fi 
      }
```

```
 # Iterate over all the mountpoints and check if filesystem is already in 
 freeze state. 
      # Return error code 204 if any of the mount points are already frozen. 
      check_fs_freeze() { 
          for target in $(lsblk -nlo MOUNTPOINTS) 
          do 
              # Freeze of the root and boot filesystems is dangerous and pre-script 
 does not freeze these filesystems. 
               # Hence, we will skip the root and boot mountpoints while checking if 
 filesystem is in freeze state. 
             if [ $target == '/' ]; then continue; fi
             if [ "$target" == *"/boot"* ]]; then continue; fi
              error_message=$(sudo mount -o remount,noatime $target 2>&1) 
               # Remount will be a no-op without a error message if the filesystem is 
 unfrozen. 
              # However, if filesystem is already frozen, remount will fail with 
 busy error message. 
              if [ $? -ne 0 ];then 
                   # If the filesystem is already in frozen, return error code 204 
                   if [[ "$error_message" == *"$FS_BUSY_ERROR"* ]];then 
                       echo "ERROR: Filesystem ${target} already frozen. Return Error 
 Code: 204" 
                       exit 204 
                   fi 
                   # If the check filesystem freeze failed due to any reason other 
 than the filesystem already frozen, return 201 
                   echo "ERROR: Failed to check_fs_freeze on mountpoint $target due 
 to error - $errormessage" 
                   exit 201 
              fi 
          done 
      } 
      # Iterate over all the mountpoints and freeze the filesystem. 
      freeze_fs() { 
          for target in $(lsblk -nlo MOUNTPOINTS) 
          do 
              # Freeze of the root and boot filesystems is dangerous. Hence, skip 
 filesystem freeze 
              # operations for root and boot mountpoints. 
             if [ $target == '/' ]; then continue; fi
             if \lceil \int_0^{\pi} "$target" == *"/boot"* 11; then continue; fi
               echo "INFO: Freezing $target"
```
 error\_message=\$(sudo fsfreeze -f \$target 2>&1) if [ \$? -ne 0 ];then # If the filesystem is already in frozen, return error code 204 if [[ "\$error\_message" == \*"\$FS\_ALREADY\_FROZEN\_ERROR"\* ]]; then echo "ERROR: Filesystem \${target} already frozen. Return Error Code: 204" sudo mysql -e 'UNLOCK TABLES;' exit 204 **fi** the state of the state of the state of the state of the state of the state of the state of the state of the state of the state of the state of the state of the state of the state of the state of the state of the state # If the filesystem freeze failed due to any reason other than the filesystem already frozen, return 201 echo "ERROR: Failed to freeze mountpoint \$targetdue due to error - \$errormessage" thaw\_db exit 201 fi the film of the film of the film of the film of the film of the film of the film of the film of the film of echo "INFO: Freezing complete on \$target" done } # Iterate over all the mountpoints and unfreeze the filesystem. unfreeze\_fs() { for target in \$(lsblk -nlo MOUNTPOINTS) do # Freeze of the root and boot filesystems is dangerous and pre-script does not freeze these filesystems. # Hence, will skip the root and boot mountpoints during unfreeze as well. if  $[$  \$target ==  $'/'$  ]; then continue; fi if  $[$  "\$target" == \*"/boot"\* ]]; then continue; fi echo "INFO: Thawing \$target" error message=\$(sudo fsfreeze -u \$target 2>&1) # Check if filesystem is already unfrozen (thawed). Return error code 204 if filesystem is already unfrozen. if  $\lceil$  \$? -ne  $\theta$  ]; then if  $\lceil \cdot \rceil$  "\$error message" == \*"\$FS ALREADY THAWED ERROR"\*  $\rceil$ ]; then echo "ERROR: Filesystem \${target} is already in thaw state. Return Error Code: 205" exit 205 **fi** the state of the state of the state of the state of the state of the state of the state of the state of the state of the state of the state of the state of the state of the state of the state of the state of the state # If the filesystem unfreeze failed due to any reason other than the filesystem already unfrozen, return 202 echo "ERROR: Failed to unfreeze mountpoint \$targetdue due to error - \$errormessage"

```
 exit 202 
               fi 
               echo "INFO: Thaw complete on $target" 
          done 
      } 
      snap_db() { 
          # Run the flush command only when MySQL DB service is up and running 
          sudo systemctl is-active --quiet mysqld.service 
         if [ $? -eq [ ]; then
               echo "INFO: Execute MySQL Flush and Lock command." 
               sudo mysql -e 'FLUSH TABLES WITH READ LOCK;' 
               # If the MySQL Flush and Lock command did not succeed, return error 
 code 201 to indicate pre-script failure 
               if [ $? -ne 0 ]; then 
                   echo "ERROR: MySQL FLUSH TABLES WITH READ LOCK command failed." 
                   exit 201 
               fi 
               sync 
          else 
               echo "INFO: MySQL service is inactive. Skipping execution of MySQL 
 Flush and Lock command." 
          fi 
      } 
      thaw_db() { 
          # Run the unlock command only when MySQL DB service is up and running 
          sudo systemctl is-active --quiet mysqld.service 
         if [ $? -eq [ ]; then
               echo "INFO: Execute MySQL Unlock" 
               sudo mysql -e 'UNLOCK TABLES;' 
          else 
               echo "INFO: MySQL service is inactive. Skipping execution of MySQL 
 Unlock command." 
          fi 
      } 
      export -f execute_schedule_auto_thaw 
      export -f execute_post_script 
      export -f unfreeze_fs 
      export -f thaw_db 
      # Debug logging for parameters passed to the SSM document
```

```
 echo "INFO: ${OPERATION} starting at $(date) with executionId: 
  ${EXECUTION_ID}" 
       # Based on the command parameter value execute the function that supports 
       # pre-script/post-script operation 
       case ${OPERATION} in 
            pre-script) 
                execute_pre_script 
                ;; 
           post-script) 
                execute_post_script 
                execute_disable_auto_thaw 
                ;; 
           dry-run) 
                echo "INFO: dry-run option invoked - taking no action" 
                ;; 
            *) 
                echo "ERROR: Invalid command parameter passed. Please use either pre-
script, post-script, dry-run." 
                exit 1 # return failure 
                ;; 
       esac 
      END=$(date +%s)
       # Debug Log for profiling the script time 
       echo "INFO: ${OPERATION} completed at $(date). Total runtime: $((${END} - 
  ${START})) seconds."
```
PostgreSQL sample document content

```
###===============================================================================###
# Copyright Amazon.com, Inc. or its affiliates. All Rights Reserved.
# Permission is hereby granted, free of charge, to any person obtaining a copy of 
 this
# software and associated documentation files (the "Software"), to deal in the 
  Software
# without restriction, including without limitation the rights to use, copy, modify,
# merge, publish, distribute, sublicense, and/or sell copies of the Software, and to
# permit persons to whom the Software is furnished to do so.
# THE SOFTWARE IS PROVIDED "AS IS", WITHOUT WARRANTY OF ANY KIND, EXPRESS OR 
  IMPLIED,
```
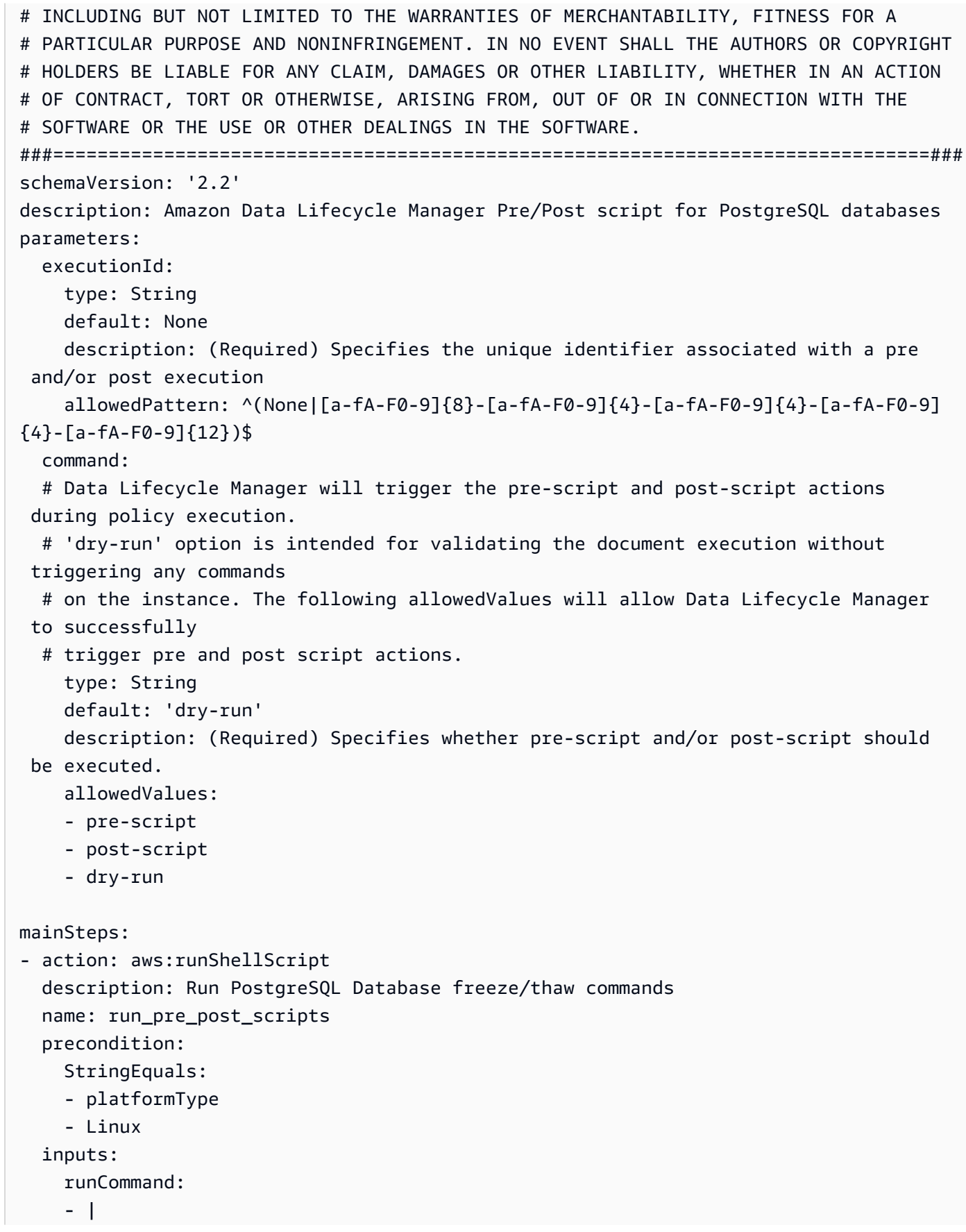

 #!/bin/bash ###===============================================================================### ### Error Codes ###===============================================================================### # The following Error codes will inform Data Lifecycle Manager of the type of error # and help guide handling of the error. # The Error code will also be emitted via AWS Eventbridge events in the 'cause' field. # 1 Pre-script failed during execution - 201 # 2 Post-script failed during execution - 202 # 3 Auto thaw occurred before post-script was initiated - 203 # 4 Pre-script initiated while post-script was expected - 204 # 5 Post-script initiated while pre-script was expected - 205 # 6 Application not ready for pre or post-script initiation - 206 ###===============================================================================### ### Global variables ###===============================================================================### START=\$(date +%s) OPERATION={{ command }} FS\_ALREADY\_FROZEN\_ERROR='freeze failed: Device or resource busy' FS\_ALREADY\_THAWED\_ERROR='unfreeze failed: Invalid argument' FS\_BUSY\_ERROR='mount point is busy' # Auto thaw is a fail safe mechanism to automatically unfreeze the application after the # duration specified in the global variable below. Choose the duration based on your # database application's tolerance to freeze. export AUTO\_THAW\_DURATION\_SECS="60" # Add all pre-script actions to be performed within the function below execute pre script()  $\{$  echo "INFO: Start execution of pre-script" # Check if filesystem is already frozen. No error code indicates that filesystem # is not currently frozen and that the pre-script can proceed with freezing the filesystem.

```
 check_fs_freeze 
          # Execute the DB commands to flush the DB in preparation for snapshot 
          snap_db 
          # Freeze the filesystem. No error code indicates that filesystem was 
 succefully frozen 
          freeze_fs 
          echo "INFO: Schedule Auto Thaw to execute in ${AUTO_THAW_DURATION_SECS} 
 seconds." 
          $(nohup bash -c execute_schedule_auto_thaw >/dev/null 2>&1 &) 
      } 
      # Add all post-script actions to be performed within the function below 
     execute post script() {
          echo "INFO: Start execution of post-script" 
          # Unfreeze the filesystem. No error code indicates that filesystem was 
 successfully unfrozen 
          unfreeze_fs 
      } 
      # Execute Auto Thaw to automatically unfreeze the application after the 
 duration configured 
      # in the AUTO_THAW_DURATION_SECS global variable. 
      execute_schedule_auto_thaw() { 
         sleep ${AUTO THAW DURATION SECS}
          execute_post_script 
      } 
      # Disable Auto Thaw if it is still enabled 
      execute_disable_auto_thaw() { 
          echo "INFO: Attempting to disable auto thaw if enabled" 
          auto_thaw_pgid=$(pgrep -f execute_schedule_auto_thaw | xargs -i ps -hp {} 
 -o pgid) 
          if [ -n "${auto_thaw_pgid}" ]; then 
              echo "INFO: execute_schedule_auto_thaw process found with pgid 
 ${auto_thaw_pgid}" 
              sudo pkill -g ${auto_thaw_pgid} 
              rc=$? 
             if [ f{rc} != 0 ]; then
                   echo "ERROR: Unable to kill execute_schedule_auto_thaw process. 
 retval=${rc}" 
              else 
                   echo "INFO: Auto Thaw has been disabled" 
              fi
```

```
 fi 
        } 
        # Iterate over all the mountpoints and check if filesystem is already in 
 freeze state. 
        # Return error code 204 if any of the mount points are already frozen. 
        check_fs_freeze() { 
             for target in $(lsblk -nlo MOUNTPOINTS) 
             do 
                  # Freeze of the root and boot filesystems is dangerous and pre-script 
  does not freeze these filesystems. 
                  # Hence, we will skip the root and boot mountpoints while checking if 
 filesystem is in freeze state. 
                 if [ $target == '/' ]; then continue; fi
                 if [ "$target" == *"/boot"* ]]; then continue; fi
                  error_message=$(sudo mount -o remount,noatime $target 2>&1) 
                  # Remount will be a no-op without a error message if the filesystem is 
  unfrozen. 
                  # However, if filesystem is already frozen, remount will fail with 
  busy error message. 
                  if [ $? -ne 0 ];then 
                       # If the filesystem is already in frozen, return error code 204 
                       if [[ "$error_message" == *"$FS_BUSY_ERROR"* ]];then 
                            echo "ERROR: Filesystem ${target} already frozen. Return Error 
 Code: 204" 
                            exit 204 
fi the state of the state of the state of the state of the state of the state of the state of the state of the state of the state of the state of the state of the state of the state of the state of the state of the state
                       # If the check filesystem freeze failed due to any reason other 
  than the filesystem already frozen, return 201 
                       echo "ERROR: Failed to check_fs_freeze on mountpoint $target due 
 to error - $errormessage" 
                       exit 201 
fi the film of the film of the film of the film of the film of the film of the film of the film of the film of
             done 
        } 
        # Iterate over all the mountpoints and freeze the filesystem. 
       freeze fs() {
             for target in $(lsblk -nlo MOUNTPOINTS) 
             do 
                  # Freeze of the root and boot filesystems is dangerous. Hence, skip 
  filesystem freeze 
                  # operations for root and boot mountpoints.
```

```
if [ $target == '/' ]; then continue; fi
                  if [ "$target" == *"/boot"* ]]; then continue; fi
                   echo "INFO: Freezing $target" 
                   error_message=$(sudo fsfreeze -f $target 2>&1) 
                   if [ $? -ne 0 ];then 
                        # If the filesystem is already in frozen, return error code 204 
                        if [[ "$error_message" == *"$FS_ALREADY_FROZEN_ERROR"* ]]; then 
                              echo "ERROR: Filesystem ${target} already frozen. Return Error 
 Code: 204" 
                             exit 204 
fi the state of the state of the state of the state of the state of the state of the state of the state of the state of the state of the state of the state of the state of the state of the state of the state of the state
                        # If the filesystem freeze failed due to any reason other than the 
  filesystem already frozen, return 201 
                        echo "ERROR: Failed to freeze mountpoint $targetdue due to error - 
  $errormessage" 
                        exit 201 
                   fi 
                   echo "INFO: Freezing complete on $target" 
             done 
        } 
        # Iterate over all the mountpoints and unfreeze the filesystem. 
        unfreeze_fs() { 
             for target in $(lsblk -nlo MOUNTPOINTS) 
             do 
                   # Freeze of the root and boot filesystems is dangerous and pre-script 
  does not freeze these filesystems. 
                   # Hence, will skip the root and boot mountpoints during unfreeze as 
 well. 
                  if [ $target == '/' ]; then continue; fi
                  if [ "$target" == *"/boot"* ]]; then continue; fi
                   echo "INFO: Thawing $target" 
                   error_message=$(sudo fsfreeze -u $target 2>&1) 
                   # Check if filesystem is already unfrozen (thawed). Return error code 
  204 if filesystem is already unfrozen. 
                  if \lceil $? -ne \theta ]; then
                        if [[ "$error_message" == *"$FS_ALREADY_THAWED_ERROR"* ]]; then 
                              echo "ERROR: Filesystem ${target} is already in thaw state. 
  Return Error Code: 205" 
                              exit 205 
fi the state of the state of the state of the state of the state of the state of the state of the state of the state of the state of the state of the state of the state of the state of the state of the state of the state
                        # If the filesystem unfreeze failed due to any reason other than 
  the filesystem already unfrozen, return 202
```

```
 echo "ERROR: Failed to unfreeze mountpoint $targetdue due to error 
 - $errormessage" 
                   exit 202 
               fi 
               echo "INFO: Thaw complete on $target" 
          done 
      } 
      snap_db() { 
          # Run the flush command only when PostgreSQL DB service is up and running 
          sudo systemctl is-active --quiet postgresql 
          if [ $? -eq 0 ]; then 
               echo "INFO: Execute Postgres CHECKPOINT" 
               # PostgreSQL command to flush the transactions in memory to disk 
               sudo -u postgres psql -c 'CHECKPOINT;' 
               # If the PostgreSQL Command did not succeed, return error code 201 to 
 indicate pre-script failure 
               if [ $? -ne 0 ]; then 
                   echo "ERROR: Postgres CHECKPOINT command failed." 
                   exit 201 
               fi 
               sync 
          else 
               echo "INFO: PostgreSQL service is inactive. Skipping execution of 
 CHECKPOINT command." 
          fi 
      } 
      export -f execute_schedule_auto_thaw 
      export -f execute_post_script 
      export -f unfreeze_fs 
      # Debug logging for parameters passed to the SSM document 
      echo "INFO: ${OPERATION} starting at $(date) with executionId: 
 ${EXECUTION_ID}" 
      # Based on the command parameter value execute the function that supports 
      # pre-script/post-script operation 
      case ${OPERATION} in 
          pre-script) 
               execute_pre_script 
               ;; 
          post-script) 
               execute_post_script
```

```
 execute_disable_auto_thaw 
                ;; 
           dry-run) 
                echo "INFO: dry-run option invoked - taking no action" 
                ;; 
            *) 
                echo "ERROR: Invalid command parameter passed. Please use either pre-
script, post-script, dry-run." 
                exit 1 # return failure 
                ;; 
       esac 
      END=$(date +%s)
       # Debug Log for profiling the script time 
       echo "INFO: ${OPERATION} completed at $(date). Total runtime: $((${END} - 
  ${START})) seconds."
```
InterSystems IRIS sample document content

```
###===============================================================================###
# MIT License
# 
# Copyright (c) 2024 InterSystems
# 
# Permission is hereby granted, free of charge, to any person obtaining a copy
# of this software and associated documentation files (the "Software"), to deal
# in the Software without restriction, including without limitation the rights
# to use, copy, modify, merge, publish, distribute, sublicense, and/or sell
# copies of the Software, and to permit persons to whom the Software is
# furnished to do so, subject to the following conditions:
# 
# The above copyright notice and this permission notice shall be included in all
# copies or substantial portions of the Software.
# 
# THE SOFTWARE IS PROVIDED "AS IS", WITHOUT WARRANTY OF ANY KIND, EXPRESS OR
# IMPLIED, INCLUDING BUT NOT LIMITED TO THE WARRANTIES OF MERCHANTABILITY,
# FITNESS FOR A PARTICULAR PURPOSE AND NONINFRINGEMENT. IN NO EVENT SHALL THE
# AUTHORS OR COPYRIGHT HOLDERS BE LIABLE FOR ANY CLAIM, DAMAGES OR OTHER
# LIABILITY, WHETHER IN AN ACTION OF CONTRACT, TORT OR OTHERWISE, ARISING FROM,
# OUT OF OR IN CONNECTION WITH THE SOFTWARE OR THE USE OR OTHER DEALINGS IN THE
# SOFTWARE.
###===============================================================================###
schemaVersion: '2.2'
```

```
description: SSM Document Template for Amazon Data Lifecycle Manager Pre/Post script 
  feature for InterSystems IRIS.
parameters: 
   executionId: 
     type: String 
     default: None 
     description: Specifies the unique identifier associated with a pre and/or post 
  execution 
     allowedPattern: ^(None|[a-fA-F0-9]{8}-[a-fA-F0-9]{4}-[a-fA-F0-9]{4}-[a-fA-F0-9]
{4}-[a-FA-F0-9]{12})$
   command: 
     type: String 
     # Data Lifecycle Manager will trigger the pre-script and post-script actions. 
 You can also use this SSM document with 'dry-run' for manual testing purposes. 
     default: 'dry-run' 
     description: (Required) Specifies whether pre-script and/or post-script should 
  be executed. 
     #The following allowedValues will allow Data Lifecycle Manager to successfully 
 trigger pre and post script actions. 
     allowedValues: 
     - pre-script 
     - post-script 
     - dry-run
mainSteps:
- action: aws:runShellScript 
   description: Run InterSystems IRIS Database freeze/thaw commands 
  name: run pre post scripts
   precondition: 
     StringEquals: 
     - platformType 
     - Linux 
   inputs: 
     runCommand: 
     - | 
       #!/bin/bash 
  ###===============================================================================### 
       ### Global variables 
  ###===============================================================================### 
       DOCKER_NAME=iris 
       LOGDIR=./ 
       EXIT_CODE=0
```

```
 OPERATION={{ command }} 
      START=$(date +%s) 
      # Check if Docker is installed 
      # By default if Docker is present, script assumes that InterSystems IRIS is 
 running in Docker 
      # Leave only the else block DOCKER_EXEC line, if you run InterSystems IRIS 
 non-containerised (and Docker is present). 
      # Script assumes irissys user has OS auth enabled, change the OS user or 
 supply login/password depending on your configuration. 
      if command -v docker &> /dev/null 
      then 
        DOCKER_EXEC="docker exec $DOCKER_NAME" 
      else 
        DOCKER_EXEC="sudo -i -u irissys" 
      fi 
      # Add all pre-script actions to be performed within the function below 
      execute_pre_script() { 
        echo "INFO: Start execution of pre-script" 
        # find all iris running instances 
        iris_instances=$($DOCKER_EXEC iris qall 2>/dev/null | tail -n +3 | grep 
'\gammaup' | cut -c5- | awk '{print $1}')
        echo "`date`: Running iris instances $iris_instances" 
        # Only for running instances 
        for INST in $iris_instances; do 
          echo "`date`: Attempting to freeze $INST" 
          # Detailed instances specific log 
          LOGFILE=$LOGDIR/$INST-pre_post.log 
          #check Freeze status before starting 
          $DOCKER_EXEC irissession $INST -U '%SYS' 
 "##Class(Backup.General).IsWDSuspendedExt()" 
          freeze_status=$? 
          if [ $freeze_status -eq 5 ]; then 
            echo "`date`: ERROR: $INST IS already FROZEN" 
            EXIT_CODE=204 
          else 
            echo "`date`: $INST is not frozen"
```

```
 # Freeze 
                # Docs: https://docs.intersystems.com/irislatest/csp/documatic/
%25CSP.Documatic.cls?LIBRARY=%25SYS&CLASSNAME=Backup.General#ExternalFreeze 
                $DOCKER_EXEC irissession $INST -U '%SYS' 
  "##Class(Backup.General).ExternalFreeze(\"$LOGFILE\",,,,,,600,,,300)" 
                status=$? 
                case $status in 
                   5) echo "`date`: $INST IS FROZEN" 
\mathcal{L}; \mathcal{L}; \mathcal{L}; \mathcal{L}; \mathcal{L}; \mathcal{L}; \mathcal{L}; \mathcal{L}; \mathcal{L}; \mathcal{L}; \mathcal{L}; \mathcal{L}; \mathcal{L}; \mathcal{L}; \mathcal{L}; \mathcal{L}; \mathcal{L}; \mathcal{L}; \mathcal{L}; \mathcal{L}; \mathcal{L}; \mathcal{L};  3) echo "`date`: $INST FREEZE FAILED" 
                    EXIT CODE=201
                     ;; 
                   *) echo "`date`: ERROR: Unknown status code: $status" 
                    EXIT CODE=201
                     ;; 
                esac 
                echo "`date`: Completed freeze of $INST" 
             fi 
           done 
           echo "`date`: Pre freeze script finished" 
        } 
        # Add all post-script actions to be performed within the function below 
       execute post script() {
           echo "INFO: Start execution of post-script" 
           # find all iris running instances 
           iris_instances=$($DOCKER_EXEC iris qall 2>/dev/null | tail -n +3 | grep 
  '^up' | cut -c5- | awk '{print $1}') 
           echo "`date`: Running iris instances $iris_instances" 
           # Only for running instances 
           for INST in $iris_instances; do 
             echo "`date`: Attempting to thaw $INST" 
             # Detailed instances specific log 
             LOGFILE=$LOGDIR/$INST-pre_post.log 
             #check Freeze status befor starting 
              $DOCKER_EXEC irissession $INST -U '%SYS' 
  "##Class(Backup.General).IsWDSuspendedExt()" 
             freeze_status=$?
```

```
 if [ $freeze_status -eq 5 ]; then 
             echo "`date`: $INST is in frozen state" 
             # Thaw 
             # Docs: https://docs.intersystems.com/irislatest/csp/documatic/
%25CSP.Documatic.cls?LIBRARY=%25SYS&CLASSNAME=Backup.General#ExternalFreeze 
             $DOCKER_EXEC irissession $INST -U%SYS 
  "##Class(Backup.General).ExternalThaw(\"$LOGFILE\")" 
             status=$? 
             case $status in 
                5) echo "`date`: $INST IS THAWED" 
                    $DOCKER_EXEC irissession $INST -U%SYS 
  "##Class(Backup.General).ExternalSetHistory(\"$LOGFILE\")" 
                  ;; 
                3) echo "`date`: $INST THAW FAILED" 
                    EXIT_CODE=202 
                  ;; 
                *) echo "`date`: ERROR: Unknown status code: $status" 
                    EXIT_CODE=202 
                  ;; 
             esac 
             echo "`date`: Completed thaw of $INST" 
           else 
             echo "`date`: ERROR: $INST IS already THAWED" 
            EXIT CODE=205
           fi 
         done 
         echo "`date`: Post thaw script finished" 
       } 
       # Debug logging for parameters passed to the SSM document 
         echo "INFO: ${OPERATION} starting at $(date) with executionId: 
  ${EXECUTION_ID}" 
       # Based on the command parameter value execute the function that supports 
       # pre-script/post-script operation 
       case ${OPERATION} in 
         pre-script) 
           execute_pre_script 
           ;; 
         post-script) 
           execute_post_script 
             ;; 
         dry-run)
```

```
 echo "INFO: dry-run option invoked - taking no action" 
           ;; 
         *) 
            echo "ERROR: Invalid command parameter passed. Please use either pre-
script, post-script, dry-run." 
           # return failure 
           EXIT_CODE=1 
            ;; 
       esac 
      END=$(date +%s)
       # Debug Log for profiling the script time 
       echo "INFO: ${OPERATION} completed at $(date). Total runtime: $((${END} - 
  ${START})) seconds." 
       exit $EXIT_CODE
```
如需詳細資訊,請參閱存[GitHub 放庫。](https://github.com/intersystems-community/aws/blob/master/README.md)

Empty document template

```
###===============================================================================###
# Copyright Amazon.com, Inc. or its affiliates. All Rights Reserved.
# Permission is hereby granted, free of charge, to any person obtaining a copy of 
 this
# software and associated documentation files (the "Software"), to deal in the 
  Software
# without restriction, including without limitation the rights to use, copy, modify,
# merge, publish, distribute, sublicense, and/or sell copies of the Software, and to
# permit persons to whom the Software is furnished to do so.
# THE SOFTWARE IS PROVIDED "AS IS", WITHOUT WARRANTY OF ANY KIND, EXPRESS OR 
 IMPLIED,
# INCLUDING BUT NOT LIMITED TO THE WARRANTIES OF MERCHANTABILITY, FITNESS FOR A
# PARTICULAR PURPOSE AND NONINFRINGEMENT. IN NO EVENT SHALL THE AUTHORS OR COPYRIGHT
# HOLDERS BE LIABLE FOR ANY CLAIM, DAMAGES OR OTHER LIABILITY, WHETHER IN AN ACTION
# OF CONTRACT, TORT OR OTHERWISE, ARISING FROM, OUT OF OR IN CONNECTION WITH THE
# SOFTWARE OR THE USE OR OTHER DEALINGS IN THE SOFTWARE.
###===============================================================================###
schemaVersion: '2.2'
description: SSM Document Template for Amazon Data Lifecycle Manager Pre/Post script 
 feature
parameters: 
   executionId:
```

```
 type: String 
     default: None 
     description: (Required) Specifies the unique identifier associated with a pre 
  and/or post execution 
     allowedPattern: ^(None|[a-fA-F0-9]{8}-[a-fA-F0-9]{4}-[a-fA-F0-9]{4}-[a-fA-F0-9]
{4}-[a-FA-F0-9]{12})$
   command: 
   # Data Lifecycle Manager will trigger the pre-script and post-script actions 
  during policy execution. 
   # 'dry-run' option is intended for validating the document execution without 
  triggering any commands 
   # on the instance. The following allowedValues will allow Data Lifecycle Manager 
  to successfully 
   # trigger pre and post script actions. 
     type: String 
     default: 'dry-run' 
     description: (Required) Specifies whether pre-script and/or post-script should 
  be executed. 
     allowedValues: 
     - pre-script 
     - post-script 
     - dry-run
mainSteps:
- action: aws:runShellScript 
   description: Run Database freeze/thaw commands 
   name: run_pre_post_scripts 
   precondition: 
     StringEquals: 
     - platformType 
     - Linux 
   inputs: 
     runCommand: 
     - | 
       #!/bin/bash 
  ###===============================================================================### 
       ### Error Codes 
  ###===============================================================================### 
       # The following Error codes will inform Data Lifecycle Manager of the type of 
  error
```
# and help guide handling of the error.

```
 # The Error code will also be emitted via AWS Eventbridge events in the 
 'cause' field. 
      # 1 Pre-script failed during execution - 201 
      # 2 Post-script failed during execution - 202 
      # 3 Auto thaw occurred before post-script was initiated - 203 
      # 4 Pre-script initiated while post-script was expected - 204 
      # 5 Post-script initiated while pre-script was expected - 205 
      # 6 Application not ready for pre or post-script initiation - 206 
 ###===============================================================================### 
      ### Global variables 
 ###===============================================================================### 
      START=$(date +%s) 
      # For testing this script locally, replace the below with OPERATION=$1. 
      OPERATION={{ command }} 
      # Add all pre-script actions to be performed within the function below 
      execute_pre_script() { 
          echo "INFO: Start execution of pre-script" 
      } 
      # Add all post-script actions to be performed within the function below 
     execute post script() {
          echo "INFO: Start execution of post-script" 
      } 
      # Debug logging for parameters passed to the SSM document 
      echo "INFO: ${OPERATION} starting at $(date) with executionId: 
 ${EXECUTION_ID}" 
      # Based on the command parameter value execute the function that supports 
      # pre-script/post-script operation 
      case ${OPERATION} in 
          pre-script) 
              execute_pre_script 
              ;; 
          post-script) 
              execute_post_script 
              ;; 
          dry-run) 
              echo "INFO: dry-run option invoked - taking no action" 
              ;;
```

```
 *) 
                echo "ERROR: Invalid command parameter passed. Please use either pre-
script, post-script, dry-run." 
                exit 1 # return failure 
                ;; 
       esac 
      END=$(date +%s)
       # Debug Log for profiling the script time 
       echo "INFO: ${OPERATION} completed at $(date). Total runtime: $((${END} - 
  ${START})) seconds."
```
SSM 文件內容就緒後,請使用下列其中一個程序建立自訂 SSM 文件。

Console

建立 SSM 命令文件

- 1. 開啟主 AWS Systems Manager 控台,[網址為 https://console.aws.amazon.com//systems](https://console.aws.amazon.com/systems-manager/)[manager/。](https://console.aws.amazon.com/systems-manager/)
- 2. 在導覽窗格中,選擇文件,然後選擇建立文件、命令或工作階段。
- 3. 對於 Name (名稱),輸入文件的描述性名稱。
- 4. 選取「/」做為「目標類型」AWS::EC2::Instance。
- 5. 在文件類型選取命令。
- 6. 在內容欄位選取 YAML,然後貼上文件內容。
- 7. 在文件標籤區段中新增一個標籤,其標籤索引鍵為 DLMScriptsAccess 而標籤值為true。

## **A** Important

在步驟 3:準備 Amazon 資料生命週期AWSDataLifecycleManagerSSMFullAccess AWS 管理員 IAM 角色中使用的受管政策需要DLMScriptsAccess:true標籤。此政 策使用 aws:ResourceTag 條件索引鍵來限制具有此標籤之 SSM 文件的存取權限。

8. 選擇 Create document (建立文件)。

AWS CLI

建立 SSM 命令文件

使用 [create-document](https://docs.aws.amazon.com/cli/latest/reference/ssm/create-document.html) 命令。在 --name 輸入文件的描述性名稱。對於 --document-type,請指 定 Command。在 --content 指定具有 SSM 文件內容之 .yaml 檔案的路徑。對於 --tags,請指 定 "Key=DLMScriptsAccess,Value=true"。

```
$ aws ssm create-document \
--content file://path/to/file/documentContent.yaml \
--name "document_name" \
--document-type "Command" \
--document-format YAML \
--tags "Key=DLMScriptsAccess,Value=true"
```
步驟 3:準備 Amazon Data Lifecycle Manager IAM 角色

**a** Note

在下列情況中,需執行此步驟:

- 您可以建立或更新使用自訂 IAM 角色且已啟用前置/後置指令碼的快照政策。
- 您可以使用命令列建立或更新使用預設值且已啟用前置/後置指令碼的快照政策。

如果您使用主控台建立或更新使用預設角色管理快照 () 的前置/後置指令碼快照原則 (AWSDataLifecycleManagerDefaultRole),請略過此步驟。在這種情況下,我們會自動 將AWSDataLifecycleManagerSSMFullAccess策略附加到該角色。

您必須確保用於政策的 IAM 角色會授予 Amazon Data Lifecycle Manager 許可,才能在政策鎖定為目 標的執行個體上執行前置和後置指令碼所需的 SSM 動作。

Amazon 資料生命週期管理員提供包含所需許可的受管政策 (AWSDataLifecycleManagerSSMFullAccess)。您可以將此政策連接到 IAM 角色以管理快照,確保其 中包含許可。

#### **A** Important

在使用前置指令碼和後置指令碼時, AWSDataLifecycleManagerSSMFullAccess 受 管理的原則會使用aws:ResourceTag條件金鑰來限制對特定 SSM 文件的存取。若

要允許 Amazon Data Lifecycle Manager 存取 SSM 文件, 您必須確保 SSM 文件已用 DLMScriptsAccess:true 標記。

或者,您可以手動建立自訂政策,或直接將所需許可指派給您使用的 IAM 角色。您可 以使用受 AWSDataLifecycleManagerSSMFullAccess 管理策略中定義的相同權限,不 過,aws:ResourceTag條件索引鍵是選用的。如果您決定不包含該條件索引鍵,就不需要使用 DLMScriptsAccess:true 來標記 SSM 文件。

使用下列其中一種方法將AWSDataLifecycleManagerSSMFullAccess政策新增至您的 IAM 角色。

#### Console

#### 將受管政策連接至自訂角色

- 1. 前往<https://console.aws.amazon.com/iam/> 開啟 IAM 主控台。
- 2. 在導覽窗格中,選擇 Roles (角色)。
- 3. 搜尋並選取您要管理快照的自訂角色。
- 4. 在許可索引標籤上,依序選擇新增許可、連接政策。
- 5. 搜尋並選取AWSDataLifecycleManagerSSMFullAccess受管理的策略,然後選擇 [新增權限]。

#### AWS CLI

### 將受管政策連接至自訂角色

使用 [attach-role-policy](https://docs.aws.amazon.com/cli/latest/reference/iam/attach-role-policy.html) 命令。在 ---role-name 指定自訂角色的名稱。對於 --policy-arn,請 指定 arn:aws:iam::aws:policy/AWSDataLifecycleManagerSSMFullAccess。

```
$ aws iam attach-role-policy \
--policy-arn arn:aws:iam::aws:policy/AWSDataLifecycleManagerSSMFullAccess \
--role-name your_role_name
```
## 步驟 4:建立快照生命週期政策

若要自動執行應用程式一致快照,您必須建立以執行個體為目標的快照生命週期政策,並為該政策設定 前置和後置指令碼。

#### **Console**

### 建立快照生命週期政策

- 1. 在<https://console.aws.amazon.com/ec2/> 開啟 Amazon EC2 主控台。
- 2. 在導覽窗格中,選擇 Elastic Block Store、Lifecycle Manager (生命週期管理員),然後選擇 Create lifecycle policy (建立生命週期政策)。
- 3. 在 Select policy type (選取政策類型) 畫面中,選取 EBS snapshot policy (EBS 快照政策),然 後選取 Next (下一步)。
- 4. 在 Target resources (目標資源) 區段中,執行下列動作:
	- a. 針對目標資源類型,選擇 Instance。
	- b. 在目標資源標籤,指定用來識別待備份磁碟區或執行個體的資源標籤。系統只會備份具有 指定標籤的資源。
- 5. 對於 IAM 角色,請選擇 AWSDataLifecycleManagerDefaultRole(管理快照的預設角色),或選 擇您為前置指令碼和後置指令碼建立並準備的自訂角色。
- 6. 根據需要設定排程和其他選項。建議您針對配合工作負載的期間 (例如維護時段) 排程快照建立 時間。

若使用 SAP HANA,建議您啟用快速快照還原。

#### **a** Note

如果您為 VSS 備份啟用排程,就無法啟用排除特定資料磁碟區或從來源複製標籤。

- 7. 在前置和後置指令碼區段中,選取啟用前置和後置指令碼,然後根據您的工作負載執行下列操 作:
	- 若要建立 Windows 應用程式的應用程式一致快照集,請選取 VSS 備份。
	- 若要建立 SAP HANA 工作負載的應用程式一致快照,請選取 SAP HANA。
	- 若要使用自訂 SSM 文件建立所有其他資料庫和工作負載 (包括自我管理的 MySQL、PostgreSQL 或 InterSystems IRIS 資料庫) 的應用程式一致快照,請選取「自訂 SSM 文件」。
		- 1. 在自動執行選項選擇前置和後置指令碼。
		- 2. 在 SSM 文件選取您準備好的 SSM 文件。
- 8. 根據您選取的選項,設定以下其他選項:
- 指令碼逾時:(僅限自訂 SSM 文件) 此逾時期間過後,如果指令碼未完成,Amazon Data Lifecycle Manager 的指令碼執行嘗試就會失敗。如果指令碼沒有在逾時期間內完 成,Amazon Data Lifecycle Manager 的嘗試就會失敗。逾時期限會分別套用至前置和後置 指令碼。最低和預設逾時期間為 10 秒。最大逾時期間為 120 秒。
- 重試失敗的指令碼:選取此選項可重試在逾時期間內未完成的指令碼。如果前置指令碼失 敗,Amazon Data Lifecycle Manager 會重試整個快照建立程序,包括執行前置和後置指令 碼。如果後置指令碼失敗,Amazon Data Lifecycle Manager 只會重試後置指令碼;在此情 況下,前置指令碼應該已完成,而且快照可能已建立。
- 預設為當機一致快照:選取此選項可在前置指令碼執行失敗時,預設為當機一致快照。如果 未啟用前置和後置指令碼,這是 Amazon Data Lifecycle Manager 的預設快照建立行為。如 果您啟用重試功能,Amazon Data Lifecycle Manager 只會在用盡所有重試嘗試次數之後, 才會預設為當機一致快照。如果前置指令碼失敗,且您沒有預設為當機一致快照,Amazon Data Lifecycle Manager 就不會在該排程執行期間為執行個體建立快照。

## **a** Note

如果要為 SAP HANA 建立快照,您可能需停用此選項。SAP HANA 工作負載的當機 一致快照無法以相同方式還原。

9. 選擇建立預設政策。

### **a** Note

如果出現 Role with name AWSDataLifecycleManagerDefaultRole already exists 錯誤,請參閱 [故障診斷](#page-423-0) 以取得更多資訊。

## AWS CLI

### 建立快照生命週期政策

使用 [create-lifecycle-policy](https://docs.aws.amazon.com/cli/latest/reference/dlm/create-lifecycle-policy.html) 命令,並在 CreateRule 中包含 Scripts 參數。如需有關參數的詳細 資訊,請參閱 [Amazon Data Lifecycle Manager API 參考。](https://docs.aws.amazon.com/dlm/latest/APIReference/API_Script.html)

```
$ aws dlm create-lifecycle-policy \
--description "policy_description" \
--state ENABLED \
--execution-role-arn iam_role_arn \
```

```
--policy-details file://policyDetails.json
```
根據使用案例而定,policyDetails.json 中會包含以下其中一項:

• VSS 備份

```
{ 
     "PolicyType": "EBS_SNAPSHOT_MANAGEMENT", 
     "ResourceTypes": [ 
          "INSTANCE" 
     ], 
     "TargetTags": [{ 
          "Key": "tag_key", 
          "Value": "tag_value" 
     }], 
     "Schedules": [{ 
          "Name": "schedule_name", 
          "CreateRule": { 
              "CronExpression": "cron_for_creation_frequency", 
              "Scripts": [{ 
                   "ExecutionHandler":"AWS_VSS_BACKUP", 
                   "ExecuteOperationOnScriptFailure":true|false, 
                   "MaximumRetryCount":retries (0-3)
              }] 
         }, 
          "RetainRule": { 
              "Count": retention_count
         } 
     }]
}
```
• SAP HANA 備份

```
{ 
     "PolicyType": "EBS_SNAPSHOT_MANAGEMENT", 
     "ResourceTypes": [ 
          "INSTANCE" 
     ], 
     "TargetTags": [{ 
          "Key": "tag_key", 
          "Value": "tag_value" 
     }], 
     "Schedules": [{
```

```
 "Name": "schedule_name", 
          "CreateRule": { 
              "CronExpression": "cron_for_creation_frequency", 
              "Scripts": [{ 
                  "Stages": ["PRE","POST"], 
                  "ExecutionHandlerService":"AWS_SYSTEMS_MANAGER", 
                  "ExecutionHandler":"AWSSystemsManagerSAP-
CreateDLMSnapshotForSAPHANA", 
                  "ExecuteOperationOnScriptFailure":true|false, 
                  "ExecutionTimeout":timeout_in_seconds (10-120), 
                  "MaximumRetryCount":retries (0-3)
              }] 
         }, 
         "RetainRule": { 
              "Count": retention_count
         } 
     }]
}
```
• 自訂 SSM 文件

```
{ 
     "PolicyType": "EBS_SNAPSHOT_MANAGEMENT", 
     "ResourceTypes": [ 
         "INSTANCE" 
     ], 
     "TargetTags": [{ 
         "Key": "tag_key", 
         "Value": "tag_value" 
     }], 
     "Schedules": [{ 
         "Name": "schedule_name", 
         "CreateRule": { 
              "CronExpression": "cron_for_creation_frequency", 
              "Scripts": [{ 
                  "Stages": ["PRE","POST"], 
                  "ExecutionHandlerService":"AWS_SYSTEMS_MANAGER", 
                  "ExecutionHandler":"ssm_document_name|arn", 
                  "ExecuteOperationOnScriptFailure":true|false, 
                  "ExecutionTimeout":timeout_in_seconds (10-120), 
                  "MaximumRetryCount":retries (0-3)
              }] 
         }, 
         "RetainRule": {
```

```
 "Count": retention_count
          } 
     }]
}
```
使用 Amazon Data Lifecycle Manager 搭配 VSS 備份的考量事項

使用 Amazon Data Lifecycle Manager,您可以備份和還原在 Amazon EC2 執行個體上執行且啟用 VSS (磁碟區陰影複製服務) 的 Windows 應用程式。如果應用程式已向 Windows VSS 註冊 VSS 寫入 器,Amazon Data Lifecycle Manager 就會為該應用程式建立應用程式一致快照。

## **a** Note

Amazon Data Lifecycle Manager 目前僅支援在 Amazon EC2 上執行的資源之應用程式一致 快照,尤其是針對使用從備份建立的新執行個體取代現有執行個體來還原應用程式資料的備份 案例。並非所有執行個體類型或應用程式都能使用 VSS 備份。如需詳細資訊,請參閱[什麼是](https://docs.aws.amazon.com/AWSEC2/latest/WindowsGuide/application-consistent-snapshots-how.html)  [AWS VSS?](https://docs.aws.amazon.com/AWSEC2/latest/WindowsGuide/application-consistent-snapshots-how.html) 在 Amazon EC2 用戶指南中。

# 不支援的執行個體類型

VSS 備份不支援下列 Amazon EC2 執行個體類型。如果您的政策是以下列其中一種執行個體類型為 目標,Amazon Data Lifecycle Manager 可能仍會建立 VSS 備份,但快照可能不會標記所需的系統標 籤。如果沒有這些標籤,Amazon Data Lifecycle Manager 建立快照後將不會管理快照。您可能須手動 刪除這些快照。

- T3:t3.nano | t3.micro
- T3a:t3a.nano | t3a.micro
- T2:t2.nano | t2.micro

## 應用程式一致快照的共同責任

### 您必須確保:

- SSM 代理程式已安裝 up-to-date,並在目標執行個體上執行
- Systems Manager 具有在目標執行個體上執行必要動作的許可
- Amazon Data Lifecycle Manager 具有在目標執行個體上執行前置和後置指令碼所需的 Systems Manager 動作執行許可。
- 對於自我管理的 MySQL、PostgreSQL 或 InterSystems IRIS 資料庫等自訂工作負載,您使用的 SSM 文件包含針對資料庫組態凍結、清除和解凍 I/O 的正確和必要動作。
- 快照建立時間與工作負載排程一致。例如,嘗試在排定的維護時段時段排程快照建立作業。

Amazon Data Lifecycle Manager 需確保:

- 快照建立作業會在排定快照建立時間的 60 分鐘內起始。
- 快照建立作業起始之前會執行前置指令碼。
- 後置指令碼會在前置指令碼成功且快照建立作業已起始之後執行。只有在前置指令碼成功 時,Amazon Data Lifecycle Manager 才會執行後置指令碼。如果前置指令碼失敗,Amazon Data Lifecycle Manager 將不會執行後置指令碼。
- 建立快照時會使用適當的標籤來標記快照。
- CloudWatch 指令碼起始時,以及失敗或成功時,系統會發出測量結果和事件。

# 前置和後置指令碼的其他使用案例

除了使用前置和後置指令碼來自動執行應用程式一致快照之外,您也可以同時或分別使用前置和後置指 令碼,以便在建立快照之前或之後自動執行其他管理工作。例如:

• 使用前置指令碼以在建立快照前套用修補程式。這可協助您在套用每週或每月定期軟體更新後建立快 照。

**a** Note

如果您選擇僅執行前置指令碼,預設情況下會啟用預設為當機一致快照。

• 使用後置指令碼以在建立快照後套用修補程式。這可協助您在套用每週或每月定期軟體更新前建立快 照。

開始使用其他使用案例

本節說明若要在應用程式一致快照以外的使用案例中使用前置和/或後置指令碼,您需要執行的步驟。

#### 步驟 1:準備目標執行個體

為前置和/或後置指令碼準備目標執行個體

- 1. 如果目標執行個體上尚未安裝 SSM 代理程式,請安裝。如果目標執行個體上已安裝 SSM 代理程 式,請跳過此步驟。
	- (Linux 執行個體) [在適用於 Linux 的 Amazon EC2 執行個體上手動安裝 SSM 代理程式](https://docs.aws.amazon.com/systems-manager/latest/userguide/sysman-manual-agent-install.html)
	- (Windows 執行個體) [在適用於 Windows 的 Amazon EC2 執行個體上手動安裝 SSM 代理程式](https://docs.aws.amazon.com/systems-manager/latest/userguide/sysman-install-ssm-win.html)
- 2. 確定 SSM 代理程式執行中。如需詳細資訊,請參閱[檢查 SSM 代理程式狀態和啟動代理程式](https://docs.aws.amazon.com/systems-manager/latest/userguide/ssm-agent-status-and-restart.html)。
- 3. 設定 Amazon EC2 執行個體的 Systems Manager。如需詳細資訊,請參閱《AWS Systems Manager 使用者指南》中的[為 Amazon EC2 執行個體設定 Systems Manager。](https://docs.aws.amazon.com/systems-manager/latest/userguide/systems-manager-setting-up-ec2.html)

步驟 2:準備 SSM 文件

您必須建立 SSM 命令文件,其中包含您要執行之命令的前置和/或後置指令碼。

您可以使用下方的空白 SSM 文件範本建立 SSM 文件,並在適當的文件區段中新增前置和後置指令碼 命令。

注意下列事項:

- 您有責任確保 SSM 文件會針對工作負載執行正確且必要的動作。
- SSM 文件必須包含 allowedValues 的必要欄位,包括 pre-script、post-script 和 dry-run。Amazon Data Lifecycle Manager 會根據這些區段的內容,在執行個體上執行命 令。如果您的 SSM 文件沒有這些區段,Amazon Data Lifecycle Manager 便會將其視為執行 失敗。

###===============================================================================### # Copyright Amazon.com, Inc. or its affiliates. All Rights Reserved.

# Permission is hereby granted, free of charge, to any person obtaining a copy of this # software and associated documentation files (the "Software"), to deal in the Software # without restriction, including without limitation the rights to use, copy, modify, # merge, publish, distribute, sublicense, and/or sell copies of the Software, and to # permit persons to whom the Software is furnished to do so.

# THE SOFTWARE IS PROVIDED "AS IS", WITHOUT WARRANTY OF ANY KIND, EXPRESS OR IMPLIED,

```
Amazon EBS 使用者指南
```
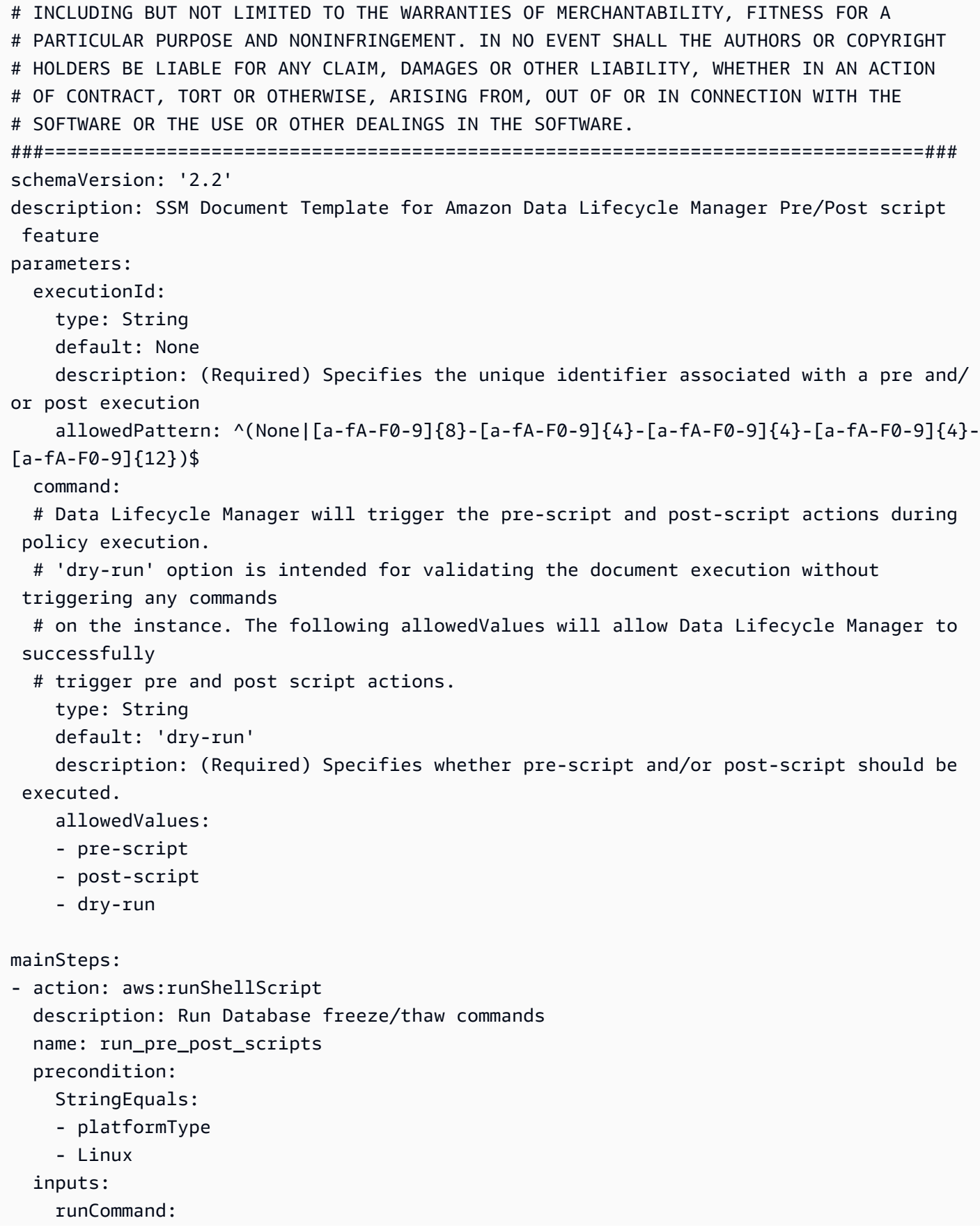

```
 - | 
      #!/bin/bash 
 ###===============================================================================### 
      ### Error Codes 
 ###===============================================================================### 
      # The following Error codes will inform Data Lifecycle Manager of the type of 
 error 
      # and help guide handling of the error. 
      # The Error code will also be emitted via AWS Eventbridge events in the 'cause' 
 field. 
      # 1 Pre-script failed during execution - 201 
      # 2 Post-script failed during execution - 202 
      # 3 Auto thaw occurred before post-script was initiated - 203 
      # 4 Pre-script initiated while post-script was expected - 204 
      # 5 Post-script initiated while pre-script was expected - 205 
      # 6 Application not ready for pre or post-script initiation - 206 
 ###===============================================================================### 
      ### Global variables 
 ###===============================================================================### 
      START=$(date +%s) 
      # For testing this script locally, replace the below with OPERATION=$1. 
      OPERATION={{ command }} 
      # Add all pre-script actions to be performed within the function below 
      execute_pre_script() { 
          echo "INFO: Start execution of pre-script" 
      } 
      # Add all post-script actions to be performed within the function below 
      execute_post_script() { 
          echo "INFO: Start execution of post-script" 
      } 
      # Debug logging for parameters passed to the SSM document 
      echo "INFO: ${OPERATION} starting at $(date) with executionId: ${EXECUTION_ID}" 
      # Based on the command parameter value execute the function that supports 
      # pre-script/post-script operation
```

```
 case ${OPERATION} in 
            pre-script) 
                execute_pre_script 
                ;; 
            post-script) 
                execute_post_script 
                ;; 
            dry-run) 
                echo "INFO: dry-run option invoked - taking no action" 
                ;; 
            *) 
                echo "ERROR: Invalid command parameter passed. Please use either pre-
script, post-script, dry-run." 
                exit 1 # return failure 
                ;; 
       esac 
      END=$(date +%s)
       # Debug Log for profiling the script time 
       echo "INFO: ${OPERATION} completed at $(date). Total runtime: $((${END} - 
  ${START})) seconds."
```
步驟 3:準備 Amazon Data Lifecycle Manager IAM 角色

**a** Note

在下列情況中,需執行此步驟:

- 您可以建立或更新使用自訂 IAM 角色且已啟用前置/後置指令碼的快照政策。
- 您可以使用命令列建立或更新使用預設值且已啟用前置/後置指令碼的快照政策。

如果您使用主控台建立或更新使用預設角色管理快照 () 的前置/後置指令碼快照原則 (AWSDataLifecycleManagerDefaultRole),請略過此步驟。在這種情況下,我們會自動 將AWSDataLifecycleManagerSSMFullAccess策略附加到該角色。

您必須確保用於政策的 IAM 角色會授予 Amazon Data Lifecycle Manager 許可,才能在政策鎖定為目 標的執行個體上執行前置和後置指令碼所需的 SSM 動作。
#### Amazon 資料生命週期管理員提供包含所需許可的受管政策

(AWSDataLifecycleManagerSSMFullAccess)。您可以將此政策連接到 IAM 角色以管理快照,確保其 中包含許可。

### **A** Important

在使用前置指令碼和後置指令碼時, AWSDataLifecycleManagerSSMFullAccess 受 管理的原則會使用aws:ResourceTag條件金鑰來限制對特定 SSM 文件的存取。若 要允許 Amazon Data Lifecycle Manager 存取 SSM 文件, 您必須確保 SSM 文件已用 DLMScriptsAccess:true 標記。

或者,您可以手動建立自訂政策,或直接將所需許可指派給您使用的 IAM 角色。您可 以使用受 AWSDataLifecycleManagerSSMFullAccess 管理策略中定義的相同權限,不 過,aws:ResourceTag條件索引鍵是選用的。如果您決定不使用該條件索引鍵,就不需要使用 DLMScriptsAccess:true 來標記 SSM 文件。

使用下列其中一種方法將AWSDataLifecycleManagerSSMFullAccess政策新增至您的 IAM 角色。

#### Console

#### 將受管政策連接至自訂角色

- 1. 前往<https://console.aws.amazon.com/iam/> 開啟 IAM 主控台。
- 2. 在導覽窗格中,選擇 Roles (角色)。
- 3. 搜尋並選取您要管理快照的自訂角色。
- 4. 在許可索引標籤上,依序選擇新增許可、連接政策。
- 5. 搜尋並選取AWSDataLifecycleManagerSSMFullAccess受管理的策略,然後選擇 [新增權限]。

#### AWS CLI

#### 將受管政策連接至自訂角色

使用 [attach-role-policy](https://docs.aws.amazon.com/cli/latest/reference/iam/attach-role-policy.html) 命令。在 ---role-name 指定自訂角色的名稱。對於 --policy-arn,請 指定 arn:aws:iam::aws:policy/AWSDataLifecycleManagerSSMFullAccess。

aws iam attach-role-policy  $\setminus$ 

```
--policy-arn arn:aws:iam::aws:policy/AWSDataLifecycleManagerSSMFullAccess \
--role-name your_role_name
```
#### 建立快照生命週期政策

Console

#### 建立快照生命週期政策

- 1. 在<https://console.aws.amazon.com/ec2/> 開啟 Amazon EC2 主控台。
- 2. 在導覽窗格中,選擇 Elastic Block Store、Lifecycle Manager (生命週期管理員),然後選擇 Create lifecycle policy (建立生命週期政策)。
- 3. 在 Select policy type (選取政策類型) 畫面中,選取 EBS snapshot policy (EBS 快照政策),然 後選取 Next (下一步)。
- 4. 在 Target resources (目標資源) 區段中,執行下列動作:
	- a. 針對目標資源類型,選擇 Instance。
	- b. 在目標資源標籤,指定用來識別待備份磁碟區或執行個體的資源標籤。系統只會備份具有 指定標籤的資源。
- 5. 對於 IAM 角色,請選擇 AWSDataLifecycleManagerDefaultRole(管理快照的預設角色),或選 擇您為前置指令碼和後置指令碼建立並準備的自訂角色。
- 6. 根據需要設定排程和其他選項。建議您針對配合工作負載的期間 (例如維護時段) 排程快照建立 時間。
- 7. 在前置和後置指令碼區段中,選取啟用前置和後置指令碼,然後執行下列操作:
	- a. 選取自訂 SSM 文件。
	- b. 在自動執行選項選擇與您要執行的指令碼相符的選項。
	- c. 在 SSM 文件選取您準備好的 SSM 文件。
- 8. 視需要設定下列其他選項:
	- 指令碼逾時:此逾時期間過後,如果指令碼未完成,Amazon Data Lifecycle Manager 的 指令碼執行嘗試就會失敗。如果指令碼沒有在逾時期間內完成,Amazon Data Lifecycle Manager 的嘗試就會失敗。逾時期限會分別套用至前置和後置指令碼。最低和預設逾時期間 為 10 秒。最大逾時期間為 120 秒。
	- 重試失敗的指令碼:選取此選項可重試在逾時期間內未完成的指令碼。如果前置指令碼失 敗,Amazon Data Lifecycle Manager 會重試整個快照建立程序,包括執行前置和後置指令

碼。如果後置指令碼失敗,Amazon Data Lifecycle Manager 只會重試後置指令碼;在此情 況下,前置指令碼應該已完成,而且快照可能已建立。

- 預設為當機一致快照:選取此選項可在前置指令碼執行失敗時,預設為當機一致快照。如果 未啟用前置和後置指令碼,這是 Amazon Data Lifecycle Manager 的預設快照建立行為。如 果您啟用重試功能,Amazon Data Lifecycle Manager 只會在用盡所有重試嘗試次數之後, 才會預設為當機一致快照。如果前置指令碼失敗,且您沒有預設為當機一致快照,Amazon Data Lifecycle Manager 就不會在該排程執行期間為執行個體建立快照。
- 9. 選擇建立預設政策。

**a** Note 如果出現 Role with name AWSDataLifecycleManagerDefaultRole already exists 錯誤,請參閱 [故障診斷](#page-423-0) 以取得更多資訊。

#### AWS CLI

#### 建立快照生命週期政策

使用 [create-lifecycle-policy](https://docs.aws.amazon.com/cli/latest/reference/dlm/create-lifecycle-policy.html) 命令,並在 CreateRule 中包含 Scripts 參數。如需有關參數的詳細 資訊,請參閱 [Amazon Data Lifecycle Manager API 參考。](https://docs.aws.amazon.com/dlm/latest/APIReference/API_Script.html)

```
$ aws dlm create-lifecycle-policy \
--description "policy_description" \
--state ENABLED \
--execution-role-arn iam_role_arn \
--policy-details file://policyDetails.json
```
policyDetails.json 包括以下項目。

```
{ 
     "PolicyType": "EBS_SNAPSHOT_MANAGEMENT", 
     "ResourceTypes": [ 
          "INSTANCE" 
     ], 
     "TargetTags": [{ 
          "Key": "tag_key", 
          "Value": "tag_value" 
     }],
```
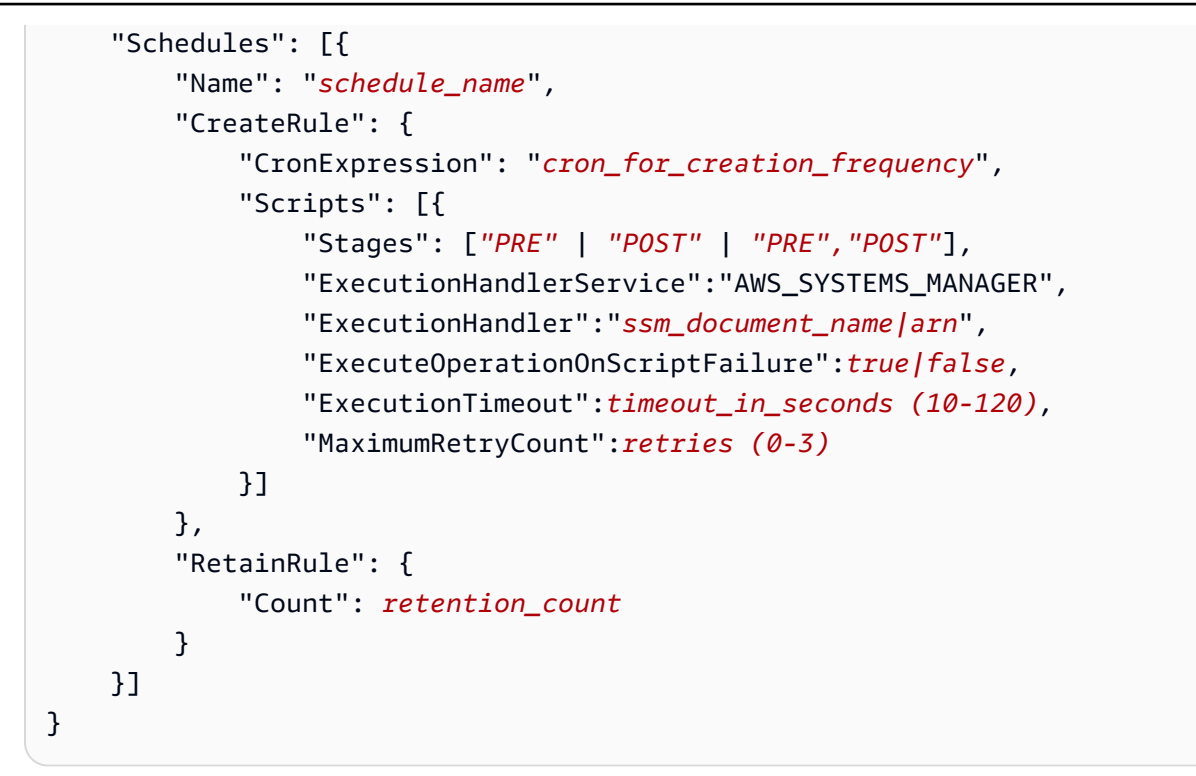

## 前置和後置指令碼的運作方式

下圖顯示使用自訂 SSM 文件時,前置和後置指令碼的處理流程。這不適用於 VSS 備份。

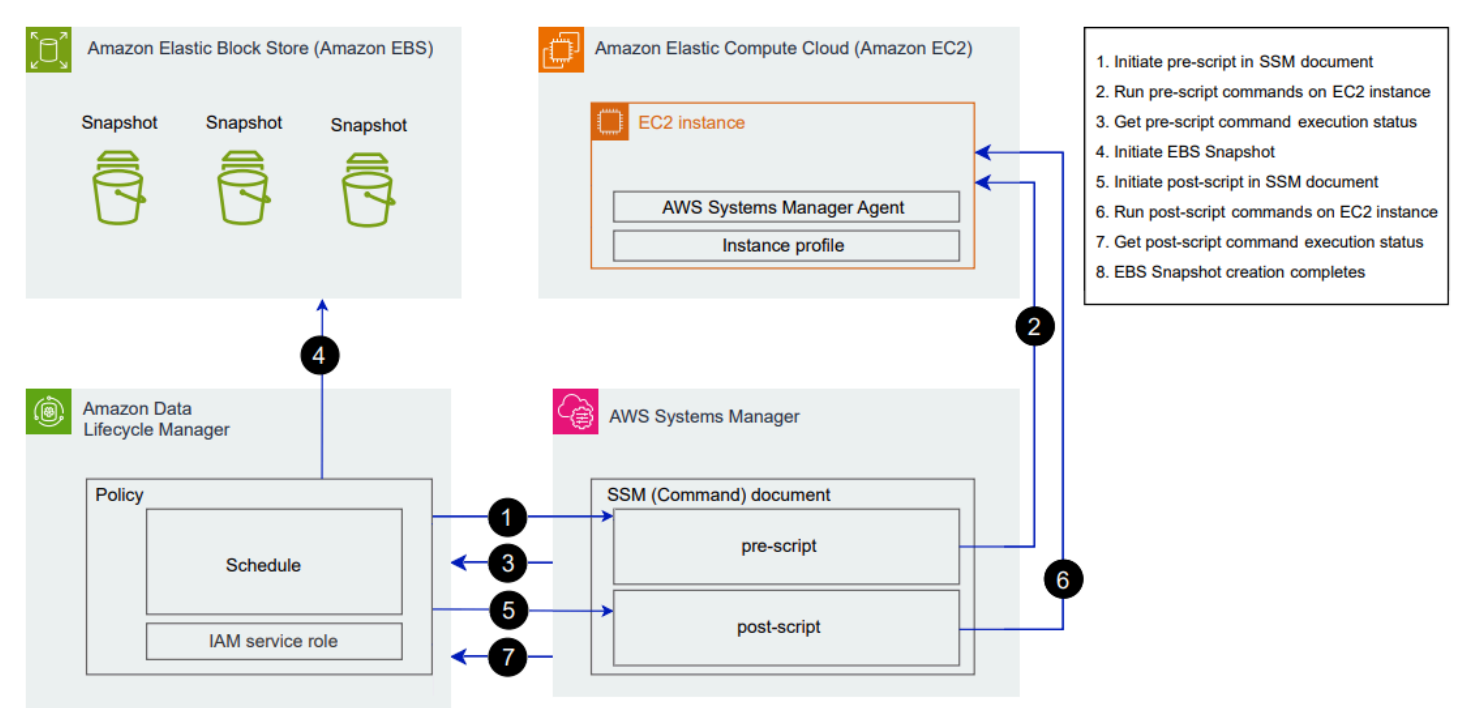

在排程的快照建立時間,會發生下列動作和跨服務互動。

1. Amazon Data Lifecycle Manager 會呼叫 SSM 文件並傳遞 pre-script 參數,以起始前置指令碼 動作。

**a** Note

只有在您執行前置指令碼時,才會執行步驟 1 到 3。如果您只執行後置指令碼,則會略過 步驟 1 到 3。

2. Systems Manager 會將前置指令碼命令傳送至目標執行個體上執行的 SSM 代理程式。SSM 代理 程式會在執行個體上執行命令,並將狀態資訊傳回 Systems Manager。

例如,如果使用 SSM 文件來建立應用程式一致快照,前置指令碼可能會凍結並清除 I/O,以確保 在擷取快照之前將所有緩衝資料寫入磁碟區。

3. Systems Manager 會將前置指令碼的命令狀態更新傳送至 Amazon Data Lifecycle Manager。如 果前置指令碼失敗,Amazon Data Lifecycle Manager 會執行以下其中一個動作,實際取決於您設 定的前置和後置指令碼選項:

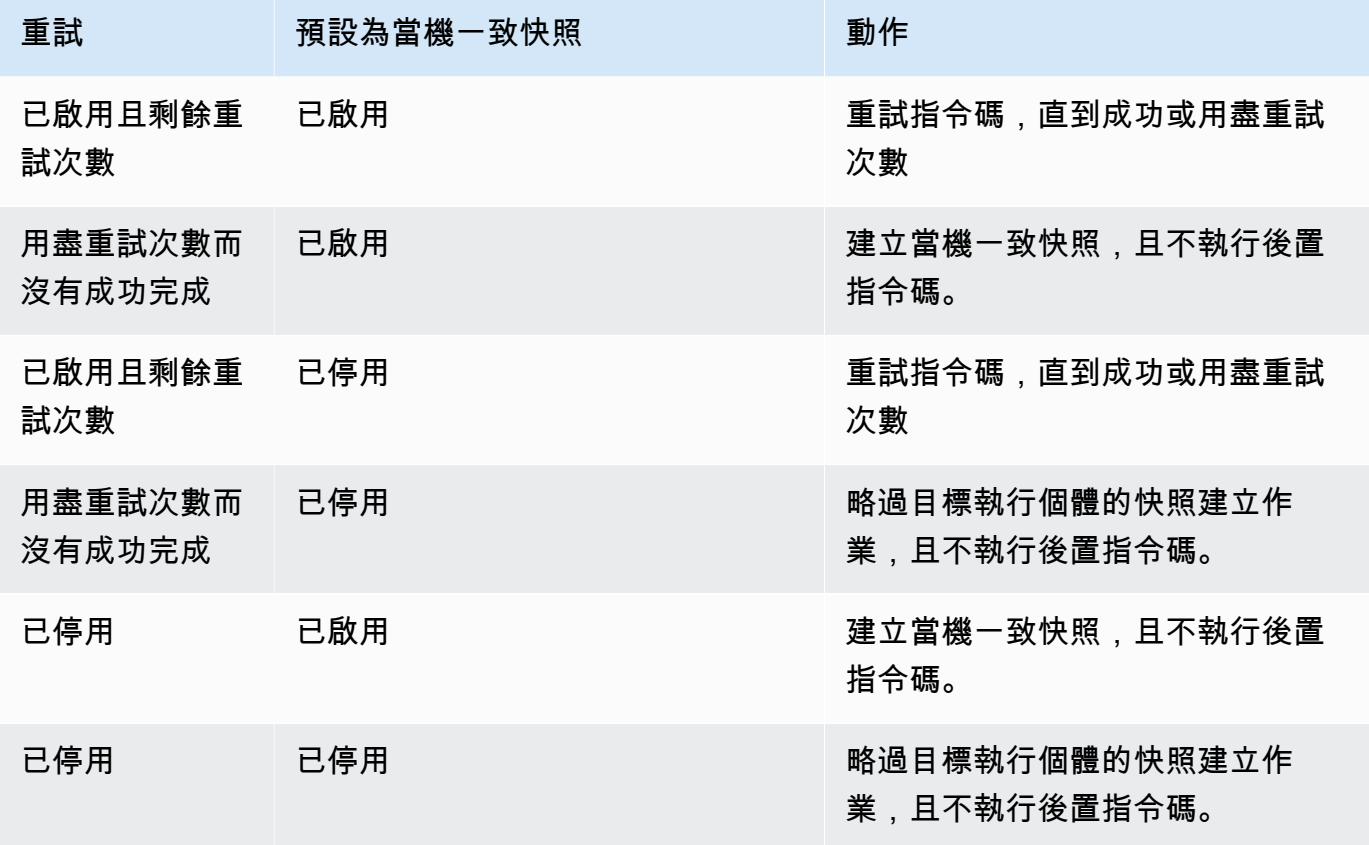

4. Amazon Data Lifecycle Manager 會起始快照建立作業。

5. Amazon Data Lifecycle Manager 呼叫 SSM 文件並傳遞 post-script 參數,以起始後置指令碼 動作。

**a** Note

只有在您執行前置指令碼時,才會執行步驟 5 到 7。如果您只執行後置指令碼,則會略過 步驟 1 到 3。

6. Systems Manager 會將後置指令碼命令傳送至目標執行個體上執行的 SSM 代理程式。SSM 代理 程式會在執行個體上執行命令,並將狀態資訊傳回 Systems Manager。

例如,如果 SSM 文件有啟用應用程式一致快照,則此後置指令碼可能會解凍 I/O,以確保擷取快 照後資料庫恢復正常的 I/O 作業。

7. 如果您執行後置指令碼,且 Systems Manager 指出已成功完成,程序就會完成。

如果後置指令碼失敗,Amazon Data Lifecycle Manager 會執行以下其中一個動作,實際取決於您 設定的前置和後置指令碼選項:

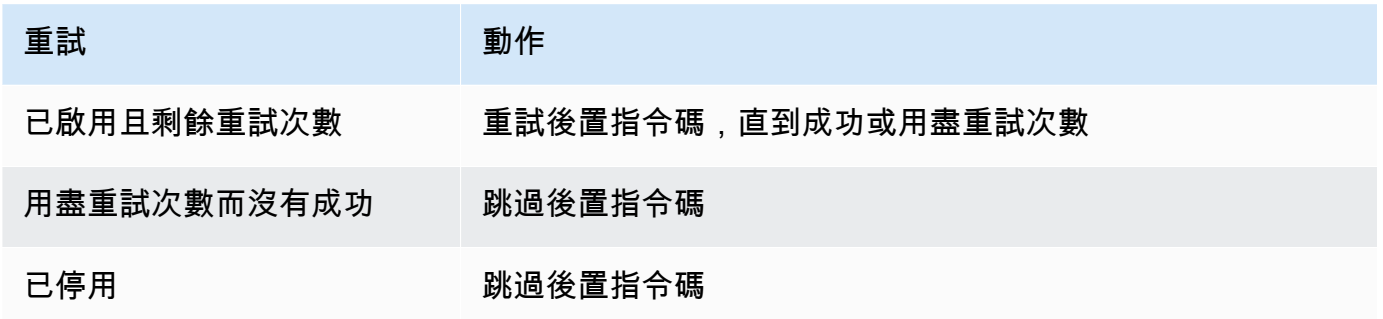

請記住,如果後置指令碼失敗,前置指令碼 (如果有啟用) 應已成功完成,而且快照可能已建立。 您可能需要對執行個體採取進一步動作,以確保執行個體如預期般運作。例如,如果前置指令碼暫 停並清除了 I/O,但是後置指令碼無法解凍 I/O,您可能需將資料庫設定為自動解凍 I/O,或者需要 手動解凍 I/O。

8. 快照建立程序可能會在後置指令碼完成後完成。完成快照所花費的時間取決於快照大小。

## 識別使用前置和後置指令碼建立的快照

Amazon Data Lifecycle Manager 會自動將下列系統標籤指派給使用前置和後置指令碼建立的快照。

• 索引鍵:aws:dlm:pre-script;值:SUCCESS|FAILED

標籤值 SUCCESS 表示前置指令碼已成功執行。標籤值 FAILED 表示前置指令碼未成功執行。

• 索引鍵:aws:dlm:post-script;值:SUCCESS|FAILED

標籤值 SUCCESS 表示後置指令碼已成功執行。標籤值 FAILED 表示後置指令碼未成功執行。

若使用自訂 SSM 文件和 SAP HANA 備份, 如果快照已使用 aws:dlm:pre-script:SUCCESS 和 aws:dlm:post-script:SUCCESS 標記,便可以推斷已成功建立應用程式一致快照。

此外,使用 VSS 備份建立的應用程式一致快照會自動標記為:

• 索引鍵:AppConsistent tag;值:true|false

標籤值 true 表示 VSS 備份成功,而且快照為應用程式一致。標籤值 false 表示 VSS 備份未成 功,而且快照非應用程式一致。

#### 監控前置和後置指令碼執行

Amazon CloudWatch 指標

當 CloudWatch 指令碼前後失敗且成功,以及 VSS 備份失敗且成功時,Amazon Data Lifecycle Manager 會發佈下列指標。

- PreScriptStarted
- PreScriptCompleted
- PreScriptFailed
- PostScriptStarted
- PostScriptCompleted
- PostScriptFailed
- VSSBackupStarted
- VSSBackupCompleted
- VSSBackupFailed

如需詳細資訊,請參閱 [使用 Amazon 監控您的政策 CloudWatch。](#page-410-0)

Amazon EventBridge

當啟 EventBridge 動前置或後置指令碼、成功或失敗時,Amazon Data Lifecycle Manager 會發出以下 Amazon 事件

• DLM Pre Post Script Notification

如需詳細資訊,請參閱 [使用 CloudWatch 事件監控您的政策](#page-408-0)。

## 自動化 AMI 生命週期

下列程序說明如何使用 Amazon Data Lifecycle Manager 來自動化 EBS 支援的 AMI 生命週期。

## 主題

- [建立 AMI 生命週期政策](#page-367-0)
- [AMI 生命週期政策的考量事項](#page-373-0)
- [其他資源](#page-376-0)

## <span id="page-367-0"></span>建立 AMI 生命週期政策

使用下列其中一個程序來建立 AMI 生命週期政策。

Console

## 建立 AMI 政策

- 1. 在<https://console.aws.amazon.com/ec2/> 開啟 Amazon EC2 主控台。
- 2. 在導覽窗格中,選擇 Elastic Block Store、Lifecycle Manager (生命週期管理員),然後選擇 Create lifecycle policy (建立生命週期政策)。
- 3. 在 Select policy type (選取政策類型) 畫面中,選取 EBS-backed AMI policy (EBS 支援的 AMI 政策),然後選取 Next (下一步)。
- 4. 在 Target resources (目標資源) 區段中,對於 Target resource tags (目標資源標籤),選擇可識 別要備份之磁碟區或執行個體的資源標籤。政策只會備份具有指定標籤金鑰/值對的資源。
- 5. 對於 Description (描述),輸入政策的簡短描述。
- 6. 對於 IAM role (IAM 角色),選擇擁有許可能夠管理 AMI 和快照並能夠描述執行個體的 IAM 角 色。若要使用 Amazon Data Lifecycle Manager 提供的預設角色,請選擇 Default role (預設角 色)。或者,若要使用您先前建立的自訂 IAM 角色,請選取 Choose another role (選取另一個 角色),然後選取要使用的角色。
- 7. 對於 Policy tags (政策標籤),新增標籤以套用至生命週期政策。可以使用這些標籤來識別和分 類您的政策。
- 8. 對於 Policy status after creation (建立後的政策狀態),選擇 Enable policy (啟用政策) 以在下一 個排程時間開始政策執行,或選擇 Disable policy (停用政策) 以防止政策執行。如果您現在不 啟用政策,它將不會開始建立 AMI,直到您在建立後手動啟用它。
- 9. 在 Instance reboot (重新啟動執行個體) 區段中,指出是否應在建立 AMI 之前重新啟動執行個 體。若要防止目標執行個體重新啟動,請選擇 No (否)。選擇 NO (否) 可能會導致資料一致性 問題。若要在建立 AMI 之前重新啟動執行個體,請選擇 Yes (是)。選擇此選項可確保資料一致 性,但可能導致多個目標執行個體同時重新啟動。
- 10. 選擇 Next (下一步)。
- 11. 在 Configure schedule (設定排程) 畫面中,設定政策排程。一個政策最多有四個排程。排程 1 是強制性的。排程 2、3 和 4 是選擇性的。針對新增的每個政策排程,執行下列動作:
	- a. 在 Schedule details (排程詳細資訊) 區段中,執行下列動作:
		- i. 對於 Schedule name (排程名稱),指定排程的描述性名稱。
		- ii. 對於 Frequency (頻率) 和相關欄位,設定政策執行之間的間隔。

您可以根據每日、每週、每月或每年排程設定政策執行。或者,選擇 Custom cron expression (自訂 cron 運算式) 來指定最長一年的間隔。如需詳細資訊,請參閱 Amazon CloudWatch 事件使用者指南中的 [Cron 運算式。](https://docs.aws.amazon.com/AmazonCloudWatch/latest/events/ScheduledEvents.html#CronExpressions)

- iii. 對於 Starting at (開始時間),指定開始政策執行的時間。第一個政策執行在您排程的 時間之後的一小時內開始。必須輸入 hh:mm UTC 格式的時間。
- iv. 對於 Retention type (保留類型),指定由排程建立之 AMI 的保留政策。

您可以根據 AMI 的總計數或存留期來保留 AMI。

對於以計數為基礎的保留,範圍為 1 到 1000。到達計數上限之後,在新的 AMI 建立 時,將刪除最舊的 AMI。

對於以存留期為基礎的保留,範圍為 1 天到 100 年。每個 AMI 的保留期間過期後, 就會遭到刪除。

**a** Note

所有排程都必須具有相同的保留類型。您只能指定排程 1 的保留類型。排程 2、3 和 4 會繼承排程 1 的保留類型。每個排程都可以有自己的保留計數或期 間。

b. 設定 AMI 的標記方式。

在 Tagging (標記) 區段中,執行下列動作:

- i. 若要將使用者定義的所有標籤從來源執行個體複製到由排程建立的 AMI,請選取 Copy tags from source (從來源中複製標籤)。
- ii. 依預設,使用來源執行個體的 ID 自動標記由排程建立的 AMI。為了防止發生這種自 動標記,對於 Variable tags (變數標籤),移除 instance-id:\$(instance-id) 圖 標。
- iii. 若要指定其他標籤以指派給此排程所建立的 AMI,請選擇 Add tags (新增標籤)。
- c. 設定 AMI 棄用。

若要在不再使用時取代 AMI,請在 AMI deprecation (AMI 取代) 區段中選取 Enable AMI deprecation for this schedule (啟用此排程的 AMI 取代),然後指定 AMI 取代規則。AMI 取 代規則會指定何時取代 AMI。

如果排程使用基於計數的 AMI 保留,您必須指定要取代的最早的 AMI 數量。取代計數必 須小於或等於排程的 AMI 保留計數,且不得大於 1000。例如,如果排程設定為保留最多 5個 AMI,則您可以將排程設定為取代最多 5 個最早的 AMI。

如果排程使用基於存在時間的 AMI 保留,您必須指定取代 AMI 的期限。取代計數必須小 於或等於排程的 AMI 保留期,且不得大於 10 年 (120 個月、520 週或 3650 天)。例如, 如果排程設定為保留 AMI 10 天,則您可以將排程設定為在建立後最長 10 天的期限後取代 AMI。

d. 設定跨區域複製。

若要將排程建立的 AMI 複製到不同區域,請在 Cross-Region copy (跨區域複製) 區段中, 選取 Enable cross-Region copy (啟用跨區域複製)。您最多可以將 AMI 複製到帳戶中的最 多三個額外區域。您必須為每個目的地區域指定單獨的跨區域複製規則。

針對每個目標區域,您可以指定下列項目:

- AMI 複本的保留政策。保留期到期時,會自動取消註冊目標區域中的複本。
- AMI 複本的加密狀態。如果來源 AMI 已加密,或者如果預設已啟用加密,則會始終加密 複本的 AMI。如果來源 AMI 未加密,且預設為停用加密,則您也可以選擇啟用加密。如 果您並未指定 KMS 金鑰,則會使用每個目的地區域中 EBS 加密的預設 KMS 金鑰 來加 密 AMI。如果您為目的地區域指定 KMS 金鑰,則選取的 IAM 角色必須具有 KMS 金鑰 的存取權。
- AMI 複本的取代規則。當取代期到期時,會自動取代 AMI 複本。取代期必須小於或等於 複本保留期,且不得超過 10 年。
- 是從來源 AMI 複製所有標籤,還是不複製任何標籤。

**a** Note 不能超過每個區域的並行 AMI 複本數目。

- e. 若要新增其他排程,請選擇位於畫面頂部的 Add another schedule (新增另一個排程)。對 於每個額外排程,如本主題先前所述填寫欄位。
- f. 新增必要的排程後,選擇 Review policy (檢閱政策)。
- 12. 檢閱政策摘要,然後選擇 Create policy (建立政策)。

a Note

如果出現 Role with name AWSDataLifecycleManagerDefaultRoleForAMIManagement already exists 錯誤,請參閱 [故障診斷](#page-423-0) 以取得更多資訊。

Command line

使用 [create-lifecycle-policy](https://docs.aws.amazon.com/cli/latest/reference/dlm/create-lifecycle-policy.html) 命令建立 AMI 生命週期政策。在 PolicyType,請指定 IMAGE\_MANAGEMENT。

**a** Note

為了簡化語法,下列範例會使用包含政策詳細資訊的 JSON 檔案 (policyDetails.json)。

範例 1:基於存在時間的保留和 AMI 取代

此範例會建立 AMI 生命週期政策,該政策會針對標籤索引鍵為 purpose 且值為 production 的 所有執行個體建立 AMI,而不會重新啟動目標執行個體。此政策包含的排程會在每天 01:00 UTC 建立 AMI。該政策會保留 AMI 2 天,並在 1 天後取代它們。它也會將標籤從來源執行個體複製到其 建立的 AMI。

```
aws dlm create-lifecycle-policy \ 
     --description "My AMI policy" \ 
     --state ENABLED \ 
     --execution-role-arn 
  arn:aws:iam::12345678910:role/AWSDataLifecycleManagerDefaultRoleForAMIManagement \ 
     --policy-details file://policyDetails.json
```
以下是 policyDetails.json 檔案的範例。

```
{ 
     "PolicyType": "IMAGE_MANAGEMENT", 
     "ResourceTypes": [ 
          "INSTANCE" 
     ], 
     "TargetTags": [{ 
          "Key": "purpose", 
          "Value": "production" 
     }], 
     "Schedules": [{ 
              "Name": "DailyAMIs", 
              "TagsToAdd": [{ 
                   "Key": "type", 
                   "Value": "myDailyAMI" 
              }], 
              "CreateRule": { 
                   "Interval": 24, 
                   "IntervalUnit": "HOURS", 
                   "Times": [ 
                        "01:00" 
 ] 
              }, 
              RetainRule":{ 
                   "Interval" : 2, 
                   "IntervalUnit" : "DAYS" 
              },
```

```
 DeprecateRule": { 
                    "Interval" : 1, 
                    "IntervalUnit" : "DAYS" 
               }, 
               "CopyTags": true 
          } 
     ], 
     "Parameters" : { 
          "NoReboot":true 
     }
}
```
如果請求成功,命令會回傳新建立之政策的 ID。下列為範例輸出。

```
{ 
    "PolicyId": "policy-9876543210abcdef0"
}
```
範例 2:基於計數的保留和跨區域複製的 AMI 取代

此範例會建立 AMI 生命週期政策,該政策會針對標籤索引鍵為 purpose 且值為 production 的 所有執行個體建立 AMI,並重新啟動目標執行個體。此政策包含的一個排程會在 17:30 UTC 起每 6 小時建立 AMI 一次。該政策保留 3 個 AMI 並自動取代 2 個最早的 AMI。它也有一個跨區域複製 規則,可將 AMI 複製到 us-east-1,保留 2 個 AMI 複本,並自動取代最早的 AMI。

```
aws dlm create-lifecycle-policy \ 
     --description "My AMI policy" \ 
     --state ENABLED \ 
     --execution-role-arn 
  arn:aws:iam::12345678910:role/AWSDataLifecycleManagerDefaultRoleForAMIManagement \ 
     --policy-details file://policyDetails.json
```
以下是 policyDetails.json 檔案的範例。

```
{ 
     "PolicyType": "IMAGE_MANAGEMENT", 
     "ResourceTypes" : [ 
          "INSTANCE" 
     ], 
     "TargetTags": [{ 
          "Key":"purpose",
```

```
 "Value":"production" 
     }], 
     "Parameters" : { 
            "NoReboot": true 
     }, 
     "Schedules" : [{ 
          "Name" : "Schedule1", 
          "CopyTags": true, 
          "CreateRule" : { 
               "Interval": 6, 
               "IntervalUnit": "HOURS", 
               "Times" : ["17:30"] 
          }, 
          "RetainRule":{ 
               "Count" : 3 
          }, 
          "DeprecateRule":{ 
               "Count" : 2 
          }, 
          "CrossRegionCopyRules": [{ 
               "TargetRegion": "us-east-1", 
               "Encrypted": true, 
               "RetainRule":{ 
                    "IntervalUnit": "DAYS", 
                    "Interval": 2 
               }, 
               "DeprecateRule":{ 
                    "IntervalUnit": "DAYS", 
                    "Interval": 1 
               }, 
               "CopyTags": true 
          }] 
     }]
}
```
<span id="page-373-0"></span>AMI 生命週期政策的考量事項

下列一般考量事項適用於建立 AMI 生命週期政策:

- AMI 生命週期政策僅針對與該政策位於相同區域的執行個體。
- 第一個 AMI 建立作業會在指定的開始時間後一小時內開始。後續 AMI 建立作業會在其排定時間的一 小時內開始。
- 當 Amazon Data Lifecycle Manager 取消註冊 AMI 時,將會自動刪除其備份快照。
- 目標資源標籤區分大小寫。
- 如果您從政策所針對的執行個體中移除目標標籤,則 Amazon Data Lifecycle Manager 將不再管理標 準中的現有 AMI;如果不再需要,您必須手動刪除它們。
- 您可以建立多個政策來備份執行個體。例如,若執行個體有兩個標籤,其中標籤 A 是政策 A 每 12 小時建立 AMI 的目標,而標籤 B 是政策 B 每 24 小時建立 AMI 的目標,則 Amazon Data Lifecycle Manager 會根據這兩個政策的排程來建立 AMI。或者,您可以建立具有多個排程的單一政策,以達 到相同的結果。例如,您可以建立僅以標籤 A 為目標的單一政策,並指定兩個排程:每 12 小時一個 排程,以及每 24 小時一個排程。
- 在建立政策後連接至目標執行個體的新磁碟區會在下次政策執行時自動包含在備份中。在政策執行時 連接至執行個體的所有磁碟區會包含在內。
- 如果您建立具有自訂 cron 型排程的政策 (其設定為僅建立一個 AMI),則當達到保留閾值時,政策不 會自動取消註冊該 AMI。不再需要的 AMI 須手動取消註冊。
- 如果您建立以存留期為基礎的政策,其保留期間短於建立頻率,Amazon Data Lifecycle Manager 會 一律保留最後一個 AMI,直到建立下一個 AMI 為止。例如,如果以存留期為基礎的政策每月建立一 個 AMI,且保留期間為七天,Amazon Data Lifecycle Manager 仍將保留每月一個 AMI,即使保留期 間為七天。
- 對於以計數為基礎的保留,Amazon Data Lifecycle Manager 一律會根據建立頻率建立 AMI,然後再 根據保留政策嘗試取消註冊最舊的 AMI。
- 成功取消註冊 AMI 並刪除其相關聯的備份快照可能需要數小時。如果 Amazon Data Lifecycle Manager 在先前建立的 AMI 成功取消註冊之前建立下一個 AMI,則您可以暫時保留一些大於保留計 數的 AMI。

下列考量事項適用於終止政策所鎖定的執行個體:

- 如果您終止由具有以計數為基礎之保留排程的政策所鎖定的執行個體,則此政策將不再管理先前從終 止執行個體所建立的 AMI。不再需要的較早期的 AMI 須手動取消註冊。
- 如果您終止由具有以存留期為基礎的保留政策所鎖定的執行個體,則此政策會根據已定義排程繼續取 消註冊之前從終止執行個體建立的 AMI,直至但不包括最後一個 AMI。不再需要的最後一個 AMI 須 手動取消註冊。

AMI 政策和 AMI 取代有下列考量事項:

• 如果您針對具有基於計數的保留的排程,增加 AMI 取代計數,則該變更會套用至該排程所建立的所 有 AMI (現有和新的)。

- 如果您針對具有基於存在時間的保留的排程增加 AMI 取代期限,則變更僅套用於新 AMI。現有 AMI 不會受到影響。
- 如果您從排程中移除 AMI 取代規則,Amazon Data Lifecycle Manager 將不會取消該排程先前已取 代的 AMI 取代。
- 如果您減少排程的 AMI 取代計數或期限,Amazon Data Lifecycle Manager 將不會取消該排程先前 已取代的 AMI 取代。
- 如果您手動取代由 AMI 政策建立的 AMI,Amazon Data Lifecycle Manager 將不會覆寫取代操作。
- 如果您手動取消之前由 AMI 政策取代的 AMI,Amazon Data Lifecycle Manager 將不會覆寫取消操 作。
- 如果 AMI 是由多個衝突的排程建立的,且其中一個或多個排程沒有 AMI 取代規則,Amazon Data Lifecycle Manager 將不會取代該 AMI。
- 如果 AMI 是由多個衝突的排程建立,且其中所有排程都有 AMI 取代規則,Amazon Data Lifecycle Manager 將不會使用導致最新取代日期的取代規則。

下列考量適用於 AMI 原則和[資源回收筒](https://docs.aws.amazon.com/AWSEC2/latest/UserGuide/recycle-bin.html):

- 如果 Amazon Data Lifecycle Manager 取消註冊 AMI 並在達到政策的保留閾值時將其傳送到資源回 收筒,並且您從資源回收筒手動還原 AMI,則必須在不再需要 AMI 時手動取消註冊。Amazon Data Lifecycle Manager 將不再管理 AMI。
- 如果您手動取消註冊由政策建立的 AMI,並且在達到政策保留閾值時該 AMI 位於資源回收筒中, 則 Amazon Data Lifecycle Manager 將不會取消註冊該 AMI。當 AMI 在資源回收筒中時,Amazon Data Lifecycle Manager 不會管理它們。

如果在達到政策的保留閾值之前從資源回收筒還原 AMI, 則 Amazon Data Lifecycle Manager 將在 達到政策的保留閾值時取消註冊 AMI。

如果在達到政策的保留閾值後從資源回收筒還原 AMI,Amazon Data Lifecycle Manager 將不再取消 註冊該 AMI。當它不再需要時,您必須手動刪除。

以下考量適用於處於錯誤狀態的 AMI 政策 ·

• 對於具有以存留期為基礎之保留排程的政策,則在政策處於 error 狀態時設定為過期的 AMI 將無限 期保留。您必須手動取消註冊 AMI。當您重新啟用政策時,Amazon Data Lifecycle Manager 會在其 保留期間過期後繼續取消註冊 AMI。

• 對於具有以計數型保留排程的政策,該政策會在處於 error 狀態時停止建立和取消註冊 AMI。當您 重新啟用政策時,Amazon Data Lifecycle Manager 會繼續建立 AMI,並在達到保留閾值時繼續取消 註冊 AMI。

下列考量適用於 AMI 原則和[停用 AM](https://docs.aws.amazon.com/AWSEC2/latest/UserGuide/disable-an-ami.html) I:

- ・ 如果停用 Amazon Data Lifecycle Manager 建立的 AMI,並在達到保留閾值時停用該 AMI,則 Amazon Data Lifecycle Manager 將取消註冊 AMI 並刪除其相關聯的快照。
- 如果停用 Amazon Data Lifecycle Manager 建立的 AMI,並手動封存其相關聯快照,且這些快照會 在達到保留閾值時進行封存,Amazon Data Lifecycle Manager 將不會刪除這些快照,也不會再對其 進行管理。

以下考量適用於 AMI 政策和 [AMI 註銷保護](https://docs.aws.amazon.com/AWSEC2/latest/UserGuide/deregister-ami.html#ami-deregistration-protection):

• 如果您為 Amazon Data Lifecycle Manager 建立的 AMI 手動啟用取消註冊保護,並且在達到 AMI 保 留閾值時仍然啟用,則 Amazon Data Lifecycle Manager 將不再管理該 AMI。您必須手動取消註冊 AMI 並刪除其基礎快照 (如果不再需要)。

### <span id="page-376-0"></span>其他資源

如需詳細資訊,請參閱[使用 Amazon 資料生命週期管理員 AWS 儲存體自動化 Amazon EBS 快照和](https://aws.amazon.com/blogs/storage/automating-amazon-ebs-snapshot-and-ami-management-using-amazon-dlm/)  [AMI 管理部](https://aws.amazon.com/blogs/storage/automating-amazon-ebs-snapshot-and-ami-management-using-amazon-dlm/)落格。

## 自動化跨帳戶快照複本

自動化跨帳戶快照複本可讓您將 Amazon EBS 快照複製到隔離帳戶中的特定區域,並使用加密金鑰加 密那些快照。這可讓您在帳戶遭到入侵時保護資料免於遺失。

自動化跨帳戶快照複本包含兩個帳戶:

- 來源帳戶:來源帳戶是建立快照並與目標帳戶共用快照的帳戶。在此帳戶中,您必須建立 EBS 快照 原則,以設定的間隔建立快照,然後與其他 AWS 帳戶共用快照。
- 目標帳戶:目標帳戶是與目的地帳戶共用快照的帳戶,也是建立共用快照複本的帳戶。在此帳戶中, 您必須建立跨帳戶複本事件政策,該政策會自動複製由一或多個指定來源帳戶共用的快照。

#### 主題

• [建立跨帳戶快照複本政策](#page-377-0)

- [指定快照描述篩選條件](#page-387-0)
- [跨帳戶快照複製政策的考量事項](#page-387-1)
- [其他資源](#page-388-0)

## <span id="page-377-0"></span>建立跨帳戶快照複本政策

若要準備跨帳戶快照複本的來源和目標帳戶,您需要執行下列步驟:

步驟 1:建立 EBS 快照政策 (來源帳戶)

在來源帳戶中,建立 EBS 快照政策,該政策將會建立快照並與必要的目標帳戶共用這些快照。

建立策略時,請務必啟用跨帳戶共用,並指定要與其共用快照的目標 AWS 帳戶。這些是共用快照的帳 戶。若要共享加密的快照,則必須為選取的目標帳戶授予許可,才能使用在加密來源磁碟區時所用的 KMS 金鑰。如需詳細資訊,請參閱 [步驟 2:共享 受客戶管理的金鑰 \(來源帳戶\)](#page-377-1)。

**a** Note

您只能共享未加密或使用 受客戶管理的金鑰 加密的快照。您無法共享透過預設 EBS 加密 KMS 金鑰 加密的快照。如果您共享加密的快照,則您也必須與目標帳戶共享在加密來源磁碟 區時所用的 KMS 金鑰。如需詳細資訊,請參閱 AWS Key Management Service 開發人員指 南中的[允許其他帳戶中的使用者使用 KMS 金鑰。](https://docs.aws.amazon.com/kms/latest/developerguide/key-policy-modifying-external-accounts.html)

如需建立 EBS 快照政策的詳細資訊,請參閱[自動化快照生命週期。](#page-302-0)

<span id="page-377-1"></span>使用下列其中一種方法來建立 EBS 快照政策。

步驟 2:共享 受客戶管理的金鑰 (來源帳戶)

若要共用加密的快照,則必須為 IAM 角色和目標 AWS 帳戶 (您在上一個步驟中的選取項) 授予許可, 才能使用在加密來源磁碟區時所用的客戶受管金鑰。

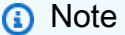

只有在共用加密快照時才執行此步驟。如果您共用的是未加密的快照,請略過此步驟。

#### **Console**

- 1. 開啟主 AWS KMS 控台[,網址為 https://console.aws.amazon.com/kms。](https://console.aws.amazon.com/kms)
- 2. 若要變更 AWS 區域,請使用頁面右上角的「地區」選取器。
- 3. 在導覽窗格中,選取 Customer managed keys (客戶受管金鑰),然後選取您需要與目標帳戶共 用的 KMS 金鑰。

記下 KMS 金鑰 ARN,稍後您會用到這個資訊。

- 4. 在 Key policy (金鑰政策) 索引標籤上,向下捲動至 Key users (金鑰使用者) 區段。選取 Add (新增),輸入您在上一個步驟中選取的 IAM 角色名稱,然後選取 Add (新增)。
- 5. 在 Key policy (金鑰政策) 索引標籤上,向下捲動至其他 AWS 帳戶區段。選擇 [新增其他 AWS 帳戶],然後新增您在上一個步驟中選擇要與之共用快照的所有目標 AWS 帳戶。
- 6. 選擇 Save changes (儲存變更)。

Command line

使用 [get-key-policy](https://docs.aws.amazon.com/cli/latest/reference/kms/get-key-policy.html) 命令來擷取目前連接至 KMS 金鑰 的金鑰政策。

例如,下列命令會擷取 ID 為 9d5e2b3d-e410-4a27-a958-19e220d83a1e 的 KMS 金鑰 金鑰 政策,並將其寫入名為 snapshotKey.json 的檔案。

```
$ aws kms get-key-policy \ 
     --policy-name default \ 
     --key-id 9d5e2b3d-e410-4a27-a958-19e220d83a1e \ 
     --query Policy \ 
     --output text > snapshotKey.json
```
使用您偏好的文字編輯器開啟金鑰政策。新增您在建立快照政策時指定的 IAM 角色 ARN,以及要 共享 KMS 金鑰 的目標帳戶 ARN。

例如,在下列政策中,我們新增了預設 IAM 角色的 ARN,以及目標帳戶 (222222222222.) 的根 帳戶 ARN

## **G** Tip

若要遵循最低權限原則人,請勿允許 kms:CreateGrant 的完整存取。相反地,只有在 AWS 服務代表使用者建立授權時,才允許使用者在 KMS 金鑰上建立授權,如下列範例所 示。kms:GrantIsForAWSResource

```
{ 
     "Sid" : "Allow use of the key", 
     "Effect" : "Allow", 
     "Principal" : { 
          "AWS" : [ 
              "arn:aws:iam::111111111111:role/service-role/
AWSDataLifecycleManagerDefaultRole", 
              "arn:aws:iam::222222222222:root" 
          ] 
     }, 
     "Action" : [ 
          "kms:Encrypt", 
          "kms:Decrypt", 
          "kms:ReEncrypt*", 
          "kms:GenerateDataKey*", 
          "kms:DescribeKey" 
     ], 
     "Resource" : "*"
}, 
{ 
     "Sid" : "Allow attachment of persistent resources", 
     "Effect" : "Allow", 
     "Principal" : { 
          "AWS" : [ 
              "arn:aws:iam::111111111111:role/service-role/
AWSDataLifecycleManagerDefaultRole", 
              "arn:aws:iam::222222222222:root" 
          ] 
     }, 
     "Action" : [ 
          "kms:CreateGrant", 
          "kms:ListGrants", 
          "kms:RevokeGrant" 
     ], 
     "Resource" : "*",
```

```
 "Condition" : { 
          "Bool" : { 
             "kms:GrantIsForAWSResource" : "true" 
          } 
     }
}
```
儲存並關閉檔案。然後使用 [put-key-policy](https://docs.aws.amazon.com/cli/latest/reference/kms/put-key-policy.html) 命令,將更新的金鑰政策連接到 KMS 金鑰。

```
$ aws kms put-key-policy \ 
     --policy-name default \ 
     --key-id 9d5e2b3d-e410-4a27-a958-19e220d83a1e \ 
     --policy file://snapshotKey.json
```
步驟 3:建立跨帳戶複本事件政策 (目標帳戶)

在目標帳戶中,您必須建立跨帳戶複本事件政策,該政策會自動複製所需來源帳戶共用的快照。

只有當其中一個指定的來源帳戶與該帳戶共用快照時,此政策才會在目標帳戶中執行。

使用下列其中一種方法來建立跨帳戶複本事件政策。

Console

- 1. 在<https://console.aws.amazon.com/ec2/> 開啟 Amazon EC2 主控台。
- 2. 在導覽窗格中,選擇 Elastic Block Store、Lifecycle Manager (生命週期管理員),然後選擇 Create lifecycle policy (建立生命週期政策)。
- 3. 在 Select policy type (選取政策類型) 畫面中,選取 Cross-account copy event policy (跨帳戶 複製事件政策),然後選取 Next (下一步)。
- 4. 對於 Policy description (政策描述),輸入政策的簡短描述。
- 5. 對於 Policy tags (政策標籤),新增標籤以套用至生命週期政策。可以使用這些標籤來識別和分 類您的政策。
- 6. 在 Event settings (事件設定) 區段中,定義將導致政策執行的快照共用事件。請執行下列操 作:
	- a. 對於共用帳戶,請指定要從中複製共用快照的來源 AWS 帳戶。選擇 [新增帳戶],輸入 12 位數的 AWS 帳戶 ID,然後選擇 [新增]。
- b. 對於 Filter by description (依描述進行篩選),請使用常規運算式輸入所需的快照描述。此 政策只會複製由指定來源帳戶共用且其描述符合指定之篩選條件的快照。如需詳細資訊, 請參閱 [指定快照描述篩選條件](#page-387-0)。
- 7. 對於 IAM role (IAM 角色),請選擇具有許可能夠執行快照複本動作的 IAM 角色。若要使用 Amazon Data Lifecycle Manager 提供的預設角色,請選擇 Default role (預設角色)。或者,若 要使用您先前建立的自訂 IAM 角色,請選取 Choose another role (選取另一個角色),然後選 取要使用的角色。

若要複製加密的快照,則必須為選取的 IAM 角色授予許可,才能使用在加密來源磁碟區所用的 加密 KMS 金鑰。同樣地,如果您使用不同的 KMS 金鑰 加密目的地區域中的快照,則必須為 IAM 角色授予許可才能使用目的地 KMS 金鑰。如需詳細資訊,請參閱 [步驟 4:允許 IAM 角色](#page-383-0) [使用所需的 KMS 金鑰 \(目標帳戶\)。](#page-383-0)

- 8. 在 Copy action (複製動作) 區段中,定義在啟動時政策應執行的快照複製動作。政策最多可將 快照複製到三個區域。您必須為每個目的地區域指定單獨的複製規則。對於您新增的每個規 則,執行下列動作:
	- a. 針對 Name (名稱),輸入複製動作的描述性名稱。
	- b. 對於 Target Region (目標區域),選取要複製快照的「區域」。
	- c. 對於 Expire (過期),指定在建立後可在目標區域中保留快照複本的時間長度。
	- d. 若要加密快照複本,對於 Encryption (加密),請選取 Enable encryption (啟用加密)。如果 來源快照已加密,或者您的帳戶預設為啟用加密,即使您在此處沒有啟用加密,快照複本 一律會加密。如果來源快照未加密,且您的帳戶預設未啟用加密,您可以選擇啟用或停用 加密。如果您啟用加密,但未指定 KMS 金鑰,則會使用每個目的地區域中預設加密 KMS 金鑰 來加密快照。如果您為目的地區域指定 KMS 金鑰,則必須具有 KMS 金鑰 的存取 權。
- 9. 若要新增其他快照複製動作,請選擇 Add new Regions (新增區域)。
- 10. 對於 Policy status after creation (建立後的政策狀態),選擇 Enable policy (啟用政策) 以在下一 個排程時間開始政策執行,或選擇 Disable policy (停用政策) 以防止政策執行。如果您現在不 啟用政策,它將不會開始複製快照,直到您在建立後手動啟用它。
- 11. 選擇 Create policy (建立政策)。

Command line

使用 [create-lifecycle-policy](https://docs.aws.amazon.com/cli/latest/reference/dlm/create-lifecycle-policy.html) 命令建立政策。若要建立跨帳戶複本事件政策,請在 PolicyType 中 指定 EVENT\_BASED\_POLICY。

例如,下列命令會在目標帳戶 (222222222222) 中建立跨帳戶複本事件政策。此政策會複製來源 帳戶 (111111111111) 共用的快照。此政策會將快照複製到 sa-east-1 和 eu-west-2。複製到 sa-east-1 的快照是未加密的,且保留時間為 3 天。系統會使用 KMS 金鑰eu-west-2 對複製到 8af79514-350d-4c52-bac8-8985e84171c7 的快照進行加密,並將其保留 1 個月的時間。此 政策會使用預設 IAM 角色。

```
$ aws dlm create-lifecycle-policy \ 
     --description "Copy policy" \ 
     --state ENABLED \ 
     --execution-role-arn arn:aws:iam::222222222222:role/service-role/
AWSDataLifecycleManagerDefaultRole \ 
     --policy-details file://policyDetails.json
```
下列顯示 policyDetails.json 檔案的內容。

```
{ 
     "PolicyType" : "EVENT_BASED_POLICY", 
     "EventSource" : { 
          "Type" : "MANAGED_CWE", 
          "Parameters": { 
              "EventType" : "shareSnapshot", 
              "SnapshotOwner": ["111111111111"] 
         } 
     }, 
     "Actions" : [{ 
          "Name" :"Copy Snapshot to Sao Paulo and London", 
          "CrossRegionCopy" : [{ 
              "Target" : "sa-east-1", 
               "EncryptionConfiguration" : { 
                   "Encrypted" : false
               }, 
               "RetainRule" : { 
               "Interval" : 3, 
              "IntervalUnit" : "DAYS" 
 } 
         }, 
         { 
              "Target" : "eu-west-2", 
              "EncryptionConfiguration" : { 
                   "Encrypted" : true, 
                   "CmkArn" : "arn:aws:kms:eu-
west-2:222222222222:key/8af79514-350d-4c52-bac8-8985e84171c7"
```

```
 }, 
              "RetainRule" : { 
                  "Interval" : 1, 
                  "IntervalUnit" : "MONTHS" 
 } 
         }] 
     }]
}
```
如果請求成功,命令會回傳新建立之政策的 ID。下列為範例輸出。

```
{ 
     "PolicyId": "policy-9876543210abcdef0"
}
```
<span id="page-383-0"></span>步驟 4:允許 IAM 角色使用所需的 KMS 金鑰 (目標帳戶)

若要複製加密的快照,則必須為 IAM 角色 (您在上一個步驟中選取的項目) 授予許可,才能使用在加密 來源磁碟區時所用的 受客戶管理的金鑰。

**a** Note

只有在複製加密快照時才執行此步驟。如果您正在複製未加密的快照,請略過此步驟。

使用下列其中一種方法,將所需的政策新增至 IAM 角色。

Console

- 1. 在<https://console.aws.amazon.com/iam/> 中開啟 IAM 主控台。
- 2. 在導覽窗格中,選取 Roles (角色)。搜尋並選取您在上一個步驟中建立跨帳戶 複本事件政策時所選取的 IAM 角色。如果您選擇使用預設角色,則會命名該角 色AWSDataLifecycleManagerDefaultRole。
- 3. 選取 Add inline policy (新增內嵌政策),然後選取 JSON 索引標籤。
- 4. 將現有政策取代為以下政策,並指定用於加密來源磁碟區的 KMS 金鑰的 ARN,此金鑰由步驟 2 中的來源帳戶與您共享。

**a** Note

如果正在從多個來源帳戶複製,則必須從每個來源帳戶指定相應的 KMS 金鑰 ARN。

在下列範例中,該政策會為 IAM 角色授予使用 KMS 金鑰 1234abcd-12ab-34cd-56ef-1234567890ab (由來源帳戶 111111111111 共享) 以及 KMS 金鑰 4567dcba-23ab-34cd-56ef-0987654321yz (存在於目標帳戶 222222222222 中) 的許可。

**G** Tip

若要遵循最低權限原則人,請勿允許 kms:CreateGrant 的完整存取。相反地,只有 在 AWS 服務代表使用者建立授權時,才允許使用者在 KMS 金鑰上建立授權,如下列 範例所示。kms:GrantIsForAWSResource

```
 { 
     "Version": "2012-10-17", 
     "Statement": [ 
         { 
             "Effect": "Allow", 
             "Action": [ 
                 "kms:RevokeGrant", 
                 "kms:CreateGrant", 
                 "kms:ListGrants" 
             ], 
             "Resource": [ 
                  "arn:aws:kms:us-
east-1:111111111111:key/1234abcd-12ab-34cd-56ef-1234567890ab", 
                  "arn:aws:kms:us-
east-1:222222222222:key/4567dcba-23ab-34cd-56ef-0987654321yz" 
             ], 
             "Condition": { 
                 "Bool": { 
                      "kms:GrantIsForAWSResource": "true" 
 } 
 } 
         },
```
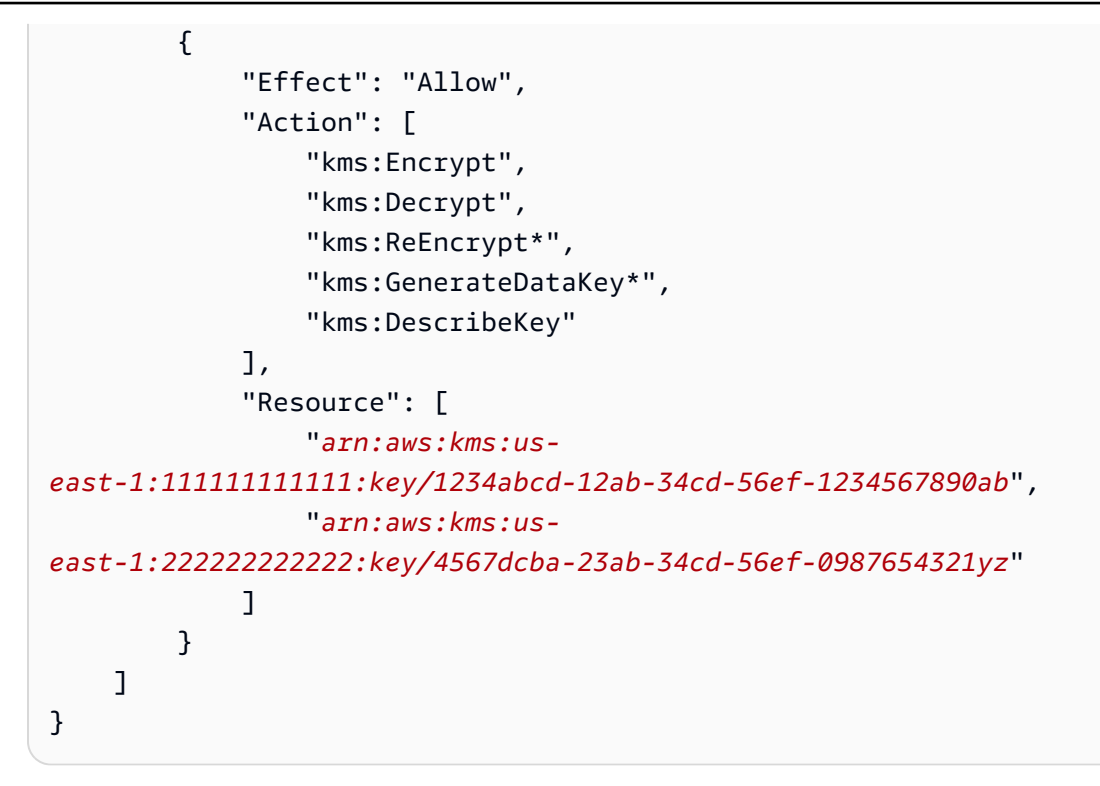

- 5. 選擇 Review policy (檢閱政策)
- 6. 在 Name (名稱) 中,輸入政策的描述性名稱,然後選擇 Create policy (建立政策)。

Command line

使用您偏好的文字編輯器,建立名為 policyDetails.json 的新 JSON 檔案。新增以下政策並 指定用於加密來源磁碟區的 KMS 金鑰的 ARN,該金鑰由步驟 2 中的來源帳戶與您共享。

**a** Note

如果正在從多個來源帳戶複製,則必須從每個來源帳戶指定相應的 KMS 金鑰 ARN。

在下列範例中,該政策會為 IAM 角色授予使用 KMS 金鑰

1234abcd-12ab-34cd-56ef-1234567890ab (由來源帳戶 111111111111 共享) 以及 KMS 金鑰 4567dcba-23ab-34cd-56ef-0987654321yz (存在於目標帳戶 222222222222 中) 的許 可。

## **1** Tip

若要遵循最低權限原則人,請勿允許 kms:CreateGrant 的完整存取。相反地,只有在 AWS 服務代表使用者建立授權時,才允許使用者在 KMS 金鑰上建立授權,如下列範例所 示。kms:GrantIsForAWSResource

```
 { 
     "Version": "2012-10-17", 
     "Statement": [ 
         { 
              "Effect": "Allow", 
              "Action": [ 
                  "kms:RevokeGrant", 
                  "kms:CreateGrant", 
                  "kms:ListGrants" 
              ], 
              "Resource": [ 
                  "arn:aws:kms:us-
east-1:111111111111:key/1234abcd-12ab-34cd-56ef-1234567890ab", 
                  "arn:aws:kms:us-
east-1:222222222222:key/4567dcba-23ab-34cd-56ef-0987654321yz" 
              ], 
              "Condition": { 
                  "Bool": { 
                      "kms:GrantIsForAWSResource": "true" 
 } 
 } 
         }, 
         { 
              "Effect": "Allow", 
              "Action": [ 
                  "kms:Encrypt", 
                  "kms:Decrypt", 
                  "kms:ReEncrypt*", 
                  "kms:GenerateDataKey*", 
                  "kms:DescribeKey" 
             ], 
              "Resource": [ 
                  "arn:aws:kms:us-
east-1:111111111111:key/1234abcd-12ab-34cd-56ef-1234567890ab",
```
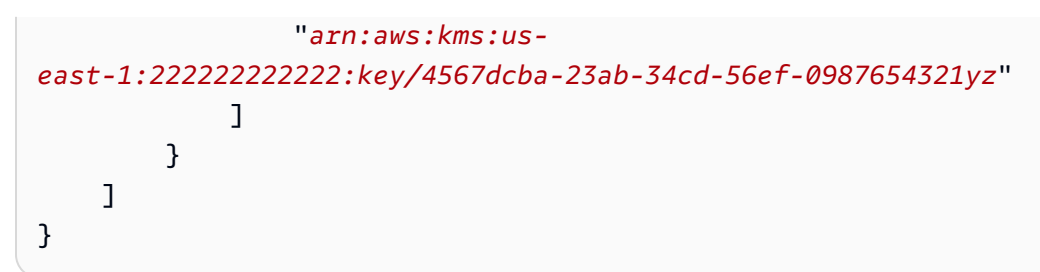

儲存並關閉檔案。然後使用 [put-role-policy](https://docs.aws.amazon.com/cli/latest/reference/iam/put-role-policy.html) 命令,將此政策新增至 IAM 角色。

例如

```
$ aws iam put-role-policy \ 
     --role-name AWSDataLifecycleManagerDefaultRole \ 
     --policy-name CopyPolicy \ 
     --policy-document file://AdminPolicy.json
```
<span id="page-387-0"></span>指定快照描述篩選條件

當您在目標帳戶中建立快照複本政策時,必須指定快照描述篩選條件。快照描述篩選條件可讓您指定 額外的篩選層級,讓您控制政策複製哪些快照。這表示只有在快照的共用者為其中一個指定的來源帳戶 時,而且快照描述符合指定篩選條件時,才會複製該快照。換句話說,如果快照的共用者為其中一個指 定的課程帳戶,但描述不符合指定的篩選條件,則該政策就不會複製該快照。

快照篩選條件描述的指定方式必須是規則運算式。使用主控台和命令列建立跨帳戶複本事件政策時,這 是必要欄位。以下是可以使用的範例規則運算式:

- .\* : 此篩選條件符合所有快照描述。如果您使用此運算式,則此政策會複製由其中一個指定來源帳 戶共用的所有快照。
- Created for policy: policy-0123456789abcdef0.\*:此篩選條件只會比對由 ID 為 policy-0123456789abcdef0 的政策所建立的快照。如果您使用類似這樣的運算式,則只有由 其中一個指定來源帳戶與您帳戶共用的快照,以及由具有指定 ID 之政策建立的快照才會被此政策複 製。
- .\*production.\*:此篩選條件會比對描述中在任何位置具有 production 單字的快照。如果您使 用此運算式,則此政策會複製由其中一個指定來源帳戶共用,且在描述中具備指定文字的所有快照。

## <span id="page-387-1"></span>跨帳戶快照複製政策的考量事項

下列考量適用於跨帳戶複本事件政策:

- 您只能複製未加密或使用 受客戶管理的金鑰 加密的快照。
- 您可以建立跨帳戶複製事件政策,此政策會複製在 Amazon Data Lifecycle Manager 外部共用的快 照。
- 如果您要加密目標帳戶中的快照,則為跨帳戶複本事件政策選取的 IAM 角色必須具有使用所需 KMS 金鑰 的許可。

## <span id="page-388-0"></span>其他資源

如需詳細資訊,請參閱[跨 AWS 帳戶 AWS 儲存體自動複製加密的 Amazon EBS 快照部落](https://aws.amazon.com/blogs/storage/automating-copying-encrypted-amazon-ebs-snapshots-across-aws-accounts/)格。

# 檢視、修改和刪除生命週期政策

請使用下列程序來檢視、修改和刪除現有的生命週期政策。

## 主題

- [檢視生命週期政策](#page-388-1)
- [修改生命週期政策](#page-389-0)
- [刪除生命週期政策](#page-66-0)

## <span id="page-388-1"></span>檢視生命週期政策

請使用下列其中一個程序來檢視生命週期政策。

Console

## 檢視生命週期政策

- 1. 在<https://console.aws.amazon.com/ec2/> 開啟 Amazon EC2 主控台。
- 2. 在導覽窗格中,選擇 Elastic Block Store、Lifecycle Manager (生命週期管理員)。
- 3. 從清單中選取生命週期政策的 ID。

Command line

## 取得生命週期政策的相關摘要資訊

使用 [get-lifecycle-policies](https://docs.aws.amazon.com/cli/latest/reference/dlm/get-lifecycle-policies.html) 命令。

#### **aws dlm get-lifecycle-policies**

#### 顯示特定生命週期政策的相關資訊

使用 [get-lifecycle-policy](https://docs.aws.amazon.com/cli/latest/reference/dlm/get-lifecycle-policy.html) 命令。對於 --policy-id,指定要檢視的政策 ID。

**aws dlm get-lifecycle-policy --policy-id policy-***0123456789abcdef0*

## <span id="page-389-0"></span>修改生命週期政策

修改政策的考量事項

- 如果您透過移除政策的目標標籤來修改 AMI 或快照政策,則該政策將不再管理含有那些標籤的磁碟 區或執行個體。
- 如果您修改排程名稱,則以舊排程名稱所建立的快照或 AMI 就不再受此政策所管理。
- 如果您修改以存留期為基礎的保留排程以使用新的時間間隔,則新的間隔只會用於變更後建立的新快 照或 AMI。新排程不會影響變更前建立之快照或 AMI 的保留排程。
- 建立後,您就無法將政策的保留排程從以計數為基礎變更為以存留期為基礎。若要進行這項變更,您 必須建立新政策。
- 如果您停用的政策具有以存留期為基礎的保留排程,則在停用政策時設定為過期的快照或 AMI 將 無限期保留。您必須手動刪除快照或取消註冊 AMI。當您重新啟用政策時,Amazon Data Lifecycle Manager 會在其保留期間過期後繼續刪除快照或取消註冊 AMI。
- 如果您停用具有計數型保留排程的政策,則此政策將停止建立和刪除快照或 AMI。當您重新啟用政 策時,Amazon Data Lifecycle Manager 會繼續建立快照和 AMI,並在達到保留閾值時繼續刪除快照 或 AMI。
- 如果您停用具有啟用快照封存政策的政策,則在停用該政策時封存層中的快照將不再由 Amazon Data Lifecycle Manager 管理。如果已不再需要快照,您必須手動刪除快照。
- 如果您依照以計數為基礎的排程啟用快照封存,則封存規則會套用至依排程建立和封存的所有新快 照,同時也適用於先前依排程建立並封存的現有快照。
- 如果您以保留期為基礎的排程啟用快照封存,則封存規則只會套用至啟用快照封存之後建立的新快 照。根據最初建立和封存這些快照時設定的排程,在啟用快照封存之前建立的現有快照將持續從其各 自的封存層中刪除。
- 如果您針對以計數為基礎的排程停用快照封存,該排程將立即停止封存快照。先前依排程封存的快照 會保留在封存層中,Amazon Data Lifecycle Manager 不會刪除這些快照。
- 如果您針對以保留期為基礎的排程停用快照封存,則由政策建立並排程封存的快照將在排程封存的日 期和時間永久刪除,如 aws:dlm:expirationTime 系統標籤所示。
- 如果您停用排程的快照封存,該排程會立即停止封存快照。先前依排程封存的快照會保留在封存層 中,Amazon Data Lifecycle Manager 不會刪除這些快照。
- 如果您修改以計數為基礎的排程的封存保留計數,則新的保留計數會包含先前依排程封存的現有快 照。
- 如果您修改以保留期為基礎的排程的封存保留期間,則新的保留期間只會套用至修改保留規則後封存 的快照。

使用下列其中一個程序來修改生命週期政策。

Console

修改生命週期政策

- 1. 在<https://console.aws.amazon.com/ec2/> 開啟 Amazon EC2 主控台。
- 2. 在導覽窗格中,選擇 Elastic Block Store、Lifecycle Manager (生命週期管理員)。
- 3. 從清單中選取生命週期政策。
- 4. 選擇動作、修改生命週期政策。
- 5. 視需要修改政策設定。例如,您可以修改排程、新增或移除標籤,或是啟用或停用政策。
- 6. 選擇修改政策。

Command line

使用 [update-lifecycle-policy](https://docs.aws.amazon.com/cli/latest/reference/dlm/update-lifecycle-policy.html) 命令修改生命週期政策中的資訊。為了簡化語法,此範例參考 JSON 檔案 policyDetailsUpdated.json,其中包含政策詳細資訊。

```
aws dlm update-lifecycle-policy \ 
     --state DISABLED \ 
     --execution-role-arn 
  arn:aws:iam::12345678910:role/AWSDataLifecycleManagerDefaultRole" \ 
     --policy-details file://policyDetailsUpdated.json
```
以下是 policyDetailsUpdated.json 檔案的範例。

{

```
 "ResourceTypes":[ 
        "VOLUME" 
    ], 
    "TargetTags":[ 
        { 
            "Key": "costcenter", 
            "Value": "120" 
        } 
    ], 
    "Schedules":[ 
        { 
            "Name": "DailySnapshots", 
            "TagsToAdd": [ 
               { 
                   "Key": "type", 
                   "Value": "myDailySnapshot" 
               } 
            ], 
            "CreateRule": { 
                "Interval": 12, 
                "IntervalUnit": "HOURS", 
               "Times": [ 
                   "15:00" 
               ] 
            }, 
            "RetainRule": { 
                "Count" :5
            }, 
            "CopyTags": false 
        } 
    ]
}
```
若要檢視已更新的政策,請使用 get-lifecycle-policy 命令。您可以看到狀態、標籤的值、 快照間隔及快照開始時間都已變更。

刪除生命週期政策

修改政策的考量事項

• 如果您刪除政策,該策略建立的快照或 AMI 不會自動刪除。如果您不再需要快照或 AMI,則必須手 動刪除它們。

- 如果您刪除具有啟用快照封存政策的政策,則在刪除該政策時封存層中的快照將不再由 Amazon Data Lifecycle Manager 管理。如果已不再需要快照,您必須手動刪除快照。
- 如果您刪除具有已啟用封存、以保留期為基礎的排程的政策,則由政策建立並排程封存的快照將在排 程封存日期和時間永久刪除,如 aws:dlm:expirationtime 系統標籤所示。

使用下列其中一個程序來刪除生命週期政策。

#### Console

刪除生命週期政策

- 1. 在<https://console.aws.amazon.com/ec2/> 開啟 Amazon EC2 主控台。
- 2. 在導覽窗格中,選擇 Elastic Block Store、Lifecycle Manager (生命週期管理員)。
- 3. 從清單中選取生命週期政策。
- 4. 選擇動作、刪除生命週期政策。
- 5. 出現確認提示時,請選擇刪除政策。

### Command line

使用 [delete-lifecycle-policy](https://docs.aws.amazon.com/cli/latest/reference/dlm/delete-lifecycle-policy.html) 命令刪除生命週期政策,並釋放政策中指定的目標標籤供重複使用。

**a** Note

您可以刪除只由 Amazon Data Lifecycle Manager 建立的快照。

**aws dlm delete-lifecycle-policy --policy-id policy-***0123456789abcdef0*

[Amazon Data Lifecycle Manager API 參考](https://docs.aws.amazon.com/dlm/latest/APIReference/)提供 Amazon Data Lifecycle Manager 查詢 API 的每個動作 和資料類型的描述及語法。

或者,您可以使用其中一個 AWS SDK,以針對您正在使用的程式設計語言或平台量身打造的方式存取 API。如需詳細資訊,請參閱 [AWS 開發套件](https://aws.amazon.com/tools/#SDKs)。

# AWS Identity and Access Management

Amazon Data Lifecycle Manager 的存取需要憑證。這些憑證必須具備許可才能存取 AWS 資源,例如 執行個體、磁碟區、快照和 AMI。以下各節提供有關如何使用 AWS Identity and Access Management (IAM) 的詳細資訊,並協助確保資源存取安全。

## 主題

- [AWS 受管理政策](#page-393-0)
- [IAM 服務角色](#page-400-0)
- [使用者的許可](#page-405-0)
- [用於加密的許可](#page-407-0)

## <span id="page-393-0"></span>AWS 受管理政策

受 AWS 管理的策略是由建立和管理的獨立策略 AWS。 AWS 受管理的政策旨在為許多常見使用案例 提供權限。 AWS 受管理的原則可讓您將適當的權限指派給使用者、群組和角色,比起您必須自行撰寫 原則時更有效率。

不過,您無法變更 AWS 受管理原則中定義的權限。 AWS 偶爾會更新受 AWS 管理策略中定義的權 限。執行這項動作時,更新會影響政策連接到的所有委託人實體 (使用者、群組和角色)。

Amazon 資料生命週期 AWS 管理員針對常見使用案例提供受管政策。這些政策可讓您更高效地定義適 當的許可,和控制對您的資源的存取。Amazon 資料生命週期 AWS 管理員提供的受管政策旨在連接到 您傳遞給 Amazon Data Lifecycle Manager 的角色。

## 主題

- [AWSDataLifecycleManagerServiceRole](#page-393-1)
- [AWSDataLifecycleManagerServiceRoleForAMIManagement](#page-395-0)
- [AWSDataLifecycleManagerSSMFullAccess](#page-396-0)
- [AWS 受管理策略更新](#page-398-0)

<span id="page-393-1"></span>AWSDataLifecycleManagerServiceRole

該AWSDataLifecycleManagerServiceRole政策為 Amazon Data Lifecycle Manager 提供適當的許可, 以建立和管理 Amazon EBS 快照政策和跨帳戶副本事件政策。

```
{ 
     "Version": "2012-10-17", 
     "Statement": [ 
          { 
              "Effect": "Allow", 
              "Action": [ 
                   "ec2:CreateSnapshot", 
                   "ec2:CreateSnapshots", 
                   "ec2:DeleteSnapshot", 
                   "ec2:DescribeInstances", 
                   "ec2:DescribeVolumes", 
                   "ec2:DescribeSnapshots", 
                   "ec2:EnableFastSnapshotRestores", 
                   "ec2:DescribeFastSnapshotRestores", 
                   "ec2:DisableFastSnapshotRestores", 
                   "ec2:CopySnapshot", 
                   "ec2:ModifySnapshotAttribute", 
                   "ec2:DescribeSnapshotAttribute", 
                   "ec2:ModifySnapshotTier", 
                   "ec2:DescribeSnapshotTierStatus" 
              ], 
              "Resource": "*" 
          }, 
          { 
              "Effect": "Allow", 
              "Action": [ 
                   "ec2:CreateTags" 
              ], 
              "Resource": "arn:aws:ec2:*::snapshot/*" 
          }, 
          { 
              "Effect": "Allow", 
              "Action": [ 
                   "events:PutRule", 
                   "events:DeleteRule", 
                   "events:DescribeRule", 
                   "events:EnableRule", 
                   "events:DisableRule", 
                   "events:ListTargetsByRule", 
                   "events:PutTargets", 
                   "events:RemoveTargets" 
              ], 
              "Resource": "arn:aws:events:*:*:rule/AwsDataLifecycleRule.managed-cwe.*"
```
 } ] }

## <span id="page-395-0"></span>AWSDataLifecycleManagerServiceRoleForAMIManagement

該AWSDataLifecycleManagerServiceRoleForAMIManagement政策為 Amazon Data Lifecycle Manager 提供適當的許可,以建立和管理 Amazon EBS-backed AMI 政策。

```
{ 
     "Version": "2012-10-17", 
     "Statement": [ 
          { 
               "Effect": "Allow", 
               "Action": "ec2:CreateTags", 
               "Resource": [ 
                   "arn:aws:ec2:*::snapshot/*", 
                   "arn:aws:ec2:*::image/*" 
              \mathbf{I} }, 
          { 
               "Effect": "Allow", 
               "Action": [ 
                   "ec2:DescribeImages", 
                   "ec2:DescribeInstances", 
                   "ec2:DescribeImageAttribute", 
                   "ec2:DescribeVolumes", 
                   "ec2:DescribeSnapshots" 
               ], 
               "Resource": "*" 
          }, 
          { 
               "Effect": "Allow", 
               "Action": "ec2:DeleteSnapshot", 
               "Resource": "arn:aws:ec2:*::snapshot/*" 
          }, 
          { 
               "Effect": "Allow", 
               "Action": [ 
                    "ec2:ResetImageAttribute", 
                   "ec2:DeregisterImage", 
                   "ec2:CreateImage", 
                   "ec2:CopyImage",
```
```
 "ec2:ModifyImageAttribute" 
               ], 
               "Resource": "*" 
          }, 
           { 
               "Effect": "Allow", 
               "Action": [ 
                     "ec2:EnableImageDeprecation", 
                    "ec2:DisableImageDeprecation" 
               ], 
               "Resource": "arn:aws:ec2:*::image/*" 
          } 
    \mathbf{I}}
```
AWSDataLifecycleManagerSSMFullAccess

提供 Amazon Data Lifecycle Manager 許可,以執行在所有 Amazon EC2 執行個體上執行前置和後置 指令碼執行所需的 Systems Manager 動作。

**A** Important

使用前置和後置指令碼時,政策會使用 aws:ResourceTag 條件索引鍵來限制特定 SSM 文件 的存取權限。若要允許 Amazon Data Lifecycle Manager 存取 SSM 文件, 您必須確保 SSM 文 件已用 DLMScriptsAccess:true 標記。

```
{ 
     "Version": "2012-10-17", 
     "Statement": [ 
          { 
               "Sid": "AllowSSMReadOnlyAccess", 
               "Effect": "Allow", 
               "Action": [ 
                   "ssm:GetCommandInvocation", 
                   "ssm:ListCommands", 
                   "ssm:DescribeInstanceInformation" 
              ], 
               "Resource": "*" 
          }, 
          { 
               "Sid": "AllowTaggedSSMDocumentsOnly",
```

```
 "Effect": "Allow", 
              "Action": [ 
                  "ssm:SendCommand", 
                  "ssm:DescribeDocument", 
                  "ssm:GetDocument" 
              ], 
              "Resource": [ 
                  "arn:aws:ssm:*:*:document/*" 
              ], 
              "Condition": { 
                  "StringEquals": { 
                       "aws:ResourceTag/DLMScriptsAccess": "true" 
 } 
 } 
         }, 
          { 
              "Sid": "AllowSpecificAWSOwnedSSMDocuments", 
              "Effect": "Allow", 
              "Action": [ 
                  "ssm:SendCommand", 
                  "ssm:DescribeDocument", 
                  "ssm:GetDocument" 
              ], 
              "Resource": [ 
                  "arn:aws:ssm:*:*:document/AWSEC2-CreateVssSnapshot", 
                  "arn:aws:ssm:*:*:document/AWSSystemsManagerSAP-
CreateDLMSnapshotForSAPHANA" 
 ] 
         }, 
          { 
              "Sid": "AllowAllEC2Instances", 
              "Effect": "Allow", 
              "Action": [ 
                  "ssm:SendCommand" 
              ], 
              "Resource": [ 
                  "arn:aws:ec2:*:*:instance/*" 
             \mathbf{I} } 
     ]
}
```
## AWS 受管理策略更新

AWS 服務會維護和更新 AWS 受管理的策略。您無法變更 AWS 受管理原則中的權限。服務有時會將 其他權限新增至受 AWS 管理的策略,以支援新功能。此類型的更新會影響已連接政策的所有身分識別 (使用者、群組和角色)。當新功能啟動或新作業可用時,服務最有可能更新 AWS 受管理的策略。服務 不會從 AWS 受管理的政策移除權限,因此政策更新不會破壞您現有的權限。

下表提供有關 Amazon 資料生命週期管理員 AWS 受管政策更新的詳細資訊,因為此服務開始追蹤這 些變更。如需有關此頁面變更的自動提醒,請訂閱 [Amazon EBS 用戶指南的文檔歷史記錄](#page-553-0) 上的 RSS 摘要。

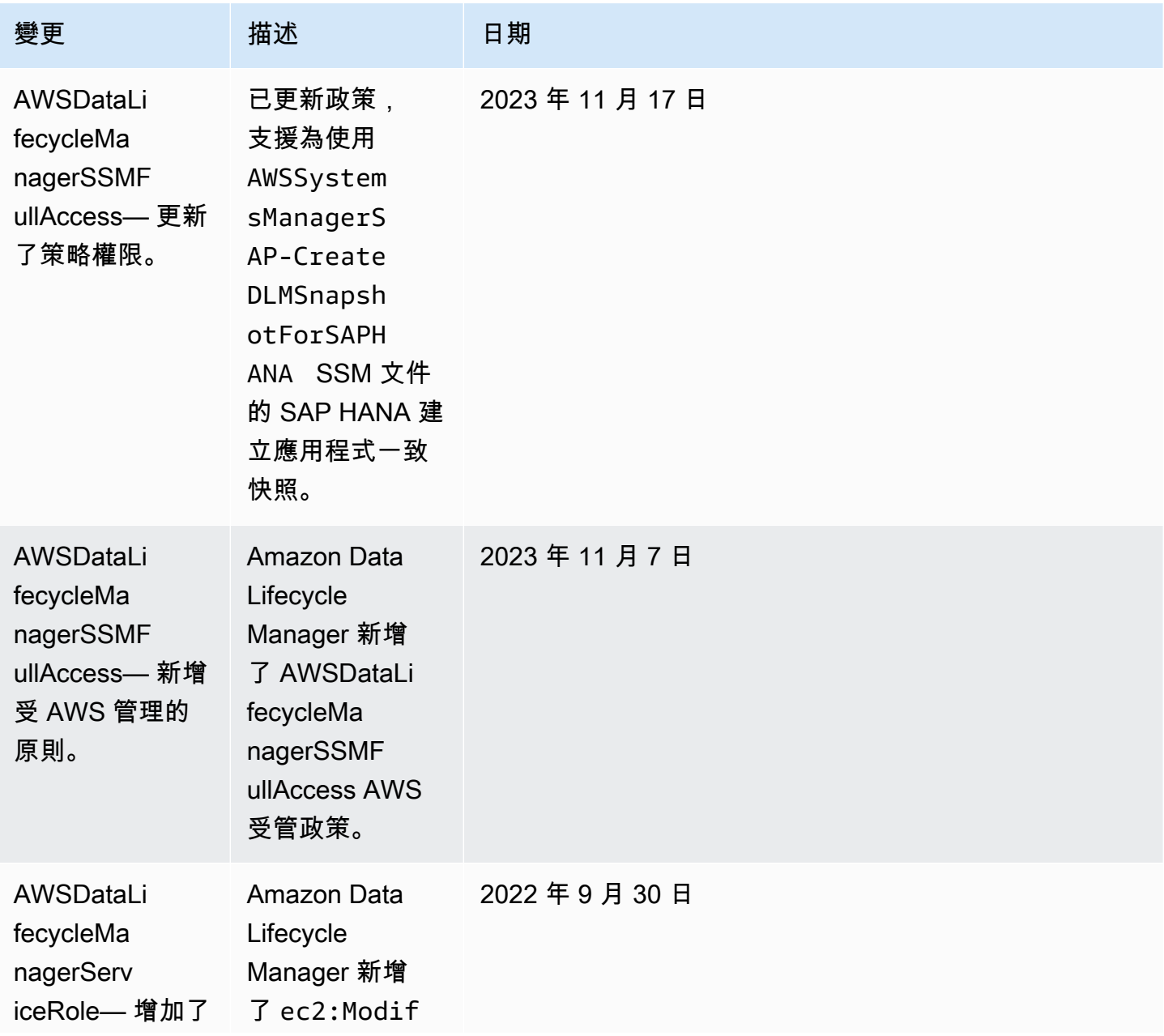

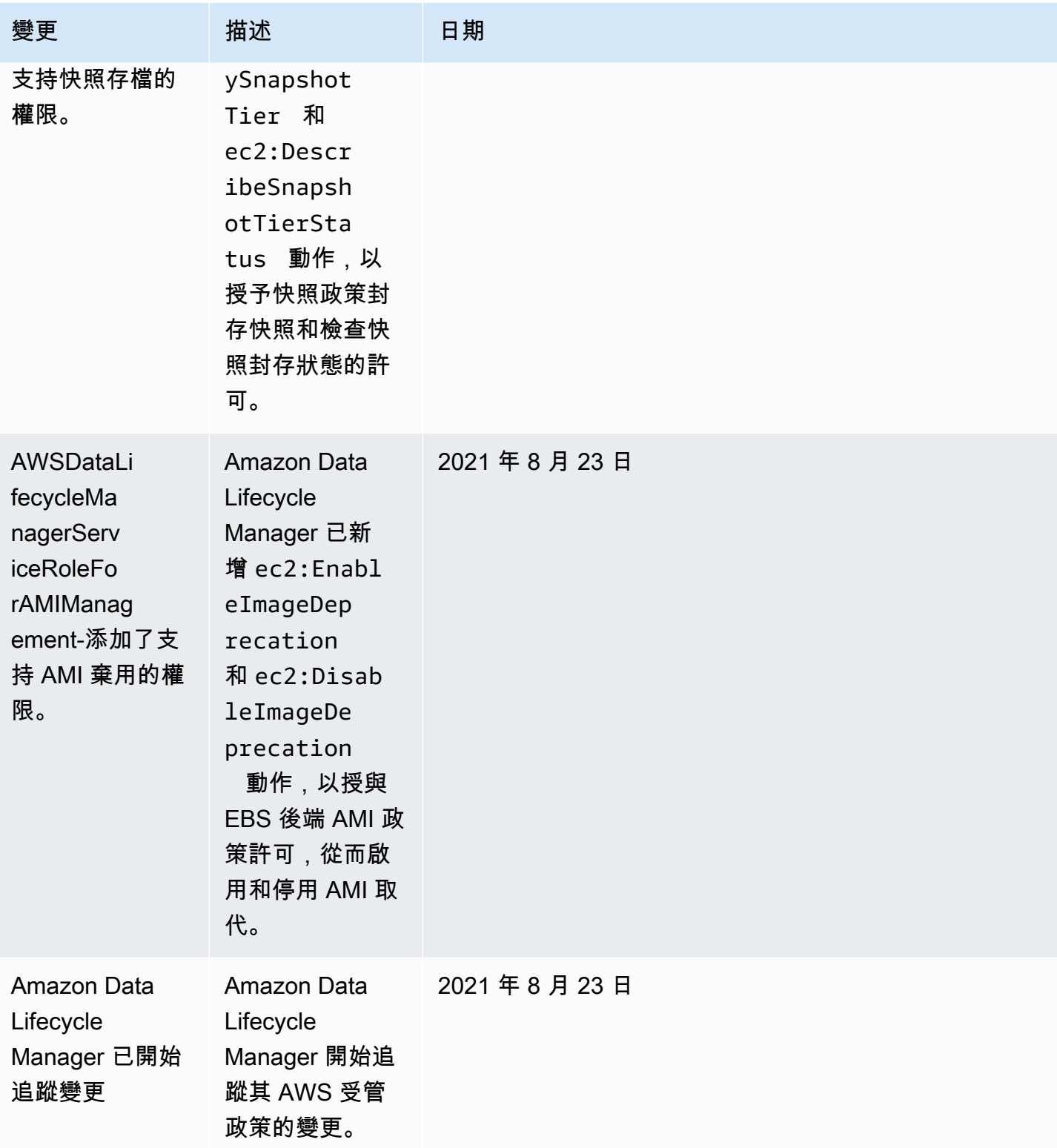

# IAM 服務角色

AWS Identity and Access Management (IAM) 角色與使用者類似,因為它是具有許可政策的 AWS 身 分識別,可決定身分可以執行和不能在其中執行的動作 AWS。但是,角色的目的是讓需要它的任何人 可代入,而不是單獨地與某個人員關聯。服務角色是服 AWS 務假定代表您執行動作的角色。作為代表 您執行備份操作的服務,Amazon Data Lifecycle Manager 需要獲得您傳遞的角色,以在代表您進行政 策操作時擔任該角色。如需 IAM 角色的更多相關資訊,請參閱 IAM 使用者指南中的 [IAM 角色。](https://docs.aws.amazon.com/IAM/latest/UserGuide/id_roles.html)

您傳遞給 Amazon Data Lifecycle Manager 的角色必須具有 IAM 政策,其許可可讓 Amazon Data Lifecycle Manager 執行與政策操作相關的動作,例如建立快照和 AMI、複製快照和 AMI、刪除快照, 以及取消註冊 AMI。Amazon Data Lifecycle Manager 的各政策類型需要不同的許可。該角色也必須將 Amazon Data Lifecycle Manager 列為信任實體,以讓 Amazon Data Lifecycle Manager 擔任該角色。

#### 主題

- [Amazon Data Lifecycle Manager 的預設服務角色](#page-400-0)
- [Amazon Data Lifecycle Manager 的自訂服務角色](#page-401-0)

<span id="page-400-0"></span>Amazon Data Lifecycle Manager 的預設服務角色

Amazon Data Lifecycle Manager 使用下列預設服務角色:

• AWSDataLifecycleManagerDefaultRole— 用於管理快照的預設角色。它只信任 dlm.amazonaws.com 服務擔任該角色,並允許 Amazon Data Lifecycle Manager 代表您執行快照 和跨帳戶快照複本政策所需的動作。此角色使用受 AWSDataLifecycleManagerServiceRole AWS 管理的策略。

#### **G** Note

角色的 ARN 格式會根據是使用主控台還是使用 AWS CLI建立而有所不同。如 果使用主控台建立角色,ARN 格式為 arn:aws:iam::*account\_id*:role/ service-role/AWSDataLifecycleManagerDefaultRole。如果角色 是使用建立的 AWS CLI,ARN 格式為arn:aws:iam::*account\_id*:role/ AWSDataLifecycleManagerDefaultRole。

• AWSDataLifecycleManagerDefaultRoleForAMIManagement— 用於管理 AMI 的 預設角色。它只信任 dlm.amazonaws.com 服務擔任該角色,並允許 Amazon Data Lifecycle Manager 代表您執行 EBS 後端 AMI 政策所需的動作。此角色使用 受AWSDataLifecycleManagerServiceRoleForAMIManagement AWS 管理的策略。

如果您使用 Amazon Data Lifecycle Manager 主控台, Amazon Data Lifecycle Manager 會在您第一次建立快照或跨帳戶快照複製政策時自動建 立AWSDataLifecycleManagerDefaultRole服務角色,並在您第一次建立 EBS 支援 AMI 政策時自動建 立AWSDataLifecycleManagerDefaultRoleForAMIManagement服務角色。

如果您不使用主控台,可以使用 [create-default-role](https://docs.aws.amazon.com/cli/latest/reference/dlm/create-default-role.html) 命令手動建立服務角色。對於--resourcetype,指定snapshot要建立 AWSDataLifecycleManagerDefaultRole或image要建立 AWSDataLifecycleManagerDefaultRoleForAMIManagement。

\$ aws dlm create-default-role --resource-type *snapshot|image*

若您刪除預設服務角色,之後需要再次建立,您可以在帳戶中使用相同程序重新建立它們。

<span id="page-401-0"></span>Amazon Data Lifecycle Manager 的自訂服務角色

作為使用預設服務角色的替代方案,您可以建立具備必要許可的自訂 IAM 角色,然後在建立生命週期 政策時選取這些角色。

建立自訂 IAM 角色

- 1. 建立具有下列許可的角色。
	- 管理快照生命週期政策所需的許可

```
{ 
     "Version": "2012-10-17", 
     "Statement": [ 
          { 
              "Effect": "Allow", 
              "Action": [ 
                   "ec2:CreateSnapshot", 
                   "ec2:CreateSnapshots", 
                   "ec2:DeleteSnapshot", 
                   "ec2:DescribeInstances", 
                   "ec2:DescribeVolumes", 
                   "ec2:DescribeSnapshots", 
                   "ec2:EnableFastSnapshotRestores", 
                   "ec2:DescribeFastSnapshotRestores", 
                   "ec2:DisableFastSnapshotRestores", 
                   "ec2:CopySnapshot", 
                   "ec2:ModifySnapshotAttribute", 
                   "ec2:DescribeSnapshotAttribute",
```

```
 "ec2:ModifySnapshotTier", 
                   "ec2:DescribeSnapshotTierStatus" 
               ], 
               "Resource": "*" 
          }, 
          { 
               "Effect": "Allow", 
               "Action": [ 
                   "ec2:CreateTags" 
               ], 
               "Resource": "arn:aws:ec2:*::snapshot/*" 
          }, 
          { 
               "Effect": "Allow", 
               "Action": [ 
                   "events:PutRule", 
                   "events:DeleteRule", 
                   "events:DescribeRule", 
                   "events:EnableRule", 
                   "events:DisableRule", 
                   "events:ListTargetsByRule", 
                   "events:PutTargets", 
                   "events:RemoveTargets" 
               ], 
               "Resource": "arn:aws:events:*:*:rule/AwsDataLifecycleRule.managed-
cwe.*" 
          }, 
          { 
               "Effect": "Allow", 
               "Action": [ 
                   "ssm:GetCommandInvocation", 
                   "ssm:ListCommands", 
                   "ssm:DescribeInstanceInformation" 
               ], 
               "Resource": "*" 
          }, 
          { 
               "Effect": "Allow", 
               "Action": [ 
                   "ssm:SendCommand", 
                   "ssm:DescribeDocument", 
                   "ssm:GetDocument" 
               ], 
               "Resource": [
```

```
 "arn:aws:ssm:*:*:document/*" 
              ], 
              "Condition": { 
                  "StringEquals": { 
                       "aws:ResourceTag/DLMScriptsAccess": "true" 
 } 
              } 
         }, 
         { 
              "Effect": "Allow", 
              "Action": [ 
                  "ssm:SendCommand", 
                  "ssm:DescribeDocument", 
                  "ssm:GetDocument" 
              ], 
              "Resource": [ 
                  "arn:aws:ssm:*::document/*" 
              ] 
         }, 
         { 
              "Effect": "Allow", 
              "Action": [ 
                  "ssm:SendCommand" 
              ], 
              "Resource": [ 
                  "arn:aws:ec2:*:*:instance/*" 
              ], 
              "Condition": { 
                  "StringNotLike": { 
                       "aws:ResourceTag/DLMScriptsAccess": "false" 
 } 
              } 
         } 
     ]
}
```
• 管理 AMI 生命週期政策所需的許可

```
{ 
     "Version": "2012-10-17", 
     "Statement": [ 
          { 
               "Effect": "Allow", 
               "Action": "ec2:CreateTags",
```

```
 "Resource": [ 
               "arn:aws:ec2:*::snapshot/*", 
               "arn:aws:ec2:*::image/*" 
          ] 
     }, 
     { 
          "Effect": "Allow", 
          "Action": [ 
               "ec2:DescribeImages", 
               "ec2:DescribeInstances", 
               "ec2:DescribeImageAttribute", 
               "ec2:DescribeVolumes", 
               "ec2:DescribeSnapshots" 
          ], 
          "Resource": "*" 
     }, 
     { 
          "Effect": "Allow", 
          "Action": "ec2:DeleteSnapshot", 
          "Resource": "arn:aws:ec2:*::snapshot/*" 
     }, 
     { 
          "Effect": "Allow", 
          "Action": [ 
               "ec2:ResetImageAttribute", 
               "ec2:DeregisterImage", 
               "ec2:CreateImage", 
               "ec2:CopyImage", 
               "ec2:ModifyImageAttribute" 
          ], 
          "Resource": "*" 
     }, 
     { 
          "Effect": "Allow", 
          "Action": [ 
               "ec2:EnableImageDeprecation", 
               "ec2:DisableImageDeprecation" 
          ], 
          "Resource": "arn:aws:ec2:*::image/*" 
     } 
 ]
```
}

如需詳細資訊,請參閱 IAM 使用者指南中的[建立角色。](https://docs.aws.amazon.com/IAM/latest/UserGuide/id_roles_create_for-user.html)

- 2. 將信任關係新增至角色。
	- a. 在 IAM 主控台,選擇 Roles (角色)。
	- b. 選取您建立的角色,然後選取 Trust relationships (信任關係)。
	- c. 選擇 Edit Trust Relationships (編輯信任關係),新增下列政策,然後選擇 Update Trust Policy (更新信任政策)。

```
{ 
  "Version": "2012-10-17", 
  "Statement": [{ 
   "Effect": "Allow", 
   "Principal": { 
   "Service": "dlm.amazonaws.com" 
   }, 
   "Action": "sts:AssumeRole" 
  }]
}
```
建議您使用 aws:SourceAccount 和 aws:SourceArn 條件金鑰,保護自己 免受[混淆代理人問題](https://docs.aws.amazon.com/IAM/latest/UserGuide/confused-deputy.html)的困擾。例如,您可以將下列條件區塊新增至先前的信任政 策。aws:SourceAccount 是生命週期政策的擁有者,而 aws:SourceArn 是生命週期政策 的 ARN。如果您不清楚生命週期政策 ID,您可以使用萬用字元 (\*) 取代該部分的 ARN,然後 在建立生命週期政策之後更新信任政策。

```
"Condition": { 
     "StringEquals": { 
         "aws:SourceAccount": "account_id" 
     }, 
     "ArnLike": { 
         "aws:SourceArn": "arn:partition:dlm:region:account_id:policy/policy_id" 
     }
}
```
# 使用者的許可

使用者必須具備下列許可才能使用 Amazon Data Lifecycle Manager。

### **a** Note

### • 僅主控台使用者需要

ec2:DescribeAvailabilityZones、ec2:DescribeRegions、kms:ListAliases, 和 kms:DescribeKey 許可權限。若無需主控台存取,您可以移除許可。

• AWSDataLifecycleManagerDefaultRole角色的 ARN 格式會因使用主 控台或使用主控台建立而有所不同 AWS CLI。如果使用主控台建立角 色,ARN 格式為 arn:aws:iam::*account\_id*:role/servicerole/AWSDataLifecycleManagerDefaultRole。如果角色是使用 建立的 AWS CLI,ARN 格式為arn:aws:iam::*account\_id*:role/ AWSDataLifecycleManagerDefaultRole下列原則假設角色是使用 AWS CLI.

```
{ 
     "Version": "2012-10-17", 
     "Statement": [ 
          { 
              "Effect": "Allow", 
              "Action": "dlm:*", 
              "Resource": "*" 
         }, 
         \mathcal{L} "Effect": "Allow", 
              "Action": "iam:PassRole", 
              "Resource": [ 
                   "arn:aws:iam::accound_id:role/service-role/
AWSDataLifecycleManagerDefaultRole", 
                  "arn:aws:iam::accound_id:role/service-role/
AWSDataLifecycleManagerDefaultRoleForAMIManagement" 
 ] 
         }, 
          { 
              "Effect": "Allow", 
              "Action": "iam:ListRoles", 
              "Resource": "*" 
          }, 
          { 
              "Effect": "Allow", 
              "Action": [ 
                   "ec2:DescribeAvailabilityZones",
```

```
 "ec2:DescribeRegions", 
                     "kms:ListAliases", 
                    "kms:DescribeKey" 
               ], 
                "Resource": "*" 
           } 
     ]
}
```
如需詳細資訊,請參閱 IAM 使用者指南中的[變更使用者的許可。](https://docs.aws.amazon.com/IAM/latest/UserGuide/id_users_change-permissions.html)

# 用於加密的許可

使用 Amazon Data Lifecycle Manager 和加密資源時,請考慮下列事項。

- 如果來源磁碟區已加密,請確保 Amazon Data Lifecycle Manager 預設角色 (AWSDataLifecycleManagerDefaultRole和 AWSDataLifecycleManagerDefaultRoleForAMIManagement) 具有使用用於加密磁碟區的 KMS 金鑰 的權限。
- 如果您針對未加密快照或由未加密快照所支援的 AMI 啟用 Cross Region copy (跨區域複本),並選 擇在目的地區域中啟用加密,請確保預設角色都具有許可,可使用在目的地區域中執行加密所需的 KMS 金鑰。
- 如果您針對加密快照或由加密快照所支援的 AMI 啟用 Cross Region copy (跨區域複本),請確保預 設角色都具有許可,可同時使用來源和目的地 KMS 金鑰。
- 如果您為加密快照啟用快照存檔,請確保 Amazon Data Lifecycle Manager 預設角色 (AWSDataLifecycleManagerDefaultRole具有使用用於加密快照的 KMS 金鑰的權限。

如需詳細資訊,請參閱AWS Key Management Service 開發人員指南中的 [允許其他帳戶中的使用者使](https://docs.aws.amazon.com/kms/latest/developerguide/key-policy-modifying-external-accounts.html) [用 KMS 金鑰。](https://docs.aws.amazon.com/kms/latest/developerguide/key-policy-modifying-external-accounts.html)

# 監控快照和 AMI 的生命週期

您可以使用下列功能來監控快照和 AMI 的生命週期。

#### 功能

- [控制台和 AWS CLI](#page-408-0)
- [AWS CloudTrail](#page-408-1)
- [使用 CloudWatch 事件監控您的政策](#page-408-2)
- [使用 Amazon 監控您的政策 CloudWatch](#page-410-0)

## <span id="page-408-0"></span>控制台和 AWS CLI

您可以使用 Amazon EC2 主控台或 AWS CLI來檢視生命週期政策。政策建立的每一個快照和 AMI 都 有時間戳記和政策相關標籤。您可以使用這些標籤來篩選快照和 AMI,以確認建立的備份符合您的預 期。如需有關使用主控台來檢視生命週期政策的資訊,請參閱 [檢視生命週期政策](#page-388-0)。

## <span id="page-408-1"></span>AWS CloudTrail

您可以使用追蹤使用者活動和 API 使用情況 AWS CloudTrail,以證明是否符合內部政策和法規標準。 如需詳細資訊,請參閱 [AWS CloudTrail 使用者指南。](https://docs.aws.amazon.com/awscloudtrail/latest/userguide/)

## <span id="page-408-2"></span>使用 CloudWatch 事件監控您的政策

Amazon EBS 和 Amazon Data Lifecycle Manager 會發出生命週期政策動作相關的事件。您可以使用 AWS Lambda 和 Amazon CloudWatch 事件以程式設計方式處理事件通知。盡可能發出事件。如需詳 細資訊,請參閱 [Amazon CloudWatch 事件使用者指南](https://docs.aws.amazon.com/AmazonCloudWatch/latest/events/)。

可用的事件如下:

**a** Note

AMI 生命週期政策動作不會發出任何事件。

- createSnapshot:當 CreateSnapshot 動作成功或失敗時發出的 Amazon EBS 事件。如需詳細 資訊,請參閱 [Amazon EventBridge 的 Amazon EBS。](#page-525-0)
- DLM Policy State Change:當生命週期政策進入錯誤狀態時發出的 Amazon Data Lifecycle Manager 事件。此事件包含導致錯誤的原因描述。

以下是 IAM 角色授予的許可不足時的事件範例。

```
{ 
     "version": "0", 
     "id": "01234567-0123-0123-0123-0123456789ab", 
     "detail-type": "DLM Policy State Change", 
     source": "aws.dlm",
```

```
 "account": "123456789012", 
     "time": "2018-05-25T13:12:22Z", 
     "region": "us-east-1", 
     "resources": [ 
         "arn:aws:dlm:us-east-1:123456789012:policy/policy-0123456789abcdef" 
     ], 
     "detail": { 
         "state": "ERROR", 
         "cause": "Role provided does not have sufficient permissions", 
         "policy_id": "arn:aws:dlm:us-east-1:123456789012:policy/
policy-0123456789abcdef" 
     }
}
```
下列是超過限制時的事件範例。

```
{ 
     "version": "0", 
     "id": "01234567-0123-0123-0123-0123456789ab", 
     "detail-type": "DLM Policy State Change", 
     "source": "aws.dlm", 
     "account": "123456789012", 
     "time": "2018-05-25T13:12:22Z", 
     "region": "us-east-1", 
     "resources": [ 
         "arn:aws:dlm:us-east-1:123456789012:policy/policy-0123456789abcdef" 
     ], 
     "detail":{ 
         "state": "ERROR", 
         "cause": "Maximum allowed active snapshot limit exceeded", 
          "policy_id": "arn:aws:dlm:us-east-1:123456789012:policy/
policy-0123456789abcdef" 
     }
}
```
• DLM Pre Post Script Notification:前置或後置指令碼起始、成功或失敗時發出的事件。

以下為 VSS 備份成功時的範例事件。

```
{ 
     "version": "0", 
     "id": "12345678-1234-1234-1234-123456789012", 
     "detail-type": "DLM Pre Post Script Notification",
```

```
 "source": "aws.dlm", 
     "account": "123456789012", 
     "time": "2023-10-27T22:04:52Z", 
     "region": "us-east-1", 
     "resources": ["arn:aws:dlm:us-east-1:123456789012:policy/
policy-01234567890abcdef"], 
     "detail": { 
         "script_stage": "", 
         "result": "success", 
         "cause": "", 
         "policy_id": "arn:aws:dlm:us-east-1:123456789012:policy/
policy-01234567890abcdef", 
         "execution_handler": "AWS_VSS_BACKUP", 
         "source": "arn:aws:ec2:us-east-1:123456789012:instance/i-01234567890abcdef", 
         "resource_type": "EBS_SNAPSHOT", 
         "resources": [{ 
              "status": "pending", 
              "resource_id": "arn:aws:ec2:us-east-1::snapshot/snap-01234567890abcdef", 
              "source": "arn:aws:ec2:us-east-1:123456789012:volume/
vol-01234567890abcdef" 
         }], 
         "request_id": "a1b2c3d4-a1b2-a1b2-a1b2-a1b2c3d4e5f6", 
         "start_time": "2023-10-27T22:03:29.370Z", 
         "end_time": "2023-10-27T22:04:51.370Z", 
        "timeout time": ""
     }
}
```
# <span id="page-410-0"></span>使用 Amazon 監控您的政策 CloudWatch

您可以使用來監控 Amazon Data Lifecycle Manager 生命週期政策 CloudWatch,這些政策會收集原始 資料並將其處理為可讀且近乎即時的指標。您可以使用這些指標來確切地查看政策在一段時間內建立、 刪除和複製了多少 Amazon EBS 快照和支援 EBS 的 AMI。您也可以設定留意特定閾值的警示,當滿 足這些閾值時傳送通知或採取動作。

指標會保存 15 個月的時間,以便您存取歷史資訊,更清楚地了解生命週期政策在長時間內的執行效 能。

有關 Amazon 的更多信息 CloudWatch,請參閱 [Amazon CloudWatch 用戶指南。](https://docs.aws.amazon.com/AmazonCloudWatch/latest/monitoring/)

主題

- [支援的指標](#page-411-0)
- [檢視政策的 CloudWatch 指標](#page-418-0)
- [政策的圖形指標](#page-419-0)
- [建立原則的 CloudWatch 警示](#page-420-0)
- [範例使用案例](#page-421-0)
- [管理報告失敗動作的政策](#page-423-0)

## <span id="page-411-0"></span>支援的指標

此 Data Lifecycle Manager 命名空間包含下列 Amazon Data Lifecycle Manager 生命週期政策的 指標。支援的指標會因政策類型而有所不同。

所有指標都可以在 DLMPolicyId 維度上測量。最實用的統計資訊是 sum 和 average,測量單位為 count。

選擇索引標籤即可檢視該政策類型支援的指標。

EBS snapshot policies

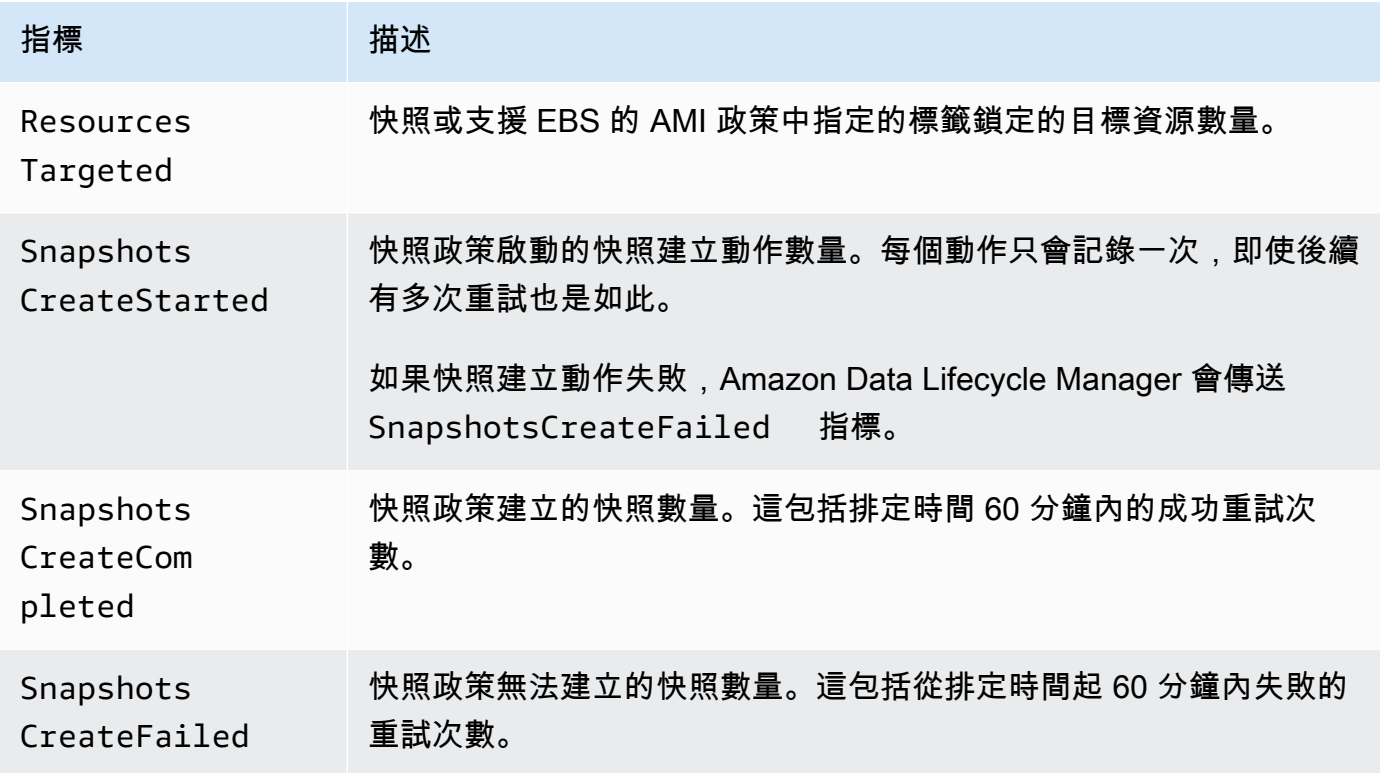

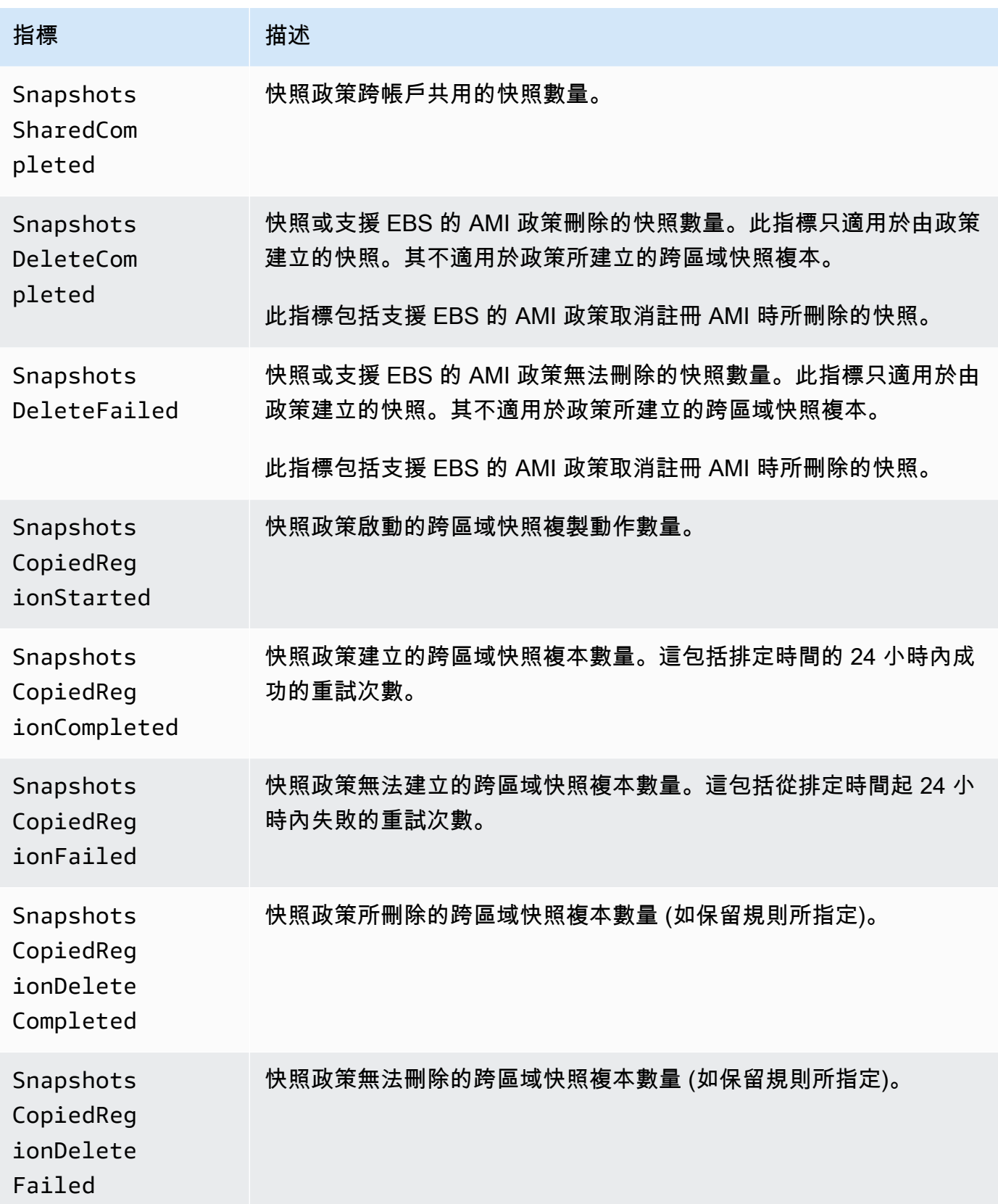

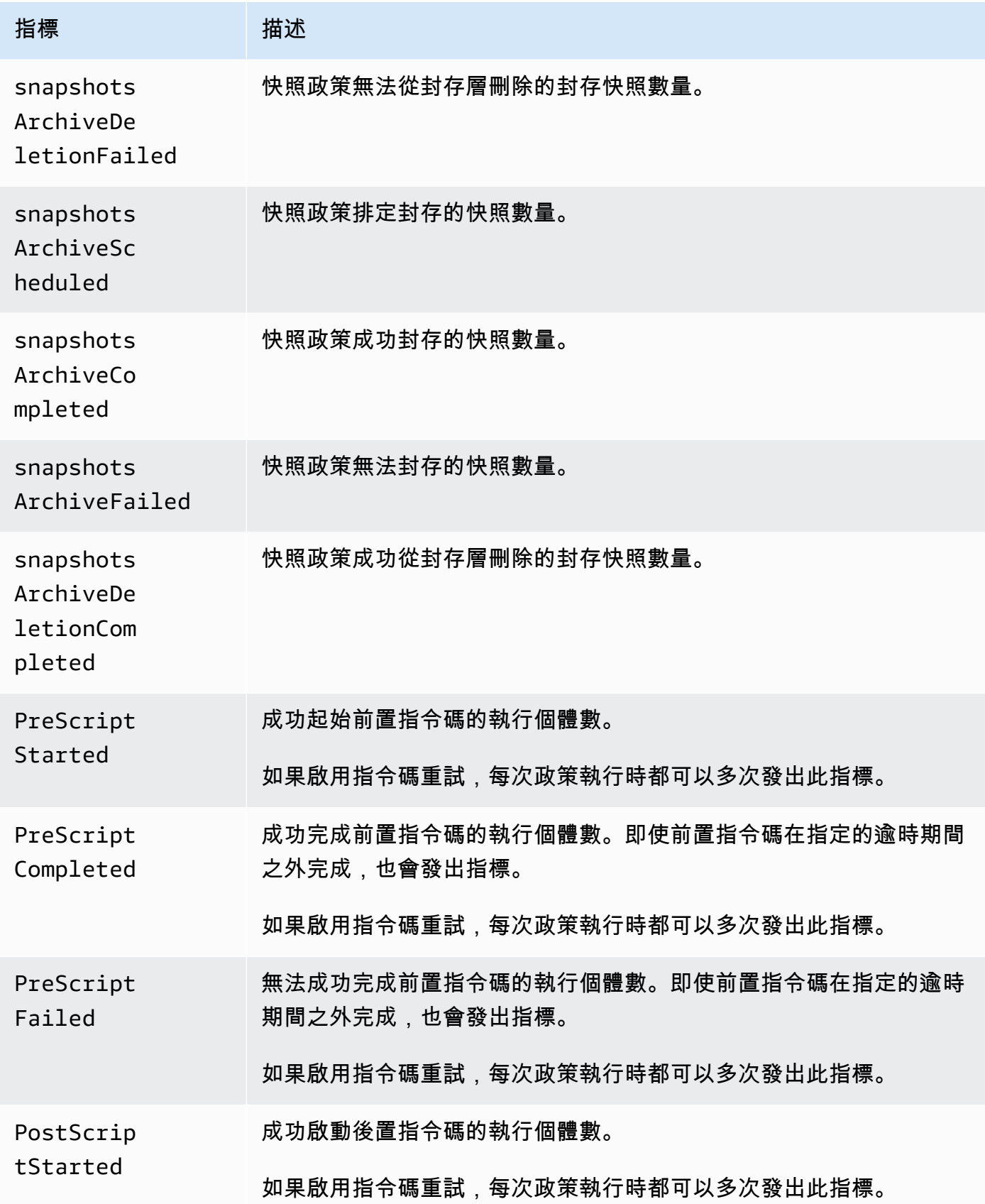

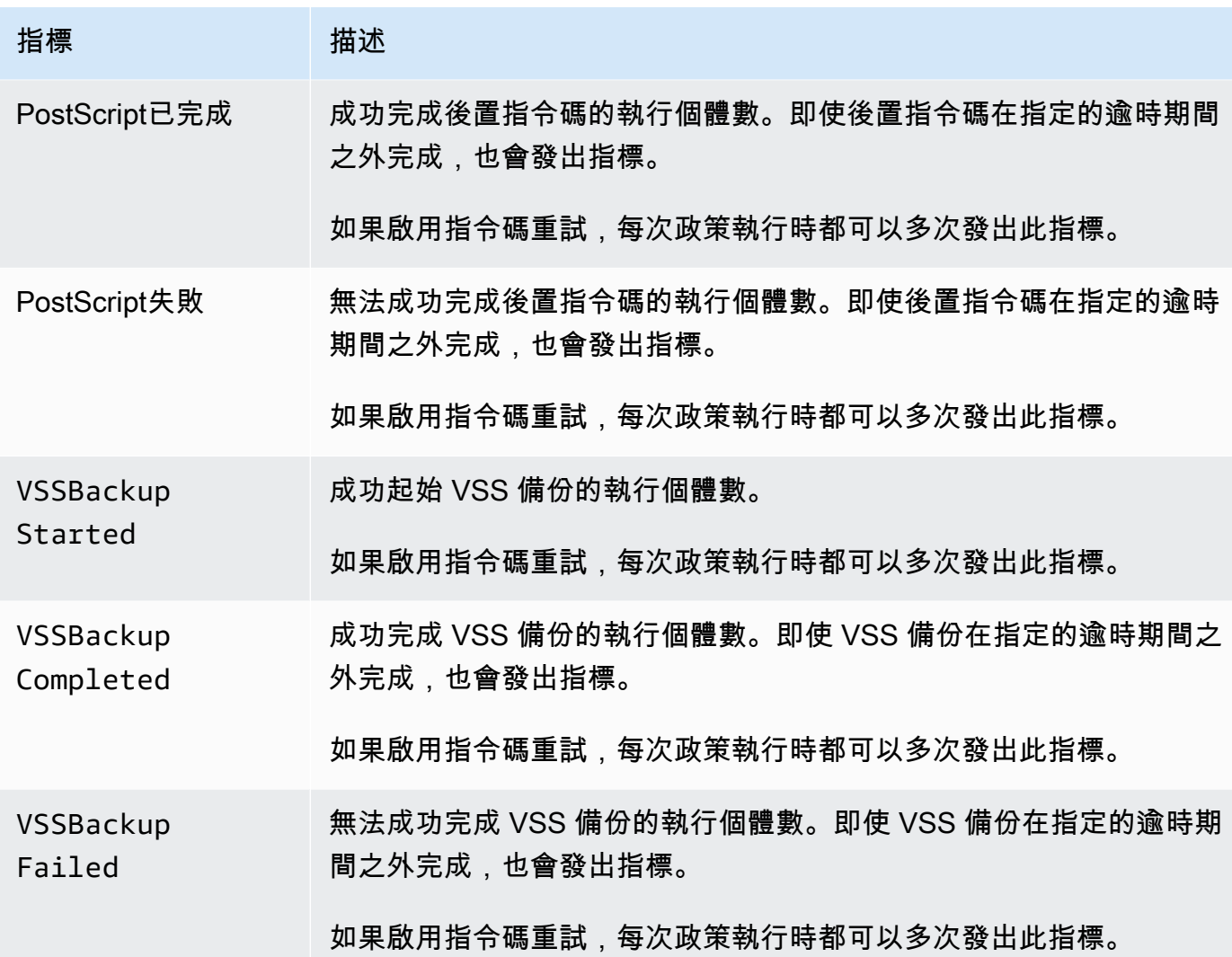

## EBS-backed AMI policies

下列指標可與支援 EBS 的 AMI 政策搭配使用:

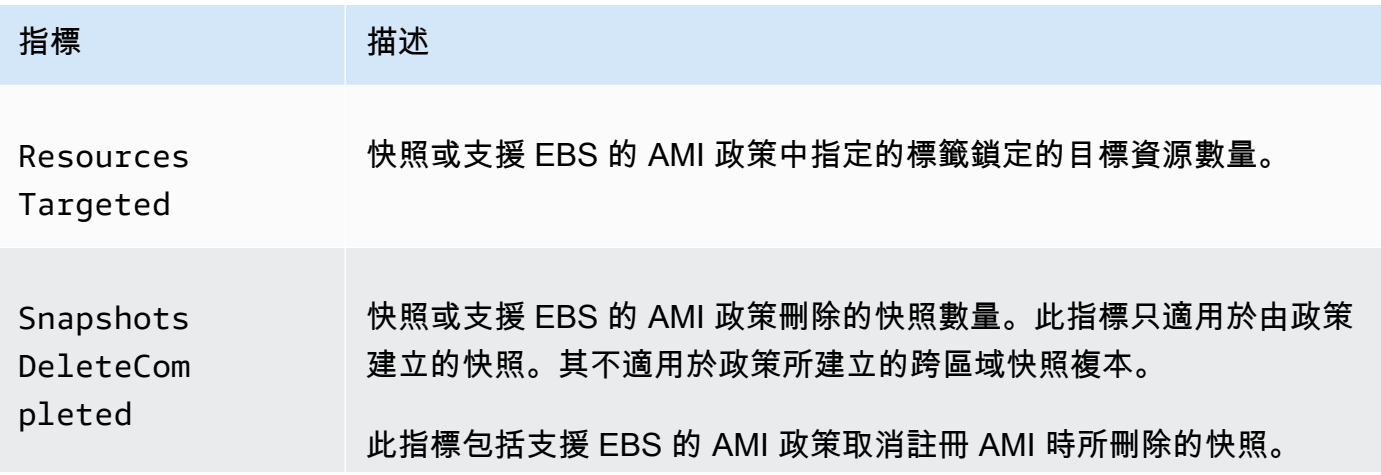

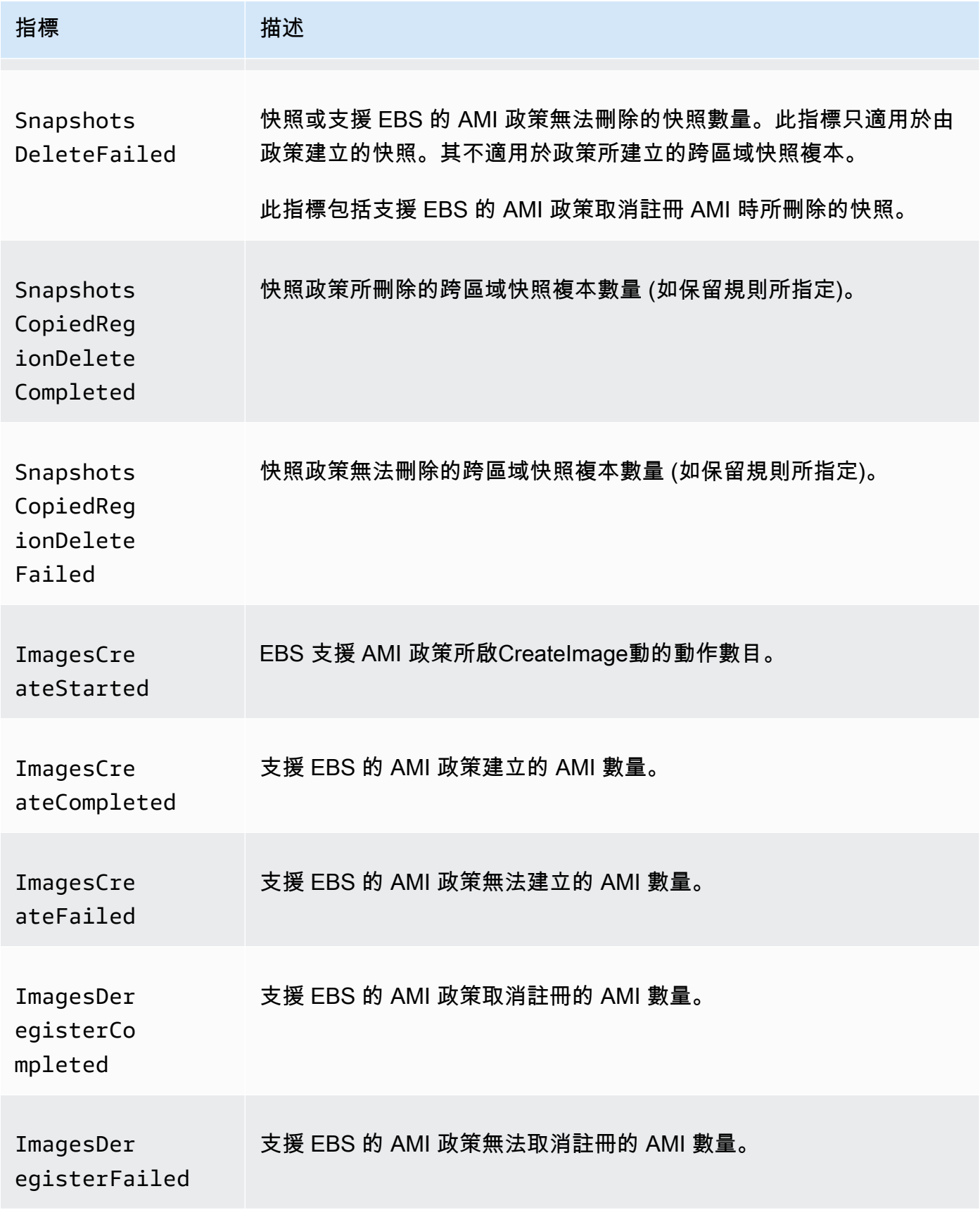

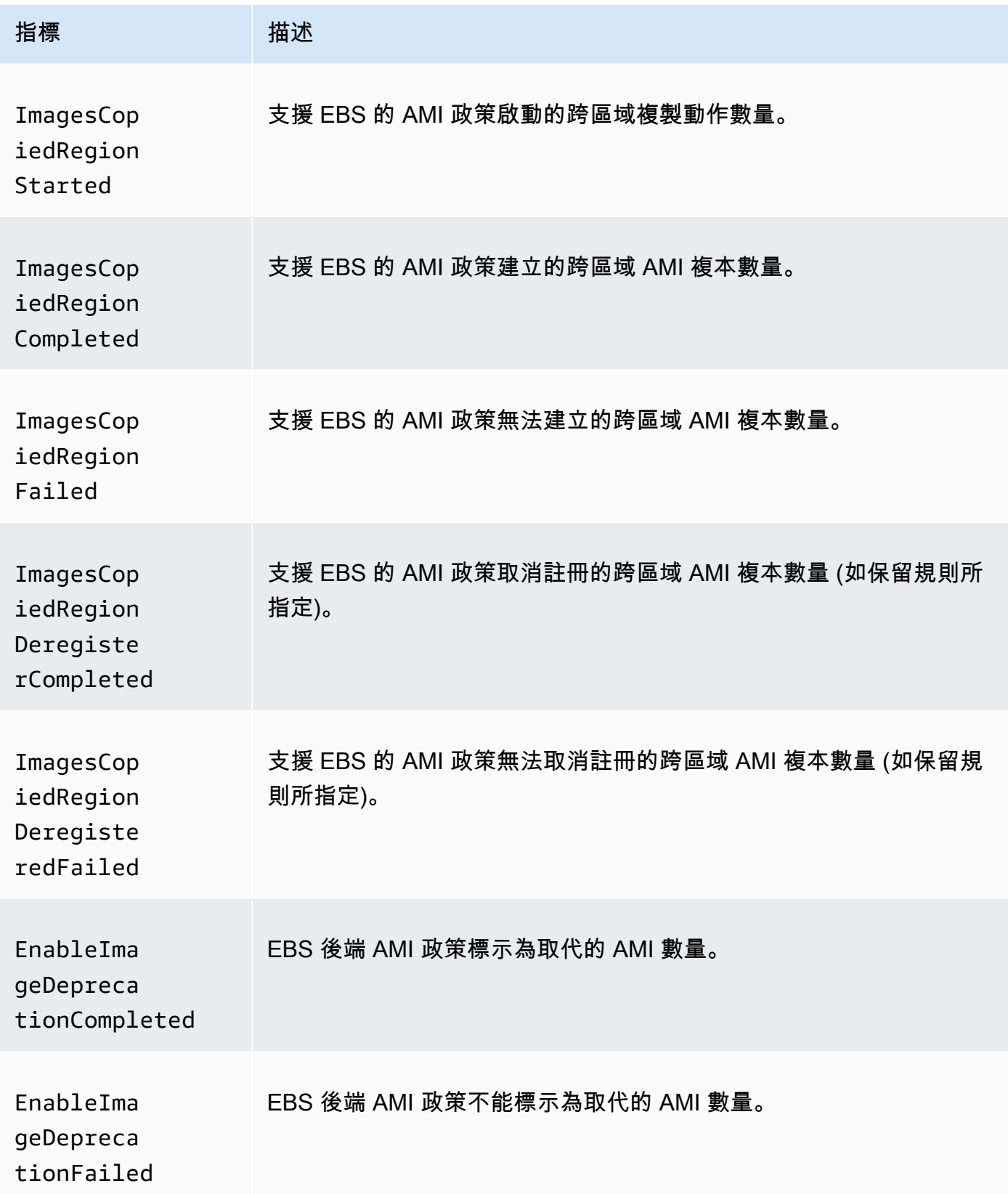

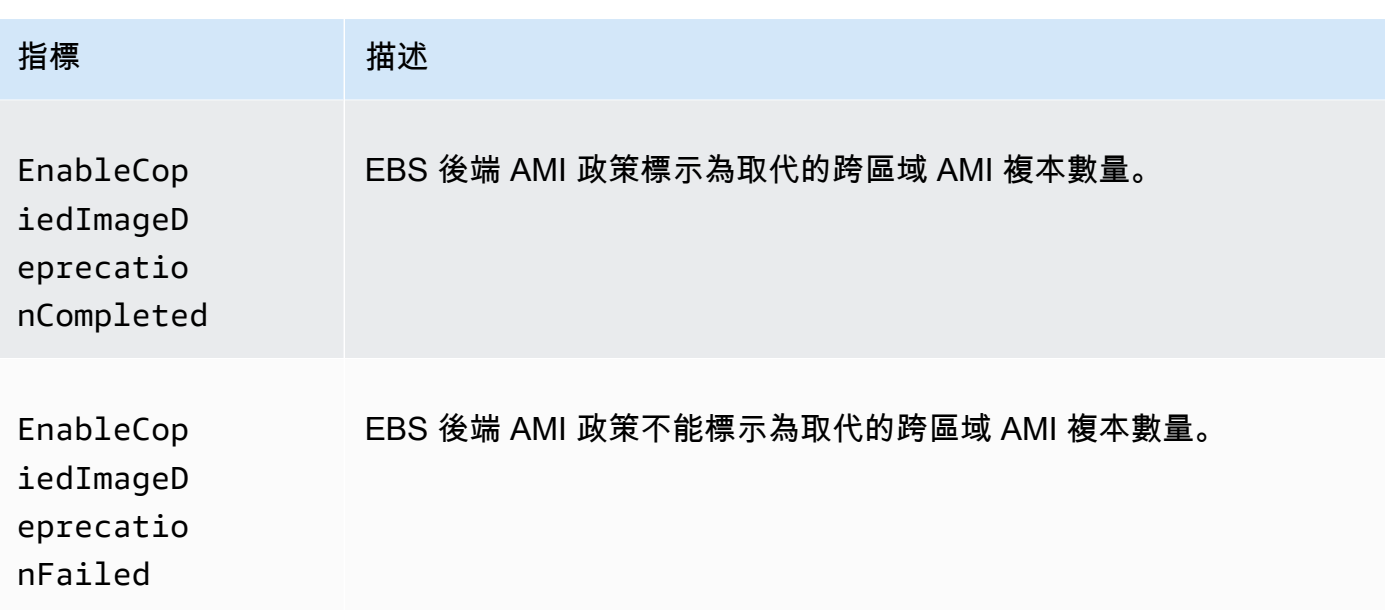

Cross-account copy event policies

下列指標可以與跨帳戶複製事件政策搭配使用:

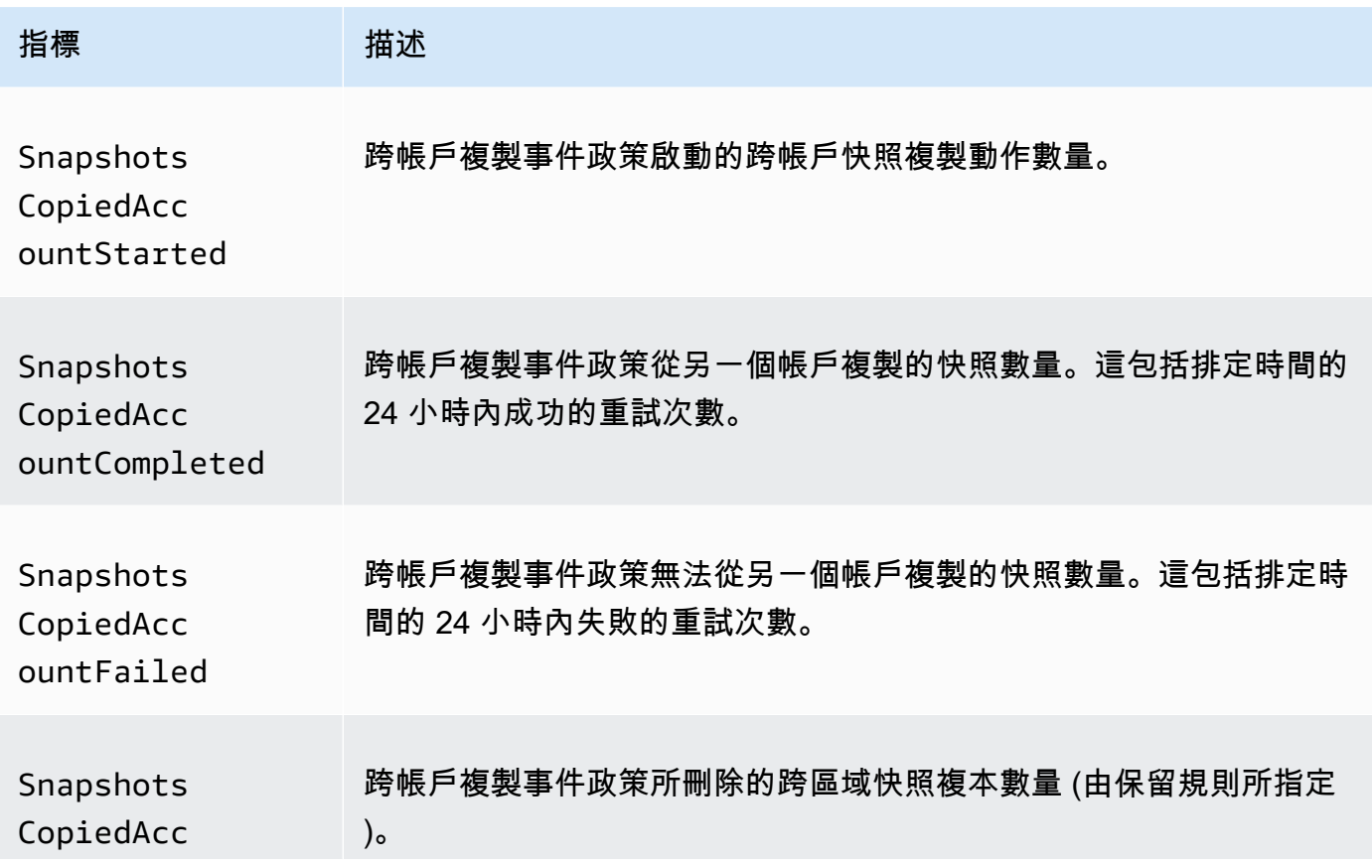

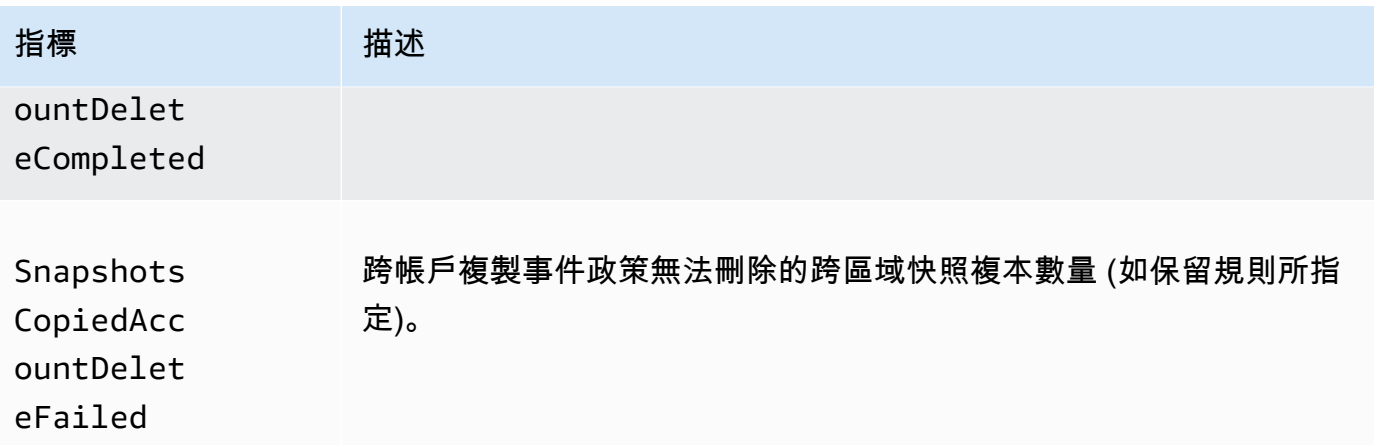

## <span id="page-418-0"></span>檢視政策的 CloudWatch 指標

您可以使用 AWS Management Console 或命令列工具列出 Amazon Data Lifecycle Manager 傳送給 Amazon 的指標 CloudWatch。

### Amazon EC2 console

使用 Amazon EC2 主控台檢視指標

- 1. 前往<https://console.aws.amazon.com/ec2/> 開啟 Amazon EC2 主控台。
- 2. 在導覽窗格中,選擇 Lifecycle Manager (生命週期管理器)。
- 3. 在網格中選取政策,然後選取 Monitoring (監控) 索引標籤。

#### CloudWatch console

若要使用 Amazon CloudWatch 主控台檢視指標

- 1. 開啟主 CloudWatch 控台,[網址為 https://console.aws.amazon.com/cloudwatch/。](https://console.aws.amazon.com/cloudwatch/)
- 2. 在導覽窗格中,選擇 指標。
- 3. 選取 EBS 命名空間,然後選取 Data Lifecycle Manager metrics (Data Lifecycle Manager 指 標)。

### AWS CLI

列出 Amazon Data Lifecycle Manager 的所有可用指標

使用 [list-metrics](https://docs.aws.amazon.com/cli/latest/reference/cloudwatch/list-metrics.html) 命令。

```
$ C:\> aws cloudwatch list-metrics \ 
     --namespace AWS/EBS
```
#### 列出特定政策的所有指標

使用 [list-metrics](https://docs.aws.amazon.com/cli/latest/reference/cloudwatch/list-metrics.html) 命令並指定 DLMPolicyId 維度。

```
$ C:\> aws cloudwatch list-metrics \ 
     --namespace AWS/EBS \ 
     --dimensions Name=DLMPolicyId,Value=policy-abcdef01234567890
```
#### 列出所有政策的單一指標

使用 [list-metrics](https://docs.aws.amazon.com/cli/latest/reference/cloudwatch/list-metrics.html) 命令並指定 --metric-name 選項。

```
$ C:\> aws cloudwatch list-metrics \ 
     --namespace AWS/EBS \ 
     --metric-name SnapshotsCreateCompleted
```
## <span id="page-419-0"></span>政策的圖形指標

建立政策後,您可開啟 Amazon EC2 主控台,在 Monitoring (監控) 索引標籤檢視政策的監控圖表。每 個圖表都以一個可用的 Amazon EC2 指標為基礎。

下列圖表指標可供使用:

- 目標資源 (基於 ResourcesTargeted)
- 快照建立已開始 (基於 SnapshotsCreateStarted)
- 快照建立已完成 (基於 SnapshotsCreateCompleted)
- 快照建立失敗 (基於 SnapshotsCreateFailed)
- 快照共用已完成 (基於 SnapshotsSharedCompleted)
- 快照刪除已完成 (基於 SnapshotsDeleteCompleted)
- 快照刪除失敗 (基於 SnapshotsDeleteFailed)
- 快照跨區域複製已開始 (基於 SnapshotsCopiedRegionStarted)
- 快照跨區域複製已完成 (基於 SnapshotsCopiedRegionCompleted)
- 快照跨區域複製失敗 (基於 SnapshotsCopiedRegionFailed)
- 快照跨區域複本刪除已完成 (基於 SnapshotsCopiedRegionDeleteCompleted)
- 快照跨區域複本刪除失敗 (基於 SnapshotsCopiedRegionDeleteFailed)
- 快照跨帳戶複製已開始 (基於 SnapshotsCopiedAccountStarted)
- 快照跨帳戶複製已完成 (基於 SnapshotsCopiedAccountCompleted)
- 快照跨帳戶複製失敗 (基於 SnapshotsCopiedAccountFailed)
- 快照跨帳戶複本刪除已完成 (基於 SnapshotsCopiedAccountDeleteCompleted)
- 快照跨帳戶複本刪除失敗 (基於 SnapshotsCopiedAccountDeleteFailed)
- AMI 建立已開始 (基於 ImagesCreateStarted)
- AMI 建立已完成 (基於 ImagesCreateCompleted)
- AMI 建立失敗 (基於 ImagesCreateFailed)
- AMI 取消註冊已完成 (基於 ImagesDeregisterCompleted)
- AMI 取消註冊失敗 (基於 ImagesDeregisterFailed)
- AMI 跨區域複製已開始 (基於 ImagesCopiedRegionStarted)
- AMI 跨區域複製已完成 (基於 ImagesCopiedRegionCompleted)
- AMI 跨區域複製失敗 (基於 ImagesCopiedRegionFailed)
- AMI 跨區域複本取消註冊已完成 (基於 ImagesCopiedRegionDeregisterCompleted)
- AMI 跨區域複本取消註冊失敗 (基於 ImagesCopiedRegionDeregisteredFailed)
- AMI 啟用取代已完成 (基於 EnableImageDeprecationCompleted)
- AMI 啟用取代失敗 (基於 EnableImageDeprecationFailed)
- AMI 跨區域複本啟用取代已完成 (基於 EnableCopiedImageDeprecationCompleted)
- AMI 跨區域複本啟用取代失敗 (基於 EnableCopiedImageDeprecationFailed)

## <span id="page-420-0"></span>建立原則的 CloudWatch 警示

您可以建立 CloudWatch 警示來監控原則的 CloudWatch 指標。 CloudWatch 當測量結果達到您指定的 臨界值時,會自動傳送通知給您。您可以使用 CloudWatch 控制台創建 CloudWatch 警報。

如需使用主 CloudWatch 控台建立警示的詳細資訊,請參閱 Amazon 使用 CloudWatch 者指南中的以 下主題。

• [根據靜態臨界值建立 CloudWatch 警示](https://docs.aws.amazon.com/AmazonCloudWatch/latest/monitoring/ConsoleAlarms.html)

#### • [根據異常偵測建立 CloudWatch 警示](https://docs.aws.amazon.com/AmazonCloudWatch/latest/monitoring/Create_Anomaly_Detection_Alarm.html)

### <span id="page-421-0"></span>範例使用案例

以下是使用案例的範例。

主題

- [範例 1: ResourcesTargeted 量度](#page-421-1)
- [範例 2: SnapshotDeleteFailed 量度](#page-421-2)
- [範例 3: SnapshotsCopiedRegionFailed 量度](#page-422-0)

```
範例 1: ResourcesTargeted 量度
```
您可以使用 ResourcesTargeted 指標,來監控某個特定政策每次執行時鎖定的資源總數。這可讓您 在目標資源數量低於或高於預期閾值時觸發警示。

例如,如果您希望每日政策建立不超過 50 個磁碟區的備份,您可以建立警示,當在 1 小時的期間內 ResourcesTargeted 的 sum 大於 50 時傳送電子郵件通知。如此一來,您可以確保沒有快照會從錯 誤標記的磁碟區中意外建立。

您可以使用下列命令來建立警示:

```
$ C:\> aws cloudwatch put-metric-alarm \ 
     --alarm-name resource-targeted-monitor \ 
     --alarm-description "Alarm when policy targets more than 50 resources" \ 
     --metric-name ResourcesTargeted \ 
     --namespace AWS/EBS \ 
     --statistic Sum \ 
    --period 3600 \
    --threshold 50 \
     --comparison-operator GreaterThanThreshold \ 
     --dimensions "Name=DLMPolicyId,Value=policy_id" \ 
     --evaluation-periods 1 \ 
     --alarm-actions sns_topic_arn
```
<span id="page-421-2"></span>範例 2: SnapshotDeleteFailed 量度

您可以使用 SnapshotDeleteFailed 指標來監控是否有失敗,以根據政策的快照保留規則來刪除快 照。

例如,如果您建立的政策應該每十二小時自動刪除快照,您可以建立警示,當在 1 小時的期間內 SnapshotDeletionFailed 的 sum 大於 0 時通知工程團隊。這有助於調查不當的快照保留,並確保 不必要的快照不會增加您的儲存成本。

您可以使用下列命令來建立警示:

```
$ C:\> aws cloudwatch put-metric-alarm \ 
     --alarm-name snapshot-deletion-failed-monitor \ 
     --alarm-description "Alarm when snapshot deletions fail" \ 
     --metric-name SnapshotsDeleteFailed \ 
     --namespace AWS/EBS \ 
     --statistic Sum \ 
    --period 3600 \
    --threshold 0 \
     --comparison-operator GreaterThanThreshold \ 
     --dimensions "Name=DLMPolicyId,Value=policy_id" \ 
     --evaluation-periods 1 \ 
     --alarm-actions sns_topic_arn
```
<span id="page-422-0"></span>範例 3: SnapshotsCopiedRegionFailed 量度

使用 SnapshotsCopiedRegionFailed 指標,來識別政策無法將快照複製到其他區域的時間。

例如,如果政策每天都會複製跨區域的快照,您就可以建立警示,當在 1 小時的期間內 SnapshotCrossRegionCopyFailed 的 sum 大於 0 時將 SMS 傳送給工程團隊。這對於確認政策是 否已成功複製歷程中的後續快照相當實用。

您可以使用下列命令來建立警示:

```
$ C:\ aws cloudwatch put-metric-alarm \
     --alarm-name snapshot-copy-region-failed-monitor \ 
     --alarm-description "Alarm when snapshot copy fails" \ 
     --metric-name SnapshotsCopiedRegionFailed \ 
     --namespace AWS/EBS \ 
     --statistic Sum \ 
    --period 3600 \
    --threshold 0 \setminus --comparison-operator GreaterThanThreshold \ 
     --dimensions "Name=DLMPolicyId,Value=policy_id" \ 
     --evaluation-periods 1 \ 
     --alarm-actions sns_topic_arn
```
## <span id="page-423-0"></span>管理報告失敗動作的政策

如需有關當其中一個政策針對失敗動作量度報告意外非零值時該如何處理的詳細資訊,請參閱[如果](https://aws.amazon.com/premiumsupport/knowledge-center/cloudwatch-metrics-dlm/) [Amazon Data Lifecycle Manager 報告 CloudWatch 指標中失敗的動作,該怎麼辦](https://aws.amazon.com/premiumsupport/knowledge-center/cloudwatch-metrics-dlm/)? AWS 知識中心文 章。

# 故障診斷

下列文件可協助您針對可能遇到的問題進行疑難排解。

主題

• 錯誤: Role with name already exists

## <span id="page-423-1"></span>錯誤:**Role with name already exists**

描述

當您嘗試使用主控台建立政策時,出現 Role with name AWSDataLifecycleManagerDefaultRole already exists 或 Role with name AWSDataLifecycleManagerDefaultRoleForAMIManagement already exists 錯誤。

原因

預設角色的 ARN 格式會根據是使用主控台還是使用 AWS CLI建立而有所不同。雖然 ARN 不同,但這 些角色使用的角色名稱相同,這會導致主控台與 AWS CLI之間的角色命名衝突。

#### 解決方案

要解決此問題,請依照下列步驟:

- 1. (僅適用於啟用前置指令碼和後置指令碼的快照政策) 手動 將AWSDataLifecycleManagerSSMFullAccess AWS 受管政策附加到 AWSDataLifecycleManagerDefaultRoleIAM 角色。如需更多資訊,請參閱《新增 IAM 身分 許可》[https://docs.aws.amazon.com/IAM/latest/UserGuide/access\\_policies\\_manage-attach](https://docs.aws.amazon.com/IAM/latest/UserGuide/access_policies_manage-attach-detach.html#add-policies-console)[detach.html#add-policies-console](https://docs.aws.amazon.com/IAM/latest/UserGuide/access_policies_manage-attach-detach.html#add-policies-console)。
- 2. 建立 Amazon 資料生命週期管理員政策時,針對 IAM 角色選取 [選擇其他 角色],然後選取 AWSDataLifecycleManagerDefaultRole(針對快照政策) 或 AWSDataLifecycleManagerDefaultRoleForAMIManagement(針對 AMI 政策)。

## 3. 跟往常一樣繼續建立政策。

# 使用 EBS 直接 API 來存取 EBS 快照的內容

您可以使用 Amazon Elastic Block Store (Amazon EBS) 直接 API 來建立 EBS 快照、將資料直接寫入 快照、讀取快照上的資料,以及識別兩個快照之間的差異或變更。如果您是為 Amazon EBS 提供備份 服務的獨立軟體開發廠商 (ISV),EBS 直接 API 可讓您以更輕鬆且更符合成本效益的方式透過快照追蹤 EBS 磁碟區的增量變更。這無需從快照建立新磁碟區即可完成,然後使用 Amazon Elastic Compute Cloud (Amazon EC2) 執行個體來比較差異。

您可以直接從內部部署的資料建立增量快照到 EBS 磁碟區和雲端,以便快速災難復原。有了寫入和讀 取快照的能力,您可以在災難期間將內部部署資料寫入 EBS 快照。然後在復原之後,您可以將其還原 至快照 AWS 或從內部部署還原。您不再需要建置和維護複雜的機制來從 Amazon EBS 複製資料。

本使用者指南提供組成 EBS 直接 API 的元素概觀,以及如何有效使用這些元素的範例。如需 API 的動 作、資料類型、參數和錯誤的詳細資訊,請參閱 [EBS 直接 API 參考。](https://docs.aws.amazon.com/ebs/latest/APIReference/)如需 EBS 直接 API 支援的 AWS 區域、端點和服務配額的 [Amazon](https://docs.aws.amazon.com/general/latest/gr/ebs-service.html) 細資訊,請參閱. AWS 一般參考

#### 目錄

- [了解 EBS 直接 API](#page-425-0)
- [EBS 直接 API 的 IAM 許可](#page-427-0)
- [使用 EBS 直接 API](#page-433-0)
- [EBS 直接 API 的定價](#page-458-0)
- [搭配介面 VPC 端點使用 EBS 直接 API](#page-459-0)
- [使用以下方式記錄 EBS 直接 API 的 API 呼叫 AWS CloudTrail](#page-460-0)
- [常見問答集](#page-468-0)

# <span id="page-425-0"></span>了解 EBS 直接 API

開始使用 EBS 直接 API 之前,應該先了解下列關鍵元素。

## 快照

快照是從 EBS 磁碟區備份資料的主要方法。使用 EBS 直接 API,您也可以將內部部署磁碟的資料備份 至快照。為了節省儲存體成本,連續快照是增量式,只會包含自上一個快照之後變更的磁碟區資料。如 需詳細資訊,請參閱 [Amazon EBS 快照。](#page-128-0)

#### **a** Note

EBS 直接 API 不支援 Outpost 上的公開快照和本機快照。

## 區塊

區塊是快照內的資料片段。每個快照可以包含數千個區塊。快照中的所有區塊都是固定大小。

### 區塊索引

區塊索引是一個邏輯索引,單位為 512 KiB 區塊。若要識別區塊索引,請將邏輯磁碟區中資料的邏輯 位移除以區塊大小 (資料的邏輯位移/524288)。資料的邏輯位移必須為 512 KiB 對齊。

#### 區塊標記

區塊標記是快照中區塊的識別雜湊,用於定位區塊資料。EBS 直接 API 傳回的區塊標記是暫時的。 它們會根據為它們指定的到期時間戳記而變更,或者如果您執行另一個快照 ListSnapshotBlocks 或 ListChangedBlocks 要求相同的快照集。

## 檢查總和

檢查總和是從資料區塊衍生的小型基準,用於偵測在傳輸或儲存期間導致的錯誤。EBS 直接 API 使用 檢查總和來驗證資料完整性。當您從 EBS 快照讀取資料時,此服務會針對每個傳輸的資料區塊提供 Base64 編碼的 SHA256 檢查總和,供您進行驗證。將資料寫入 EBS 快照時,您必須為每個傳輸的資 料區塊提供 Base64 編碼的 SHA256 檢查總和。此服務會使用提供的檢查總和來驗證接收的資料。如 需詳細資訊,請參閱本主題後述的「[使用檢查總和](#page-450-0)」。

## 加密

加密會將資料轉換成無法讀取的程式碼,只有有權存取用來加密資料 KMS 金鑰 的人才能解讀這些程式 碼。您可以使用 EBS 直接 API 讀取和寫入加密的快照,但有一些限制。如需詳細資訊,請參閱本主題 後述的「[使用加密](#page-447-0)」。

## API 動作

EBS 直接 API 由六個動作組成。有三個讀取動作和三個寫入動作。讀取動作為:

• ListSnapshot區塊 — 傳回指定快照中區塊的區塊索引和區塊標記

- ListChanged區塊 傳回相同磁碟區和快照歷程的兩個指定快照之間不同的區塊索引和區塊 Token。
- GetSnapshot區塊 傳回指定快照 ID、區塊索引和區塊權杖之區塊中的資料。

### 寫入動作為:

- StartSnapshot— 以現有快照的增量快照或新快照的形式啟動快照。啟動的快照會保持擱置狀態,直 到使用 CompleteSnapshot 動作完成為止。
- PutSnapshot區塊 以個別區塊的形式將資料新增至已開始的快照。您必須為傳輸的資料區塊指定 Base64 編碼的 SHA256 檢查總和。傳輸完成後,該服務將驗證檢查總和。若服務運算的檢查總和與 您指定的不相符,則請求失敗。
- CompleteSnapshot— 完成處於擱置狀態的已啟動快照。然後將快照變更為完成狀態。

# <span id="page-427-0"></span>EBS 直接 API 的 IAM 許可

使用者必須具有下列政策才能使用 EBS 直接 API。如需詳細資訊,請參[閱變更使用者的許可](https://docs.aws.amazon.com/IAM/latest/UserGuide/id_users_change-permissions.html)。

如需用於 IAM 許可政策的 EBS 直接 API 資源、動作和條件索引鍵詳細資訊,請參閱《服務授權參 考》中的 [Amazon Elastic Block Store 的動作、資源與條件索引鍵。](https://docs.aws.amazon.com/service-authorization/latest/reference/list_amazonelasticblockstore.html)

**A** Important

將下列原則指派給使用者時,請務必小心。透過指派這些政策,您可能會將存取權授予拒絕透 過 Amazon EC2 API 存取相同資源的使用者,例如 CopySnapshot 或 CreateVolume 動作。

## 讀取快照的許可

下列原則允許在特定 AWS 區域中的所有快照上使用讀取 EBS 直接 API。在原則中,取代 *<Region>* 為快照的區域。

```
{ 
      "Version": "2012-10-17", 
      "Statement": [ 
\overline{\mathcal{L}} "Effect": "Allow", 
                "Action": [ 
                     "ebs:ListSnapshotBlocks",
```

```
 "ebs:ListChangedBlocks", 
                    "ebs:GetSnapshotBlock" 
               ], 
                "Resource": "arn:aws:ec2:<Region>::snapshot/*" 
          } 
     \mathbf{I}}
```
下列政策允許在具有特定金鑰值標籤的快照上使用 read EBS 直接 API。在政策中,以標籤的索引鍵值 取代 *<Key>*,並以標籤的數值取代 *<Value>*。

```
{ 
     "Version": "2012-10-17", 
     "Statement": [ 
         { 
              "Effect": "Allow", 
              "Action": [ 
                  "ebs:ListSnapshotBlocks", 
                  "ebs:ListChangedBlocks", 
                  "ebs:GetSnapshotBlock" 
              ], 
              "Resource": "arn:aws:ec2:*::snapshot/*", 
              "Condition": { 
                  "StringEqualsIgnoreCase": { 
                       "aws:ResourceTag/<Key>": "<Value>" 
 } 
              } 
         } 
     ]
}
```
下列政策允許所有 read EBS 直接 API 只能在特定時間範圍內用於帳戶中的所有快照。此政策會根據 aws:CurrentTime 全域條件金鑰授權使用 EBS 直接 API。在政策中,請務必將顯示的日期和時間範 圍取代為政策的日期和時間範圍。

```
{ 
     "Version": "2012-10-17", 
     "Statement": [ 
          { 
               "Effect": "Allow", 
               "Action": [ 
                    "ebs:ListSnapshotBlocks",
```
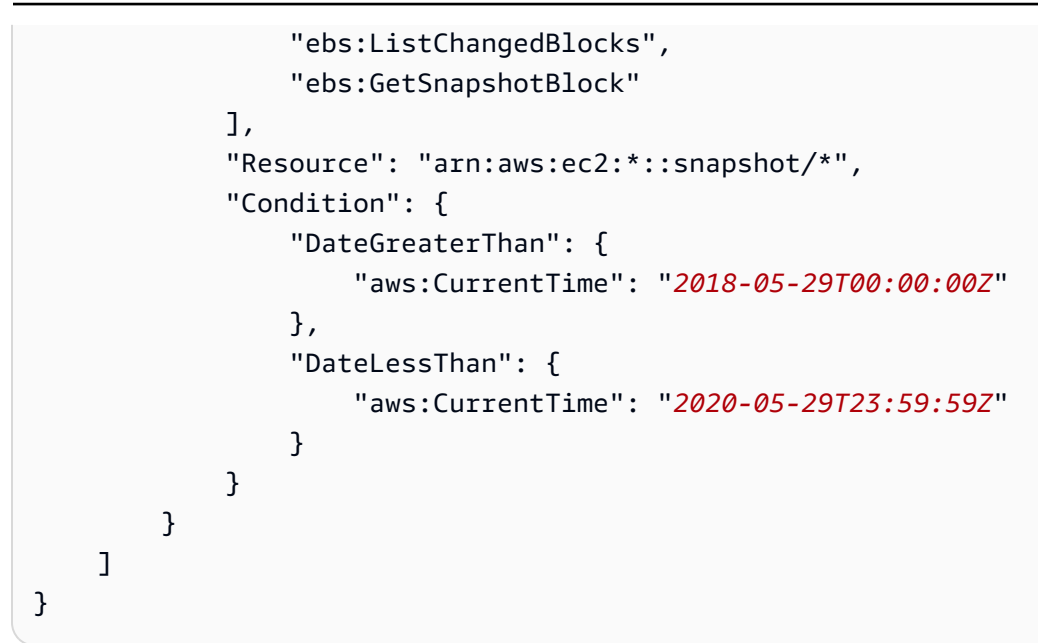

如需詳細資訊,請參閱 IAM 使用者指南中的[變更使用者的許可。](https://docs.aws.amazon.com/IAM/latest/UserGuide/id_users_change-permissions.html)

### 寫入快照的許可

下列原則允許在特定 AWS 區域中的所有快照上使用寫入 EBS 直接 API。在原則中,取代 *<Region>* 為快照的區域。

```
{ 
      "Version": "2012-10-17", 
      "Statement": [ 
          { 
               "Effect": "Allow", 
               "Action": [ 
                   "ebs:StartSnapshot", 
                   "ebs:PutSnapshotBlock", 
                   "ebs:CompleteSnapshot" 
               ], 
               "Resource": "arn:aws:ec2:<Region>::snapshot/*" 
          } 
     ]
}
```
下列政策允許在具有特定金鑰值標籤的快照上使用 write EBS 直接 API。在政策中,以標籤的索引鍵值 取代 *<Key>*,並以標籤的數值取代 *<Value>*。

```
 "Version": "2012-10-17",
```
{

```
 "Statement": [ 
         { 
              "Effect": "Allow", 
              "Action": [ 
                  "ebs:StartSnapshot", 
                  "ebs:PutSnapshotBlock", 
                  "ebs:CompleteSnapshot" 
              ], 
              "Resource": "arn:aws:ec2:*::snapshot/*", 
              "Condition": { 
                  "StringEqualsIgnoreCase": { 
                       "aws:ResourceTag/<Key>": "<Value>" 
 } 
              } 
         } 
     ]
}
```
下列政策允許使用所有的 EBS 直接 API。它也允許只有在指定父系快照 ID 時才可執行 StartSnapshot 動作。因此,此政策會封鎖啟動新快照而不使用父系快照的能力。

```
{ 
     "Version": "2012-10-17", 
     "Statement": [ 
         { 
             "Effect": "Allow", 
             "Action": "ebs:*", 
             "Resource": "*", 
             "Condition": { 
                 "StringEquals": { 
                     "ebs:ParentSnapshot": "arn:aws:ec2:*::snapshot/*" 
 } 
 } 
         } 
     ]
}
```
下列政策允許使用所有的 EBS 直接 API。它也允許僅為新的快照建立 user 標籤金鑰。此政策也可確 保使用者擁有建立標籤的存取權。StartSnapshot 動作是唯一可以指定標籤的動作。

```
 "Version": "2012-10-17",
```
{

```
 "Statement": [ 
          { 
              "Effect": "Allow", 
              "Action": "ebs:*", 
              "Resource": "*", 
              "Condition": { 
                   "ForAllValues:StringEquals": { 
                       "aws:TagKeys": "user" 
 } 
              } 
         }, 
          { 
              "Effect": "Allow", 
              "Action": "ec2:CreateTags", 
              "Resource": "*" 
          } 
     ]
}
```
下列政策允許所有 write EBS 直接 API 僅在特定時間範圍內用於帳戶中的所有快照。此政策會根據 aws:CurrentTime 全域條件金鑰授權使用 EBS 直接 API。在政策中,請務必將顯示的日期和時間範 圍取代為政策的日期和時間範圍。

```
{ 
     "Version": "2012-10-17", 
     "Statement": [ 
         { 
             "Effect": "Allow", 
             "Action": [ 
                  "ebs:StartSnapshot", 
                  "ebs:PutSnapshotBlock", 
                  "ebs:CompleteSnapshot" 
             ], 
             "Resource": "arn:aws:ec2:*::snapshot/*", 
             "Condition": { 
                  "DateGreaterThan": { 
                      "aws:CurrentTime": "2018-05-29T00:00:00Z" 
                  }, 
                  "DateLessThan": { 
                      "aws:CurrentTime": "2020-05-29T23:59:59Z" 
 } 
 } 
         }
```
}

 $\mathbf{I}$ 

如需詳細資訊,請參閱 IAM 使用者指南中的[變更使用者的許可。](https://docs.aws.amazon.com/IAM/latest/UserGuide/id_users_change-permissions.html)

### <span id="page-432-0"></span>使用權限 AWS KMS keys

下列政策授與許可權,以使用特定 KMS 金鑰 來解密加密快照。其還授與使用 EBS 加密的預設 KMS 金鑰加密新快照的許可。*###### KMS ######### KMS ## AWS ######### < KeyId >## KMS #########AccountId* <Region>

#### **a** Note

根據預設,帳戶中的所有主體都可以存取用於 Amazon EBS 加密的預設 AWS 受管 KMS 金 鑰,而且可以將其用於 EBS 加密和解密作業。若您使用客戶受管金鑰,則必須為客戶受管金 鑰建立新金鑰政策或修改現有金鑰政策,以授予主體對客戶受管金鑰的存取權限。如需詳細資 訊,請參閱《AWS Key Management Service 開發人員指南》中[的在 AWS KMS中使用金鑰政](https://docs.aws.amazon.com/kms/latest/developerguide/key-policies.html) [策](https://docs.aws.amazon.com/kms/latest/developerguide/key-policies.html)。

#### **G** Tip

若要遵循最低權限原則人,請勿允許 kms:CreateGrant 的完整存取。相反地,只有在 AWS 服務代表使用者建立授權時,使用kms:GrantIsForAWSResource條件金鑰才允許使用者在 KMS 金鑰上建立授權,如下列範例所示。

```
{ 
     "Version": "2012-10-17", 
     "Statement": [ 
          { 
               "Sid": "VisualEditor0", 
               "Effect": "Allow", 
               "Action": [ 
                   "kms:Encrypt", 
                   "kms:Decrypt", 
                   "kms:GenerateDataKey", 
                   "kms:GenerateDataKeyWithoutPlaintext", 
                   "kms:ReEncrypt*", 
                   "kms:CreateGrant",
```
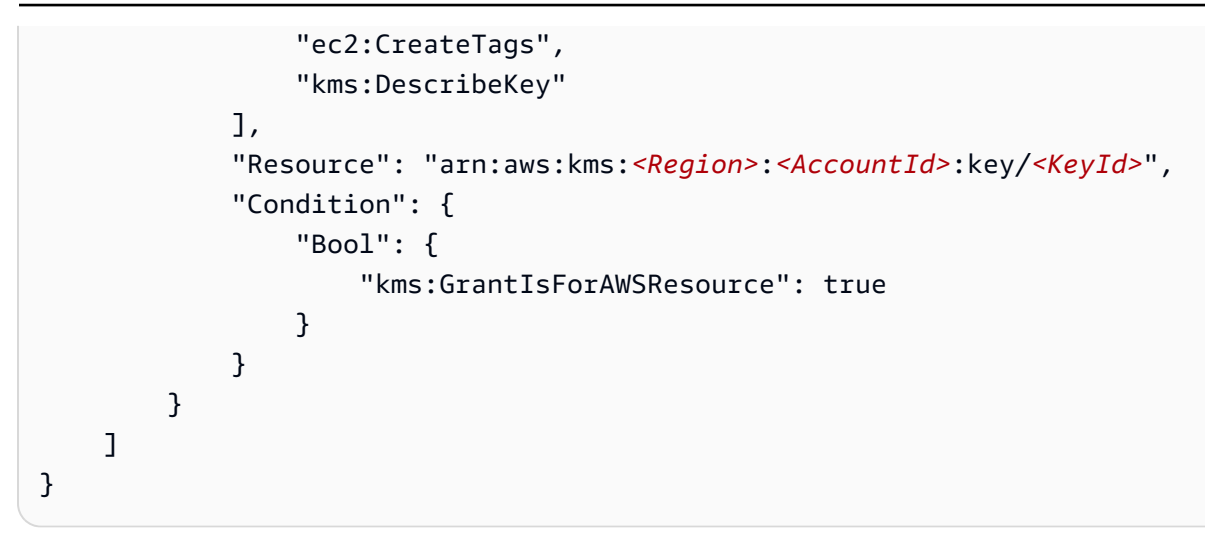

如需詳細資訊,請參閱 IAM 使用者指南中的[變更使用者的許可。](https://docs.aws.amazon.com/IAM/latest/UserGuide/id_users_change-permissions.html)

# 使用 EBS 直接 API

下列主題說明如何使用 EBS 直接 API 讀取和寫入快照。您只能使用 AWS API 和 AWS SDK 讀取和寫 入快照。 AWS CLI如需詳細資訊,請參閱:

- [安裝 AWS CLI和](https://docs.aws.amazon.com/cli/latest/userguide/cli-chap-install.html)[配置 AWS CLI](https://docs.aws.amazon.com/cli/latest/userguide/cli-chap-configure.html#cli-quick-configuration)
- [EBS 直接 API 參考](https://docs.aws.amazon.com/ebs/latest/APIReference/)
- [AWS 開發套件](https://aws.amazon.com/tools/#SDKs)
	- **A** Important

EBS 直接 API 需要 AWS 簽名版本 4 簽名。如需詳細資訊,請參閱 [使用簽章版本 4 簽署](#page-450-0)。

主題

- [使用 EBS 直接 API 讀取快照](#page-434-0)
- [使用 EBS 直接 API 寫入快照](#page-441-0)
- [使用加密](#page-447-0)
- [使用簽章版本 4 簽署](#page-450-0)
- [使用檢查總和](#page-450-1)
- [API 的冪等性 StartSnapshot](#page-451-0)
- [錯誤重試](#page-452-0)
- [最佳化效能](#page-454-0)
- [EBS 直接 API 服務端點](#page-454-1)

# <span id="page-434-0"></span>使用 EBS 直接 API 讀取快照

下列步驟說明如何使用 EBS 直接 API 讀取快照:

- 1. 使用此 ListSnapshotBlocks 動作可檢視快照中圖塊的所有區塊索引和區塊 Token。或者,使用 此 ListChangedBlocks 動作僅檢視相同磁碟區和快照歷程的兩個快照之間不同的區塊索引和區塊 Token。這些動作可協助您識別您可能想要取得資料的區塊標記和區塊索引。
- 2. 使用此 GetSnapshotBlock 動作,並指定要取得其資料之區塊的區塊索引和區塊 Token。

下列範例示範如何使用 EBS 直接 API 讀取快照。

### 主題

- [列出快照中的區塊](#page-434-1)
- [列出兩個快照之間不同的區塊](#page-437-0)
- [從快照取得區塊資料](#page-440-0)

<span id="page-434-1"></span>列出快照中的區塊

AWS CLI

下列 [list-snapshot-blocks](https://docs.aws.amazon.com/cli/latest/reference/ebs/list-snapshot-blocks.html) 範例命令會傳回快照中區塊的區塊索引和區塊標記 snap-0987654321。--starting-block-index 參數會將結果限制為封鎖大於 1000 的索引, 並且 --max-results 參數會將結果限制在第一個 100 區塊。

```
aws ebs list-snapshot-blocks --snapshot-id snap-0987654321 --starting-block-
index 1000 --max-results 100
```
下列前一個命令的範例回應會列出快照中的區塊索引和區塊標記。使用 get-snapshot-block 命 令並指定要取得資料之區塊的區塊索引和區塊標記。區塊標記在列出的到期時間之前都有效。

```
 "Blocks": [ 
\overline{\mathcal{L}} "BlockIndex": 1001,
```
{

```
 "BlockToken": "AAABAV3/
PNhXOynVdMYHUpPsetaSvjLB1dtIGfbJv5OJ0sX855EzGTWos4a4" 
            }, 
            { 
                "BlockIndex": 1002, 
                "BlockToken": "AAABATGQIgwr0WwIuqIMjCA/Sy7e/
YoQFZsHejzGNvjKauzNgzeI13YHBfQB" 
            }, 
\overline{a} "BlockIndex": 1007, 
                "BlockToken": "AAABAZ9CTuQtUvp/
dXqRWw4d07eOgTZ3jvn6hiW30W9duM8MiMw6yQayzF2c" 
            }, 
\overline{a} "BlockIndex": 1012, 
                "BlockToken": "AAABAQdzxhw0rVV6PNmsfo/
YRIxo9JPR85XxPf1BLjg0Hec6pygYr6laE1p0" 
            }, 
            { 
                "BlockIndex": 1030, 
                "BlockToken": "AAABAaYvPax6mv+iGWLdTUjQtFWouQ7Dqz6nSD9L
+CbXnvpkswA6iDID523d" 
            }, 
\overline{a} "BlockIndex": 1031, 
                "BlockToken": "AAABATgWZC0XcFwUKvTJbUXMiSPg59KVxJGL
+BWBClkw6spzCxJVqDVaTskJ" 
            }, 
            ... 
       ], 
       "ExpiryTime": 1576287332.806, 
       "VolumeSize": 32212254720, 
       "BlockSize": 524288 
   }
```
AWS API

下列[ListSnapshot區塊](https://docs.aws.amazon.com/ebs/latest/APIReference/API_ListSnapshotBlocks.html)範例要求會傳回快照中區塊的區塊索引和區塊 Token snap-0acEXAMPLEcf41648。startingBlockIndex 參數會將結果限制為封鎖大於 1000 的索 引,並且 maxResults 參數會將結果限制在第一個 100 區塊。

GET /snapshots/*snap-0acEXAMPLEcf41648*/blocks?maxResults=*100*&startingBlockIndex=*1000* HTTP/1.1

```
 Host: ebs.us-east-2.amazonaws.com
 Accept-Encoding: identity 
 User-Agent: <User agent parameter>
 X-Amz-Date: 20200617T231953Z 
 Authorization: <Authentication parameter>
```
下列先前請求的範例回應會列出快照中的區塊索引和區塊標記。使用 GetSnapshotBlock 動作並指 定要取得其資料之區塊的區塊索引和區塊 Token。區塊標記在列出的到期時間之前都有效。

```
HTTP/1.1 200 OK 
   x-amzn-RequestId: d6e5017c-70a8-4539-8830-57f5557f3f27 
   Content-Type: application/json 
   Content-Length: 2472 
   Date: Wed, 17 Jun 2020 23:19:56 GMT 
   Connection: keep-alive 
   { 
       "BlockSize": 524288, 
       "Blocks": [ 
            { 
                 "BlockIndex": 0, 
                 "BlockToken": "AAUBAcuWqOCnDNuKle11s7IIX6jp6FYcC/q8oT93913HhvLvA
+3JRrSybp/0" 
            }, 
\overline{\mathcal{L}} "BlockIndex": 1536, 
                "BlockToken": 
  "AAUBAWudwfmofcrQhGVlLwuRKm2b8ZXPiyrgoykTRC6IU1NbxKWDY1pPjvnV" 
            }, 
            { 
                 "BlockIndex": 3072, 
                 "BlockToken": 
  "AAUBAV7p6pC5fKAC7TokoNCtAnZhqq27u6YEXZ3MwRevBkDjmMx6iuA6tsBt" 
            }, 
            { 
                 "BlockIndex": 3073, 
                "BlockToken": 
  "AAUBAbqt9zpqBUEvtO2HINAfFaWToOwlPjbIsQOlx6JUN/0+iMQl0NtNbnX4" 
            }, 
            ... 
       ], 
       "ExpiryTime": 1.59298379649E9, 
       "VolumeSize": 3
```
}

### <span id="page-437-0"></span>列出兩個快照之間不同的區塊

製作分頁要求列出兩個快照之間不同的區塊時,請謹記下列事項:

- 回應可以包含一個或多個空 ChangedBlocks 陣列。例如:
	- 快照 1:區塊索引編號 0 999 的 1000 個區塊的完整快照。
	- 快照 2:僅包含一個變更區塊 (區塊索引編號 999) 的增量快照。

列出這些具有 StartingBlockIndex = 0 和 MaxResults = 100 之快照的變更區塊會傳回 ChangedBlocks 的空陣列。您必須使用 nextToken 要求剩餘結果,直到在第十個結果集中傳回 變更區塊,結果集會包括區塊索引編號 900 - 999 的區塊。

- 回應可以略過快照中未寫入的區塊。例如:
	- 快照 1:區塊索引編號 2000 2999 的 1000 個區塊的完整快照。
	- 快照 2:僅包含一個變更區塊 (區塊索引編號 2000) 的增量快照。

列出這些具有 StartingBlockIndex = 0 和 MaxResults = 100 之快照的變更區塊時, 回應會略過索引編號 0 - 1999 的區塊,並且包括索引編號 2000 的區塊。回應將不會包含空 ChangedBlocks 陣列。

AWS CLI

下列 [list-changed-blocks](https://docs.aws.amazon.com/cli/latest/reference/ebs/list-changed-blocks.html) 範例命令會傳回快照和區塊 snap-1234567890 和 snap-0987654321 之間不同的區塊索引和區塊標記。--starting-block-index 參數會將結果限制為封鎖大於 0 的索引,並且 --max-results 參數會將結果限制在第一個 500 區塊。

**aws ebs list-changed-blocks --first-snapshot-id** *snap-1234567890* **--second-snapshotid** *snap-0987654321* **--starting-block-index** *0* **--max-results** *500*

下列前一個命令的範例回應會顯示出區塊索引 0、6000、6001、6002 和 6003 在兩個快照之間並 不同。此外,區塊索引 6001、6002 和 6003 只存在於指定的第一個快照 ID 中,而不存在於第二個 快照 ID 中,因為回應中沒有列出第二個區塊標記。

使用 get-snapshot-block 命令並指定要取得資料之區塊的區塊索引和區塊標記。區塊標記在列 出的到期時間之前都有效。

```
{ 
       "ChangedBlocks": [ 
            { 
                "BlockIndex": 0, 
                "FirstBlockToken": "AAABAVahm9SO60Dyi0ORySzn2ZjGjW/
KN3uygGlS0QOYWesbzBbDnX2dGpmC", 
                "SecondBlockToken": 
  "AAABAf8o0o6UFi1rDbSZGIRaCEdDyBu9TlvtCQxxoKV8qrUPQP7vcM6iWGSr" 
            }, 
            { 
                "BlockIndex": 6000, 
                "FirstBlockToken": "AAABAbYSiZvJ0/
R9tz8suI8dSzecLjN4kkazK8inFXVintPkdaVFLfCMQsKe", 
                "SecondBlockToken": 
  "AAABAZnqTdzFmKRpsaMAsDxviVqEI/3jJzI2crq2eFDCgHmyNf777elD9oVR" 
            }, 
            { 
                "BlockIndex": 6001, 
                "FirstBlockToken": "AAABASBpSJ2UAD3PLxJnCt6zun4/
T4sU25Bnb8jB5Q6FRXHFqAIAqE04hJoR" 
            }, 
            { 
                "BlockIndex": 6002, 
                "FirstBlockToken": "AAABASqX4/
NWjvNceoyMUljcRd0DnwbSwNnes1UkoP62CrQXvn47BY5435aw" 
            }, 
            { 
                "BlockIndex": 6003, 
                "FirstBlockToken": 
  "AAABASmJ0O5JxAOce25rF4P1sdRtyIDsX12tFEDunnePYUKOf4PBROuICb2A" 
            }, 
            ... 
       ], 
       "ExpiryTime": 1576308931.973, 
       "VolumeSize": 32212254720, 
       "BlockSize": 524288, 
       "NextToken": "AAADARqElNng/sV98CYk/bJDCXeLJmLJHnNSkHvLzVaO0zsPH/QM3Bi3zF//
O6Mdi/BbJarBnp8h" 
   }
```
#### AWS API

下列 B [ListChangedlocks](https://docs.aws.amazon.com/ebs/latest/APIReference/API_ListChangedBlocks.html) 範例要求會傳回快照與之間不同之區塊的區塊索

引snap-0acEXAMPLEcf41648和區塊 Token

snap-0c9EXAMPLE1b30e2f。startingBlockIndex 參數會將結果限制為封鎖大於 0 的索引, 並且 maxResults 參數會將結果限制在第一個 500 區塊。

GET /snapshots/*snap-0c9EXAMPLE1b30e2f*/changedblocks? firstSnapshotId=*snap-0acEXAMPLEcf41648*&maxResults=*500*&startingBlockIndex=*0* HTTP/1.1 Host: ebs.us-east-2.amazonaws.com Accept-Encoding: identity User-Agent: *<User agent parameter>* X-Amz-Date: 20200617T232546Z Authorization: *<Authentication parameter>*

以下針對先前請求的範例回應顯示區塊索引 0, 3072、6002、和 6003 在兩個快照之間不同。此 外,區塊索引 6002 和 6003 只存在於指定的第一個快照 ID 中,而不存在於第二個快照 ID 中,因 為回應中沒有列出第二個區塊標記。

使用 GetSnapshotBlock 動作並指定要取得資料之區塊的區塊索引和區塊標記。區塊標記在列出 的到期時間之前都有效。

```
HTTP/1.1 200 OK 
   x-amzn-RequestId: fb0f6743-6d81-4be8-afbe-db11a5bb8a1f 
   Content-Type: application/json 
   Content-Length: 1456 
   Date: Wed, 17 Jun 2020 23:25:47 GMT 
   Connection: keep-alive 
  \mathcal{L} "BlockSize": 524288, 
       "ChangedBlocks": [ 
\overline{\mathcal{L}} "BlockIndex": 0, 
                "FirstBlockToken": "AAUBAVaWqOCnDNuKle11s7IIX6jp6FYcC/
tJuVT1GgP23AuLntwiMdJ+OJkL", 
                "SecondBlockToken": "AAUBASxzy0Y0b33JVRLoYm3NOresCxn5RO+HVFzXW3Y/
RwfFaPX2Edx8QHCh" 
            }, 
 { 
                "BlockIndex": 3072,
```

```
 "FirstBlockToken": 
  "AAUBAcHp6pC5fKAC7TokoNCtAnZhqq27u6fxRfZOLEmeXLmHBf2R/Yb24MaS", 
                "SecondBlockToken": 
  "AAUBARGCaufCqBRZC8tEkPYGGkSv3vqvOjJ2xKDi3ljDFiytUxBLXYgTmkid" 
            }, 
\overline{a} "BlockIndex": 6002, 
                "FirstBlockToken": "AAABASqX4/
NWjvNceoyMUljcRd0DnwbSwNnes1UkoP62CrQXvn47BY5435aw" 
            }, 
\overline{a} "BlockIndex": 6003, 
                "FirstBlockToken": 
  "AAABASmJ0O5JxAOce25rF4P1sdRtyIDsX12tFEDunnePYUKOf4PBROuICb2A" 
            }, 
            ... 
       ], 
       "ExpiryTime": 1.592976647009E9, 
       "VolumeSize": 3 
   }
```
### <span id="page-440-0"></span>從快照取得區塊資料

AWS CLI

下面的 [get-snapshot-block](https://docs.aws.amazon.com/cli/latest/reference/ebs/get-snapshot-block.html) 範例請求會傳回帶有區塊標記 6001 的區塊索引

AAABASBpSJ2UAD3PLxJnCt6zun4/T4sU25Bnb8jB5Q6FRXHFqAIAqE04hJoR 中的資料,位於 快照 snap-1234567890 中。二進位資料將輸出到 Windows 電腦上 data 目錄中的 C:\Temp 檔 案。如果您在 Linux 或 Unix 電腦上執行命令,請將輸出路徑取代為 /tmp/data 以將資料輸出至 data 目錄中的 /tmp 檔案。

```
aws ebs get-snapshot-block --snapshot-id snap-1234567890 --block-index 6001 --block-
token AAABASBpSJ2UAD3PLxJnCt6zun4/T4sU25Bnb8jB5Q6FRXHFqAIAqE04hJoR C:/Temp/data
```
下列前一個命令的範例回應會顯示傳回的資料大小、用來驗證資料的檢查總和,以及檢查總和的演 算法。二進位資料會自動儲存到您在請求命令中指定的目錄和檔案。

 "DataLength": "524288", "Checksum": "cf0Y6/Fn0oFa4VyjQPOa/iD0zhTflPTKzxGv2OKowXc=", "ChecksumAlgorithm": "SHA256"

{

}

#### AWS API

下列 [GetSnapshotBlock](https://docs.aws.amazon.com/ebs/latest/APIReference/API_GetSnapshotBlock.html) 範例要求會在快照中傳回含有區塊權

杖3072AAUBARGCaufCqBRZC8tEkPYGGkSv3vqvOjJ2xKDi3ljDFiytUxBLXYgTmkid的區塊索 引中的資料snap-0c9EXAMPLE1b30e2f。

```
GET /snapshots/snap-0c9EXAMPLE1b30e2f/blocks/3072?
blockToken=AAUBARGCaufCqBRZC8tEkPYGGkSv3vqvOjJ2xKDi3ljDFiytUxBLXYgTmkid HTTP/1.1 
   Host: ebs.us-east-2.amazonaws.com 
  Accept-Encoding: identity 
  User-Agent: <User agent parameter>
  X-Amz-Date: 20200617T232838Z 
   Authorization: <Authentication parameter>
```
下列前一個請求的範例回應會顯示傳回的資料大小、用來驗證資料的檢查總和,以及用來產生檢查 總和的演算法。二進位資料會在回應主體中傳輸,並以下列範例所*BlockData*示表示。

```
HTTP/1.1 200 OK 
   x-amzn-RequestId: 2d0db2fb-bd88-474d-a137-81c4e57d7b9f 
   x-amz-Data-Length: 524288 
   x-amz-Checksum: Vc0yY2j3qg8bUL9I6GQuI2orTudrQRBDMIhcy7bdEsw= 
   x-amz-Checksum-Algorithm: SHA256 
   Content-Type: application/octet-stream 
   Content-Length: 524288 
   Date: Wed, 17 Jun 2020 23:28:38 GMT 
   Connection: keep-alive
```
*BlockData*

# <span id="page-441-0"></span>使用 EBS 直接 API 寫入快照

下列步驟說明如何使用 FBS 直接 API 寫入增量快照 ·

- 1. 使用 StartSnapshot 動作並指定父快照 ID,將快照作為現有快照的增量快照啟動快照,或者省略父 快照 ID 以啟動新快照。此動作會傳回新的快照 ID, 此 ID 處於待定狀態。
- 2. 使用 PutSnapshotBlock 動作並指定擱置快照的 ID,以個別區塊的形式將資料新增至其中。您必須 為傳輸的資料區塊指定 Base64 編碼的 SHA256 檢查總和。服務會運算所接收資料的檢查總和,並 使用您指定的檢查總和進行驗證。如果檢查總和不相符,該動作就會失敗。

3. 將資料新增至擱置的快照後,請使用動作啟 CompleteSnapshot動非同步工作流程,以密封快照並將 其移至已完成狀態。

重複這些步驟,以使用先前建立的快照做為父系快照來建立新的增量快照。

例如,在下圖中,快照 A 是第一個啟動的新快照。系統將快照 A 作為啟動快照 B 的父系快照。將快照 B 作為啟動和建立快照的父系快照 C。快照 A、B 和 C 是增量快照。快照 A 用於建立 EBS 磁碟區 1。 快照 D 是從 EBS 磁碟區 1 建立的快照。快照 D 是 A 的增量快照:它不是 B 或 C 的增量快照。

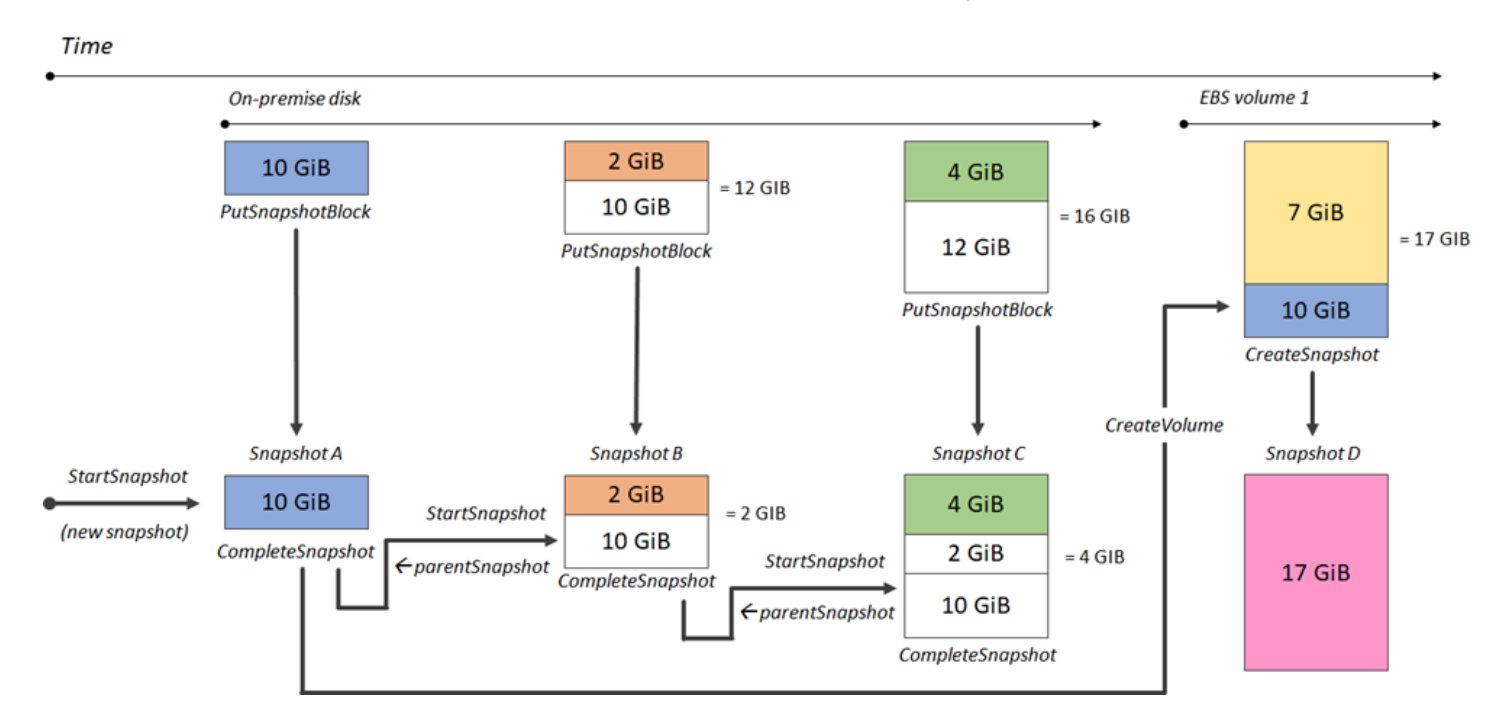

下列範例示範如何使用 EBS 直接 API 寫入快照。

#### 主題

- [啟動快照](#page-442-0)
- [將資料放入快照中](#page-444-0)
- [完成快照](#page-446-0)

### <span id="page-442-0"></span>啟動快照

AWS CLI

下列 [start-snapshot](https://docs.aws.amazon.com/cli/latest/reference/ebs/start-snapshot.html) 範例命令會啟動 8 GiB 快照,並使用快照 snap-123EXAMPLE1234567 做為 父系快照。新快照將是父系快照的增量快照。如果在指定的 60 分鐘逾時期間內沒有對快照提出放 置或完成請求,則快照會移至錯誤狀態。550e8400-e29b-41d4-a716-446655440000 用戶端 字符會確保請求的冪等性。如果省略客戶端令牌, AWS SDK 會自動為您生成一個令牌。如需取得 冪等性的詳細資訊,請參閱 [API 的冪等性 StartSnapshot 。](#page-451-0)

```
aws ebs start-snapshot --volume-size 8 --parent-snapshot snap-123EXAMPLE1234567 --
timeout 60 --client-token 550e8400-e29b-41d4-a716-446655440000
```
下列針對先前命令的回應範例顯示快照 ID、 AWS 帳戶 ID、狀態、以 GiB 為單位的磁碟區大小, 以及快照中區塊的大小。快照會以 pending 狀態啟動。在後續 put-snapshot-block 命令中 指定快照 ID,將資料寫入快照,然後使用 complete-snapshot 命令完成快照並將其狀態變更為 completed。

```
{ 
     "SnapshotId": "snap-0aaEXAMPLEe306d62", 
     "OwnerId": "111122223333", 
     "Status": "pending", 
     "VolumeSize": 8, 
     "BlockSize": 524288
}
```
#### AWS API

下列[StartSnapshot範](https://docs.aws.amazon.com/ebs/latest/APIReference/API_StartSnapshot.html)例要求會啟動 8 GiB 快照,並使用快照snap-123EXAMPLE1234567做為父 快照。新快照將是父系快照的增量快照。如果在指定的 60 分鐘逾時期間內沒有對快照提出放置或 完成請求,則快照會移至錯誤狀態。550e8400-e29b-41d4-a716-446655440000 用戶端字符 會確保請求的冪等性。如果省略客戶端令牌, AWS SDK 會自動為您生成一個令牌。如需取得冪等 性的詳細資訊,請參閱 [API 的冪等性 StartSnapshot 。](#page-451-0)

```
POST /snapshots HTTP/1.1
Host: ebs.us-east-2.amazonaws.com
Accept-Encoding: identity
User-Agent: <User agent parameter>
X-Amz-Date: 20200618T040724Z
Authorization: <Authentication parameter>
{ 
     "VolumeSize": 8, 
     "ParentSnapshot": snap-123EXAMPLE1234567, 
     "ClientToken": "550e8400-e29b-41d4-a716-446655440000", 
     "Timeout": 60
}
```
以下針對先前請求的範例回應顯示快照 ID、 AWS 帳戶 ID、狀態、以 GiB 為單位的磁碟區大小, 以及快照中的區塊大小。快照會以待定狀態啟動。在後續 PutSnapshotBlocks 請求中指定快照 ID,以便將資料寫入快照。

```
HTTP/1.1 201 Created
x-amzn-RequestId: 929e6eb9-7183-405a-9502-5b7da37c1b18
Content-Type: application/json
Content-Length: 181
Date: Thu, 18 Jun 2020 04:07:29 GMT
Connection: keep-alive
{ 
     "BlockSize": 524288, 
     "Description": null, 
     "OwnerId": "138695307491", 
     "Progress": null, 
     "SnapshotId": "snap-052EXAMPLEc85d8dd", 
     "StartTime": null, 
     "Status": "pending", 
     "Tags": null, 
     "VolumeSize": 8
}
```
### <span id="page-444-0"></span>將資料放入快照中

#### AWS CLI

下列 [put-snapshot](https://docs.aws.amazon.com/cli/latest/reference/ebs/put-snapshot.html) 範例命令會寫入資料 524288 位元組來封鎖 1000 快照上的索引 snap-0aaEXAMPLEe306d62。Base64 編碼的 QOD3gmEQOXATfJx2Aa34W4FU2nZGyXfqtsUuktOw8DM= 檢查總和是使用 SHA256 演算法產生 的。傳輸的資料位於 /tmp/data 檔案中。

```
aws ebs put-snapshot-block --snapshot-id snap-0aaEXAMPLEe306d62
  --block-index 1000 --data-length 524288 --block-data /tmp/data --
checksum QOD3gmEQOXATfJx2Aa34W4FU2nZGyXfqtsUuktOw8DM= --checksum-algorithm SHA256
```
前一個命令的下列範例回應會針對服務接收的資料,確認資料長度、檢查總和演算法。

```
 "DataLength": "524288",
```
{

```
 "Checksum": "QOD3gmEQOXATfJx2Aa34W4FU2nZGyXfqtsUuktOw8DM=", 
     "ChecksumAlgorithm": "SHA256"
}
```
### AWS API

下列[PutSnapshot範](https://docs.aws.amazon.com/ebs/latest/APIReference/API_PutSnapshotBlock.html)例要求會寫入資料524288位元組以封鎖快 照1000上的索引snap-052EXAMPLEc85d8dd。Base64 編碼的 QOD3gmEQOXATfJx2Aa34W4FU2nZGyXfqtsUuktOw8DM= 檢查總和是使用 SHA256 演算法產生 的。資料會在要求主體中傳輸,並以下列範例所*BlockData*示表示。

```
PUT /snapshots/snap-052EXAMPLEc85d8dd/blocks/1000 HTTP/1.1
Host: ebs.us-east-2.amazonaws.com
Accept-Encoding: identity
x-amz-Data-Length: 524288
x-amz-Checksum: QOD3gmEQOXATfJx2Aa34W4FU2nZGyXfqtsUuktOw8DM=
x-amz-Checksum-Algorithm: SHA256
User-Agent: <User agent parameter>
X-Amz-Date: 20200618T042215Z
X-Amz-Content-SHA256: UNSIGNED-PAYLOAD
Authorization: <Authentication parameter>
```
#### *BlockData*

### 以下是先前請求的範例回應,可確認服務所接收之資料的資料長度、檢查總和以及檢查總和演算 法。

```
HTTP/1.1 201 Created
x-amzn-RequestId: 643ac797-7e0c-4ad0-8417-97b77b43c57b
x-amz-Checksum: QOD3gmEQOXATfJx2Aa34W4FU2nZGyXfqtsUuktOw8DM=
x-amz-Checksum-Algorithm: SHA256
Content-Type: application/json
Content-Length: 2
Date: Thu, 18 Jun 2020 04:22:12 GMT
Connection: keep-alive
```
{}

### <span id="page-446-0"></span>完成快照

AWS CLI

下列 [complete-snapshot](https://docs.aws.amazon.com/cli/latest/reference/ebs/complete-snapshot.html) 範例命令會完成快照 snap-0aaEXAMPLEe306d62。該命令會指定 5 區 塊已寫入快照。6D3nmwi5f2F0wlh7xX8QprrJBFzDX8aacdOcA3KCM3c= 檢查總和代表寫入快 照的完整資料集的檢查總和。如需有關檢查總和的詳細資訊,請參閱本指南前述的 [使用檢查總和](#page-450-1)。

```
aws ebs complete-snapshot --snapshot-id snap-0aaEXAMPLEe306d62 --changed-blocks-
count 5 --checksum 6D3nmwi5f2F0wlh7xX8QprrJBFzDX8aacdOcA3KCM3c= --checksum-
algorithm SHA256 --checksum-aggregation-method LINEAR
```
以下是前一個命令的範例回應。

```
{ 
     "Status": "pending"
}
```
AWS API

下列[CompleteSnapshot](https://docs.aws.amazon.com/ebs/latest/APIReference/API_CompleteSnapshot.html)範例要求完成快照snap-052EXAMPLEc85d8dd。該命令會指定 5 區塊已 寫入快照。6D3nmwi5f2F0wlh7xX8QprrJBFzDX8aacdOcA3KCM3c= 檢查總和代表寫入快照的 完整資料集的檢查總和。

```
POST /snapshots/completion/snap-052EXAMPLEc85d8dd HTTP/1.1
Host: ebs.us-east-2.amazonaws.com
Accept-Encoding: identity
x-amz-ChangedBlocksCount: 5
x-amz-Checksum: 6D3nmwi5f2F0wlh7xX8QprrJBFzDX8aacdOcA3KCM3c=
x-amz-Checksum-Algorithm: SHA256
x-amz-Checksum-Aggregation-Method: LINEAR
User-Agent: <User agent parameter>
X-Amz-Date: 20200618T043158Z
Authorization: <Authentication parameter>
```
#### 以下是先前請求的範例回應。

```
HTTP/1.1 202 Accepted
x-amzn-RequestId: 06cba5b5-b731-49de-af40-80333ac3a117
Content-Type: application/json
Content-Length: 20
```

```
Date: Thu, 18 Jun 2020 04:31:50 GMT
Connection: keep-alive
```

```
{"Status":"pending"}
```
# <span id="page-447-0"></span>使用加密

使用啟動新快照時 [StartSnapshot,](https://docs.aws.amazon.com/ebs/latest/APIReference/API_StartSnapshot.html)加密狀態取決於您為「加密」、「KmsKeyArn」和 「ParentSnapshotID」指定的值,以及您的 AWS 帳戶[預設是否已啟用加密。](#page-240-0)

- **a** Note
	- 您可能需要額外的 IAM 許可才能使用 EBS 直接 API 加密。如需詳細資訊,請參閱 [使用權限](#page-432-0)  [AWS KMS keys。](#page-432-0)
	- 如果您的 AWS 帳戶預設已啟用 Amazon EBS 加密,則無法建立未加密的快照。
	- 如果您的 AWS 帳戶預設已啟用 Amazon EBS 加密,則無法使用未加密的父快照啟動新快 照。您必須先複製父系快照來加密父系快照。如需詳細資訊,請參閱 [複製 Amazon EBS 快](#page-142-0) [照](#page-142-0)。

主題

- [加密結果:未加密的父系快照](#page-447-1)
- [加密結果:加密的父系快照](#page-448-0)
- [加密結果:無父系快照](#page-449-0)

<span id="page-447-1"></span>加密結果:未加密的父系快照

下表說明在指定未加密父系快照時,每個可能設定組合的加密結果。

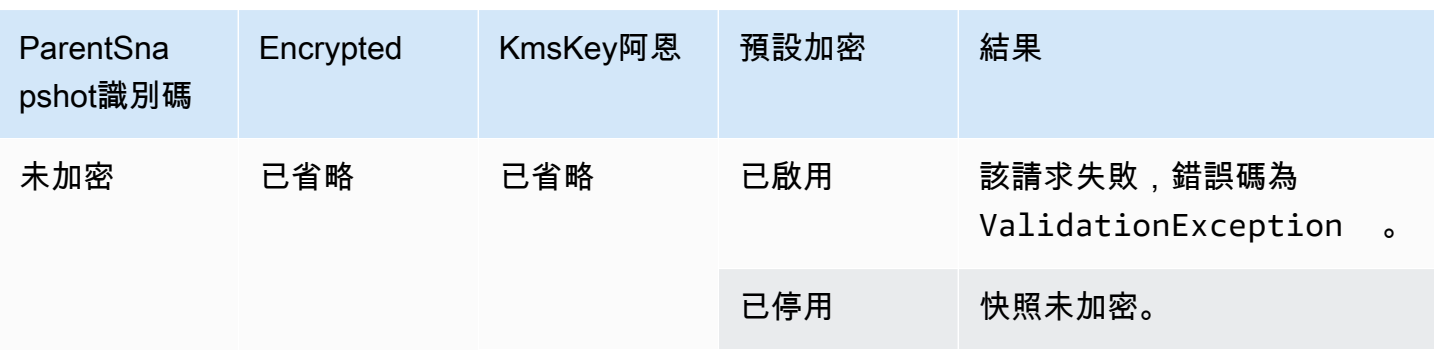

Amazon EBS 使用者指南

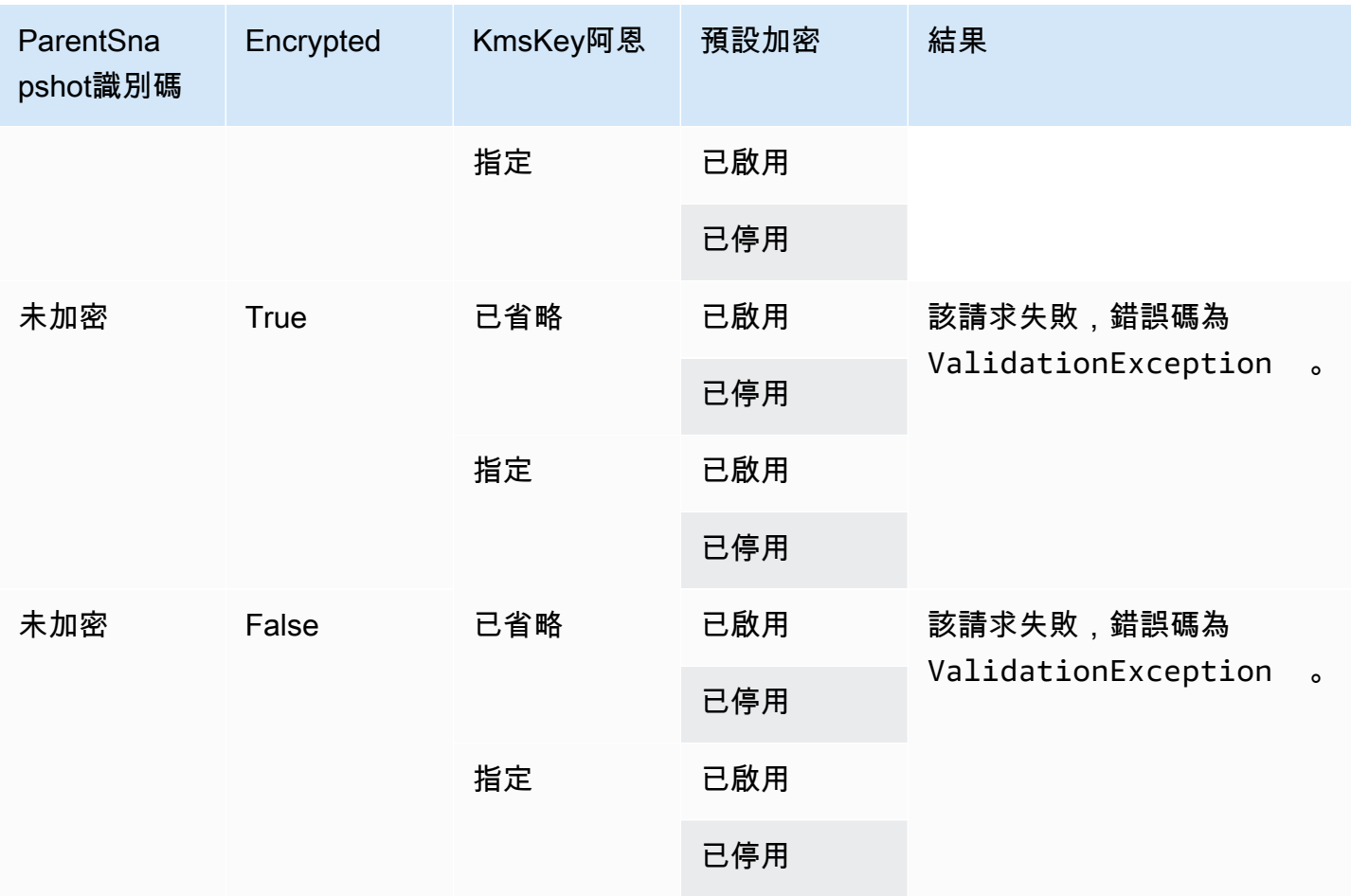

<span id="page-448-0"></span>加密結果:加密的父系快照

下表說明在指定加密的父系快照時,每個可能設定組合的加密結果。

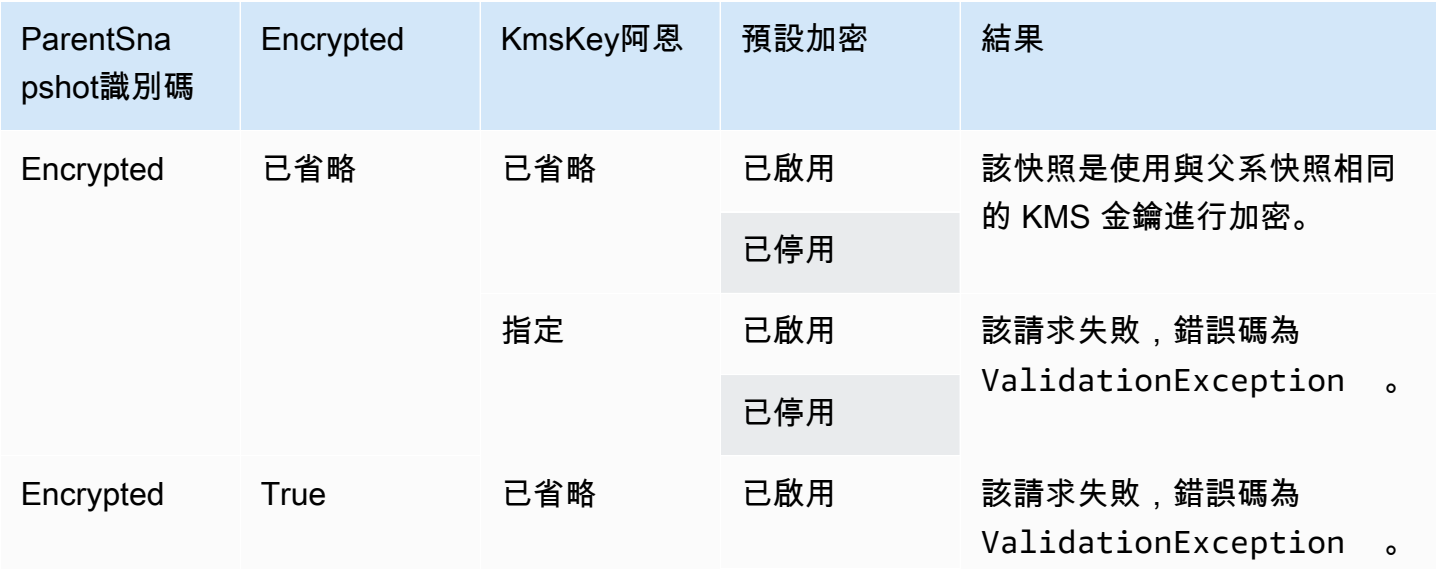

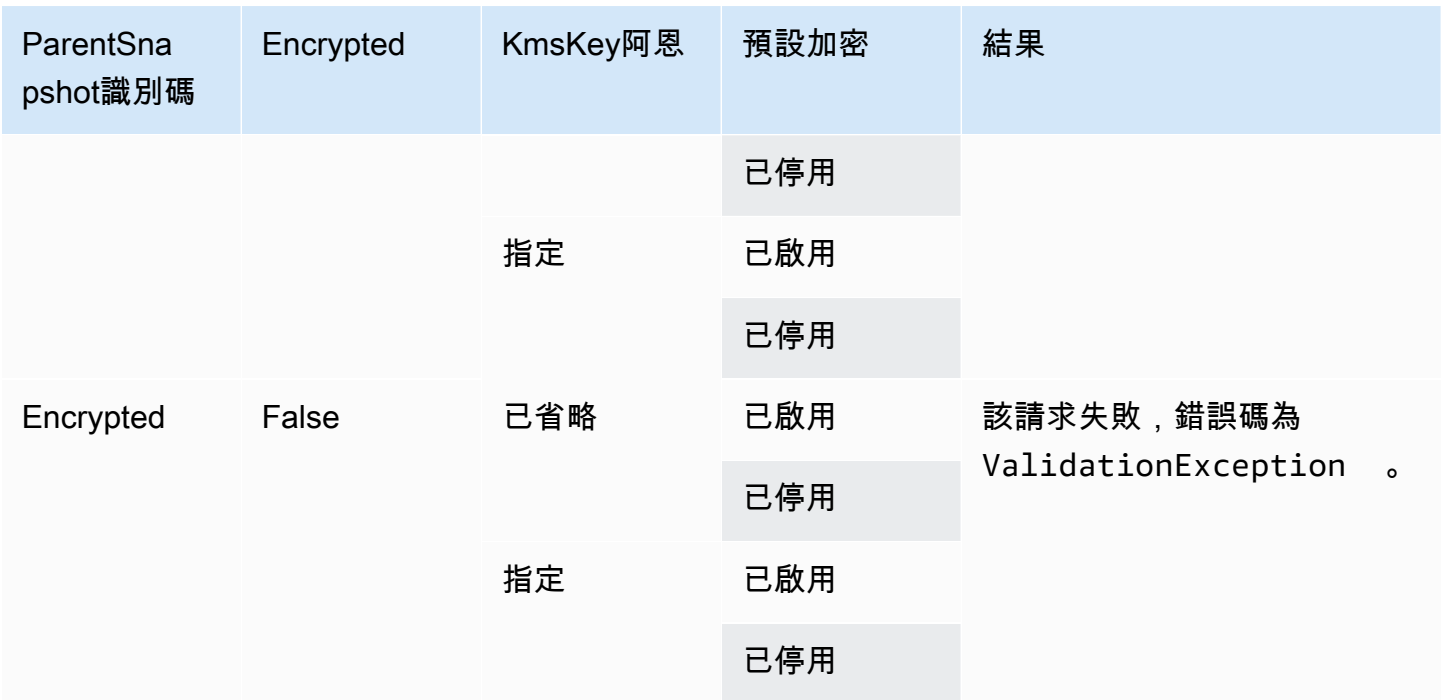

# <span id="page-449-0"></span>加密結果:無父系快照

下表說明在不使用父系快照時,每個可能設定組合的加密結果。

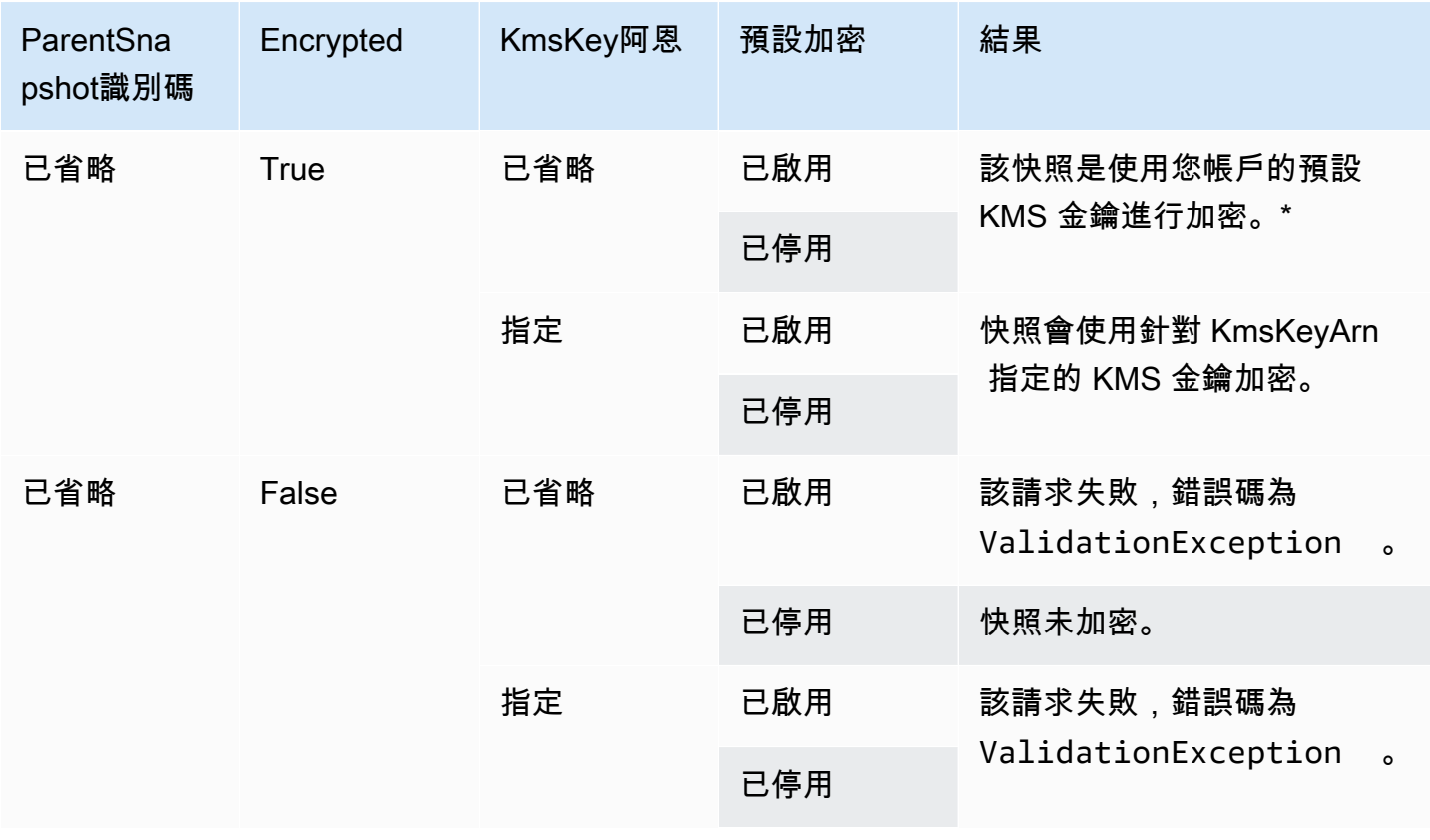

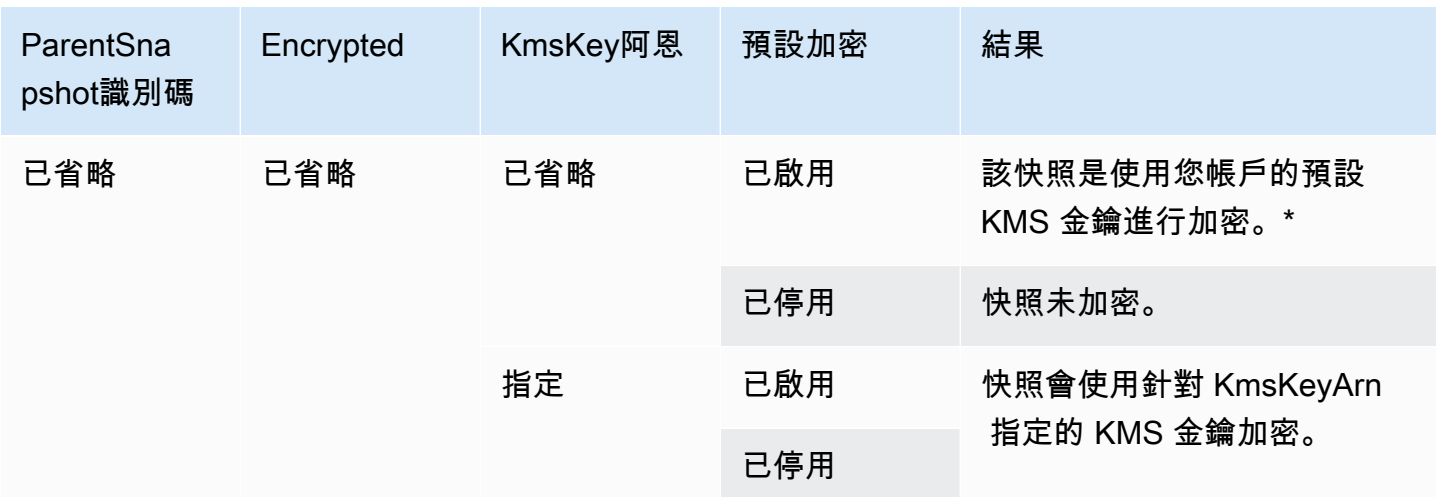

\* 此預設 KMS 金鑰可以是客戶受管金鑰,也可以是 Amazon EBS 加密的預設 AWS 受管 KMS 金鑰。

# <span id="page-450-0"></span>使用簽章版本 4 簽署

簽名版本 4 是將身份驗證信息添加到由 HTTP 發送的 AWS 請求的過程。為了安全起見,大多數的請 求都 AWS 必須使用訪問密鑰進行簽名,該訪問密鑰包括訪問密鑰 ID 和秘密訪問密鑰。這兩種金鑰通 常稱為您的安全憑證。如需有關如何獲取帳戶憑證的資訊,請參閱 [AWS 安全憑證。](https://docs.aws.amazon.com/IAM/latest/UserGuide/security-creds.html)

如果您打算手動建立 HTTP 請求,您必須學習如何簽署它們。當您使用 AWS Command Line Interface (AWS CLI) 或其中一個 AWS SDK 向其中一個發出要求時 AWS,這些工具會使用您在設定工具時指定 的存取金鑰自動為您簽署要求。在使用這些工具時,您不必知道如何自行簽署請求。

如需詳細資訊,請參閱 IAM 使用者指南中的[簽署 AWS API 請求。](https://docs.aws.amazon.com/IAM/latest/UserGuide/reference_aws-signing.html)

# <span id="page-450-1"></span>使用檢查總和

GetSnapshotBlock 動作會傳回快照區塊中的資料,並且 PutSnapshotBlock 動作會將資料新增至快照 中的區塊。傳輸的區塊資料不會被簽署為簽章版本 4 簽署程序的一部分。因此,檢查總和會用於驗證 資料的完整性,如下所示:

- 當您使用 GetSnapshotBlock 動作時,回應會使用 X-AMZ 總和檢查碼標頭,為區塊資料提供 Base64 編碼的 SHA256 總和檢查碼演算法,以及使用 X-AMZ 總和檢查碼演算法標頭的總和檢查碼 演算法。使用傳回的檢查總和來驗證資料的完整性。如果您產生的檢查總和與 Amazon EBS 提供的 檢查碼不符,您應該將資料視為無效,然後重試您的請求。
- 使用此 PutSnapshotBlock 動作時,您的請求必須使用 X-AMZ 總和檢查碼標頭,為區塊資料提供 Base64 編碼的 SHA256 總和檢查碼演算法,以及使用 X-AMZ 總和檢查碼演算法標頭的總和檢查碼

演算法。您提供的檢查總和會根據 Amazon EBS 產生的檢查總和進行驗證,以驗證資料的完整性。 如果檢查總和不對應,請求就會失敗。

• 使用此 CompleteSnapshot 動作時,您的請求可以選擇性地為新增至快照集的完整資料集提供彙總 Base64 編碼的 SHA256 總和檢查碼。提供使用 x-amz-Checksum 標頭的檢查總和、使用 x-amz-Checksum-Algorithm 的檢查總和,以及使用 x-amz-Checksum-Aggregation-Method 標頭的檢查總 和彙總方法。若要使用線性彙總方法產生彙總的檢查總和,請以區塊索引的遞增順序排列每個寫入區 塊的檢查總和,將它們串連起來形成單一字串,然後使用 SHA256 演算法在整個字串上產生檢查總 和。

這些動作中的檢查總和是簽章版本 4 簽署程序的一部分。

### <span id="page-451-0"></span>API 的冪等性 StartSnapshot

冪等性可確保 API 請求只完成一次。使用等冪請求,若成功完成原始請求,後續重試會傳回原始成功 請求的結果,而且它們沒有其他效果。

該 [StartSnapshotA](https://docs.aws.amazon.com/ebs/latest/APIReference/API_StartSnapshot.html)PI 支持使用客戶端令牌的冪等性。用戶端標記是您在提出 API 請求時指定的唯 一字串。如果您在成功完成後使用相同的用戶端標記和相同的請求參數重試 API 請求,則會傳回 原始請求的結果。如果您使用相同的用戶端字符重試請求,但變更一或多個請求參數,則會傳回 ConflictException 錯誤。

如果您沒有指定自己的客戶端令牌, AWS SDK 會自動為請求生成客戶端令牌,以確保它是冪等的。

用戶端標記可以是任何包含最多 64 個 ASCII 字元的字串。對於不同的請求,您不應該重複使用相同的 用戶端字符。

使用 API 使用您自己的客戶端令牌發出冪等 StartSnapshot 請求

指定 ClientToken 請求參數。

```
POST /snapshots HTTP/1.1
Host: ebs.us-east-2.amazonaws.com
Accept-Encoding: identity
User-Agent: <User agent parameter>
X-Amz-Date: 20200618T040724Z
Authorization: <Authentication parameter>
{ 
     "VolumeSize": 8, 
     "ParentSnapshot": snap-123EXAMPLE1234567, 
     "ClientToken": "550e8400-e29b-41d4-a716-446655440000",
```
}

"Timeout": 60

使用您自己的客戶端令牌發出冪等 StartSnapshot 請求 AWS CLI

指定 client-token 請求參數。

```
$ C:\> aws ebs start-snapshot --region us-east-2 --volume-size 8 --parent-
snapshot snap-123EXAMPLE1234567 --timeout 60 --client-token 550e8400-e29b-41d4-
a716-446655440000
```
## <span id="page-452-0"></span>錯誤重試

AWS SDK 實作為傳回錯誤回應的請求實作自動重試邏輯。您可以設定 AWS 開發套件的重試設定。如 需詳細資訊,請查看 SDK 文件。

可設定 AWS CLI 以自動重試一些發生故障的請求。如需有關為配置重試的詳細資訊 AWS CLI,請參 閱《AWS Command Line Interface 使用者指南》中[的AWS CLI 重試。](https://docs.aws.amazon.com/cli/latest/userguide/cli-configure-retries.html)

AWS 查詢 API 不支援發生故障的重試邏輯。如果使用 HTTP 或 HTTPS 請求,則必須在用戶端應用程 式中實作重試邏輯。

下表顯示可能的 API 錯誤回應。某些 API 錯誤是可重試的。用戶端應用程式應始終重試收到可重試錯 誤的失敗請求。

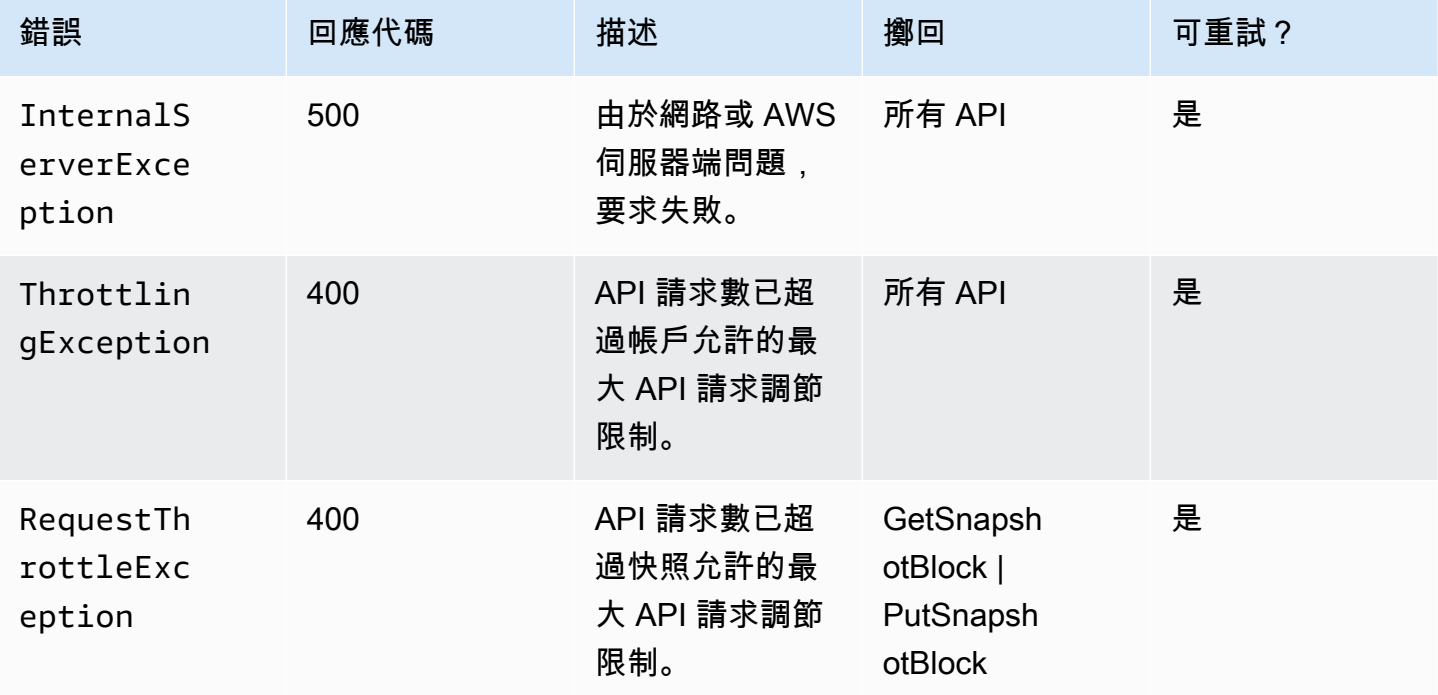

Amazon EBS 使用者指南

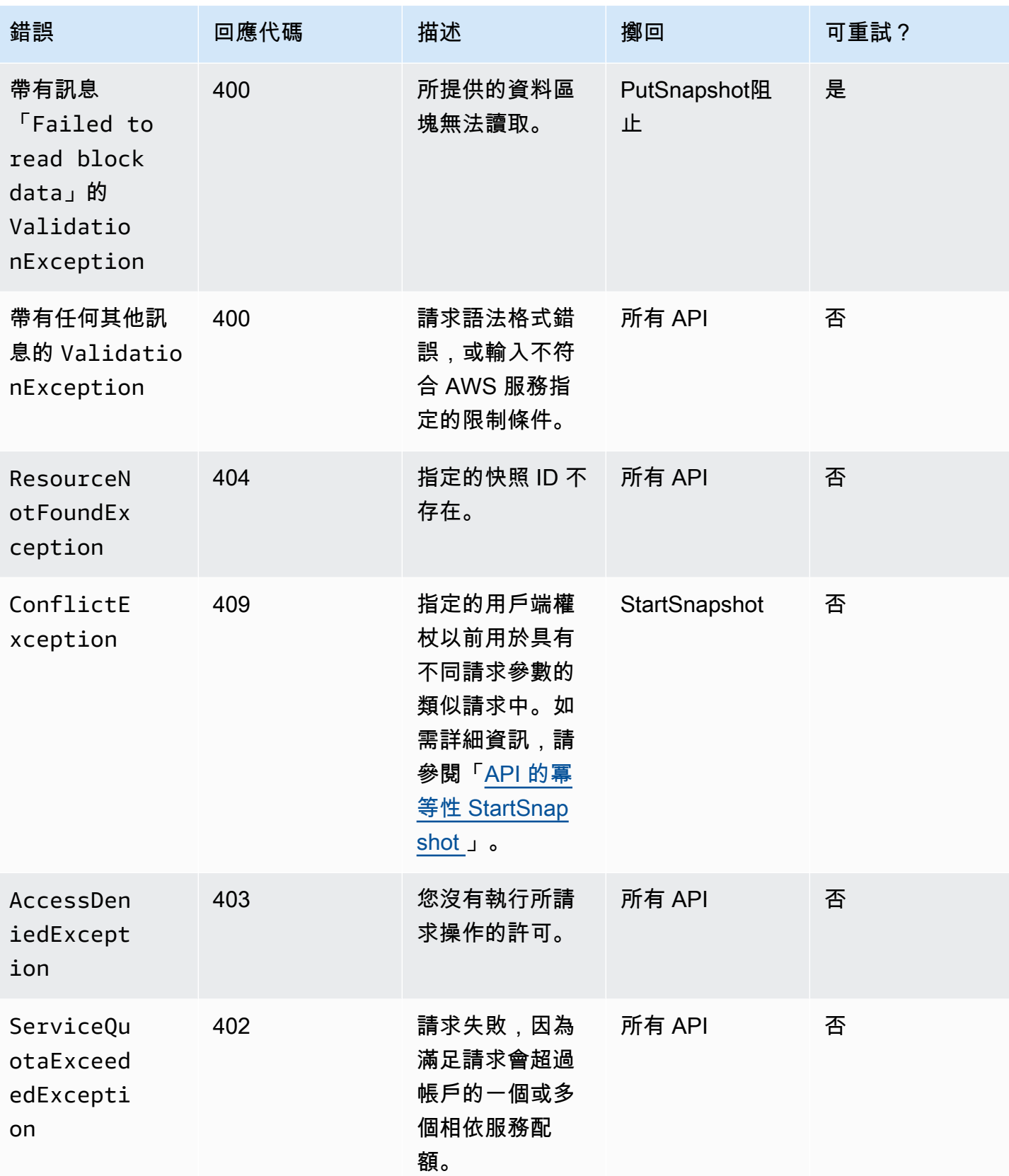

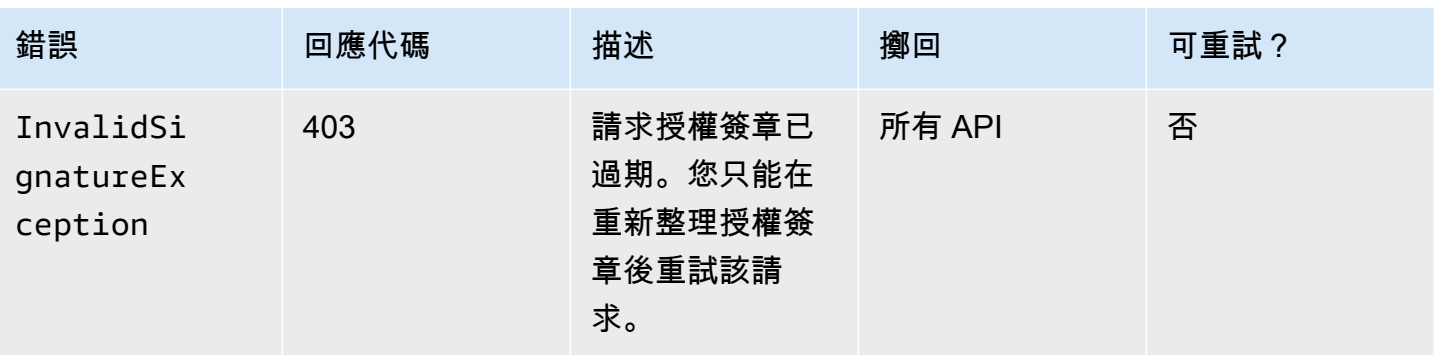

# <span id="page-454-0"></span>最佳化效能

您可以同時執行 API 請求。假設 PutSnapshotBlock 延遲為 100ms,則線程可以在一秒鐘內處理 10 個 請求。此外,假設您的用戶端應用程式建立多個執行緒和連線 (例如,100 個連線),它可以每秒發出 1000 個 (10 \* 100) 個請求。這將對應於每秒 500 MB 左右的輸送量。

下方列表包含要在您的應用程式中注意幾個事項:

- 每個執行緒是否使用單獨的連線? 如果應用程式上的連線受限制,那麼多個執行緒將等待連線直到 其可供使用,並且您會注意到較低的輸送量。
- 應用程式中是否有兩個放置請求之間的等待時間? 這將降低執行緒的有效輸送量。
- 執行個體的頻寬限制 如果執行個體上的頻寬是由其他應用程式共用,則可能會限制 PutSnapshotBlock要求的可用輸送量。

請務必注意帳戶中可能執行的其他工作負載,以避免發生瓶頸。您也應該在 EBS 直接 API 工作流程中 建立重試機制,以處理調節、逾時和無法使用的服務。

檢閱 EBS 直接 API 服務配額,以判斷您每秒可以執行的 API 請求上限。如需詳細資訊,請參閱AWS 一般參考中的 [Amazon Elastic Block Store 端點和配額。](https://docs.aws.amazon.com/general/latest/gr/ebs-service.html#w542aab9d130b7c15)

<span id="page-454-1"></span>EBS 直接 API 服務端點

端點是作為 AWS Web 服務進入點的 URL。EBS 直接 API 支援下列端點類型:

- IPv4 端點
- 同時支援 IPv4 和 IPv6 的雙堆疊端點
- FIPS 端點

當您提出請求時,您可以指定要使用的端點和區域。如果您沒有指定端點,則預設使用 IPv4 端點。若 要使用不同的端點類型,您必須在請求中將其指定。如需如何執行此作業的範例,請參閱 [指定端點](#page-456-0)。

如需區域的詳細資訊,請參閱 Amazon EC2 使用者指南中[的區域和可](https://docs.aws.amazon.com/AWSEC2/latest/UserGuide/using-regions-availability-zones.html)用區域。如需 EBS 直接 API 的 端點清單,請參閱《Amazon Web Services 一般參考》中的 [EBS 直接 API 的端點](https://docs.aws.amazon.com/general/latest/gr/ebs-service.html#ebs_direct_apis)。

主題

- [IPv4 端點](#page-455-0)
- [雙堆疊 \(IPv4 和 IPv6\) 端點](#page-455-1)
- [FIPS 端點](#page-456-1)
- [指定端點](#page-456-0)

#### <span id="page-455-0"></span>IPv4 端點

IPv4 端點僅支援 IPv4 流量。IPv4 端點適用於所有區域。

EBS 直接 API 僅支援您可用來提出要求的地區 IPv4 端點。您必須將「區域」指定為端點名稱的一部 分。端點名稱使用下列命名慣例:

• ebs.*region*.amazonaws.com

例如,若要將要求導向至 us-east-2 IPv4 端點,您必須指定ebs.us-east-2.amazonaws.com為 端點。如需 EBS 直接 API 的端點清單,請參閱《Amazon Web Services 一般參考》中的 [EBS 直接](https://docs.aws.amazon.com/general/latest/gr/ebs-service.html#ebs_direct_apis)  [API 的端點。](https://docs.aws.amazon.com/general/latest/gr/ebs-service.html#ebs_direct_apis)

#### 定價

對於使用相同區域中的 IPv4 端點在 EBS 直接 API 和 Amazon EC2 執行個體間直接傳輸的資料,您無 需付費。但是,如果有中繼服務 (例如 AWS PrivateLink 端點、NAT 閘道或 Amazon VPC 傳輸閘道), 則需向您收取相關費用。

<span id="page-455-1"></span>雙堆疊 (IPv4 和 IPv6) 端點

雙堆疊端點同時支援 IPv4 和 IPv6 流量。雙堆疊端點適用於所有區域。

若要使用 IPv6,您必須使用雙堆疊端點。當您請求雙堆疊端點時,端點 URL 會解析為 IPv6 或 IPv4 地 址,具體視您的網路和用戶端使用的通訊協定而異。

EBS 直接 API 僅支援區域雙堆疊端點,亦即,指定的端點名稱必須包含區域。雙堆疊端點名稱使用以 下命名慣例:

• ebs.*region*.api.aws

例如,eu-west-1 區域的雙堆疊端點名稱是 ebs.eu-west-1.api.aws。如需 EBS 直接 API 的端 點清單,請參閱《Amazon Web Services 一般參考》中的 [EBS 直接 API 的端點](https://docs.aws.amazon.com/general/latest/gr/ebs-service.html#ebs_direct_apis)。

#### 定價

對於使用相同區域中的雙堆疊端點在 EBS 直接 API 和 Amazon EC2 執行個體間直接傳輸的資料,您 無需付費。但是,如果有中繼服務 (例如 AWS PrivateLink 端點、NAT 閘道或 Amazon VPC 傳輸閘 道),則需向您收取相關費用。

#### <span id="page-456-1"></span>FIPS 端點

EBS 直接 API 為下列區域提供通過 FIPS 驗證的 IPv4 和雙堆疊 (IPv4 和 IPv6) 端點:

- us-east-1 美國東部 (維吉尼亞北部)
- us-east-2 美國東部 (俄亥俄)
- us-west-1 美國西部 (加利佛尼亞北部)
- us-west-2 美國西部 (奧勒岡)
- ca-central-1 加拿大 (中部)

FIPS IPv4 端點使用以下命名慣例:ebs-fips.*region*.amazonaws.com。例如,us-east-1 的 FIPS IPv4 端點是 ebs-fips.us-east-1.amazonaws.com。

FIPS 雙堆疊端點使用以下命名慣例:ebs-fips.*region*.api.aws。例如,us-east-1 的 FIPS 雙 堆疊端點是 ebs-fips.us-east-1.api.aws。

如需有關 FIPS 端點的詳細資訊,請參閱《Amazon Web Services 一般參考》中的 [FIPS 端點](https://docs.aws.amazon.com/general/latest/gr/rande.html#FIPS-endpoints)。

#### <span id="page-456-0"></span>指定端點

本節提供一些在提出請求時如何指定端點的範例。

#### AWS CLI

下列範例顯示如何使用 AWS CLI指定 us-east-2區域的端點。

#### • 雙堆疊

```
aws ebs list-snapshot-blocks --snapshot-id snap-0987654321 --starting-block-index 
  1000 --endpoint-url https://ebs.us-east-2.api.aws
```
• IPv4

```
aws ebs list-snapshot-blocks --snapshot-id snap-0987654321 --starting-block-index 
  1000 --endpoint-url https://ebs.us-east-2.amazonaws.com
```
#### AWS SDK for Java 2.x

下列範例顯示如何使用 AWS SDK for Java 2.x指定 us-east-2區域的端點。

• 雙堆疊

```
AwsClientBuilder.EndpointConfiguration config = new 
  AwsClientBuilder.EndpointConfiguration("https://ebs.us-east-2.api.aws", "us-
east-2");
AmazonEBS ebs = AmazonEBSClientBuilder.standard() 
     .withEndpointConfiguration(config) 
     .build();
```
• IPv4

```
AwsClientBuilder.EndpointConfiguration config = new 
  AwsClientBuilder.EndpointConfiguration("https://ebs.us-east-2.amazonaws.com", 
  "us-east-2");
AmazonEBS ebs = AmazonEBSClientBuilder.standard() 
     .withEndpointConfiguration(config) 
    .build();
```
AWS SDK for Go

下列範例顯示如何使用 AWS SDK for Go指定 us-east-2區域的端點。

• 雙堆疊

```
sess := session.Must(session.NewSession())
svc := ebs.New(sess, &aws.Config{ 
     Region: aws.String(endpoints.UsEast1RegionID),
```
 Endpoint: aws.String("https://*ebs.us-east-2.api.aws*") })

$$
\bullet \ \mathsf{IPv4}
$$

```
sess := session.Must(session.NewSession())
svc := ebs.New(sess, &aws.Config{ 
     Region: aws.String(endpoints.UsEast1RegionID), 
     Endpoint: aws.String("https://ebs.us-east-2.amazonaws.com")
})
```
# EBS 直接 API 的定價

#### 主題

- [API 的定價](#page-458-0)
- [聯網費用](#page-458-1)

# <span id="page-458-0"></span>API 的定價

您使用 EBS 直接 API 支付的價格視您提出的請求而定。如需詳細資訊,請參閱 [Amazon EBS 定價。](https://aws.amazon.com/ebs/pricing/)

- ListChanged區塊和 ListSnapshotBlocks API 會根據要求收費。例如,如果您在一個區域中發出 100,000 個 ListSnapshotBlocks API 請求,且每 1,000 個請求收費 0.0006 美元,則需支付 0.06 美 元的費用 (每 1,000 個請求 0.06 美元 x 100 美元)。
- GetSnapshot區塊按傳回的區塊收費。例如,如果您在某個區域中發出 100,000 個 GetSnapshotBlock API 請求,且每傳回的 1,000 個區塊收費 0.003 USD,則需支付 0.30 美元的費 用 (每傳回 1,000 個區塊 0.003 美元 x 100 美元)。
- PutSnapshot區塊是按寫入的區塊收費。例如,如果您在一個區域中發出 100,000 個 PutSnapshotBlock API 請求,且每 1,000 個寫入的區塊收取 0.006 美元的費用,則需支付 0.60 美元 的費用(每 1,000 個區塊寫入 1 億美元 x 100 美元)。

# <span id="page-458-1"></span>聯網費用

### 資料傳輸費用

使用[非 FI](https://docs.aws.amazon.com/general/latest/gr/ebs-service.html#ebs_direct_apis) P 端點時,在 EBS 直接 API 和相同 AWS 區域中的 Amazon EC2 執行個體之間直接傳輸的 資料是免費的。如需詳細資訊,請參閱 [AWS 服務端點。](https://docs.aws.amazon.com/general/latest/gr/rande.html)如果您的資料傳輸途徑中有其他 AWS 服務,

則需要向您收取相關資料處理費用。這些服務包括但不限於 PrivateLink 端點、NAT 閘道和 Transit Gateway。

VPC 介面端點

如果您使用來自 Amazon EC2 執行個體的 EBS 直接 API 或私有子網路中的 AWS Lambda 函數,則可 以使用 VPC 界面端點 (而不是使用 NAT 閘道) 來降低網路資料傳輸成本。如需詳細資訊,請參閱 [搭配](#page-459-0) [介面 VPC 端點使用 EBS 直接 API。](#page-459-0)

# <span id="page-459-0"></span>搭配介面 VPC 端點使用 EBS 直接 API

您可以建立採用 [AWS PrivateLink](https://aws.amazon.com/privatelink/) 技術的介面 VPC 端點,從而在 VPC 和 EBS 直接 API 之間建立私有 連線。您可以如在 VPC 中一樣存取 EBS 直接 API,無需使用網際網路閘道、NAT 裝置、VPN 連接或 AWS Direct Connect 連線。VPC 中的執行個體不需要公有 IP 地址,即能與 EBS 直接 API 通訊。

我們會在您為介面端點啟用的每個子網中建立端點網路介面。

如需詳細資訊,請參[閱AWS PrivateLink 指南 AWS PrivateLink中的 AWS 服務 透過存取。](https://docs.aws.amazon.com/vpc/latest/privatelink/privatelink-access-aws-services.html)

### EBS 直接 API VPC 端點的考量

在您為 EBS 直接 API 建立介面 VPC 端點之前,請先參閱《[AWS PrivateLink 指南](https://docs.aws.amazon.com/vpc/latest/privatelink/create-interface-endpoint.html#considerations-interface-endpoints)》中的考量事項。

根據預設,允許透過端點完整存取 EBS 直接 API。您可以使用 VPC 端點原則控制對介面端點的存 取。您可以將端點政策附加到 VPC 端點,以控制對 EBS 直接 API 的存取。此政策會指定下列資訊:

- 可以執行動作的主參與者。
- 可以執行的動作。
- 可以執行動作的資源。

如需詳細資訊,請參閱 Amazon VPC 使用者指南中的[使用 VPC 端點控制對服務的存取。](https://docs.aws.amazon.com/vpc/latest/privatelink/vpc-endpoints-access.html)

以下是 EBS 直接 API 的端點原則範例。連接至端點時,此原則會授予對所有資源上所有 EBS 直接 API 動作的存取權,但標有金鑰Environment和值Test的快照除外。

```
{ 
      "Statement": [ 
           { 
                "Effect": "Deny",
```

```
 "Action": "ebs:*", 
              "Principal": "*", 
              "Resource": "*", 
              "Condition": { 
                  "StringEquals": { 
                       "aws:ResourceTag/Environment": "Test" 
 } 
 } 
         }, 
         { 
              "Effect": "Allow", 
              "Action": "ebs:*", 
              "Principal": "*", 
              "Resource": "*" 
         } 
    \mathbf{I}}
```
# 為 EBS 直接 API 建立介面 VPC 端點

您可使用 Amazon VPC 主控台或 AWS Command Line Interface (AWS CLI),來為 EBS 直接 API 建 立 VPC 端點。如需詳細資訊,請參閱《AWS PrivateLink 指南》中的[建立 VPC 端點。](https://docs.aws.amazon.com/vpc/latest/privatelink/create-interface-endpoint.html#create-interface-endpoint-aws)

使用下列服務名稱建立 EBS 直接 API 的 VPC 端點:

• com.amazonaws.*region*.ebs

如果您為該端點啟用私有 DNS,您可以使用其區域的預設 DNS 名稱 (例如 ebs .us east-1.amazonaws.com),向 EBS 直接 API 發出 API 請求。

# 使用以下方式記錄 EBS 直接 API 的 API 呼叫 AWS CloudTrail

EBS 直接 API 服務已與 AWS CloudTrail. CloudTrail 是提供使用者、角色或服務所採取之動作記錄的 AWS 服務。 CloudTrail 擷取 EBS 直接 API 中執行的所有 API 呼叫做為事件。如果您建立追蹤,您可 以啟用連續交付 CloudTrail 事件到 Amazon Simple Storage Service (Amazon S3) 儲存貯體。如果您 未設定追蹤,您仍然可以在 [事件歷程記錄] 的 CloudTrail 主控台中檢視最近的管理事件。事件歷史記 錄中不會擷取資料事件。您可以使用收集的資訊 CloudTrail 來判斷向 EBS Direct API 提出的要求、提 出要求的 IP 位址、提出要求的人員、提出要求的時間以及其他詳細資訊。

若要取得有關的更多資訊 CloudTrail,請參閱[AWS CloudTrail 使用者指南。](https://docs.aws.amazon.com/awscloudtrail/latest/userguide/)

# EBS 直接 API 資訊 CloudTrail

CloudTrail 在您創建 AWS 帳戶時,您的帳戶已啟用。當 EBS Direct API 中發生受支援的事件活動時, 該活動會與事件歷史記錄中的其他 AWS 服務 CloudTrail 事件一起記錄在事件中。您可以在帳戶中查 看,搜索和下載最近的事 AWS 件。如需詳細資訊,請參閱[檢視具有事 CloudTrail 件記錄的事件](https://docs.aws.amazon.com/awscloudtrail/latest/userguide/view-cloudtrail-events.html)。

如需 AWS 帳戶中持續的事件記錄 (包括 EBS 直接 API 的事件),請建立追蹤。追蹤可 CloudTrail 將日 誌檔傳遞至 S3 儲存貯體。根據預設,當您在主控台中建立追蹤時,追蹤會套用至所有 AWS 區域。追 蹤記錄來自 AWS 分割區中所有區域的事件,並將日誌檔傳送到您指定的 S3 儲存貯體。此外,您還可 以設定其他 AWS 服務,以進一步分析 CloudTrail 記錄中收集的事件資料並採取行動。如需詳細資訊, 請參閱下列內容:

- [建立追蹤的概觀](https://docs.aws.amazon.com/awscloudtrail/latest/userguide/cloudtrail-create-and-update-a-trail.html)
- [CloudTrail 支援的服務與整合](https://docs.aws.amazon.com/awscloudtrail/latest/userguide/cloudtrail-aws-service-specific-topics.html#cloudtrail-aws-service-specific-topics-integrations)
- [設定的 Amazon SNS 通知 CloudTrail](https://docs.aws.amazon.com/awscloudtrail/latest/userguide/getting_notifications_top_level.html)
- [從多個區域接收 CloudTrail 記錄檔並從多](https://docs.aws.amazon.com/awscloudtrail/latest/userguide/receive-cloudtrail-log-files-from-multiple-regions.html)[個帳戶接收 CloudTrail記錄檔](https://docs.aws.amazon.com/awscloudtrail/latest/userguide/cloudtrail-receive-logs-from-multiple-accounts.html)

#### 支援的 API 動作

對於 EBS 直接 API,您可以使用 CloudTrail 記錄兩種類型的事件:

- 管理事件 管理事件可讓您檢視在 AWS 帳戶中針對快照執行的管理作業。下列 API 動作預設會記 錄為追蹤中的管理事件:
	- [StartSnapshot](https://docs.aws.amazon.com/ebs/latest/APIReference/API_StartSnapshot.html)
	- [CompleteSnapshot](https://docs.aws.amazon.com/ebs/latest/APIReference/API_CompleteSnapshot.html)

如需有關記錄管理事件的詳細資訊,請參閱《CloudTrail 使用指南》中[的記錄追蹤的管理事件。](https://docs.aws.amazon.com/awscloudtrail/latest/userguide/logging-management-events-with-cloudtrail.html)

- 資料事件 這些事件可讓您深入了解對快照執行或在快照中執行的快照操作。您可以選擇性地將下 列 API 動作記錄為追蹤中的資料事件:
	- [ListSnapshot塊](https://docs.aws.amazon.com/ebs/latest/APIReference/API_ListSnapshotBlocks.html)
	- [ListChanged塊](https://docs.aws.amazon.com/ebs/latest/APIReference/API_ListChangedBlocks.html)
	- [GetSnapshotBlock](https://docs.aws.amazon.com/ebs/latest/APIReference/API_GetSnapshotBlock.html)
	- [PutSnapshot阻止](https://docs.aws.amazon.com/ebs/latest/APIReference/API_PutSnapshotBlock.html)

根據預設,在您建立追蹤時,不會記錄資料事件。您只能使用進階事件選取器來記錄 EBS 直接 API 呼叫的資料事件。如需詳細資訊,請參閱《CloudTrail 使用指南》中[的記錄追蹤的資料事件。](https://docs.aws.amazon.com/awscloudtrail/latest/userguide/logging-data-events-with-cloudtrail.html)

#### **a** Note

如果您對與您共用的快照執行動作,資料事件不會傳送至擁有該快照的 AWS 帳戶。

### 身分資訊

每一筆事件或日誌項目都會包含產生請求者的資訊。身分資訊可協助您判斷下列事項:

- 該請求是使用根使用者還是使用者憑證提出。
- 提出該請求時,是否使用了特定角色或聯合身分使用者的暫時安全憑證。
- 請求是否由其他 AWS 服務提出。

如需詳細資訊,請參閱使[CloudTrail 用者IdentityElement。](https://docs.aws.amazon.com/awscloudtrail/latest/userguide/cloudtrail-event-reference-user-identity.html)

# 了解 EBS 直接 API 記錄檔案項目

追蹤是一種組態,可讓事件以日誌檔的形式傳遞至您指定的 S3 儲存貯體。 CloudTrail 記錄檔包含一或 多個記錄項目。事件代表來自任何來源的單一請求,包括有關請求的動作,動作的日期和時間,請求參 數等信息。 CloudTrail 日誌文件不是公共 API 調用的有序堆棧跟踪,因此它們不會以任何特定順序顯 示。

以下是範例 CloudTrail 記錄項目。

#### **StartSnapshot**

```
{ 
     "eventVersion": "1.05", 
     "userIdentity": { 
         "type": "IAMUser", 
         "principalId": "123456789012", 
         "arn": "arn:aws:iam::123456789012:root", 
         "accountId": "123456789012", 
         "accessKeyId": "AKIAIOSFODNN7EXAMPLE", 
         "userName": "user" 
     }, 
     "eventTime": "2020-07-03T23:27:26Z", 
     "eventSource": "ebs.amazonaws.com", 
     "eventName": "StartSnapshot",
```

```
 "awsRegion": "eu-west-1", 
 "sourceIPAddress": "192.0.2.0", 
 "userAgent": "PostmanRuntime/7.25.0", 
 "requestParameters": { 
     "volumeSize": 8, 
     "clientToken": "token", 
     "encrypted": true 
 }, 
 "responseElements": { 
     "snapshotId": "snap-123456789012", 
     "ownerId": "123456789012", 
     "status": "pending", 
     "startTime": "Jul 3, 2020 11:27:26 PM", 
     "volumeSize": 8, 
     "blockSize": 524288, 
     "kmsKeyArn": "HIDDEN_DUE_TO_SECURITY_REASONS" 
 }, 
 "requestID": "be112233-1ba5-4ae0-8e2b-1c302EXAMPLE", 
 "eventID": "6e12345-2a4e-417c-aa78-7594fEXAMPLE", 
 "eventType": "AwsApiCall", 
 "recipientAccountId": "123456789012"
```
### CompleteSnapshot

}

```
{ 
     "eventVersion": "1.05", 
     "userIdentity": { 
         "type": "IAMUser", 
         "principalId": "123456789012", 
         "arn": "arn:aws:iam::123456789012:root", 
         "accountId": "123456789012", 
         "accessKeyId": "AKIAIOSFODNN7EXAMPLE", 
         "userName": "user" 
     }, 
     "eventTime": "2020-07-03T23:28:24Z", 
     "eventSource": "ebs.amazonaws.com", 
     "eventName": "CompleteSnapshot", 
     "awsRegion": "eu-west-1", 
     "sourceIPAddress": "192.0.2.0", 
     "userAgent": "PostmanRuntime/7.25.0", 
     "requestParameters": { 
          "snapshotId": "snap-123456789012",
```

```
 "changedBlocksCount": 5 
     }, 
     "responseElements": { 
         "status": "completed" 
     }, 
     "requestID": "be112233-1ba5-4ae0-8e2b-1c302EXAMPLE", 
     "eventID": "6e12345-2a4e-417c-aa78-7594fEXAMPLE", 
     "eventType": "AwsApiCall", 
     "recipientAccountId": "123456789012"
}
```
ListSnapshotBlocks

```
{ 
     "eventVersion": "1.08", 
     "userIdentity": { 
          "type": "IAMUser", 
          "principalId": "AIDAT4HPB2AO3JEXAMPLE", 
         "arn": "arn:aws:iam::123456789012:user/user", 
         "accountId": "123456789012", 
         "accessKeyId": "AKIAIOSFODNN7EXAMPLE", 
         "userName": "user" 
     }, 
     "eventTime": "2021-06-03T00:32:46Z", 
     "eventSource": "ebs.amazonaws.com", 
     "eventName": "ListSnapshotBlocks", 
     "awsRegion": "us-east-1", 
     "sourceIPAddress": "111.111.111.111", 
     "userAgent": "PostmanRuntime/7.28.0", 
     "requestParameters": { 
         "snapshotId": "snap-abcdef01234567890", 
          "maxResults": 100, 
         "startingBlockIndex": 0 
     }, 
     "responseElements": null, 
     "requestID": "example6-0e12-4aa9-b923-1555eexample", 
     "eventID": "example4-218b-4f69-a9e0-2357dexample", 
     "readOnly": true, 
     "resources": [ 
         { 
              "accountId": "123456789012", 
              "type": "AWS::EC2::Snapshot", 
              "ARN": "arn:aws:ec2:us-west-2::snapshot/snap-abcdef01234567890"
```

```
 } 
     ], 
     "eventType": "AwsApiCall", 
     "managementEvent": false, 
     "recipientAccountId": "123456789012", 
     "eventCategory": "Data", 
     "tlsDetails": { 
          "tlsVersion": "TLSv1.2", 
          "cipherSuite": "ECDHE-RSA-AES128-SHA", 
          "clientProvidedHostHeader": "ebs.us-west-2.amazonaws.com" 
     }
}
```
**ListChangedBlocks** 

```
{ 
     "eventVersion": "1.08", 
     "userIdentity": { 
          "type": "IAMUser", 
          "principalId": "AIDAT4HPB2AO3JEXAMPLE", 
          "arn": "arn:aws:iam::123456789012:user/user", 
          "accountId": "123456789012", 
          "accessKeyId": "AKIAIOSFODNN7EXAMPLE", 
          "userName": "user" 
     }, 
     "eventTime": "2021-06-02T21:11:46Z", 
     "eventSource": "ebs.amazonaws.com", 
     "eventName": "ListChangedBlocks", 
     "awsRegion": "us-east-1", 
     "sourceIPAddress": "111.111.111.111", 
     "userAgent": "PostmanRuntime/7.28.0", 
     "requestParameters": { 
          "firstSnapshotId": "snap-abcdef01234567890", 
          "secondSnapshotId": "snap-9876543210abcdef0", 
          "maxResults": 100, 
          "startingBlockIndex": 0 
     }, 
     "responseElements": null, 
     "requestID": "example0-f4cb-4d64-8d84-72e1bexample", 
     "eventID": "example3-fac4-4a78-8ebb-3e9d3example", 
     "readOnly": true, 
     "resources": [ 
\overline{\mathcal{L}}
```

```
 "accountId": "123456789012", 
              "type": "AWS::EC2::Snapshot", 
              "ARN": "arn:aws:ec2:us-west-2::snapshot/snap-abcdef01234567890" 
         }, 
        { 
              "accountId": "123456789012", 
              "type": "AWS::EC2::Snapshot", 
              "ARN": "arn:aws:ec2:us-west-2::snapshot/snap-9876543210abcdef0" 
         } 
     ], 
     "eventType": "AwsApiCall", 
     "managementEvent": false, 
     "recipientAccountId": "123456789012", 
     "eventCategory": "Data", 
     "tlsDetails": { 
         "tlsVersion": "TLSv1.2", 
          "cipherSuite": "ECDHE-RSA-AES128-SHA", 
          "clientProvidedHostHeader": "ebs.us-west-2.amazonaws.com" 
     }
}
```
**GetSnapshotBlock** 

```
{ 
     "eventVersion": "1.08", 
     "userIdentity": { 
         "type": "IAMUser", 
         "principalId": "AIDAT4HPB2AO3JEXAMPLE", 
         "arn": "arn:aws:iam::123456789012:user/user", 
         "accountId": "123456789012", 
         "accessKeyId": "AKIAIOSFODNN7EXAMPLE", 
         "userName": "user" 
     }, 
     "eventTime": "2021-06-02T20:43:05Z", 
     "eventSource": "ebs.amazonaws.com", 
     "eventName": "GetSnapshotBlock", 
     "awsRegion": "us-east-1", 
     "sourceIPAddress": "111.111.111.111", 
     "userAgent": "PostmanRuntime/7.28.0", 
     "requestParameters": { 
         "snapshotId": "snap-abcdef01234567890", 
         "blockIndex": 1, 
          "blockToken": "EXAMPLEiL5E3pMPFpaDWjExM2/mnSKh1mQfcbjwe2mM7EwhrgCdPAEXAMPLE"
```

```
 }, 
     "responseElements": null, 
     "requestID": "examplea-6eca-4964-abfd-fd9f0example", 
     "eventID": "example6-4048-4365-a275-42e94example", 
     "readOnly": true, 
     "resources": [ 
         { 
            "accountId": "123456789012", 
            "type": "AWS::EC2::Snapshot", 
           "ARN": "arn:aws:ec2:us-west-2::snapshot/snap-abcdef01234567890" 
         } 
     ], 
     "eventType": "AwsApiCall", 
     "managementEvent": false, 
     "recipientAccountId": "123456789012", 
     "eventCategory": "Data", 
     "tlsDetails": { 
         "tlsVersion": "TLSv1.2", 
         "cipherSuite": "ECDHE-RSA-AES128-SHA", 
         "clientProvidedHostHeader": "ebs.us-west-2.amazonaws.com" 
     }
}
```
#### **PutSnapshotBlock**

```
{ 
     "eventVersion": "1.08", 
     "userIdentity": { 
         "type": "IAMUser", 
          "principalId": "AIDAT4HPB2AO3JEXAMPLE", 
         "arn": "arn:aws:iam::123456789012:user/user", 
         "accountId": "123456789012", 
         "accessKeyId": "AKIAIOSFODNN7EXAMPLE", 
         "userName": "user" 
     }, 
     "eventTime": "2021-06-02T21:09:17Z", 
     "eventSource": "ebs.amazonaws.com", 
     "eventName": "PutSnapshotBlock", 
     "awsRegion": "us-east-1", 
     "sourceIPAddress": "111.111.111.111", 
     "userAgent": "PostmanRuntime/7.28.0", 
     "requestParameters": { 
          "snapshotId": "snap-abcdef01234567890",
```
```
 "blockIndex": 1, 
          "dataLength": 524288, 
          "checksum": "exampleodSGvFSb1e3kxWUgbOQ4TbzPurnsfVexample", 
          "checksumAlgorithm": "SHA256" 
     }, 
     "responseElements": { 
         "checksum": "exampleodSGvFSb1e3kxWUgbOQ4TbzPurnsfVexample", 
          "checksumAlgorithm": "SHA256" 
     }, 
     "requestID": "example3-d5e0-4167-8ee8-50845example", 
     "eventID": "example8-4d9a-4aad-b71d-bb31fexample", 
     "readOnly": false, 
     "resources": [ 
         { 
              "accountId": "123456789012", 
              "type": "AWS::EC2::Snapshot", 
              "ARN": "arn:aws:ec2:us-west-2::snapshot/snap-abcdef01234567890" 
         } 
     ], 
     "eventType": "AwsApiCall", 
     "managementEvent": false, 
     "recipientAccountId": "123456789012", 
     "eventCategory": "Data", 
     "tlsDetails": { 
         "tlsVersion": "TLSv1.2", 
         "cipherSuite": "ECDHE-RSA-AES128-SHA", 
         "clientProvidedHostHeader": "ebs.us-west-2.amazonaws.com" 
     }
}
```
## 常見問答集

如果快照具有待定狀態,可以使用 EBS 直接 API 存取嗎?

不可以。快照僅在處於已完成狀態時才能存取。 EBS 直接 API 是否按數字順序傳回區塊索引?

是。傳回的區塊索引是唯一的,並且按數字順序排列。

我可以提交 MaxResults 參數值小於 100 的請求嗎?

不。 您可以使用的最小 MaxResult 參數值為 100。如果您提交的 MaxResult 參數值小於 100 的請 求,且快照中有 100 個以上的區塊,則 API 會傳回至少 100 個結果。

我可以同時執行 API 請求嗎?

您可以同時執行 API 請求。請務必注意帳戶中可能執行的其他工作負載,以避免發生瓶頸。您也應 該在 EBS 直接 API 工作流程中建立重試機制,以處理調節、逾時和無法使用的服務。如需詳細資 訊,請參閱 [最佳化效能](#page-454-0)。

檢閱 EBS 直接 API 服務配額,以判斷您每秒可以執行的 API 請求。如需詳細資訊,請參閱AWS 一 般參考中的 [Amazon Elastic Block Store 端點和配額。](https://docs.aws.amazon.com/general/latest/gr/ebs-service.html#w542aab9d130b7c15)

運行 ListChangedBlocks 操作時,即使快照中有塊,是否可以獲得空響應?

是。如果變更的區塊很少並且在快照中相離很遠,回應可能是空白的,但 API 將傳回下一頁標記 值。使用下一頁標記值繼續到下一頁的結果。當 API 傳回的下一頁標記值為 null 時,您可以確認您 已到達結果的最後一頁。

如果 NextToken 參數與 StartingBlockIndex 參數一起指定,則使用兩者中的哪一個?

會 NextToken 使用,且會忽 StartingBlockIndex 略。

區塊標記和下一個標記有效期限有多長?

區塊標記有效期為七天,下一個標記有效期為 60 分鐘。 是否支援加密快照?

是。加密的快照可以使用 EBS 直接 API 存取。

若要存取加密快照,使用者必須擁有用於加密快照的 KMS 金鑰和 AWS KMS 解密動作的存取權。 請參閱本指南前[EBS 直接 API 的 IAM 許可](#page-427-0)面的章節,瞭解要指派給使用者的 AWS KMS 原則。 **是否支援公有快照?** 

不支援公有快照。

是否支援 Amazon EBS Local Snapshots on Outposts?

不支援 Amazon EBS Local Snapshots on Outposts。

清單快照區塊會傳回快照中的所有區塊索引和區塊標記,還是只傳回有寫入資料的區塊索引和標記?

它只傳回有寫入資料的區塊索引和標記。

我是否可獲得從我的帳戶發起的 EBS 直接 API API 呼叫的歷史記錄,以便用於安全分析和營運方面的 故障排除?

是。若要接收針對您帳戶的 EBS 直接 API 的 API 呼叫歷史記錄,請在 AWS Management Console 中開啟 AWS CloudTrail 。如需更多詳細資訊,請參閱 [使用以下方式記錄 EBS 直接 API 的 API 呼](#page-460-0) [叫 AWS CloudTrail。](#page-460-0)

# Amazon 彈性塊商店中的安全

雲安全 AWS 是最高的優先級。身為 AWS 客戶,您可以從資料中心和網路架構中獲益,這些架構是為 了滿足對安全性最敏感的組織的需求而建置的。

安全是 AWS 與您之間共同承擔的責任。[共同責任模型將](https://aws.amazon.com/compliance/shared-responsibility-model/)其描述為雲端的安全性和雲端中的安全性:

- 雲端安全性 AWS 負責保護中執行 AWS 服務的基礎架構 AWS 雲端。 AWS 還為您提供可以安全 使用的服務。若要了解適用於 Amazon Elastic Block Store 的合規計劃,請參閱[AWS 合規計劃合規](https://aws.amazon.com/compliance/services-in-scope/) [計劃範圍](https://aws.amazon.com/compliance/services-in-scope/)的服務。
- 雲端中的安全性 您的責任取決於您使用的 AWS 服務。您也必須對其他因素負責,包括資料的機 密性、您公司的請求和適用法律和法規。

本文件可協助您了解如何在使用 Amazon EBS 時套用共同的責任模型。下列主題說明如何設定 Amazon EBS 以符合安全和合規目標。您也會學到如何使用其他可 AWS 協助您監控和保護 Amazon EBS 資源的服務。

#### 主題

- [Amazon 彈性區塊存放區中的資料保護](#page-471-0)
- [Amazon 彈性區塊存放區的身分識別和存取管理](#page-473-0)
- [Amazon 彈性區塊存放區的合規驗證](#page-504-0)
- [Amazon 彈性塊商店的彈性](#page-505-0)

## <span id="page-471-0"></span>Amazon 彈性區塊存放區中的資料保護

AWS [共同責任模型適](https://aws.amazon.com/compliance/shared-responsibility-model/)用於 Amazon 彈性區塊存放區中的資料保護。如此模型中所述, AWS 負責保 護執行所有 AWS 雲端. 您負責維護在此基礎設施上託管內容的控制權。您也必須負責您所使用 AWS 服務 的安全組態和管理任務。如需資料隱私權的相關資訊,請參[閱資料隱私權常見問答集](https://aws.amazon.com/compliance/data-privacy-faq)。如需有關 歐洲資料保護的相關資訊,請參閱 AWS 安全性部落格上的 [AWS 共同的責任模型和 GDPR](https://aws.amazon.com/blogs/security/the-aws-shared-responsibility-model-and-gdpr/) 部落格文 章。

基於資料保護目的,我們建議您使用 AWS IAM Identity Center 或 AWS Identity and Access Management (IAM) 保護 AWS 帳戶 登入資料並設定個別使用者。如此一來,每個使用者都只會獲得授 與完成其任務所必須的許可。我們也建議您採用下列方式保護資料:

• 每個帳戶均要使用多重要素驗證 (MFA)。

- 使用 SSL/TLS 與 AWS 資源進行通訊。我們需要 TLS 1.2 並建議使用 TLS 1.3。
- 使用設定 API 和使用者活動記錄 AWS CloudTrail。
- 使用 AWS 加密解決方案以及其中的所有默認安全控制 AWS 服務。
- 使用進階的受管安全服務 (例如 Amazon Macie),協助探索和保護儲存在 Amazon S3 的敏感資料。
- 如果您在透過命令列介面或 API 存取時需要經 AWS 過 FIPS 140-2 驗證的加密模組,請使用 FIPS 端點。如需 FIPS 和 FIPS 端點的相關資訊,請參閱[聯邦資訊處理標準 \(FIPS\) 140-2 概觀。](https://aws.amazon.com/compliance/fips/)

我們強烈建議您絕對不要將客戶的電子郵件地址等機密或敏感資訊,放在標籤或自由格式的文字欄位 中,例如名稱欄位。這包括當您使用主控台、API 或 AWS 開發套件 AWS 服務 使用 Amazon EBS 或 其他工作時。 AWS CLI您在標籤或自由格式文字欄位中輸入的任何資料都可能用於計費或診斷日誌。 如果您提供外部伺服器的 URL,我們強烈建議請勿在驗證您對該伺服器請求的 URL 中包含憑證資訊。

#### 主題

- [Amazon EBS 資料安全](#page-472-0)
- [靜態和傳輸中加密](#page-472-1)
- [KMS 金鑰管理](#page-473-1)

## <span id="page-472-0"></span>Amazon EBS 資料安全

Amazon EBS 磁碟區是以原始、未格式化的區塊型儲存設備型式提供給您。這些裝置是在 EBS 基礎設 施上建立的邏輯裝置,Amazon EBS 服務可確保裝置在客戶進行任何使用或重複使用之前在邏輯上是 空的 (也就是說,原始區塊為零或其包含加密虛擬隨機資料)。

若您的程序要求在使用後或使用前 (或兩者),使用特定方法清除所有資料,例如 DoD 5220.22-M (國家 工業安全計畫操作手冊) 或 NIST 800-88 (媒體清理準則),您可在 Amazon EBS 上執行此作業。該區塊 層級的活動將反映至 Amazon EBS 服務中的基礎儲存媒體。

### <span id="page-472-1"></span>靜態和傳輸中加密

Amazon EBS 加密是一種加密解決方案,可讓您使 AWS Key Management Service 用加密金鑰加密 Amazon EBS 磁碟區和 Amazon EBS 快照。EBS 加密操作會在託管 Amazon EC2 執行個體的伺服器 上進行,以確保執行個體data-at-rest與其連接磁碟區以及任何後續快照data-in-transit之間的安全性。 如需詳細資訊,請參閱 [Amazon EBS 加密。](#page-234-0)

## <span id="page-473-1"></span>KMS 金鑰管理

建立加密的 Amazon EBS 磁碟區或快照時,請指定 AWS Key Management Service 金鑰。根據預 設,Amazon EBS 會在您的帳戶和區域 () aws/ebs 中使用適用於 Amazon EBS 的 AWS 受管 KMS 金 鑰。不過,您可以指定您建立和管理的客戶受管 KMS 金鑰。使用客戶管理的 KMS 金鑰可提供您更大 的彈性,包括建立、輪換和停用 KMS 金鑰的功能。

若要[使用](#page-237-0)客戶受管 KMS 金鑰,您必須授與使用者使用 KMS 金鑰的權限。如需詳細資訊,請參閱 使用 [者的許可](#page-237-0)。

#### **A** Important

Amazon EBS 僅支援[對稱的 KMS 金鑰](https://docs.aws.amazon.com/kms/latest/developerguide/concepts.html#symmetric-cmks)。您無法使[用非對稱 KMS 金鑰來](https://docs.aws.amazon.com/kms/latest/developerguide/symmetric-asymmetric.html#asymmetric-cmks)加密 Amazon EBS 磁 碟區和快照。如需判斷 KMS 金鑰是對稱或非對稱的說明,請參閱[識別非對稱 KMS 金鑰](https://docs.aws.amazon.com/kms/latest/developerguide/find-symm-asymm.html)。

對於每個磁碟區,Amazon EBS 會 AWS KMS 要求產生以您指定的 KMS 金鑰加密的唯一資料金 鑰。Amazon EBS 會隨著磁碟區存放加密的資料金鑰。然後,當您將磁碟區連接到 Amazon EC2 執行 個體時,Amazon EBS 會呼叫 AWS KMS 以解密資料金鑰。Amazon EBS 使用虛擬化管理程序記憶體 中的純文字資料金鑰來加密磁碟區的所有 I/O。如需更多詳細資訊,請參閱 [EBS 加密的運作方式。](#page-234-1)

## <span id="page-473-0"></span>Amazon 彈性區塊存放區的身分識別和存取管理

AWS Identity and Access Management (IAM) 可協助系統管理員安全地控制 AWS 資源存取權。 AWS 服務 IAM 管理員控制哪些人可以通過身份驗證 (登入) 和授權 (具有許可) 來使用 Amazon EBS 資 源。IAM 是您可以使用的 AWS 服務 ,無需額外付費。

#### 主題

- [物件](#page-474-0)
- [使用身分驗證](#page-474-1)
- [使用政策管理存取權](#page-477-0)
- [Amazon 彈性區塊商店如何與 IAM 搭配使用](#page-479-0)
- [Amazon 彈性區塊存放區的身分型政策範例](#page-485-0)
- [疑難排解 Amazon EBS 身分識別和存取](#page-502-0)

## <span id="page-474-0"></span>物件

您使用 AWS Identity and Access Management (IAM) 的方式會有所不同,具體取決於您在 Amazon EBS 中執行的工作。

服務使用者 — 如果您使用 Amazon EBS 服務執行工作,則管理員會為您提供所需的登入資料和許 可。當您使用更多 Amazon EBS 功能完成工作時,您可能需要額外的許可。瞭解存取許可的管理方式 可協助您向管理員請求正確的許可。如果您無法存取 Amazon EBS 中的某個功能,請參閱[疑難排解](#page-502-0)  [Amazon EBS 身分識別和存取。](#page-502-0)

服務管理員 — 如果您負責公司的 Amazon EBS 資源,您可能擁有 Amazon EBS 的完整存取權。您的 任務是判斷服務使用者應存取哪些 Amazon EBS 功能和資源。接著,您必須將請求提交給您的 IAM 管 理員,來變更您服務使用者的許可。檢閱此頁面上的資訊,了解 IAM 的基本概念。若要進一步了解貴 公司如何將 IAM 與 Amazon EBS 搭配使用,請參閱[Amazon 彈性區塊商店如何與 IAM 搭配使用](#page-479-0)。

IAM 管理員 — 如果您是 IAM 管理員,您可能想要了解如何撰寫政策以管理 Amazon EBS 存取權的詳 細資訊。若要檢視可在 IAM 中使用的 Amazon EBS 身分型政策範例,請參閱。[Amazon 彈性區塊存放](#page-485-0) [區的身分型政策範例](#page-485-0)

## <span id="page-474-1"></span>使用身分驗證

驗證是您 AWS 使用身分認證登入的方式。您必須以 IAM 使用者身分或假設 IAM 角色進行驗證 (登入 AWS)。 AWS 帳戶根使用者

您可以使用透過 AWS 身分識別來源提供的認證,以聯合身分識別身分登入。 AWS IAM Identity Center (IAM 身分中心) 使用者、貴公司的單一登入身分驗證,以及您的 Google 或 Facebook 登入資料 都是聯合身分識別的範例。您以聯合身分登入時,您的管理員先前已設定使用 IAM 角色的聯合身分。 當您使 AWS 用同盟存取時,您會間接擔任角色。

根據您的使用者類型,您可以登入 AWS Management Console 或 AWS 存取入口網站。如需有關登入 的詳細資訊 AWS,請參閱《AWS 登入 使用指南》 AWS 帳戶中[的如何登入您](https://docs.aws.amazon.com/signin/latest/userguide/how-to-sign-in.html)的。

如果您 AWS 以程式設計方式存取,請 AWS 提供軟體開發套件 (SDK) 和命令列介面 (CLI),以使用您 的認證以加密方式簽署您的要求。如果您不使用 AWS 工具,則必須自行簽署要求。如需使用建議的方 法自行簽署請求的詳細資訊,請參閱 IAM 使用者指南中的[簽署 AWS API 請求。](https://docs.aws.amazon.com/IAM/latest/UserGuide/reference_aws-signing.html)

無論您使用何種身分驗證方法,您可能都需要提供額外的安全性資訊。例如, AWS 建議您使用多重 要素驗證 (MFA) 來增加帳戶的安全性。如需更多資訊,請參閱《AWS IAM Identity Center 使用者指 南》中的[多重要素驗證](https://docs.aws.amazon.com/singlesignon/latest/userguide/enable-mfa.html)和《IAM 使用者指南》中的[在 AWS 中使用多重要素驗證 \(MFA\)](https://docs.aws.amazon.com/IAM/latest/UserGuide/id_credentials_mfa.html)。

### AWS 帳戶 根使用者

當您建立時 AWS 帳戶,您會從一個登入身分開始,該身分可完整存取該帳戶中的所有資源 AWS 服務 和資源。此身分稱為 AWS 帳戶 root 使用者,可透過使用您用來建立帳戶的電子郵件地址和密碼登入 來存取。強烈建議您不要以根使用者處理日常作業。保護您的根使用者憑證,並將其用來執行只能由根 使用者執行的任務。如需這些任務的完整清單,了解需以根使用者登入的任務,請參閱《IAM 使用者 指南》中的[需要根使用者憑證的任務](https://docs.aws.amazon.com/IAM/latest/UserGuide/root-user-tasks.html)。

#### 聯合身分

最佳作法是要求人類使用者 (包括需要系統管理員存取權的使用者) 使用與身分識別提供者的同盟,才 能使用臨時認證 AWS 服務 來存取。

聯合身分識別是來自企業使用者目錄的使用者、Web 身分識別提供者、Identi ty Center 目錄,或使用 透過身分識別來源提供的認證進行存取 AWS 服務 的任何使用者。 AWS Directory Service同盟身分存 取時 AWS 帳戶,他們會假設角色,而角色則提供臨時認證。

對於集中式存取權管理,我們建議您使用 AWS IAM Identity Center。您可以在 IAM Identity Center 中 建立使用者和群組,也可以連線並同步到自己身分識別來源中的一組使用者和群組,以便在所有應用程 式 AWS 帳戶 和應用程式中使用。如需 IAM Identity Center 的相關資訊,請參閱《AWS IAM Identity Center 使用者指南》中[的什麼是 IAM Identity Center?](https://docs.aws.amazon.com/singlesignon/latest/userguide/what-is.html)。

#### IAM 使用者和群組

[IAM 使用者是](https://docs.aws.amazon.com/IAM/latest/UserGuide/id_users.html)您內部的身分,具 AWS 帳戶 有單一人員或應用程式的特定許可。建議您盡可能依賴暫 時憑證,而不是擁有建立長期憑證 (例如密碼和存取金鑰)的 IAM 使用者。但是如果特定使用案例需要 擁有長期憑證的 IAM 使用者,建議您輪換存取金鑰。如需詳細資訊,請參閱 [IAM 使用者指南中](https://docs.aws.amazon.com/IAM/latest/UserGuide/best-practices.html#rotate-credentials)的為需 要長期憑證的使用案例定期輪換存取金鑰。

[IAM 群組是](https://docs.aws.amazon.com/IAM/latest/UserGuide/id_groups.html)一種指定 IAM 使用者集合的身分。您無法以群組身分登入。您可以使用群組來一次為多 名使用者指定許可。群組可讓管理大量使用者許可的過程變得更為容易。例如,您可以擁有一個名為 IAMAdmins 的群組,並給予該群組管理 IAM 資源的許可。

使用者與角色不同。使用者只會與單一人員或應用程式建立關聯,但角色的目的是在由任何需要它的人 員取得。使用者擁有永久的長期憑證,但角色僅提供暫時憑證。如需進一步了解,請參閱《IAM 使用 者指南》中的[建立 IAM 使用者 \(而非角色\)的時機](https://docs.aws.amazon.com/IAM/latest/UserGuide/id.html#id_which-to-choose)。

#### IAM 角色

[IAM 角色是](https://docs.aws.amazon.com/IAM/latest/UserGuide/id_roles.html)您 AWS 帳戶 內部具有特定許可的身分。它類似 IAM 使用者,但不與特定的人員相關聯。 您可以[切換角色,在中暫時擔任 IAM 角色。](https://docs.aws.amazon.com/IAM/latest/UserGuide/id_roles_use_switch-role-console.html) AWS Management Console 您可以透過呼叫 AWS CLI 或 AWS API 作業或使用自訂 URL 來擔任角色。如需使用角色方法的相關資訊,請參閱《IAM 使用者指 南》中的[使用 IAM 角色。](https://docs.aws.amazon.com/IAM/latest/UserGuide/id_roles_use.html)

使用暫時憑證的 IAM 角色在下列情況中非常有用:

- 聯合身分使用者存取 如需向聯合身分指派許可,請建立角色,並為角色定義許可。當聯合身 分進行身分驗證時,該身分會與角色建立關聯,並取得由角色定義的許可。如需有關聯合角色 的詳細資訊,請參閱《IAM 使用者指南》[https://docs.aws.amazon.com/IAM/latest/UserGuide/](https://docs.aws.amazon.com/IAM/latest/UserGuide/id_roles_create_for-idp.html) [id\\_roles\\_create\\_for-idp.html中](https://docs.aws.amazon.com/IAM/latest/UserGuide/id_roles_create_for-idp.html)的為第三方身分供應商建立角色。如果您使用 IAM Identity Center, 則需要設定許可集。為控制身分驗證後可以存取的內容,IAM Identity Center 將許可集與 IAM 中的 角色相關聯。如需有關許可集的資訊,請參閱《AWS IAM Identity Center 使用者指南》中的[許可](https://docs.aws.amazon.com/singlesignon/latest/userguide/permissionsetsconcept.html) [集](https://docs.aws.amazon.com/singlesignon/latest/userguide/permissionsetsconcept.html)。
- 暫時 IAM 使用者許可 IAM 使用者或角色可以擔任 IAM 角色來暫時針對特定任務採用不同的許可。
- 跨帳户存取權 您可以使用 IAM 角色,允許不同帳戶中的某人 (信任的委託人)存取您帳戶中的資 源。角色是授予跨帳戶存取權的主要方式。但是,對於某些策略 AWS 服務,您可以將策略直接附加 到資源(而不是使用角色作為代理)。如需了解使用角色和資源型政策進行跨帳戶存取之間的差異, 請參閱《IAM 使用者指南》中的 [IAM 角色與資源類型政策的差異。](https://docs.aws.amazon.com/IAM/latest/UserGuide/id_roles_compare-resource-policies.html)
- 跨服務訪問 有些 AWS 服務 使用其他 AWS 服務功能。例如,當您在服務中進行呼叫時,該服務 通常會在 Amazon EC2 中執行應用程式或將物件儲存在 Amazon Simple Storage Service (Amazon S3) 中。服務可能會使用呼叫主體的許可、使用服務角色或使用服務連結角色來執行此作業。
	- 轉寄存取工作階段 (FAS) 當您使用 IAM 使用者或角色在中執行動作時 AWS,您會被視為主 體。當您使用某些服務時,您可能會執行一個動作,而該動作之後會在不同的服務中啟動另一個 動作。FAS 會使用主體呼叫的權限 AWS 服務,並結合要求 AWS 服務 向下游服務發出要求。只 有當服務收到需要與其 AWS 服務 他資源互動才能完成的請求時,才會發出 FAS 請求。在此情況 下,您必須具有執行這兩個動作的許可。如需提出 FAS 請求時的政策詳細資訊,請參閱[《轉發存](https://docs.aws.amazon.com/IAM/latest/UserGuide/access_forward_access_sessions.html) [取工作階段》](https://docs.aws.amazon.com/IAM/latest/UserGuide/access_forward_access_sessions.html)。
	- 服務角色:服務角色是服務擔任的 [IAM 角色,](https://docs.aws.amazon.com/IAM/latest/UserGuide/id_roles.html)可代表您執行動作。IAM 管理員可以從 IAM 內建 立、修改和刪除服務角色。如需詳細資訊,請參閱《IAM 使用者指南》中的[建立角色以委派許可](https://docs.aws.amazon.com/IAM/latest/UserGuide/id_roles_create_for-service.html) [給 AWS 服務 服務](https://docs.aws.amazon.com/IAM/latest/UserGuide/id_roles_create_for-service.html)。
	- 服務連結角色 服務連結角色是連結至. AWS 服務 服務可以擔任代表您執行動作的角色。服務連 結角色會顯示在您的中, AWS 帳戶 且屬於服務所有。IAM 管理員可以檢視,但不能編輯服務連 結角色的許可。
- 在 Amazon EC2 上執行的應用程式 您可以使用 IAM 角色來管理在 EC2 執行個體上執行的應用程 式以及發出 AWS CLI 或 AWS API 請求的臨時登入資料。這是在 EC2 執行個體內儲存存取金鑰的較 好方式。若要將 AWS 角色指派給 EC2 執行個體並提供給其所有應用程式,請建立連接至執行個體 的執行個體設定檔。執行個體設定檔包含該角色,並且可讓 EC2 執行個體上執行的程式取得暫時憑

證。如需詳細資訊,請參閱《IAM 使用者指南》中的[利用 IAM 角色來授予許可給 Amazon EC2 執行](https://docs.aws.amazon.com/IAM/latest/UserGuide/id_roles_use_switch-role-ec2.html) [個體上執行的應用程式](https://docs.aws.amazon.com/IAM/latest/UserGuide/id_roles_use_switch-role-ec2.html)。

若要了解是否要使用 IAM 角色或 IAM 使用者,請參閱《IAM 使用者指南》中的[建立 IAM 角色 \(而非使](https://docs.aws.amazon.com/IAM/latest/UserGuide/id.html#id_which-to-choose_role) [用者\)的時機。](https://docs.aws.amazon.com/IAM/latest/UserGuide/id.html#id_which-to-choose_role)

### <span id="page-477-0"></span>使用政策管理存取權

您可以透 AWS 過建立原則並將其附加至 AWS 身分識別或資源來控制中的存取。原則是一個物件 AWS ,當與身分識別或資源相關聯時,會定義其權限。 AWS 當主參與者 (使用者、root 使用者或角色 工作階段) 提出要求時,評估這些原則。政策中的許可決定是否允許或拒絕請求。大多數原則會 AWS 以 JSON 文件的形式儲存在中。如需 JSON 政策文件結構和內容的相關資訊,請參閱《IAM 使用者指 南》中的 [JSON 政策概觀。](https://docs.aws.amazon.com/IAM/latest/UserGuide/access_policies.html#access_policies-json)

管理員可以使用 AWS JSON 政策來指定誰可以存取哪些內容。也就是說,哪個主體在什麼條件下可以 對什麼資源執行哪些動作。

預設情況下,使用者和角色沒有許可。若要授與使用者對其所需資源執行動作的許可,IAM 管理員可 以建立 IAM 政策。然後,管理員可以將 IAM 政策新增至角色,使用者便能擔任這些角色。

IAM 政策定義該動作的許可,無論您使用何種方法來執行操作。例如,假設您有一個允許 iam:GetRole 動作的政策。具有該原則的使用者可以從 AWS Management Console AWS CLI、或 AWS API 取得角色資訊。

#### 身分型政策

身分型政策是可以連接到身分 (例如 IAM 使用者、使用者群組或角色) 的 JSON 許可政策文件。這些 政策可控制身分在何種條件下能對哪些資源執行哪些動作。若要了解如何建立身分類型政策,請參閱 《IAM 使用者指南》中的[建立 IAM 政策。](https://docs.aws.amazon.com/IAM/latest/UserGuide/access_policies_create.html)

身分型政策可進一步分類成內嵌政策或受管政策。內嵌政策會直接內嵌到單一使用者、群組或角色。受 管理的策略是獨立策略,您可以將其附加到您的 AWS 帳戶. 受管政策包括 AWS 受管政策和客戶管理 的策略。如需瞭解如何在受管政策及內嵌政策間選擇,請參閱 IAM 使用者指南中的[在受管政策和內嵌](https://docs.aws.amazon.com/IAM/latest/UserGuide/access_policies_managed-vs-inline.html#choosing-managed-or-inline) [政策間選擇](https://docs.aws.amazon.com/IAM/latest/UserGuide/access_policies_managed-vs-inline.html#choosing-managed-or-inline)。

#### 資源型政策

資源型政策是連接到資源的 JSON 政策文件。資源型政策的最常見範例是 IAM 角色信任政策和 Amazon S3 儲存貯體政策。在支援資源型政策的服務中,服務管理員可以使用它們來控制對特定資源

的存取權。對於附加政策的資源,政策會定義指定的主體可以對該資源執行的動作以及在何種條件下執 行的動作。您必須在資源型政策中[指定主體](https://docs.aws.amazon.com/IAM/latest/UserGuide/reference_policies_elements_principal.html)。主參與者可以包括帳戶、使用者、角色、同盟使用者或。 AWS 服務

資源型政策是位於該服務中的內嵌政策。您無法在以資源為基礎的政策中使用 IAM 的 AWS 受管政 策。

存取控制清單 (ACL)

存取控制清單 (ACL) 可控制哪些委託人 (帳戶成員、使用者或角色)擁有存取某資源的許可。ACL 類似 於資源型政策,但它們不使用 JSON 政策文件格式。

Amazon S3 和 Amazon VPC 是支援 ACL 的服務範例。 AWS WAF若要進一步了解 ACL,請參閱 《Amazon Simple Storage Service 開發人員指南》中的[存取控制清單 \(ACL\) 概觀。](https://docs.aws.amazon.com/AmazonS3/latest/dev/acl-overview.html)

#### 其他政策類型

AWS 支援其他較不常見的原則類型。這些政策類型可設定較常見政策類型授與您的最大許可。

- 許可界限 許可範圍是一種進階功能,可供您設定身分型政策能授予 IAM 實體 (IAM 使用者或角色) 的最大許可。您可以為實體設定許可界限。所產生的許可會是實體的身分型政策和其許可界限的交 集。會在 Principal 欄位中指定使用者或角色的資源型政策則不會受到許可界限的限制。所有這 類政策中的明確拒絕都會覆寫該允許。如需許可邊界的相關資訊,請參閱《IAM 使用者指南》中的 [IAM 實體許可邊界。](https://docs.aws.amazon.com/IAM/latest/UserGuide/access_policies_boundaries.html)
- 服務控制策略(SCP)— SCP 是 JSON 策略,用於指定中組織或組織單位(OU)的最大權限。 AWS Organizations AWS Organizations 是一種用於分組和集中管理您企業擁 AWS 帳戶 有的多個 服務。若您啟用組織中的所有功能,您可以將服務控制政策 (SCP) 套用到任何或所有帳戶。SCP 限 制成員帳戶中實體的權限,包括每個 AWS 帳戶根使用者帳戶。如需 Organizations 和 SCP 的相關 資訊,請參閱《AWS Organizations 使用者指南》中的 [SCP 運作方式](https://docs.aws.amazon.com/organizations/latest/userguide/orgs_manage_policies_about-scps.html)。
- 工作階段政策、一種進階政策,您可以在透過編寫程式的方式建立角色或聯合使用 者的暫時工作階段時,作為參數傳遞。所產生工作階段的許可會是使用者或角色的身分型政策和工作 階段政策的交集。許可也可以來自資源型政策。所有這類政策中的明確拒絕都會覆寫該允許。如需詳 細資訊,請參閱《IAM 使用者指南》中的[工作階段政策。](https://docs.aws.amazon.com/IAM/latest/UserGuide/access_policies.html#policies_session)

多種政策類型

將多種政策類型套用到請求時,其結果形成的許可會更為複雜、更加難以理解。要了解如何在涉及多個 政策類型時 AWS 確定是否允許請求,請參閱《IAM 使用者指南》中的[政策評估邏輯。](https://docs.aws.amazon.com/IAM/latest/UserGuide/reference_policies_evaluation-logic.html)

## <span id="page-479-0"></span>Amazon 彈性區塊商店如何與 IAM 搭配使用

在您使用 IAM 管理 Amazon EBS 的存取權限之前,請先了解哪些 IAM 功能可用於 Amazon EBS。

您可以與 Amazon 彈性區塊商店搭配使用的 IAM 功能

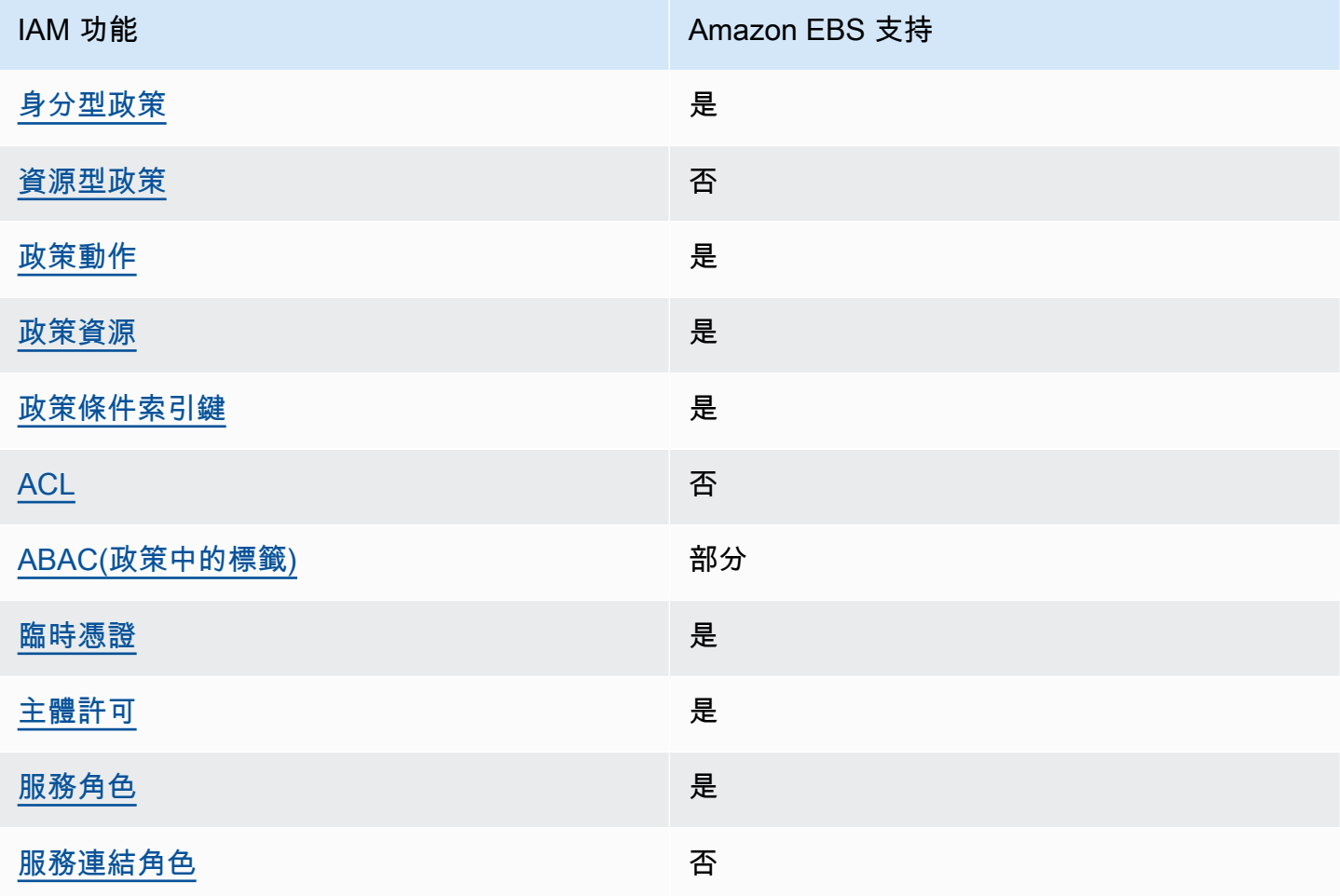

若要深入瞭解 Amazon EBS 和其他 AWS 服務如何與大多數 IAM 功能搭配運作,請參閱 IAM 使用者指 南中的[搭配 IAM 使用的AWS 服務。](https://docs.aws.amazon.com/IAM/latest/UserGuide/reference_aws-services-that-work-with-iam.html)

<span id="page-479-1"></span>Amazon EBS 的基於身份識別的政策

支援身分型政策 しょうしょう かいしん えんこう 是たり かんこう かいこう

身分型政策是可以連接到身分 (例如 IAM 使用者、使用者群組或角色) 的 JSON 許可政策文件。這些 政策可控制身分在何種條件下能對哪些資源執行哪些動作。若要瞭解如何建立身分類型政策,請參閱 《IAM 使用者指南》中的[建立 IAM 政策。](https://docs.aws.amazon.com/IAM/latest/UserGuide/access_policies_create.html)

使用 IAM 身分型政策,您可以指定允許或拒絕的動作和資源,以及在何種條件下允許或拒絕動作。您 無法在身分型政策中指定主體,因為這會套用至連接的使用者或角色。若要了解您在 JSON 政策中使 用的所有元素,請參閱《IAM 使用者指南》中的 [IAM JSON 政策元素參考。](https://docs.aws.amazon.com/IAM/latest/UserGuide/reference_policies_elements.html)

Amazon EBS 的基於身份的政策示例

若要檢視 Amazon EBS 以身分識別為基礎的政策範例,請參閱。[Amazon 彈性區塊存放區的身分型政](#page-485-0) [策範例](#page-485-0)

<span id="page-480-0"></span>Amazon EBS 中以資源為基礎的政策

支援以資源基礎的政策 否

資源型政策是附加到資源的 JSON 政策文件。資源型政策的最常見範例是 IAM 角色信任政策和 Amazon S3 儲存貯體政策。在支援資源型政策的服務中,服務管理員可以使用它們來控制對特定資源 的存取權。對於附加政策的資源,政策會定義指定的主體可以對該資源執行的動作以及在何種條件下執 行的動作。您必須在資源型政策中[指定主體](https://docs.aws.amazon.com/IAM/latest/UserGuide/reference_policies_elements_principal.html)。主參與者可以包括帳戶、使用者、角色、同盟使用者或。 AWS 服務

若要啟用跨帳戶存取權,您可以指定在其他帳戶內的所有帳戶或 IAM 實體,作為資源型政策的主體。 新增跨帳戶主體至資源型政策,只是建立信任關係的一半。當主體和資源位於不同時 AWS 帳戶,受信 任帳戶中的 IAM 管理員也必須授與主體實體 (使用者或角色) 權限,才能存取資源。其透過將身分型政 策附加到實體來授予許可。不過,如果資源型政策會為相同帳戶中的主體授予存取,這時就不需要額外 的身分型政策。如需詳細資訊,請參閱《IAM 使用者指南》中的 [IAM 角色與資源型政策有何差異。](https://docs.aws.amazon.com/IAM/latest/UserGuide/id_roles_compare-resource-policies.html)

<span id="page-480-1"></span>Amazon EBS 的政策行動

さ援政策動作 いっきょう しょうしょう えいしょう 是たい かいしょく

管理員可以使用 AWS JSON 政策來指定誰可以存取哪些內容。也就是說,哪個主體在什麼條件下可以 對什麼資源執行哪些動作。

JSON 政策的 Action 元素描述您可以用來允許或拒絕政策中存取的動作。原則動作通常與關聯的 AWS API 作業具有相同的名稱。有一些例外狀況,例如沒有相符的 API 操作的僅限許可動作。也有一 些操作需要政策中的多個動作。這些額外的動作稱為相依動作。

政策會使用動作來授與執行相關聯操作的許可。

若要查看 Amazon EBS 動作清單,請參閱服務授權參考中的[動作、資源和條件金鑰。](https://docs.aws.amazon.com/service-authorization/latest/reference/list_amazonec2.html)

Amazon EBS 中的政策動作會在動作之前使用下列前置詞:

ec2

如需在單一陳述式中指定多個動作,請用逗號分隔。

```
"Action": [ 
   "ec2:action1", 
   "ec2;:action2"
]
```
若要檢視 Amazon EBS 以身分識別為基礎的政策範例,請參閱。[Amazon 彈性區塊存放區的身分型政](#page-485-0) [策範例](#page-485-0)

<span id="page-481-0"></span>Amazon EBS 的政策資源

さ 援政策資源 いっきょう しょうしょう おおし こうしょう 是たい かいしょく

管理員可以使用 AWS JSON 政策來指定誰可以存取哪些內容。也就是說,哪個主體在什麼條件下可以 對什麼資源執行哪些動作。

Resource JSON 政策元素可指定要套用動作的物件。陳述式必須包含 Resource 或 NotResource 元素。最佳實務是使用其 [Amazon Resource Name \(ARN\)](https://docs.aws.amazon.com/general/latest/gr/aws-arns-and-namespaces.html) 來指定資源。您可以針對支援特定資源類型 的動作 (稱為資源層級許可) 來這麼做。

對於不支援資源層級許可的動作 (例如列出作業),請使用萬用字元 (\*) 來表示陳述式適用於所有資源。

"Resource": "\*"

若要查看 Amazon EBS 資源類型及其 ARN 的清單,請參閱服務授權參考[資料中由 Amazon 彈性區塊](https://docs.aws.amazon.com/IAM/latest/UserGuide/list_your_service.html#your_service-resources-for-iam-policies) [存放區定義](https://docs.aws.amazon.com/IAM/latest/UserGuide/list_your_service.html#your_service-resources-for-iam-policies)的資源。若要了解可以使用哪些動作指定每個資源的 ARN,請參閱 [Amazon 彈性區塊存放](https://docs.aws.amazon.com/IAM/latest/UserGuide/list_your_service.html#your_service-actions-as-permissions) [區定義的動作](https://docs.aws.amazon.com/IAM/latest/UserGuide/list_your_service.html#your_service-actions-as-permissions)。

部分 Amazon EBS API 動作支援多種資源。若要在單一陳述式中指定多項資源,請使用逗號分隔 ARN。例如,DescribeVolumes存取第 01234567890abcdef 和第 09876543210FEDCBA,因此主 體必須具有存取這兩種資源的權限。

```
"Resource": [ 
   "arn:aws:ec2:us-east-1:123456789012:volume/vol-01234567890abcdef", 
   "arn:aws:ec2:us-east-1:123456789012:volume/vol-09876543210fedcba"
]
```
<span id="page-482-0"></span>Amazon EBS 的政策條件密鑰

支援服務特定政策條件金鑰 是

管理員可以使用 AWS JSON 政策來指定誰可以存取哪些內容。也就是說,哪個主體在什麼條件下可以 對什麼資源執行哪些動作。

Condition 元素 (或 Condition 區塊)可讓您指定使陳述式生效的條件。Condition 元素是選用項 目。您可以建立使用[條件運算子](https://docs.aws.amazon.com/IAM/latest/UserGuide/reference_policies_elements_condition_operators.html)的條件運算式 (例如等於或小於),來比對政策中的條件和請求中的值。

若您在陳述式中指定多個 Condition 元素,或是在單一 Condition 元素中指定多個索引鍵, AWS 會使用邏輯 AND 操作評估他們。如果您為單一條件索引鍵指定多個值,請使用邏輯OR運算來 AWS 評 估條件。必須符合所有條件,才會授與陳述式的許可。

您也可以在指定條件時使用預留位置變數。例如,您可以只在使用者使用其 IAM 使用者名稱標記時, 將存取資源的許可授與該 IAM 使用者。如需詳細資訊,請參閱《IAM 使用者指南》中的 [IAM 政策元](https://docs.aws.amazon.com/IAM/latest/UserGuide/reference_policies_variables.html) [素:變數和標籤](https://docs.aws.amazon.com/IAM/latest/UserGuide/reference_policies_variables.html)。

AWS 支援全域條件金鑰和服務特定條件金鑰。若要查看所有 AWS 全域條件金鑰,請參閱《IAM 使用 者指南》中的[AWS 全域條件內容金鑰。](https://docs.aws.amazon.com/IAM/latest/UserGuide/reference_policies_condition-keys.html)

例如,下列條件只有在磁碟區類型為時,才允許主參與者對磁碟區執行動作gp2。

```
"Condition":{ 
   "StringLikeIfExists":{ 
     "ec2:VolumeType":"gp2" 
   }
}
```
若要查看 Amazon EBS 條件金鑰清單,請參閱服務授權參考中的[動作、資源和條件金鑰。](https://docs.aws.amazon.com/service-authorization/latest/reference/list_amazonec2.html#amazonec2-policy-keys)若要了解可 以使用條件金鑰的動作和資源,請參閱 [Amazon 彈性區塊存放區定義的動作。](https://docs.aws.amazon.com/IAM/latest/UserGuide/list_your_service.html#your_service-actions-as-permissions)

#### <span id="page-483-0"></span>Amazon EBS 中的 ACL

支援 ACL 否

存取控制清單 (ACL) 可控制哪些主體 (帳戶成員、使用者或角色) 擁有存取某資源的許可。ACL 類似於 資源型政策,但它們不使用 JSON 政策文件格式。

<span id="page-483-1"></span>Amazon EBS 的 ABAC

支援 ABAC (政策中的標籤) 部分

屬性型存取控制 (ABAC) 是一種授權策略,可根據屬性來定義許可。在中 AWS,這些屬性稱為標籤。 您可以將標籤附加到 IAM 實體 (使用者或角色) 和許多 AWS 資源。為實體和資源加上標籤是 ABAC 的 第一步。您接著要設計 ABAC 政策,允許在主體的標籤與其嘗試存取的資源標籤相符時操作。

ABAC 在成長快速的環境中相當有幫助,並能在政策管理變得繁瑣時提供協助。

若要根據標籤控制存取,請使用 aws:ResourceTag/*key-name*、aws:RequestTag/*key-name* 或 aws:TagKeys 條件金鑰,在政策的[條件元素中](https://docs.aws.amazon.com/IAM/latest/UserGuide/reference_policies_elements_condition.html),提供標籤資訊。

如果服務支援每個資源類型的全部三個條件金鑰,則對該服務而言,值為 Yes。如果服務僅支援某些資 源類型的全部三個條件金鑰,則值為 Partial。

如需 ABAC 的相關資訊,請參閱《IAM 使用者指南》中的[什麼是 ABAC?。](https://docs.aws.amazon.com/IAM/latest/UserGuide/introduction_attribute-based-access-control.html)如要查看含有設定 ABAC 步驟的教學課程,請參閱《IAM 使用者指南》中的[使用屬性型存取控制 \(ABAC\)。](https://docs.aws.amazon.com/IAM/latest/UserGuide/tutorial_attribute-based-access-control.html)

<span id="page-483-2"></span>搭配 Amazon EBS 使用臨時登入資料

さ援臨時憑證 しょうしょう しょうしょう えいしょう 是たい かいしょう

當您使用臨時憑據登錄時,某些 AWS 服務 不起作用。如需其他資訊,包括哪些 AWS 服務 與臨時登 入資料[搭配AWS 服務 使用,請參閱 IAM](https://docs.aws.amazon.com/IAM/latest/UserGuide/reference_aws-services-that-work-with-iam.html) 使用者指南中的 IAM。

如果您使用除了使用者名稱和密碼以外的任何方法登入,則您正在 AWS Management Console 使用臨 時認證。例如,當您 AWS 使用公司的單一登入 (SSO) 連結存取時,該程序會自動建立暫時認證。當 您以使用者身分登入主控台,然後切換角色時,也會自動建立臨時憑證。如需切換角色的相關資訊,請 參閱《IAM 使用者指南》中的[切換至角色 \(主控台\)。](https://docs.aws.amazon.com/IAM/latest/UserGuide/id_roles_use_switch-role-console.html)

您可以使用 AWS CLI 或 AWS API 手動建立臨時登入資料。然後,您可以使用這些臨時登入資料來存 取 AWS。 AWS 建議您動態產生臨時登入資料,而不是使用長期存取金鑰。如需詳細資訊,請參閱 [IAM 中的暫時性安全憑證。](https://docs.aws.amazon.com/IAM/latest/UserGuide/id_credentials_temp.html)

<span id="page-484-0"></span>Amazon EBS 的跨服務主體許可

支援轉寄存取工作階段 (FAS) 是

當您使用 IAM 使用者或角色在中執行動作時 AWS,您會被視為主體。當您使用某些服務時,您可能 會執行一個動作,而該動作之後會在不同的服務中啟動另一個動作。FAS 會使用主體呼叫的權限 AWS 服務,並結合要求 AWS 服務 向下游服務發出要求。只有當服務收到需要與其 AWS 服務 他資源互動 才能完成的請求時,才會發出 FAS 請求。在此情況下,您必須具有執行這兩個動作的許可。如需提出 FAS 請求時的政策詳細資訊,請參閱[《轉發存取工作階段》。](https://docs.aws.amazon.com/IAM/latest/UserGuide/access_forward_access_sessions.html)

<span id="page-484-1"></span>Amazon EBS 的服務角色

さ 援 服 務 角 色 しゅうしゃ こうしゃ こうしゃ こうしゃ 思ってき えんきょう 是

服務角色是服務擔任的 [IAM 角色,](https://docs.aws.amazon.com/IAM/latest/UserGuide/id_roles.html)可代您執行動作。IAM 管理員可以從 IAM 內建立、修改和刪除服務 角色。如需詳細資訊,請參閱《IAM 使用者指南》中的[建立角色以委派許可給 AWS 服務 服務。](https://docs.aws.amazon.com/IAM/latest/UserGuide/id_roles_create_for-service.html)

**A** Warning

變更服務角色的許可可可可可能會中斷 Amazon EBS 功能。只有在 Amazon EBS 提供指導 時,才能編輯服務角色。

<span id="page-484-2"></span>適用於 Amazon EBS 的服務連結角色

支援服務連結角色。 否

服務連結角色是一種連結至. AWS 服務 服務可以擔任代表您執行動作的角色。服務連結角色會顯示在 您的中, AWS 帳戶 且屬於服務所有。IAM 管理員可以檢視,但不能編輯服務連結角色的許可。

如需建立或管理服務連結角色的詳細資訊,請參閱[可搭配 IAM 運作的 AWS 服務。](https://docs.aws.amazon.com/IAM/latest/UserGuide/reference_aws-services-that-work-with-iam.html)在表格中尋找服 務,其中包含服務連結角色欄中的 Yes。選擇是連結,以檢視該服務的服務連結角色文件。

### <span id="page-485-0"></span>Amazon 彈性區塊存放區的身分型政策範例

依預設,使用者和角色沒有建立或修改 Amazon EBS 資源的權限。他們也無法使用 AWS Management Console、 AWS Command Line Interface (AWS CLI) 或 AWS API 來執行工作。若要授 與使用者對其所需資源執行動作的許可,IAM 管理員可以建立 IAM 政策。然後,管理員可以將 IAM 政 策新增至角色,使用者便能擔任這些角色。

若要了解如何使用這些範例 JSON 政策文件建立 IAM 身分型政策,請參閱《IAM 使用者指南》中[的建](https://docs.aws.amazon.com/IAM/latest/UserGuide/access_policies_create-console.html) [立 IAM 政策。](https://docs.aws.amazon.com/IAM/latest/UserGuide/access_policies_create-console.html)

如需 Amazon EBS 定義的動作和資源類型的詳細資訊,包括每種資源類型的 ARN 格式,請參閱服務 授權參考中的 [Amazon 彈性區塊存放區的動作、資源和條件金鑰。](https://docs.aws.amazon.com/IAM/latest/UserGuide/list_your_service.html)

#### 主題

- [政策最佳實務](#page-485-1)
- [使用 Amazon EBS 控制台](#page-486-0)
- [允許使用者檢視他們自己的許可](#page-486-1)
- [使用磁碟區](#page-487-0)
- [使用快照](#page-492-0)

#### <span id="page-485-1"></span>政策最佳實務

以身分識別為基礎的政策決定某人是否可以在您的帳戶中建立、存取或刪除 Amazon EBS 資源。這些 動作可能會讓您的 AWS 帳戶 產生費用。當您建立或編輯身分型政策時,請遵循下列指導方針及建議 事項:

- 開始使用 AWS 受管原則並邁向最低權限權限 若要開始授與使用者和工作負載的權限,請使用可 授與許多常見使用案例權限的AWS 受管理原則。它們可用在您的 AWS 帳戶. 建議您透過定義特定 於您使用案例的 AWS 客戶管理政策,進一步降低使用權限。如需詳細資訊,請參閱 IAM 使用者指 南中的 [AWS 受管政策或](https://docs.aws.amazon.com/IAM/latest/UserGuide/access_policies_managed-vs-inline.html#aws-managed-policies)[任務職能的 AWS 受管政策。](https://docs.aws.amazon.com/IAM/latest/UserGuide/access_policies_job-functions.html)
- 套用最低許可許可 設定 IAM 政策的許可時,請僅授予執行任務所需的權限。為實現此目的,您可 以定義在特定條件下可以對特定資源採取的動作,這也稱為最低權限許可。如需使用 IAM 套用許可 的相關資訊,請參閱 IAM 使用者指南中的 [IAM 中的政策和許可。](https://docs.aws.amazon.com/IAM/latest/UserGuide/access_policies.html)
- 使用 IAM 政策中的條件進一步限制存取權 您可以將條件新增至政策,以限制動作和資源的存取 權。例如,您可以撰寫政策條件,指定必須使用 SSL 傳送所有請求。您也可以使用條件來授與對服 務動作的存取權 (如透過特定) 使用這些動作 AWS 服務,例如 AWS CloudFormation。如需詳細資 訊,請參閱《IAM 使用者指南》中的 [IAM JSON 政策元素:條件。](https://docs.aws.amazon.com/IAM/latest/UserGuide/reference_policies_elements_condition.html)
- 使用 IAM Access Analyzer 驗證 IAM 政策,確保許可安全且可正常運作 IAM Access Analyzer 驗 證新政策和現有政策,確保這些政策遵從 IAM 政策語言 (JSON) 和 IAM 最佳實務。IAM Access Analyzer 提供 100 多項政策檢查及切實可行的建議,可協助您編寫安全且實用的政策。如需詳細資 訊,請參閱 IAM 使用者指南中的 [IAM Access Analyzer 政策驗證。](https://docs.aws.amazon.com/IAM/latest/UserGuide/access-analyzer-policy-validation.html)
- 需要多因素身份驗證 (MFA) 如果您的案例需要 IAM 使用者或根使用者 AWS 帳戶,請開啟 MFA 以獲得額外的安全性。如需在呼叫 API 操作時請求 MFA,請將 MFA 條件新增至您的政策。如需詳 細資訊,請參閱 [IAM 使用者指南中](https://docs.aws.amazon.com/IAM/latest/UserGuide/id_credentials_mfa_configure-api-require.html)的設定 MFA 保護的 API 存取。

<span id="page-486-0"></span>如需 IAM 中最佳實務的相關資訊,請參閱 IAM 使用者指南中的 [IAM 安全最佳實務。](https://docs.aws.amazon.com/IAM/latest/UserGuide/best-practices.html)

使用 Amazon EBS 控制台

若要存取 Amazon 彈性區塊存放區主控台,您必須擁有一組最低限度的許可。這些許可必須允許您 AWS 帳戶列出和檢視有關. 如果您建立比最基本必要許可更嚴格的身分型政策,則對於具有該政策的 實體(使用者或角色)而言,主控台就無法如預期運作。

您不需要為僅對 AWS CLI 或 AWS API 進行呼叫的使用者允許最低主控台權限。反之,只需允許存取 符合他們嘗試執行之 API 操作的動作就可以了。

為確保使用者和角色仍可使用 Amazon EBS 主控台,請同時將 Amazon EBS *ConsoleAccess* 或*ReadOnly* AWS 受管政策附加到實體。如需詳細資訊,請參閱《IAM 使用者指南》中[的新增許可到](https://docs.aws.amazon.com/IAM/latest/UserGuide/id_users_change-permissions.html#users_change_permissions-add-console) [使用者](https://docs.aws.amazon.com/IAM/latest/UserGuide/id_users_change-permissions.html#users_change_permissions-add-console)。

<span id="page-486-1"></span>允許使用者檢視他們自己的許可

此範例會示範如何建立政策,允許 IAM 使用者檢視附加到他們使用者身分的內嵌及受管政策。此原則 包含在主控台上或以程式設計方式使用 AWS CLI 或 AWS API 完成此動作的權限。

```
{ 
     "Version": "2012-10-17", 
     "Statement": [ 
          { 
               "Sid": "ViewOwnUserInfo", 
               "Effect": "Allow", 
               "Action": [
```

```
 "iam:GetUserPolicy", 
                   "iam:ListGroupsForUser", 
                   "iam:ListAttachedUserPolicies", 
                   "iam:ListUserPolicies", 
                   "iam:GetUser" 
               ], 
               "Resource": ["arn:aws:iam::*:user/${aws:username}"] 
          }, 
          { 
               "Sid": "NavigateInConsole", 
               "Effect": "Allow", 
               "Action": [ 
                   "iam:GetGroupPolicy", 
                   "iam:GetPolicyVersion", 
                   "iam:GetPolicy", 
                   "iam:ListAttachedGroupPolicies", 
                   "iam:ListGroupPolicies", 
                   "iam:ListPolicyVersions", 
                   "iam:ListPolicies", 
                   "iam:ListUsers" 
               ], 
               "Resource": "*" 
          } 
    \mathbf{I}}
```
### <span id="page-487-0"></span>使用磁碟區

#### 範例

- [範例:連接與分離磁碟區](#page-487-1)
- [範例:建立磁碟區](#page-488-0)
- [範例:使用標籤建立磁碟區](#page-489-0)
- [範例:使用 Amazon EC2 主控台處理磁碟區](#page-491-0)

#### <span id="page-487-1"></span>範例:連接與分離磁碟區

當 API 動作需要發起人指定多個資源時,您必須建立允許使用者存取所有必要資源的政策陳述式。如 果您需要為一或多個資源使用 Condition 元素,您必須建立多個陳述式,如此範例所示。

下列政策允許使用者將標籤為 "vo1ume\_user=" 的磁碟區附加到標籤為 iam-username"department=dev「的執行個體,並將這些磁碟區與這些執行個體中斷連結。如果您將此政 策連接至 IAM 群組,aws:username 政策變數會為群組中的每位使用者授予許可,以便從標籤名為 volume\_user (使用者名稱作為值) 的執行個體中連接或分離磁碟區。

```
{ 
    "Version": "2012-10-17", 
    "Statement": [ 
         { 
        "Effect": "Allow", 
        "Action": [ 
          "ec2:AttachVolume", 
          "ec2:DetachVolume" 
        ], 
        "Resource": "arn:aws:ec2:us-east-1:account-id:instance/*", 
        "Condition": { 
          "StringEquals": { 
            "aws:ResourceTag/department": "dev" 
          } 
        } 
    }, 
    { 
        "Effect": "Allow", 
        "Action": [ 
          "ec2:AttachVolume", 
          "ec2:DetachVolume" 
        ], 
        "Resource": "arn:aws:ec2:us-east-1:account-id:volume/*", 
        "Condition": { 
          "StringEquals": { 
            "aws:ResourceTag/volume_user": "${aws:username}" 
          } 
        } 
    } 
   ]
}
```
<span id="page-488-0"></span>範例:建立磁碟區

下列原則可讓使用者使用 [CreateVolumeA](https://docs.aws.amazon.com/AWSEC2/latest/APIReference/API_CreateVolume.html)PI 動作。使用者只有在磁碟區已加密且磁碟區大小小於 20 GiB 時,才可建立磁碟區。

```
{ 
   "Version": "2012-10-17", 
   "Statement": [
```

```
 { 
        "Effect": "Allow", 
        "Action": [ 
            "ec2:CreateVolume" 
        ], 
        "Resource": "arn:aws:ec2:us-east-1:account-id:volume/*", 
        "Condition":{ 
            "NumericLessThan": { 
                "ec2:VolumeSize" : "20" 
             }, 
             "Bool":{ 
                 "ec2:Encrypted" : "true" 
             } 
         } 
     } 
   ]
}
```
<span id="page-489-0"></span>範例:使用標籤建立磁碟區

下列政策包含 aws:RequestTag 條件鍵,需要使用者為其建立的所有磁碟區套用標籤 costcenter=115 和 stack=prod。如果使用者未傳遞這些特定標籤,或完全未指定標籤,請求會失 敗。

針對套用標籤的資源建立動作,使用者也必須具有使用 CreateTags 動作的許可。第二個陳述式使用 ec2:CreateAction 條件鍵限制使用者在 CreateVolume 的條件下才可建立標籤。使用者無法為現 有磁碟區或任何其他資源套用標籤。

```
{ 
   "Version": "2012-10-17", 
   "Statement": [ 
         { 
        "Sid": "AllowCreateTaggedVolumes", 
       "Effect": "Allow", 
       "Action": "ec2:CreateVolume", 
       "Resource": "arn:aws:ec2:us-east-1:account-id:volume/*", 
       "Condition": { 
          "StringEquals": { 
            "aws:RequestTag/costcenter": "115", 
            "aws:RequestTag/stack": "prod" 
           } 
        } 
      },
```

```
 { 
         "Effect": "Allow", 
         "Action": [ 
            "ec2:CreateTags" 
         ], 
         "Resource": "arn:aws:ec2:us-east-1:account-id:volume/*", 
         "Condition": { 
            "StringEquals": { 
                 "ec2:CreateAction" : "CreateVolume" 
          } 
        } 
     } 
  \mathbf{I}}
```
下列政策允許使用者建立磁碟區,但不需指定標籤。只有在 CreateTags 請求中指定了標籤時,才評 估 CreateVolume 動作。如果使用者未指定標籤,標籤必須是 purpose=test。不允許在請求中指 定其他標籤。

```
{ 
   "Version": "2012-10-17", 
   "Statement": [ 
    \{ "Effect": "Allow", 
       "Action": "ec2:CreateVolume", 
       "Resource": "*" 
     }, 
     { 
        "Effect": "Allow", 
       "Action": [ 
           "ec2:CreateTags" 
       ], 
        "Resource": "arn:aws:ec2:us-east-1:account-id:volume/*", 
        "Condition": { 
           "StringEquals": { 
                "aws:RequestTag/purpose": "test", 
                "ec2:CreateAction" : "CreateVolume" 
            }, 
           "ForAllValues:StringEquals": { 
                "aws:TagKeys": "purpose" 
            } 
         } 
     }
```
]

}

<span id="page-491-0"></span>範例:使用 Amazon EC2 主控台處理磁碟區

下列政策授予使用者使用 Amazon EC2 主控台檢視和建立磁碟區,以及將磁碟區連接和分離到特定執 行個體的權限。

使用者可以將任何磁碟區連結至具有「purpose=test」標籤的執行個體,也能將磁碟區 和這些執行個體分離。若要使用 Amazon EC2 主控台來連結磁碟區,讓使用者擁有使用 ec2:DescribeInstances 動作的許可,會很有幫助,因為此動作可讓使用者從 Attach Volume (連 接磁碟區) 對話方塊中預先填入的清單,來選取執行個體。不過,此動作也會讓使用者在主控台中檢視 Instances (執行個體) 頁面上的所有執行個體,因此您可以略過這項動作。

在第一個陳述式中,必須包含 ec2:DescribeAvailabilityZones 動作,以確保使用者能夠在建立 磁碟區時選取可用區域。

使用者不能標記自己所建立的磁碟區 (無論是在建立磁碟區時或之後)。

```
{ 
    "Version": "2012-10-17", 
    "Statement": [{ 
        "Effect": "Allow", 
       "Action": [ 
          "ec2:DescribeVolumes", 
          "ec2:DescribeAvailabilityZones", 
          "ec2:CreateVolume", 
          "ec2:DescribeInstances" 
       ], 
       "Resource": "*" 
     }, 
     { 
        "Effect": "Allow", 
        "Action": [ 
          "ec2:AttachVolume", 
          "ec2:DetachVolume" 
       ], 
        "Resource": "arn:aws:ec2:region:111122223333:instance/*", 
        "Condition": { 
          "StringEquals": { 
            "aws:ResourceTag/purpose": "test" 
 } 
      }
```

```
 }, 
    { 
        "Effect": "Allow", 
        "Action": [ 
          "ec2:AttachVolume", 
          "ec2:DetachVolume" 
        ], 
        "Resource": "arn:aws:ec2:region:111122223333:volume/*" 
    } 
    ]
}
```
## <span id="page-492-0"></span>使用快照

以下是兩者 CreateSnapshot (EBS 磁碟區的point-in-time快照) 和 CreateSnapshots (多磁碟區快 照) 的範例原則。

範例

- [範例:建立快照](#page-492-1)
- [範例:建立快照](#page-493-0)
- [範例:使用標籤建立快照](#page-494-0)
- [範例:建立包含標籤的多磁碟區快照](#page-495-0)
- [範例:複製快照](#page-501-0)
- [範例:修改快照的許可設定](#page-502-1)

<span id="page-492-1"></span>範例:建立快照

下列原則可讓客戶使用 [CreateSnapshot](https://docs.aws.amazon.com/AWSEC2/latest/APIReference/API_CreateSnapshot.html)API 動作。只有在磁碟區已加密且磁碟區大小小於 20 GiB 時, 客戶才可建立快照。

```
{ 
    "Version":"2012-10-17", 
    "Statement": [ 
       { 
           "Effect":"Allow", 
           "Action":"ec2:CreateSnapshot", 
           "Resource":"arn:aws:ec2:us-east-1::snapshot/*" 
       }, 
        {
```

```
 "Effect":"Allow", 
           "Action":"ec2:CreateSnapshot", 
           "Resource":"arn:aws:ec2:us-east-1:account-id:volume/*", 
           "Condition":{ 
              "NumericLessThan":{ 
                 "ec2:VolumeSize":"20" 
              }, 
              "Bool":{ 
                 "ec2:Encrypted":"true" 
 } 
           } 
       } 
    ]
}
```
#### <span id="page-493-0"></span>範例:建立快照

下列原則可讓客戶使用 [CreateSnapshots](https://docs.aws.amazon.com/AWSEC2/latest/APIReference/API_CreateSnapshots.html)API 動作。只有當執行個體上的所有磁碟區都是 GP2 類型 時,客戶才可以建立快照。

```
{ 
    "Version":"2012-10-17", 
    "Statement": [ 
       { 
           "Effect":"Allow", 
           "Action":"ec2:CreateSnapshots", 
           "Resource":[
"arn:aws:ec2:us-east-1::snapshot/*",
"arn:aws:ec2:*:*:instance/*" 
   \mathbf{I} }, 
       { 
           "Effect":"Allow", 
           "Action":"ec2:CreateSnapshots", 
           "Resource":"arn:aws:ec2:us-east-1:*:volume/*", 
           "Condition":{ 
              "StringLikeIfExists":{ 
                  "ec2:VolumeType":"gp2" 
 } 
      } 
       } 
   \mathbf{I}
```
}

<span id="page-494-0"></span>範例:使用標籤建立快照

下列政策包含 aws:RequestTag 條件鍵,需要客戶套用標籤 costcenter=115 和 stack=prod 至 所有新快照。如果使用者未傳遞這些特定標籤,或完全未指定標籤,請求會失敗。

針對套用標籤的資源建立動作,客戶也必須具有使用 CreateTags 動作的許可。第三個陳述式使用 ec2:CreateAction 條件鍵限制客戶在 CreateSnapshot 的條件下才可建立標籤。客戶無法為現有 磁碟區或任何其他資源套用標籤。

```
{ 
    "Version":"2012-10-17", 
    "Statement": [ 
       { 
           "Effect":"Allow", 
           "Action":"ec2:CreateSnapshot", 
           "Resource":"arn:aws:ec2:us-east-1:account-id:volume/*" 
       }, 
       { 
           "Sid":"AllowCreateTaggedSnapshots", 
           "Effect":"Allow", 
           "Action":"ec2:CreateSnapshot", 
           "Resource":"arn:aws:ec2:us-east-1::snapshot/*", 
           "Condition":{ 
              "StringEquals":{ 
                 "aws:RequestTag/costcenter":"115", 
                 "aws:RequestTag/stack":"prod" 
 } 
           } 
       }, 
       { 
           "Effect":"Allow", 
           "Action":"ec2:CreateTags", 
           "Resource":"arn:aws:ec2:us-east-1::snapshot/*", 
           "Condition":{ 
              "StringEquals":{ 
                 "ec2:CreateAction":"CreateSnapshot" 
 } 
           } 
       } 
   \mathbf{I}}
```
#### <span id="page-495-0"></span>範例:建立包含標籤的多磁碟區快照

下列政策包含 aws:RequestTag 條件索引鍵,在建立多磁碟區快照集時,需要客戶套用標籤 costcenter=115 和 stack=prod。如果使用者未傳遞這些特定標籤,或完全未指定標籤,請求會失 敗。

```
{ 
    "Version":"2012-10-17", 
    "Statement": [ 
       { 
          "Effect":"Allow", 
          "Action":"ec2:CreateSnapshots", 
          "Resource":[
"arn:aws:ec2:us-east-1::snapshot/*",
"arn:aws:ec2:*:*:instance/*",
"arn:aws:ec2:*:*:volume/*" 
   \mathbf{I} }, 
       { 
          "Sid":"AllowCreateTaggedSnapshots", 
          "Effect":"Allow", 
          "Action":"ec2:CreateSnapshots", 
          "Resource":"arn:aws:ec2:us-east-1::snapshot/*", 
          "Condition":{ 
              "StringEquals":{ 
                 "aws:RequestTag/costcenter":"115", 
                 "aws:RequestTag/stack":"prod" 
 } 
 } 
       }, 
       { 
          "Effect":"Allow", 
          "Action":"ec2:CreateTags", 
          "Resource":"arn:aws:ec2:us-east-1::snapshot/*", 
          "Condition":{ 
              "StringEquals":{ 
                 "ec2:CreateAction":"CreateSnapshots" 
 } 
 } 
       } 
    ]
}
```
下列政策允許客戶建立快照,但不需指定標籤。只有在 CreateTags 或 CreateSnapshots 請求中 指定了標籤時,才評估 CreateSnapshot 動作。請求中可以省略標籤。如果指定標籤,標籤必須是 purpose=test。不允許在請求中指定其他標籤。

```
{ 
    "Version":"2012-10-17", 
    "Statement": [ 
        { 
           "Effect":"Allow", 
           "Action":"ec2:CreateSnapshot", 
           "Resource":"*" 
        }, 
        { 
           "Effect":"Allow", 
           "Action":"ec2:CreateTags", 
           "Resource":"arn:aws:ec2:us-east-1::snapshot/*", 
           "Condition":{ 
               "StringEquals":{ 
                  "aws:RequestTag/purpose":"test", 
                  "ec2:CreateAction":"CreateSnapshot" 
              }, 
               "ForAllValues:StringEquals":{ 
                  "aws:TagKeys":"purpose" 
              } 
           } 
        } 
    ]
}
```
下列政策允許客戶在不指定標籤的情況下建立多磁碟區快照集。只有在 CreateTags 或 CreateSnapshots 請求中指定了標籤時,才評估 CreateSnapshot 動作。請求中可以省略標籤。 如果指定標籤,標籤必須是 purpose=test。不允許在請求中指定其他標籤。

```
{ 
    "Version":"2012-10-17", 
    "Statement": [ 
        { 
            "Effect":"Allow", 
            "Action":"ec2:CreateSnapshots", 
           "Resource":"*" 
        }, 
        {
```
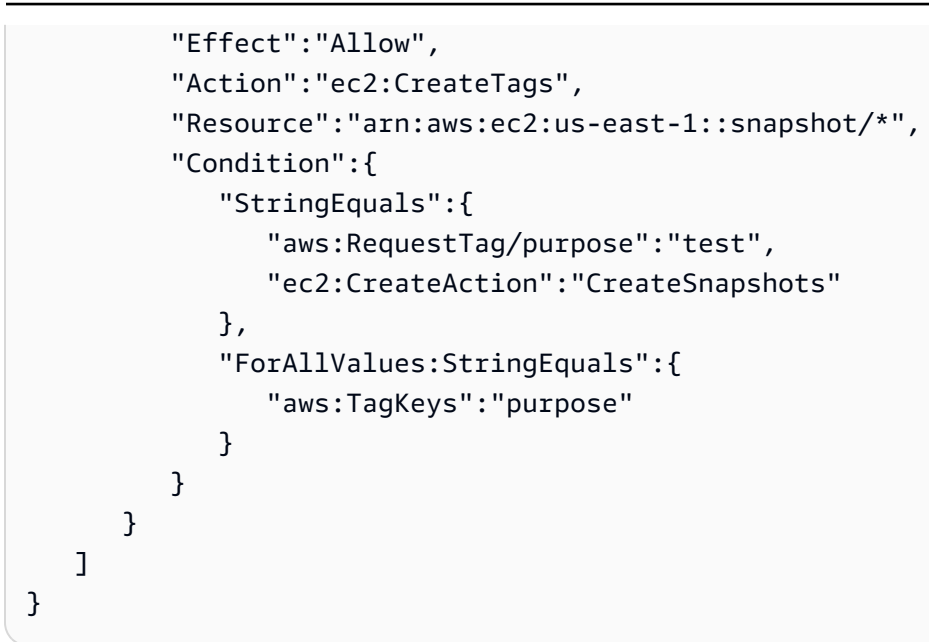

下列政策只有在來源磁碟區具有客戶的 User:*username* 標籤,而且快照本身也具有 Environment:Dev 和 User:*username* 標籤時,才允許建立快照。客戶可以新增其他標籤至快照。

```
{ 
    "Version":"2012-10-17", 
    "Statement": [ 
\{ "Effect":"Allow", 
          "Action":"ec2:CreateSnapshot", 
          "Resource":"arn:aws:ec2:us-east-1:account-id:volume/*", 
          "Condition":{ 
              "StringEquals":{ 
                 "aws:ResourceTag/User":"${aws:username}" 
 } 
          } 
       }, 
       { 
          "Effect":"Allow", 
          "Action":"ec2:CreateSnapshot", 
          "Resource":"arn:aws:ec2:us-east-1::snapshot/*", 
          "Condition":{ 
              "StringEquals":{ 
                 "aws:RequestTag/Environment":"Dev", 
                 "aws:RequestTag/User":"${aws:username}" 
             } 
          } 
       },
```

```
 { 
           "Effect":"Allow", 
           "Action":"ec2:CreateTags", 
           "Resource":"arn:aws:ec2:us-east-1::snapshot/*" 
        } 
    ]
}
```
下列關於 CreateSnapshots 的政策只有在來源磁碟區具有客戶的 User:*username* 標籤,而且快照 本身也具有 Environment:Dev 和 User:*username* 標籤時,才允許建立快照。

```
{ 
    "Version":"2012-10-17", 
    "Statement": [ 
       { 
           "Effect":"Allow", 
           "Action":"ec2:CreateSnapshots", 
           "Resource":"arn:aws:ec2:us-east-1:*:instance/*", 
 }, 
       { 
           "Effect":"Allow", 
           "Action":"ec2:CreateSnapshots", 
           "Resource":"arn:aws:ec2:us-east-1:account-id:volume/*", 
           "Condition":{ 
              "StringEquals":{ 
                  "aws:ResourceTag/User":"${aws:username}" 
 } 
           } 
       }, 
       { 
           "Effect":"Allow", 
           "Action":"ec2:CreateSnapshots", 
           "Resource":"arn:aws:ec2:us-east-1::snapshot/*", 
           "Condition":{ 
              "StringEquals":{ 
                  "aws:RequestTag/Environment":"Dev", 
                 "aws:RequestTag/User":"${aws:username}" 
              } 
          } 
       }, 
       { 
           "Effect":"Allow", 
           "Action":"ec2:CreateTags",
```

```
 "Resource":"arn:aws:ec2:us-east-1::snapshot/*" 
        } 
    ]
}
```
下列政策只有在快照具有客戶的 User:username 標籤時,才允許刪除快照。

```
{ 
    "Version":"2012-10-17", 
    "Statement": [ 
\{\hspace{.1cm} \} "Effect":"Allow", 
           "Action":"ec2:DeleteSnapshot", 
           "Resource":"arn:aws:ec2:us-east-1::snapshot/*", 
           "Condition":{ 
               "StringEquals":{ 
                  "aws:ResourceTag/User":"${aws:username}" 
              } 
           } 
        } 
    ]
}
```
下列政策允許客戶建立快照,但如果所建立的快照具有標籤鍵 value=stack,則會拒絕此動作。

```
{ 
    "Version":"2012-10-17", 
    "Statement": [ 
        { 
           "Effect":"Allow", 
           "Action":[ 
               "ec2:CreateSnapshot", 
               "ec2:CreateTags" 
           ], 
           "Resource":"*" 
        }, 
        { 
           "Effect":"Deny", 
           "Action":"ec2:CreateSnapshot", 
           "Resource":"arn:aws:ec2:us-east-1::snapshot/*", 
           "Condition":{ 
               "ForAnyValue:StringEquals":{ 
                  "aws:TagKeys":"stack"
```
 } } } ] }

下列政策允許客戶建立快照,但如果所建立的快照具有標籤鍵 value=stack,則會拒絕此動作。

```
{ 
    "Version":"2012-10-17", 
    "Statement": [ 
        { 
           "Effect":"Allow", 
           "Action":[ 
               "ec2:CreateSnapshots", 
               "ec2:CreateTags" 
           ], 
           "Resource":"*" 
        }, 
        { 
           "Effect":"Deny", 
           "Action":"ec2:CreateSnapshots", 
           "Resource":"arn:aws:ec2:us-east-1::snapshot/*", 
           "Condition":{ 
               "ForAnyValue:StringEquals":{ 
                  "aws:TagKeys":"stack" 
 } 
           } 
        } 
   \mathbf{I}}
```
下列政策允許您將多個動作合併到單一政策中。只有在區域 us-east-1 中建立快照時,您才可以建立 快照 (在 CreateSnapshots 的情況下)。只有在區域 us-east-1 中建立快照且執行個體類型是 t2\* 時,您才可以建立快照 (在 CreateSnapshots 的情況下)。

```
{ 
    "Version":"2012-10-17", 
    "Statement": [ 
             { 
            "Effect":"Allow", 
            "Action":[
```
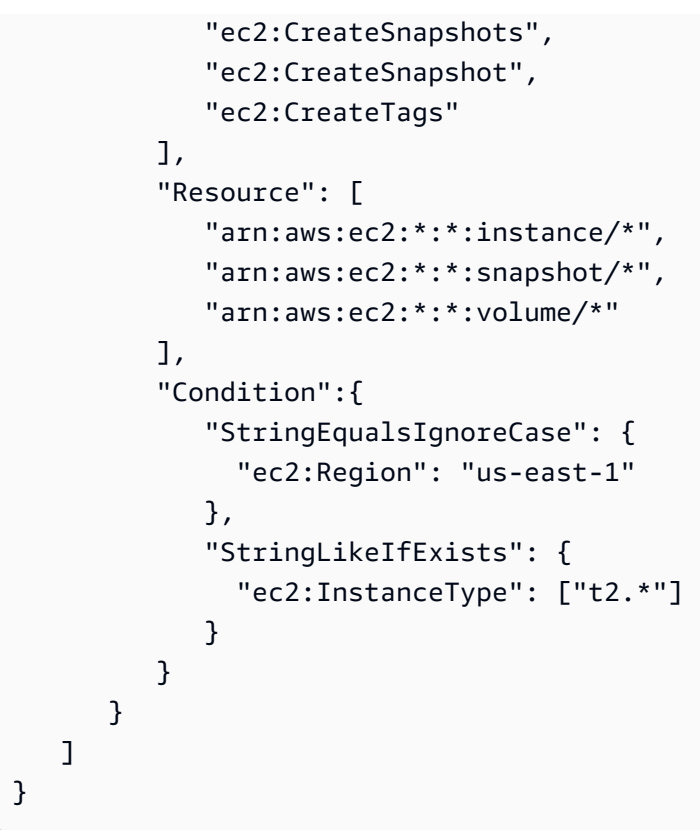

### <span id="page-501-0"></span>範例:複製快照

為 CopySnapshot 動作指定的資源層級權限僅適用於新快照。無法為來源快照指定它們。

下列範例政策只允許委託人複製快照,且只有在建立新的快照並具有標籤鍵 purpose,同時標籤值為 production (purpose=production) 時才適用。

```
{ 
     "Version": "2012-10-17", 
     "Statement": [ 
         { 
              "Sid": "AllowCopySnapshotWithTags", 
             "Effect": "Allow", 
              "Action": "ec2:CopySnapshot", 
              "Resource": "arn:aws:ec2:*:account-id:snapshot/*", 
              "Condition": { 
                  "StringEquals": { 
                      "aws:RequestTag/purpose": "production" 
 } 
             } 
         } 
     ]
```
}

<span id="page-502-1"></span>範例:修改快照的許可設定

下列原則只有在快照標記為快照時,才允許修改快照User:*username*,其中使用者*#*稱是客戶的 AWS 帳戶使用者名稱。如果未符合此條件,請求會失敗。

```
{ 
    "Version":"2012-10-17", 
    "Statement": [ 
             { 
           "Effect":"Allow", 
           "Action":"ec2:ModifySnapshotAttribute", 
           "Resource":"arn:aws:ec2:us-east-1::snapshot/*", 
           "Condition":{ 
              "StringEquals":{ 
                  "aws:ResourceTag/user-name":"${aws:username}" 
 } 
           } 
       } 
   \mathbf{I}}
```
## <span id="page-502-0"></span>疑難排解 Amazon EBS 身分識別和存取

使用下列資訊可協助您診斷和修正使用 Amazon EBS 和 IAM 時可能遇到的常見問題。

#### 問題

- [我沒有授權在 Amazon EBS 中執行操作](#page-502-2)
- [我沒有授權執行 iam:PassRole](#page-503-0)
- [我想允許我以外的人訪 AWS 帳戶 問我的 Amazon EBS 資源](#page-503-1)

<span id="page-502-2"></span>我沒有授權在 Amazon EBS 中執行操作

如果 AWS Management Console 告訴您您沒有執行動作的授權,則您必須聯絡您的管理員以尋求協 助。您的管理員是為您提供登入憑證的人員。

### 當 mateojackson IAM 使用者嘗試使用主控台檢視磁碟區的詳細資料,但沒 有ec2:DescribeVolumes權限時,就會發生下列範例錯誤。

User: arn:aws:iam::123456789012:user/mateojackson is not authorized to perform: ec2:DescribeVolumes on resource: *volume-id*

<span id="page-503-0"></span>在這種情況下,馬特奧要求他的 AWS 管理員允許他描述卷。

我沒有授權執行 iam:PassRole

如果您收到未獲授權執行iam:PassRole動作的錯誤訊息,則必須更新您的政策以允許您將角色傳遞 給 Amazon EBS。

有些 AWS 服務 允許您將現有角色傳遞給該服務,而不是建立新的服務角色或服務連結角色。如需執 行此作業,您必須擁有將角色傳遞至該服務的許可。

當名為的 IAM 使用者maɪ yma joɪ 嘗試使用主控台在 Amazon EBS 中執行動作時,會發生下列範例錯 誤。但是,該動作要求服務具備服務角色授與的許可。Mary 沒有將角色傳遞至該服務的許可。

User: arn:aws:iam::123456789012:user/marymajor is not authorized to perform: iam:PassRole

在這種情況下,Mary 的政策必須更新,允許她執行 iam:PassRole 動作。

<span id="page-503-1"></span>如果您需要協助,請聯絡您的 AWS 系統管理員。您的管理員提供您的登入憑證。

我想允許我以外的人訪 AWS 帳戶 問我的 Amazon EBS 資源

您可以建立一個角色,讓其他帳戶中的使用者或您的組織外部的人員存取您的資源。您可以指定要允許 哪些信任物件取得該角色。針對支援基於資源的政策或存取控制清單 (ACL) 的服務,您可以使用那些 政策來授予人員存取您的資源的許可。

如需進一步了解,請參閱以下內容:

- 若要了解 Amazon EBS 是否支援這些功能,請參閱[Amazon 彈性區塊商店如何與 IAM 搭配使用](#page-479-0)。
- 若要了解如何提供對您所擁有資源 AWS 帳戶 的[存取權,請參閱《IAM 使用者指南》中您擁有的另](https://docs.aws.amazon.com/IAM/latest/UserGuide/id_roles_common-scenarios_aws-accounts.html) [一 AWS 帳戶 個 IAM 使用者提](https://docs.aws.amazon.com/IAM/latest/UserGuide/id_roles_common-scenarios_aws-accounts.html)供存取權限。
- 若要了解如何向第三方提供對資源的存[取權 AWS 帳戶,請參閱 IAM 使用者指南中的提供第三方](https://docs.aws.amazon.com/IAM/latest/UserGuide/id_roles_common-scenarios_third-party.html)  [AWS 帳戶 擁有的](https://docs.aws.amazon.com/IAM/latest/UserGuide/id_roles_common-scenarios_third-party.html)存取權。
- 如需了解如何透過聯合身分提供存取權,請參閱《IAM 使用者指南》中的[將存取權提供給在外部進](https://docs.aws.amazon.com/IAM/latest/UserGuide/id_roles_common-scenarios_federated-users.html) [行身分驗證的使用者 \(聯合身分\)](https://docs.aws.amazon.com/IAM/latest/UserGuide/id_roles_common-scenarios_federated-users.html)。
- 若要了解使用角色和資源型政策進行跨帳戶存取之間的差異,請參閱《IAM 使用者指南》中的 [IAM](https://docs.aws.amazon.com/IAM/latest/UserGuide/id_roles_compare-resource-policies.html) [角色與資源型政策的差異](https://docs.aws.amazon.com/IAM/latest/UserGuide/id_roles_compare-resource-policies.html)。

## Amazon 彈性區塊存放區的合規驗證

若要瞭解 AWS 服務 是否屬於特定規範遵循方案的範圍內,請參[閱AWS 服務 遵循規範計劃](https://aws.amazon.com/compliance/services-in-scope/)方案中的, 並選擇您感興趣的合規方案。如需一般資訊,請參閱[AWS 規範計劃AWS。](https://aws.amazon.com/compliance/programs/)

您可以使用下載第三方稽核報告 AWS Artifact。如需詳細資訊,請參[閱下載中的報告中](https://docs.aws.amazon.com/artifact/latest/ug/downloading-documents.html)的 AWS Artifact。

您在使用時的合規責任取決 AWS 服務 於資料的敏感性、公司的合規目標以及適用的法律和法規。 AWS 提供下列資源以協助遵循法規:

- [安全性與合規性快速入門指南](https://aws.amazon.com/quickstart/?awsf.filter-tech-category=tech-category%23security-identity-compliance) 這些部署指南討論架構考量,並提供部署以安全性和合規性 AWS 為重點的基準環境的步驟。
- [在 Amazon Web Services 上架構 HIPAA 安全性與合規性](https://docs.aws.amazon.com/whitepapers/latest/architecting-hipaa-security-and-compliance-on-aws/welcome.html) 本白皮書說明公司如何使用建立符合 HIPAA 資格的應 AWS 用程式。

**a** Note

並非所有人 AWS 服務 都符合 HIPAA 資格。如需詳細資訊,請參閱 [HIPAA 資格服務參照](https://aws.amazon.com/compliance/hipaa-eligible-services-reference/)。

- [AWS 合規資源AWS](https://aws.amazon.com/compliance/resources/)  此工作簿和指南集合可能適用於您的產業和所在地。
- [AWS 客戶合規指南](https://d1.awsstatic.com/whitepapers/compliance/AWS_Customer_Compliance_Guides.pdf)  透過合規的角度瞭解共同的責任模式。這份指南總結了在多個架構 (包括美 國國家標準技術研究所 (NIST)、支付卡產業安全標準委員會 (PCI) 和國際標準化組織 (ISO)) 中,保 AWS 服務 護指引並對應至安全控制的最佳實務。
- [使用AWS Config 開發人員指南中的規則評估資源](https://docs.aws.amazon.com/config/latest/developerguide/evaluate-config.html)  此 AWS Config 服務會評估您的資源組態符合 內部實務、產業準則和法規的程度。
- [AWS Security Hub](https://docs.aws.amazon.com/securityhub/latest/userguide/what-is-securityhub.html) 這 AWS 服務 提供了內部安全狀態的全面視圖 AWS。Security Hub 使用安全 控制,可評估您的 AWS 資源並檢查您的法規遵循是否符合安全業界標準和最佳實務。如需支援的服 務和控制清單,請參閱 [Security Hub controls reference](https://docs.aws.amazon.com/securityhub/latest/userguide/securityhub-controls-reference.html)。
- [Amazon GuardDuty](https://docs.aws.amazon.com/guardduty/latest/ug/what-is-guardduty.html) 透過監控環境中的 AWS 帳戶可疑和惡意活動,藉此 AWS 服務 偵測您的工 作負載、容器和資料的潛在威脅。 GuardDuty 可協助您因應各種合規性需求,例如 PCI DSS,滿足 特定合規性架構所規定的入侵偵測需求。

• [AWS Audit Manager—](https://docs.aws.amazon.com/audit-manager/latest/userguide/what-is.html) 這 AWS 服務 有助於您持續稽核您的 AWS 使用情況,以簡化您管理風險的 方式,以及遵守法規和業界標準的方式。

## Amazon 彈性塊商店的彈性

AWS 全球基礎架構是圍繞 AWS 區域 和可用區域建立的。 AWS 區域 提供多個實體分離和隔離的可用 區域,這些區域透過低延遲、高輸送量和高度備援的網路連線。透過可用區域,您可以設計與操作的應 用程式和資料庫,在可用區域之間自動容錯移轉而不會發生中斷。可用區域的可用性、容錯能力和可擴 展性能力,均較單一或多個資料中心的傳統基礎設施還高。

如需 AWS 區域 和可用區域的詳細資訊,請參[閱AWS 全域基礎結構。](https://aws.amazon.com/about-aws/global-infrastructure/)

除了 AWS 全球基礎設施之外,Amazon EBS 還提供多種功能來協助支援您的資料彈性和備份需求。

- 使用 Amazon Data Lifecycle Manager 自動化 EBS
- 跨區域複製 EBS 快照

# 監控 Amazon 彈性區塊商店

監控是維護 Amazon 彈性區塊存放區和其他 AWS 解決方案的可靠性、可用性和效能的重要組成部 分。 AWS 提供下列監控工具來觀看 Amazon EBS、在發生錯誤時報告,並在適當時採取自動動作:

- AWS CloudTrail擷取由您或代表您發出的 API 呼叫和相關事件, AWS 帳戶 並將日誌檔傳遞到您指 定的 Amazon S3 儲存貯體。您可以識別呼叫的使用者和帳戶 AWS、進行呼叫的來源 IP 位址,以及 呼叫發生的時間。如需詳細資訊,請參閱 [AWS CloudTrail 使用者指南。](https://docs.aws.amazon.com/awscloudtrail/latest/userguide/)
- Amazon 會即時 CloudWatch監控您的 AWS 資源和執行 AWS 的應用程式。您可以收集和追蹤指 標、建立自訂儀板表,以及設定警示,在特定指標達到您指定的閾值時通知您或採取動作。例如,您 可以 CloudWatch 追蹤 Amazon EC2 執行個體的 CPU 使用率或其他指標,並在需要時自動啟動新 執行個體。如需詳細資訊,請參閱 [Amazon CloudWatch 使用者指南](https://docs.aws.amazon.com/AmazonCloudWatch/latest/monitoring/)。
- Amazon EventBridge 可用於自動化 AWS 服務並自動回應系統事件,例如應用程式可用性問題或資 源變更。來自 AWS 服務的事件會以近乎即時 EventBridge 的方式傳送到。您可編寫簡單的規則,來 指示您在意的事件,以及當事件符合規則時所要自動執行的動作。如需詳細資訊,請參閱 [Amazon](https://docs.aws.amazon.com/eventbridge/latest/userguide/) [EventBridge 使用者指南。](https://docs.aws.amazon.com/eventbridge/latest/userguide/)

### 主題

- [AWS CloudTrail 適用於 Amazon EBS](#page-506-0)
- [Amazon E CloudWatch BS 的 Amazon 指標](#page-509-0)
- [Amazon EventBridge 的 Amazon EBS](#page-525-0)
- [Amazon GuardDuty 的 Amazon EBS](#page-542-0)

# <span id="page-506-0"></span>AWS CloudTrail 適用於 Amazon EBS

亞馬遜彈性區塊存放區 (Amazon EBS) 已與此服務整合 AWS CloudTrail,該服務可提供 Amazon EBS 中使用者、角色或 AWS 服務所採取的動作記錄。 CloudTrail 以事件形式擷取 Amazon EBS 的所有 API 呼叫。擷取的呼叫包括來自 Amazon EBS 主控台的呼叫,以及對 Amazon EBS API 操作的程式碼 呼叫。如果您建立追蹤,您可以啟用持續交付 CloudTrail 事件到 Amazon S3 儲存貯體,包括 Amazon EBS 的事件。如果您未設定追蹤,您仍然可以在 [事件歷程記錄] 中檢視 CloudTrail 主控台中最近的事 件。使用收集的資訊 CloudTrail,您可以判斷向 Amazon EBS 提出的請求、提出請求的 IP 地址、提出 請求的人員、提出請求的時間以及其他詳細資訊。

若要進一步了解 CloudTrail,請參閱使[AWS CloudTrail 用者指南。](https://docs.aws.amazon.com/awscloudtrail/latest/userguide/cloudtrail-user-guide.html)

## Amazon EBS 信息 CloudTrail

CloudTrail 在您創建帳戶 AWS 帳戶 時啟用。當 Amazon EBS 中發生活動時,該活動會與事件歷史記 錄中的其他 AWS 服務 CloudTrail 事件一起記錄在事件中。您可以檢視、搜尋和下載 AWS 帳戶 的最 新事件。如需詳細資訊,請參閱[使用 CloudTrail 事件歷程記錄檢視事件](https://docs.aws.amazon.com/awscloudtrail/latest/userguide/view-cloudtrail-events.html)。

如需持續記錄您 AWS 帳戶的事件 (包括 Amazon EBS 的事件),請建立追蹤。追蹤可 CloudTrail 將 日誌檔交付到 Amazon S3 儲存貯體。依預設,當您在主控台中建立追蹤時,該追蹤會套用至所有的 AWS 區域。追蹤記錄來自 AWS 分區中所有區域的事件,並將日誌檔傳送到您指定的 Amazon S3 儲 存貯體。此外,您還可以設定其他 AWS 服務,以進一步分析 CloudTrail 記錄中收集的事件資料並採取 行動。如需詳細資訊,請參閱下列內容:

- [建立追蹤的概觀](https://docs.aws.amazon.com/awscloudtrail/latest/userguide/cloudtrail-create-and-update-a-trail.html)
- [CloudTrail 支援的服務與整合](https://docs.aws.amazon.com/awscloudtrail/latest/userguide/cloudtrail-aws-service-specific-topics.html)
- [設定 Amazon SNS 通知 CloudTrail](https://docs.aws.amazon.com/awscloudtrail/latest/userguide/configure-sns-notifications-for-cloudtrail.html)
- [從多個區域接收 CloudTrail 日誌文件並從多個](https://docs.aws.amazon.com/awscloudtrail/latest/userguide/receive-cloudtrail-log-files-from-multiple-regions.html)[帳戶接收 CloudTrail 日誌文件](https://docs.aws.amazon.com/awscloudtrail/latest/userguide/cloudtrail-receive-logs-from-multiple-accounts.html)

所有 [Amazon EBS API 動作都](https://docs.aws.amazon.com/AWSEC2/latest/APIReference/OperationList-query-ebs.html)由 CloudTrail記錄。例如,呼叫DeleteVolume和 CreateSnapshot動作會 CreateVolume在 CloudTrail 記錄檔中產生項目。

每一筆事件或日誌項目都會包含產生請求者的資訊。身分資訊可協助您判斷下列事項:

- 要求是使用根使用者登入資料還是 AWS Identity and Access Management (IAM) 使用者登入資料提 出。
- 提出該請求時,是否使用了特定角色或聯合身分使用者的暫時安全憑證。
- 請求是否由其他 AWS 服務提出。

如需詳細資訊,請參閱 [CloudTrail userIdentity 元素。](https://docs.aws.amazon.com/awscloudtrail/latest/userguide/cloudtrail-event-reference-user-identity.html)

## 了解 Amazon EBS 日誌檔項目

追蹤是一種組態,可讓事件以日誌檔的形式傳遞到您指定的 Amazon S3 儲存貯體。 CloudTrail 記錄檔 包含一或多個記錄項目。事件代表來自任何來源的單一請求,包括有關請求的操作,動作的日期和時 間,請求參數等信息。 CloudTrail 日誌文件不是公共 API 調用的有序堆棧跟踪,因此它們不會以任何 特定順序顯示。

下列範例顯示示範 CreateVolume動作的 CloudTrail 記錄項目。

{

```
 "eventVersion": "1.09", 
     "userIdentity": { 
         "type": "Root", 
         "principalId": "AROAJABCHBVMHREXAMPLE:root", 
         "arn": "123456789012", 
         "accountId": "123456789012", 
         "accessKeyId": "AKIAIOSFODNN7EXAMPLE" 
     }, 
     "eventTime": "2024-02-08T08:02:21Z", 
     "eventSource": "ec2.amazonaws.com", 
     "eventName": "CreateVolume", 
     "awsRegion": "us-east-1", 
     "sourceIPAddress": "12.12.123.123", 
     "userAgent": "aws-cli/1.10.10 Python/2.7.9 Windows/7botocore/1.4.1", 
     "requestParameters": { 
         "size": "100", 
         "zone": "us-east-1a", 
         "volumeType": "gp3", 
         "iops": "3000", 
         "encrypted": true, 
         "masterEncryptionKeyId": "arn:aws:kms:us-east-1:123456789012:key/12345678-
a202-4b72-8030-example23456", 
         "throughput": "125", 
         "clientToken": "12345678-2427-4336-a555-e8607example" 
     }, 
     "responseElements": { 
         "requestId": "12345678-4229-4cfd-9cb1-0b094example", 
         "volumeId": "vol-01234567890abcdef", 
         "size": "100", 
         "zone": "us-east-1a", 
         "status": "creating", 
         "createTime": 1707379341000, 
         "volumeType": "gp3", 
         "iops": 3000, 
         "encrypted": true, 
         "masterEncryptionKeyId": "arn:aws:kms:us-east-1:123456789012:key/12345678-
a202-4b72-8030-example23456", 
         "tagSet": {}, 
         "multiAttachEnabled": false, 
         "throughput": 125 
     }, 
     "requestID": "12345678-4229-4cfd-9cb1-0b094example",
```

```
 "eventID": "12345678-4b33-4c18-90a1-76d4bexample", 
     "readOnly": false, 
     "eventType": "AwsApiCall", 
     "managementEvent": true, 
     "recipientAccountId": "123456789012", 
     "eventCategory": "Management", 
     "tlsDetails": { 
         "tlsVersion": "TLSv1.3", 
         "cipherSuite": "TLS_AES_128_GCM_SHA256", 
         "clientProvidedHostHeader": "ec2.us-east-1.amazonaws.com" 
     }, 
     "sessionCredentialFromConsole": "true"
}
```
# <span id="page-509-0"></span>Amazon E CloudWatch BS 的 Amazon 指標

Amazon CloudWatch 指標是統計資料,可用來檢視、分析和設定磁碟區操作行為的警示。

每隔 1 分鐘免費自動提供資料。

當您從中取得資料時 CloudWatch,您可以包含 Period request 參數,以指定傳回資料的精細度。這 與我們用於收集資料的期間不同 (期間為 1 分鐘)。建議您在請求中指定一段期間 (等於或大於收集期 間),以確保傳回的資料有效。

您可以使用 CloudWatch API 或 Amazon EC2 主控台取得資料。控制台從 CloudWatch API 獲取原始 數據,並根據數據顯示一系列圖形。根據需求,您可能偏好使用來自 API 的資料或主控台中的圖形。

#### 主題

- [Amazon EBS 磁碟區的指標](#page-509-1)
- [Nitro 執行個體的指標](#page-519-0)
- [快速快照還原的指標](#page-522-0)
- [Amazon EC2 主控台圖表](#page-523-0)

## <span id="page-509-1"></span>Amazon EBS 磁碟區的指標

AWS/EBS 命名空間包含連接至所有執行個體類型的 EBS 磁碟區的下列指標。所有 Amazon EBS 磁碟 區類型都會自動傳送 1 分鐘指標至 CloudWatch,但只有在磁碟區連接至執行個體時才會自動傳送 1 分 鐘

### 若要取得有關執行個體之作業系統中的可用磁碟空間的資訊,請參閱[檢視可用的磁碟空間](#page-85-0)。

### **a** Note

有些指標在 Nitro System 上建置的執行個體上有所不同。如需這些執行個體類型的清單,請參 閱在 [Nitro 系統上建置的執行個](https://docs.aws.amazon.com/ec2/latest/instancetypes/ec2-nitro-instances.html)體。

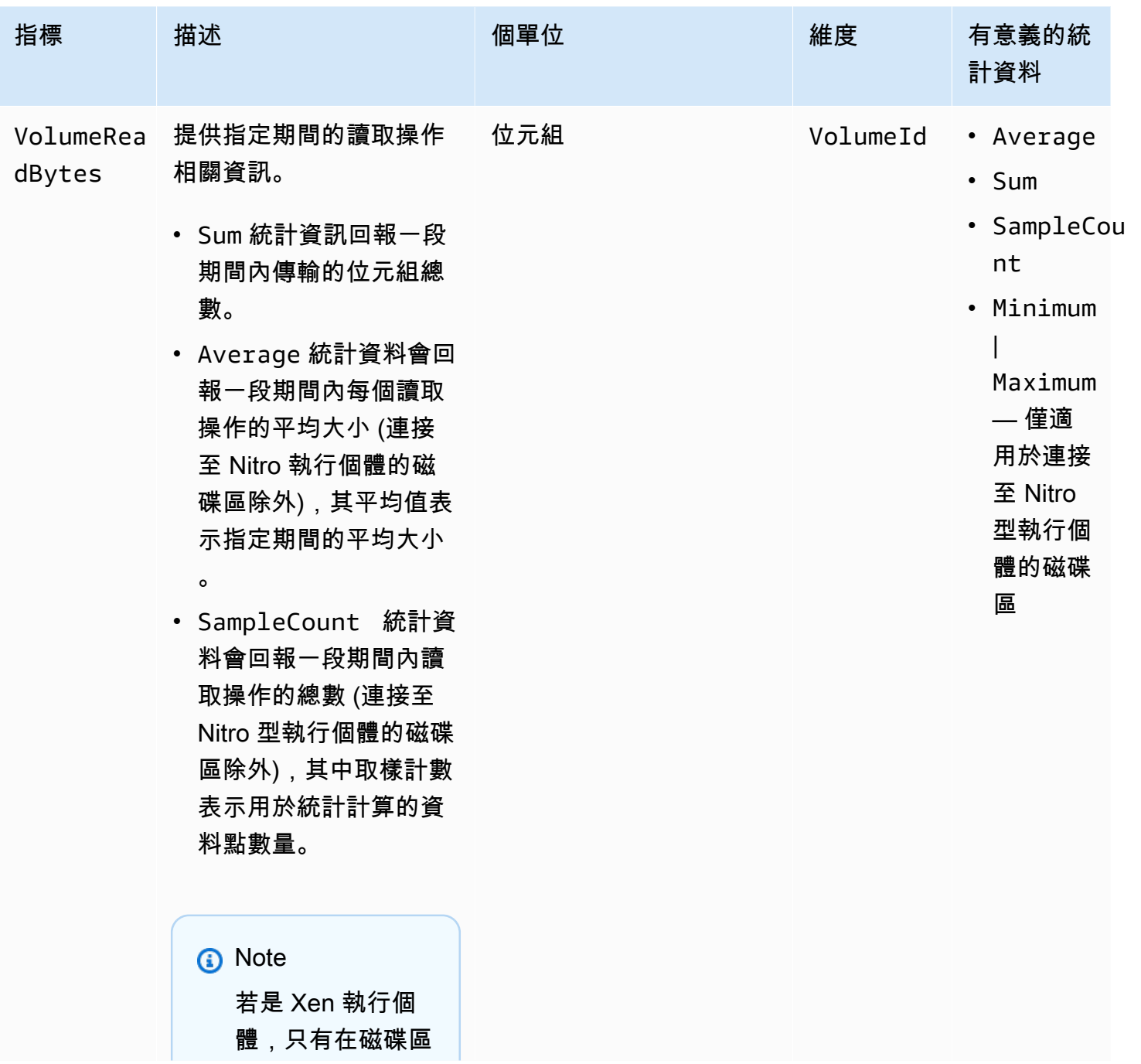

Amazon EBS 使用者指南

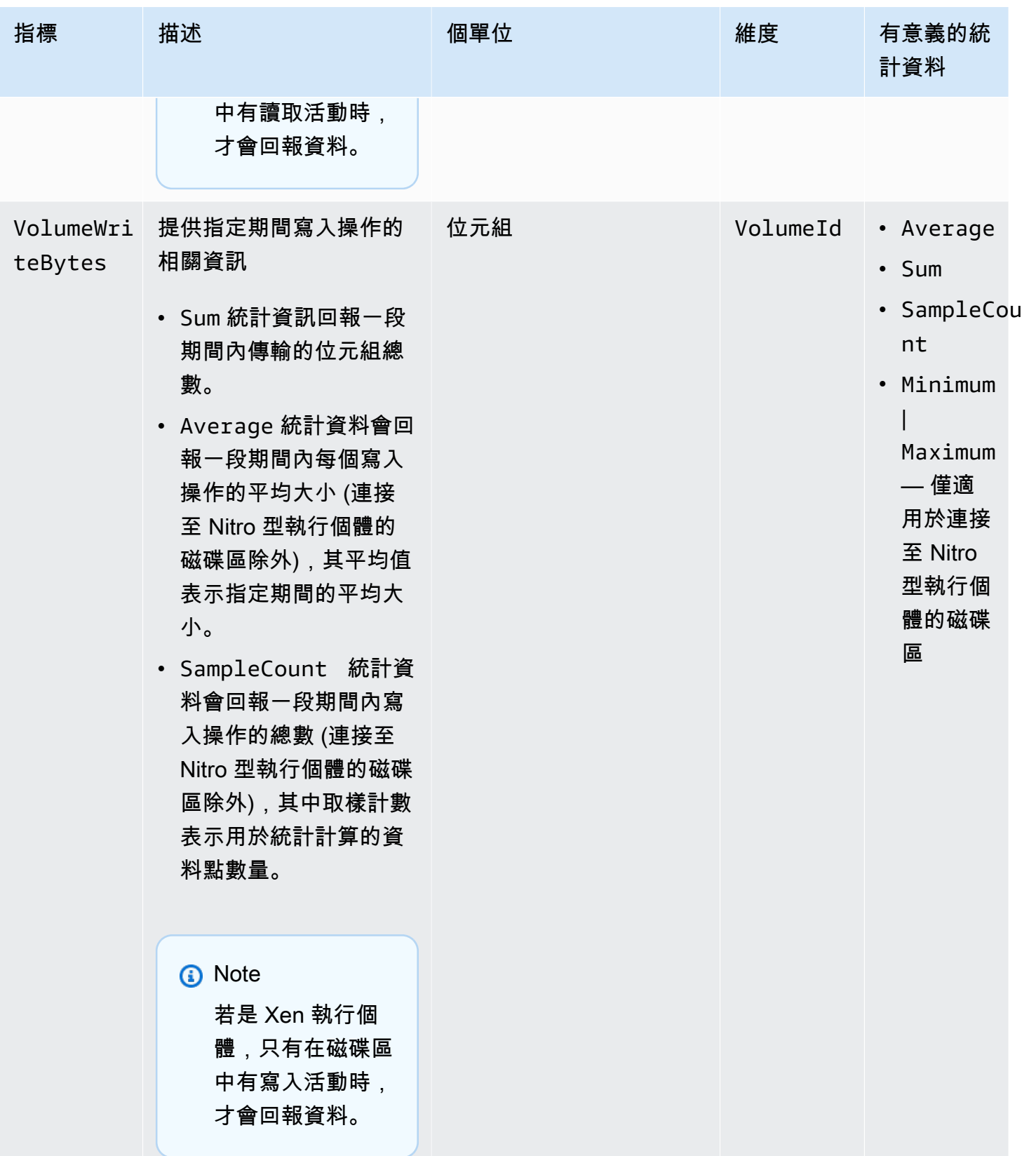

Amazon EBS 使用者指南

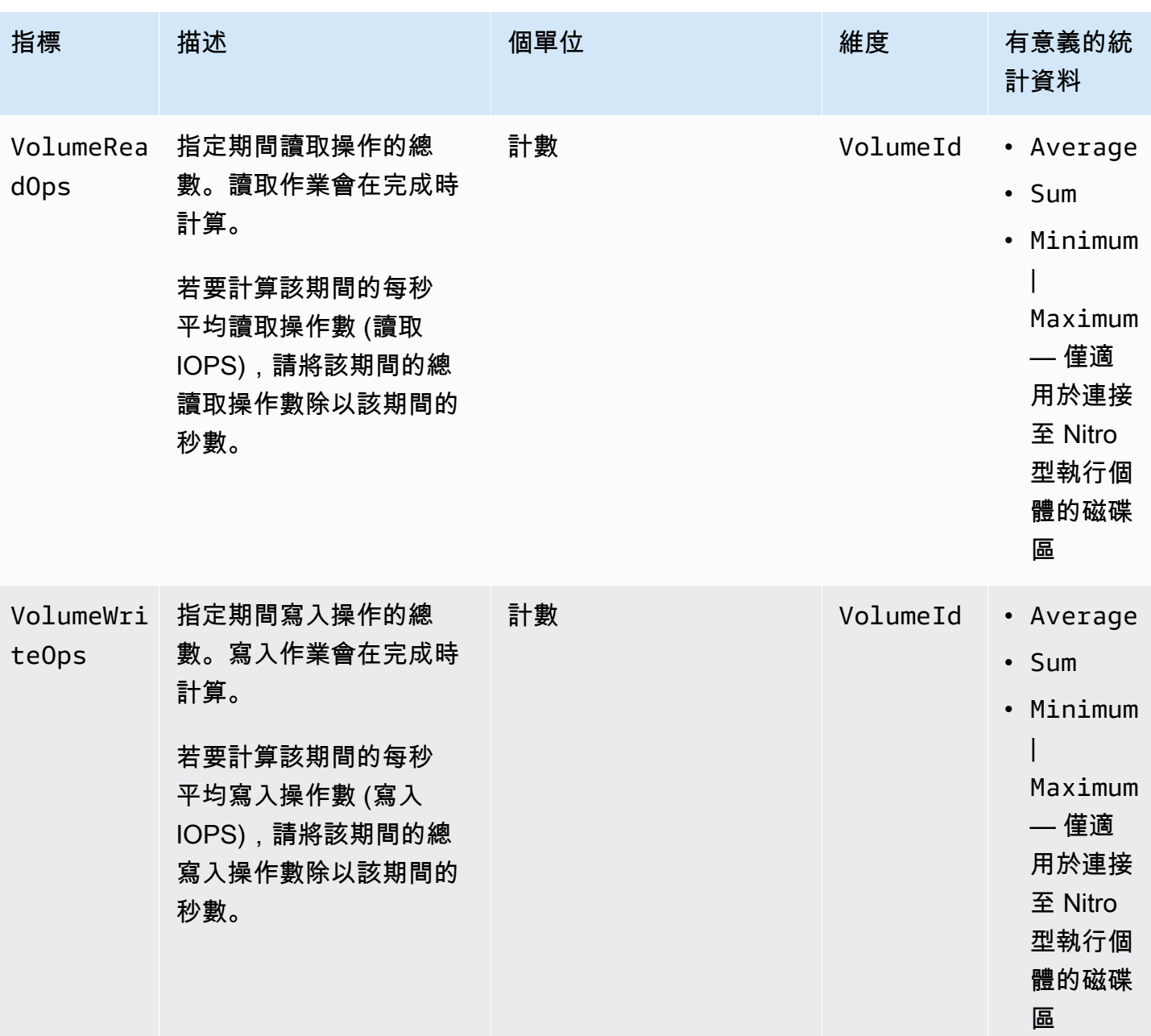

Amazon EBS 使用者指南

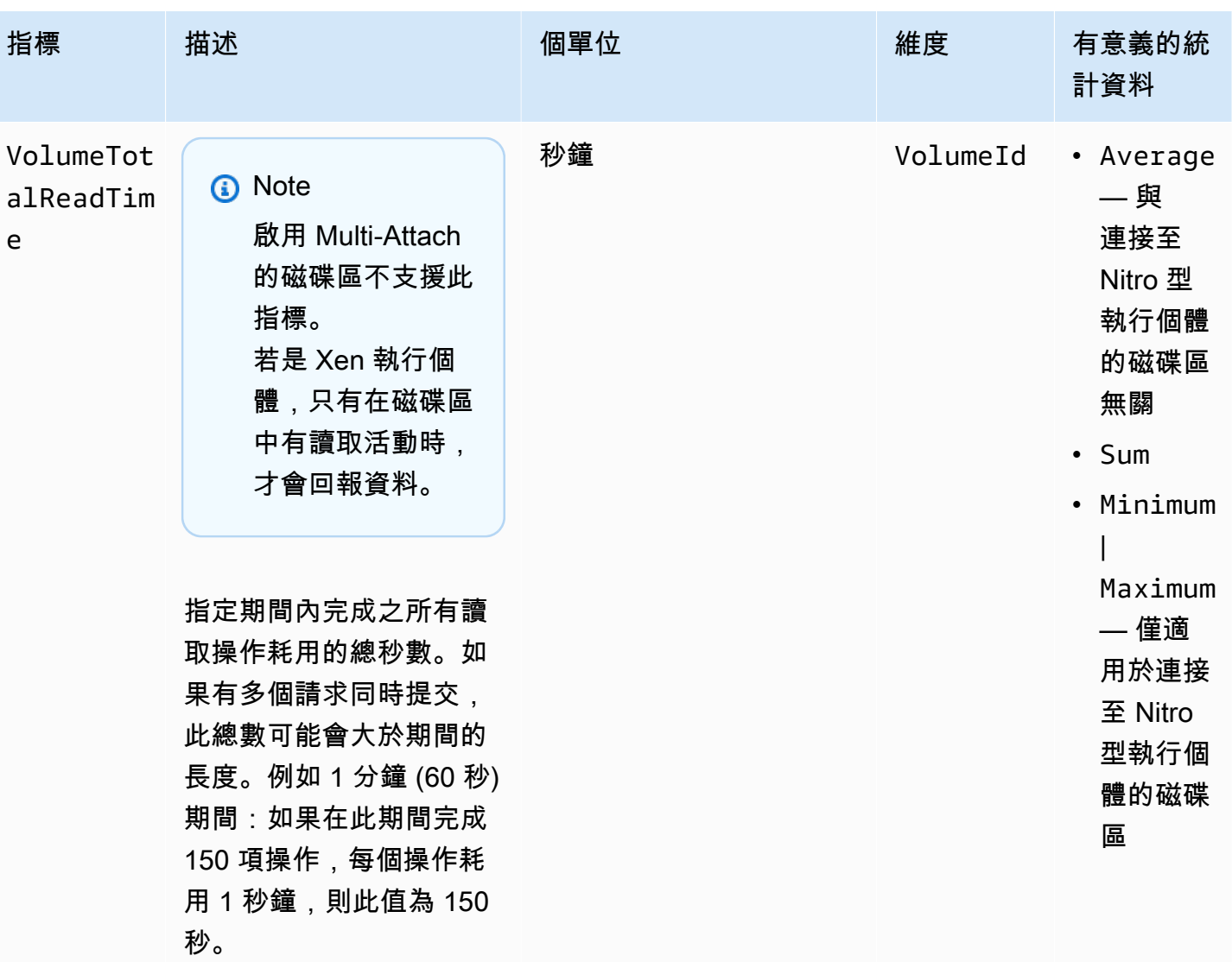

Amazon EBS 使用者指南

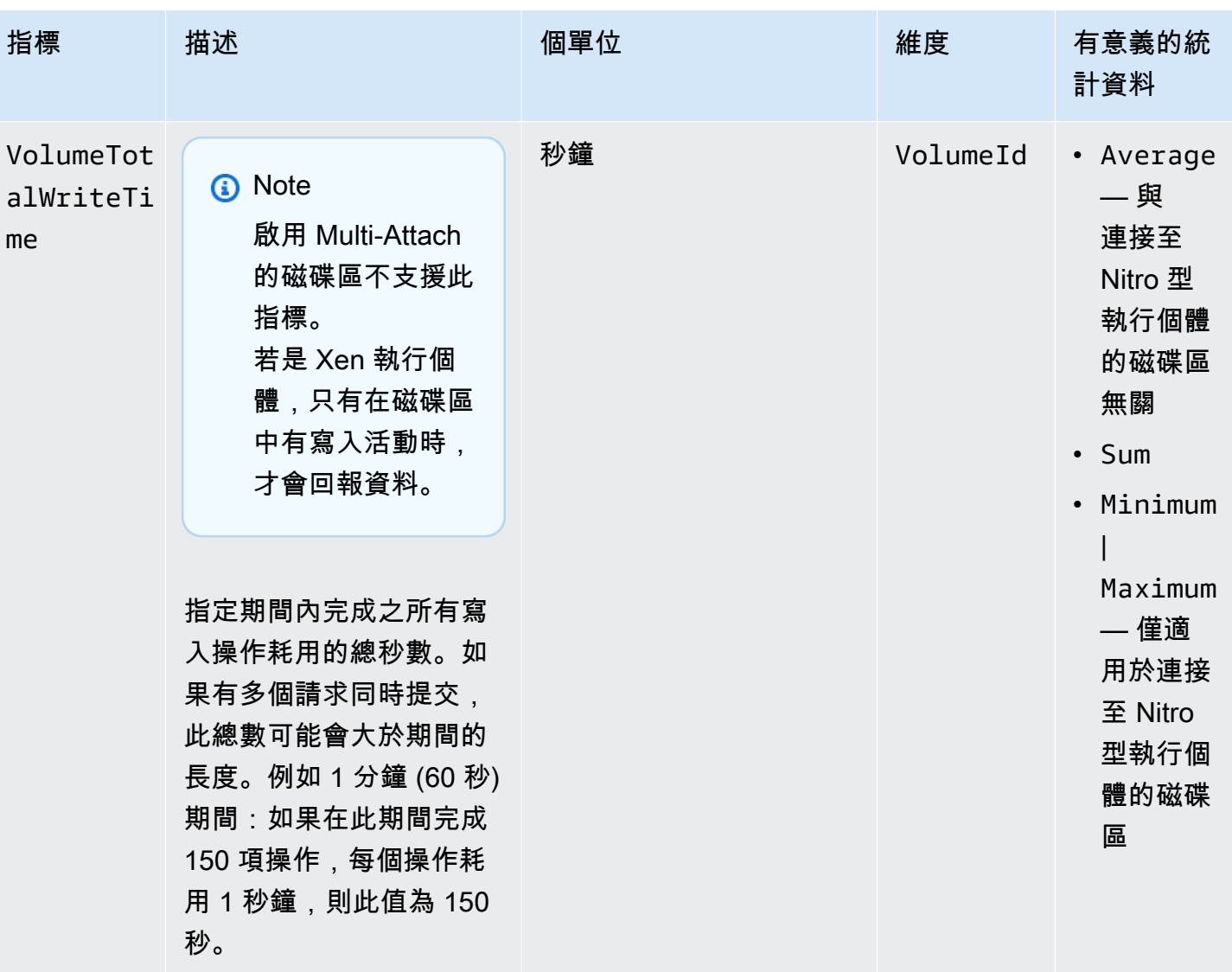

Amazon EBS 使用者指南

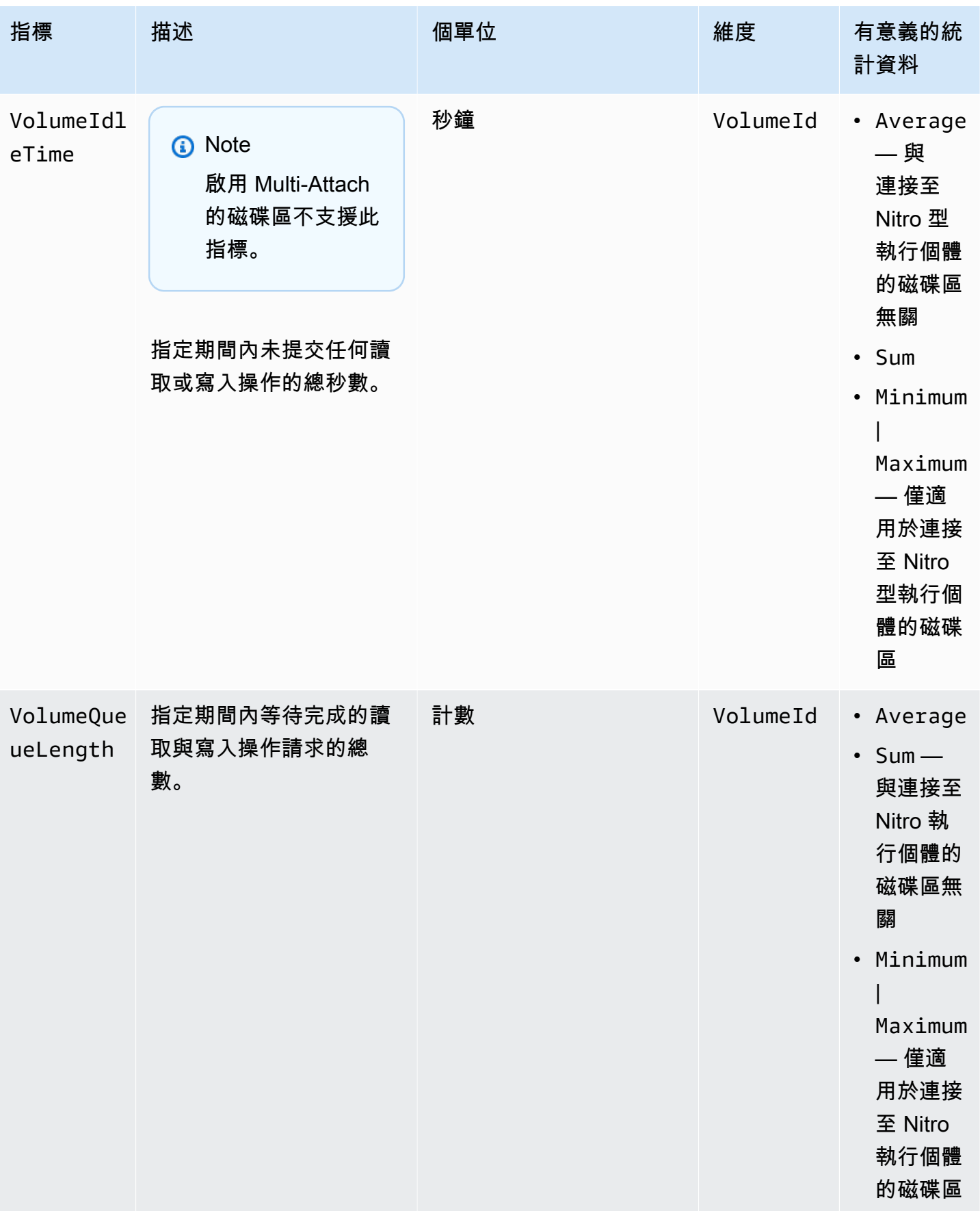

Amazon EBS 使用者指南

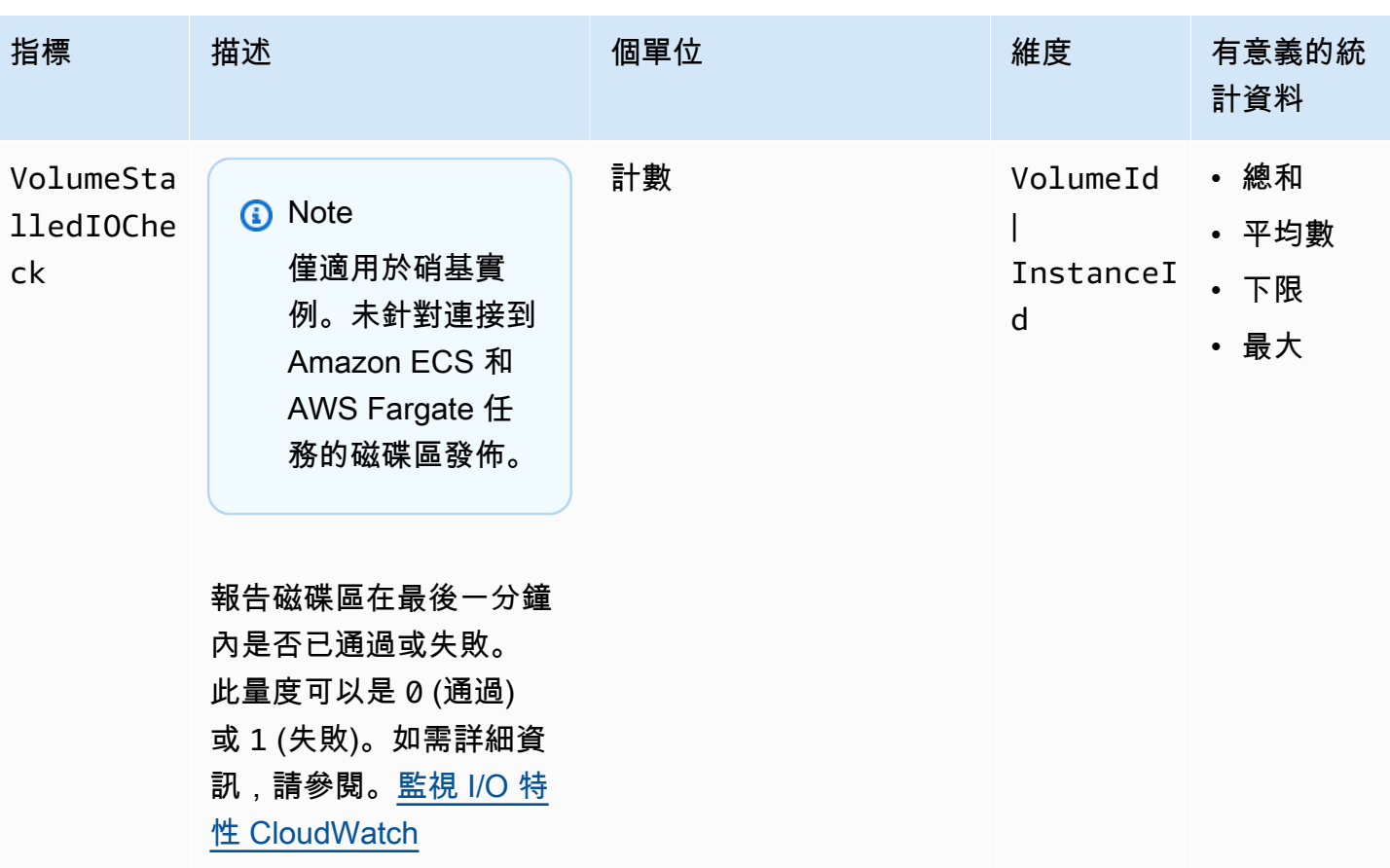

Amazon EBS 使用者指南

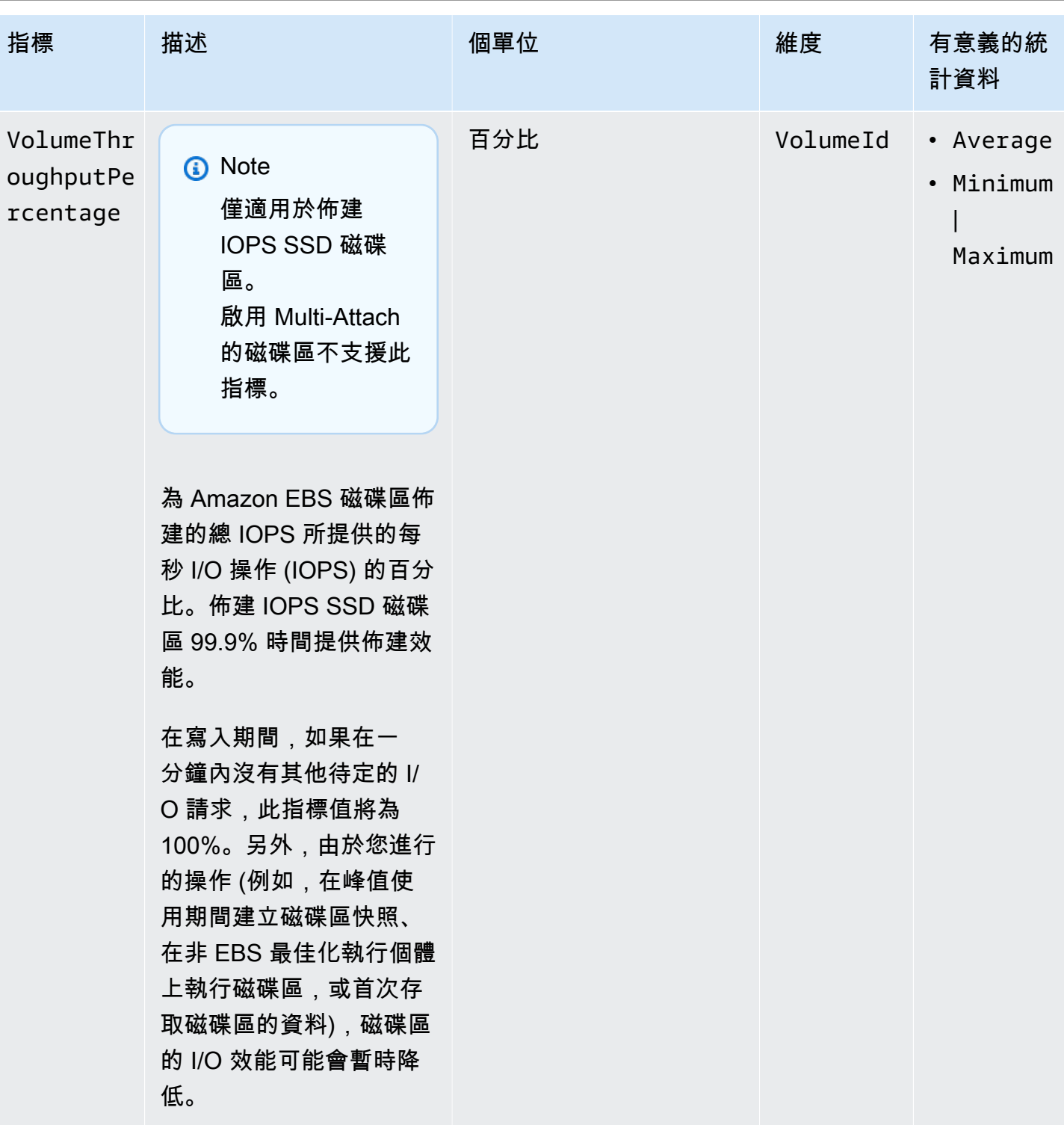

Amazon EBS 使用者指南

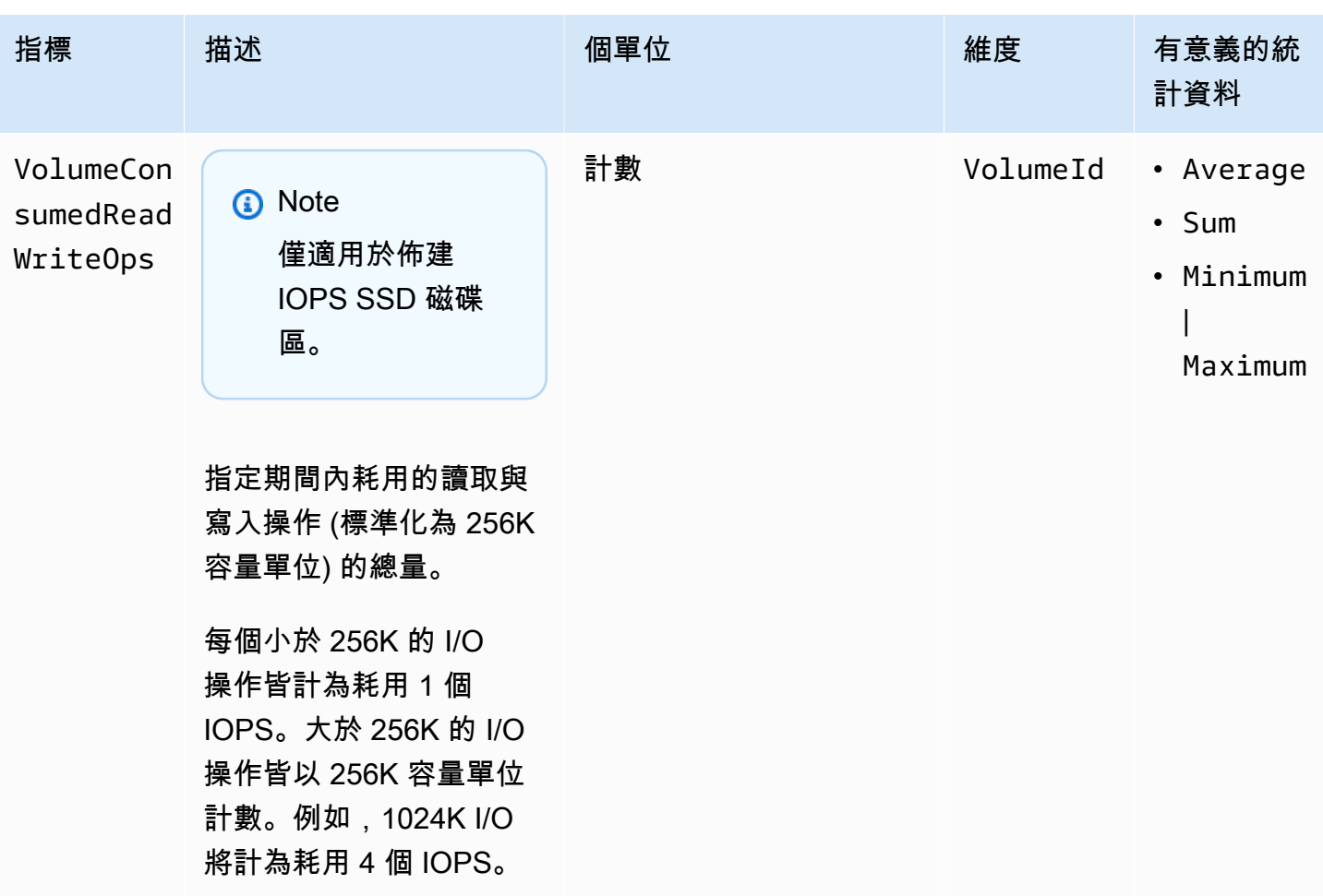

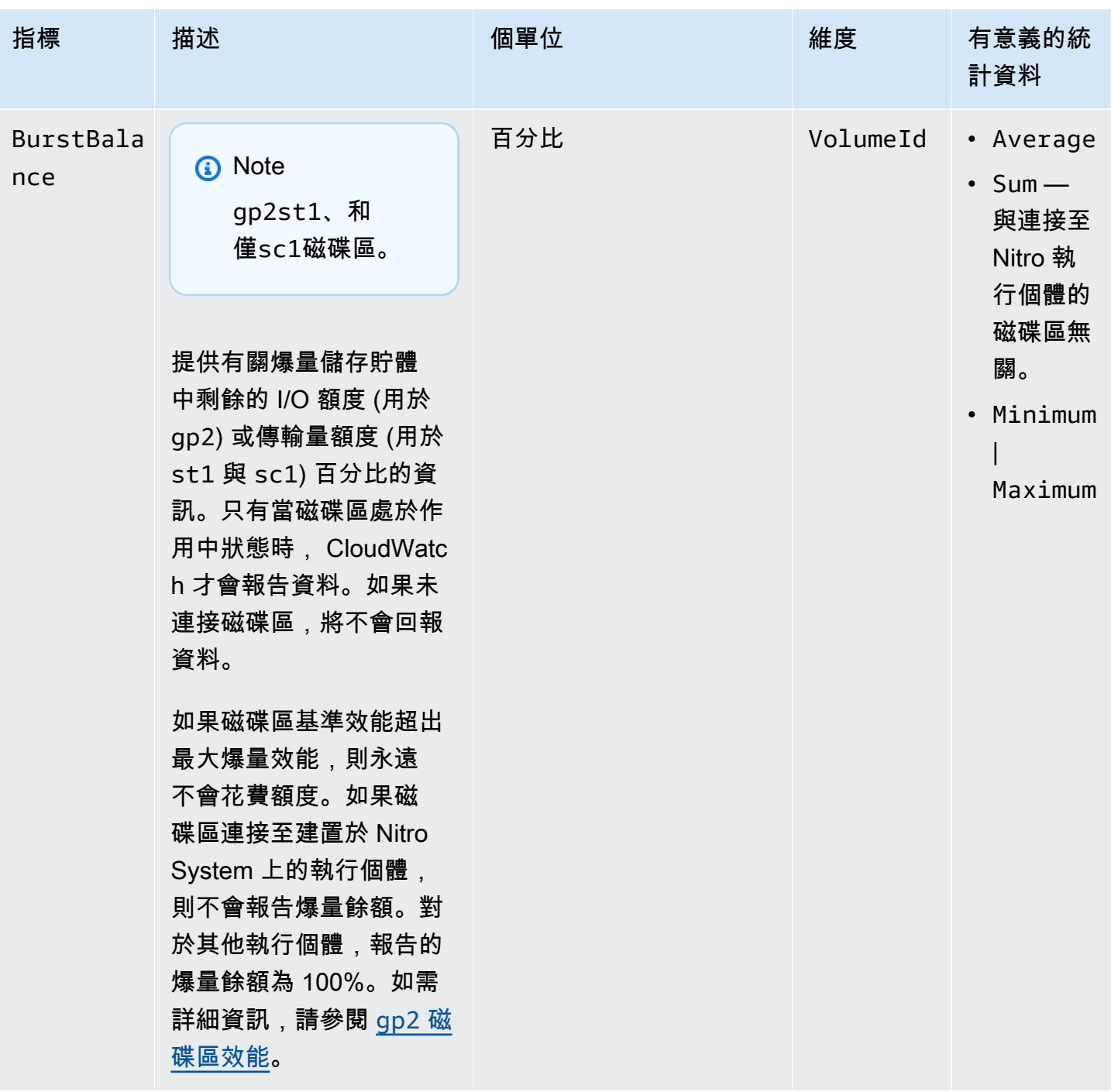

<span id="page-519-0"></span>Nitro 執行個體的指標

AWS/EC2 命名空間包含連接至 Nitro 型執行個體 (不屬於裸機執行個體) 的磁碟區的其它 Amazon EBS 指標。

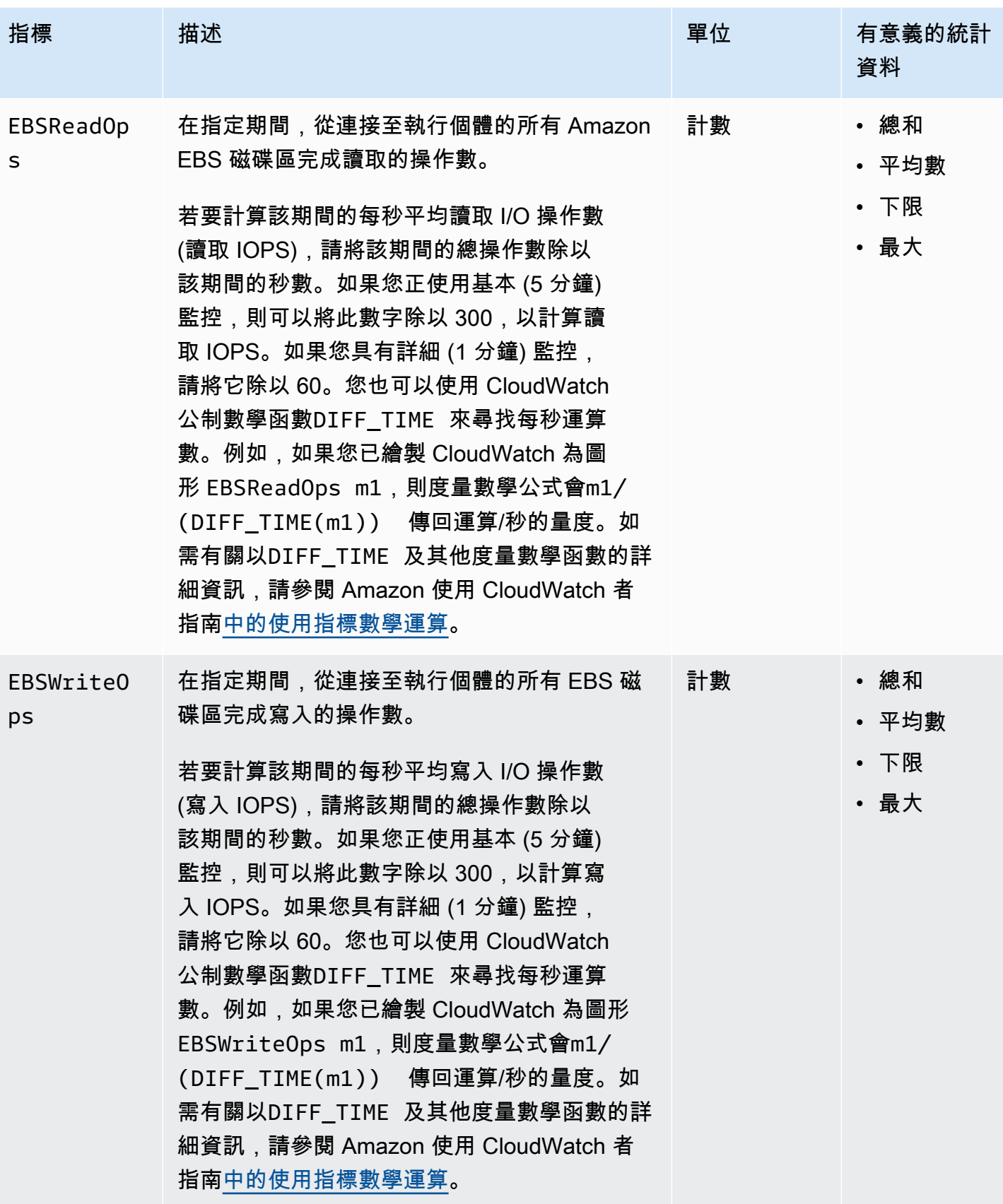

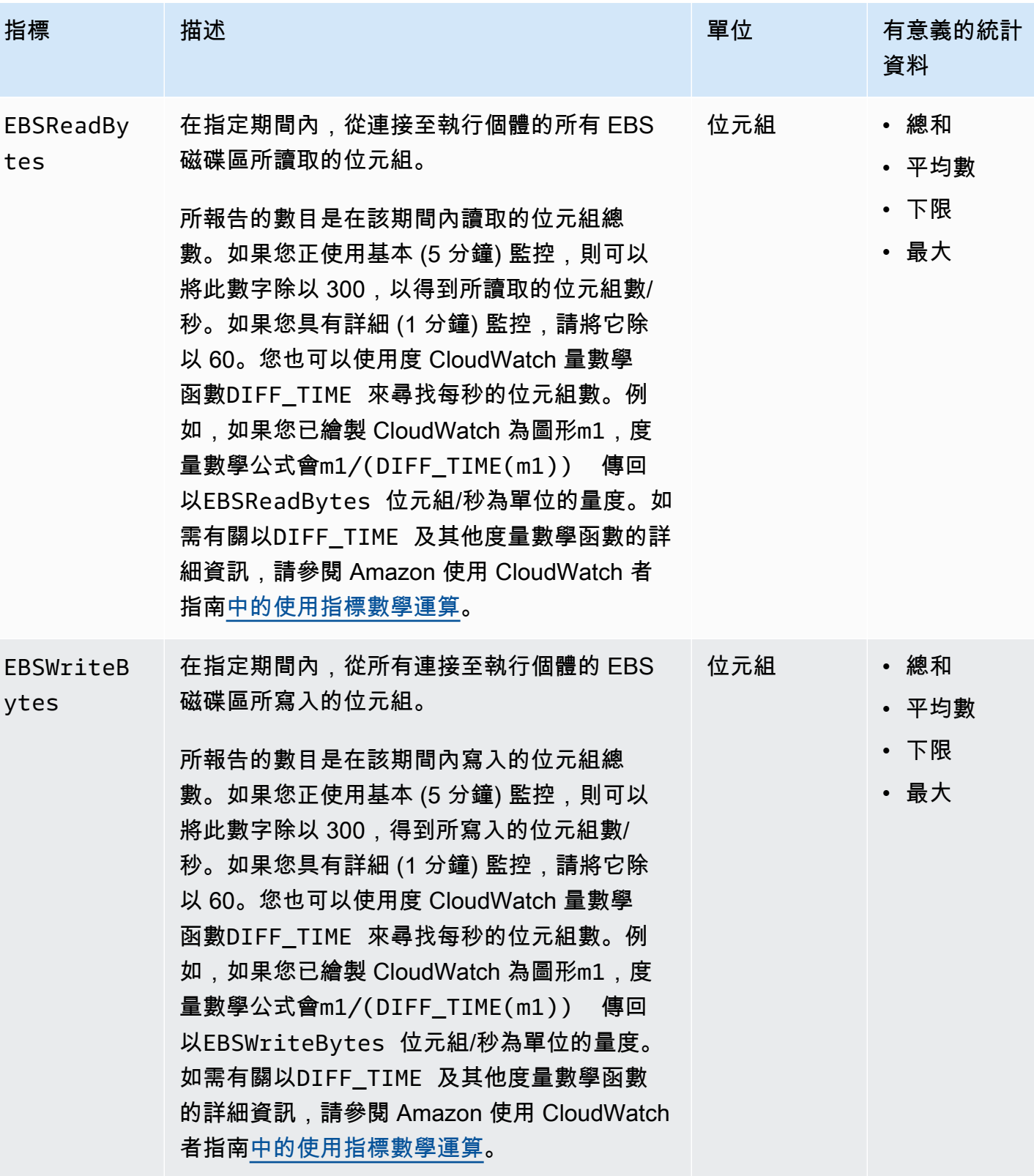

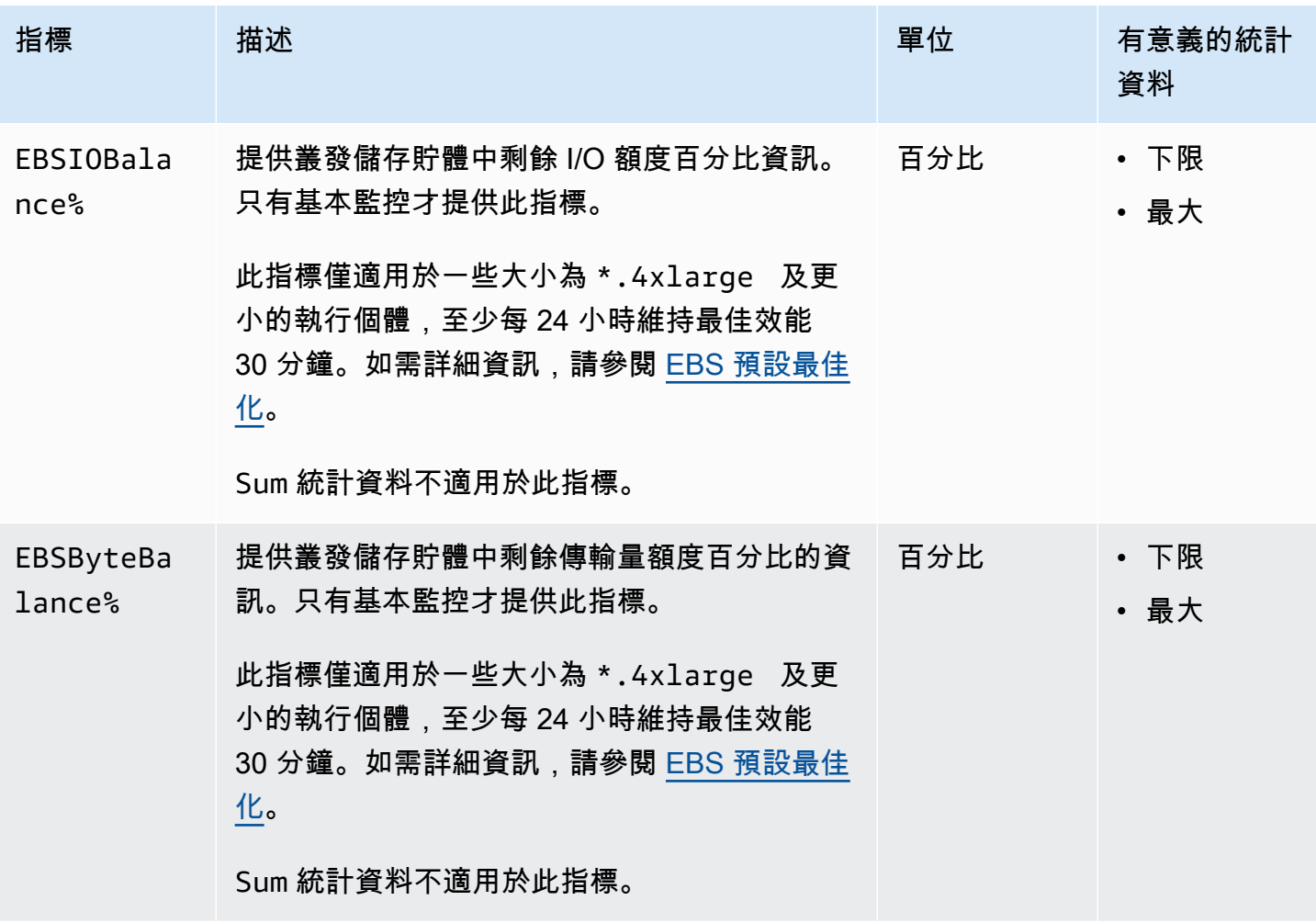

# <span id="page-522-0"></span>快速快照還原的指標

AWS/EBS 命名空間包含下列<u>快速快照還原</u>的指標。

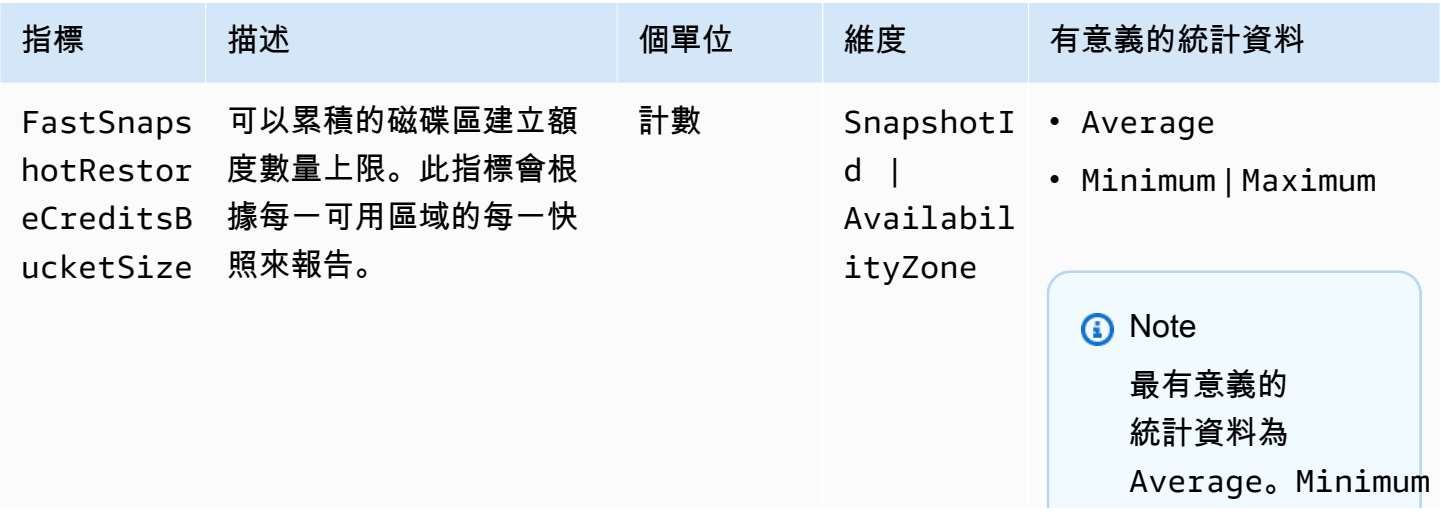

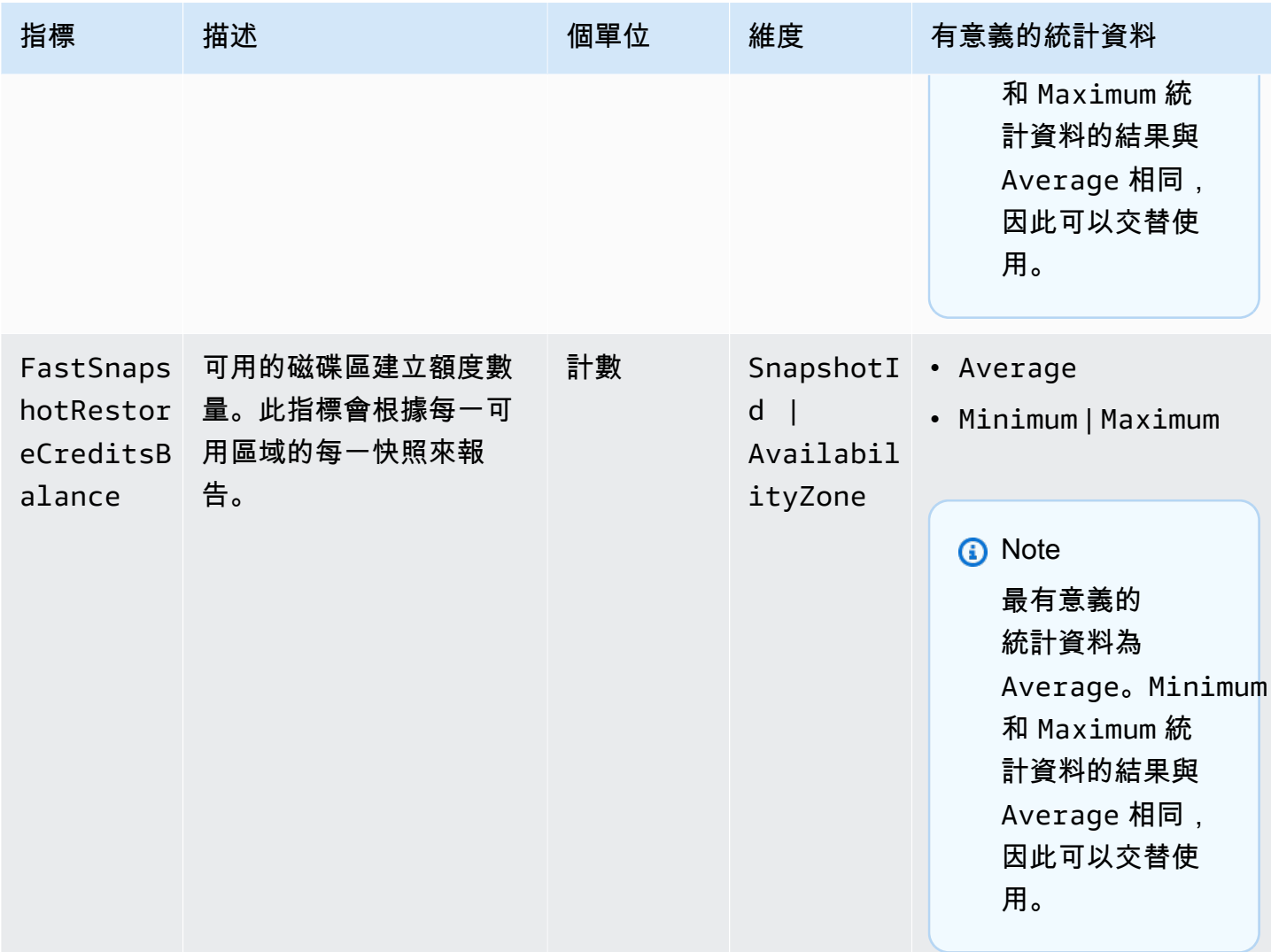

## <span id="page-523-0"></span>Amazon EC2 主控台圖表

建立磁碟區之後,您可以在 Amazon EC2 主控台中檢視磁碟區的監控圖表。選取主控台中的 Volumes (磁碟區) 頁面,並選取 Monitoring (監控)。下表列出所有顯示的圖形。右側欄描述如何使用 CloudWatch API 中的原始資料指標來產生每個圖表。所有圖形的期間為 5 分鐘。

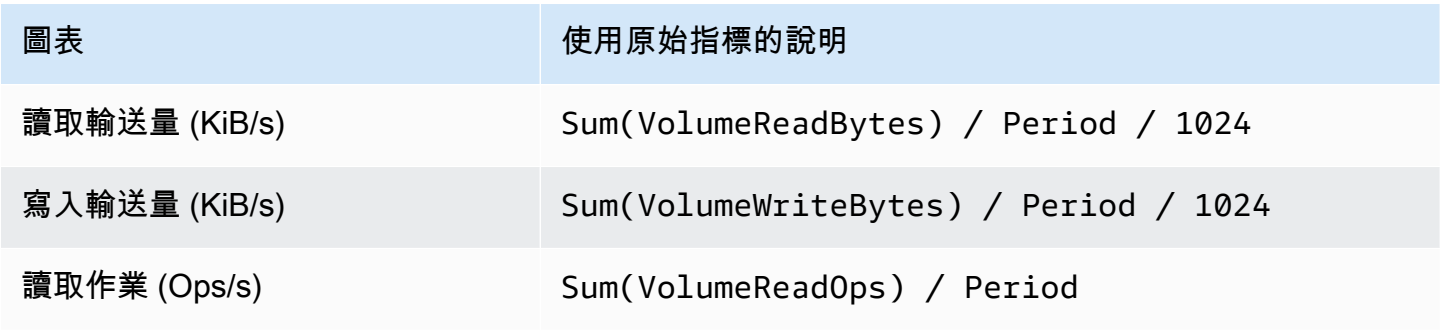

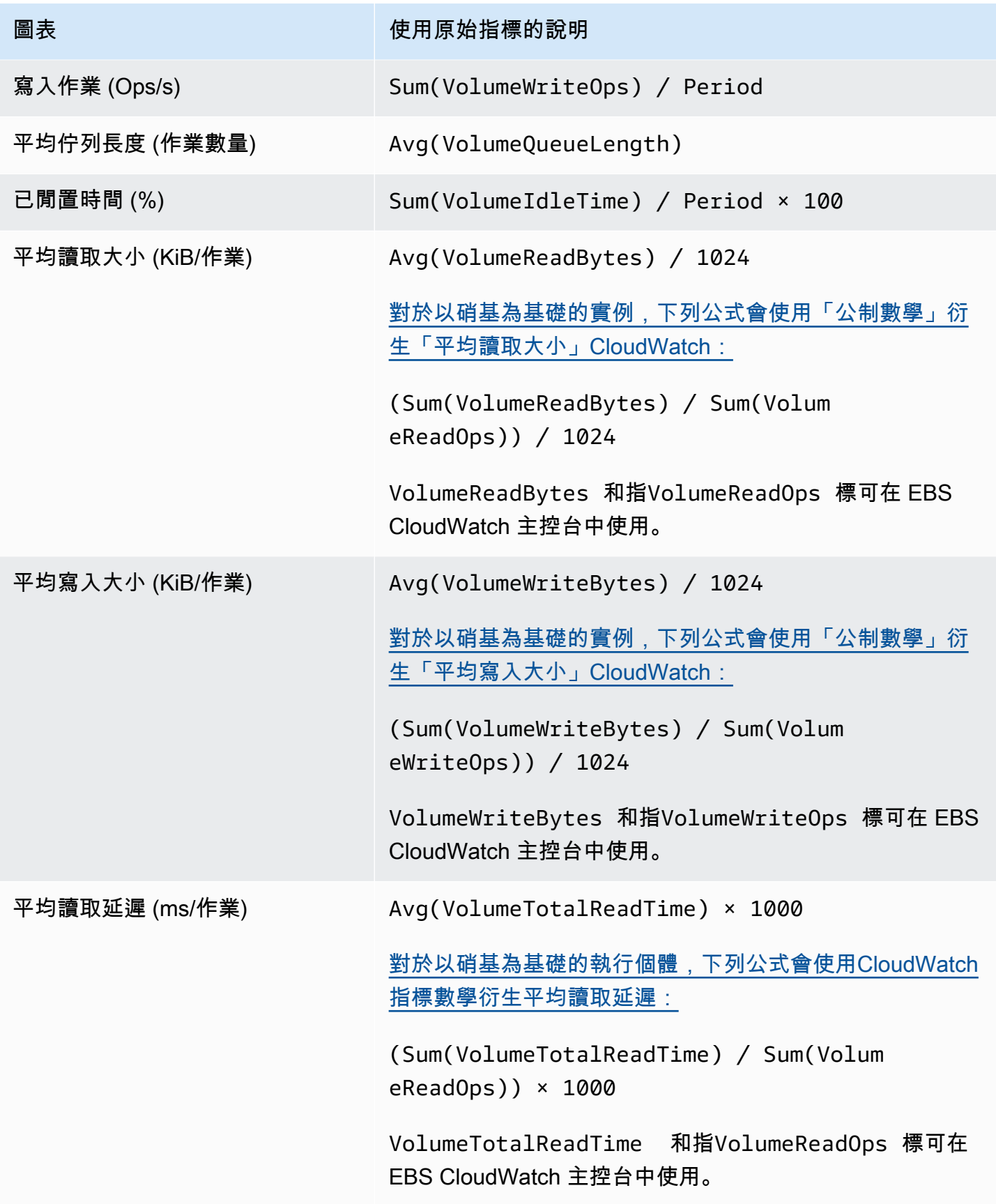

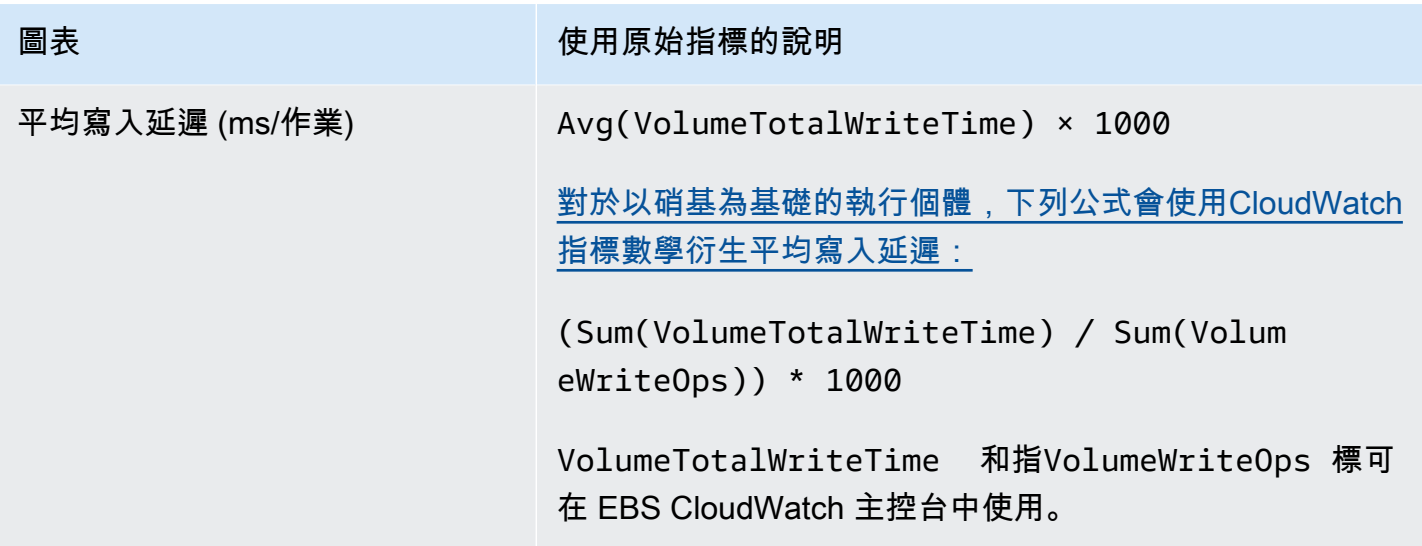

若是平均延遲圖形和平均大小圖形,平均值是依據在此期間完成的操作 (依圖形適用的讀取或寫入而定) 總數來計算。

# <span id="page-525-0"></span>Amazon EventBridge 的 Amazon EBS

Amazon EBS 會將事件傳送至 Amazon EventBridge ,以便在磁碟區和快照上執行的動作。使用 EventBridge,您可以建立規則來觸發程式設計動作以回應這些事件。例如,您可以建立規則,從而在 啟用快照進行快速快照還原時,將通知傳送至您的電子郵件。

中的事件 EventBridge 會以 JSON 物件表示。事件的獨特欄位會包含在 JSON 物件的 "detail" 區段 中。"event" 欄位則包含事件名稱。"result" 欄位包含觸發事件之動作的完成狀態。如需詳細資訊,請參 閱 [Amazon EventBridge 使用者指南中的 Amazon EventBridge 事件模式](https://docs.aws.amazon.com/eventbridge/latest/userguide/eb-event-patterns.html)。

有關更多信息,請參閱[什麼是 Amazon EventBridge?](https://docs.aws.amazon.com/eventbridge/latest/userguide/eb-what-is.html) 在 Amazon 用 EventBridge 戶指南。

事件

- [EBS 磁碟區事件](#page-526-0)
- [EBS 磁碟區修改事件](#page-531-0)
- [EBS 快照事件](#page-532-0)
- [EBS 快照封存事件](#page-537-0)
- [EBS 快速快照還原事件](#page-537-1)
- [用 AWS Lambda 來處理 EventBridge 事件](#page-539-0)

## <span id="page-526-0"></span>EBS 磁碟區事件

Amazon EBS 會在發生下列磁碟區事件 EventBridge 時傳送事件。

活動

- [建立磁碟區 \(createVolume\)](#page-526-1)
- [刪除磁碟區 \(deleteVolume\)](#page-528-0)
- [磁碟區連接或重新連接 \(attachVolume、reattachVolume\)](#page-528-1)
- [分離磁碟區 \(detachVolume\)](#page-530-0)

<span id="page-526-1"></span>建立磁碟區 (createVolume)

建立磁碟區的動作完成時,會將createVolume事件傳送至您的 AWS 帳戶。但不會儲存、記錄或存 檔。此事件的結果可以是 avai1ab1e 或 fai1ed。如果提供無效 AWS KMS key 的話,建立將會失 敗,如下列範例所示。

### 事件資料

下列清單為 EBS 針對成功的 createVolume 事件發出的 JSON 物件範例。

```
{ 
    "version": "0", 
    "id": "01234567-0123-0123-0123-012345678901", 
    "detail-type": "EBS Volume Notification", 
    "source": "aws.ec2", 
    "account": "012345678901", 
    "time": "yyyy-mm-ddThh:mm:ssZ", 
    "region": "us-east-1", 
    "resources": [ 
       "arn:aws:ec2:us-east-1:012345678901:volume/vol-01234567" 
    ], 
    "detail": { 
       "result": "available", 
       "cause": "", 
       "event": "createVolume", 
       "request-id": "01234567-0123-0123-0123-0123456789ab" 
    }
}
```
下列清單為 EBS 針對失敗的 createVolume 事件發出的 JSON 物件範例。失敗原因為 KMS 金鑰 已 停用。

```
{ 
   "version": "0", 
   "id": "01234567-0123-0123-0123-0123456789ab", 
   "detail-type": "EBS Volume Notification", 
   "source": "aws.ec2", 
   "account": "012345678901", 
   "time": "yyyy-mm-ddThh:mm:ssZ", 
   "region": "sa-east-1", 
   "resources": [ 
     "arn:aws:ec2:sa-east-1:0123456789ab:volume/vol-01234567", 
   ], 
   "detail": { 
     "event": "createVolume", 
     "result": "failed", 
     "cause": "arn:aws:kms:sa-
east-1:0123456789ab:key/01234567-0123-0123-0123-0123456789ab is disabled.", 
     "request-id": "01234567-0123-0123-0123-0123456789ab", 
   }
}
```
以下為 EBS 針對失敗的 createVolume 事件發出的 JSON 物件範例。失敗原因為 KMS 金鑰 正在等 待匯入。

```
\{ "version": "0", 
   "id": "01234567-0123-0123-0123-0123456789ab", 
   "detail-type": "EBS Volume Notification", 
   "source": "aws.ec2", 
   "account": "012345678901", 
   "time": "yyyy-mm-ddThh:mm:ssZ", 
   "region": "sa-east-1", 
   "resources": [ 
     "arn:aws:ec2:sa-east-1:0123456789ab:volume/vol-01234567", 
   ], 
   "detail": { 
     "event": "createVolume", 
     "result": "failed", 
     "cause": "arn:aws:kms:sa-
east-1:0123456789ab:key/01234567-0123-0123-0123-0123456789ab is pending import.", 
     "request-id": "01234567-0123-0123-0123-0123456789ab",
```
}

}

<span id="page-528-0"></span>刪除磁碟區 (deleteVolume)

刪除磁碟區的動作完成後,會將deleteVolume事件傳送至您的 AWS 帳戶。但不會儲存、記錄或存 檔。此事件的結果為 deleted。若刪除未完成,便不會傳送該事件。

#### 事件資料

下列清單為 EBS 針對成功的 deleteVolume 事件發出的 JSON 物件範例。

```
{ 
    "version": "0", 
    "id": "01234567-0123-0123-0123-012345678901", 
    "detail-type": "EBS Volume Notification", 
    "source": "aws.ec2", 
    "account": "012345678901", 
    "time": "yyyy-mm-ddThh:mm:ssZ", 
    "region": "us-east-1", 
    "resources": [ 
       "arn:aws:ec2:us-east-1:012345678901:volume/vol-01234567" 
    ], 
    "detail": { 
       "result": "deleted", 
       "cause": "", 
       "event": "deleteVolume", 
       "request-id": "01234567-0123-0123-0123-0123456789ab" 
    }
}
```
<span id="page-528-1"></span>磁碟區連接或重新連接 (attachVolume、reattachVolume)

attachVolume 或 reattachVolume 事件會在磁碟區連接或重新連接到執行個體失敗時傳送到您 的 AWS 帳戶。但不會儲存、記錄或存檔。若您使用 KMS 金鑰 加密 EBS 磁碟區但 KMS 金鑰 卻失 效,EBS 便會在稍後使用該 KMS 金鑰 來連接或重新連接到執行個體時發出此事件,如以下範例所 示。

#### 事件資料

下列清單為 EBS 針對失敗的 attachVolume 事件發出的 JSON 物件範例。失敗原因為 KMS 金鑰 正 在等待刪除。

### **a** Note

AWS 在伺服器例行維護之後,可能會嘗試重新連接到磁碟區。

```
{ 
   "version": "0", 
   "id": "01234567-0123-0123-0123-0123456789ab", 
   "detail-type": "EBS Volume Notification", 
   "source": "aws.ec2", 
   "account": "012345678901", 
   "time": "yyyy-mm-ddThh:mm:ssZ", 
   "region": "us-east-1", 
   "resources": [ 
   "arn:aws:ec2:us-east-1:0123456789ab:volume/vol-01234567", 
   "arn:aws:kms:us-east-1:0123456789ab:key/01234567-0123-0123-0123-0123456789ab" 
   ], 
   "detail": { 
     "event": "attachVolume", 
     "result": "failed", 
     "cause": "arn:aws:kms:us-
east-1:0123456789ab:key/01234567-0123-0123-0123-0123456789ab is pending deletion.", 
     "request-id": "" 
   }
}
```
下列清單為 EBS 針對失敗的 reattachVolume 事件發出的 JSON 物件範例。失敗原因為 KMS 金鑰 正在等待刪除。

```
{ 
   "version": "0", 
   "id": "01234567-0123-0123-0123-0123456789ab", 
   "detail-type": "EBS Volume Notification", 
   "source": "aws.ec2", 
   "account": "012345678901", 
   "time": "yyyy-mm-ddThh:mm:ssZ", 
   "region": "us-east-1", 
   "resources": [ 
   "arn:aws:ec2:us-east-1:0123456789ab:volume/vol-01234567", 
   "arn:aws:kms:us-east-1:0123456789ab:key/01234567-0123-0123-0123-0123456789ab" 
   ], 
   "detail": {
```

```
 "event": "reattachVolume", 
     "result": "failed", 
     "cause": "arn:aws:kms:us-
east-1:0123456789ab:key/01234567-0123-0123-0123-0123456789ab is pending deletion.", 
     "request-id": "" 
   }
}
```
<span id="page-530-0"></span>分離磁碟區 (detachVolume)

當磁碟區與 Amazon EC2 執行個體分離時,會將detachVolume事件傳送至您的 AWS 帳戶。

事件資料

以下是成功detachVolume事件的範例。

```
{ 
   "version":"0", 
   "id":"2ec37298-1234-e436-70fc-c96b1example", 
   "detail-type":"AWS API Call via CloudTrail", 
   "source":"aws.ec2", 
   "account":"123456789012", 
   "time":"2024-03-18T16:35:52Z", 
   "region":"us-east-1", 
   "resources":[], 
   "detail": 
  \{ "eventVersion":"1.09", 
     "userIdentity": 
     { 
       "type":"IAMUser", 
       "principalId":"AIDAJT12345SQ2EXAMPLE", 
       "arn":"arn:aws:iam::123456789012:user/administrator", 
       "accountId":"123456789012", 
       "accessKeyId":"AKIAJ67890A6EXAMPLE", 
       "userName":"administrator" 
     }, 
     "eventTime":"2024-03-18T16:35:52Z", 
     "eventSource":"ec2.amazonaws.com", 
     "eventName":"DetachVolume", 
     "awsRegion":"us-east-1", 
     "sourceIPAddress":"12.12.123.12", 
     "userAgent":"aws-cli/2.7.12 Python/3.9.11 Windows/10 exe/AMD64 prompt/off command/
ec2.detach-volume",
```

```
 "requestParameters": 
     { 
       "volumeId":"vol-072577c46bexample", 
       "force":false 
     }, 
     "responseElements": 
     { 
       "requestId":"1234513a-6292-49ea-83f8-85e95example", 
       "volumeId":"vol-072577c46bexample", 
       "instanceId":"i-0217f7eb3dexample", 
       "device":"/dev/sdb", 
       "status":"detaching", 
       "attachTime":1710776815000
     }, 
     "requestID":"1234513a-6292-49ea-83f8-85e95example", 
     "eventID":"1234551d-a15a-43eb-9e69-c983aexample", 
     "readOnly":false, 
     "eventType":"AwsApiCall", 
     "managementEvent":true, 
     "recipientAccountId":"123456789012", 
     "eventCategory":"Management", 
     "tlsDetails": 
    \mathcal{L} "tlsVersion":"TLSv1.3", 
       "cipherSuite":"TLS_AES_128_GCM_SHA256", 
       "clientProvidedHostHeader":"ec2.us-east-1.amazonaws.com" 
     } 
   }
}
```
## <span id="page-531-0"></span>EBS 磁碟區修改事件

Amazon EBS 會在磁碟區修改 EventBridge 時傳送modifyVolume事件。但不會儲存、記錄或存檔。

```
{ 
    "version": "0", 
    "id": "01234567-0123-0123-0123-012345678901", 
    "detail-type": "EBS Volume Notification", 
    "source": "aws.ec2", 
    "account": "012345678901", 
    "time": "yyyy-mm-ddThh:mm:ssZ", 
    "region": "us-east-1", 
    "resources": [
```

```
 "arn:aws:ec2:us-east-1:012345678901:volume/vol-03a55cf56513fa1b6" 
    ], 
    "detail": { 
       "result": "optimizing", 
       "cause": "", 
       "event": "modifyVolume", 
       "request-id": "01234567-0123-0123-0123-0123456789ab" 
    }
}
```
## <span id="page-532-0"></span>EBS 快照事件

Amazon EBS 會在發生下列磁碟區事件 EventBridge 時傳送事件。

### 事件

- [建立快照 \(createSnapshot\)](#page-532-1)
- [建立快照 \(createSnapshots\)](#page-533-0)
- [複製快照 \(copySnapshot\)](#page-535-0)
- [共用快照 \(shareSnapshot\)](#page-536-0)

```
建立快照 (createSnapshot)
```
建立快照的動作完成時,會將createSnapshot事件傳送至您的 AWS 帳戶。但不會儲存、記錄或存 檔。此事件的結果可以是 succeeded 或 failed。

### 事件資料

下列清單為 EBS 針對成功的 createSnapshot 事件發出的 JSON 物件範例。在 detail 區段 中,source 欄位包含來源磁碟區的 ARN。startTime 和 endTime 欄位則表示開始建立快照和完成 建立的時間。

```
{ 
   "version": "0", 
   "id": "01234567-0123-0123-0123-012345678901", 
   "detail-type": "EBS Snapshot Notification", 
   "source": "aws.ec2", 
   "account": "012345678901", 
   "time": "yyyy-mm-ddThh:mm:ssZ", 
   "region": "us-east-1",
```

```
 "resources": [ 
      "arn:aws:ec2::us-west-2:snapshot/snap-01234567" 
   ], 
   "detail": { 
     "event": "createSnapshot", 
     "result": "succeeded", 
     "cause": "", 
     "request-id": "", 
     "snapshot_id": "arn:aws:ec2::us-west-2:snapshot/snap-01234567", 
     "source": "arn:aws:ec2::us-west-2:volume/vol-01234567", 
     "startTime": "yyyy-mm-ddThh:mm:ssZ", 
     "endTime": "yyyy-mm-ddThh:mm:ssZ" }
}
```
<span id="page-533-0"></span>建立快照 (createSnapshots)

建立多磁碟區快照的動作完成時,createSnapshots事件會傳送至您的 AWS 帳戶。此事件的結果可 以是 succeeded 或 failed。

#### 事件資料

下列清單為 EBS 針對成功的 createSnapshots 事件發出的 JSON 物件範例。在 detail 區段 中,source 欄位包含多磁碟區快照集的來源磁碟區的 ARN。startTime 和 endTime 欄位則表示開 始建立快照和完成建立的時間。

```
{ 
   "version": "0", 
   "id": "01234567-0123-0123-0123-012345678901", 
   "detail-type": "EBS Multi-Volume Snapshots Completion Status", 
   "source": "aws.ec2", 
   "account": "012345678901", 
   "time": "yyyy-mm-ddThh:mm:ssZ", 
   "region": "us-east-1", 
   "resources": [ 
     "arn:aws:ec2::us-east-1:snapshot/snap-01234567", 
     "arn:aws:ec2::us-east-1:snapshot/snap-012345678" 
   ], 
   "detail": { 
     "event": "createSnapshots", 
     "result": "succeeded", 
     "cause": "", 
     "request-id": "", 
     "startTime": "yyyy-mm-ddThh:mm:ssZ",
```

```
 "endTime": "yyyy-mm-ddThh:mm:ssZ", 
     "snapshots": [ 
       { 
          "snapshot_id": "arn:aws:ec2::us-east-1:snapshot/snap-01234567", 
          "source": "arn:aws:ec2::us-east-1:volume/vol-01234567", 
          "status": "completed" 
       }, 
       { 
          "snapshot_id": "arn:aws:ec2::us-east-1:snapshot/snap-012345678", 
          "source": "arn:aws:ec2::us-east-1:volume/vol-012345678", 
          "status": "completed" 
       } 
     ] 
   }
}
```
下列清單為 EBS 針對失敗的 createSnapshots 事件發出的 JSON 物件範例。失敗原因是多磁碟區 快照集的一或多個快照無法完成。snapshot\_id 的值是失敗快照的 ARN。startTime 和 endTime 代表建立快照動作何時開始和結束。

```
{ 
   "version": "0", 
   "id": "01234567-0123-0123-0123-012345678901", 
   "detail-type": "EBS Multi-Volume Snapshots Completion Status", 
   "source": "aws.ec2", 
   "account": "012345678901", 
   "time": "yyyy-mm-ddThh:mm:ssZ", 
   "region": "us-east-1", 
   "resources": [ 
     "arn:aws:ec2::us-east-1:snapshot/snap-01234567", 
     "arn:aws:ec2::us-east-1:snapshot/snap-012345678" 
   ],
"detail": { 
     "event": "createSnapshots", 
     "result": "failed", 
     "cause": "Snapshot snap-01234567 is in status error", 
    "request-id": "", 
     "startTime": "yyyy-mm-ddThh:mm:ssZ", 
     "endTime": "yyyy-mm-ddThh:mm:ssZ", 
     "snapshots": [ 
       { 
         "snapshot_id": "arn:aws:ec2::us-east-1:snapshot/snap-01234567", 
         "source": "arn:aws:ec2::us-east-1:volume/vol-01234567",
```

```
 "status": "error" 
       }, 
        { 
          "snapshot_id": "arn:aws:ec2::us-east-1:snapshot/snap-012345678", 
          "source": "arn:aws:ec2::us-east-1:volume/vol-012345678", 
          "status": "error" 
        } 
     ] 
   }
}
```
<span id="page-535-0"></span>複製快照 (copySnapshot)

複製快照的動作完成時,會將copySnapshot事件傳送至您的 AWS 帳戶。但不會儲存、記錄或存 檔。此事件的結果可以是 succeeded 或 failed。

如果要跨區域複製快照,則會在目的地區域中發出事件。

事件資料

下列清單為 EBS 在成功的 copySnapshot 事件之後發出的 JSON 物件範例。snapshot\_id 的值為新建立之快照的 ARN。在 detail 區段中,值 source 是來源快照的 ARN。startTime 和 endTime 代表 copy-snapshot 動作的開始和結束時間。incremental 指出快 照是增量快照 (true) 還是完整快照 (false)。

```
{ 
   "version": "0", 
   "id": "01234567-0123-0123-0123-012345678901", 
   "detail-type": "EBS Snapshot Notification", 
   "source": "aws.ec2", 
   "account": "123456789012", 
   "time": "yyyy-mm-ddThh:mm:ssZ", 
   "region": "us-east-1", 
   "resources": [ 
     "arn:aws:ec2::us-west-2:snapshot/snap-01234567" 
   ], 
   "detail": { 
     "event": "copySnapshot", 
     "result": "succeeded", 
     "cause": "", 
     "request-id": "", 
     "snapshot_id": "arn:aws:ec2::us-west-2:snapshot/snap-01234567", 
     "source": "arn:aws:ec2::eu-west-1:snapshot/snap-76543210",
```

```
 "startTime": "yyyy-mm-ddThh:mm:ssZ", 
     "endTime": "yyyy-mm-ddThh:mm:ssZ", 
     "incremental": "true" 
   }
}
```
下列清單為 EBS 針對失敗的 copySnapshot 事件發出的 JSON 物件範例。導致此失敗的原因為來源 快照 ID 無效。snapshot\_id 的值為失敗快照的 ARN。在 detail 區段中,source 的值是來源快照 的 ARN。startTime 和 endTime 代表複製快照動作時開始和結束的時間。

```
{ 
   "version": "0", 
   "id": "01234567-0123-0123-0123-012345678901", 
   "detail-type": "EBS Snapshot Notification", 
   "source": "aws.ec2", 
   "account": "123456789012", 
   "time": "yyyy-mm-ddThh:mm:ssZ", 
   "region": "us-east-1", 
   "resources": [ 
     "arn:aws:ec2::us-west-2:snapshot/snap-01234567" 
   ], 
   "detail": { 
     "event": "copySnapshot", 
     "result": "failed", 
     "cause": "Source snapshot ID is not valid", 
     "request-id": "", 
     "snapshot_id": "arn:aws:ec2::us-west-2:snapshot/snap-01234567", 
     "source": "arn:aws:ec2::eu-west-1:snapshot/snap-76543210", 
     "startTime": "yyyy-mm-ddThh:mm:ssZ", 
     "endTime": "yyyy-mm-ddThh:mm:ssZ" 
   }
}
```
<span id="page-536-0"></span>共用快照 (shareSnapshot)

當另一個 AWS 帳戶與其共享快照時,shareSnapshot事件便會傳送至您的帳戶。但不會儲存、記錄 或存檔。結果一律為 succeeded。

#### 事件資料

以下為 EBS 在完成的 shareSnapshot 事件之後發出的 JSON 物件範例。在detai1區段中,的 值source是與您共用快照之使用者的 AWS 帳號。 startTime並endTime表示共用快照動作的開始 和結束時間。shareSnapshot 事件只會在與另一個使用者共享私有快照時發出。共享公有快照不會 觸發事件。

```
{ 
   "version": "0", 
   "id": "01234567-01234-0123-0123-012345678901", 
   "detail-type": "EBS Snapshot Notification", 
   "source": "aws.ec2", 
   "account": "012345678901", 
   "time": "yyyy-mm-ddThh:mm:ssZ", 
   "region": "us-east-1", 
   "resources": [ 
     "arn:aws:ec2::us-west-2:snapshot/snap-01234567" 
   ], 
   "detail": { 
     "event": "shareSnapshot", 
     "result": "succeeded", 
     "cause": "", 
     "request-id": "", 
     "snapshot_id": "arn:aws:ec2::us-west-2:snapshot/snap-01234567", 
     "source": 012345678901, 
     "startTime": "yyyy-mm-ddThh:mm:ssZ", 
     "endTime": "yyyy-mm-ddThh:mm:ssZ" 
   }
}
```
<span id="page-537-0"></span>EBS 快照封存事件

Amazon EBS 會發出與快照封存動作相關的事件。如需詳細資訊,請參閱 [監控快照封存。](#page-181-0)

<span id="page-537-1"></span>EBS 快速快照還原事件

Amazon EBS 會在快照快照還原狀態變更 EventBridge 時傳送事件。盡可能發出事件。

以下是此事件的範例資料。

```
{ 
    "version": "0", 
    "id": "01234567-0123-0123-0123-012345678901", 
    "detail-type": "EBS Fast Snapshot Restore State-change Notification", 
    "source": "aws.ec2", 
    "account": "123456789012", 
    "time": "yyyy-mm-ddThh:mm:ssZ",
```

```
 "region": "us-east-1", 
    "resources": [ 
       "arn:aws:ec2:us-east-1::snapshot/snap-03a55cf56513fa1b6" 
    ], 
    "detail": { 
       "snapshot-id": "snap-1234567890abcdef0", 
       "state": "optimizing", 
       "zone": "us-east-1a", 
       "message": "Client.UserInitiated - Lifecycle state transition", 
    }
}
```
state 的可能值為 enabling、optimizing、enabled、disabling 和 disabled。

message 可能的值如下:

Client.InvalidSnapshot.InvalidState - The requested snapshot transitioned to an invalid state (Error)

啟用快速快照還原的請求已失敗,並且狀態轉換成 disabling 或 disabled。無法為此快照啟用 快速快照還原。

Client.UserInitiated

狀態已成功轉換成 enabling 或 disabling。

Client.UserInitiated - Lifecycle state transition

狀態已成功轉換成 optimizing、enabled 或 disabled。

Server.InsufficientCapacity - There was insufficient capacity available to satisfy the request

由於不足夠的容量,啟用快速快照還原的請求已失敗,並且狀態轉換成 disabling 或 disabled。等候然後再試一次。

Server.InternalError - An internal error caused the operation to fail

由於內部錯誤,啟用快速快照還原的請求已失敗,並且狀態轉換成 disabling 或 disabled。等 候然後再試一次。

Client.InvalidSnapshot.InvalidState - The requested snapshot was deleted or access permissions were revoked

快照的快速快照還原狀態已轉換為 disabling 或 disabled,因為快照擁有者已將快照刪除或取 消共享。您無法針對已刪除或不再與您共享的快照啟用快速快照還原。

## <span id="page-539-0"></span>用 AWS Lambda 來處理 EventBridge 事件

您可以使用 Amazon EBS 和 Amazon EventBridge 來自動化您的資料備份工作流程。這需要您建 立 IAM 政策、處理事件的 AWS Lambda 函數,以及符合傳入事件並將其路由至 Lambda 函數的 EventBridge規則。

下列程序使用 createSnapshot 事件自動將完成的快照複製到另一個區域,做為災難復原用途。

將完成的快照複製到另一個區域

1. 建立 IAM 政策 (例如以下範例所示),以提供使用CopySnapshot動作和寫入 EventBridge 記錄的 許可。將原則指派給將處理 EventBridge 事件的使用者。

```
{ 
   "Version": "2012-10-17", 
   "Statement": [ 
     { 
        "Effect": "Allow", 
        "Action": [ 
          "logs:CreateLogGroup", 
          "logs:CreateLogStream", 
          "logs:PutLogEvents" 
        ], 
        "Resource": "arn:aws:logs:*:*:*" 
     }, 
     { 
        "Effect": "Allow", 
        "Action": [ 
          "ec2:CopySnapshot" 
        ], 
        "Resource": "*" 
     } 
   ]
}
```
2. 在 Lambda 中定義可從 EventBridge 主控台使用的函數。以下以 Node.js 撰寫的範例 Lambda 函 數會在 Amazon EBS 發出相符createSnapshot事件 EventBridge 時叫用 (表示快照已完成)。當 呼叫時,函數會將快照從 us-east-2 複製到 us-east-1。

```
// Sample Lambda function to copy an EBS snapshot to a different Region 
var AWS = require('aws-sdk');
```
```
var ec2 = new AWS.EC2();
// define variables
var destinationRegion = 'us-east-1';
var sourceRegion = 'us-east-2';
console.log ('Loading function'); 
//main function
exports.handler = (event, context, callback) => { 
     // Get the EBS snapshot ID from the event details 
     var snapshotArn = event.detail.snapshot_id.split('/'); 
    const snapshotId = snapshotArn[1];
     const description = `Snapshot copy from ${snapshotId} in ${sourceRegion}.`; 
     console.log ("snapshotId:", snapshotId); 
     // Load EC2 class and update the configuration to use destination Region to 
  initiate the snapshot. 
     AWS.config.update({region: destinationRegion}); 
    var ec2 = new AWS.EC2();
     // Prepare variables for ec2.modifySnapshotAttribute call 
     const copySnapshotParams = { 
         Description: description, 
         DestinationRegion: destinationRegion, 
         SourceRegion: sourceRegion, 
         SourceSnapshotId: snapshotId 
     }; 
     // Execute the copy snapshot and log any errors 
     ec2.copySnapshot(copySnapshotParams, (err, data) => { 
         if (err) { 
            const errorMessage = `Error copying snapshot \frac{1}{2} {snapshotId} to Region
  ${destinationRegion}.`; 
             console.log(errorMessage); 
             console.log(err); 
             callback(errorMessage); 
         } else { 
             const successMessage = `Successfully started copy of snapshot 
  ${snapshotId} to Region ${destinationRegion}.`; 
             console.log(successMessage); 
             console.log(data); 
             callback(null, successMessage); 
         }
```
 }); };

若要確保您的 Lambda 函數可從 EventBridge 主控台使用,請在將發生 EventBridge 事件的區域 中建立該函數。如需詳細資訊,請參閱[《AWS Lambda 開發人員指南》](https://docs.aws.amazon.com/lambda/latest/dg/)。

- 3. 在以下位置打開 Amazon EventBridge 控制台 [https://console.aws.amazon.com/events/。](https://console.aws.amazon.com/events/)
- 4. 在導覽窗格中,選擇 Rules (規則),然後選擇 Create rule (建立規則)。
- 5. 對於 Step 1: Define rule detail (步驟 1:定義規則詳細資訊),執行下列動作:
	- a. 輸入 Name (名稱) 與 Description (描述) 的值。
	- b. 針對 Event bus (事件匯流排),保持 default (預設值)。
	- c. 確保 Enable the rule on the selected event bus (在選取的事件匯流排上啟用規則) 已開啟。
	- d. 對於 Event type (事件類型),選取 Rule with an event pattern (具有事件模式的規則)。
	- e. 選擇下一步。
- 6. 對於 Step 2: Build event pattern (步驟 2:建置事件模式),執行下列動作:
	- a. 對於事件來源,請選取AWS 事件或 EventBridge 合作夥伴事件。
	- b. 在事件模式區段中,對於事件來源,確保已選取 AWS 服務,對於 AWS 服務,選取 EC2。
	- c. 對於 Event type (事件類型),選取 EBS Snapshot Notification (EBS 快照通知),選取 Specific event(s) (特定事件),然後選取 createSnapshot (建立快照)。
	- d. 選取 Specific result(s) (特定結果),然後選取 succeeded (成功)。
	- e. 選擇下一步。
- 7. 對於 Step 3: Select targets (步驟 3:選取目標),執行下列動作:
	- a. 在目標類型欄位中,選擇 AWS 服務。
	- b. 對於 Select target (選取目標),選取 Lambda function (Lambda 函數),並為 Function (函數) 選取您先前建立的函數。
	- c. 選擇 Next (下一步)
- 8. 對於 Step 4: Configure tags (步驟 4:設定標籤),視需要指定規則的標籤,然後選擇 Next (下一 步)。
- 9. 對於 Step 5: Review and create (步驟 5:檢閱和建立),檢閱規則,然後選擇 Create rule (建立規 則)。

您的規則現在應該會出現在 Rules (規則) 標籤上。在上述範例中,EBS 應該會在您下次複製快照時發 出所設定的事件。

## Amazon GuardDuty 的 Amazon EBS

Amazon GuardDuty 是一種威脅偵測服務,可協助保護您的帳戶、容器、工作負載和 AWS 環境中的資 料。使用機器學習 (ML) 模型,以及異常和威脅偵測功能, GuardDutv 持續監控不同的記錄檔來源和執 行階段活動,以識別環境中潛在的安全風險和惡意活動並排定優先順序。

[惡意軟體防護](https://docs.aws.amazon.com/guardduty/latest/ug/malware-protection.html)功能可 GuardDuty 掃描與 Amazon EC2 執行個體和容器工作負載相關聯的 Amazon EBS 磁碟區,以偵測潛在威脅。 GuardDuty 提供了兩種方法來執行此操作:

- 啟用惡意程式碼防護 當 GuardDuty 產生指示 Amazon EC2 執行個體或容器工作負載中潛在存在 惡意軟體的發現時,會自動針對可能遭到入侵的資源啟動惡意軟體掃描。
- 在不啟用惡意軟體防護的情況下使用隨選惡意軟體掃描 提供 Amazon EC2 執行個體的 Amazon 資源名稱 (ARN) 以啟動隨需掃描。

如需詳細資訊,請參閱 [Amazon GuardDuty 使用者指南。](https://docs.aws.amazon.com/guardduty/latest/ug/what-is-guardduty.html)

## Amazon EBS 的配額

您的每個配額都 AWS 帳戶 有預設配額 (先前稱為限制) AWS 服務。除非另有說明,否則每個配額都是 區域特定規定。您可以請求提高某些配額,而其他配額無法提高。

若要檢視 Amazon EBS 的配額,請開啟 Ser [vice Quotas 主控台。](https://console.aws.amazon.com/servicequotas/home)在導覽窗格中,選擇AWS 服務,然 後選取亞馬遜彈性區塊存放區 (Amazon EBS)。若要請求提升配額,請參閱《[Service Quotas 使用者指](https://docs.aws.amazon.com/servicequotas/latest/userguide/request-quota-increase.html) [南](https://docs.aws.amazon.com/servicequotas/latest/userguide/request-quota-increase.html)》中的請求提升配額。

您 AWS 帳戶 有下列與 Amazon EBS 相關的配額。

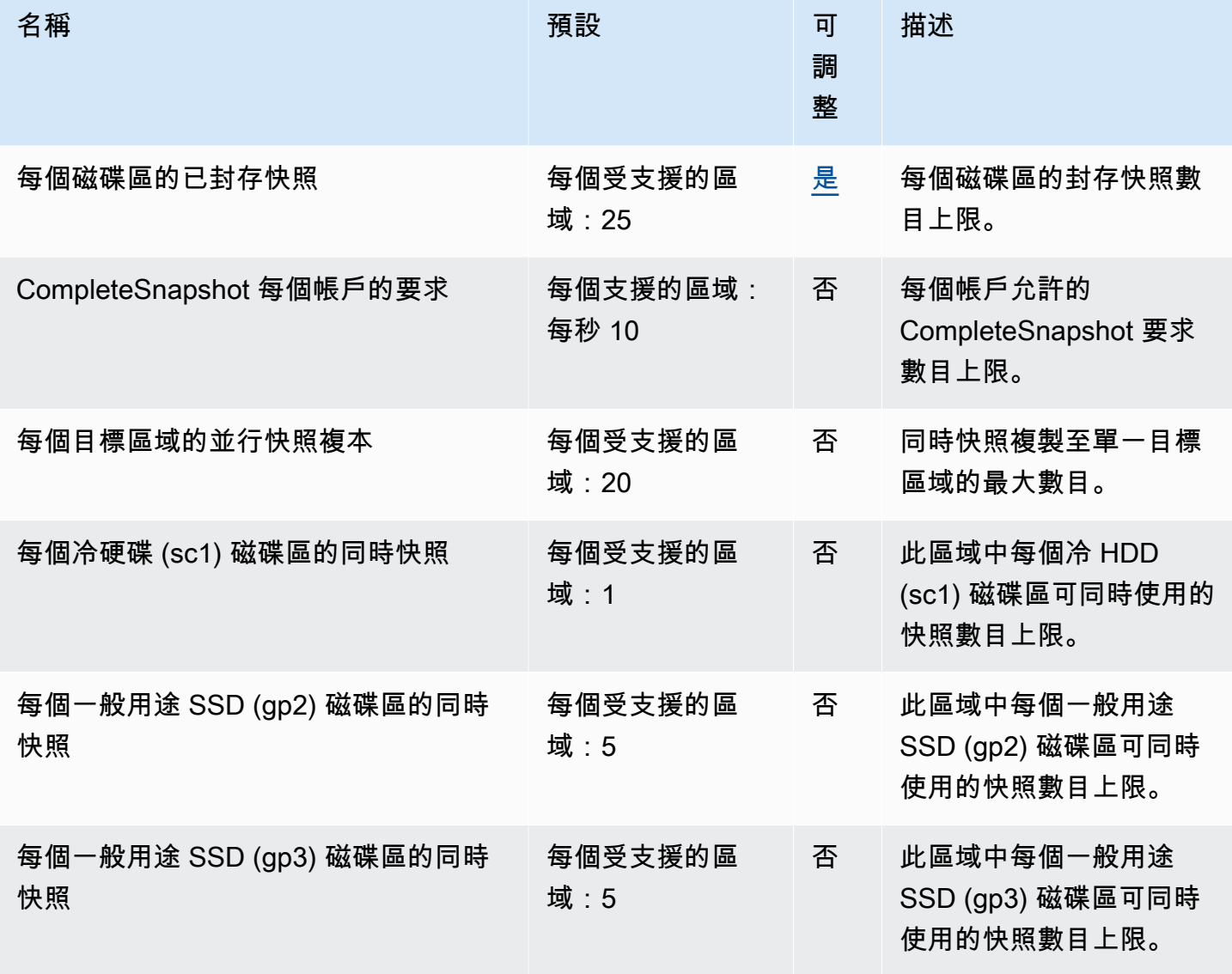

Amazon EBS 使用者指南

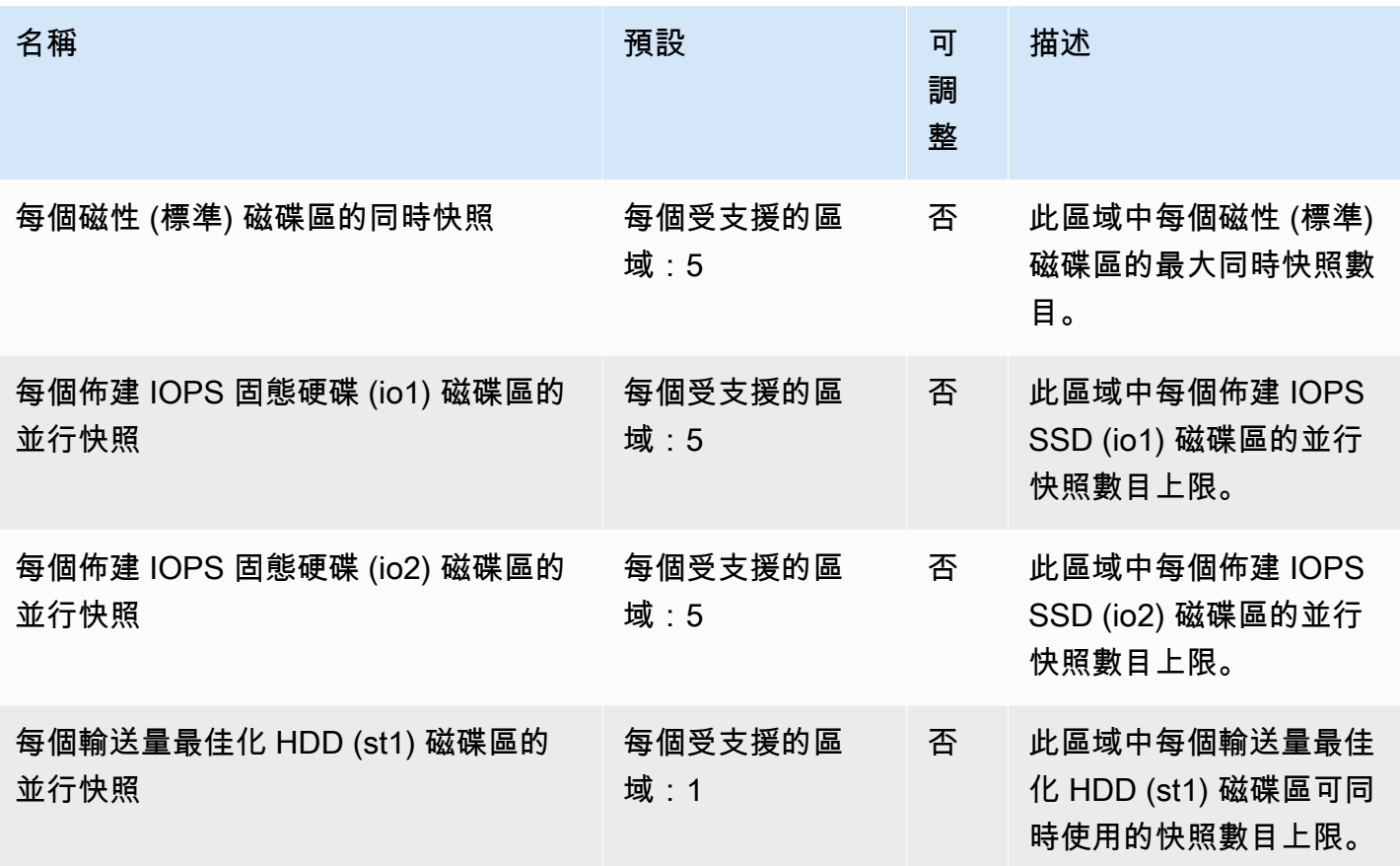

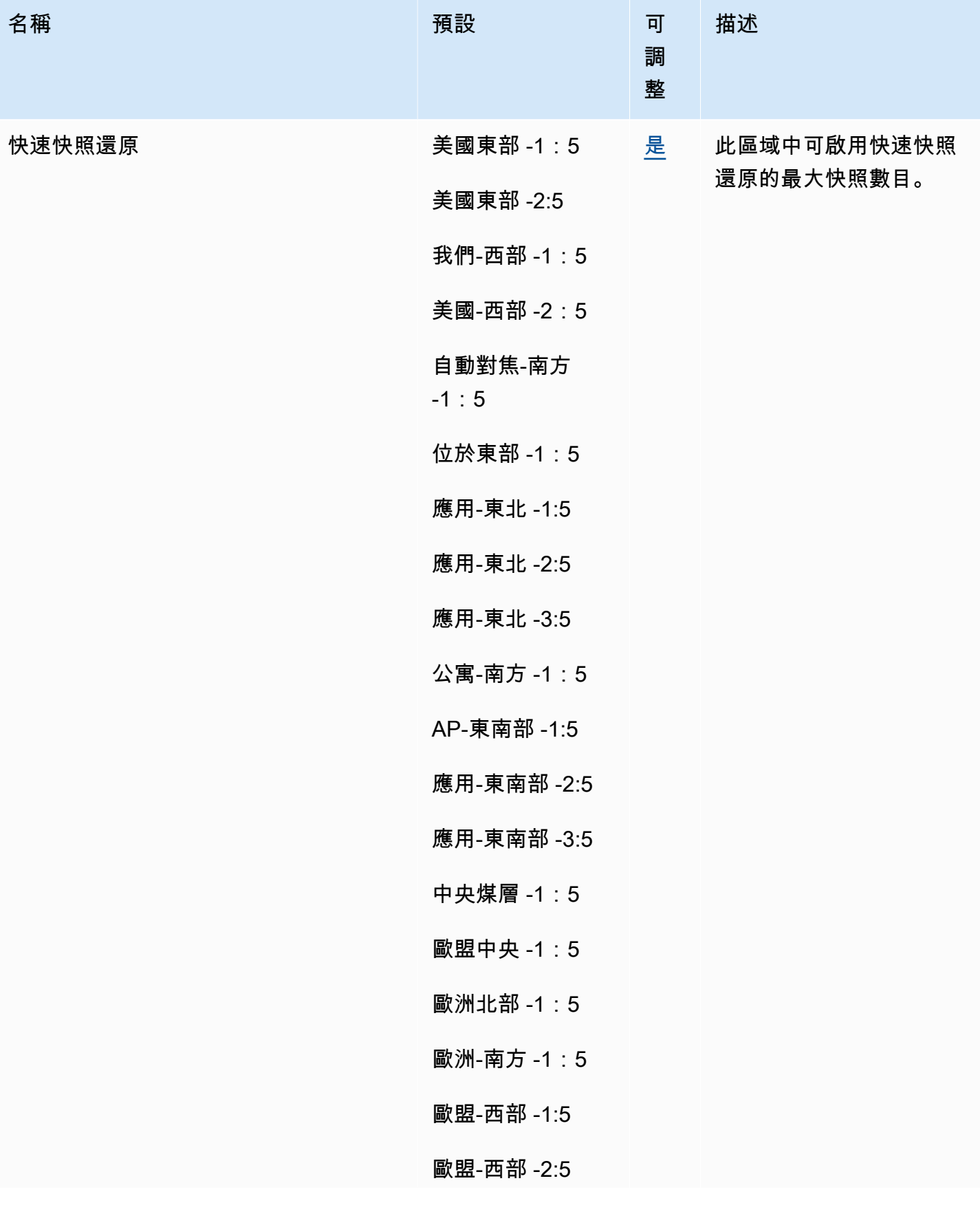

Amazon EBS 使用者指南

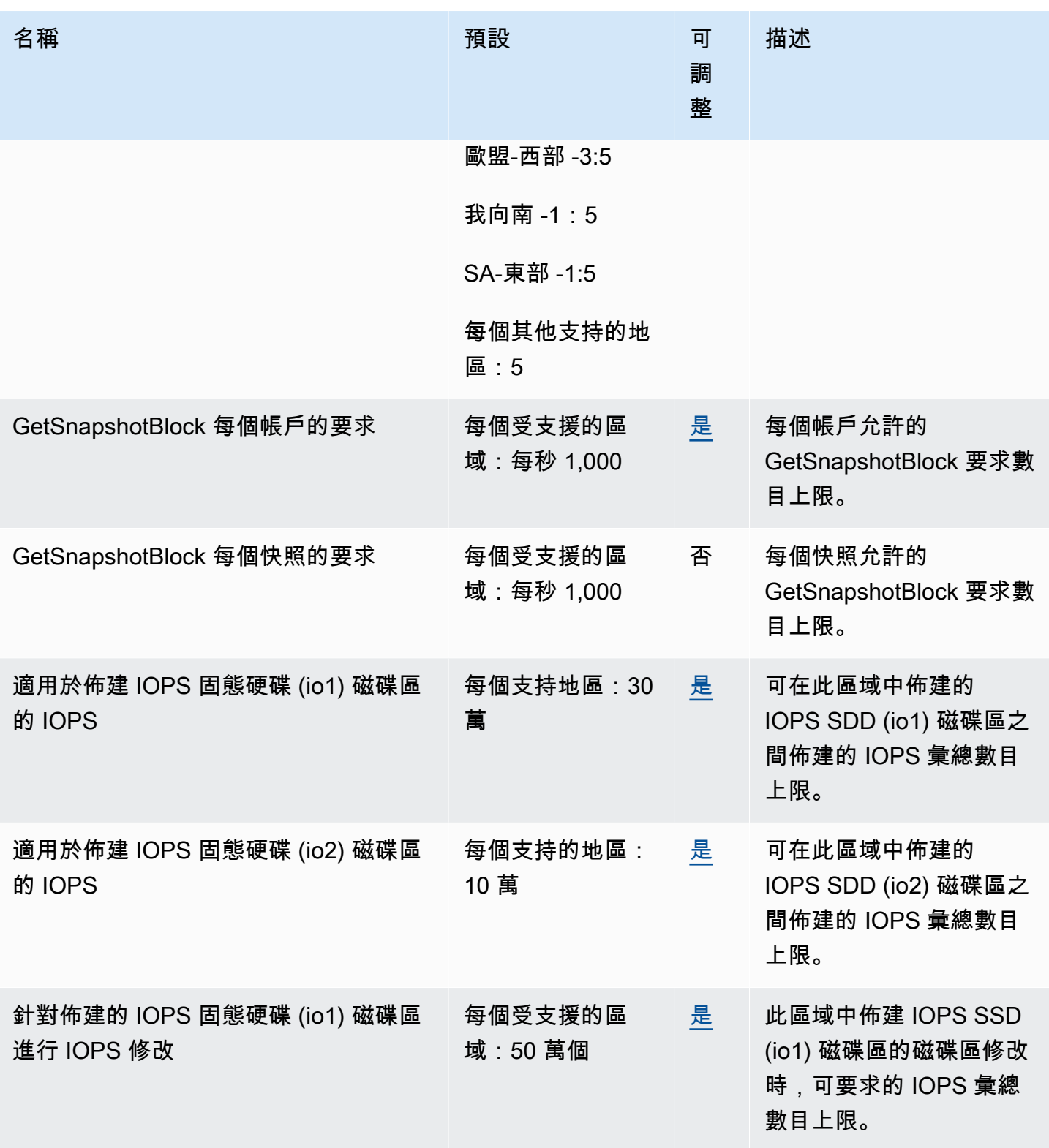

Amazon EBS 使用者指南

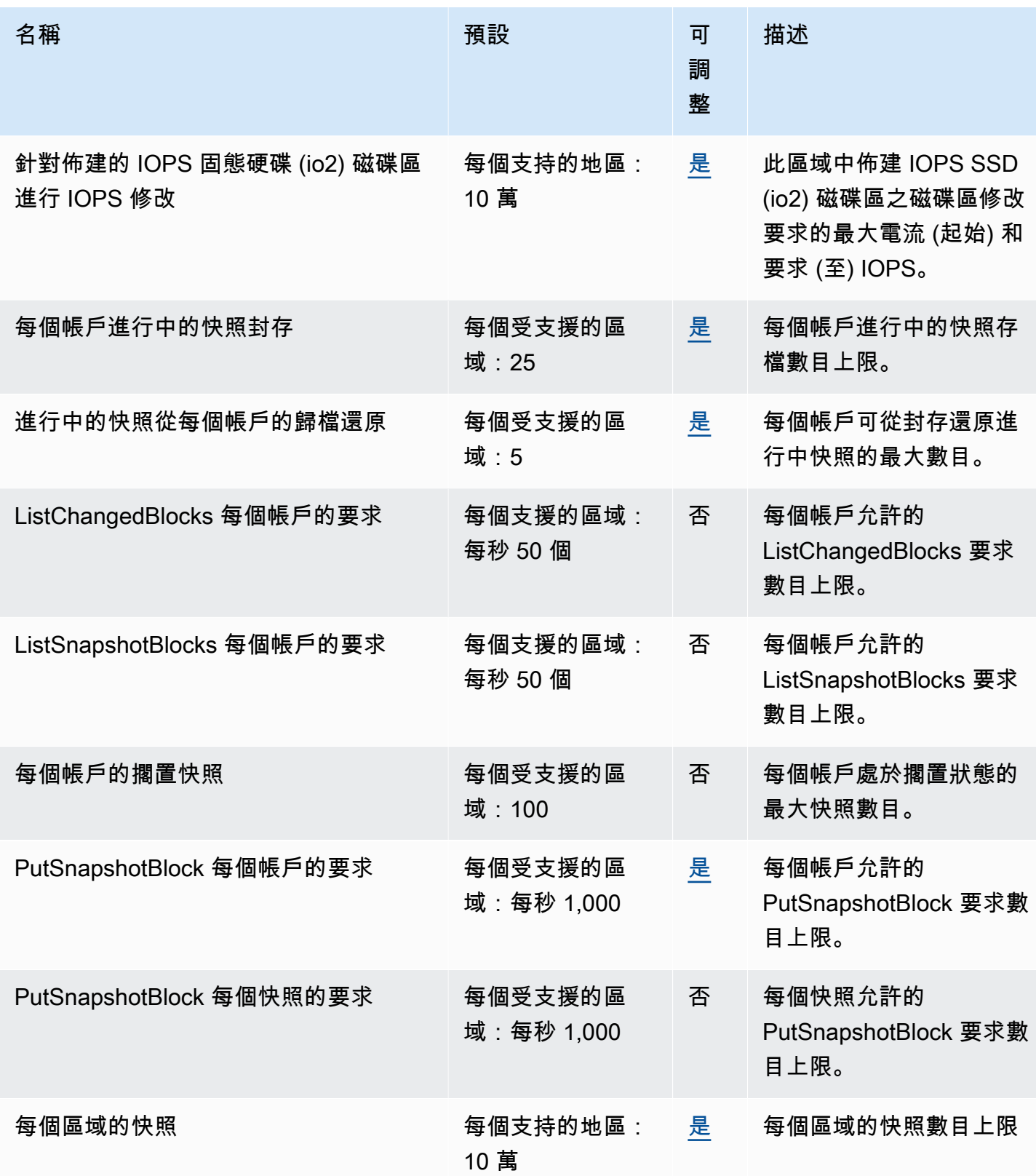

Amazon EBS 使用者指南

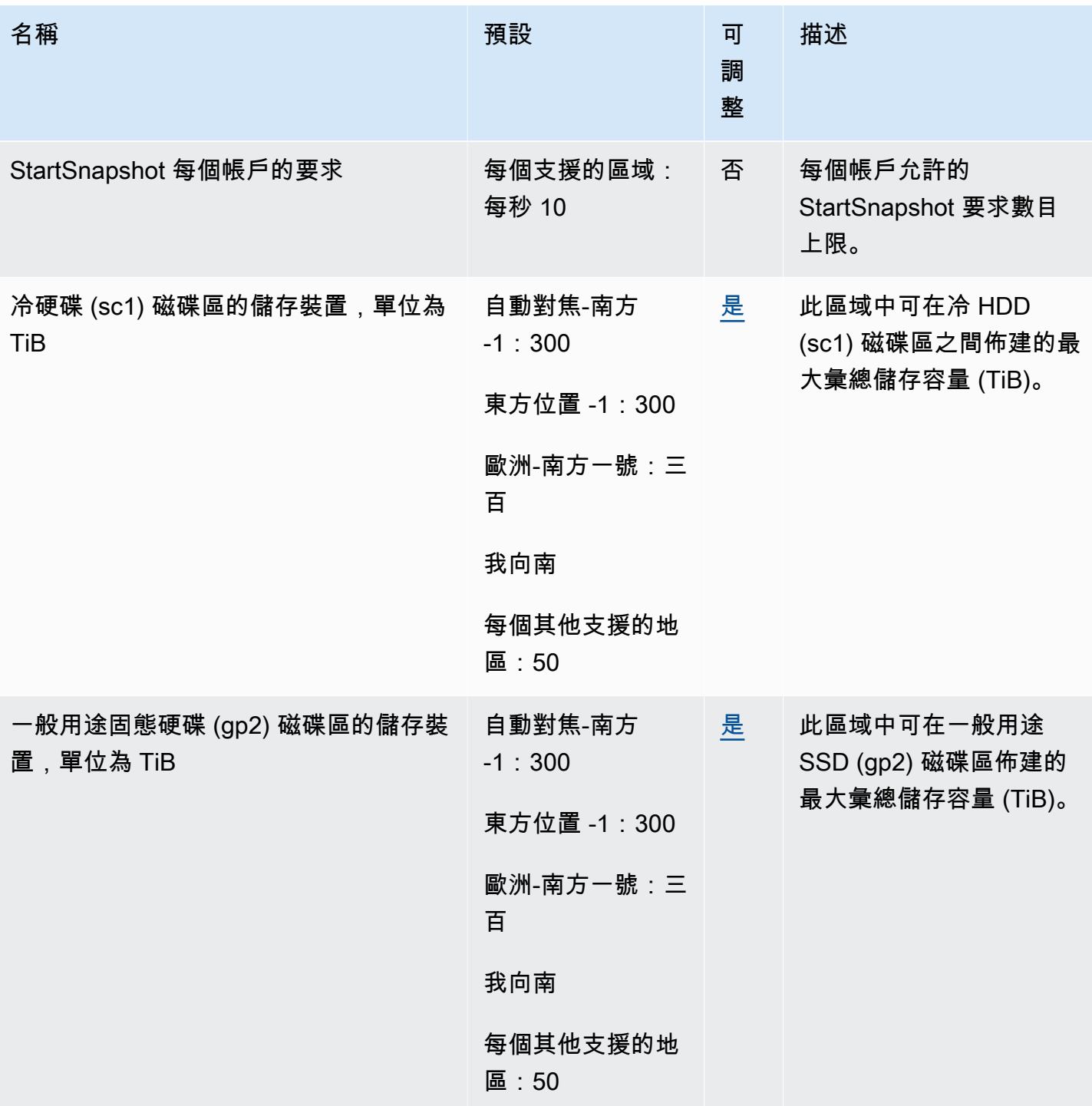

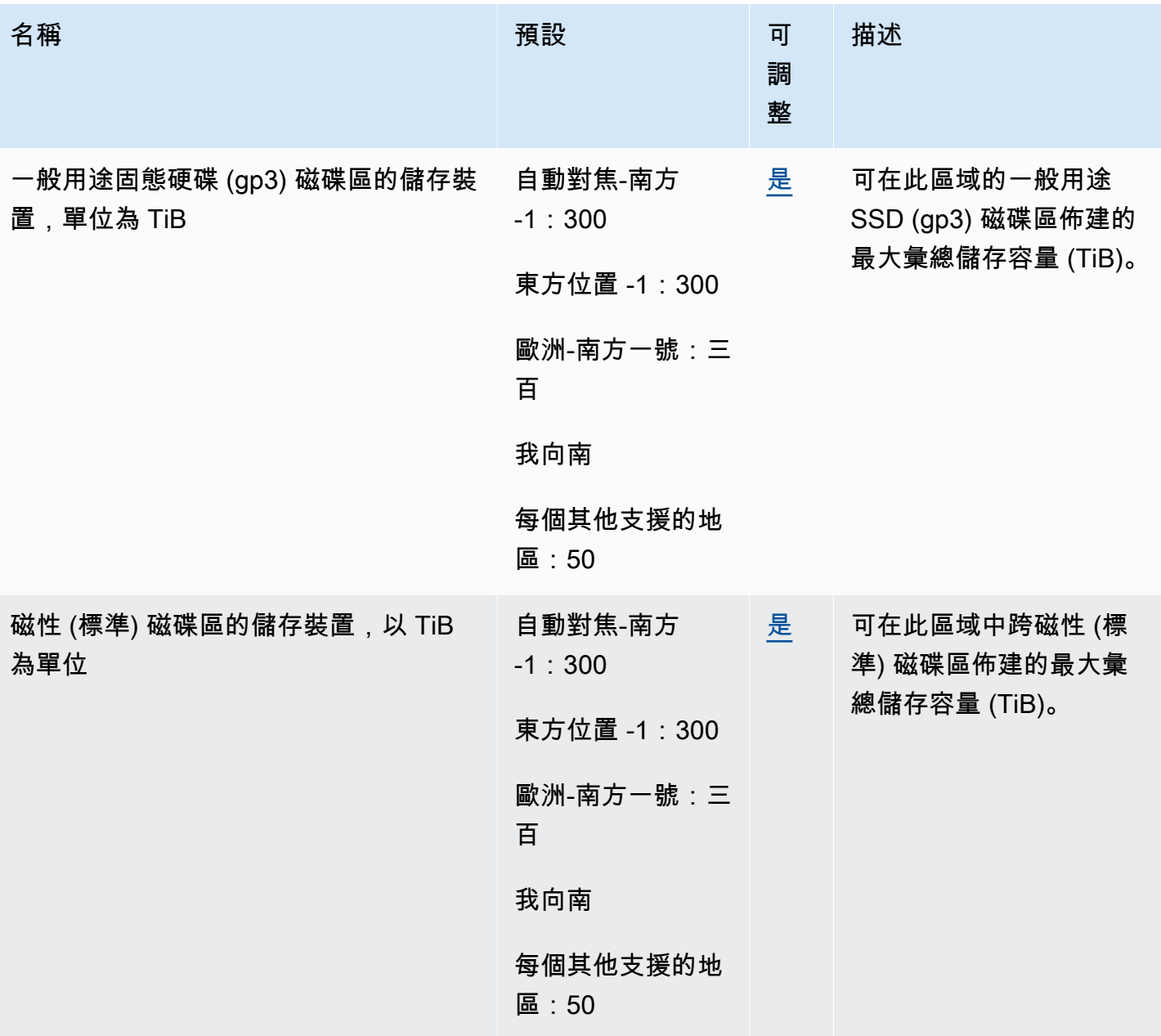

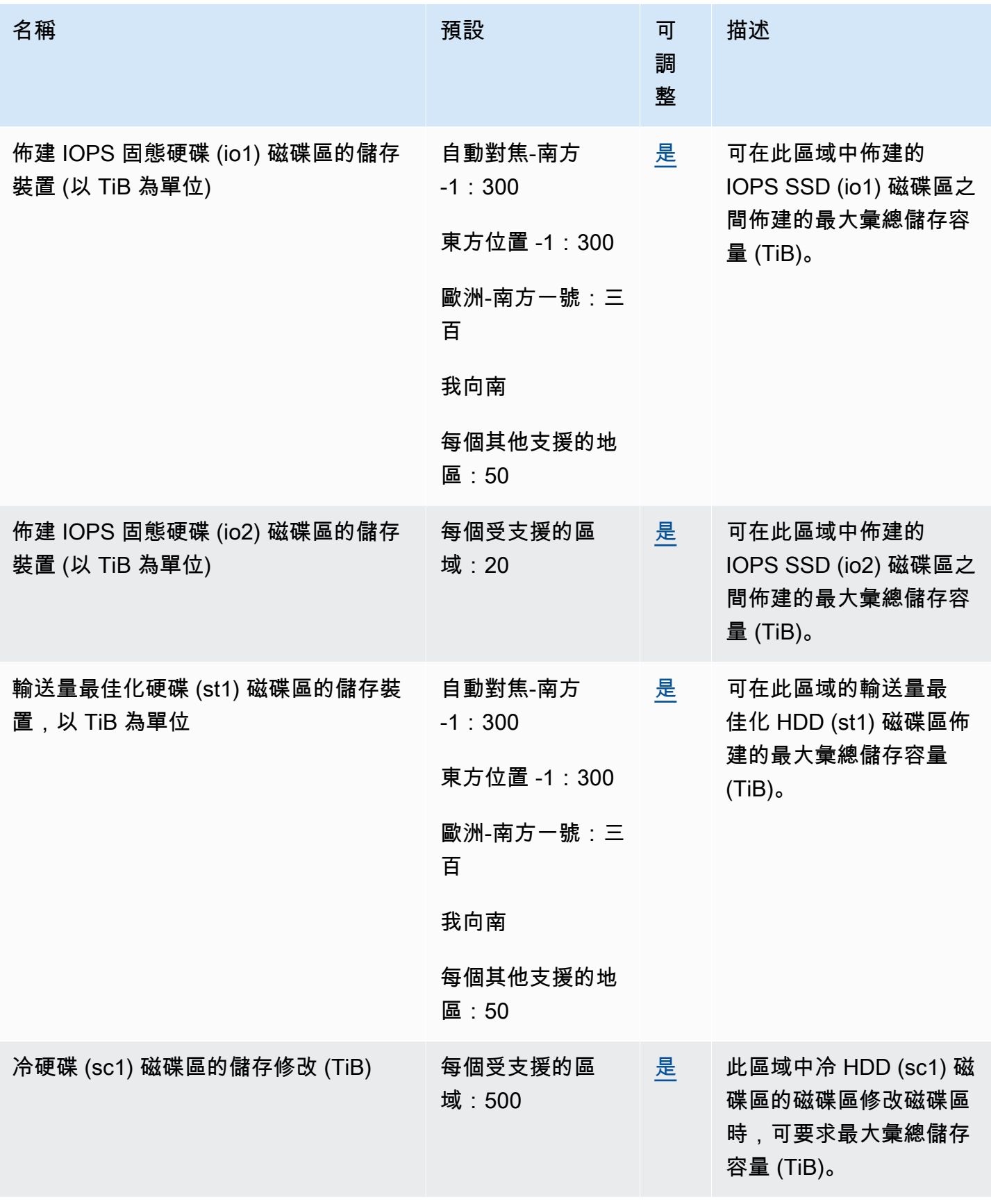

Amazon EBS 使用者指南

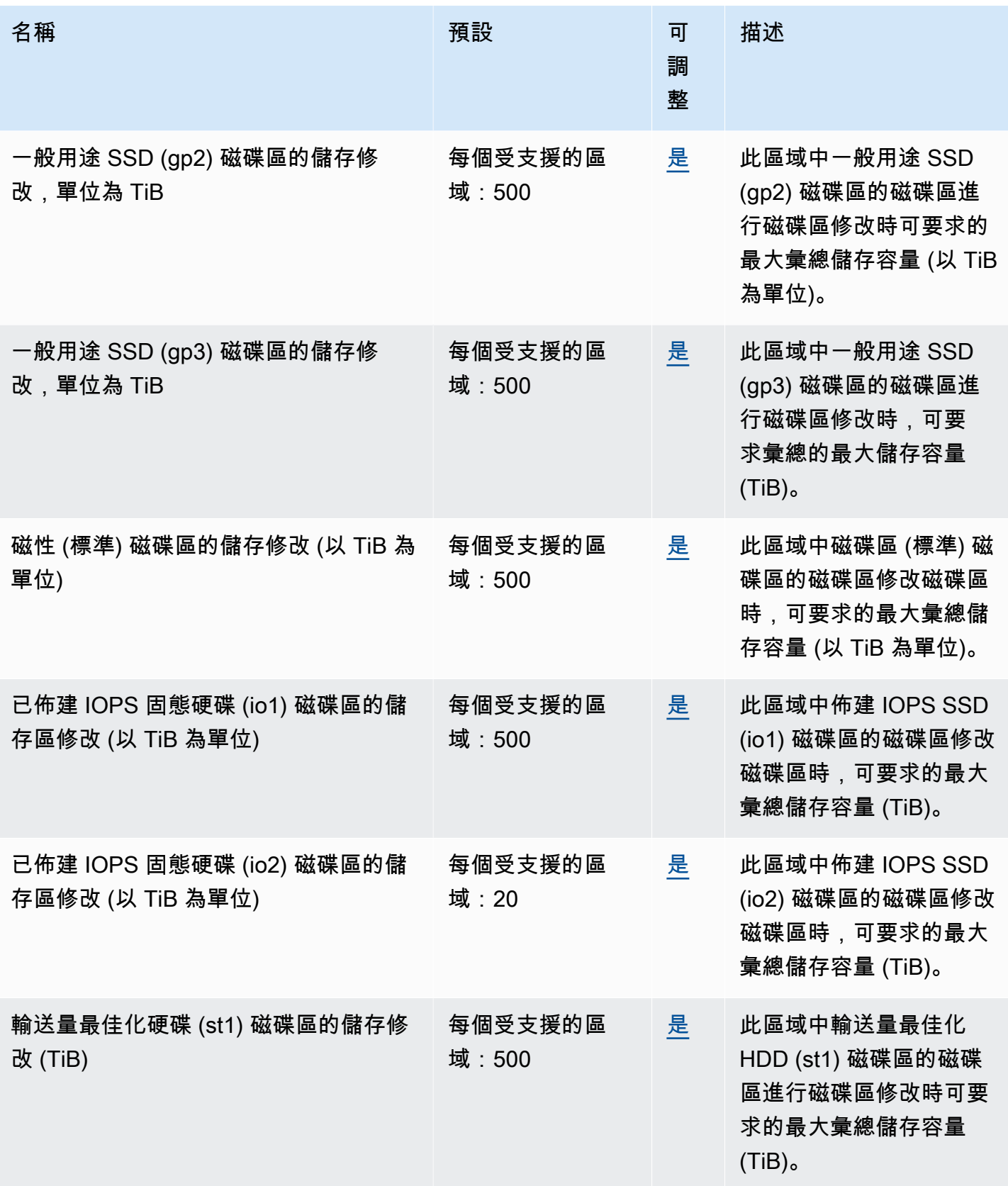

## 考量事項

- 您的配額可能會隨時間變更。Amazon EBS 會持續監控每個區域內佈建的儲存和 IOPS 使用量,並 且可能會根據您的使用情況,根據每個區域自動增加配額。即使 Amazon EBS 可以根據您的用量自 動增加配額,但您也可以視需要申請增加配額。例如,如果您計劃在美國東部 (維吉尼亞北部) 使用 的gp3儲存空間超過目前的配額,您可以在計劃的使用量之前要求增加該區域中該磁碟區類型的配 額。
- 使用「Service Quotas」無法調整每個目的地區域的並行快照複本配額。不過,您可以聯絡 Sup AWS port 人員來要求提高此配額。
- IOPS 修改和儲存區修改配額適用於可同時進行修改的磁碟區彙總目前值 (針對大小或 IOPS,視配額 而定)。您可以針對已合併目前值 (針對大小或 IOPS) 的磁碟區提出並行修改要求,最多可達配額。 例如,如果您對佈建 IOPS SSD (io1) 磁碟區配額的 IOPS 修改為**50,000**,您可以針對任意數量的 磁碟區提出並行 IOPS 修改要求,只要其目前的 io1 IOPS 合併的 IOPS 等於或小於。50,000如果 您有三個io1磁碟區各佈建 20,000 IOPS,您可以同時要求兩個磁碟區的 IOPS 修改 ()。20,000 \* 2 < 50,000如果您針對第三個磁碟區提交並行 IOPS 修改要求,則會超出配額,且該要求會失 敗 (20,000 \* 3 > 50,000)。

## <span id="page-553-0"></span>Amazon EBS 用戶指南的文檔歷史記錄

下表說明適用於 Amazon EBS 的文件發行版本。

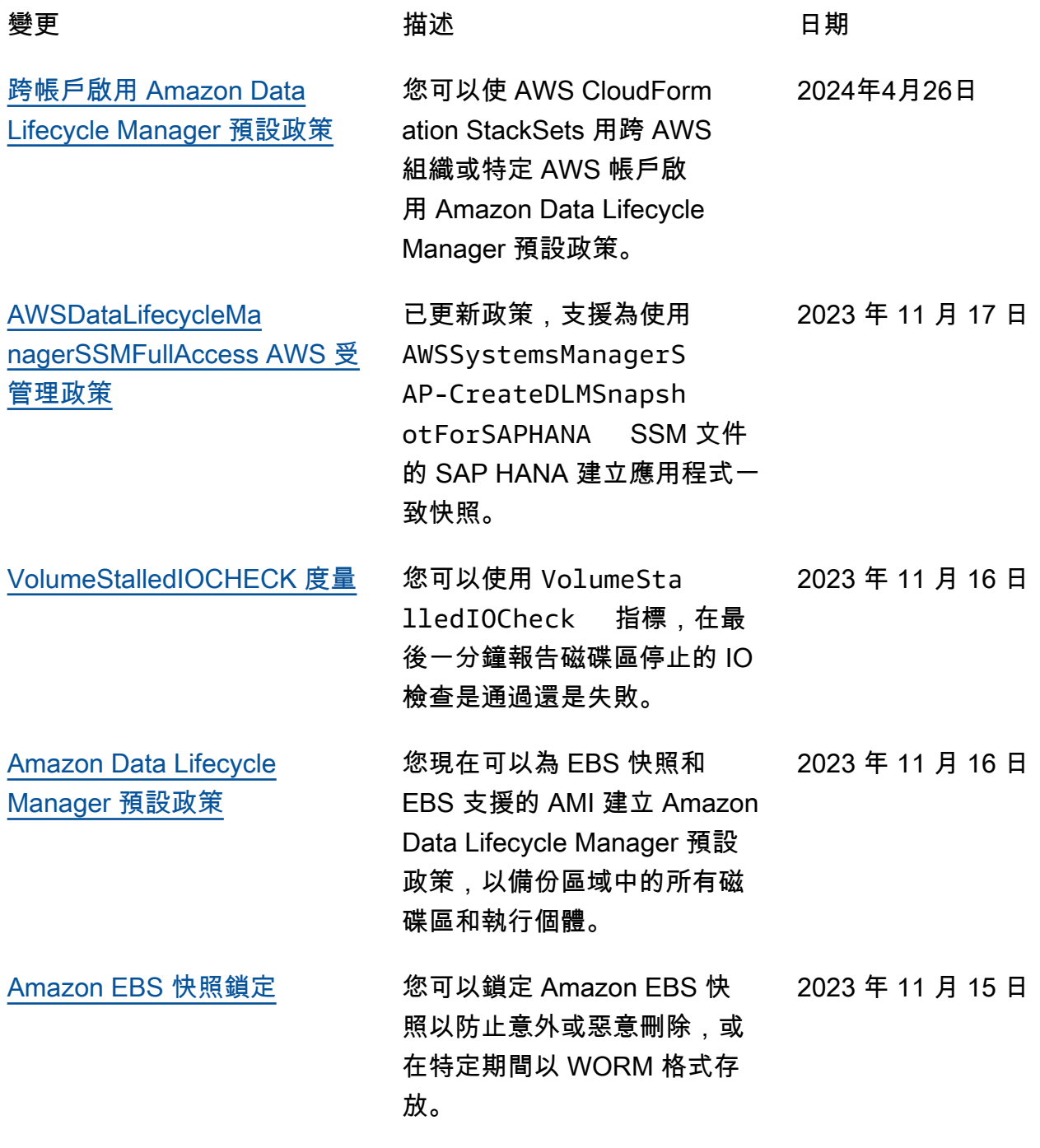

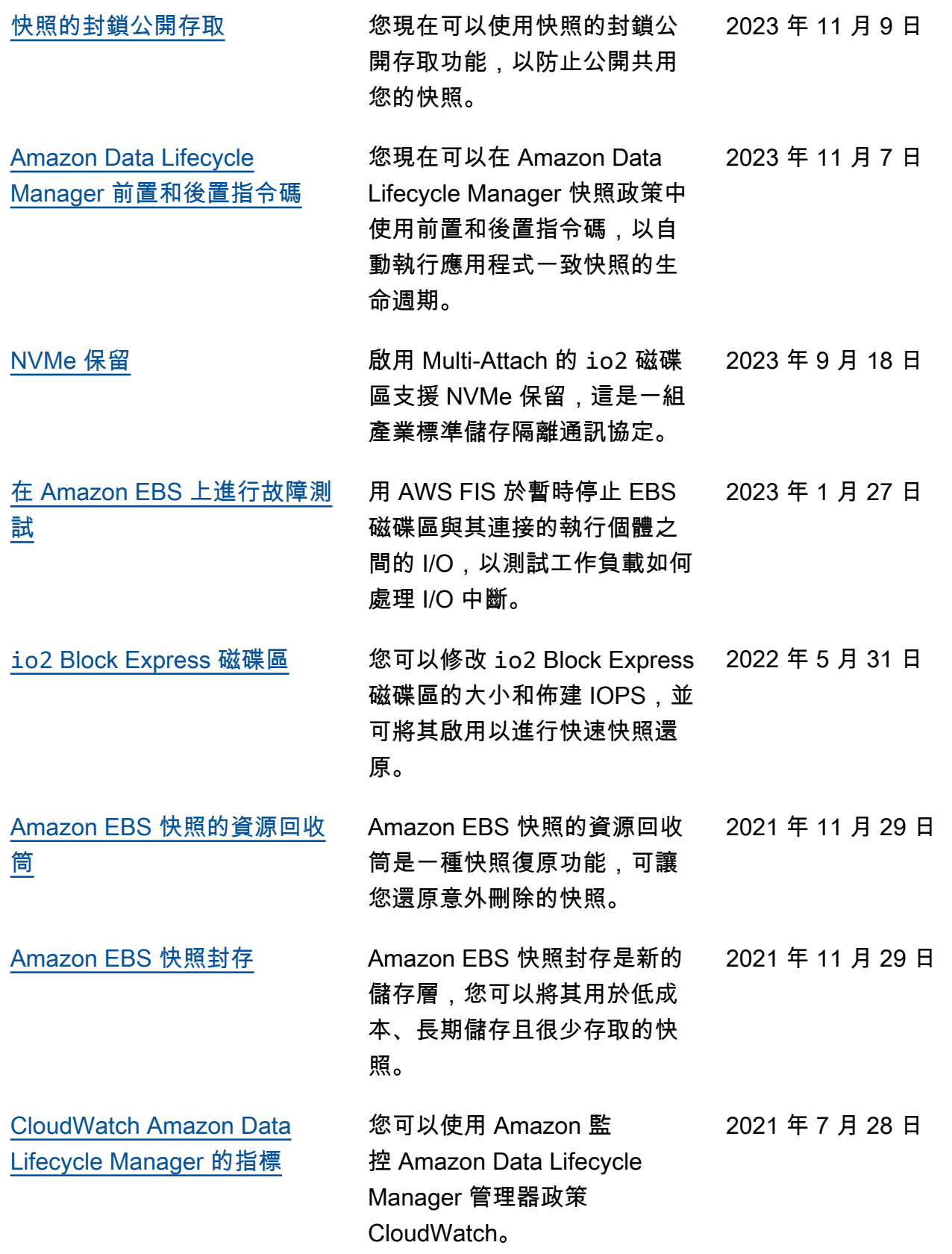

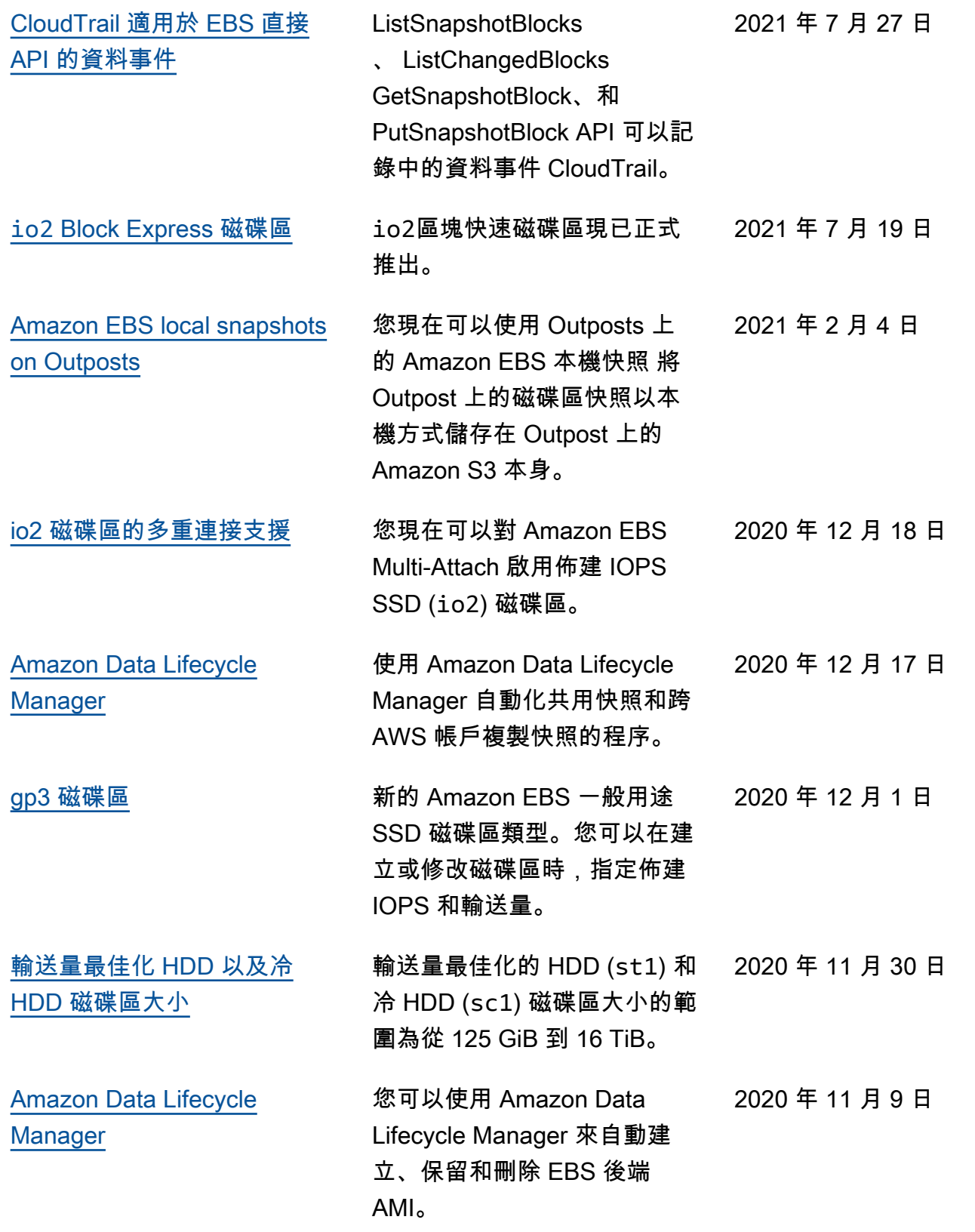

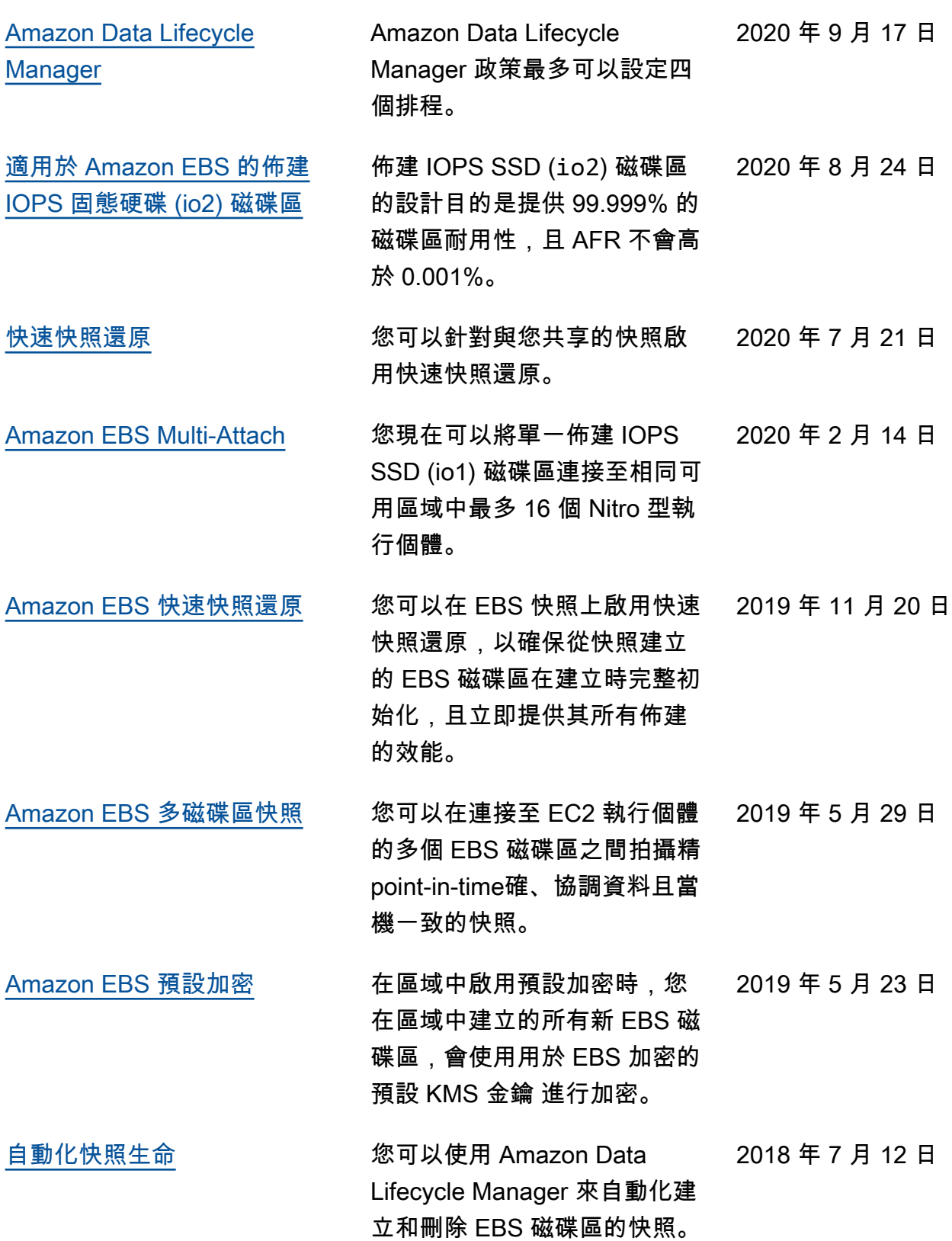

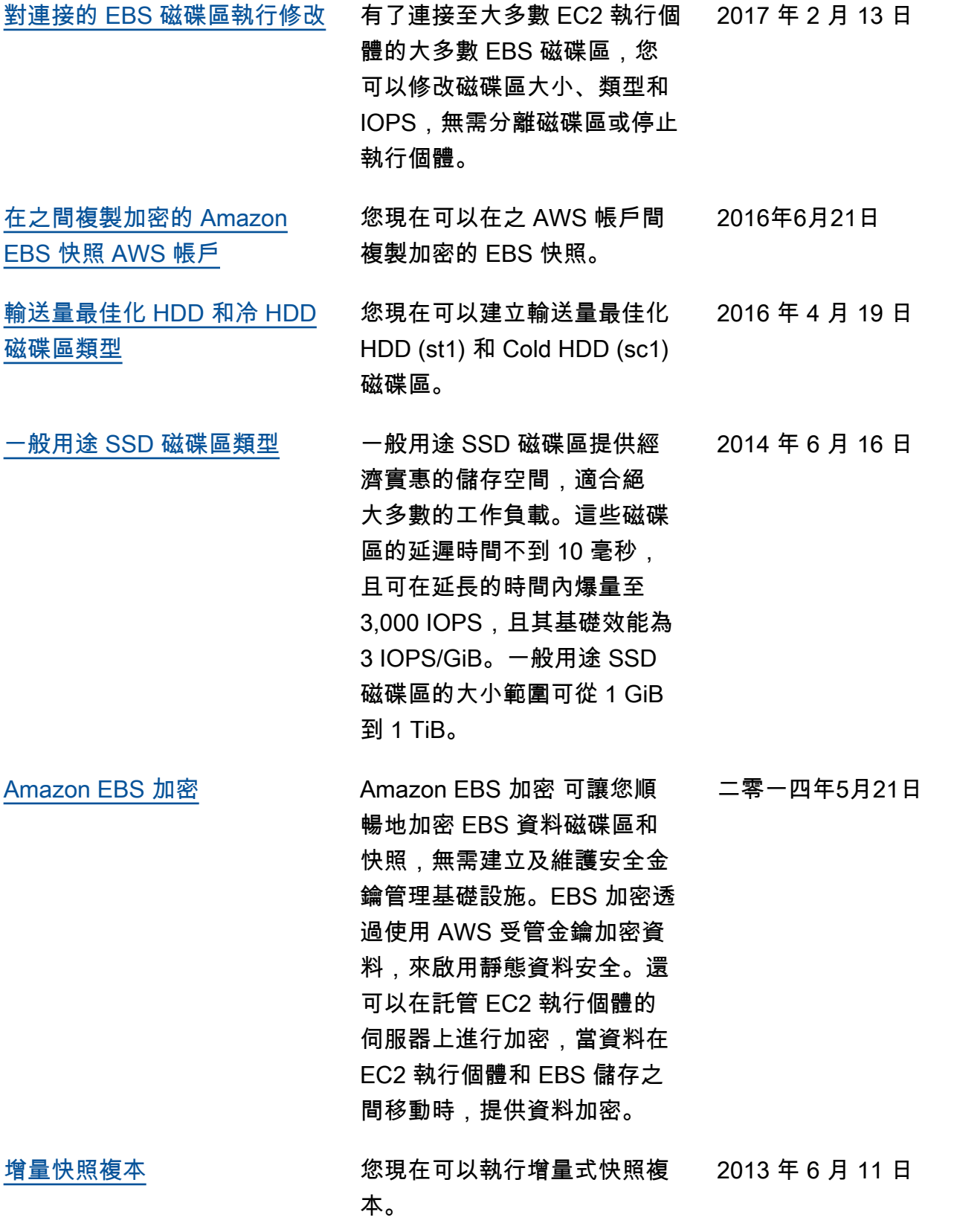

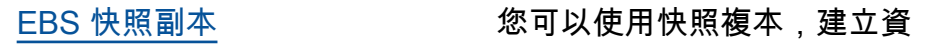

2012 年 12 月 17 日

料的備份、建立新的 Amazon EBS 磁碟區, 或建立 Amazon Machine Image (AMI)。

本文為英文版的機器翻譯版本,如內容有任何歧義或不一致之處,概以英文版為準。